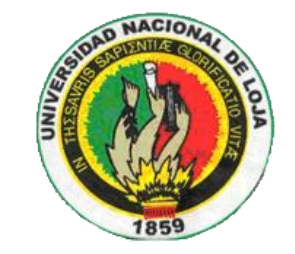

# **UNIVERSIDAD NACIONAL DE LOJA**

Área de Energía, las Industrias y los Recursos Naturales No Renovables

### **CARRERA DE INGENIERÍA EN SISTEMAS**

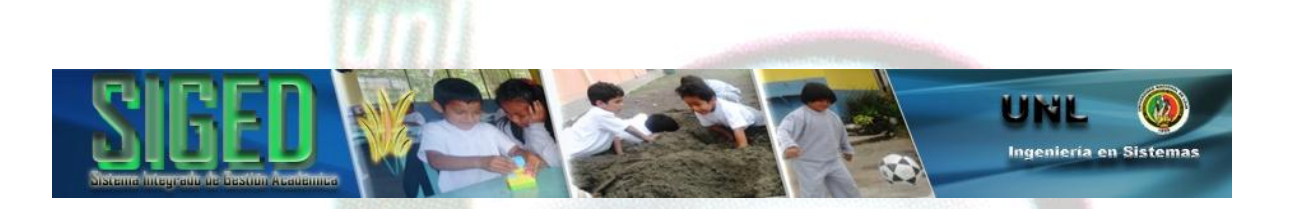

#### **TITULO**

Sistema de prestación de servicios de gestión académica (SIGED) para la integración de las escuelas y colegios fiscales de la ciudad de El Chaco, provincia de Napo, basado en la arquitectura orientada a servicios (SOA).

*Tesis previa a la obtención del título de Ingeniero en Sistemas*

**AUTOR** Miguel Ángel Vargas Encarnación

### **DIRECTORA DE TESIS** Ing. Ketty Delfina Palacios Montalván

LOJA – ECUADOR 2012

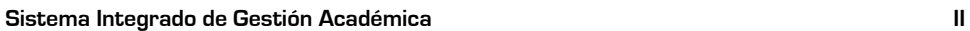

# **CERTIFICACIÓN**

Ing. Ketty Delfina Palacios Montalván, Docente del Área de la Energía, las Industrias y los Recursos Naturales no Renovables de la Universidad Nacional de Loja.

#### **CERTIFICA:**

Haber dirigido, revisado y corregido en todas sus partes el desarrollo de la tesis de Ingeniería en Sistemas titulada: **"**Sistema de prestación de servicios de gestión académica (SIGED) para la integración de las escuelas y colegios fiscales de la ciudad de El Chaco, provincia de Napo, basado en la arquitectura orientada a servicios (SOA)**",** con autoría de Miguel Ángel Vargas Encarnación.

En razón de que la misma reúne a satisfacción los requisitos de fondo y forma, exigidos para una investigación de este nivel, autorizo su presentación, sustentación y defensa ante el tribunal designado para el efecto.

Loja, 29 de febrero de 2012

…………….………………………………………….. Ing. Ketty Delfina Palacios Montalván

#### **DIRECTORA DE TESIS**

*"Todos desean saber, pero pocos pagan el trabajo que vale"* **UNIVERSIDAD NACIONAL DE LOJA**

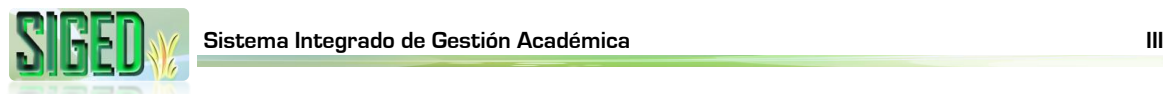

# **AUTORÍA**

Las ideas y conceptos vertidos en el presente trabajo de investigación son de exclusiva responsabilidad de su autor, por lo tanto se declara como autor legítimo del mismo.

…………………………………………………….

Miguel Ángel Vargas Encarnación CI. Nro. 1500763808

# **CESIÓN DE DERECHOS**

Miguel Ángel Vargas Encarnación, autor intelectual del presente trabajo de investigación, autorizo a la Universidad Nacional de Loja, hacer uso del mismo con la finalidad que estime conveniente.

> ……………………………………………………. Miguel Ángel Vargas Encarnación

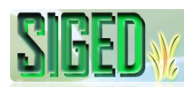

## **AGRADECIMIENTO**

Dejo constancia de mi imperecedero agradecimiento:

A Dios por ser la fuerza que guía mi vida y por permitirme cumplir mi sueño de ser un profesional.

A mis padres Rodolfo y Graciela, en especial a mi madre por ser quien me dio la vida y por su apoyo incondicional durante toda mi carrera universitaria.

> A mis hermanos Ronald y Vanessa por ser mis amigos y confidentes, con quienes hemos compartido momentos de alegría y tristeza.

A la Universidad Nacional de Loja, a la carrera de Ingeniería en Sistemas del Área de la Energía, las Industrias y los Recursos Naturales no Renovables, por darme la oportunidad de formarme como profesional en sus aulas para de esta manera servir mejor a nuestra sociedad.

> A todos los docentes de la carrera de Ing. en Sistemas por ser quienes dedican su noble labor a la superación intelectual de los demás, aportando con profesionales que sepan dar solución a problemas que afectan a la sociedad afines con la carrera.

A la Ing. Ketty Palacios Montalván, por su carisma y capacidad profesional sobre quien está la dirección y revisión del presente proyecto.

> A los directivos y docentes del Centro Educativo "Enrique Avelino Silva", Escuela Fiscal Mixta "Napo", Escuela Fiscal Mixta "Rosita Paredes" y Colegio Técnico "El Chaco", de la ciudad de El Chaco, provincia de Napo, por abrirme sus puertas y permitirme desarrollar este trabajo de investigación.

#### **Miguel Ángel Vargas E.**

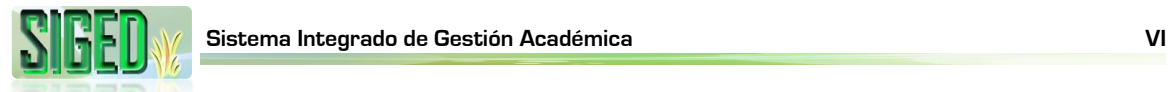

# **DEDICATORIA**

 $\overline{\mathcal{E}}$ edicado a la memoria de mi querida abuelita, Domitila de los Ángeles Erique Ramírez…

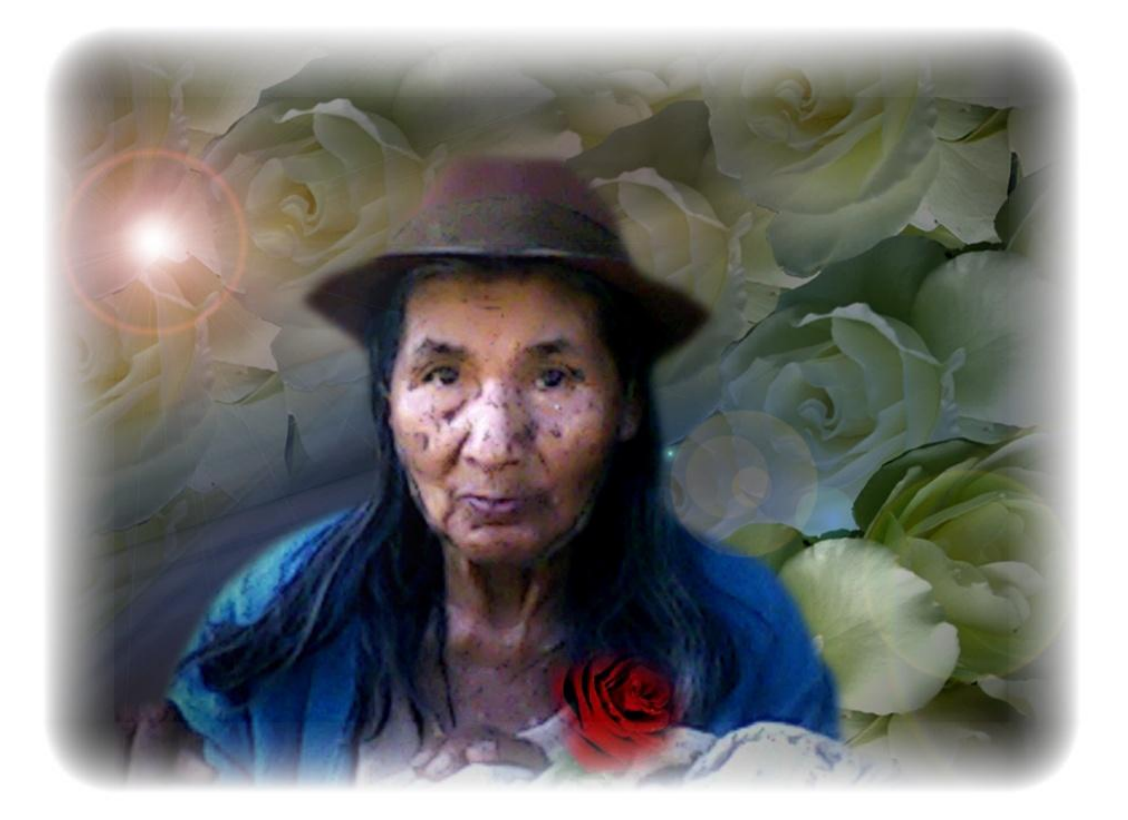

*"Todos desean saber, pero pocos pagan el trabajo que vale"* **UNIVERSIDAD NACIONAL DE LOJA**

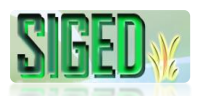

### **A. TÍTULO**

Sistema de prestación de servicios de gestión académica (SIGED) para la integración de las escuelas y colegios fiscales de la ciudad de El Chaco, provincia de Napo, basado en la arquitectura orientada a servicios (SOA).

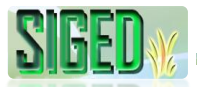

#### **B. RESUMEN**

El proyecto de Tesis con el tema "Sistema de prestación de servicios de gestión académica (SIGED) para la integración de las escuelas y colegios fiscales de la ciudad de El Chaco, provincia de Napo, basado en la arquitectura orientada a servicios (SOA)", ha sido realizado con el objetivo principal de dar soporte a los procesos de matriculación, control de notas, control de asistencia y generación de documentación encaminado a dar solución a las problemática de las instituciones educativas tales como: deficiencia en los procesos, falta de agilidad en el acceso a la información, inexistencia de una herramienta de software adecuado para gestionar dicha información.

Este trabajo fue posible gracias a la colaboración de los directivos, docentes y alumnos de las diversas instituciones quienes me abrieron las puertas de sus instituciones y me brindaron la información necesaria para el desarrollo del proyecto.

Para la etapa de recolección de requerimientos, se lo hizo mediante la técnica de la entrevista dirigida a directivos y docentes de las diferentes instituciones educativas y con la metodología adecuada se obtuvieron los requerimientos funcionales y no funcionales.

La arquitectura orientada a servicios (SOA) que permite la creación de sistemas altamente escalables que pueden interactuar fácilmente con otros y que exige una documentación bien detallada fue aplicada en el diseño al momento de realizar los modelos y durante la etapa de desarrollo encaminada a permitir el intercambio de datos mediante servicios.

La metodología ICONIX fue empleada por su alta flexibilidad y porque permite tener una buena documentación, según lo previsto por SOA, para la etapa de desarrollo se decidió trabajar con la plataforma Java Enterprise 5, y las tecnologías basadas en ella, propuestas por la división Jboss de Red Hat, en vista de la robustez, estabilidad y portabilidad, lo que permitió obtener un producto de software de alta calidad y muy amigable con el usuario.

Con la finalidad de que el SIGED esté libre de errores se aplicó un plan de pruebas y depuración creado a la medida de la aplicación para lograr una excelente aceptación por los usuarios.

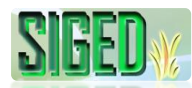

#### **SUMMARY**

The thesis project "System of Academic management (SIGED) for the integration of public schools and high schools of El Chaco city, Napo Province, based on service oriented architecture (SOA)" has been completed with the main objective for supporting the processes of registration, control of notes, attendance and documentation generation aimed at solving the problems of educational institutions such as deficiencies in processes, lack of agility in access to information, lack of a suitable software tool for managing such information.

This work was made possible through the collaboration of managers, teachers and students of the various institutions who opened the doors of its institutions and provided me with the necessary information for the project.

For the requirements gathering stage, it was by interview technique for managers and teachers of different educational institutions and appropriate methodology yielded the functional and nonfunctional requirements.

The service oriented architecture (SOA) that enables the creation of highly scalable systems can easily interact with others and requires a very detailed documentation on the design was applied at the time of the models and during the development stage designed to allow data exchange through services.

ICONIX methodology was used for its high flexibility and because it provides a good documentation, as provided by SOA to the development stage it was decided to work with Enterprise Java 5, and technologies based on it, the division proposed by Jboss Red Hat, given the robustness, stability and portability, which yielded a product of high quality software and very user friendly.

In order that the error free SIGED applied a test plan and debug set to suit the application for the ultimate acceptance by users.

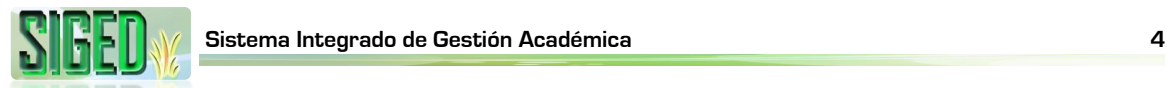

## **ÍNDICE**

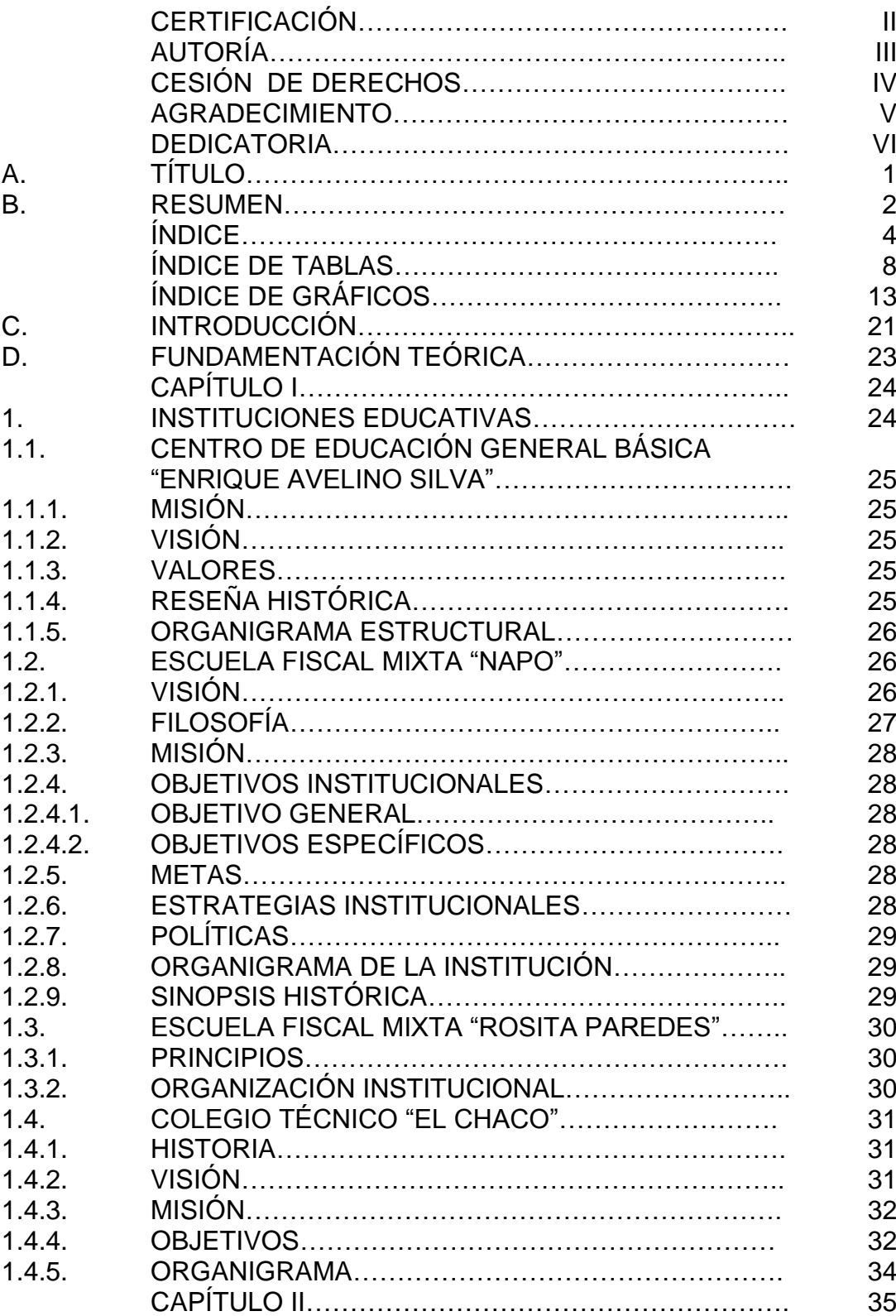

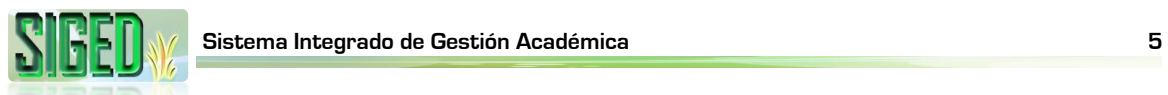

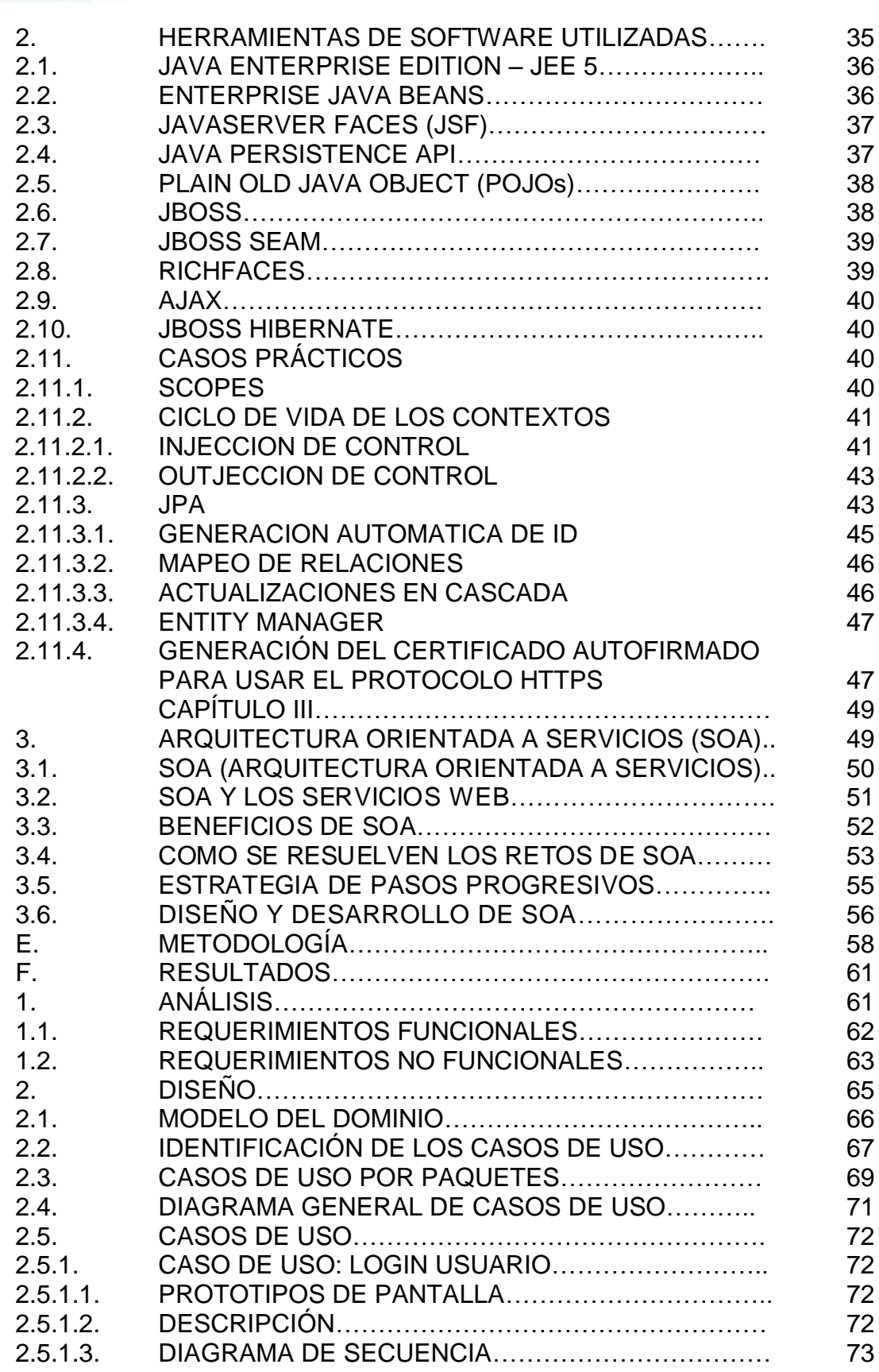

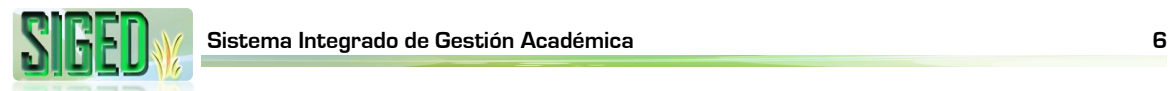

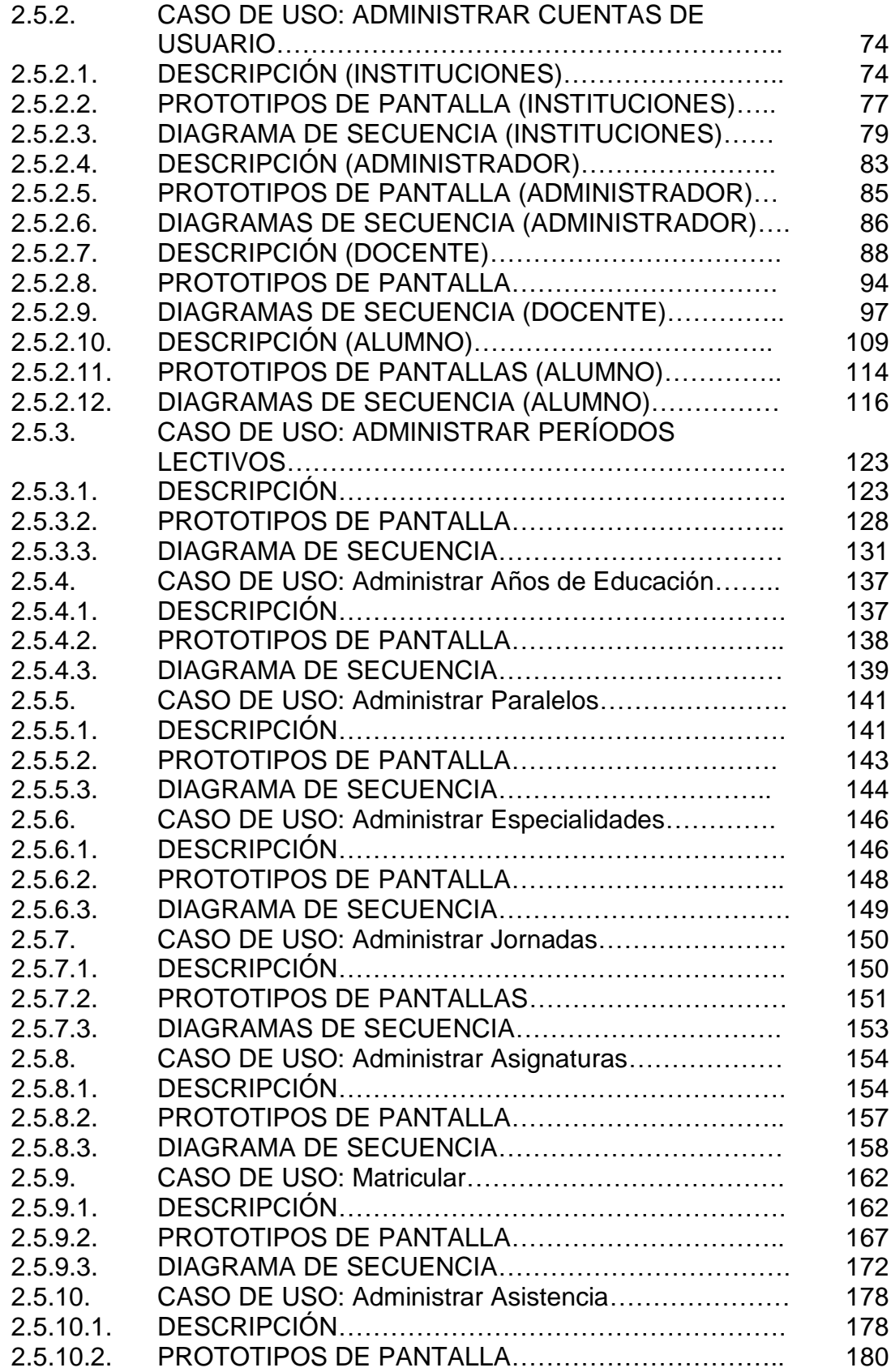

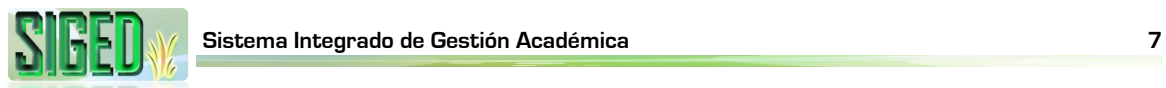

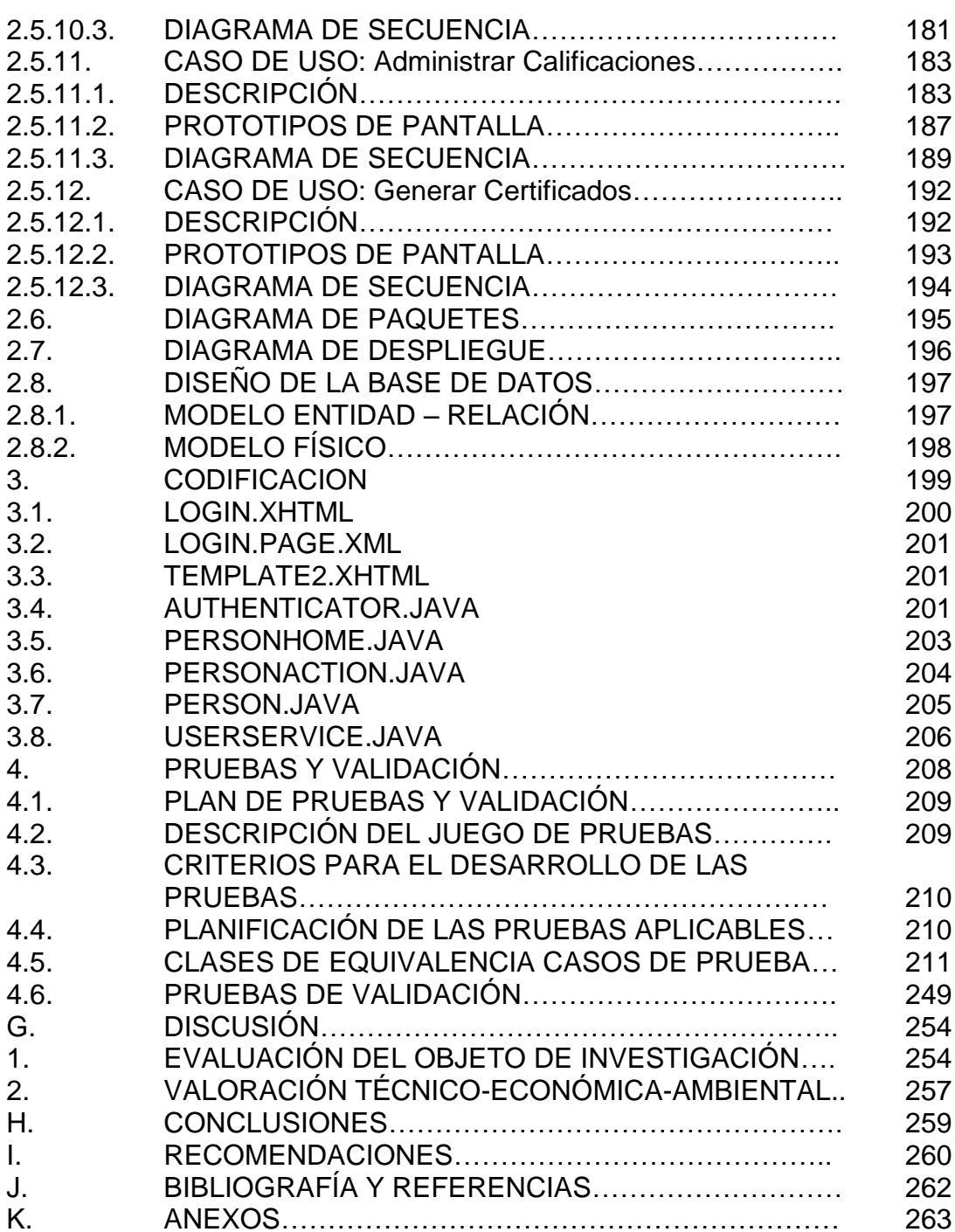

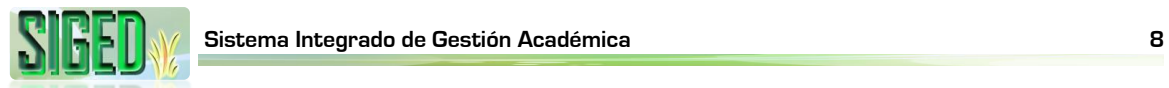

### **ÍNDICE DE TABLAS**

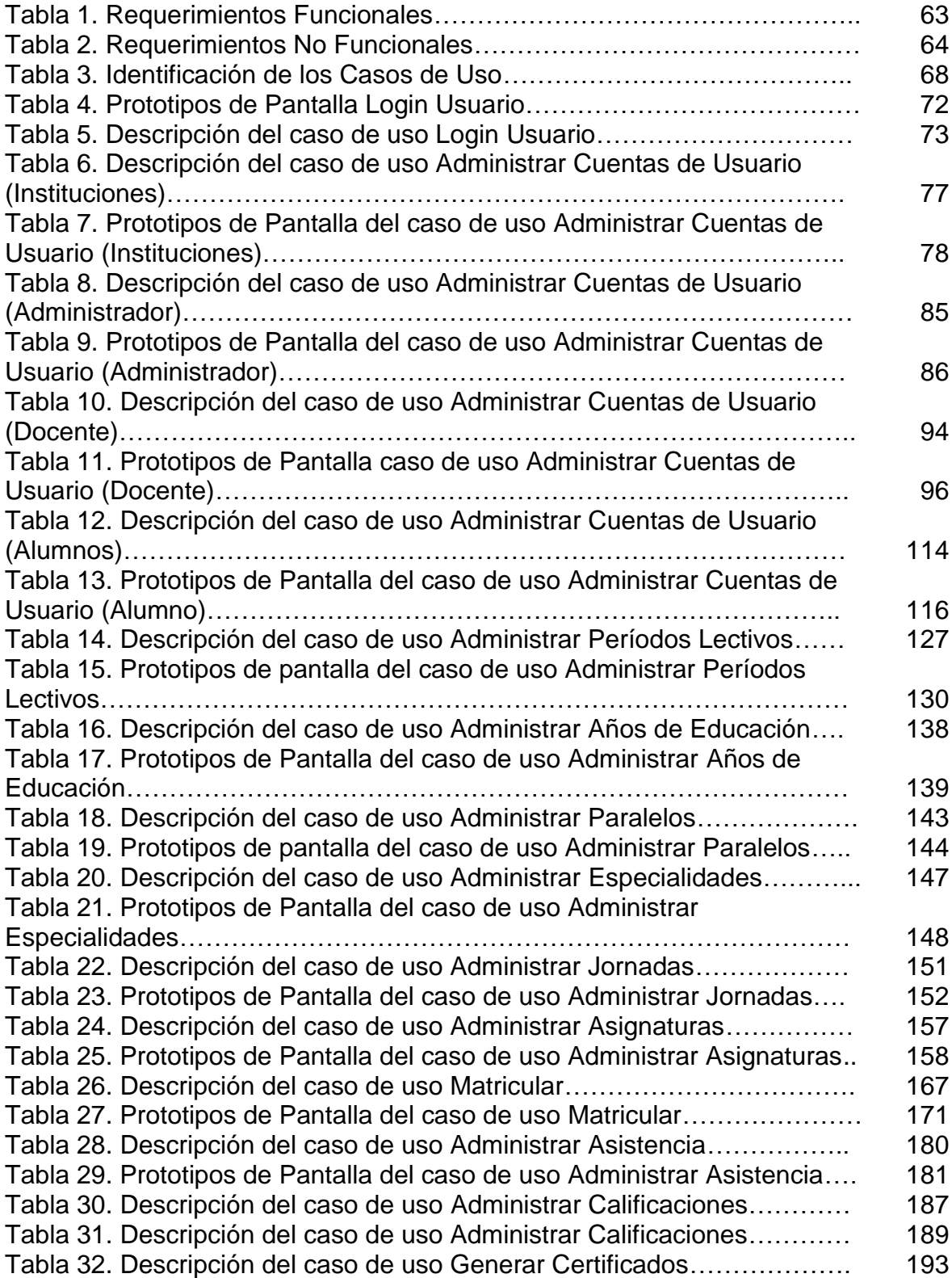

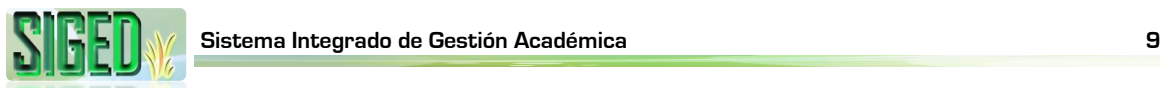

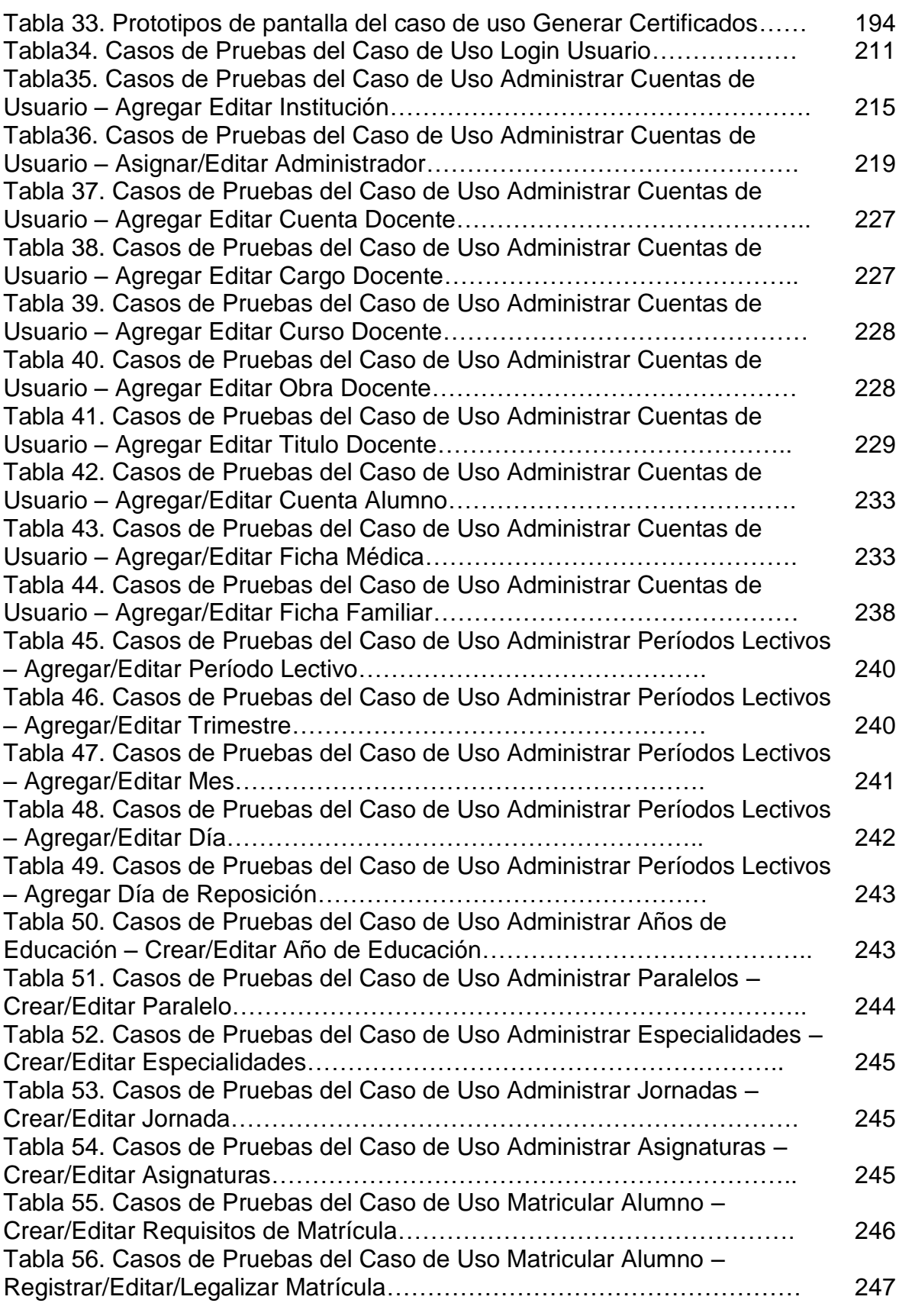

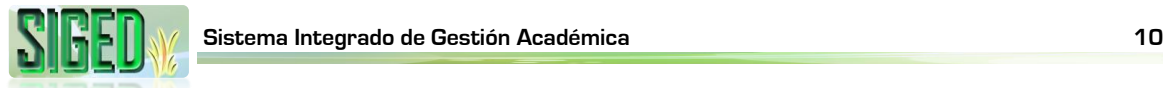

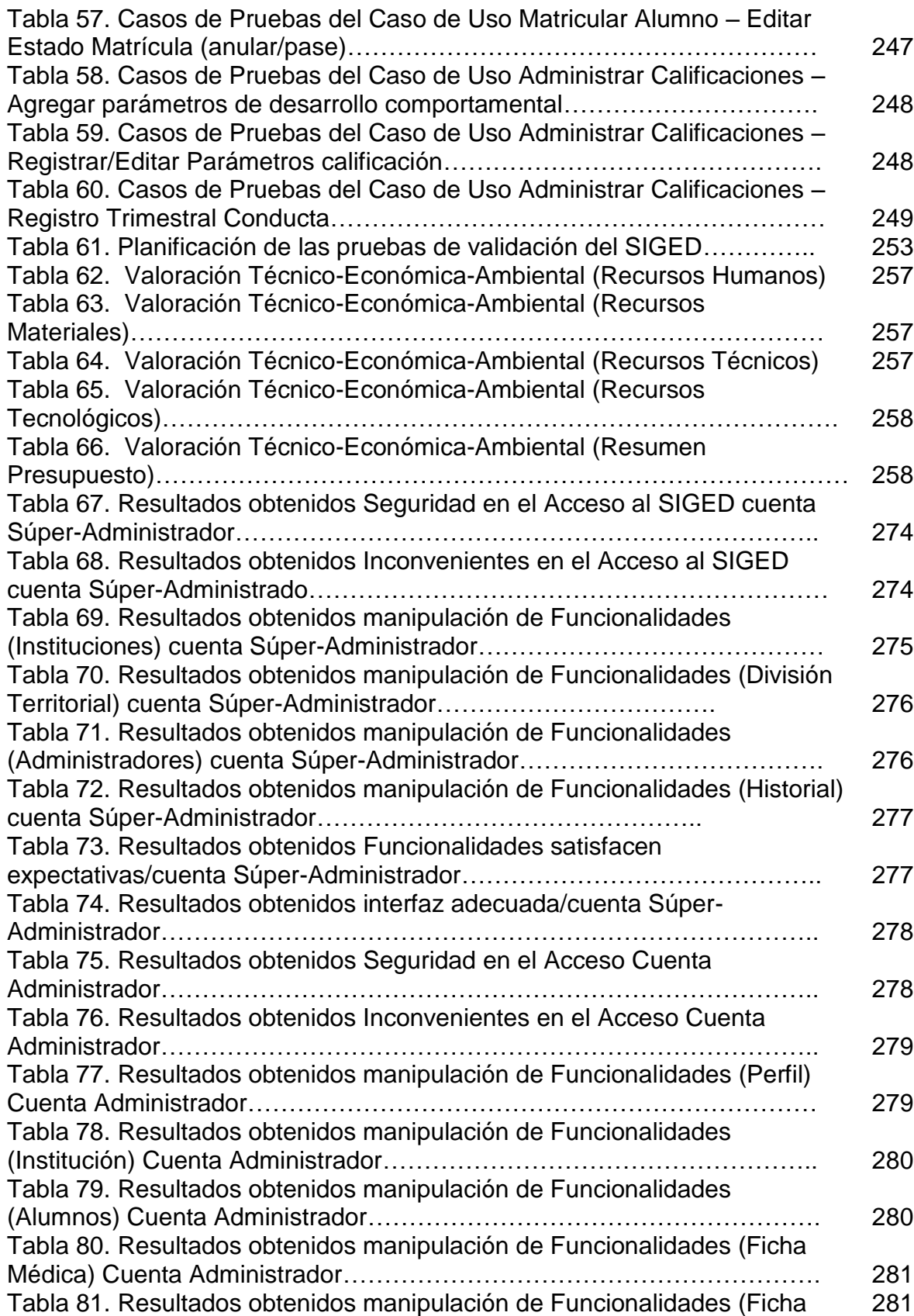

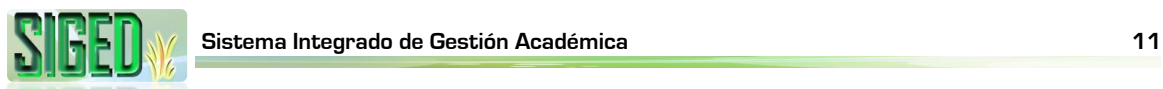

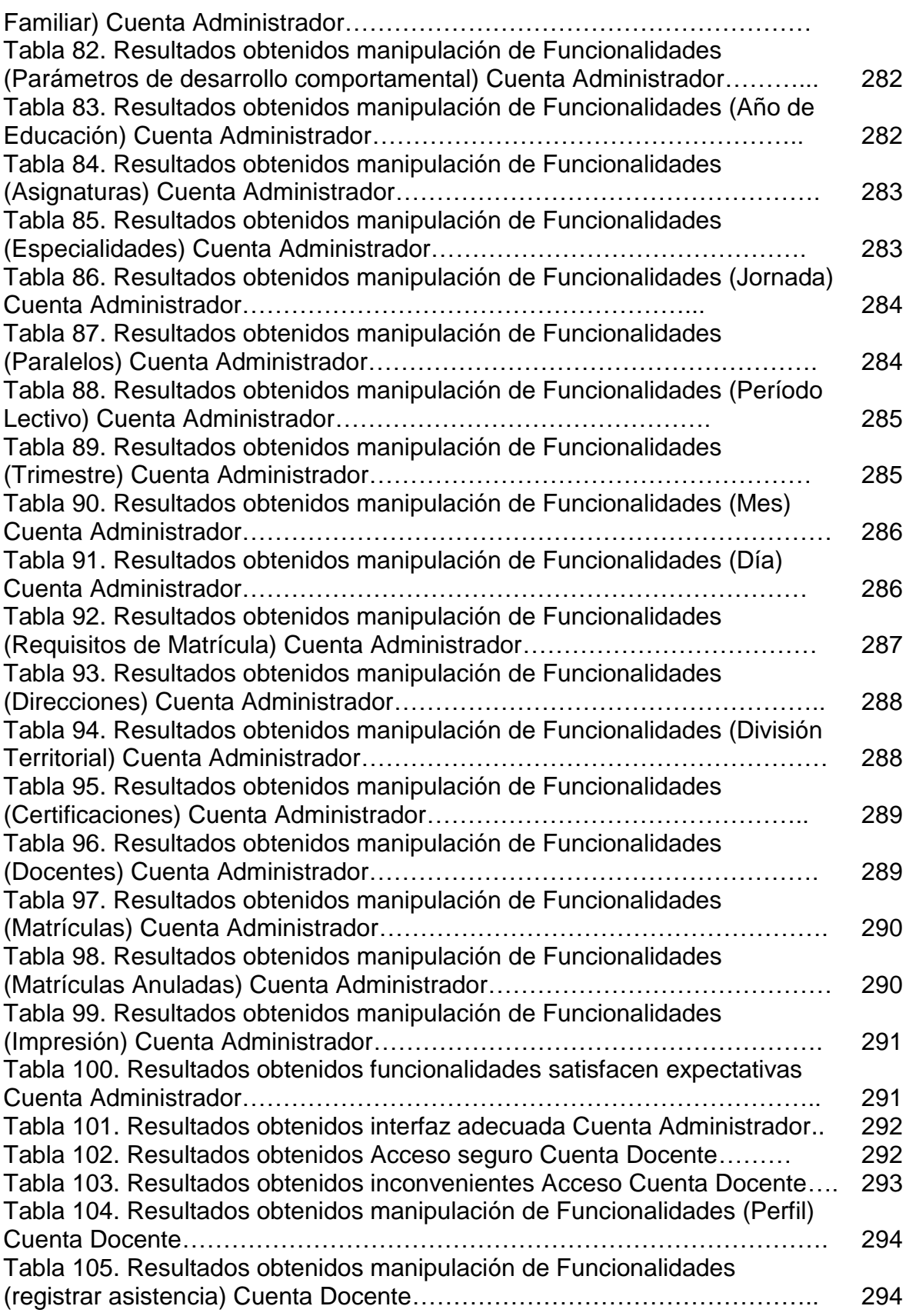

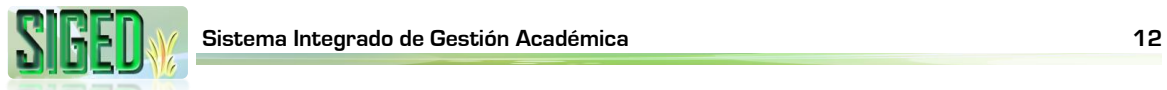

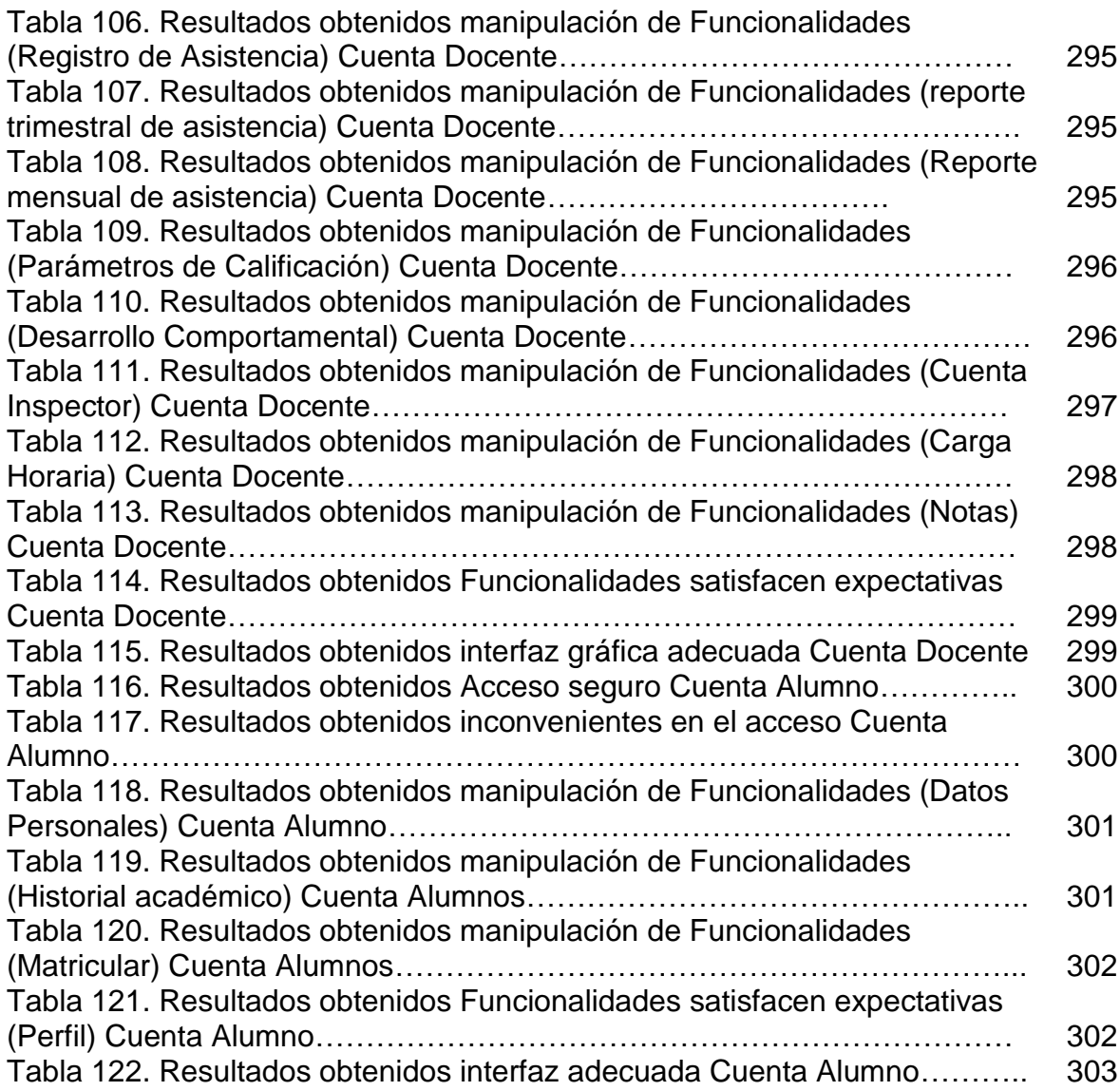

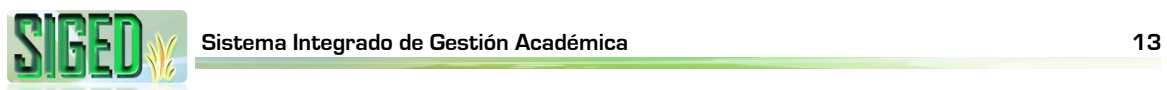

## **ÍNDICE DE GRÁFICOS**

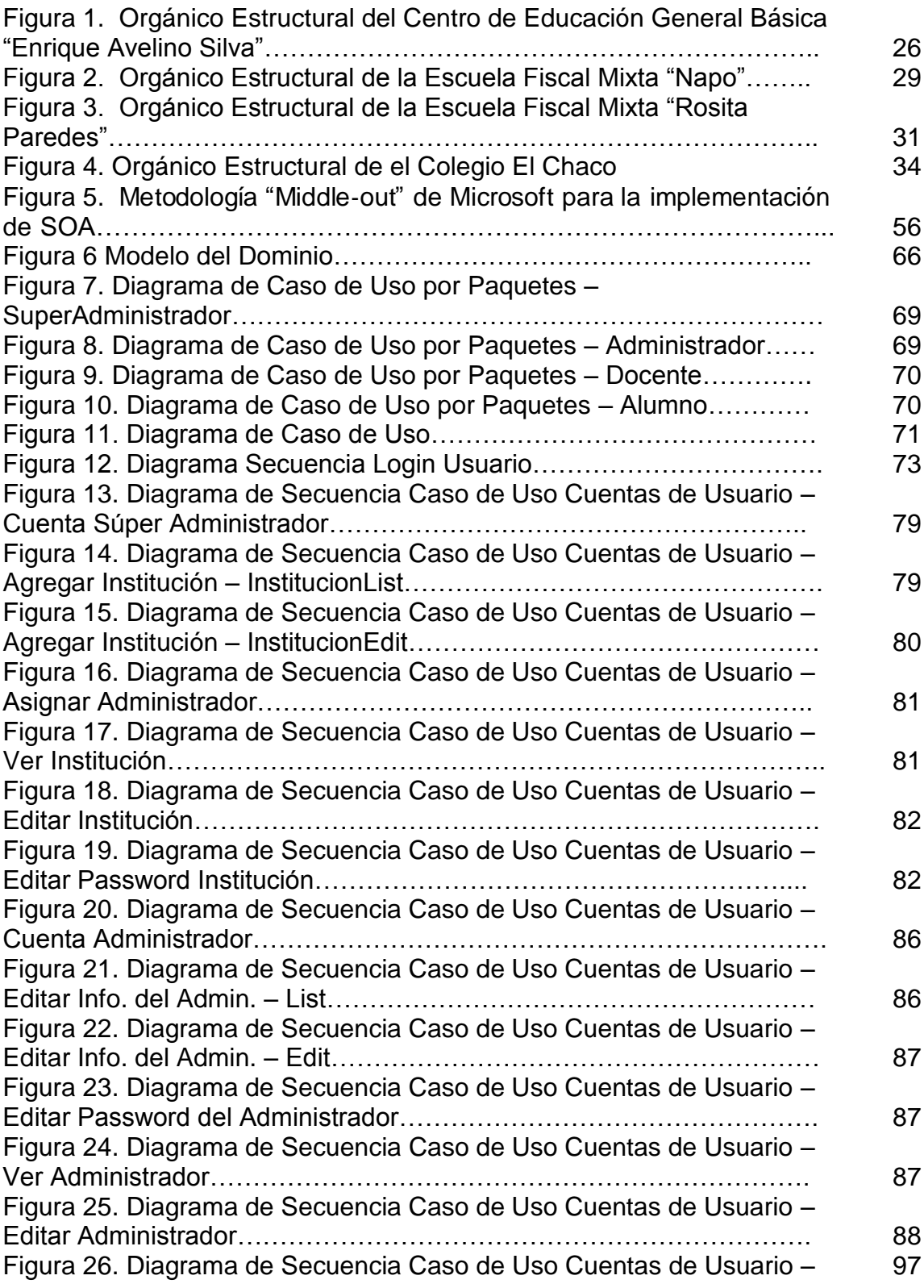

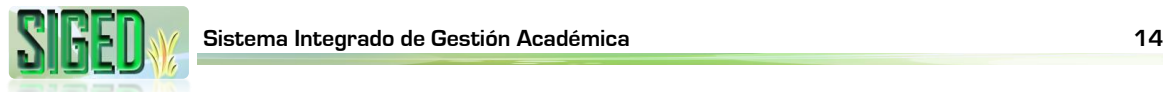

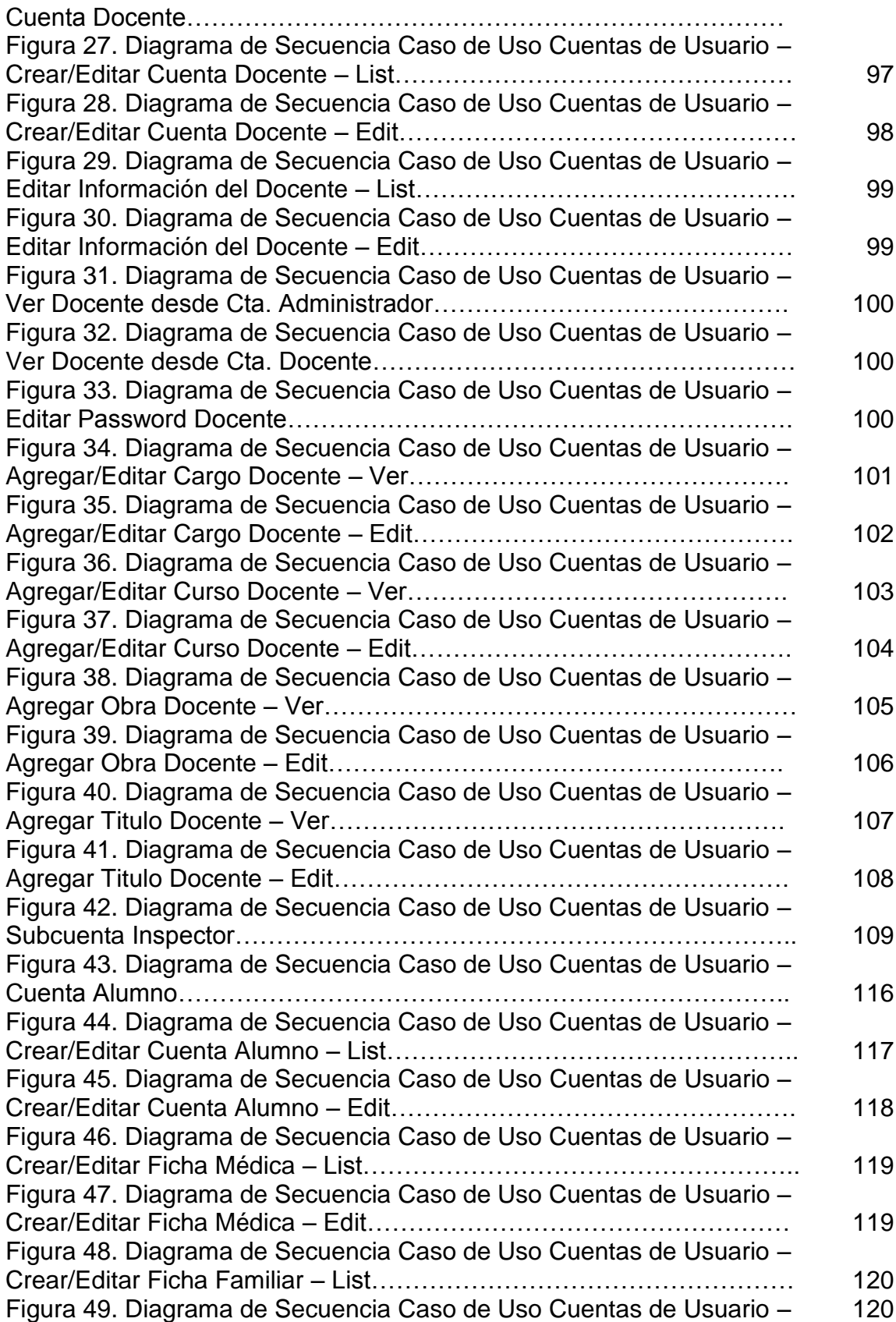

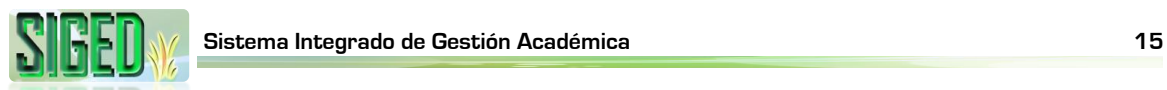

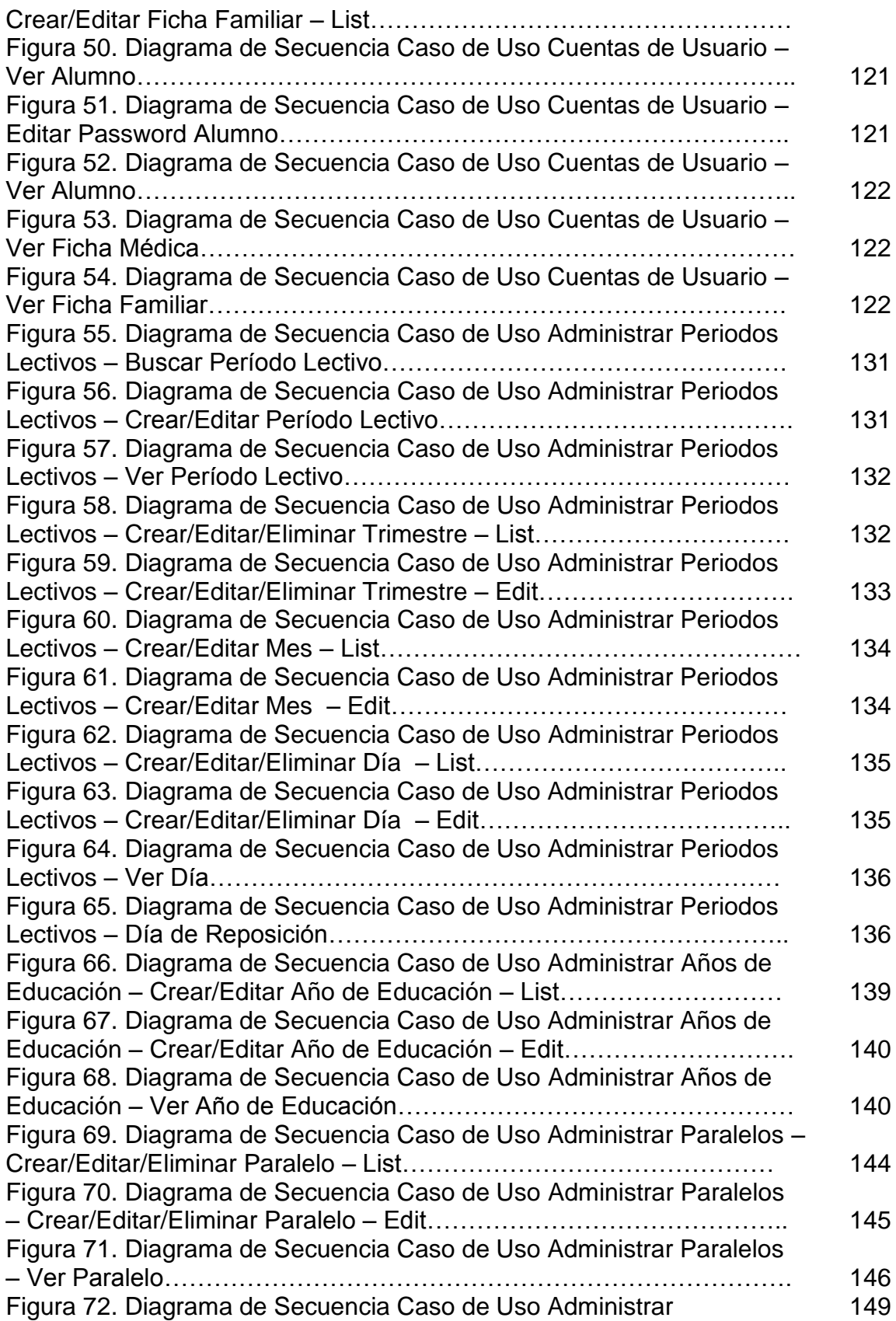

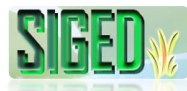

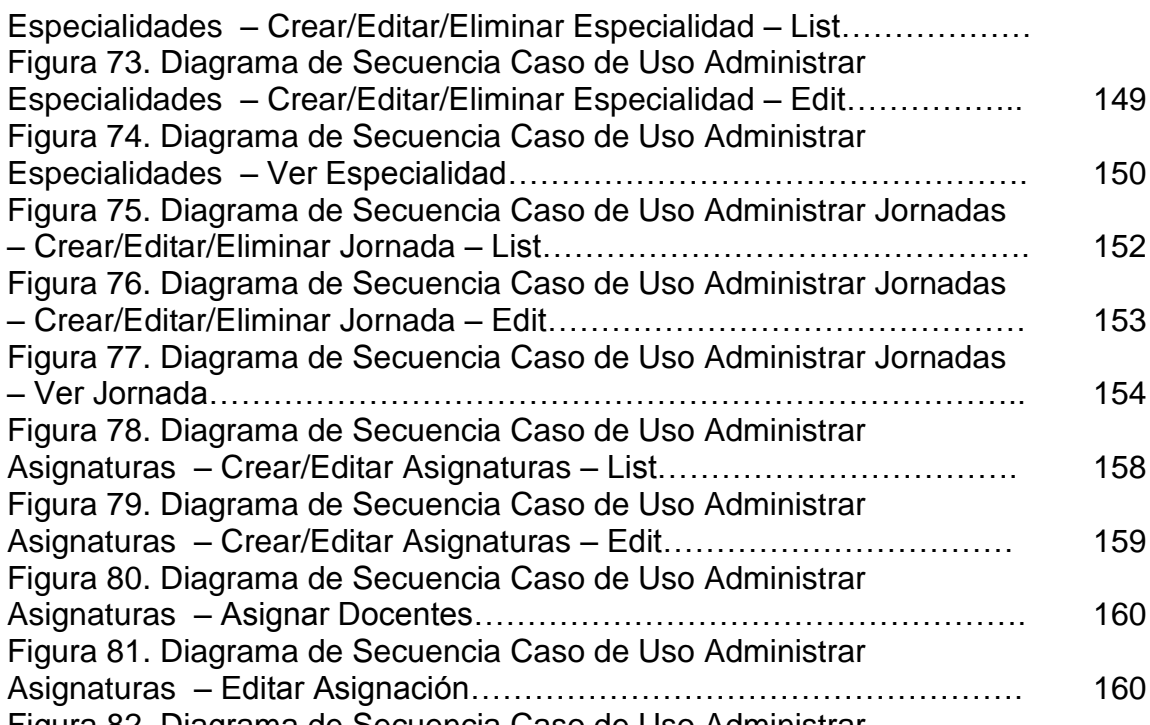

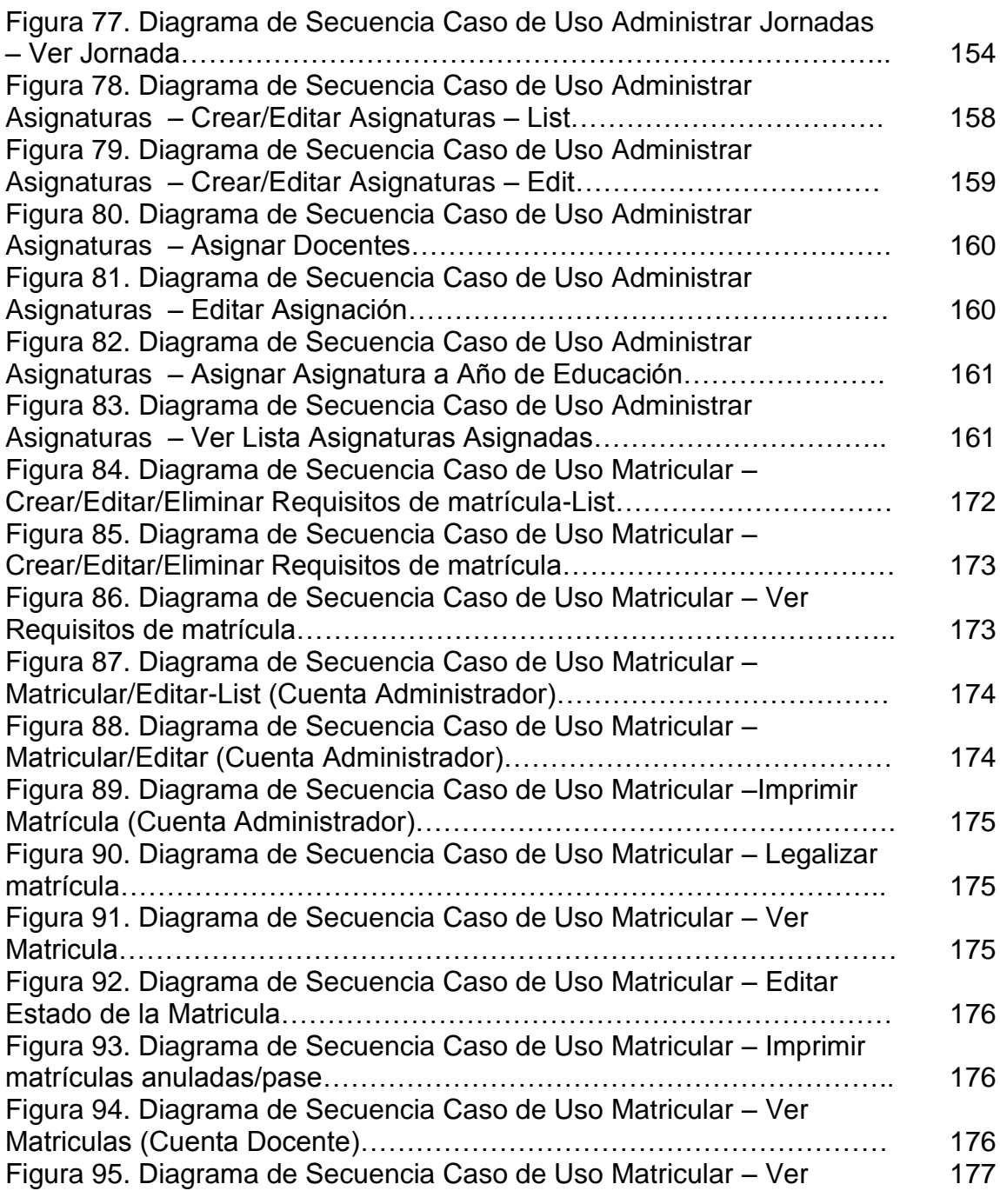

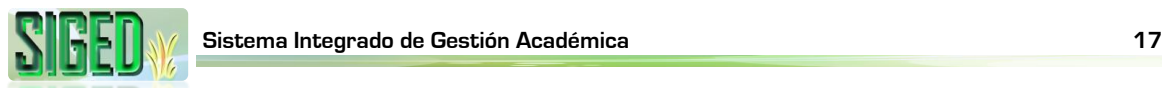

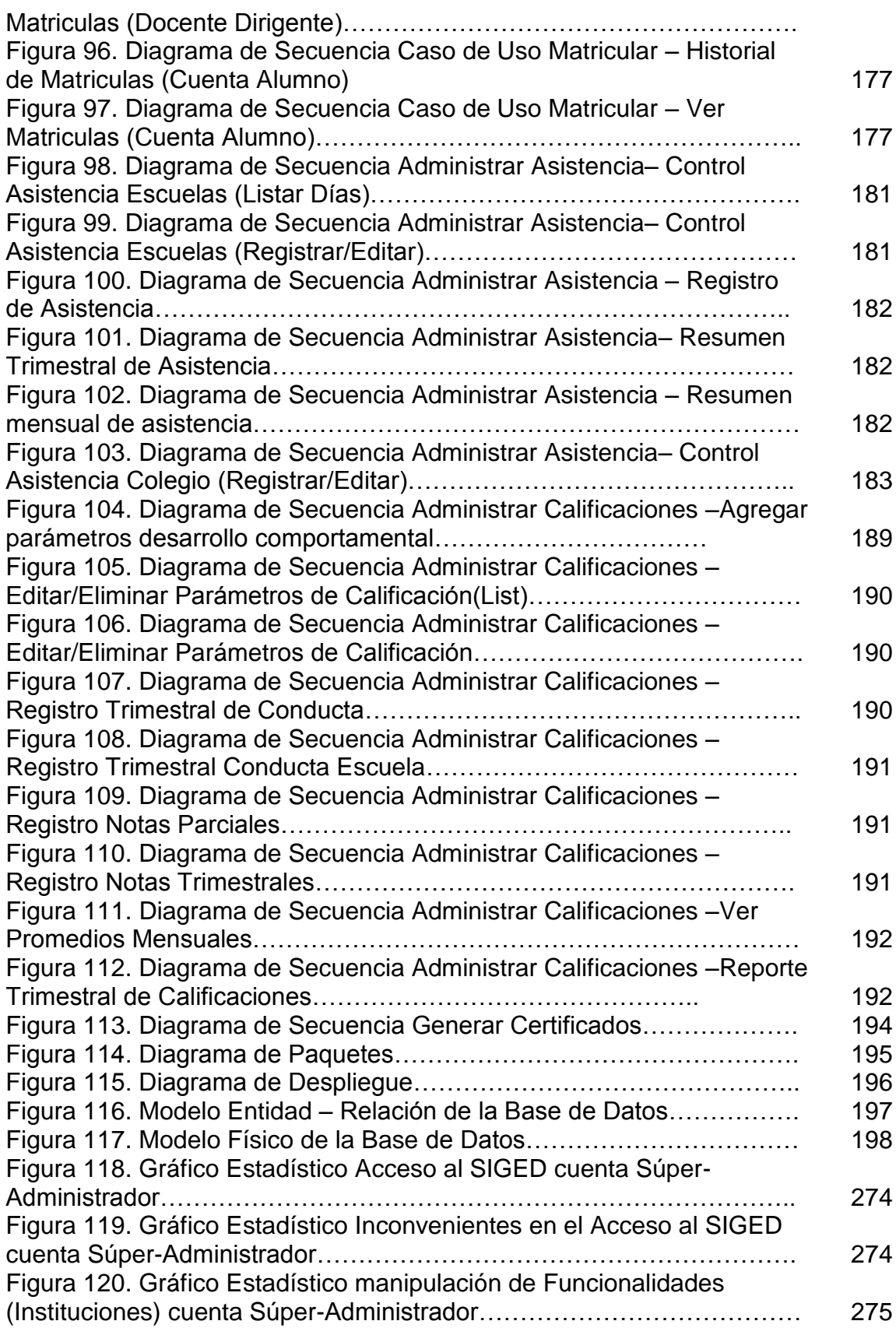

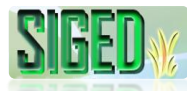

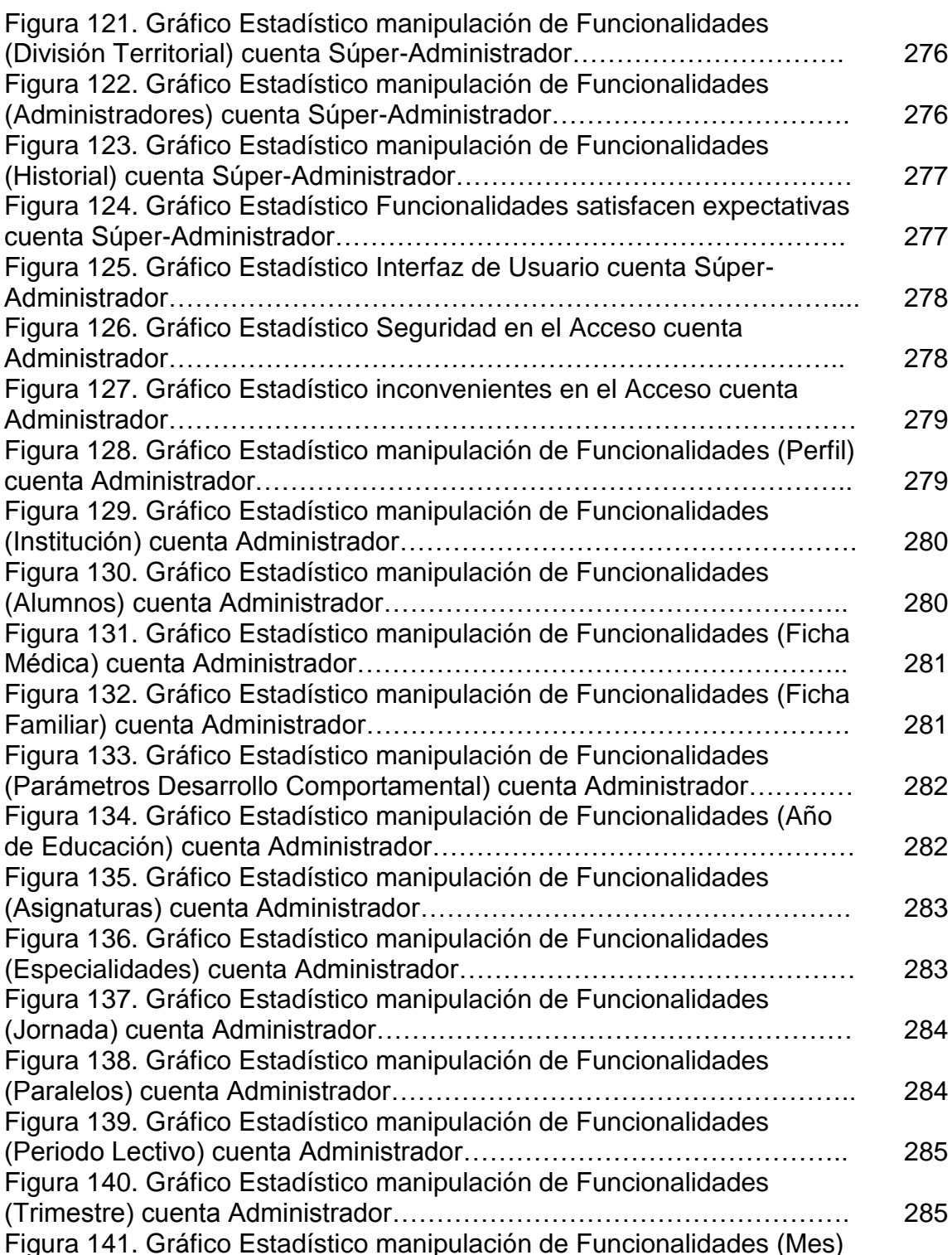

cuenta Administrador………………………………………………………….. 286 Figura 142. Gráfico Estadístico manipulación de Funcionalidades (Día) cuenta Administrador………………………………………………………… 287 Figura 143. Gráfico Estadístico manipulación de Funcionalidades (Requisitos de Matrícula) cuenta Administrador…………………………… 287

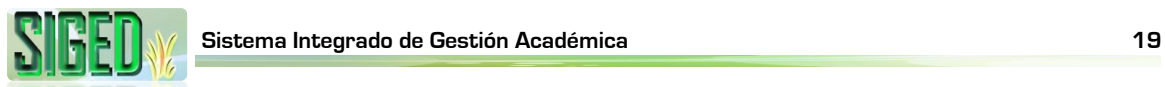

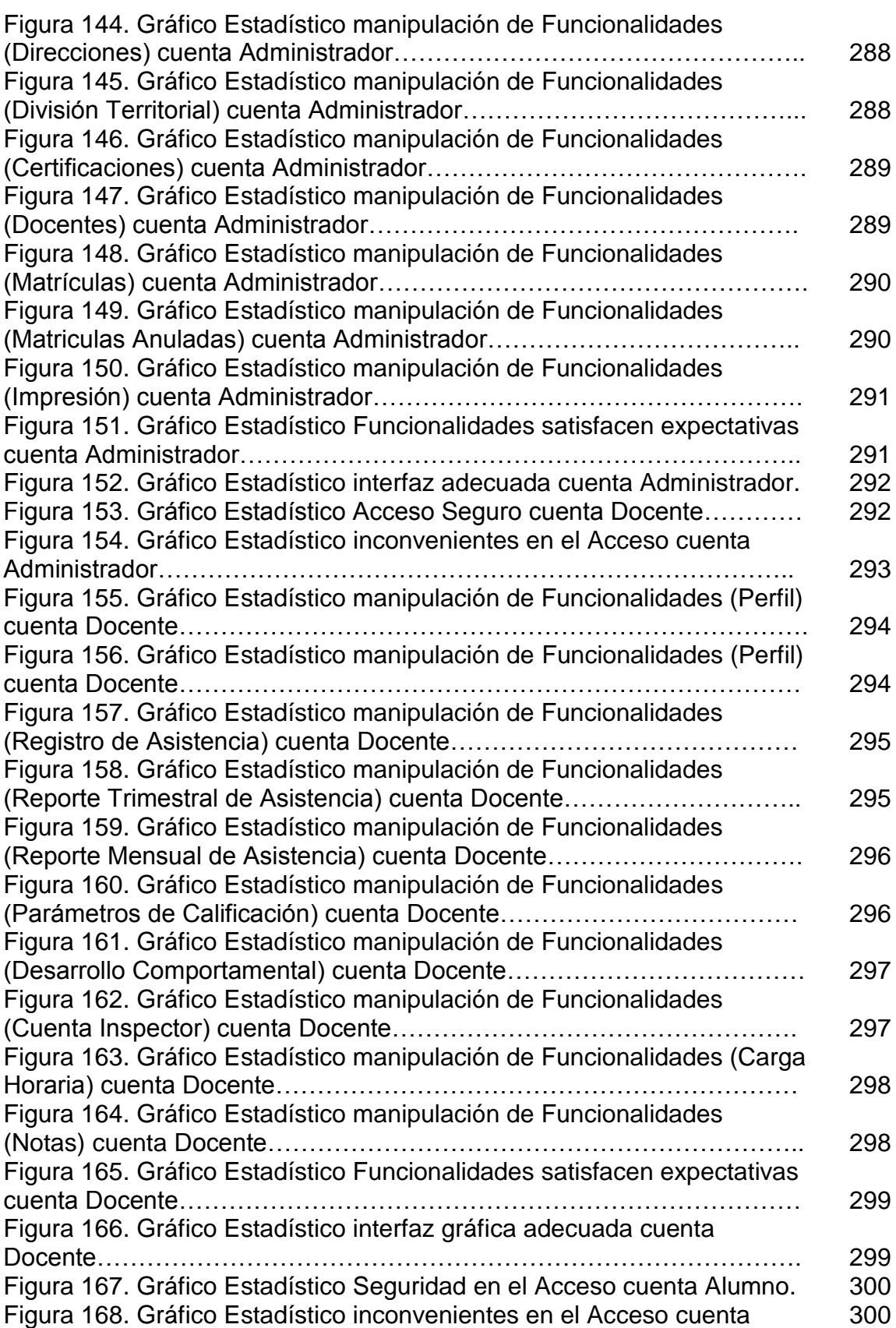

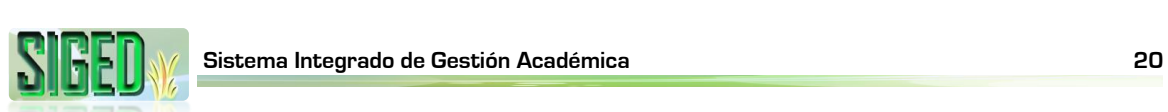

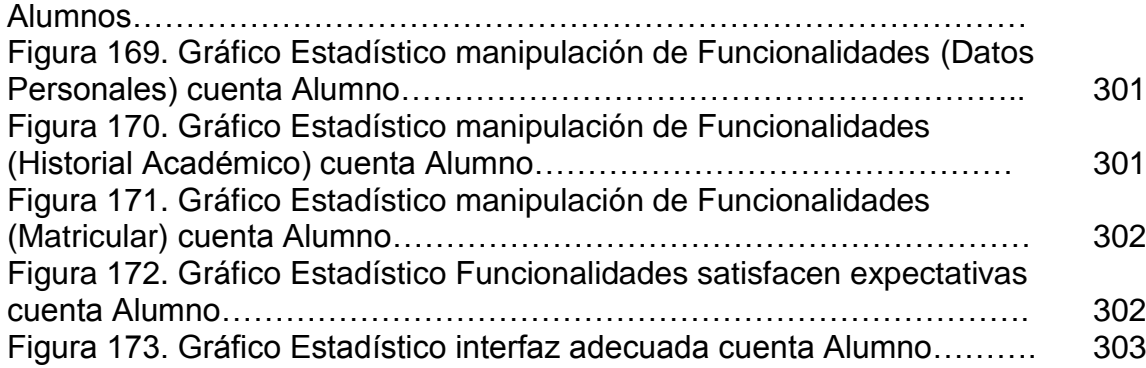

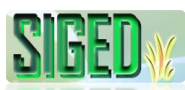

### **C. INTRODUCCIÓN**

El trabajo de investigación que se presenta a continuación se ha elaborado con la finalidad de optar por el título de Ingeniero en Sistemas, el cual puede ser útil para nuevos profesionales que inicien futuras investigaciones afines a esta temática.

El informe se encuentra estructurado en varios apartados mismos que unificados dan forma al Sistema de prestación de servicios de gestión académica (SIGED) para la integración de las escuelas y colegios fiscales de la ciudad de El Chaco, los cuales se detallan a continuación:

La *Metodología* permite establecer una guía para la correcta ejecución de las tareas planificadas, para recolectar de manera eficiente la información necesaria con el fin de obtener un producto de calidad que satisfaga las necesidades y demandas de las instituciones educativas.

En la *Fundamentación Teórica* se presenta una síntesis teórica de la información relevante y referente al presente proyecto, la cual se encuentra distribuida en tres capítulos: el primero pone de manifiesto a las instituciones educativas parte del proyecto, el capítulo dos hace referencia a las herramientas de software y el último sobre SOA.

En la sección de *Evaluación del Objeto de Investigación* se detalla la manera como se cumplió con los objetivos planteados así como también la valoración técnica-económica estimada para el proyecto que pone de manifiesto la parte económica invertida en la ejecución, muy necesaria para poder culminar exitosamente el presente trabajo de investigación.

El *Desarrollo de la Propuesta Alternativa,* presenta una explicación a detalle de la solución planteada la cual está dividida en: análisis de requerimientos, diseño, implementación y pruebas; con lo que se cumple con los requerimientos de las instituciones educativas fiscales que son parte del proyecto, lo que permite obtener un producto de software denominado SIGED-Sistema Integrado de Gestión Académica, que es una aplicación web bajo un servidor JBoss, dicha aplicación se encuentra dividida mediante cuentas para los diversos usuarios entre los que están:

- *Súper-Administrador*. Esta cuenta permite administrar las Instituciones, asignar los administradores y administrar el historial del SIGED.
- *Administrador*. Cada institución educativa cuenta con un administrador y desde esta cuenta, puede administrar los periodos lectivos, años de educación, paralelos, docentes, asignaturas, jornadas, especialidades, alumnos, matriculas, asignar docentes a los paralelos, documentos, entre otras opciones.
- *Docente*. Cada docente de las instituciones tiene una cuenta, que le permite visualizar si es dirigente o no, visualizar las asignaturas de las que está a cargo con sus respectivos alumnos, administrar la asistencia si es dirigente de un año de educación tipo escuela, administrar los parámetros de calificación por mes y por cada asignatura, administrar las calificaciones de los alumnos/as, administrar su información personal. Si el docente es Inspector se le activa la subcuenta de Inspector desde la que puede administrar la conducta y asistencias de los alumnos de los años de educación tipo colegio. A más de otras opciones.
- *Alumno*. Todos los alumnos que se matriculen en las instituciones educativas que integran el proyecto, se les activa una cuenta de Alumno desde la que pueden visualizar su información personal, modificar su contraseña de acceso, visualizar su información académica como matriculas, notas y asistencias, también puede desde aquí solicitar matricula, entre otras opciones.

Seguidamente presento las *Conclusiones,* mismas que dan una valoración del nivel de cumplimiento de los objetivos propuestos, lo que se pudo obtener al finalizar el proyecto; y las *Recomendaciones* exponen sugerencias, que se considera válidas y pertinentes para futuras investigaciones en este campo.

La *Bibliografía* es un detalle de la información bibliográfica consultada tanto de libros, documentos y páginas de web, de los que se obtuvo la documentación necesaria para la ejecución del proyecto.

Para finalizar el documento se encuentran los *Anexos,* que ponen de manifiesto la documentación complementaria y muy útil para el desarrollo del proyecto.

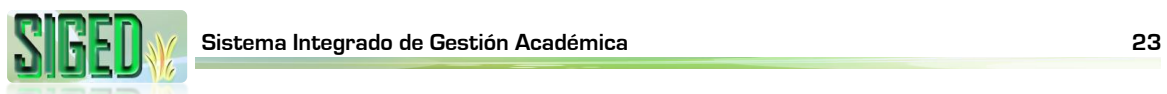

### **D. FUNDAMENTACIÓN TEÓRICA**

## **CONTENIDOS**

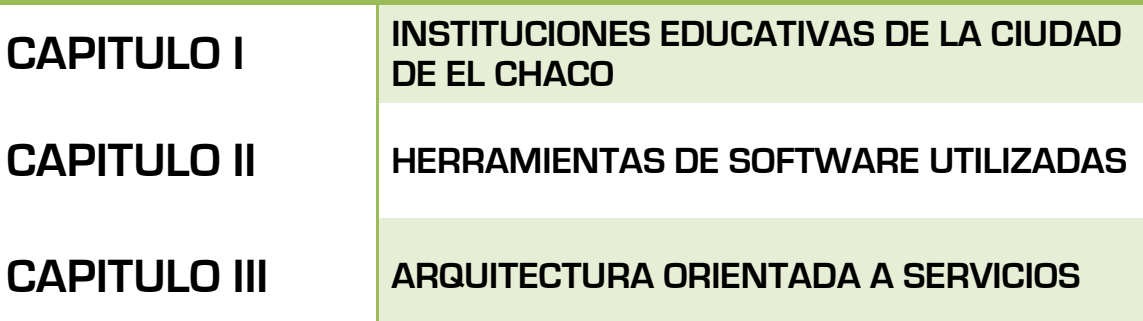

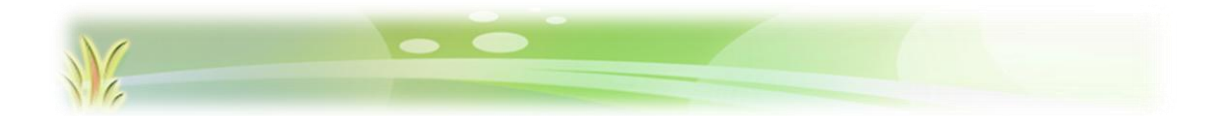

*"Todos desean saber, pero pocos pagan el trabajo que vale"* **UNIVERSIDAD NACIONAL DE LOJA**

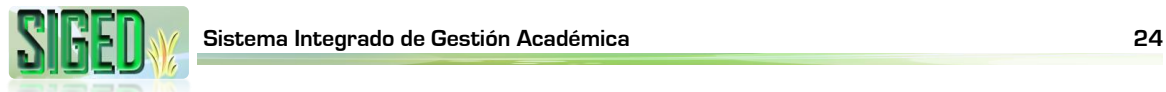

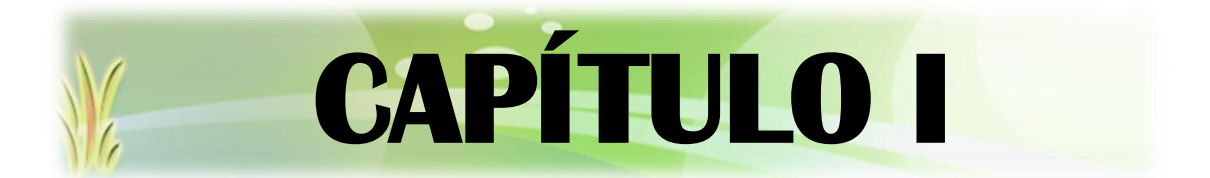

# **INSTITUCIONES EDUCATIVAS**

*"Todos desean saber, pero pocos pagan el trabajo que vale"* **UNIVERSIDAD NACIONAL DE LOJA**

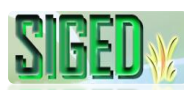

#### **1.1. CENTRO DE EDUCACIÓN GENERAL BÁSICA "ENRIQUE AVELINO SILVA"<sup>1</sup>**

#### **1.1.1. MISIÓN**

El Centro de Educación General Básica "Enrique Avelino Silva", es una Institución comprometida en educar niños, niñas y adolescentes, para la vida, con una formación integral en la Educación General Básica, aplicando la Actualización Curricular con precisiones de aprendizaje activas, forjando líderes positivos con pensamiento crítico y reflexivo, creando los espacios, para que tenga la oportunidad de convertirse en un ente positivo dentro del entorno en el cual nos desenvolvemos.

#### **1.1.2. VISIÓN**

En el lapso de 5 años, anhelamos constituirnos en una Institución líder en el cantón El Chaco, con una educación de excelencia, fomentando los más altos valores para aportar a la sociedad niñas, niños y adolescentes creativos, amorosos, participativos, gestionadores y activos en la solución de problemas; un grupo de maestras y maestros dispuestos siempre al cambio y a la superación de los retos del siglo XXI, teniendo siempre el ideal que "AQUÍ SE DICE, SE HACE Y SE PRACTICA"

#### **1.1.3. VALORES**

 $\overline{a}$ 

Creemos en la solidaridad, la igualdad de oportunidades, la alegría, el afecto, la convivencia armónica, la autonomía y el progreso personal, como elementos indispensables para conducir con éxito nuestro trabajo cotidiano con los niños(as) y jóvenes

#### **1.1.4. RESEÑA HISTÓRICA**

Fundada como Escuela SIN NOMBRE, con Acuerdo Ministerial de fecha 03 de enero de 1995 con 2 profesoras fiscales. En 1996, desde el 8 de octubre se inicia el año escolar con los profesores Olga Trujillo en calidad de Directora y Wilson Alquinga, con 75 alumnos en la casa comunal del barrio; careciendo de toda documentación, infraestructura y bienes muebles. En el año lectivo 1998- 1999, se considera la creación del nivel Pre-primario anexo al plantel con Acuerdo Ministerial 008 de fecha 18 de septiembre, este se cambia el Nombre de "RIO CENEPA" a "ENRIQUE AVELINO SILVA", con Acuerdo Ministerial

 $1$  Manual de Convivencia del Centro de Educación General Básica "Enrique Avelino Silva"

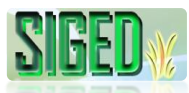

069 del 17 de noviembre de 1998, al momento asisten 430 niños desde Educación Inicial 3 años, Nivel Preparatorio 4 años y del primero al décimo año de Educación General Básica; la institución ha venido forjando la infraestructura educativa, los maestros con innovación pedagógica, que año tras año se vienen preparando para impartir una enseñanza-aprendizaje de Calidad y Calidez. En la actualidad contamos con 12 Profesores Fiscales y 15 contratados por la Dirección Provincial de Educación de Napo, dando realce y empuje a la niñez de nuestro cantón que día a día sigue superando las expectativas existentes.

#### **1.1.5. ORGANIGRAMA ESTRUCTURAL**

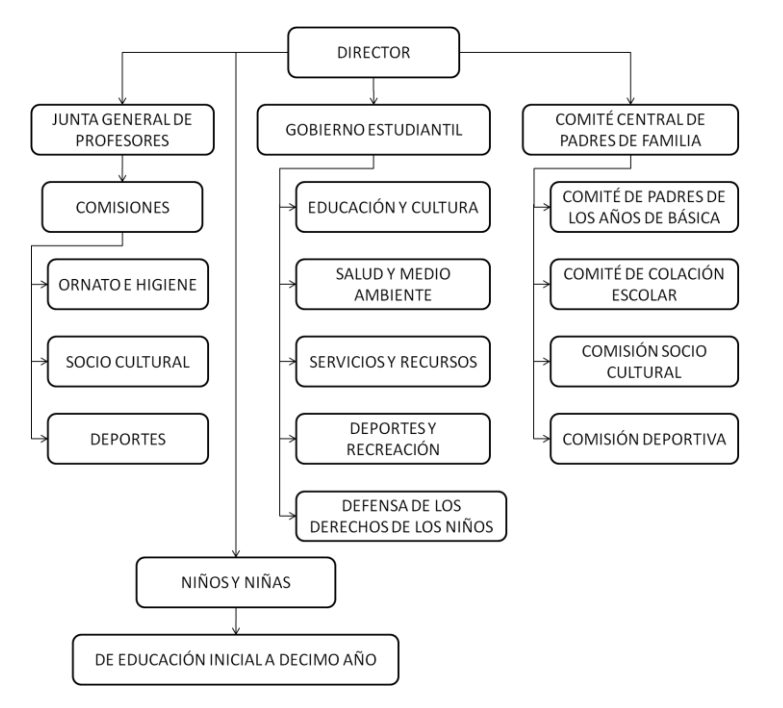

*Figura 1. Orgánico Estructural del Centro de Educación General Básica "Enrique Avelino Silva"*

#### **1.2. ESCUELA FISCAL MIXTA "NAPO"<sup>2</sup>**

#### **1.2.1. VISIÓN**

<u>.</u>

Las condiciones en las que se debate la educación pública, exige transformaciones sustanciales que involucren a todos los actores de la comunidad educativa, para que con su aporte y participación se logre alcanzar las metas trazadas. Queremos que nuestra institución sea de calidad, por lo que es necesario plantearnos metas, estrategias y políticas que nos permitan

<sup>2</sup> Manual de Convivencia de la Escuela Fiscal Mixta "Napo"

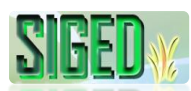

alcanzar la visión del futuro, plantearnos en consenso con el EQUIPO DE TRABAJO.

Entonces aquello significa un continuo cambio de la Gerencia Educativa a todo nivel: Ejecutivo, asesor, administrativo, operativo. Si queremos calidad no debemos ser meros imitadores, debemos confiar en nuestras propias potencialidades, proponiéndonos ser maestros capaces de encontrar soluciones a los problemas. Nuestro compromiso es la incentivación y concientización permanentemente a padres de familia y estudiantes para que en su gran mayoría alcancen una formación académica y profesional, capaces de intervenir activamente con todo su potencial, creatividad y voluntad en la producción de bienes y servicios de calidad y por ende puedan enfrentar los retos en lo posterior.

#### **1.2.2. FILOSOFÍA**

La filosofía que orienta y dirige la gestión institucional enfoca los puntos de vista: ONTOLÓGICO, TEOLÓGICO, EPISTEMOLÓGICO Y AXIOLÓGICO.

ONTOLÓGICO. La institución se caracteriza por dinamizar procesos educativos con miras a conseguir que hombres y mujeres sean sujeto del conocimiento y de la acción transformadora de su realidad.

TEOLÓGICO. Orientada a la consecución de los fines y objetivos de la educación nacional. Aspiramos a formar ciudadanos conscientes de la realidad social, respetuosos de la naturaleza, abiertos al cambio y al progreso, practicantes de los valores humanos, solidarios, justos, democráticos.

EPISTEMOLÓGICO. Nuestro quehacer educativo se sustenta en los distintos enfoques de la ciencia y conocimientos.

AXIOLÓGICO. Asumimos como sustento la escala de valores individuales y sociales: ÉTICOS, HUMANOS, CÍVICOS.

- **K** ÉTICOS.- Honradez, trabajo, cumplimiento.
- **K** HUMANOS.- Respeto a las personas, lealtad al grupo humano que forma la institución y a sus principios.
- CÍVICOS.- Amor a su trabajo, amor a su institución, amor a su país.

#### **1.2.3. MISIÓN**

La escuela "Napo", promueve la formación integral de nuevos futuros ciudadanos basada en la democratización de la educación, como paso previo para lograr la excelencia.

En su dinámica, debe ser conocida y practicada por todos los miembros y, a la vez puede ser cambiada o ajustada en función a los cambios y exigencias de la comunidad o sociedad.

#### **1.2.4. OBJETIVOS INSTITUCIONALES**

Propendemos a que la institución esté e capacidad de entregar un producto de calidad, acorde con las exigencias de las políticas educativas de Estado y de la sociedad en la que se desenvuelven.

#### **1.2.4.1. OBJETIVO GENERAL**

Mejorar la calidad de la educación a través de la Reforma Curricular.

#### **1.2.4.2. OBJETIVOS ESPECÍFICOS**

- **Lograr el cambio de actitud del personal Docente.**
- **K** Formar alumnos activos, libres, creativos y con pensamientos críticos.

#### **1.2.5. METAS**

- **K** Capacitación de los docentes en los lineamientos de la Reforma Curricular
- Concreción del 2do y 3er nivel de la Reforma Curricular.
- **K** Formación Integral de los alumnos en un 100%, en el presente año escolar y en los siguientes.
- **Educar en base a las exigencias de las políticas vigentes hasta el año 2008.**

#### **1.2.6. ESTRATEGIAS INSTITUCIONALES**

- **K** Capacitación sobre la Reforma Curricular.
- **Seminarios, talleres sobre matrices de concreción.**
- **K** Técnicas grupales, investigación y consultas.
- Aplicación, demostraciones de la Planificación Estratégica.

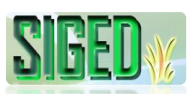

#### **1.2.7. POLÍTICAS**

Las acciones tendientes a la concesión de la visión, la misión, objetivos y metas pasan a constituirse en políticas institucionales, tenemos las siguientes.

- Motivación permanente del personal Docente y alumnado, con estímulos a los más destacados (menciones honoríficas, diplomas, estímulos económicos.)
- **V** Que los padres contribuyan económicamente, para atender necesidades de profesores especiales (inglés, Artesanías y Manualidades, Cultura Física y Educación Musical.)
- Que los padres de familia contribuyan en el adecentamiento del plantel por lo menos una vez en el año lectivo.

#### **1.2.8. ORGANIGRAMA DE LA INSTITUCIÓN**

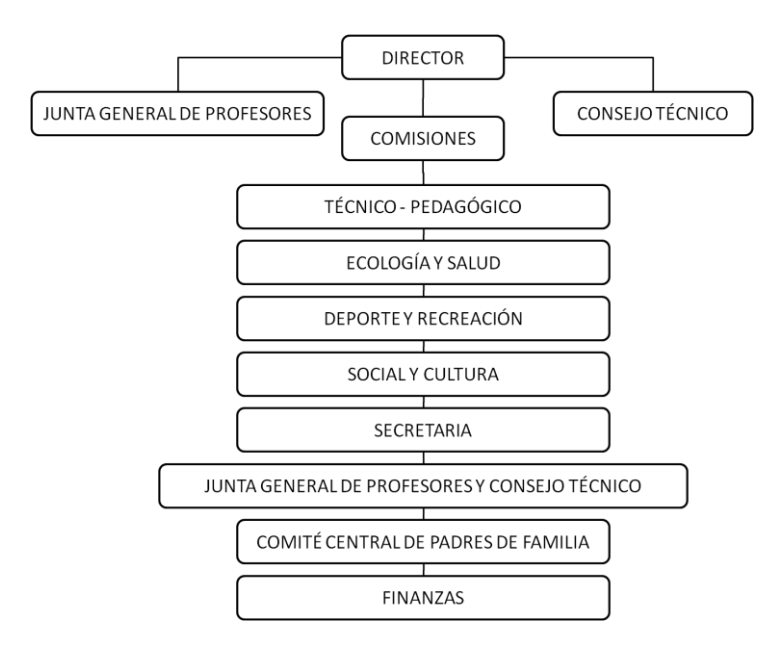

*Figura 2. Orgánico Estructural de la Escuela Fiscal Mixta "Napo"*

#### **1.2.9. SINOPSIS HISTÓRICA**

Creada el 10 de octubre de 1935, cuando aún las actuales provincias de Napo y Pastaza formaban una sola y tanto el régimen administrativo como educativo estaban regidos por la ley Especial de Oriente. El plantel debe su nombre a la provincia "Napo", establecimiento que tiene una larga y fructífera trayectoria en beneficio de la niñez, juventud y comunidad. Tiene su origen en la década de

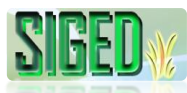

los 20, con la colaboración de la señora Ángela Segura. El 10 de Octubre de 1935, la división de Oriente crea oficialmente la escuela y es profesora Laura Castro, su primera maestra. En 1952, se incorpora el señor Pedro Coro hasta 1955 y es reemplazado por el señor Vicente Rivera en compañía de su señora Amanda Iñiguez. A partir de 1958, el señor Raúl Pazos pasa a desempeñarse como Director del Plantel, junto a su señora esposa Teresa Medina. A partir de 1970 queda al frente del Plantel el Sr. Profesor Eduardo Balseca, hasta 1982. Posteriormente es el señor Pedro Arévalo. En 1986 es asignado Director el señor Luís Jácome y partir de de enero de 1993, es titular de la Dirección de la escuela el señor Profesor Edgar Edmundo Silva Coronel acompañado de una planta docente para prestar los servicios educativos a sus alumnos que diariamente asisten a sus aulas distribuidos desde el primer año al 8vo año de Educación General Básica.

#### **1.3. ESCUELA FISCAL MIXTA "ROSITA PAREDES"**

#### **1.3.1. PRINCIPIOS**

La educación que se imparte en la Escuela "Rosita Paredes", se fundamenta en los siguientes principios (a más de los establecidos en el artículo 2 del reglamento General de la ley de educación y cultura)

- **K** En la constitucional legislación
- En la planificación, organización, ejecución y evaluación del quehacer educativo
- **K** En la influencia recíproca que existe entre la escuela y la comunidad educativa, dentro de los aspectos sociales, culturales, deportivos, económicos, etc. (población, vivienda, alimentación, saneamiento ambiental, idioma, cultura, costumbres, creencias religiosas)
- En la interacción de maestros, alumnos y comunidad para la formación integral del educando
- **K** En el trabajo de grupo y asignaciones de responsabilidades respetando las diferencias individuales
- En la utilización adecuada del sistema, métodos, procedimientos y material de enseñanza para conseguir el progreso ininterrumpido de los educandos según su capacidad y ritmo

#### **1.3.2. ORGANIZACIÓN INSTITUCIONAL**

La Escuela "Rosita Paredes" con acuerdo ministerial Nro. 1479 del 29 de septiembre de 1998 es un institución fiscal y mixta, brindando a la comunidad la enseñanza del primero a séptimo año de educación general básica
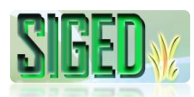

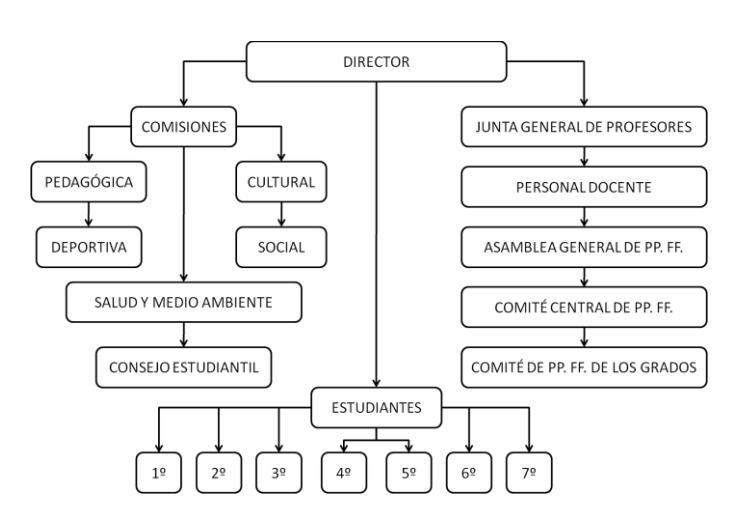

*Figura 3. Orgánico Estructural de la Escuela Fiscal Mixta "Rosita Paredes"*

## **1.4. COLEGIO TÉCNICO "EL CHACO"**

#### **1.4.1. HISTORIA**

El colegio Fiscal Técnico El Chaco se inició hace 29 años, con el apoyo de padres de familia y maestros; es así que mediante Acuerdo Ministerial Nro. 003420 de junio de 1982 obtiene el título de fiscal.

Actualmente cuenta con 700 alumnos en sus dos secciones de estudio, su personal docente está conformado por 20 profesores de planta y 26 a contrato bajo la dirección del Dr. Walker Hurtado como Rector.

Su formación académica en los 8vos, 9nos y 10mos años de educación básica, han permitido el desarrollo de proyectos didácticos y productivos que incentivan a los jóvenes a las especialidades técnicas, desarrollo de destrezas, habilidades, arte y expresión corporal; la visión de especialidades técnicas como: Explotaciones Agropecuarias, Comercio y Administración, Información y Comercialización Turística; Aplicaciones Informáticas; Instalaciones, Equipos y Máquinas Eléctricas, hacen que hoy este plantel educativo, brinde a la comunidad profesionales competentes y productivos, siempre enmarcados en calidad y valores, capaces de satisfaces las necesidades más elementales del mercado laboral.

#### **1.4.2. VISIÓN**

El colegio Fiscal Técnico el Chaco ofertara bachilleres a la sociedad, sin distinción de raza, competentes, creativos, innovadores, emprendedores,

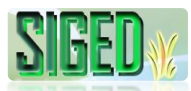

solidarios, empleadores de la tecnología; formados en un sistema de educación técnica, a fin de que los egresados aporten conocimientos: científicos, humanísticos, teóricos y prácticos; para solucionar problemas del entorno y la productividad, respetando y preservando los recursos naturales, decididos a obtener un título a nivel superior.

#### **1.4.3. MISIÓN**

Somos un Colegio Fiscal Técnico, situado en la provincia de Napo, cantón El Chaco, que ofertamos bachilleres Técnicos en: Explotaciones Agropecuarias, Contador Bachiller, Información y Comercialización Turística, y Aplicaciones Informáticas; especialidades que con amplio criterio de sustentabilidad nos permiten aportar al desarrollo de la productividad y cubrir las necesidades del campo laboral; para ello nuestro compromiso es firmar convenios con instituciones públicas y privadas afines a las áreas técnicas; capaz de que los bachilleres sean emprendedores de microempresas; y practiquen sus conocimientos para satisfaces las necesidades de la familia y la sociedad.

#### **1.4.4. OBJETIVOS**

Mediante este código la institución se plantea los siguientes objetivos:

- Propiciar la participación democrática de todos los sectores de la comunidad educativa, según la competencia y responsabilidad de cada uno en la elaboración, construcción, práctica y respeto de las normas que rijan la convivencia institucional con el fin de facilitar un clima armónico para el desarrollo de la tarea pedagógica
- **K** Establecer normas que faciliten la aplicación de toda disposición educativa, derivada de la Ley y Reglamento General de Educación.
- **K** Ampliar los deberes y atribuciones del personal vinculado al colegio
- Disponer de una base normativa para su organización y funcionamiento administrativo, técnico y operacional sean eficientes
- **Propiciar el mejoramiento de todas las especialidades que dispone el plantel**
- Promover y practicar en toda la comunidad educativa los siguientes valores:
	- El respeto por la vida, la integridad física y moral de las personas
	- La justicia, la verdad y la honradez
	- La defensa de la paz y la no violencia
	- El respeto y la aceptación de las diferencias individuales

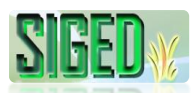

- La solidaridad, la cooperación y el rechazo de todo tipo de discriminación
- La responsabilidad ciudadana, el respeto a los símbolos patrios y el compromiso social
- La responsabilidad individual
- Facilitar la búsqueda de consenso a través del código de convivencia para el reconocimiento, abordaje y solución de conflicto

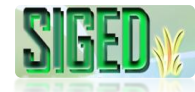

#### **1.4.5. ORGANIGRAMA**

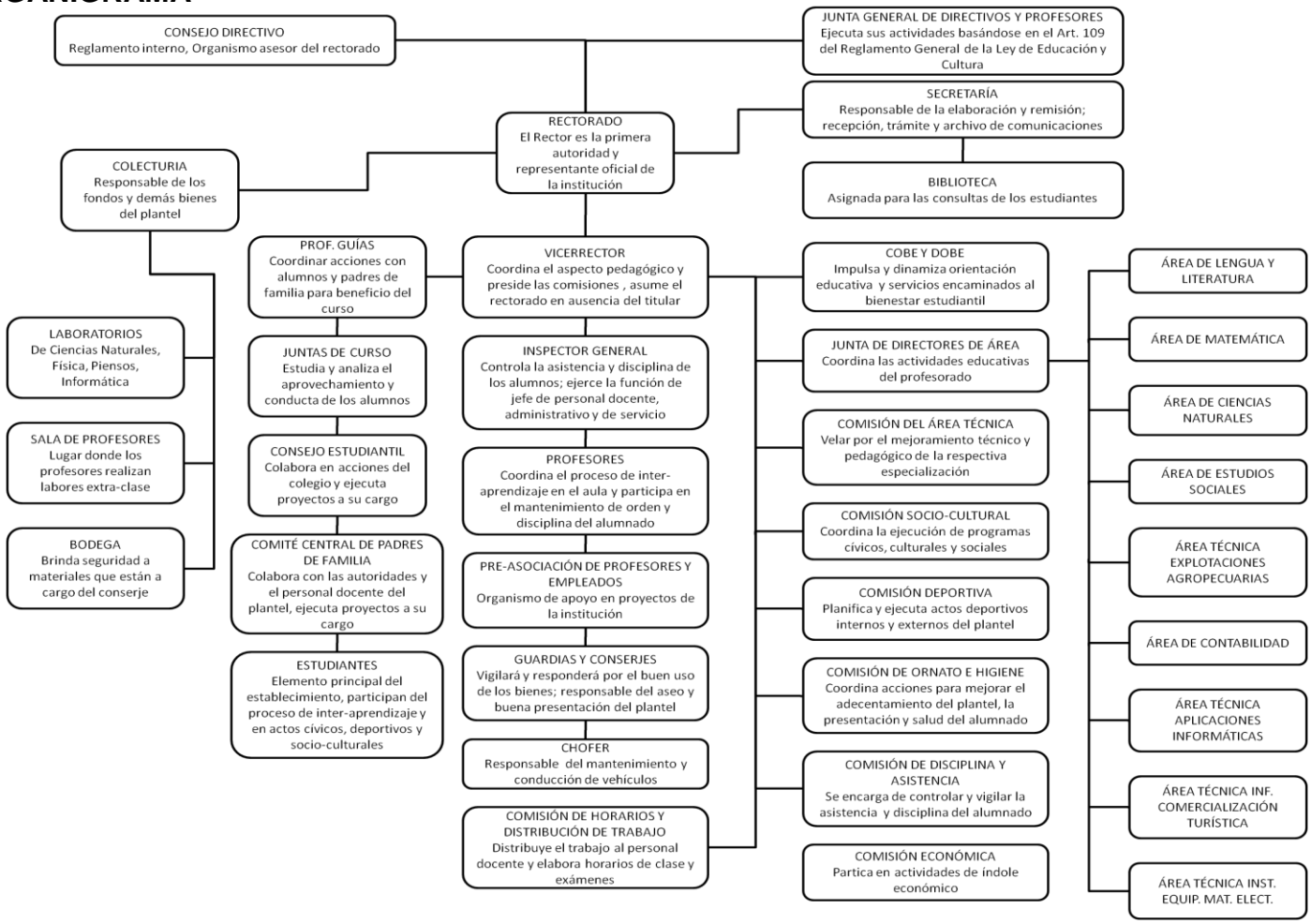

*Figura 4. Orgánico Estructural del Colegio Técnico "El Chaco"*

```
"Todos desean saber, pero pocos pagan el trabajo que vale" UNIVERSIDAD NACIONAL DE LOJA
```
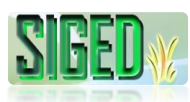

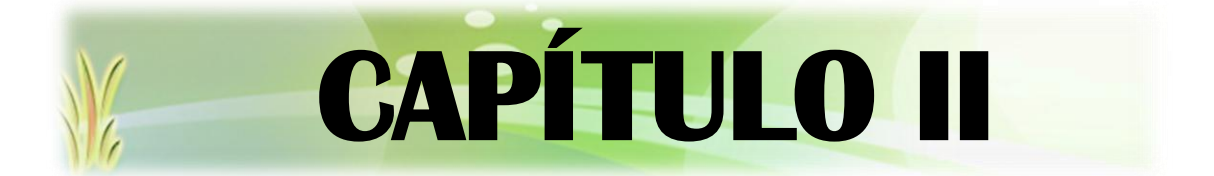

# **HERRAMIENTAS DE SOFTWARE UTILIZADAS**

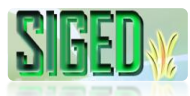

### **2.1. JAVA ENTERPRISE EDITION – JEE 5<sup>3</sup>**

Java Plataform, Enterprise Edition o Java EE (anteriormente conocido como Java 2 Plataform, Enterprise Edition o J2EE hasta la versión 1.4), es una plataforma de programación, parte de la Plataforma Java para desarrollar y ejecutar software de aplicaciones en Lenguaje de programación Java con arquitectura de N capas distribuidas y que se apoya ampliamente en componentes de software modulares ejecutándose sobre un servidor de aplicaciones. La plataforma Java EE está definida por una *especificación*. Similar a otras especificaciones del Java Community Process, Java EE es también considerada informalmente como un estándar, debido a que los proveedores deben cumplir ciertos requisitos de conformidad para declarar que sus productos son *conformes a Java EE*.

Java EE incluye varias especificaciones de API, tales como JDBC, RMI, email, JMS, Servicios Web, XML, etc. y define cómo coordinarlos. Java EE también configura algunas especificaciones únicas para Java EE para componentes. Estas incluyen Enterprise JavaBeans, servlets, portlets (siguiendo la especificación de Portlets Java), JavaServer Pages y varias tecnologías de servicios web. Ello permite al desarrollador crear una Aplicación de Empresa portable entre plataformas y escalable, a la vez que integrable con tecnologías anteriores. Otros beneficios añadidos son, por ejemplo, que el servidor de aplicaciones puede manejar transacciones, la seguridad, escalabilidad, concurrencia y gestión de los componentes desplegados, significando que los desarrolladores pueden concentrarse más en la lógica de negocio de los componentes en lugar de en tareas de mantenimiento de bajo nivel.

#### **2.2. ENTERPRISE JAVA BEANS<sup>4</sup>**

Los EJB proporcionan un modelo de componentes distribuido estándar del lado del servidor. El objetivo de los EJB es dotar al programador de un modelo que le permita abstraerse de los problemas generales de una aplicación empresarial (concurrencia, transacciones, persistencia, seguridad, etc.) para centrarse en el desarrollo de la lógica de negocio en sí. El hecho de estar basado en componentes permite que éstos sean flexibles y sobre todo reutilizables.

No hay que confundir los Enterprise JavaBeans con los JavaBeans. Los JavaBeans también son un modelo de componentes creado por Oracle - Sun Microsystems para la construcción de aplicaciones, pero no pueden utilizarse en

<sup>&</sup>lt;sup>3</sup> [http://es.wikipedia.org/wiki/Java\\_EE](http://es.wikipedia.org/wiki/Java_EE)

<sup>4</sup> [http://es.wikipedia.org/wiki/Enterprise\\_JavaBeans](http://es.wikipedia.org/wiki/Enterprise_JavaBeans)

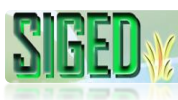

entornos de objetos distribuidos al no soportar nativamente la invocación remota (RMI).

## **2.3. JAVASERVER FACES (JSF)<sup>5</sup>**

Es una tecnología y framework para aplicaciones Java basadas en web que simplifica el desarrollo de interfaces de usuario en aplicaciones Java EE. Este framework de desarrollo está basado en el patrón MVC (Modelo Vista Controlador).

Los objetivos de diseño representan el foco de desarrollo de JSF:

- **AR** Definir un conjunto simple de clases base de Java para componentes de la interfaz de usuario, estado de los componentes y eventos de entrada. Estas clases tratarán los aspectos del ciclo de vida de la interfaz de usuario, controlando el estado de un componente durante el ciclo de vida de su página.
- Proporcionar un conjunto de componentes para la interfaz de usuario, incluyendo los elementos estándares de HTML para representar un formulario. Estos componentes se obtendrán de un conjunto básico de clases base que se pueden utilizar para definir componentes nuevos.
- Proporcionar un modelo de JavaBeans para enviar eventos desde los controles de la interfaz de usuario del lado del cliente a la aplicación del servidor.
- Definir APIs para la validación de entrada, incluyendo soporte para la validación en el lado del cliente.
- Automatizar la generación de salidas apropiadas para el objetivo del cliente, teniendo en cuenta todos los datos de configuración disponibles del cliente, como versión del navegador.

## **2.4. JAVA PERSISTENCE API<sup>6</sup>**

Conocida por sus siglas **JPA**, es la API de persistencia desarrollada para la plataforma Java EE, es un framework del lenguaje de programación Java que maneja datos relacionales en aplicaciones usando la Plataforma Java en sus ediciones Standard (Java SE) y Enterprise (Java EE).

Persistencia en este contexto cubre tres áreas:

- La API en sí misma, definida en javax.persistence.package
- **La Java Persistence Query Language (JPQL)**

<sup>&</sup>lt;sup>5</sup> [http://es.wikipedia.org/wiki/JavaServer\\_Faces](http://es.wikipedia.org/wiki/JavaServer_Faces)

<sup>6</sup> [http://es.wikipedia.org/wiki/Java\\_Persistence\\_API](http://es.wikipedia.org/wiki/Java_Persistence_API)

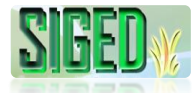

#### Metadatos objeto/relacional

El objetivo que persigue el diseño de esta API es no perder las ventajas de la orientación a objetos al interactuar con una base de datos (siguiendo el patrón de mapeo objeto-relacional) y permitir usar objetos regulares (conocidos como POJOs).

## **2.5. PLAIN OLD JAVA OBJECT (POJOs) 7**

Un **POJO** (*Plain Old Java Object*) es una sigla creada por Martin Fowler, Rebecca Parsons y Josh MacKenzie en septiembre de 2000 y utilizada por programadores Java para enfatizar el uso de clases simples y que no dependen de un framework en especial. Surge como una reacción en el mundo Java a los frameworks cada vez más complejos, y que requieren un complicado andamiaje que esconde el problema que realmente se está modelando. En particular surge en oposición al modelo planteado por los estándares EJB anteriores al 3.0, en los que los "Enterprise JavaBeans" debían implementar interfaces especiales.

#### **2.6. JBOSS<sup>8</sup>**

JBoss es un servidor de aplicaciones J2EE de código abierto implementado en Java puro. Al estar basado en Java, JBoss puede ser utilizado en cualquier sistema operativo para el que esté disponible Java. JBoss implementa todo el paquete de servicios de J2EE. Combinando una arquitectura orientada a servicios revolucionaria con una licencia de código abierto, JBoss AS puede ser descargado, utilizado, incrustado y distribuido sin restricciones por la licencia. Por este motivo es la plataforma más popular de middleware para desarrolladores, vendedores independientes de software y, también, para grandes empresas.

Las características destacadas de JBoss incluyen:

- **\*** Producto de licencia de código abierto sin coste adicional.
- **K** Cumple los estándares.
- **K** Confiable a nivel de empresa
- **Incrustable, orientado a arquitectura de servicios.**
- Flexibilidad consistente
- Servicios del middleware para cualquier objeto de Java
- Ayuda profesional 24x7 de la fuente
- N Soporte completo para JMX

<sup>7</sup> [http://es.wikipedia.org/wiki/Plain\\_Old\\_Java\\_Object](http://es.wikipedia.org/wiki/Plain_Old_Java_Object)

<sup>8</sup> <http://es.wikipedia.org/wiki/JBoss>

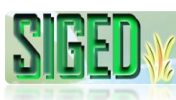

## **2.7. JBOSS SEAM<sup>9</sup>**

JBoss Seam es un framework desarrollado por JBoss, una división de Red Hat. El líder del proyecto es Gavin King, también autor del framework para mapeo objeto relacional Hibernate. Combina a los 2 frameworks Enterprise JavaBeans EJB3 y JavaServerFaces JSF. Se puede acceder a cualquier componente EJB desde la capa de presentación refiriéndote a él mediante su nombre de componente seam.

Seam introduce el concepto de contextos. Cada componente de Seam existe dentro de un contexto. El contexto conversacional por ejemplo captura todas las acciones del usuario hasta que éste sale del sistema o cierra el navegador, inclusive puede llevar un control de múltiples pestañas y mantiene un comportamiento consistente cuando se usa el botón de regresar del navegador.

Se puede generar una aplicación web de altas, bajas cambio y modificaciones a partir de una base de datos existente utilizando una herramienta de línea de comandos llamada seam-gen incluida con el framework. El desarrollo WYSIWYG es facilitado a través del uso de las JBoss Tools, que es un conjunto de plug-ins diseñados para el entorno integrado de desarrollo Eclipse. Seam puede ser integrado con las bibliotecas de componentes JSF JBoss RichFaces o con ICEsoft ICEFaces. Ambas bibliotecas poseen soporte para AJAX.

#### **2.8. RICHFACES<sup>10</sup>**

RichFaces es un framework de código abierto que añade capacidad de Ajax en las aplicaciones JSF sin tener que recurrir a JavaScript.

RichFaces aprovecha el Framework JavaServer Faces que incluye el ciclo de vida, validación, servicios de conversión y gestión de recursos estáticos y dinámicos. Los componentes RichFaces con una función de soporte para Ajax y altamente personalizable look-and-feel "pueden ser fácilmente incorporados en aplicaciones JSF.

Los componentes RichFaces para la interfaz de usuario vienen listos para usar, para que los desarrolladores ahorren tiempo y obtengan inmediatamente las ventajas de las características mencionadas en la creación de aplicaciones Web. Como resultado, la experiencia de uso puede resultar más fácil y rápida.

<sup>&</sup>lt;sup>9</sup> [http://es.wikipedia.org/wiki/JBoss\\_Seam](http://es.wikipedia.org/wiki/JBoss_Seam)

<sup>&</sup>lt;sup>10</sup> [http://docs.jboss.org/richfaces/latest\\_3\\_3\\_X/en/devguide/html\\_single/index.html](http://docs.jboss.org/richfaces/latest_3_3_X/en/devguide/html_single/index.html)

## **2.9. AJAX<sup>11</sup>**

Ajax (Asynchronous JavaScript And XML) (JavaScript asíncrono y XML), es una técnica de desarrollo web para crear aplicaciones interactivas o RIA (Rich Internet Applications). Estas aplicaciones se ejecutan en el cliente, es decir, en el navegador de los usuarios mientras se mantiene la comunicación asíncrona con el servidor en segundo plano. De esta forma es posible realizar cambios sobre las páginas sin necesidad de recargarlas, lo que significa aumentar la interactividad, velocidad y usabilidad en las aplicaciones.

## **2.10. JBOSS HIBERNATE**

Hibernate es un objeto de gran alcance, de alto rendimiento/persistencia relacional y servicio de consulta. Hibernate permite desarrollar clases persistentes siguiendo el lenguaje orientado a objetos, incluyendo asociación, herencia, polimorfismo, la composición y las colecciones.

Hibernate permite expresar consultas en su propia extensión portátil de SQL (HQL), SQL nativo, o con un objeto orientado a los criterios y el ejemplo de la API. A diferencia de muchas otras soluciones de persistencia, Hibernate no oculta el poder de SQL. Garantiza que su inversión en la tecnología relacional y el conocimiento son tan válidos como siempre.

JBoss Hibernate, como todos los marcos JBoss Enterprise, es modular. Se ejecuta con JBoss Enterprise Middleware o cualquier otra plataforma Java EE middleware. Está disponible mediante suscripciones que incluyen software certificado, soporte líder en la industria, actualizaciones y parches, documentación y políticas de mantenimiento de varios años. JBoss Hibernate es también un componente clave de la suite JBoss Enterprise Application Platform.

## **2.11. CASOS PRÁCTICOS**

#### **2.11.1. SCOPES**

 $\overline{a}$ 

Seam posee un sinnúmero de definiciones, una de ella es que es un metacontenedor, es decir un contenedor de contenedores, estos contenedores asociados a un contexto el cual marca su tiempo de vida y su utilidad, los contextos del http sesión.

<sup>11</sup> <http://www.jboss.com/products/hibernate/>

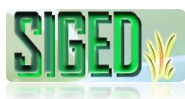

Seam lo que hace es gestionar la manera de ingreso o salida de componentes desde o hacia esta cajonera. Es decir cuando nosotros creamos un bean anotado con @name (componente de seam), este va estar asociado a un scope o contexto de existencia, y ese scope de existencia es el contenedor donde va a ingresar.

```
@Name("alumnoAction")
@Scope(ScopeType.PAGE)
Public Class AlumnoAction{
      //Código de la clase
}
```

```
Esto quiere decir que tenemos un componente que estará ubicado en el 
contenedor PAGE, y que su tiempo de vida será mientras la página actual esta 
activa, si cambiamos hacia una nueva página esta desaparece.
```
La siguiente configuración nos dice que este componente existirá en el contenedor por Default, que es Aplicación, su tiempo de vida será "Aplication", es decir mientras estemos en nuestro sistema.

```
@Name("alumnoAction")
Public Class AlumnoAction{
      //Código de la clase
}
```
## **2.11.2. CICLO DE VIDA DE LOS CONTEXTOS**

Seam maneja el ciclo de vida de los contextos, por ejemplo el contexto PAGE es creado cuando cargamos una página y se destruye cuando cargamos una nueva, con esto se destruyen también los componentes que hayamos depositado dentro de este contenedor, igual pasa con SESION y el resto de los contenedores.

## **2.11.2.1. INJECCION DE CONTROL**

La inyección quiere decir traer un componente desde algún contexto, y ponerlo a nuestra disposición dentro de otro componente.

@Name("matriculaAction") Public class MatriculaAction {

@In (scope=scopeType.SESION) EstudianteAction estudianteAction;

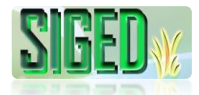

```
public void miMetodo(){
            String estadoEstudiante=estudinateAction.getEstado();
            ……………….
      }
}
```
En el ejemplo estamos inyectando el componente desde un contexto especifico, eso quiere decir que Seam lo buscara en el scope de SESION y si no lo encuentra, nos lanza una excepción, porque no existe o no lo encuentra. Si no especificamos el scope, seam inicia buscando desde los scopes menores hacia los mayores hasta que encuentra el componente requerido, es decir inicia buscando al componente en STATALESS, REQUEST, PAGE, CONVERSATION y lo encuentra en SESION y lo inyecta.

En el siguiente código se le especifica a seam que busque el componente y lo inyecte, pero si no lo encuentra, crea uno nuevo y lo inyecta:

```
@Name("matriculaAction")
Public class MatriculaAction {
      @In (create=true)
      EstudianteAction estudianteAction;
      public void miMetodo(){
             String estadoEstudiante=estudinateAction.getEstado();
      }
}
```

```
En este caso le decimos a seam que busque este componente y lo inyecte, pero si 
no lo encuentra no es indispensable puede continuar, no lanza excepción. Por 
defecto, este parámetro es true.
```

```
@Name("matriculaAction")
Public class MatriculaAction {
      @In (scope=scopeType.SESION, required=false)
      EstudianteAction estudianteAction;
      public void miMetodo(){
            String estadoEstudiante=estudinateAction.getEstado();
      }
}
```
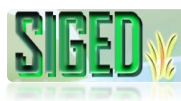

Se puede inyectar los componentes que se considere necesarios en otro componente, y cada vez que se utilice un método de es este componente, seam buscara los @In del componente y los inyectará con el estado actual de esos componentes, cosa que no hacen otros framewoks.

## **2.11.2.2. OUTJECCION DE CONTROL**

Cabe recalcar que seam es el único que posee esto, y nos ayuda a actualizar el estado de un componente, es decir inyectamos un componente, y luego que terminamos de trabajar con él lo outyectamos con su actual estado hacia algún contexto para ponerlo a disposición de otro componente, o para utilizarlo en otro momento de la ejecución del caso de uso.

```
@Name("matriculaAction")
Public class MatriculaAction {
      @In (create=true)
      @out(scope=scopeType.PAGE)
      EstudianteAction estudianteAction;
      public void miMetodo(){
             String estadoEstudiante=estudinateAction.getEstado();
      }
}
```
Entonces luego de que se haya terminado de trabajar con este componente en algunos de los métodos de la clase este componente será outyectado con su estado actual hacia el contexto PAGE. Aquí si es recomendable especificar hacia donde será enviado.

#### **2.11.3. JPA**

Jpa es un framework orm (de mapeo objeto relacional) que forma parte de la especificación EJB3, pero no necesariamente necesita del core de ejb3 para funcionar, es como una especificación independiente. Para que un Java Bean (Entidades del Dominio) pueda ser guardado en una base de datos debe ser anotado como *@Entity*.

Una entidad debe cumplir una serie de restricciones:

 Tener un constructor vacío, ya sea público o protegido, se puede trabajar con el constructor por default

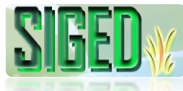

- Debe poseer un campo que sea clave primaria, @Id, será de tipo Long, Se debe trabajar con las clases envolventes no con tipos primitivos.
- Implementar la interface serializable, por compatibilidad con hibérnate y por manejar a las entidades como objetos.
- Finalmente debe incluir anotaciones de control

La anotación *@Table* permite especificar el nombre de la tabla donde se persistirá la entidad, si no está incluida la entidad se persistirá en una tabla que coincida con el nombre de la clase.

La anotación @Id marca el identificador de la clase, es decir, su clave primaria.

Además, JPA define que los tipos primitivos**,** clases envolventes de tipos primitivos**,** String**,** byte**,** Byte**,** char**,** Character**,** BigDecimal**,** BigInteger**,** Date**,**  Calendar**,** Date**,** Timestamp son mapeados de forma automática en columnas, es decir, no se debe especificar el tipo de dato de la columna en la bd, ya que por default toma el equivalente a la clase envolvente de la propiedad de la entidad.

Private String nombre;

Por default equivaldrá a una columna en la bd la cual es de tipo varchar con 255 por default, y cuya cabecera será **nombre**.

Para realizar la personalización de las columnas poseemos la anotación @Column() con los respectivos parámetros dentro de los corchetes.

@Column(name="otroNombreParaLaColumna", nullable=false, unique=true)

Private String nombre

Especificamos que la columna relacionada a este atributo será de tipo varchar, la cabecera será otroNombreParaLaColumna no podrá contener valores nulos, y tienen la restricción de que los datos deben ser únicos.

Si lo que queremos es que una variable, de las que son mapeadas de forma automática, no sea tomada como un campo deberemos usar la anotación *@Transient*.

@Column(nullable=false) Private String password *@Transient*

*"Todos desean saber, pero pocos pagan el trabajo que vale"* **UNIVERSIDAD NACIONAL DE LOJA**

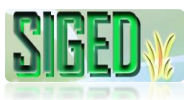

#### Private String repassword

La propiedad password corresponde a una columna de tipo varchar, con una cabecera "password", la cual no admite valores nulos, mientras que la propiedad "repassword" no será persistente. Solo existe en tiempo de ejecución**.** 

Existen distintos tipos de anotaciones para mapear propiedades una poco más específica, es decir no envolvente de tipos primitivos. Esto depende del tipo de dato de las columnas de la tabla, si es una relación con otra tabla, etc.

Haciendo una breve resumen existen varias anotaciones para realizar esto: mapeo directo:

#### **@Basic**

La anotación Basic es la más simple de todas, tiene dos atributos **fetch**, que define que estrategia se usa para traer los datos de la base de datos (FetchType.EAGER | FetchType.LAZY), y **optional** que toma valor booleano dependiendo de que el campo pueda o no ser nulo.

#### **@Enumerated**

Se usa cuando se quiere guardar valores enumerados de constantes (Ordinales o de Texto). Tiene un solo atributo para configurar que es **value** (EnumType.ORDINAL | EnumType.STRING).

#### **@Temporal**

Se usa para campos de tipo java.util.Date y java.util.Calendar.

**@Lob**

Se usa esta anotación junto con un mapeo básico para especificar que una propiedad o campo persistente debe ser manejado como un Clob, Blob, etc.

#### **2.11.3.1. GENERACIÓN AUTOMÁTICA DE ID**

Existen tres métodos para señalar que la propiedad ID será autoincrement, dos de los cuales emplean nuevas tablas para controlar la autogeneración de Ids, el SIGED emplea una generación automática mediante la anotación @GeneratedValue.

#### **Ejemplo:**

@Entity @Table(name alumno) Public class Alumno{ @Id

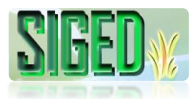

 $@G$ eneratedValue(estrategy = GenerationType.AUTO) private Long id;  $@$ Column(nullable = false) private String nombre;  $@$ Column(length = 15) private String telefono; private Integer edad; …..

}

Tabla en la base de datos MySql:

Tabla: alumno

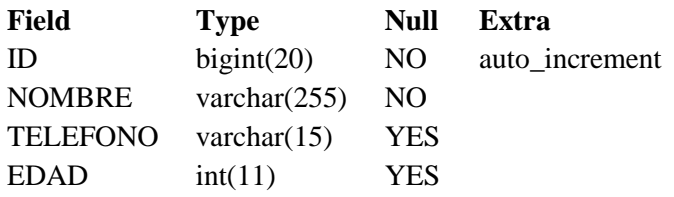

#### **2.11.3.2. MAPEO DE RELACIONES**

- **@OneToOne** (Uno a Uno) Cuando una entidad A referencia a una Entidad B, y ningún otro A puede referenciar a B, decimos que tenemos una relación OneToOne.
- **@ManyToOne (**Muchos a Uno) Cuando una entidad A referencia a una entidad B, y otros A pueden referenciar a este mismo B, decimos que tenemos una relación ManyToOne.
- **@OneToMany** (Uno a Muchos) Cuando una entidad A refencia multiples entidades B, y no hay dos A que referencien el mismo B decimos que tenemos una relación OneToMany
- **@ManyToMany** (Muchos a Muchos) Cuando muchas entidades A referencian a muchas entidades B, y otras entidades A pueden referenciar algunas de las mismas B.

#### **2.11.3.3. ACTUALIZACIONES EN CASCADA**

- *CascadeType.PERSIST* Cuando persistamos la entidad todas las entidades que contenga esta variable serán persistidas también.
- *CascadeType.REMOVE* Cuando borremos la entidad todas las entidades que contenga esta variable se borrarán del mismo modo.

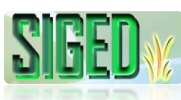

- *CascadeType.REFRESH* Cuando actualicemos la entidad todas las entidades que contenga esta variable se actualizarán.
- *CascadeType.ALL* Todas las operaciones citadas anteriormente.

#### **2.11.3.4. ENTITY MANAGER**

Es una interface provista por JPA para manejar la capa de persistencia, provee los métodos de búsqueda, guardar, eliminar etc. En seam esta interface vamos a convertirla en un componente el cual vamos a inyectar cuando necesitemos manipular la BD.

## **2.11.4. GENERACIÓN DEL CERTIFICADO AUTOFIRMADO PARA USAR EL PROTOCOLO HTTPS**

- 1. Abrir cmd
- 2. Mediante línea de comandos ubicarse en el directorio C:\opt\jboss-5.1.0.GA\server\default\conf
- 3. Ejecutar lo siguiente:

keytool -genkey -alias tc-ssl -keyalg RSA -keypass <<clave>> -keystore C:\opt\jboss-5.1.0.GA\server\default\conf\sigedkeystore -storepass <<clave>> -validity 3650

- **-keystoreserver.keystore**. Nombre de nuestro almacén de claves)
- **-validity.** El tiempo de validez, en días.

4. Luego de la ejecución del comando se inicia un cuestionario que se debe contestar:

- Escriba la contraseña del almacén de claves: <Clave> (No olvidarla, se la necesita en la configuración del servidor)
- $\checkmark$  *i*. Cuales son su nombre y su apellido? <Sus datos>
- ¿Cuál es el nombre de su unidad de organización? <Su razón social o empresa desarrolladora>
- $\checkmark$  ¿Cuál es el nombre de su ciudad o localidad? <Nombre de la ciudad>
- ¿Cuál es el nombre de su estado o provincia? <Nombre del Estado>
- ¿Cuál es el código de país de dos letras de la unidad? <Para Ecuador es "ec">

La herramienta muestra los datos ingresados, si está de acuerdo escriba "si", y presione Enter, si todo salió bien, pregunta: Escriba la contraseña o clave para <tc-ssl> (Enter si es la misma contraseña que la del almacén de claves) y listo.

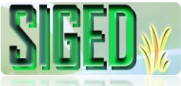

Ahora en el directorio "C:\opt\jboss-5.1.0.GA\server\default\conf" debe haber aparecido un archivo server.keystore, el cual almacena las firmas digitales.

Ahora es necesario configurar al servidor Jboos:

- 1. Debemos editar el fichero "server.xml" ubicado en la ruta C:\opt\jboss-5.1.0.GA\server\default\deploy\jbossweb.sar
- 2. Ubicarse en la siguiente sección de código y asegurarse que quede configurada así:

<!-- SSL/TLS Connector configuration using the admin devl guide keystore--> <Connector protocol="HTTP/1.1" SSLEnabled="true" port="8443" address="\${jboss.bind.address}" scheme="https" secure="true" clientAuth="false" keystoreFile="\${jboss.server.home.dir}/conf/server.keystore" keystorePass="<tuclave>" sslProtocol = "TLS"/>

- 3. Ahora se debe arrancar el servidor
- 4. Acceder a<https://localhost:8443/>
- 5. Esto debe dar una advertencia en todos los navegadores pidiendo que acepte el certificado que viaja con los contenidos, una vez aceptado verificar en la barra de direcciones este el protocolo https y en la parte inferior derecha se encuentre un pequeño candado.
- 6. Dar doble clic al candado, seleccionar ver certificado y deben aparecer los datos registrados tal como se muestra a continuación.

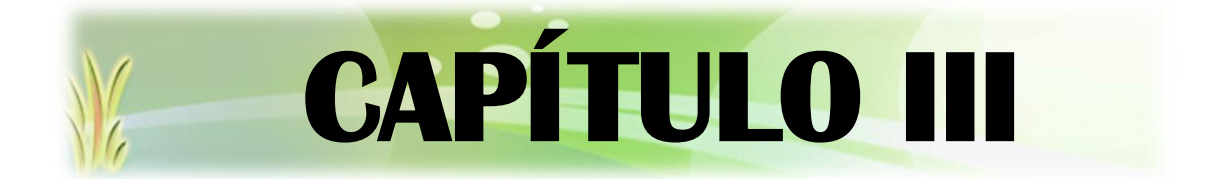

# **ARQUITECTURA ORIENTADA A SERVICIOS (SOA)**

*"Todos desean saber, pero pocos pagan el trabajo que vale"* **UNIVERSIDAD NACIONAL DE LOJA**

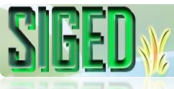

## **3.1. SOA (ARQUITECTURA ORIENTADA A SERVICIOS)<sup>12</sup>**

La Arquitectura Orientada a Servicios de cliente (en inglés Service Oriented Architecture), es un concepto de arquitectura de software que define la utilización de servicios para dar soporte a los requisitos del negocio.

Permite la creación de sistemas altamente escalables que reflejan el negocio de la organización, a su vez brinda una forma bien definida de exposición e invocación de servicios (comúnmente pero no exclusivamente servicios web), lo cual facilita la interacción entre diferentes sistemas propios o de terceros.

SOA define las siguientes capas de software:

- Aplicaciones básicas. Sistemas desarrollados bajo cualquier arquitectura o tecnología, geográficamente dispersos y bajo cualquier figura de propiedad;
- De exposición de funcionalidades. Donde las funcionalidades de la capa aplicativa son expuestas en forma de servicios (generalmente como servicios web);
- De integración de servicios. Facilitan el intercambio de datos entre elementos de la capa aplicativa orientada a procesos empresariales internos o en colaboración;
- De composición de procesos. Que define el proceso en términos del negocio y sus necesidades, y que varía en función del negocio;
- **De entrega donde los servicios son desplegados a los usuarios finales.**

La Arquitectura SOA establece un marco de diseño para la integración de aplicaciones independientes de manera que desde la red pueda accederse a sus funcionalidades, las cuales se ofrecen como servicios. La forma más habitual de implementarla es mediante Servicios Web, una tecnología basada en estándares e independiente de la plataforma, con la que SOA puede descomponer aplicaciones monolíticas en un conjunto de servicios e implementar esta funcionalidad en forma modular.

¿Qué es un servicio exactamente? Un servicio es una funcionalidad concreta que puede ser descubierta en la red y que describe tanto lo que puede hacer como el modo de interactuar con ella. Desde la perspectiva de la empresa, un servicio realiza una tarea concreta: puede corresponder a un proceso de negocio tan sencillo como introducir o extraer un dato como "Código del Cliente". Pero

<sup>&</sup>lt;sup>12</sup> [http://es.wikipedia.org/wiki/Arquitectura\\_orientada\\_a\\_servicios](http://es.wikipedia.org/wiki/Arquitectura_orientada_a_servicios)

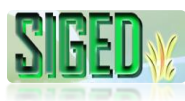

también los servicios pueden acoplarse dentro de una aplicación completa que proporcione servicios de alto nivel, con un grado de complejidad muy superior por ejemplo, "introducir datos de un pedido", un proceso que, desde que comienza hasta que termina, puede involucrar varias aplicaciones de negocio.

La estrategia de orientación a servicios permite la creación de servicios y aplicaciones compuestas que pueden existir con independencia de las tecnologías subyacentes. En lugar de exigir que todos los datos y lógica de negocio residan en un mismo ordenador, el modelo de servicios facilita el acceso y consumo de los recursos de IT a través de la red. Puesto que los servicios están diseñados para ser independientes, autónomos y para interconectarse adecuadamente, pueden combinarse y recombinarse con suma facilidad en aplicaciones complejas que respondan a las necesidades de cada momento en el seno de una organización. Las aplicaciones compuestas (también llamadas "dinámicas") son lo que permite a las empresas mejorar y automatizar sus procesos manuales, disponer de una visión consistente de sus clientes y socios comerciales y orquestar sus procesos de negocio para que cumplan con las regulaciones legales y políticas internas. El resultado final es que las organizaciones que adoptan la orientación a servicios pueden crear y reutilizar servicios y aplicaciones y adaptarlos ante los cambios evolutivos que se producen dentro y fuera de ellas, y con ello adquirir la agilidad necesaria para ganar ventaja competitiva.

#### **3.2. SOA Y LOS SERVICIOS WEB 13**

La adopción de una solución de diseño basada en SOA no exige implantar servicios Web. No obstante, como ya comentamos anteriormente, los servicios Web son la forma más habitual de implementar SOA. Los servicios Web son aplicaciones que utilizan estándares para el transporte, codificación y protocolo de intercambio de información. Los servicios Web permiten la intercomunicación entre sistemas de cualquier plataforma y se utilizan en una gran variedad de escenarios de integración, tanto dentro de las organizaciones como con partners de negocios.

Los servicios Web se basan en un conjunto de estándares de comunicación, como son XML para la representación de datos, SOAP (*Simple Object Access Protocol*) para el intercambio de datos y el lenguaje WSDL (*Web Services Description Language*) para describir las funcionalidades de un servicio Web.

<sup>&</sup>lt;sup>13</sup> [http://es.wikipedia.org/wiki/Arquitectura\\_orientada\\_a\\_servicios](http://es.wikipedia.org/wiki/Arquitectura_orientada_a_servicios)

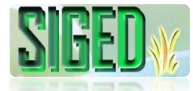

Existen más especificaciones, a las que se denomina genéricamente como la arquitectura WS, que definen distintas funcionalidades para el descubrimiento de servicios Web, gestión de eventos, archivos adjuntos, seguridad, gestión y fiabilidad en el intercambio de mensajes y transacciones.

## **3.3. BENEFICIOS DE SOA 14**

Los beneficios de SOA para una organización se plasman a dos niveles distintos: al del usuario corporativo y a nivel de la organización de IT. Desde el punto de vista de la empresa, SOA permite el desarrollo de una nueva generación de aplicaciones dinámicas que resuelven una gran cantidad de problemas de alto nivel, fundamentales para el crecimiento y la competitividad.

Las soluciones SOA permiten entre otras cosas:

- **Mejorar la toma de decisiones.** Al integrar el acceso a los servicios e información de negocio dentro de un conjunto de aplicaciones dinámicas.
- **Mejorar la productividad de los empleados.** Un acceso óptimo a los sistemas y la información y la posibilidad de mejorar los procesos permiten a las empresas aumentar la productividad individual de los empleados.
- **Potenciar las relaciones con clientes y proveedores**. Con SOA se puede conseguir mejorar la capacidad de respuesta a los clientes, habilitando por ejemplo portales unificados de servicios.
- SOA contribuye también a documentar el modelo de negocio de la empresa y a utilizar el modelo de negocio documentado para integrar en él y dar respuesta a las dinámicas de cambio que se produzcan y optimizarlo de acuerdo con ellas.
- **Aplicaciones más productivas y flexibles.** La estrategia de orientación a servicios permite a IT conseguir una mayor productividad de los recursos de IT existentes como pueden ser las aplicaciones y sistemas ya instalados e incluso los más antiguos- y obtener mayor valor de ellos.
- La orientación a servicios permite además el desarrollo de una nueva generación de aplicaciones compuestas que ofrecen capacidades avanzadas y multifuncionales para la organización con independencia de las plataformas y lenguajes de programación que soportan los procesos de base.
- **Desarrollo de aplicaciones rápidas y económicas**. El diseño de servicios basado en estándares facilita la creación de un repositorio de servicios

*"Todos desean saber, pero pocos pagan el trabajo que vale"* **UNIVERSIDAD NACIONAL DE LOJA**

<sup>&</sup>lt;sup>14</sup> [http://es.wikipedia.org/wiki/Arquitectura\\_orientada\\_a\\_servicios](http://es.wikipedia.org/wiki/Arquitectura_orientada_a_servicios)

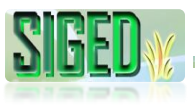

reutilizables que se pueden combinar en servicios de mayor nivel y aplicaciones compuestas en respuesta a nuevas necesidades de la empresa.

**Aplicaciones más seguras y manejables**. Las soluciones proporcionan una infraestructura común para desarrollar servicios seguros, predecibles y gestionables.

#### **3.4. COMO SE RESUELVEN LOS RETOS DE SOA 15**

Embarcarse en un proyecto de SOA supone tener que resolver una serie de retos, tanto a nivel organizativo como técnico, y estos retos pueden convertirse en verdaderas barreras insuperables si se ha partido de la idea de que SOA es el remedio para toda clase de males..

Para que las iniciativas de adopción de SOA tengan un fin satisfactorio, hay que asegurarse de que se cumplen una serie de condiciones indispensables:

- **Definir claramente los objetivos de negocio**. El primer paso a la hora de adoptar SOA es identificar con claridad los problemas o retos empresariales más prioritarios. Cuando más precisa sea esa formulación, más fácilmente se podrá delimitar la dirección y el alcance de cualquier proyecto SOA. Disponer de una visión y un rumbo claro desde el principio hará mucho más fácil la ejecución de procesos cuya esencia es la integración de múltiples funciones.
- **Definir claramente el alcance del proyecto SOA**. El objetivo de cualquier proyecto SOA no debe consistir en renovar de forma indiscriminada y masiva toda la infraestructura de IT. Este tipo de megaproyectos fracasan a la hora de implementarlos porque cuando por fin se ha conseguido crear la solución, las condiciones del negocio suelen haber cambiado tanto que los problemas que ahora deben resolverse ya no tienen mucho que ver con aquellos que se pretendían resolver cuando se inició el proyecto. El objetivo real de cada iniciativa SOA debe ser responder a necesidades concretas de negocio y crear soluciones en pasos discretos, incrementales e iterativos.
- **Evitar introducir SOA sin motivos reales que lo justifiquen**. La adopción de SOA no debe considerarse una necesidad tecnológica, sino *organizativa*: debe responder a las necesidades de la organización. Si la introducción de SOA solamente responde al puro gusto por disponer de SOA y se empiezan a crear servicios sin un significado de negocio claro, sin la granularidad adecuada o con demasiadas interconexiones, el resultado será una

*"Todos desean saber, pero pocos pagan el trabajo que vale"* **UNIVERSIDAD NACIONAL DE LOJA**

<sup>15</sup> http://es.wikipedia.org/wiki/Arquitectura\_orientada\_a\_servicios

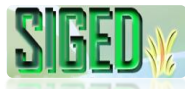

implementación excesivamente compleja, inmanejable y tremendamente costosa.

**Gestionar el proceso**. Los servicios y aplicaciones se corresponden con procesos y los outputs de información deseados a través de las diversas áreas funcionales de la organización. Puesto que representan procesos compartidos, es necesario que se les asigne un propietario para que puedan inventariarse y gestionarse a fin de garantizar que cumplen en todo momento con las directivas corporativas y responden adecuadamente a las necesidades que los justifican.

Antes de que un desarrollador escriba la primera línea de código es imprescindible identificar cuáles son los principales elementos motrices de la empresa de cara al proyecto SOA y las dependencias existentes entre el propio negocio y las tecnologías que lo soportan. Ignorar el contexto empresarial puede dar origen a un proyecto donde la infraestructura SOA se implante sin motivo o donde las inversiones realizadas no tengan un correlato adecuado con las necesidades y prioridades de la propia empresa.

Se aplican generalmente dos tipos de estrategia para implementar SOA: la denominada "descendente" ("top-down" en inglés) y la "ascendente" (o "bottonup"). Ambas tienen sus propios puntos débiles que pueden poner en riesgo el éxito del proyecto. Muchas organizaciones que han intentado poner en marcha una infraestructura SOA aplicando el enfoque top-down han descubierto después que cuando la infraestructura por fin se ha puesto en servicio, está desconectada de las necesidades reales del negocio. Y a la inversa, un enfoque ascendente puede también fracasar porque puede originar una implementación caótica de servicios creados sin tener en cuenta los objetivos de la organización.

Existe una metodología híbrida, denominada de "término medio" ("middle-out") que es una síntesis equilibrada de estas dos anteriores. Los condicionantes principales de la empresa y la visión estratégica se emplean en primer lugar para establecer con claridad el rumbo y las prioridades del proyecto. Basándose en ellos, se inicia un proceso iterativo de múltiples pasos orientados a crear pequeños fragmentos de funcionalidades de alto nivel, y en cada iteración se entrega a la organización una nueva aplicación dinámica que se utiliza para generar retorno de la inversión

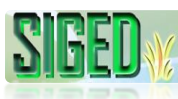

## **3.5. ESTRATEGIA DE PASOS PROGRESIVOS 16**

Una vez que los principales condicionantes del negocio están claramente definidos, puede comenzar el proceso de implementación. Partiendo de una visión y unas prioridades claramente definidas, cada proyecto de implementación es un paso progresivo con creación ("exposición") de nuevos servicios, agregación ("composición") de dichos servicios dentro de procesos más amplios, y puesta de estos agregados a disposición de los usuarios ("consumo") dentro de la empresa.

#### **Exposición**

La fase de exposición de esta metodología SOA se centra en generar los servicios necesarios a partir de las aplicaciones y datos disponibles. La creación de servicios puede ser de grano fino (un servicio individual que se corresponde con un proceso de negocio individual, como puede ser por ejemplo "insertar código de producto"), o de grano grueso (múltiples servicios que van juntos para realizar una serie de funciones de negocio relacionadas entre sí, como "procesar un pedido").

La fase de exposición viene también muy condicionada por la forma en que se implementan los servicios. La funcionalidad de los recursos de IT subyacentes puede hacerse disponible de forma directa nativa si esas aplicaciones ya son, por sí mismas, compatibles con los servicios Web o pueden hacerse disponibles como servicios Web utilizando algún adaptador.

#### **Composición**

 $\overline{a}$ 

Cuando los servicios ya están creados se pueden combinar en servicios de mayor nivel de complejidad, aplicaciones o procesos de negocio multifuncionales. Puesto que los servicios son entidades independientes entre sí y también con respecto a la infraestructura de IT en la cual se basan, pueden combinarse y reutilizarse con la máxima flexibilidad. Y según van evolucionando los procesos de negocio, las reglas y prácticas internas pueden ajustarse sin las restricciones impuestas por las limitaciones que afectan a las aplicaciones de base.

<sup>16</sup> <http://blogs.tecsisa.com/articulos-tecnicos/por-que-soa/>

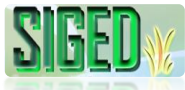

#### **Consumo**

Después de crear una nueva aplicación o proceso de negocio, la funcionalidad resultante se pone a disposición (consumo) por parte de usuarios finales o de otros sistemas de IT. Al crear aplicaciones compuestas que consumen estos servicios y procesos, la organización dispone ahora de aplicaciones dinámicas que permiten mejorar la productividad y la visión interna del rendimiento de la empresa. Los usuarios pueden consumir los servicios compuestos utilizando distintos medios, como pueden ser portales Web, clientes avanzados, aplicaciones de Office y dispositivos móviles.

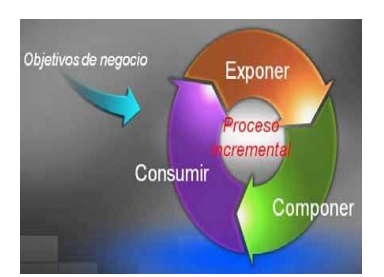

*Figura 5. Metodología "Middle‐out" de Microsoft para la implementación de SOA*

## **3.6. DISEÑO Y DESARROLLO DE SOA<sup>17</sup>**

La metodología de modelado y diseño para aplicaciones SOA se conoce como análisis y diseño orientado a servicios. La arquitectura orientada a servicios es tanto un marco de trabajo para el desarrollo de software como un marco de trabajo de implementación. Para que un proyecto SOA tenga éxito los desarrolladores de software deben orientarse ellos mismos a esta mentalidad de crear servicios comunes que son orquestados por clientes o middleware para implementar los procesos de negocio. El desarrollo de sistemas usando SOA requiere un compromiso con este modelo en términos de planificación, herramientas e infraestructura.

Cuando la mayoría de la gente habla de una arquitectura orientada a servicios están hablando de un juego de servicios residentes en Internet o en una intranet, usando servicios web. Existen diversos estándares relacionados a los servicios web. Incluyen los siguientes:

XML

**HTTP** 

<sup>17</sup> <http://blogs.tecsisa.com/articulos-tecnicos/por-que-soa/>

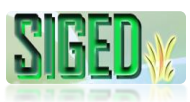

SOAP V WSDL UDDI

Hay que considerar, sin embargo, que un sistema SOA no necesariamente necesita utilizar estos estándares para ser "orientado a servicios" pero es altamente recomendable su uso.

En un ambiente SOA, los nodos de la red hacen disponibles sus recursos a otros participantes en la red como servicios independientes a los que tienen acceso de un modo estandarizado. La mayoría de las definiciones de SOA identifican la utilización de Servicios Web (empleando SOAP y WSDL) en su implementación, no obstante se puede implementar SOA utilizando cualquier tecnología basada en servicios.

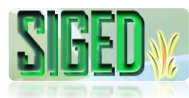

# **E. METODOLOGÍA**

El presente proyecto de investigación no es de tipo experimental debido a que no se requiere de experimentaciones y prácticas de laboratorio. Más bien se lo podría considerar como práctico – científico debido a que se enmarca en el proceso de la investigación de campo para al final obtener un producto de software que será implantado en las instituciones educativas fiscales de la ciudad de El Chaco.

Entre las técnicas y métodos aplicables tenemos:

#### **TÉCNICAS**

Con la finalidad de recolectar información útil al proyecto se apoyó en dos técnicas que se detallan a continuación:

- **Entrevista.** Empleada durante la etapa de análisis, fue aplicada a docentes, personal administrativo y alumnos de las diversas instituciones educativas que son parte del proyecto con la finalidad de recolectar los requerimientos de la aplicación de manera que estos se acoplen a sus necesidades y expectativas.
- **Observación.** Al igual que la entrevista, fue utilizada durante el análisis con la finalidad de dar respuesta a varios cuestionamientos tales como: ¿Qué se está haciendo?, ¿Cómo se está haciendo?, ¿Quién lo hace?, ¿Cuándo se lleva a cabo?, ¿Cuánto tiempo toma?, ¿Dónde se hace?, ¿Porqué se hace?; considerados como la base fundamental para un correcto desarrollo de un producto de software.

#### **MÉTODOS**

Entre los métodos a empleados en el presente proyecto están:

- W **Método Científico.** Utilizado tanto para tener una relación teórico-práctica y como una guía al proceso de investigación, debido a que mediante su uso se planteó el problema y objetivos, también permitirá la organización, procesamiento, análisis, e interpretación de la información obtenida de las fuentes directas: las instituciones educativas fiscales de la ciudad de El Chaco a las cuales aplica éste proyecto.
- Y **Método Inductivo-Deductivo**. Aplicados en la recolección de datos, análisis de la información e interpretación de los hechos y descubrimiento de nuevos procedimientos.

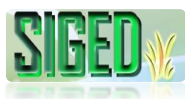

#### **METODOLOGÍAS DE DESARROLLO DEL SOFTWARE**

**Método Ciclo de Vida de un Sistema.** Abarca las diferentes etapas por las que pasa un sistema, éste método se convierte en una guía al establecer los principales elementos que intervendrán en el desarrollo del SIGED. Entre las etapas de éste método tenemos: *análisis, diseño, desarrollo, pruebas, implementación y mantenimiento.*

**ICONIX.** Esta metodología fue de vital importancia para el diseño del SIGED, se decide utilizar esta metodología debido a que permite un desarrollo ágil, buena documentación, a más de permitir flexibilidad durante el proceso al ser iterativo e incremental. Esta metodología hace uso de UML, para modelar la interacción del sistema**.**

La metodología ICONIX se compone de varias fases principales, las cuales permiten que el desarrollo sea rápido y adecuado, considerando el tiempo y los requerimientos obtenidos, las cuales se detallan a continuación:

- **Análisis de Requerimientos**. Permitió identificar los objetos del dominio con sus respectivas relaciones de agregación y generalización, se elaboró el prototipo inicial, se identificaron los casos de uso que intervienen, se los organizó por grupos de acuerdo al actor para finalmente definir los requerimientos funcionales según el caso de uso y los objetos del dominio.
- **Análisis y Diseño preliminar**. En esta fase se realizó la descripción de los casos de uso que incluyen los flujos normales y alternos; se realizó el análisis de robustez para finalizar con los diagramas de clases.
- **Diseño**. Se procedió a asignar el comportamiento para cada caso de uso definiendo los mensajes y métodos, elaborar los diagramas de secuencia, actualizar cada una de las clases con los métodos y atributos y verificar el cumplimiento de los requerimientos encontrados en el análisis.
- **Codificación.** Se procedió a transformar todo el modelo en código con el uso del lenguaje de programación Java, el servidor de aplicaciones Jboss, Jboss-Seam, los frameworks Jboss-Hibernate, RestEasy, por mencionar algunos, para el desarrollo y gestión de la base de datos se hizo uso de la herramienta seam-gen sobre MySql y las vistas fueron generadas mediante seam-ui, para su posterior personalización y rediseño.

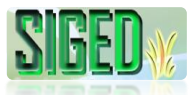

**Pruebas**. Elaborar los diagramas de despliegue, paquetes y realizar las 36 pruebas del sistema y aceptación basadas en los casos de uso.

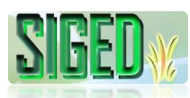

## **F. RESULTADOS**

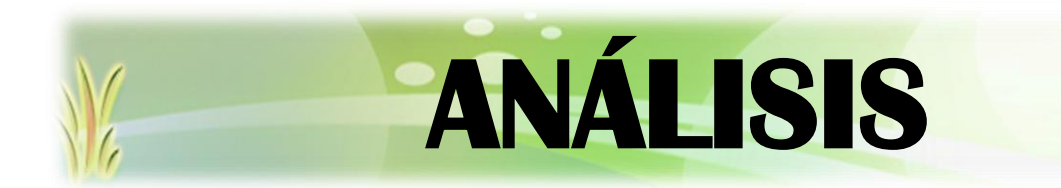

*"Todos desean saber, pero pocos pagan el trabajo que vale"* **UNIVERSIDAD NACIONAL DE LOJA**

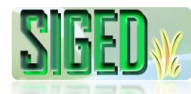

## **1.1. REQUERIMIENTOS FUNCIONALES**

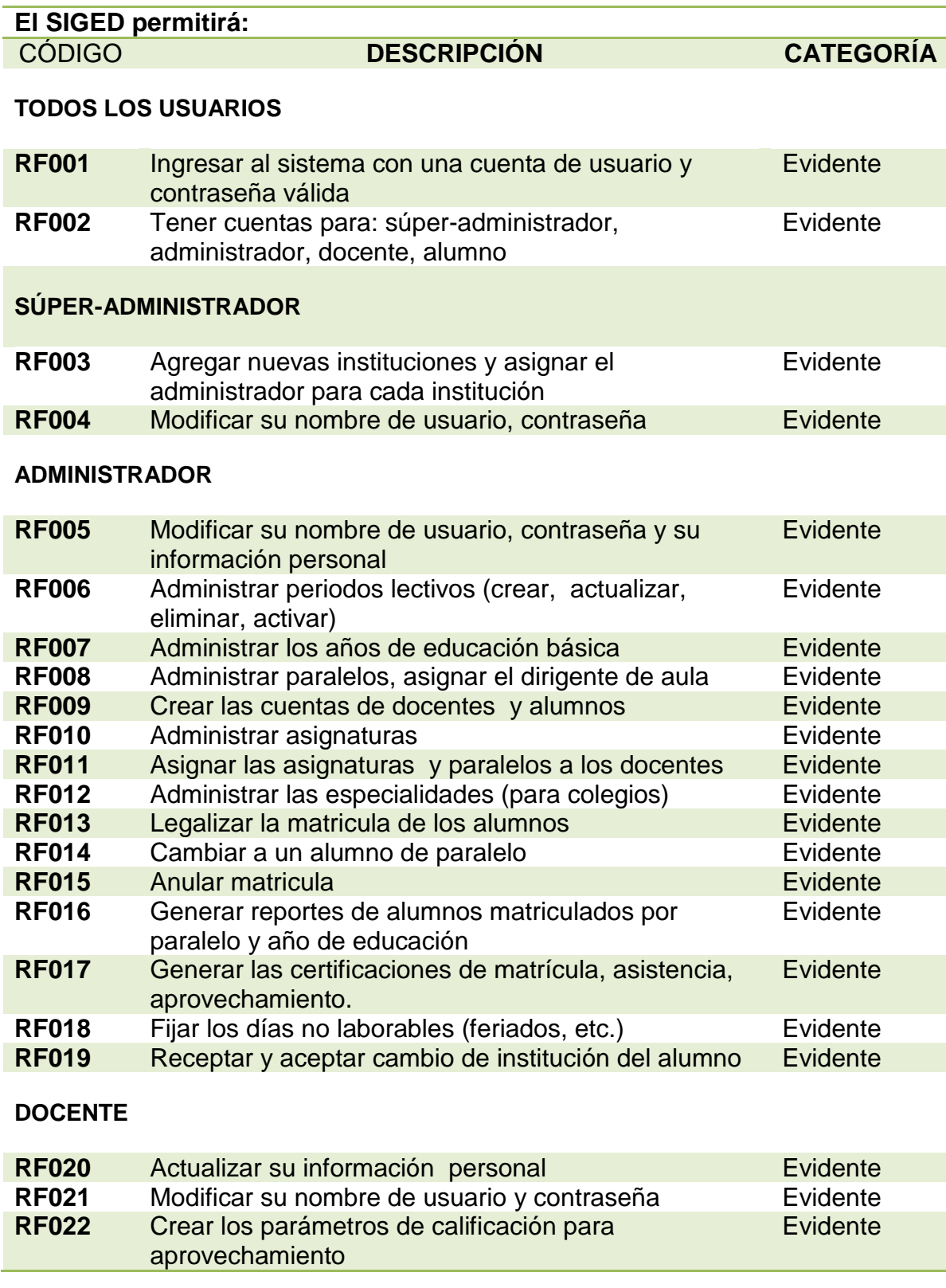

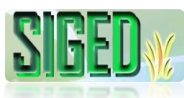

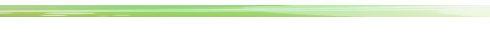

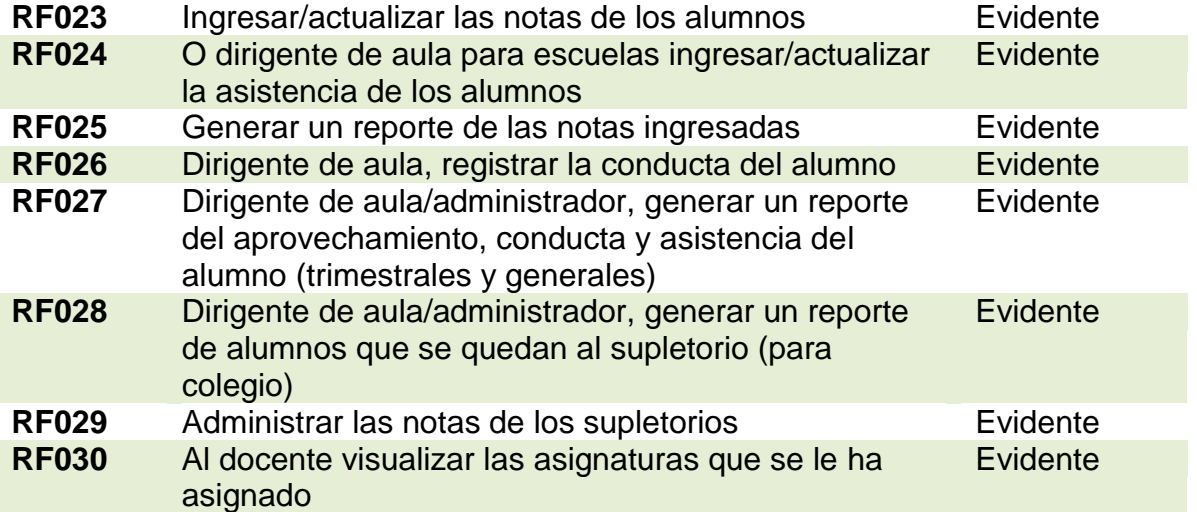

#### **ALUMNO**

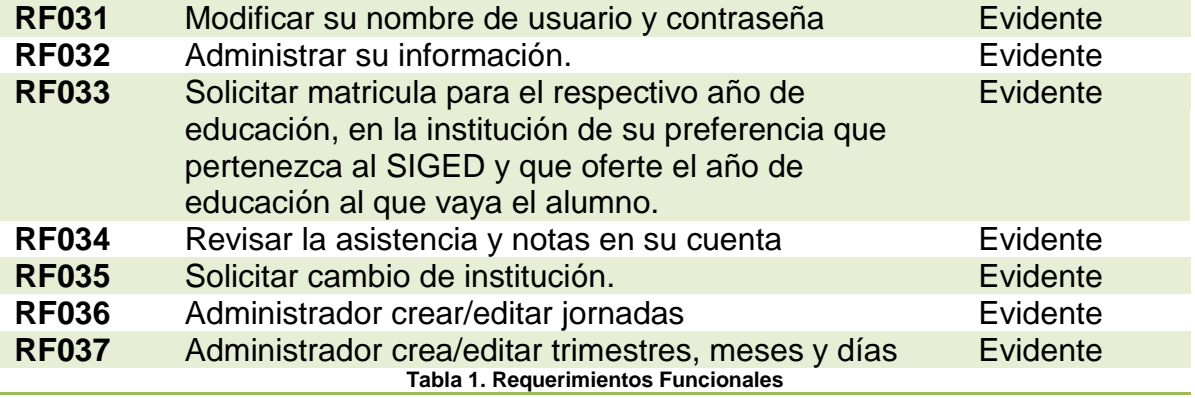

## **1.2. REQUERIMIENTOS NO FUNCIONALES**

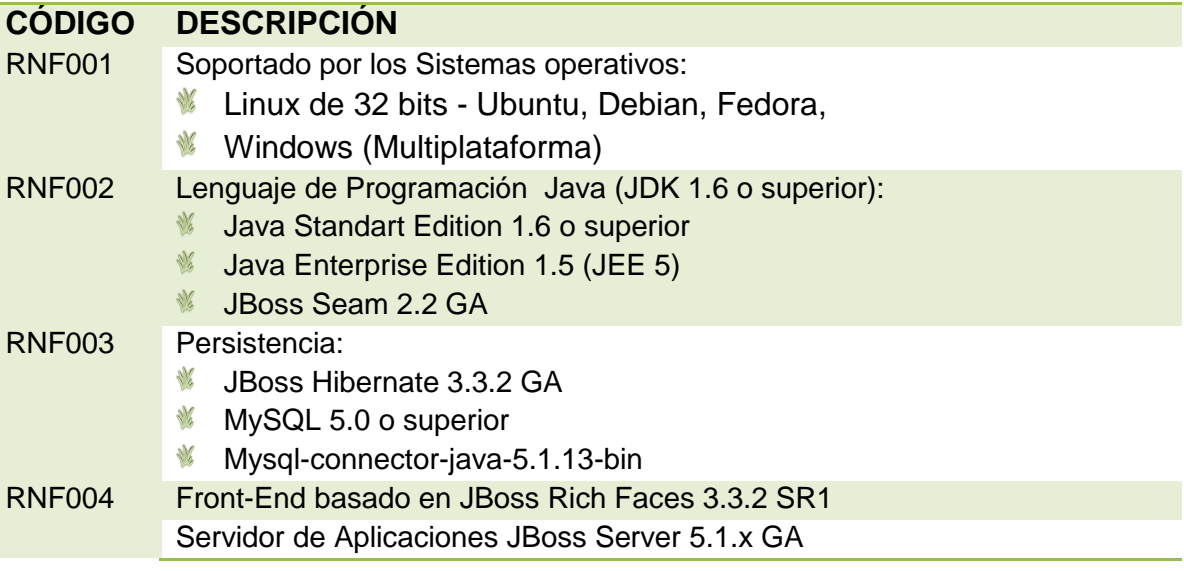

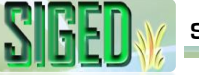

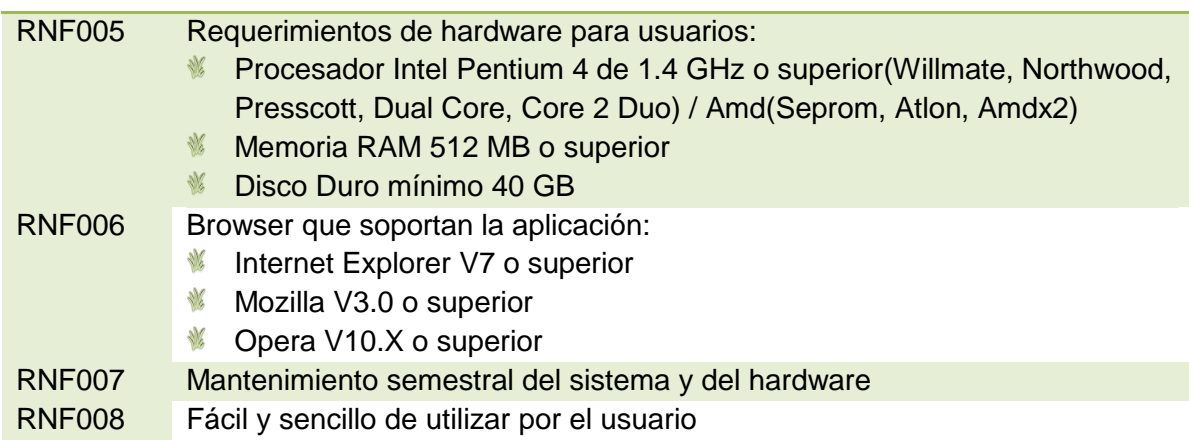

Tabla 2. Requerimientos No Funcionales

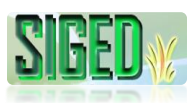

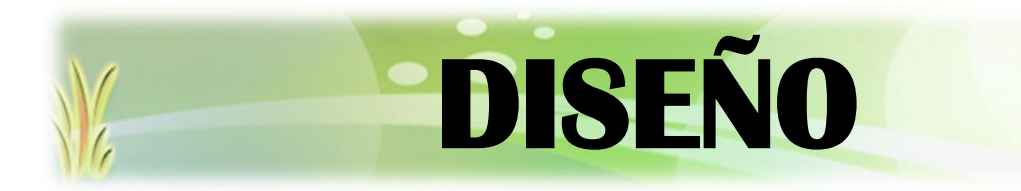

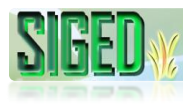

#### **2.1. MODELO DEL DOMINIO**

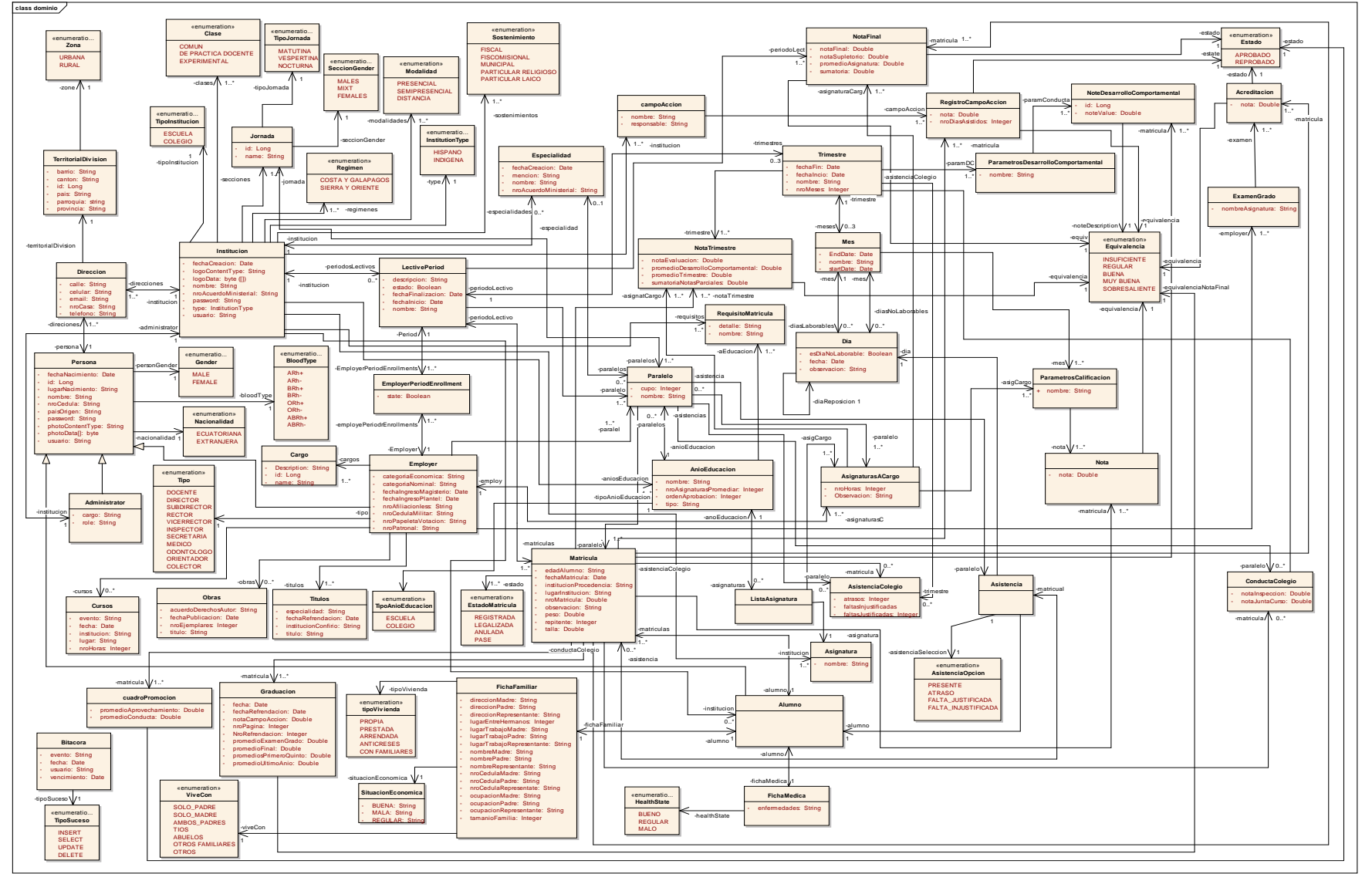

*Figura 6. Modelo del Dominio*
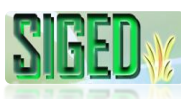

# **2.2. IDENTIFICACIÓN DE LOS CASOS DE USO**

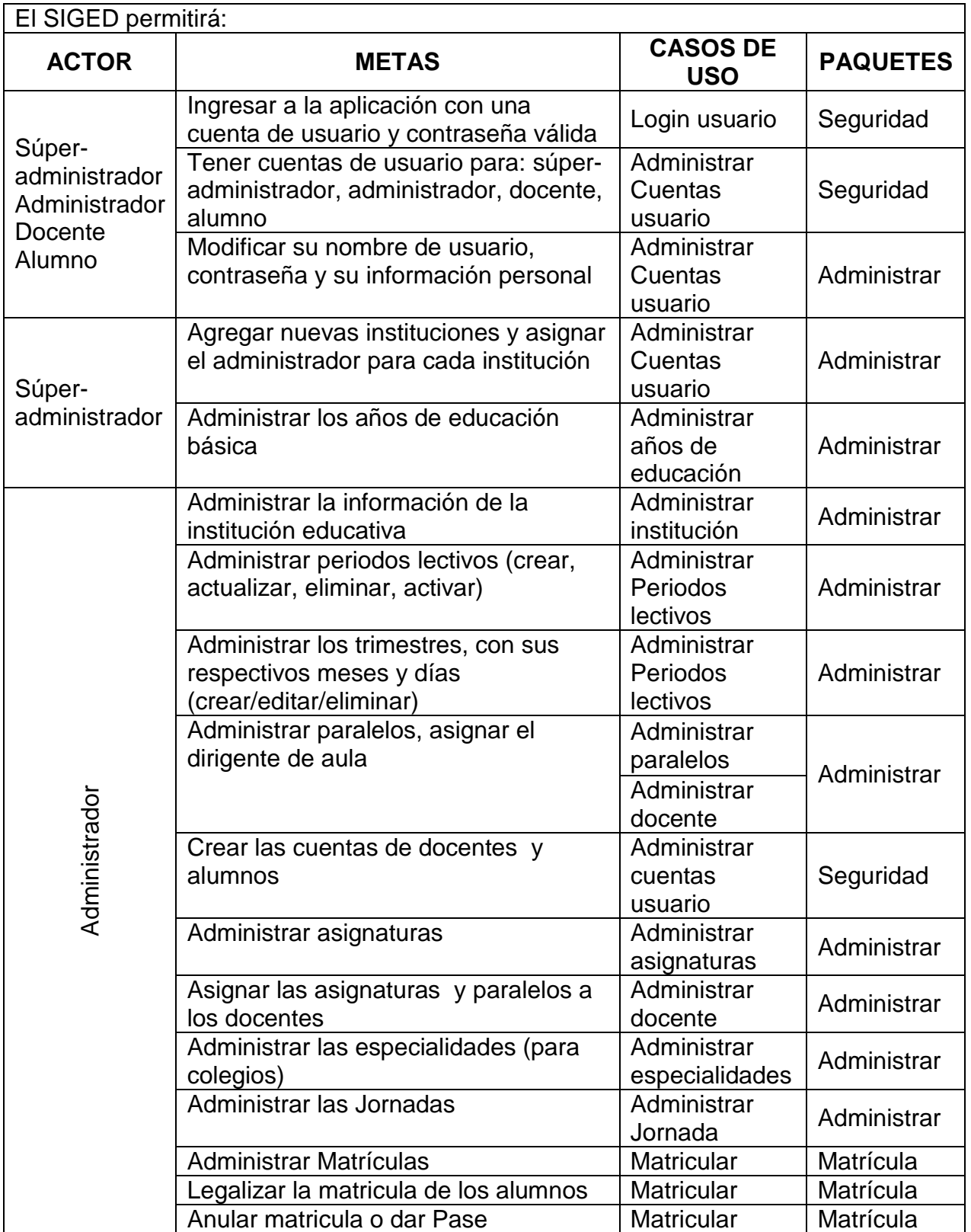

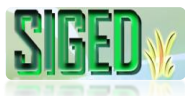

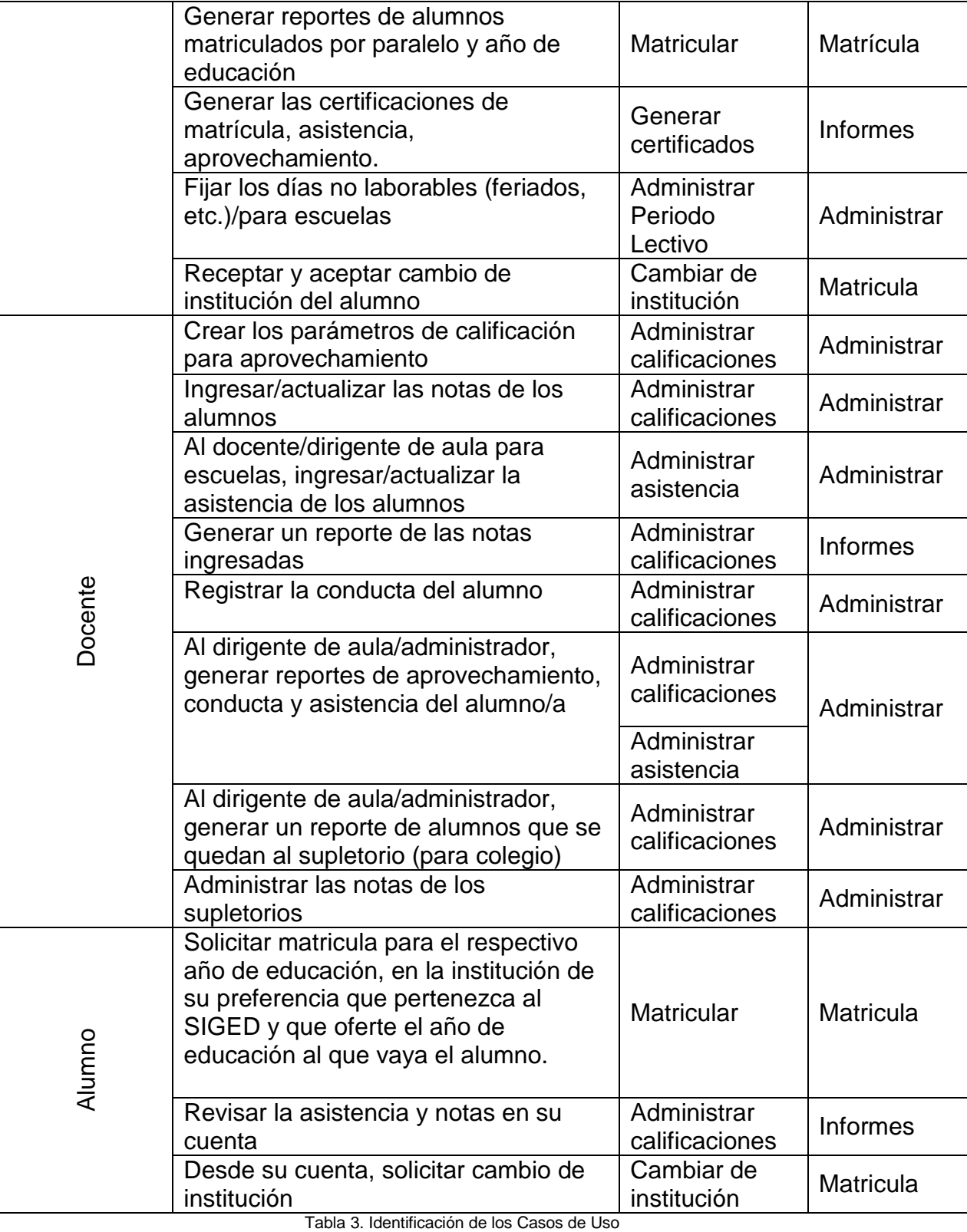

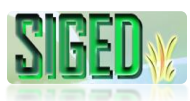

#### **2.3. CASOS DE USO POR PAQUETES**

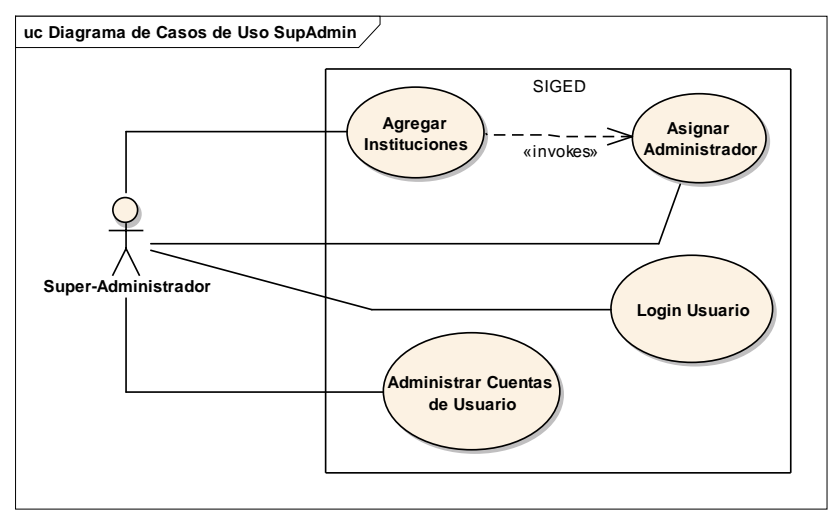

*Figura 7. Diagrama de Caso de Uso por Paquetes – SuperAdministrador*

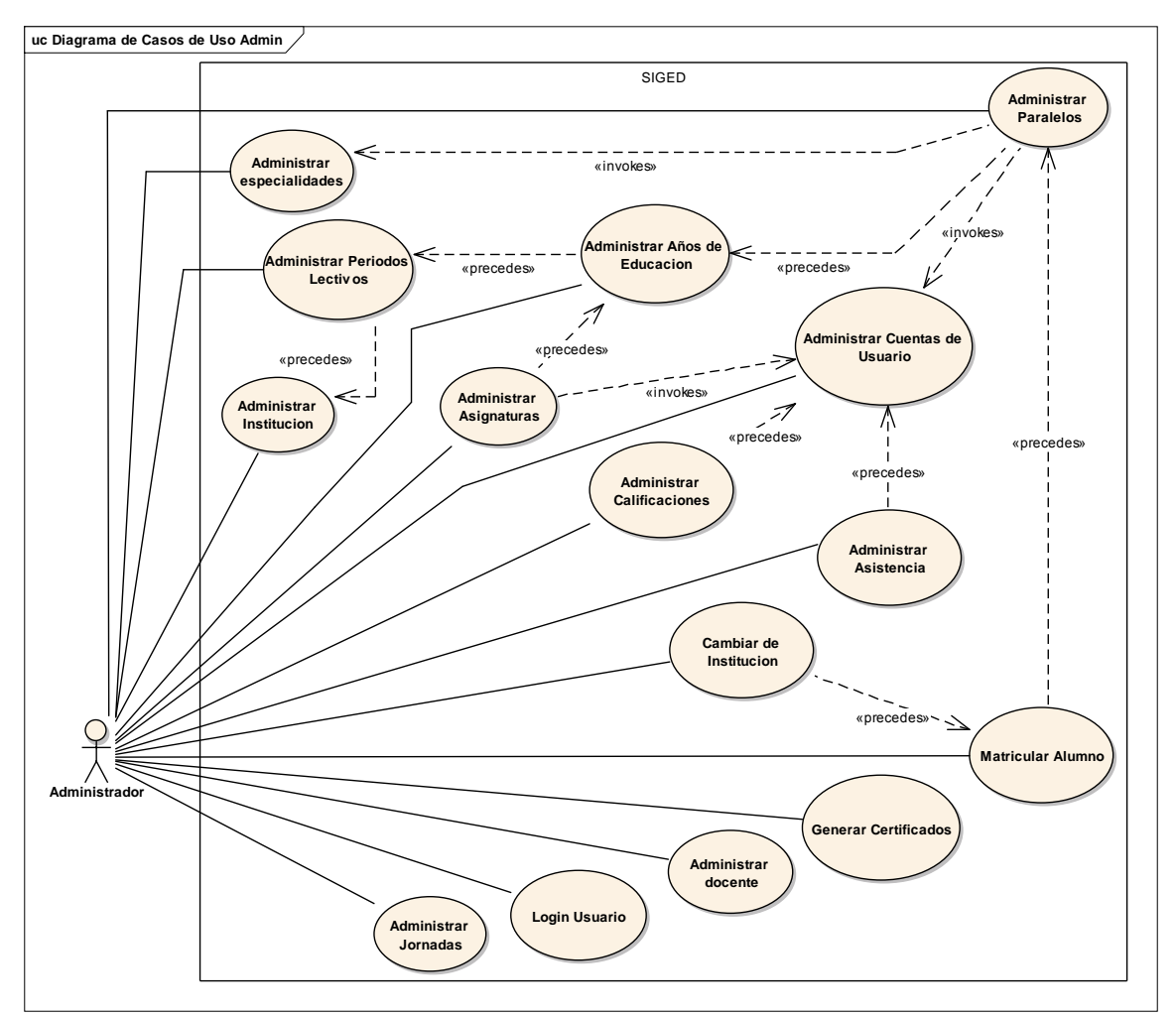

*Figura 8. Diagrama de Caso de Uso por Paquetes - Administrador*

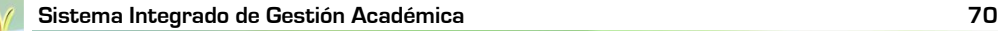

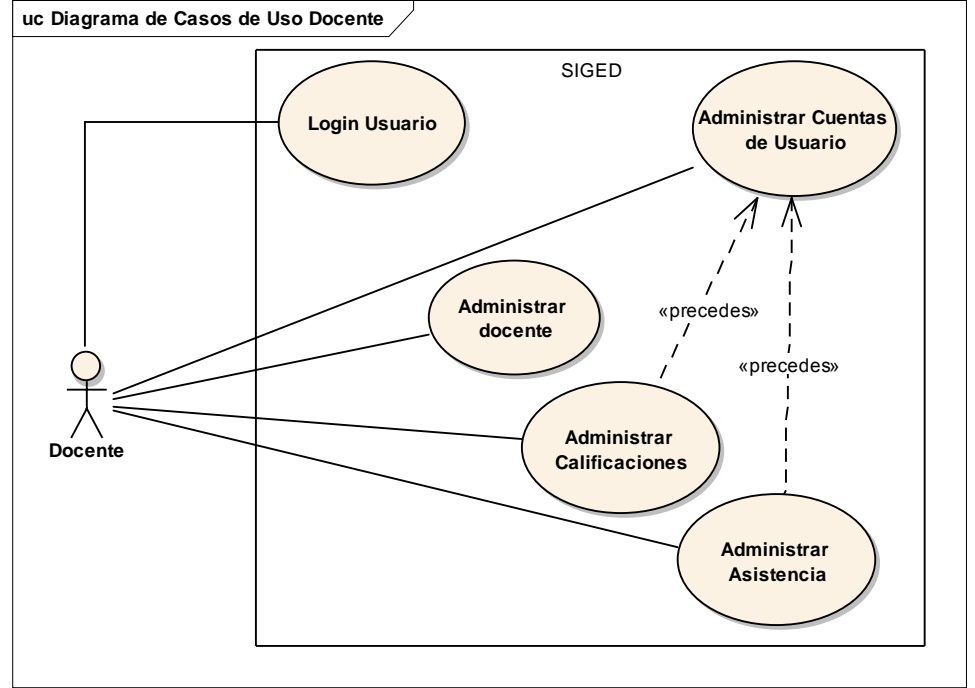

*Figura 9. Diagrama de Caso de Uso por Paquetes – Docente*

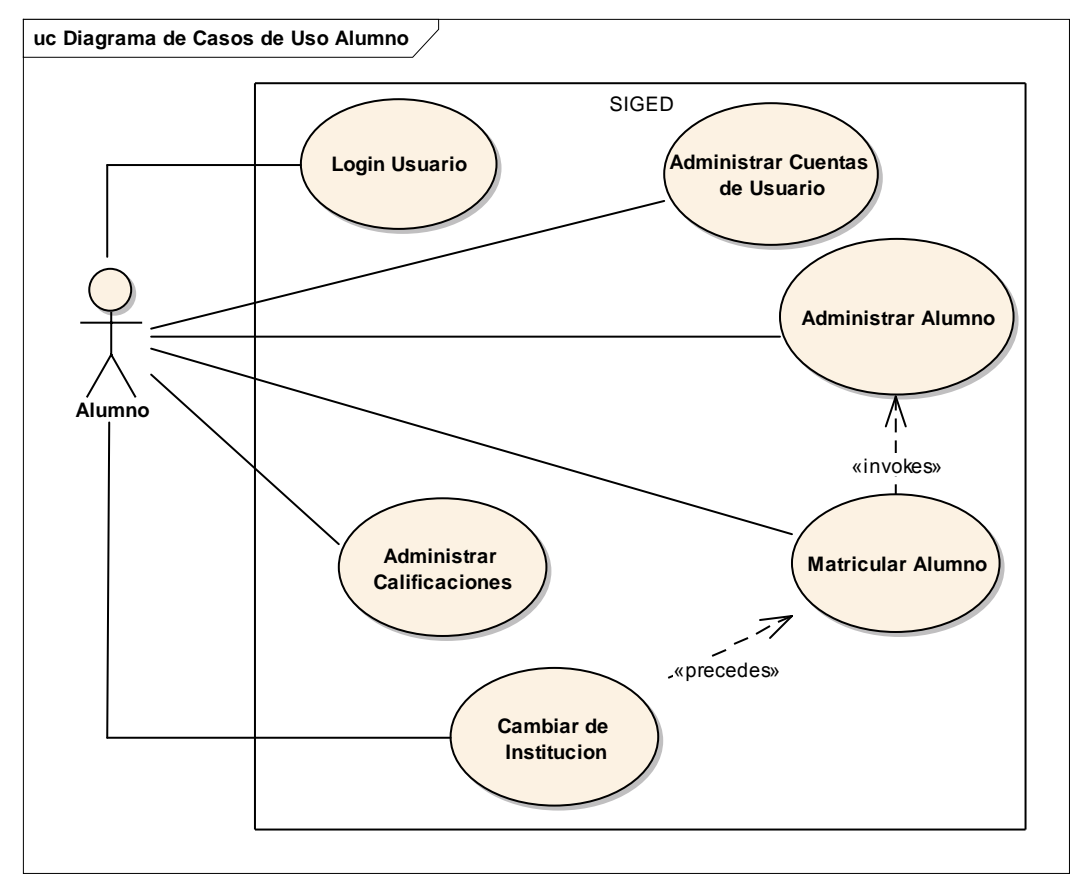

*Figura 10. Diagrama de Caso de Uso por Paquetes - Alumno*

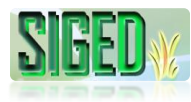

## **2.4. DIAGRAMA GENERAL DE CASOS DE USO**

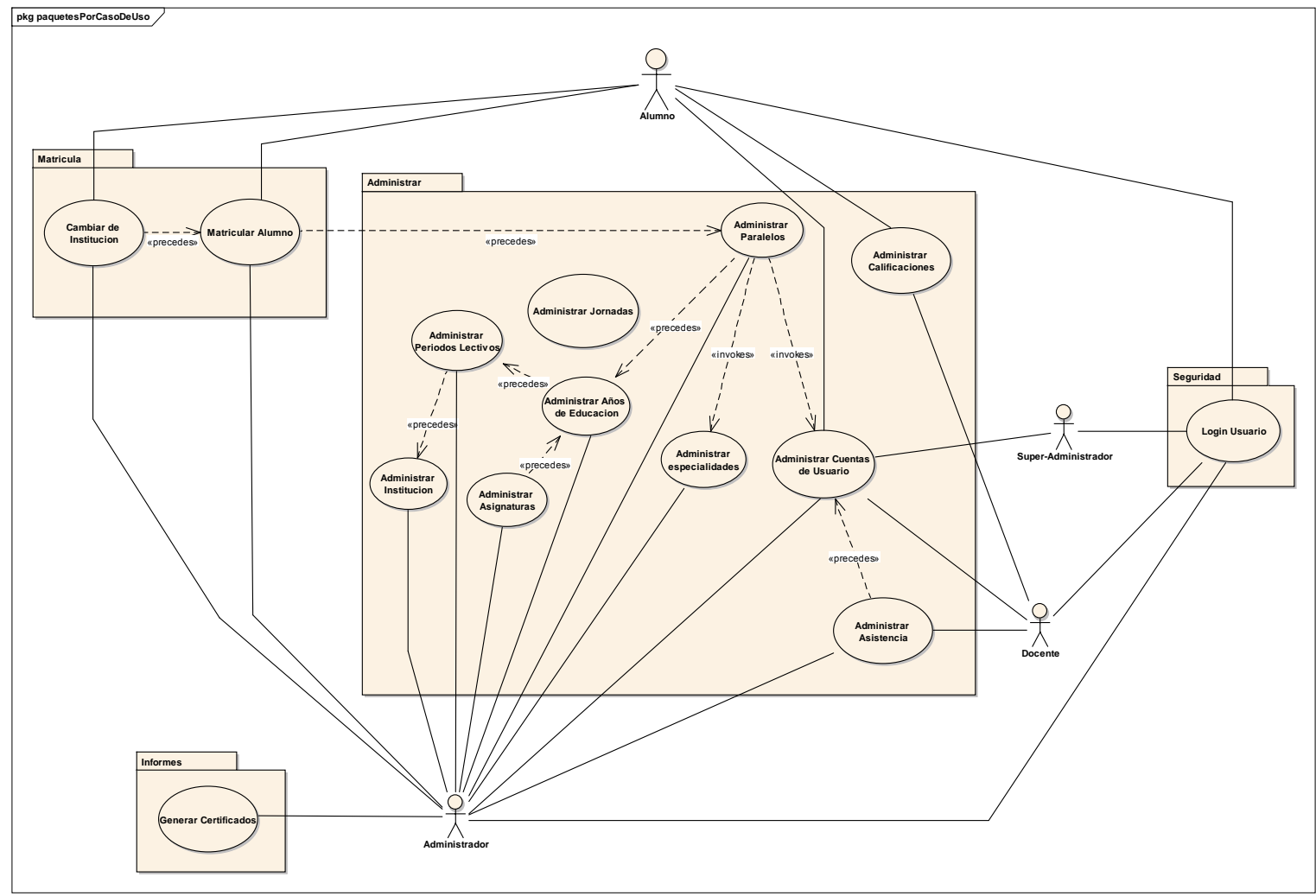

*Figura 11. Diagrama de Caso de Uso*

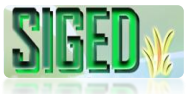

#### **2.5. CASOS DE USO**

#### **2.5.1. CASO DE USO: LOGIN USUARIO**

- *K* PROTOTIPOS DE PANTALLA
- **DESCRIPCIÓN DEL CASO DE USO**
- *<b>W* DIAGRAMAS DE SECUENCIA

## **2.5.1.1. PROTOTIPOS DE PANTALLA**

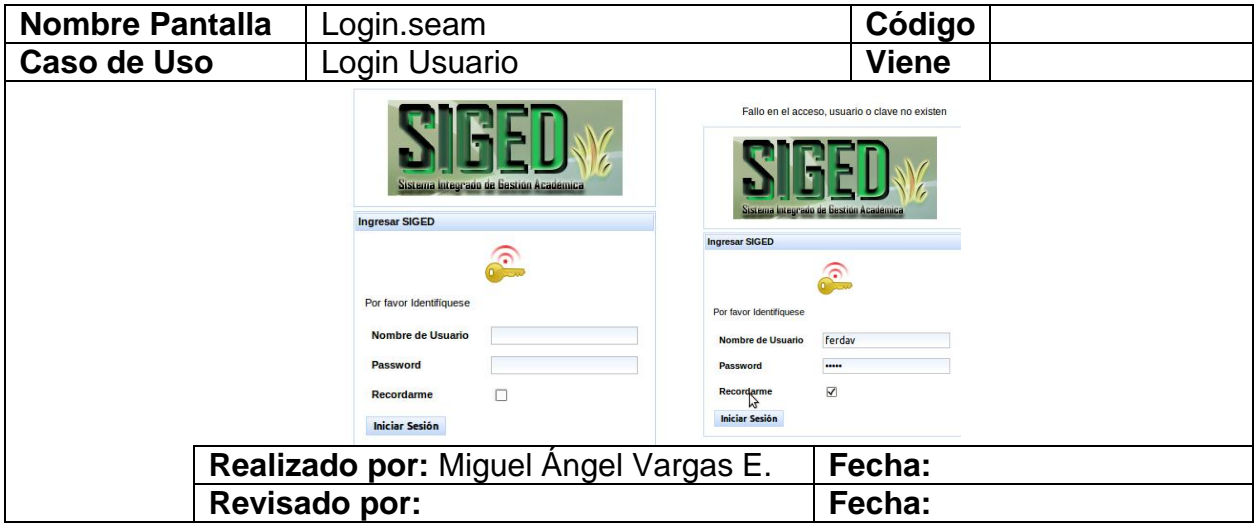

Tabla 4. Prototipos de Pantalla Login Usuario

### **2.5.1.2. DESCRIPCIÓN**

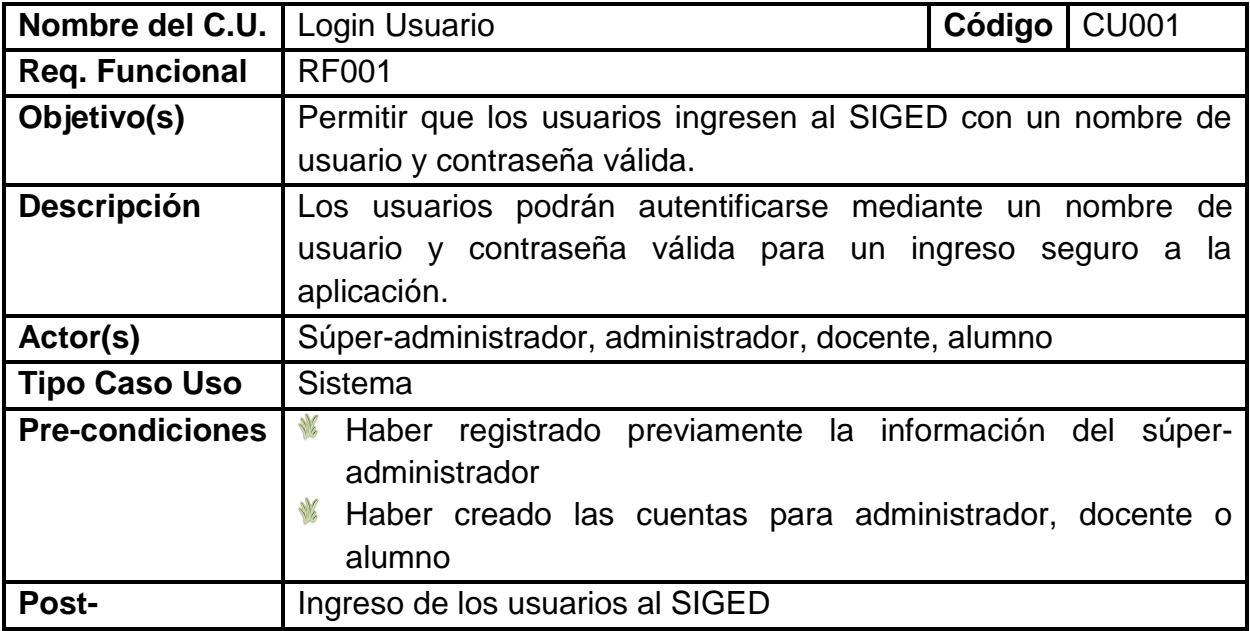

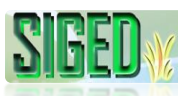

#### **Flujo Normal de Eventos**

- 1. El usuario ingresa a la página del SIGED
- 2. El sistema muestra la pagina de login.seam
- 3. Se ingresa el nombre de usuario, password
- 4. El usuario da clic sobre el botón "Iniciar Sesión"
- 5. El sistema verifica que el nombre de usuario exista y que la contraseña sea correcta
- 6. El sistema direcciona al usuario a la cuenta respectiva según sea éste súperadministrador, administrador, docente o alumno
- 7. El sistema carga la información del usuario, para docentes y administradores se carga además la información de la institución educativa a la que pertenecen
- 8. El sistema muestra la página principal del SIGED
- 9. El Caso de Uso Finaliza

## **Flujo alterno de Eventos**

- **A. NOMBRE DE USUARIO O CONTRASEÑA INCORRECTOS**
	- A.5. El sistema muestra el mensaje **"Fallo en el acceso, usuario o clave no existen"**
	- A.6. El caso de uso continúa en el numeral 3 del flujo normal de eventos

Tabla 5. Descripción del caso de uso Login Usuario

## **2.5.1.3. DIAGRAMA DE SECUENCIA**

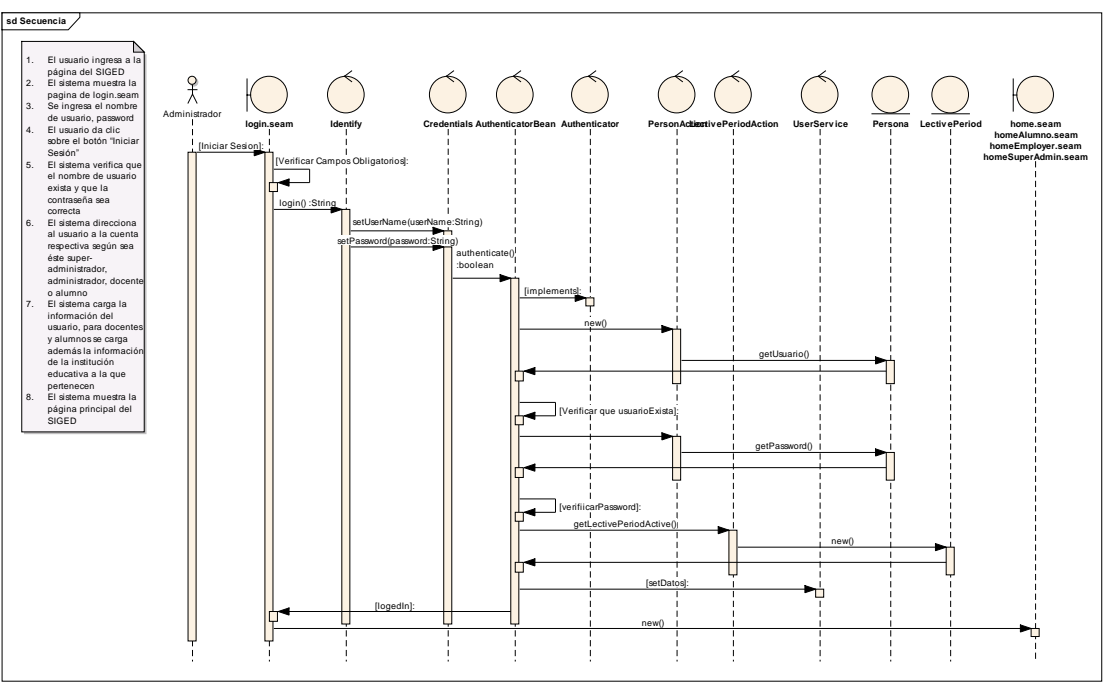

*Figura 12. Diagrama Secuencia Login Usuario*

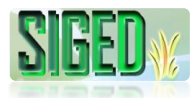

### **2.5.2. CASO DE USO: ADMINISTRAR CUENTAS DE USUARIO**

- **AR DESCRIPCIÓN DEL CASO DE USO (INSTITUCIONES)**
- **PROTOTIPOS DE PANTALLA (INSTITUCIONES)**
- **DIAGRAMAS DE SECUENCIA (INSTITUCIONES)**
- **DESCRIPCIÓN DEL CASO DE USO (ADMINISTRADOR)**
- **PROTOTIPOS DE PANTALLA (ADMINISTRADOR)**
- **DIAGRAMAS DE SECUENCIA (ADMINISTRADOR)**
- **DESCRIPCIÓN DEL CASO DE USO (DOCENTE)**
- **PROTOTIPOS DE PANTALLA (DOCENTE)**
- **DIAGRAMAS DE SECUENCIA (DOCENTE)**
- **DESCRIPCIÓN DEL CASO DE USO (ALUMNO)**
- **PROTOTIPOS DE PANTALLA (ALUMNO)**
- **DIAGRAMAS DE SECUENCIA (ALUMNO)**

## **2.5.2.1. DESCRIPCIÓN (INSTITUCIONES)**

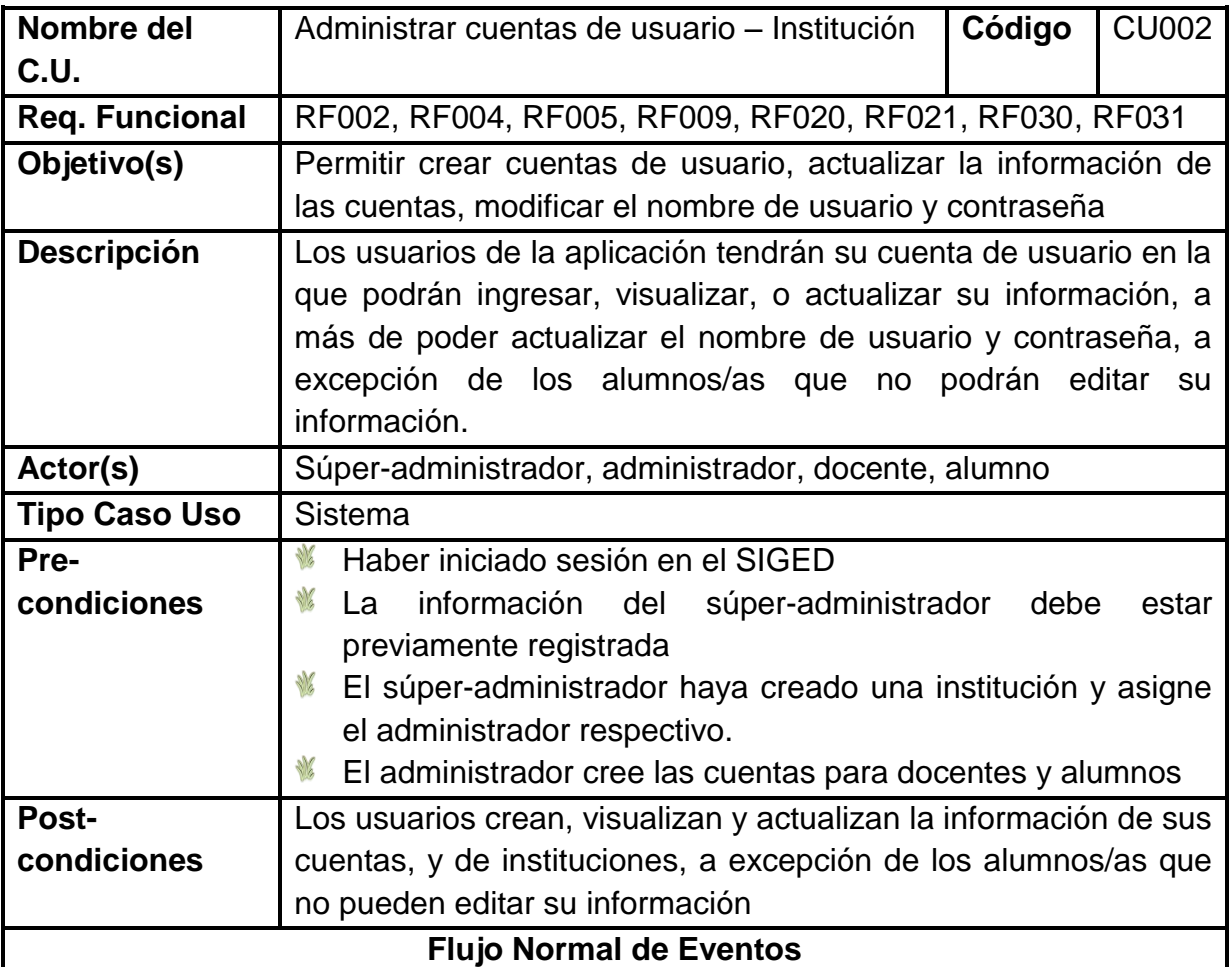

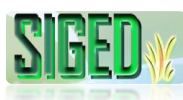

### **AGREGAR INSTITUCIÓN**

- 1. El súper-administrador, selecciona la opción "Instituciones"
- 2. El sistema navega hacia la página InstitucionList.seam
- 3. El Súper-administrador da clic en "Crear Institución"
- 4. El sistema navega hacia la página InstituciónEdit.seam
- 5. El súper-administrador ingresa la información requerida
- 6. El súper-administrador selecciona el botón "Cargar Imagen"
- 7. El sistema muestra un cuadro de diálogo que le permite seleccionar la imagen que desea y esta se carga sobre la página actual
- 8. El súper-administrador pulsa el botón "Guardar"
- 9. El sistema verifica que no existan campos obligatorios vacios
- 10.El sistema verifica que el nombre de usuario no exista
- 11.El sistema almacena los datos
- 12.El sistema muestra la página AdministratorEdit.seam
- 13.Ingresa los datos del administrador
- 14.El sistema verifica campos obligatorios, nombre de usuario, verifica el password
- 15.Guarda los datos y sea asigna el administrador a la institución que acaba de crear.

## **ASIGNAR ADMINISTRADOR**

- 16.Si se canceló la asignación de administrador de la manera descrita anteriormente, el súper-administrador selecciona la opción Administradores
- 17.El sistema carga AdministratorList.seam
- 18.El súper-administrador da clic sobre "Crear Administrador"
- 19.El sistema navega hacia AdministratorEdit.seam
- 20.El sistema carga el listado de instituciones registradas
- 21.El súper-administrador ingresa los datos del administrador
- 22.El súper-administrador da clic en "Guardar"
- 23.El sistema verifica los campos obligatorios, nombre de usuario, contraseña
- 24.El sistema guarda los datos ingresados.

# **VER INSTITUCIÓN**

- 25.Desde InstitucionList.seam, el súper-administrador da clic en "Ver"
- 26.El sistema navega hacia Institucion.seam y carga los datos de la institución seleccionada
- 27.El súper-administrador da clic en "Editar", el sistema navega hacia InstitucionEdit.seam
- 28.El súper-administrador da clic en "Aceptar", el sistema navega hacia InstitucionList.seam

## **EDITAR INSTITUCIÓN**

29.Desde InstitucionList.seam, el súper-administrador da clic en "Editar"

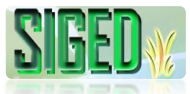

31.El súper Administrador edita la información

32.El súper Administrador da clic en "Guardar Cambios"

33.El sistema verifica nombre de usuario, campos obligatorios, contraseña

34.El sistema actualiza la información

## **EDITAR PASSWORD INSTITUCIÓN**

35.El administrador da clic sobre "Editar Password Institución"

36.El sistema navega hacia confirmarAcceso.seam

37.El administrador ingresa el usuario y password de la institución

38.El sistema valida los datos

39.El sistema navega hacia InstitucionEditPassword.seam

40.El administrador actualiza el password y da clic en "Guardar Cambios"

41.El sistema actualiza los datos.

## **Flujo alterno de Eventos**

### **AGREGAR INSTITUCIÓN**

## **A. CAMPOS OBLIGATORIOS (INSTITUCIÓN) VACIOS**

E.9. El Sistema muestra el mensaje de acuerdo al tipo de dato que sea obligatorio

E.10. El caso de uso continúa en el numeral 5 del flujo normal de eventos

# **B. NOMBRE DE USUARIO (INSTITUCIÓN) NO VALIDO**

F.10. El sistema muestra el mensaje **"Nombre de usuario ya existe"**

F.11. El caso de uso continúa en el numeral 5 del flujo normal de eventos

## **C. CAMPOS OBLIGATORIOS (ADMINISTRADOR) VACIOS**

C.14. El Sistema muestra el mensaje de acuerdo al tipo de dato que sea obligatorio.

C.15. El caso de uso continúa en el numeral 13 del flujo normal de eventos

## **D. NOMBRE DE USUARIO (ADMINISTRADOR) NO VALIDO**

F.14. El sistema muestra el mensaje **"Nombre de usuario ya existe"**

F.15. El caso de uso continúa en el numeral 14 del flujo normal de eventos

## **ASIGNAR ADMINISTRADOR**

## **E. CAMPOS OBLIGATORIOS VACIOS**

C.23. El Sistema muestra el mensaje de acuerdo al tipo de dato que sea obligatorio.

C.24. El caso de uso continúa en el numeral 21 del flujo normal de eventos

## **F. NOMBRE DE USUARIO NO VALIDO**

F.23. El sistema muestra el mensaje **"Nombre de usuario ya existe"**

F.24. El caso de uso continúa en el numeral 21 del flujo normal de eventos

# **EDITAR INSTITUCIÓN**

## **G. CAMPOS OBLIGATORIOS VACIOS**

C.33. El Sistema muestra el mensaje de acuerdo al tipo de dato que sea obligatorio.

C.34. El caso de uso continúa en el numeral 31 del flujo normal de eventos

### **H. NOMBRE DE USUARIO NO VALIDO**

F.33. El sistema muestra el mensaje **"Nombre de usuario ya existe"**

F.34. El caso de uso continúa en el numeral 31 del flujo normal de eventos

Tabla 6. Descripción del caso de uso Administrar Cuentas de Usuario (Instituciones)

# **2.5.2.2. PROTOTIPOS DE PANTALLA (INSTITUCIONES)**

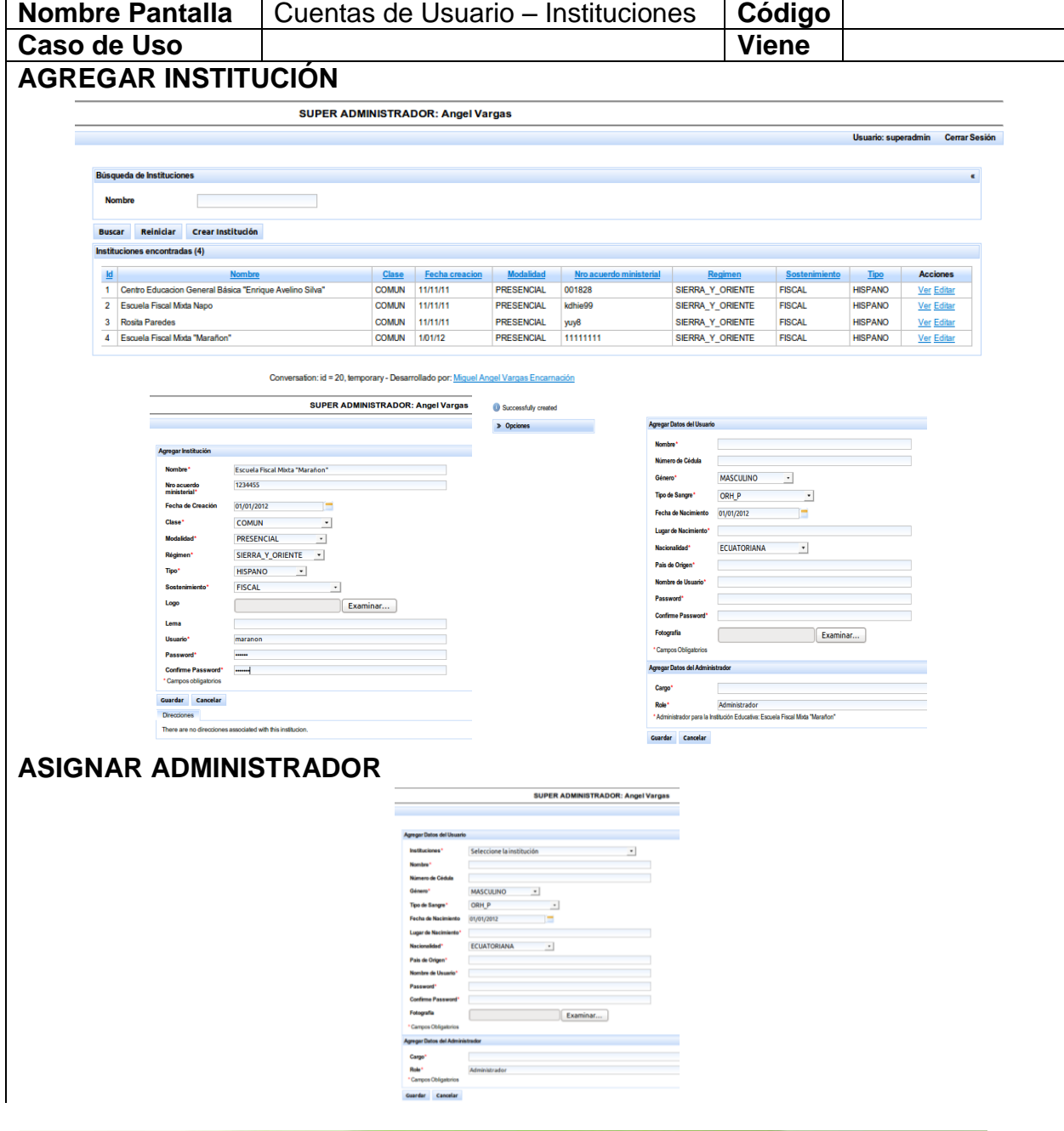

*"Todos desean saber, pero pocos pagan el trabajo que vale"* **UNIVERSIDAD NACIONAL DE LOJA**

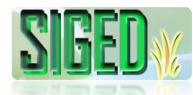

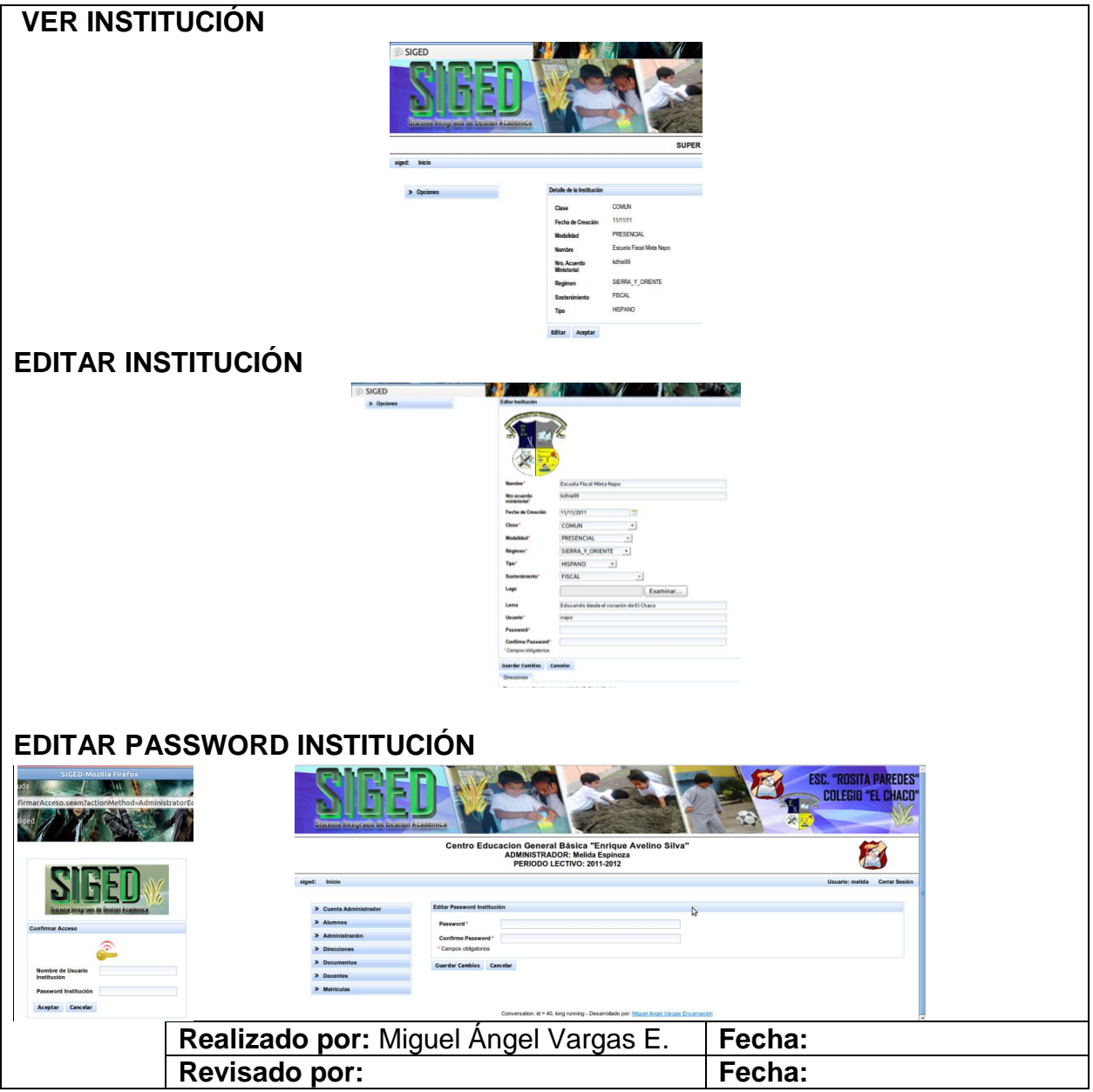

Tabla 7. Prototipos de Pantalla del caso de uso Administrar Cuentas de Usuario (Instituciones)

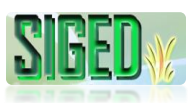

### **2.5.2.3. DIAGRAMA DE SECUENCIA (INSTITUCIONES)**

### **CUENTA SÚPER-ADMINISTRADOR**

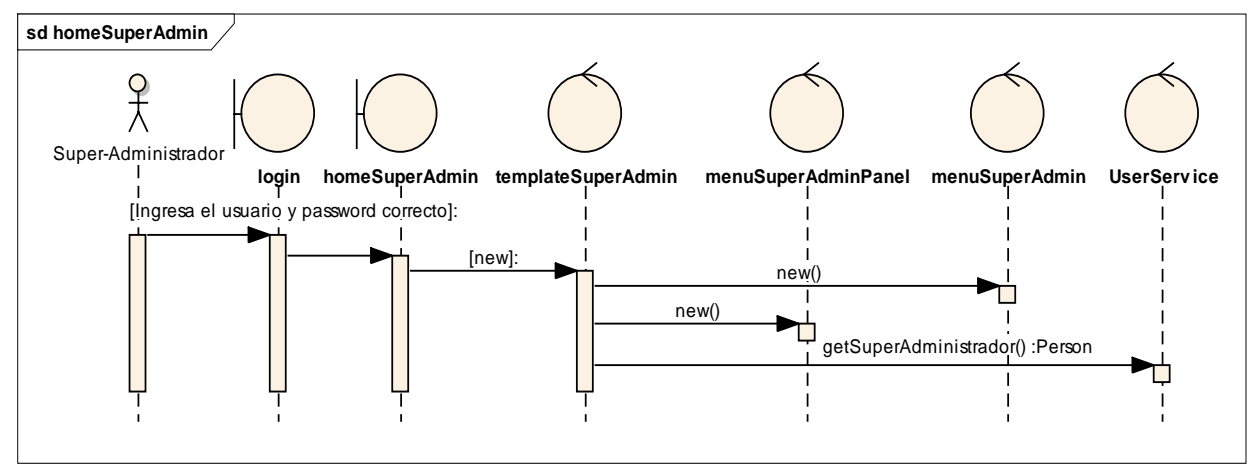

*Figura 13. Diagrama de Secuencia Caso de Uso Cuentas de Usuario – Cuenta Súper Administrador*

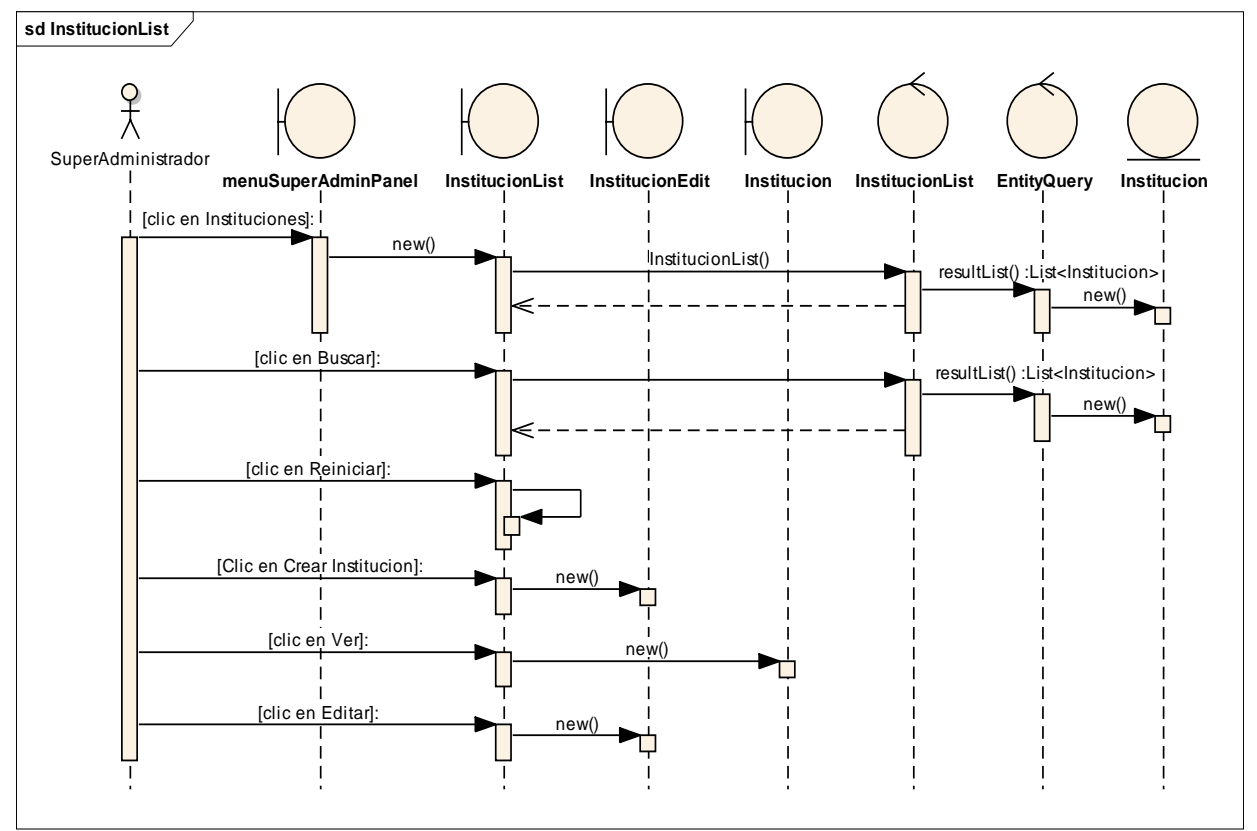

### **AGREGAR INSTITUCIÓN**

*Figura 14. Diagrama de Secuencia Caso de Uso Cuentas de Usuario – Agregar Institución - InstitucionList*

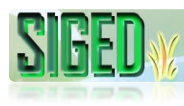

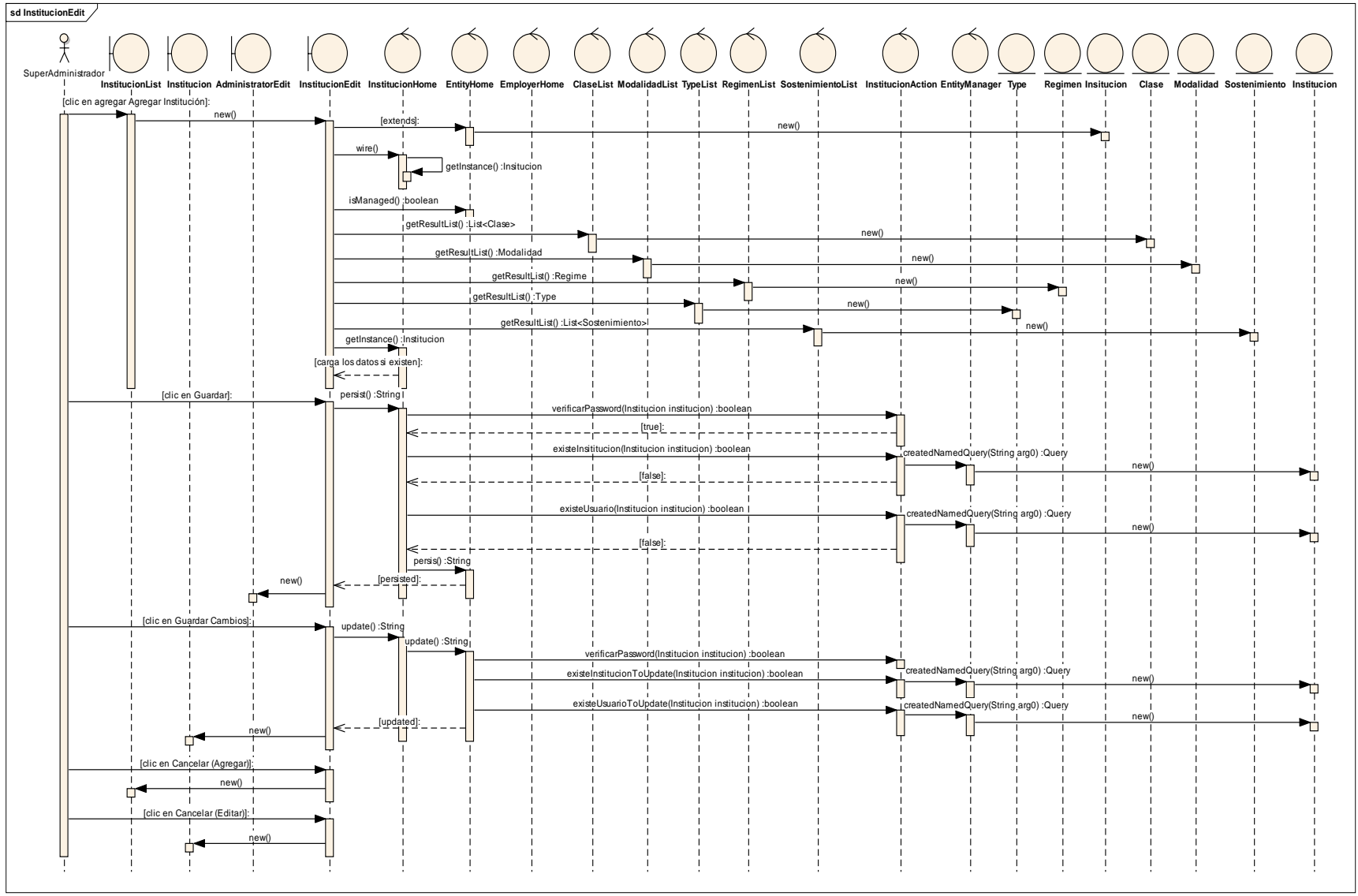

*Figura 15. Diagrama de Secuencia Caso de Uso Cuentas de Usuario – Agregar Institución - InstitucionEdit*

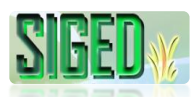

#### **ASIGNAR ADMINISTRADOR**

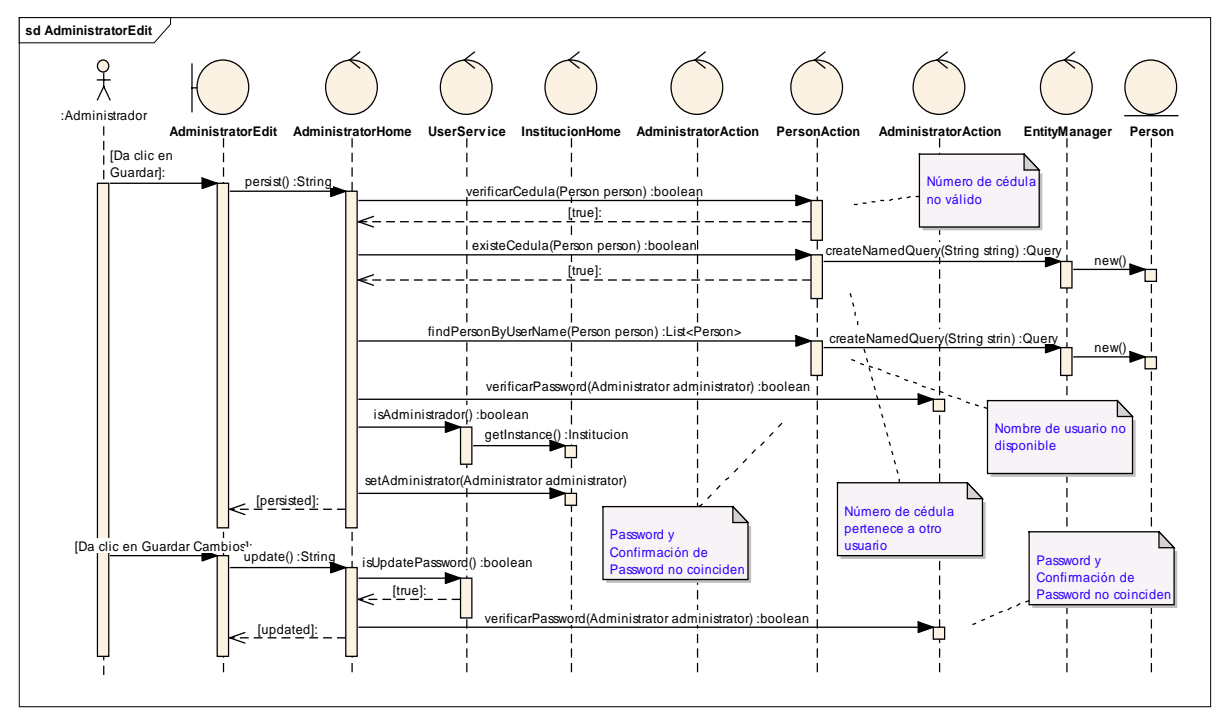

*Figura 16. Diagrama de Secuencia Caso de Uso Cuentas de Usuario – Asignar Administrador*

## **VER INSTITUCIÓN**

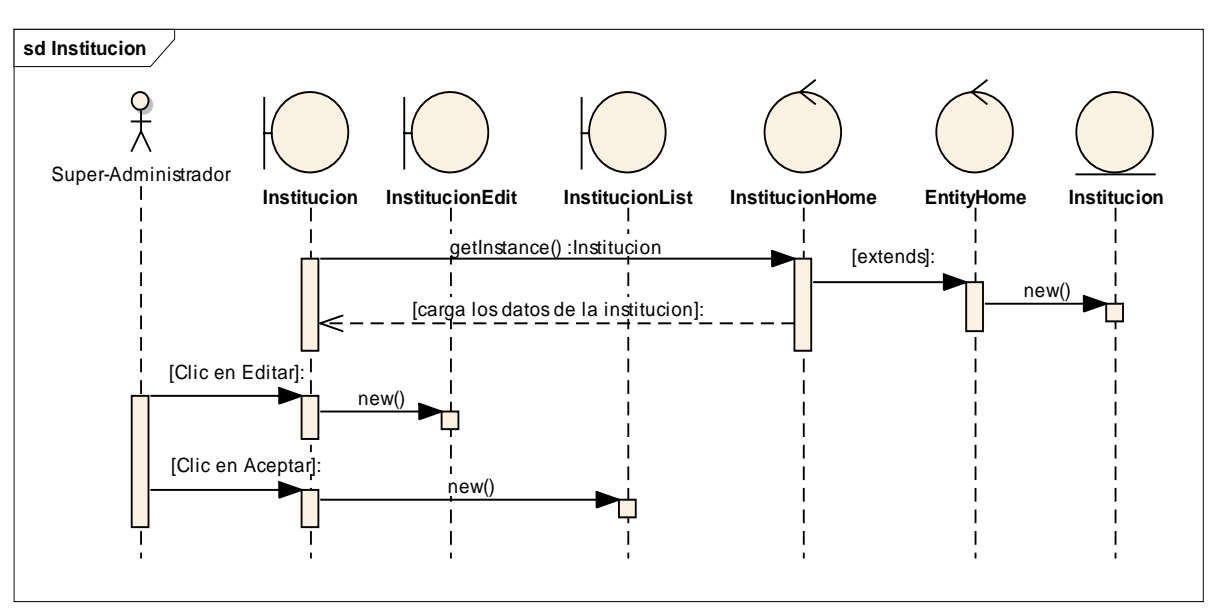

*Figura 17. Diagrama de Secuencia Caso de Uso Cuentas de Usuario – Ver Institución*

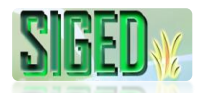

# **EDITAR INSTITUCIÓN**

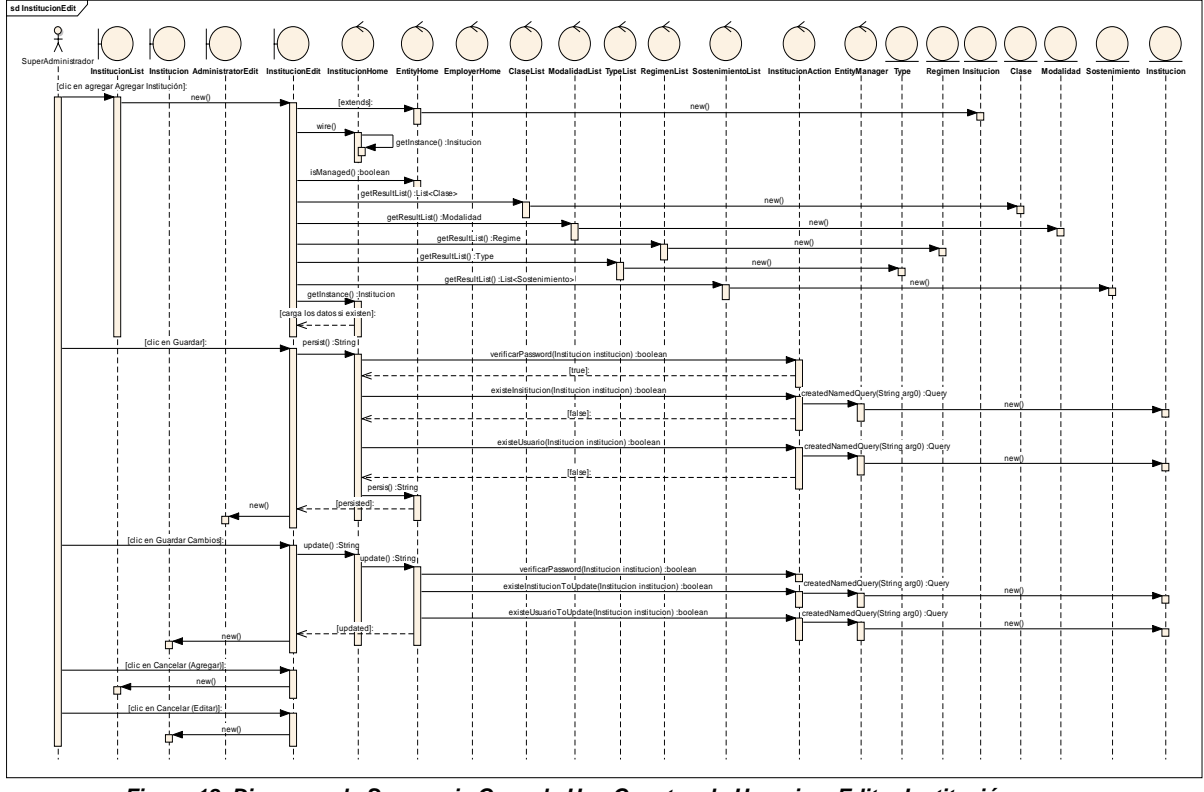

*Figura 18. Diagrama de Secuencia Caso de Uso Cuentas de Usuario – Editar Institución*

## **EDITAR PASSWORD INSTITUCIÓN**

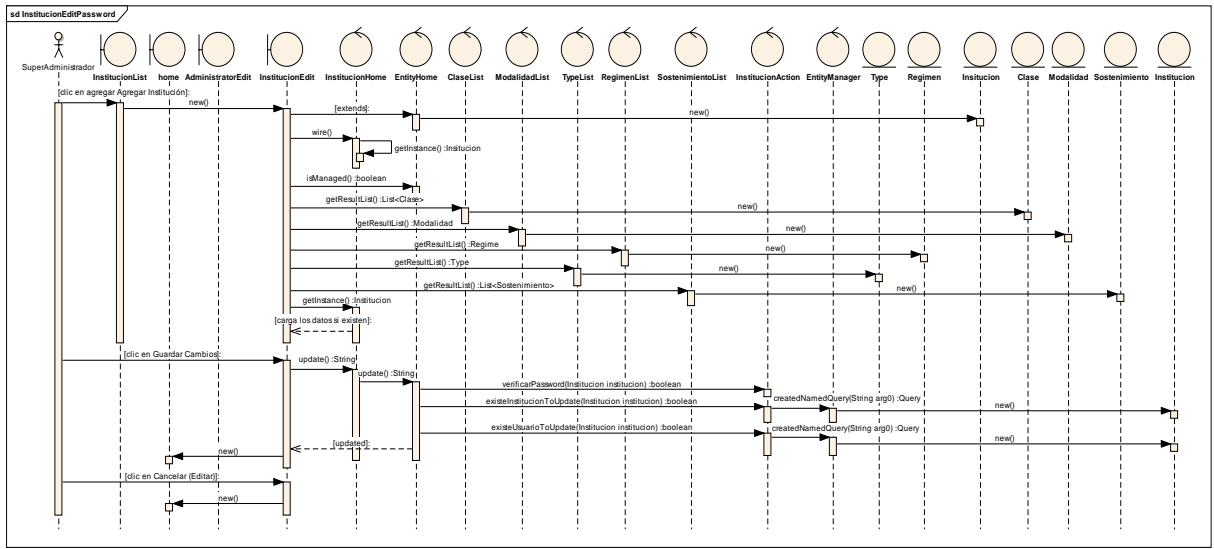

*Figura 19. Diagrama de Secuencia Caso de Uso Cuentas de Usuario – Editar Password Institución*

# **2.5.2.4. DESCRIPCIÓN (ADMINISTRADOR)**

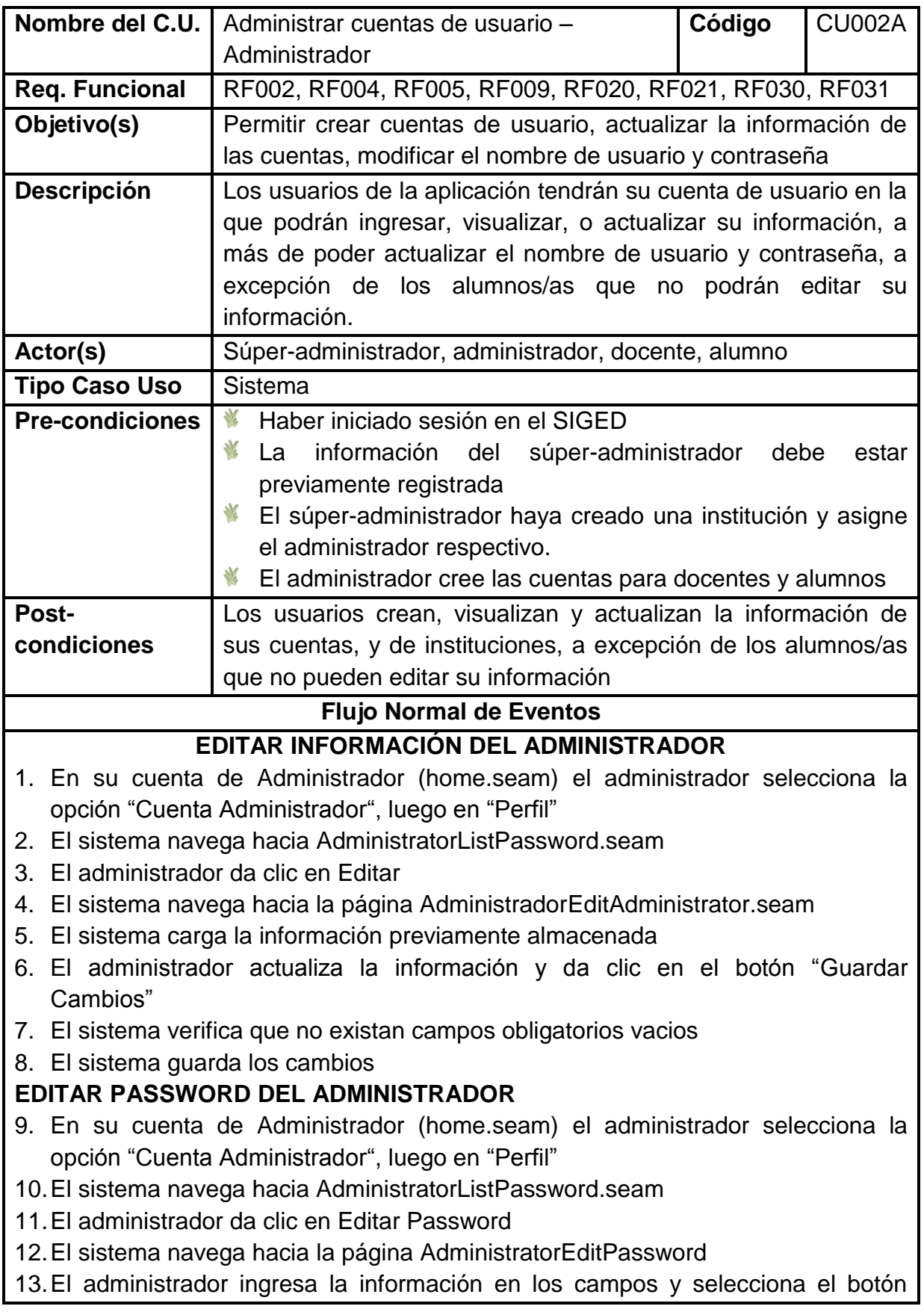

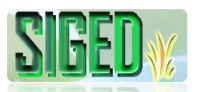

#### "Guardar"

- 14.El sistema verifica que no existan campos obligatorios vacios
- 15.El sistema almacena los datos

### **VER ADMINISTRADOR**

- 16.El súper-administrador desde su cuenta, selecciona la opción "Administradores"
- 17.El sistema navega hacia AdministratorList.seam y carga una lista de los administradores registrados con sus respectivas instituciones
- 18.El súper-administrador hace clic en Ver
- 19.El sistema muestra Administrator.seam con el detalle de los datos del Administrador
- 20.El súper-administrador hace clic en "Editar", el sistema navega hacia AdministratorEdit.seam
- 21.El súper-administrador hace clic en "Aceptar", el sistema muestra AdministratorList.seam

### **EDITAR ADMINISTRADOR (DESDE CUENTA SÚPER-ADMINISTRADOR)**

- 22.El súper-administrador desde su cuenta, selecciona la opción "Administradores"
- 23.El sistema navega hacia AdministratorList.seam y carga una lista de los administradores registrados con sus respectivas instituciones
- 24.El súper-administrador hace clic en "Editar"
- 25.El sistema navega hacia AdministratorEdit.seam
- 26.El súper-administrador edita los datos y hace clic en "Guardar Cambios"
- 27.El sistema valida los datos y verifica campos obligatorios vacios
- 28.El sistema actualiza los datos

#### **Flujo alterno de Eventos**

## **EDITAR INFORMACIÓN DEL ADMINISTRADOR**

#### **A. CAMPOS OBLIGATORIOS VACIOS**

A.7. El Sistema muestra el mensaje junto a cada cuadro de texto según el tipo de dato

A.8. El caso de uso continúa en el numeral 6 del flujo normal de eventos

### **EDITAR USUARIO/CONTRASEÑA DEL ADMINISTRADOR**

### **B. CAMPOS OBLIGATORIOS VACIOS**

B.14. El Sistema muestra el mensaje junto a cada cuadro de texto según el tipo de dato

B.15. El caso de uso continúa en el numeral 15 del flujo normal de eventos

#### **C. PASSWORD Y CONFIRMACIÓN DE PASSWORD NO COINCIDEN**

C.14. El sistema muestra el mensaje **"Password y Confirmación de Password no coinciden"**

C.15. El caso de uso continúa en el numeral 15 del flujo normal de evento

# **EDITAR ADMINISTRADOR (DESDE CUENTA SÚPER-ADMINISTRADOR)**

### **D. CAMPOS OBLIGATORIOS VACIOS**

D.27. El Sistema muestra el mensaje según el tipo de dato o de acuerdo a la validación hecha.

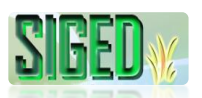

D.28. El caso de uso continúa en el numeral 26 del flujo normal de eventos

Tabla 8. Descripción del caso de uso Administrar Cuentas de Usuario (Administrador)

## **2.5.2.5. PROTOTIPOS DE PANTALLA (ADMINISTRADOR)**

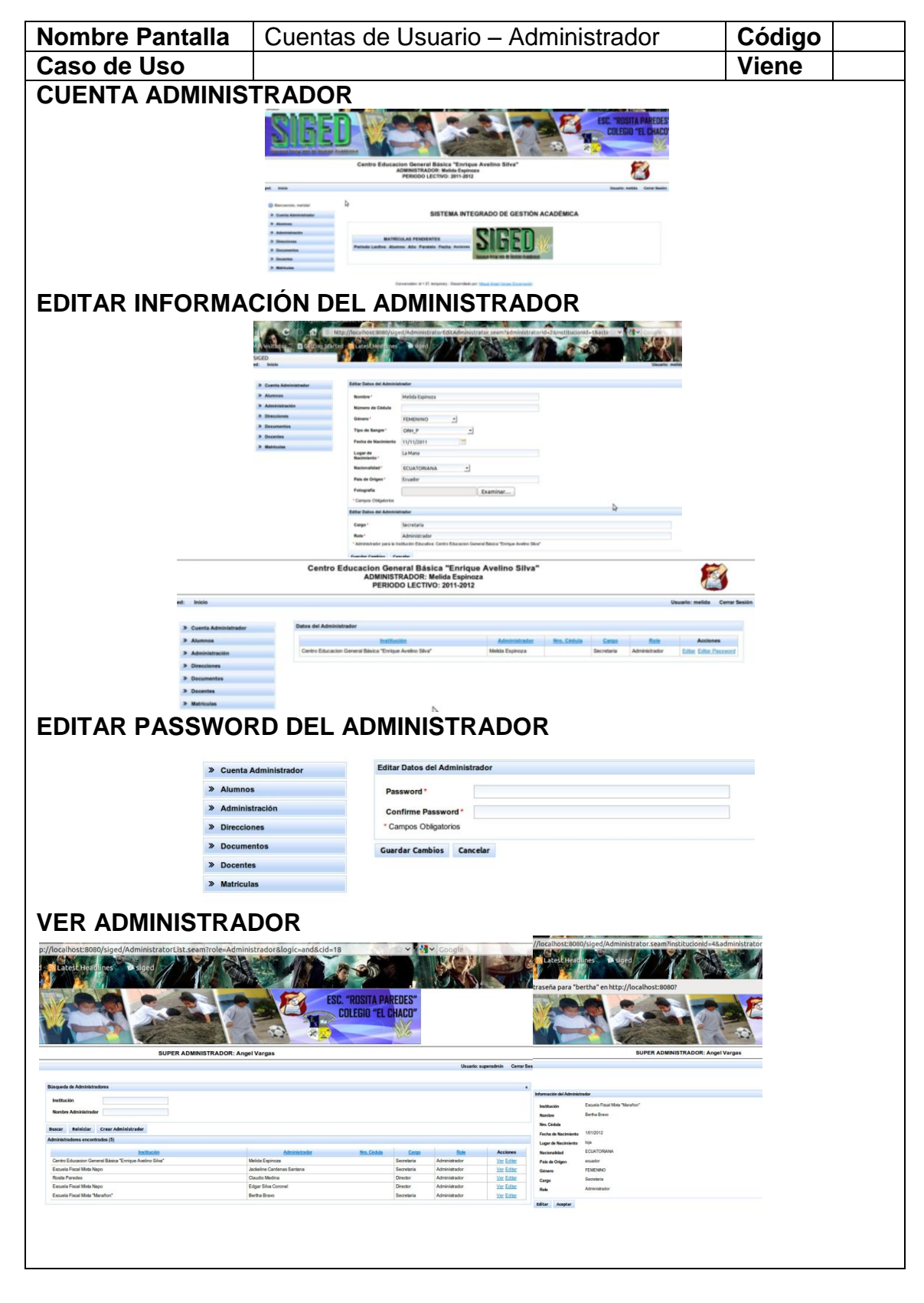

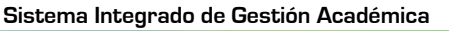

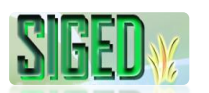

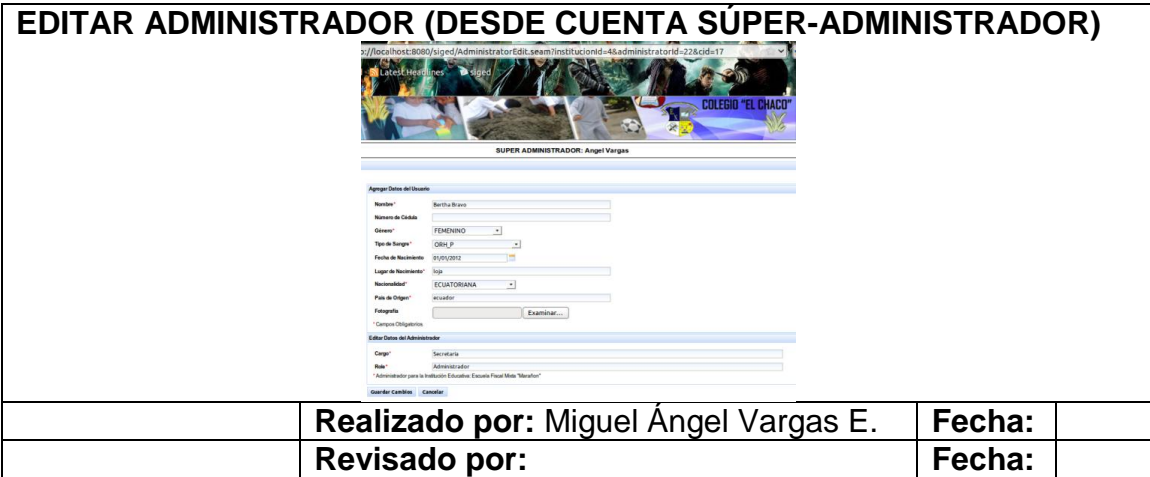

Tabla 9. Prototipos de Pantalla del caso de uso Administrar Cuentas de Usuario (Administrador)

## **2.5.2.6. DIAGRAMAS DE SECUENCIA (ADMINISTRADOR)**

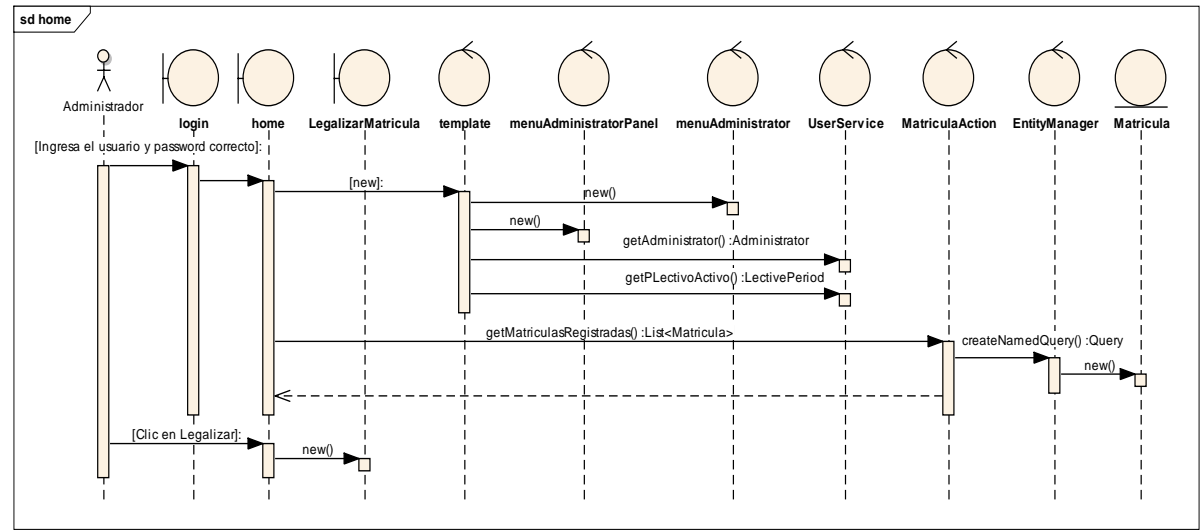

#### **CUENTA ADMINISTRADOR**

*Figura 20. Diagrama de Secuencia Caso de Uso Cuentas de Usuario – Cuenta Administrador*

#### **EDITAR INFORMACIÓN DEL ADMINISTRADOR**

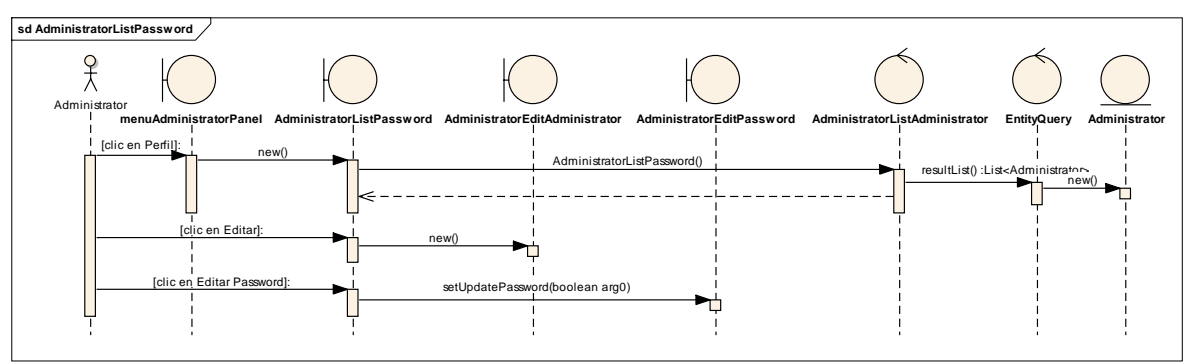

*Figura 21. Diagrama de Secuencia Caso de Uso Cuentas de Usuario – Editar Info. del Admin. – List*

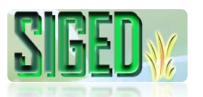

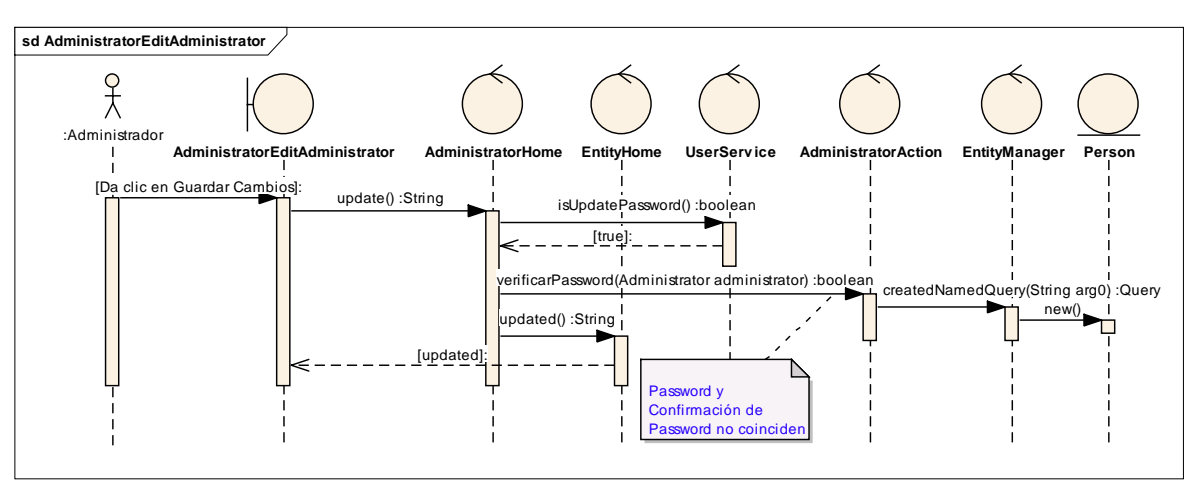

*Figura 22. Diagrama de Secuencia Caso de Uso Cuentas de Usuario – Editar Info. del Admin. – Edit*

### **EDITAR PASSWORD DEL ADMINISTRADOR**

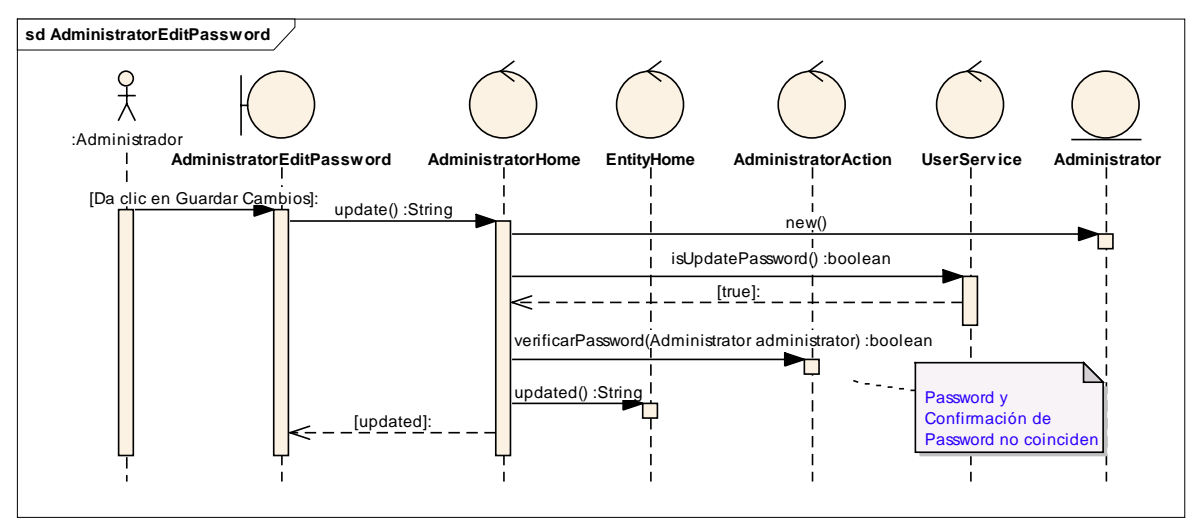

*Figura 23. Diagrama de Secuencia Caso de Uso Cuentas de Usuario – Editar Password del Administrador*

# **VER ADMINISTRADOR**

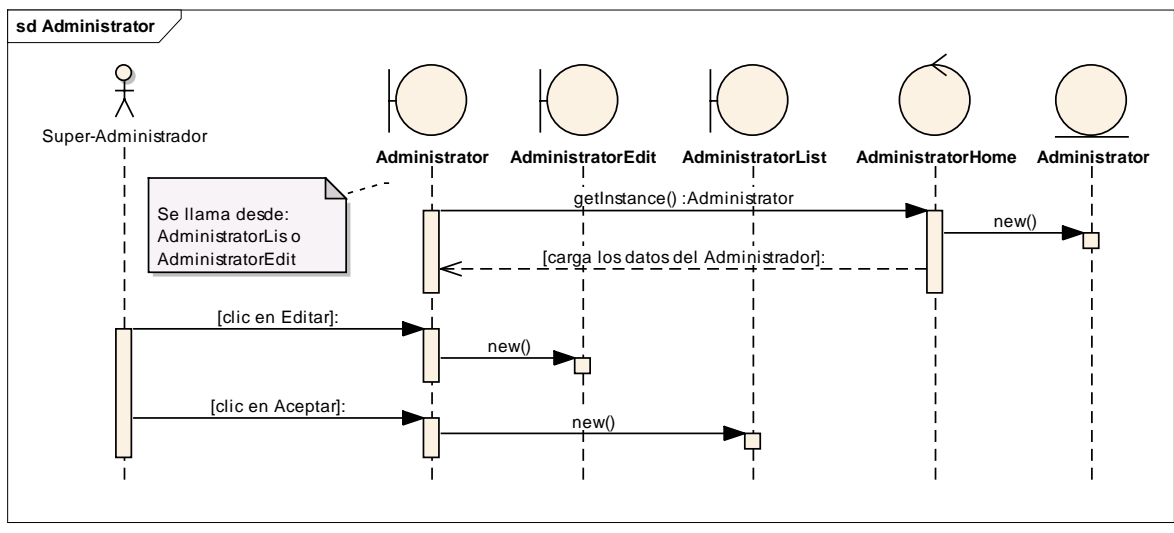

*Figura 24. Diagrama de Secuencia Caso de Uso Cuentas de Usuario – Ver Administrador*

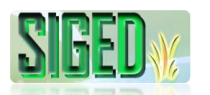

# **EDITAR ADMINISTRADOR (DESDE CUENTA SÚPER-ADMINISTRADOR)**

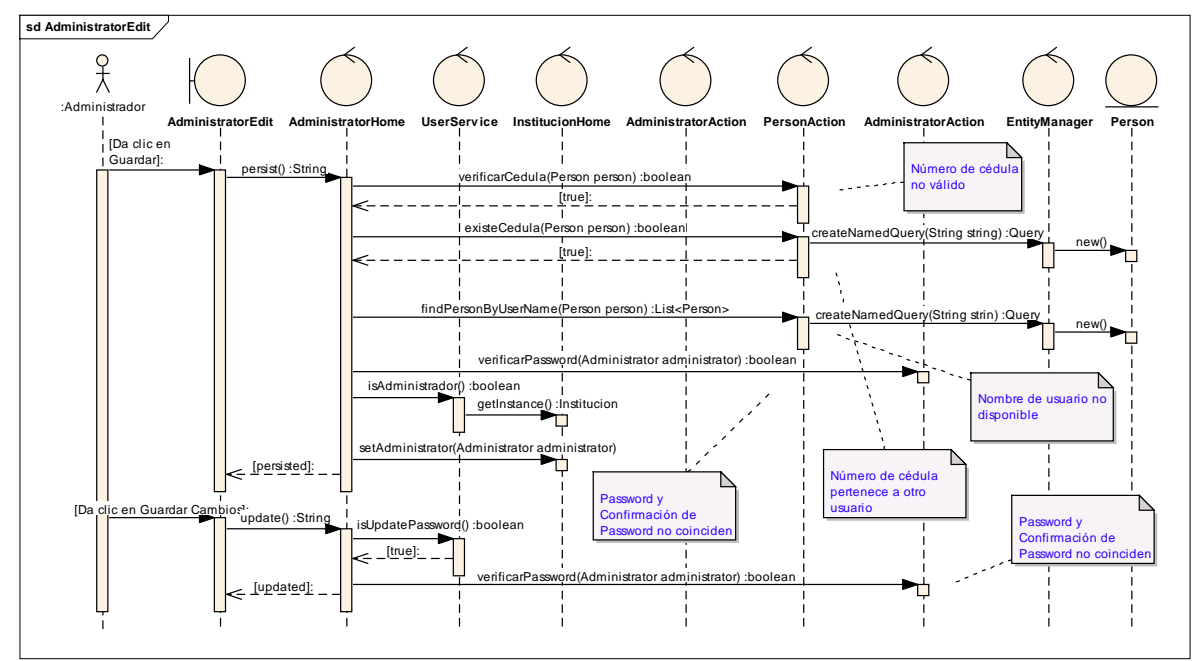

*Figura 25. Diagrama de Secuencia Caso de Uso Cuentas de Usuario – Editar Administrador*

# **2.5.2.7. DESCRIPCIÓN (DOCENTE)**

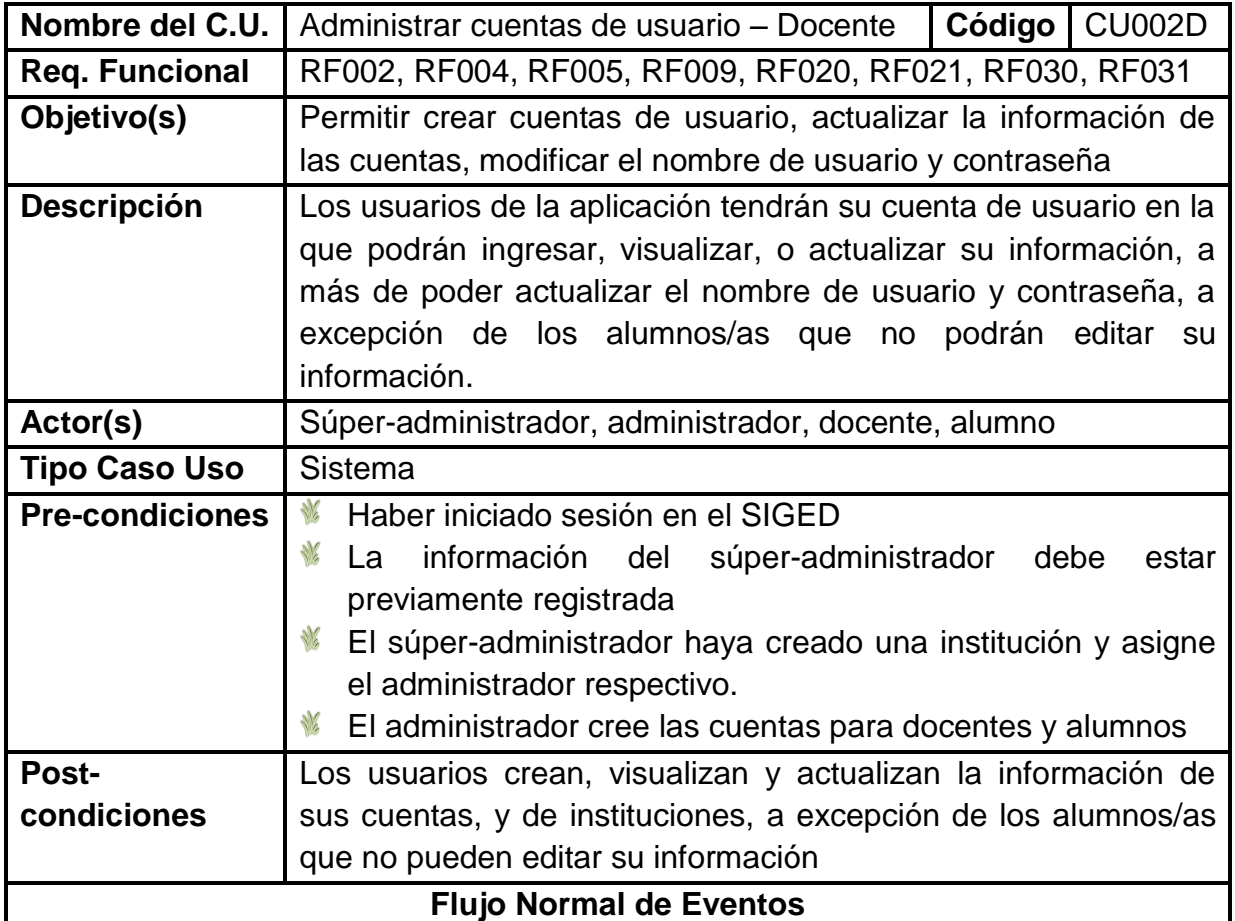

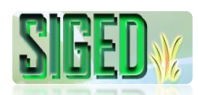

## **CREAR CUENTA DOCENTE**

- 1. El administrador en su cuenta, selecciona la opción "Docentes"
- 2. El sistema navega hacia la página EmployerList.seam
- 3. El administrador hace clic sobre "Agregar Personal"
- 4. El sistema muestra EmployerEdit.seam
- 5. El administrador ingresa la información requerida
- 6. El administrador da clic sobre el botón "Guardar"
- 7. El sistema verifica que no existan campos obligatorios vacios
- 8. El sistema valida el nombre de usuario, Nro. de cédula
- 9. El sistema almacena los datos

# **EDITAR INFORMACIÓN DEL DOCENTE (Desde Cuenta Administrador)**

10.El administrador en su cuenta, selecciona la opción "Docentes"

- 11.El sistema navega hacia la página EmployerList.seam
- 12.El administrador hace clic sobre la opción "Ver" de un docente

13.El sistema navega hacia Employer.seam

14.El administrador da clic sobre el botón "Editar"

15.El sistema navega hacia EmployerEdit.seam

16.El sistema carga la información previamente almacenada

17.El administrador actualiza la información respectiva

18.El administrador da clic sobre el botón "Guardar Cambios"

19.El sistema valida los datos

20.El sistema almacena los datos

## **EDITAR INFORMACIÓN DEL DOCENTE (Desde Cuenta Docente)**

21.El docente en su cuenta (homeEmployer.seam), selecciona la opción "Perfil"

22.El sistema navega hacia la página EmployerListEmployer.seam

23.El docente hace clic sobre la opción "Editar"

24.El sistema navega hacia EmployerEditEmployer.seam

25.El sistema carga la información previamente almacenada

26.El docente actualiza la información respectiva

27.El docente da clic sobre el botón "Guardar Cambios"

28.El sistema valida los datos

29.El sistema almacena los datos

## **VER DOCENTE (Desde Cuenta Administrador)**

30.El administrador en su cuenta, selecciona la opción "Docentes"

31.El sistema navega hacia la página EmployerList.seam

32.El administrador hace clic sobre la opción "Ver" de un docente

33.El sistema navega hacia Employer.seam

34.El sistema carga la información previamente almacenada

## **VER DOCENTE (Desde Cuenta Docente)**

35.El docente en su cuenta, selecciona la opción "Perfil"

36.El sistema navega hacia la página EmployerListEmployer.seam

37.El docente hace clic sobre la opción "Ver"

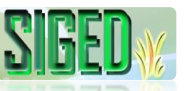

- 39.El sistema carga la información previamente almacenada
- 40.El docente da clic en "Editar", el sistema navega hacia EmployerEditEmployer.seam
- 41.El docente hace clic en "Aceptar", el sistema lo lleva hacia EmployerListEmployer.seam

## **EDITAR PASSWORD DOCENTE**

- 42.El docente en su cuenta, selecciona la opción "Perfil"
- 43.El sistema navega hacia la página EmployerListEmployer.seam
- 44.El docente hace clic sobre la opción "Editar Password"
- 45.El sistema muestra EmployEditPassword.seam
- 46.El docente edita su password
- 47.El docente da clic sobre "Guardar Cambios"
- 48.El sistema valida los datos
- 49.El sistema actualiza el password

### **AGREGAR CARGO DOCENTE**

- 50.El docente en su cuenta, selecciona la opción "Cuenta Docente Perfil Cargos – Agregar Cargos" o "Cuenta Docente – Agregar Datos – Agregar Cargo"
- 51.El sistema navega hacia la página CargoEdit.seam
- 52.El docente ingresa los datos solicitados
- 53.El docente da clic sobre el botón "Guardar"
- 54.El sistema verifica que no existan campos obligatorios vacios
- 55.El sistema guardar los datos

### **EDITAR CARGO DOCENTE**

- 56.El docente en su cuenta, selecciona la opción "Perfil"
- 57.El sistema navega hacia la página EmployerListEmployer.seam
- 58.El docente selecciona "Cargos"
- 59.El docente selecciona la opción "Editar"
- 60.El sistema navega hacia CargoEdit.seam
- 61.El sistema carga los datos previamente guardados
- 62.El docente edita los datos
- 63.El docente da clic sobre el botón "Guardar Cambios"
- 64.El sistema verifica que no existan campos obligatorios vacios
- 65.El sistema actualiza los datos

### **AGREGAR CURSO DOCENTE**

- 66.El docente en su cuenta, selecciona la opción "Cuenta Docente Perfil Cursos Realizados – Agregar Curso" o "Cuenta Docente – Agregar Datos – Agregar Curso"
- 67.El sistema navega hacia la página CursoEdit.seam
- 68.El docente ingresa los datos solicitados
- 69.El docente da clic sobre el botón "Guardar"

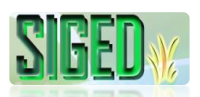

70.El sistema verifica que no existan campos obligatorios vacios

71.El sistema guardar los datos

# **EDITAR CURSO DOCENTE**

72.El docente en su cuenta, selecciona la opción "Perfil"

73.El sistema navega hacia la página EmployerListEmployer.seam

74.El docente selecciona "Cursos Realizados"

75.El docente selecciona la opción "Editar"

76.El sistema navega hacia CursoEdit.seam

77.El sistema carga los datos previamente guardados

78.El docente edita los datos

79.El docente da clic sobre el botón "Guardar Cambios"

80.El sistema verifica que no existan campos obligatorios vacios

81.El sistema actualiza los datos

## **AGREGAR OBRA DOCENTE**

82.El docente en su cuenta, selecciona la opción "Cuenta Docente – Perfil – Obras

– Agregar Obra" o "Cuenta Docente – Agregar Datos – Agregar Obra"

83.El sistema navega hacia la página ObraEdit.seam

84.El docente ingresa los datos solicitados

85.El docente da clic sobre el botón "Guardar"

86.El sistema verifica que no existan campos obligatorios vacios

87.El sistema guardar los datos

# **EDITAR OBRA DOCENTE**

88.El docente en su cuenta, selecciona la opción "Perfil"

89.El sistema navega hacia la página EmployerListEmployer.seam

90.El docente selecciona "Obras"

91.El docente selecciona la opción "Editar"

92.El sistema navega hacia ObraEdit.seam

93.El sistema carga los datos previamente guardados

94.El docente edita los datos

95.El docente da clic sobre el botón "Guardar Cambios"

96.El sistema verifica que no existan campos obligatorios vacios

97.El sistema actualiza los datos

# **AGREGAR TITULO DOCENTE**

98.El docente en su cuenta, selecciona la opción "Cuenta Docente – Perfil – Títulos

– Agregar Título" o "Cuenta Docente – Agregar Datos – Agregar Título"

99.El sistema navega hacia la página TituloEdit.seam

100. El docente ingresa los datos solicitados

101. El docente da clic sobre el botón "Guardar"

102. El sistema verifica que no existan campos obligatorios vacios

103. El sistema guardar los datos

# **EDITAR TITULO DOCENTE**

104. El docente en su cuenta, selecciona la opción "Perfil"

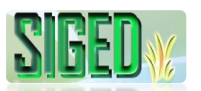

- 105. El sistema navega hacia la página EmployerListEmployer.seam
- 106. El docente selecciona "Títulos"
- 107. El docente selecciona la opción "Editar"
- 108. El sistema navega hacia TituloEdit.seam
- 109. El sistema carga los datos previamente guardados
- 110. El docente edita los datos
- 111. El docente da clic sobre el botón "Guardar Cambios"
- 112. El sistema verifica que no existan campos obligatorios vacios
- 113. El sistema actualiza los datos

## **SUB-CUENTA INSPECTOR**

- 114. El docente en su cuenta, selecciona la opción "Cuenta de Inspector" (que se activa únicamente cuando el docente es inspector).
- 115. El sistema navega hacia la página homeInspector.seam
- 116. El sistema carga todos los paralelos (tipo colegio), en los que cada paralelo tiene las opciones "Alumnos", "Conducta" y "Asistencia"
- 117. La opción Alumnos carga un panel con el listado de alumnos/as que pertenecen a ese paralelo.
- 118. La opción Conducta, carga un panel en el que permite ingresar las notas de conducta de los estudiantes
- 119. La opción Asistencia, carga un panel que permite el registro de la asistencia trimestral de los estudiantes

### **Flujo alterno de Eventos**

### **CREAR CUENTA DOCENTE**

## **A. CAMPOS OBLIGATORIOS VACIOS**

A.7. El Sistema muestra el mensaje según el tipo de dato o de acuerdo a la validación hecha.

A.8. El caso de uso continúa en el numeral 5 del flujo normal de eventos

## **B. VALIDAR USUARIO – NRO. DE CÉDULA**

B.8. El Sistema muestra el mensaje según el tipo de dato o de acuerdo a la validación hecha.

B.9. El caso de uso continúa en el numeral 5 del flujo normal de eventos

#### **EDITAR INFORMACIÓN DEL DOCENTE (Desde Cuenta Administrador) C. CAMPOS OBLIGATORIOS VACIOS**

C.19. El Sistema muestra el mensaje según el tipo de dato o de acuerdo a la validación hecha.

C.20. El caso de uso continúa en el numeral 17 del flujo normal de eventos

## **EDITAR INFORMACIÓN DEL DOCENTE (Desde Cuenta Docente)**

# **D. CAMPOS OBLIGATORIOS VACIOS**

D.28. El Sistema muestra el mensaje según el tipo de dato o de acuerdo a la validación hecha.

D.29. El caso de uso continúa en el numeral 26 del flujo normal de eventos **EDITAR PASSWORD DOCENTE**

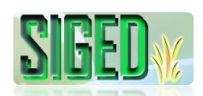

## **E. CAMPOS OBLIGATORIOS VACIOS**

E.48. El Sistema muestra el mensaje según el tipo de dato o de acuerdo a la validación hecha.

E.49. El caso de uso continúa en el numeral 46 del flujo normal de eventos **AGREGAR CARGO DOCENTE**

## **F. CAMPOS OBLIGATORIOS VACIOS**

F.54. El Sistema muestra el mensaje según el tipo de dato o de acuerdo a la validación hecha.

F.55. El caso de uso continúa en el numeral 52 del flujo normal de eventos **EDITAR CARGO DOCENTE**

## **G. CAMPOS OBLIGATORIOS VACIOS**

G.64. El Sistema muestra el mensaje según el tipo de dato o de acuerdo a la validación hecha.

G.65. El caso de uso continúa en el numeral 22 del flujo normal de eventos **AGREGAR CURSO DOCENTE**

## **H. CAMPOS OBLIGATORIOS VACIOS**

H.70. El Sistema muestra el mensaje según el tipo de dato o de acuerdo a la validación hecha.

H.71. El caso de uso continúa en el numeral 68 del flujo normal de eventos **EDITAR CURSO DOCENTE**

## **I. CAMPOS OBLIGATORIOS VACIOS**

I.80. El Sistema muestra el mensaje según el tipo de dato o de acuerdo a la validación hecha.

I.81. El caso de uso continúa en el numeral 78 del flujo normal de eventos **AGREGAR OBRA DOCENTE**

## **J. CAMPOS OBLIGATORIOS VACIOS**

J.86. El Sistema muestra el mensaje según el tipo de dato o de acuerdo a la validación hecha.

J.87. El caso de uso continúa en el numeral 84 del flujo normal de eventos **EDITAR OBRA DOCENTE**

## **K. CAMPOS OBLIGATORIOS VACIOS**

K.96. El Sistema muestra el mensaje según el tipo de dato o de acuerdo a la validación hecha.

K.97. El caso de uso continúa en el numeral 94 del flujo normal de eventos

### **AGREGAR TITULO DOCENTE**

### **L. CAMPOS OBLIGATORIOS VACIOS**

L.27. El Sistema muestra el mensaje según el tipo de dato o de acuerdo a la validación hecha.

L.28. El caso de uso continúa en el numeral 26 del flujo normal de eventos **EDITAR TITULO DOCENTE**

## **M. CAMPOS OBLIGATORIOS VACIOS**

M.112. El Sistema muestra el mensaje según el tipo de dato o de acuerdo a la

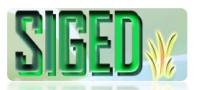

validación hecha.

M.113. El caso de uso continúa en el numeral 110 del flujo normal de eventos

Tabla 10. Descripción del caso de uso Administrar Cuentas de Usuario (Docente)

## **2.5.2.8. PROTOTIPOS DE PANTALLA**

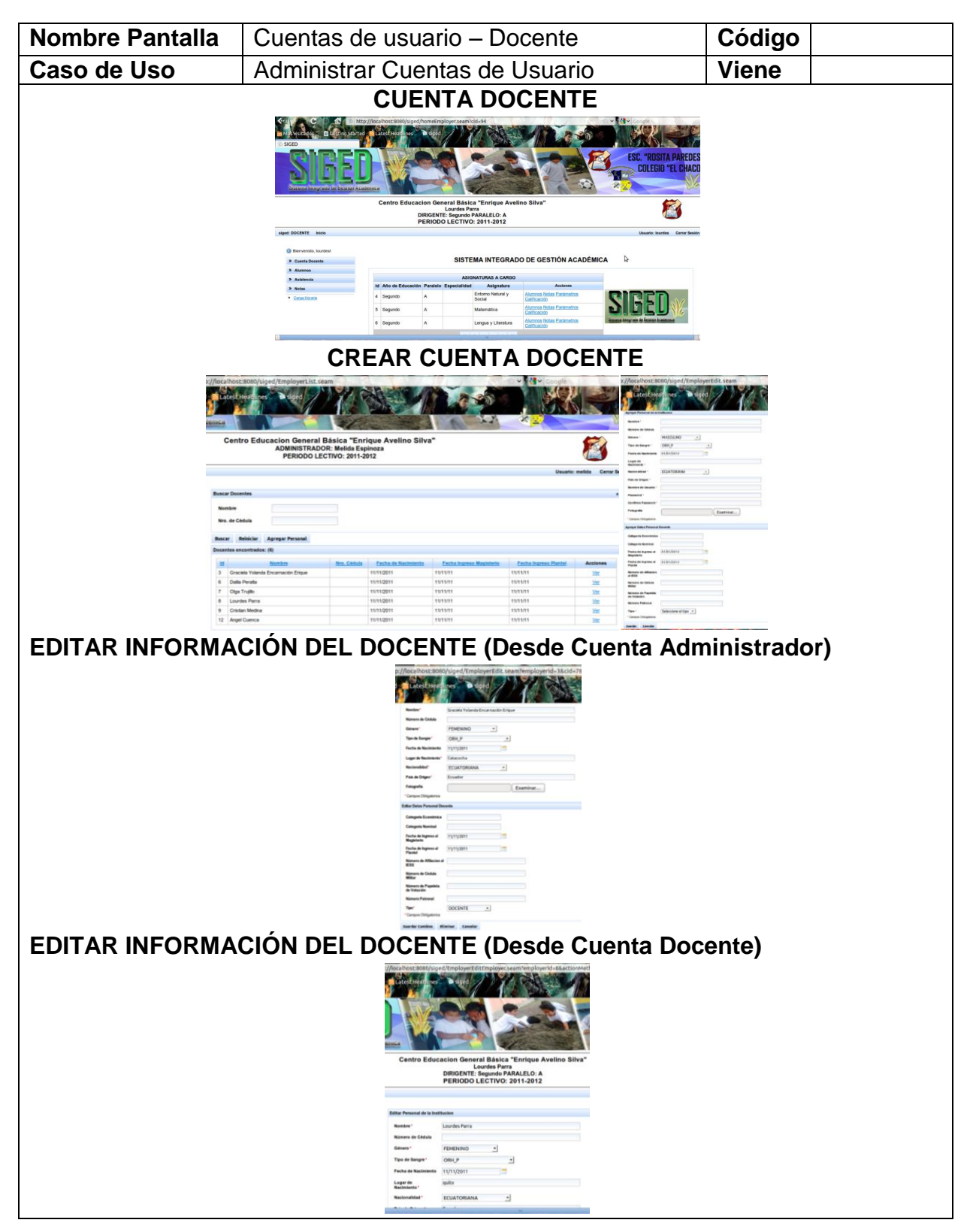

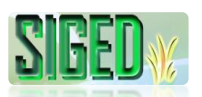

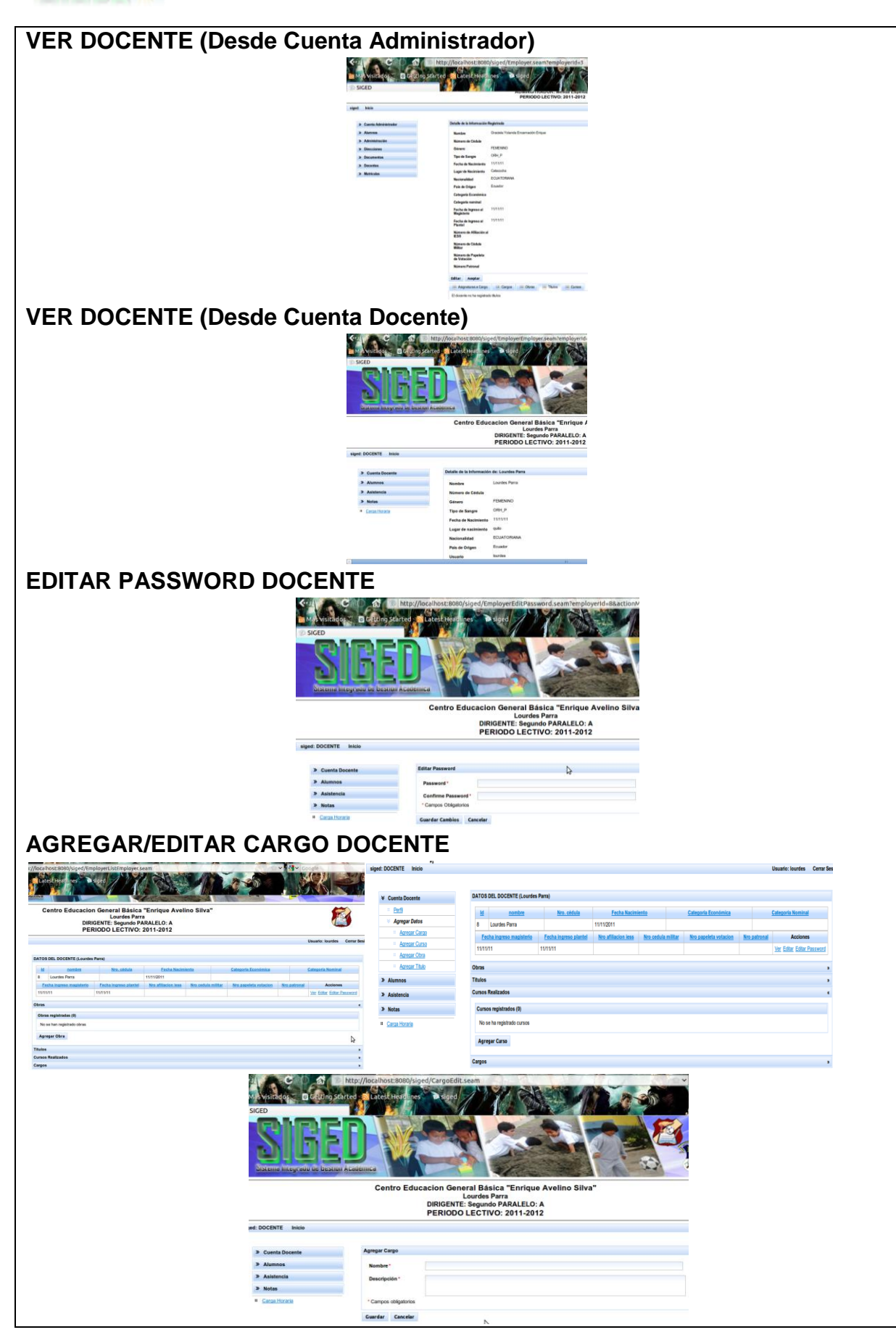

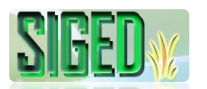

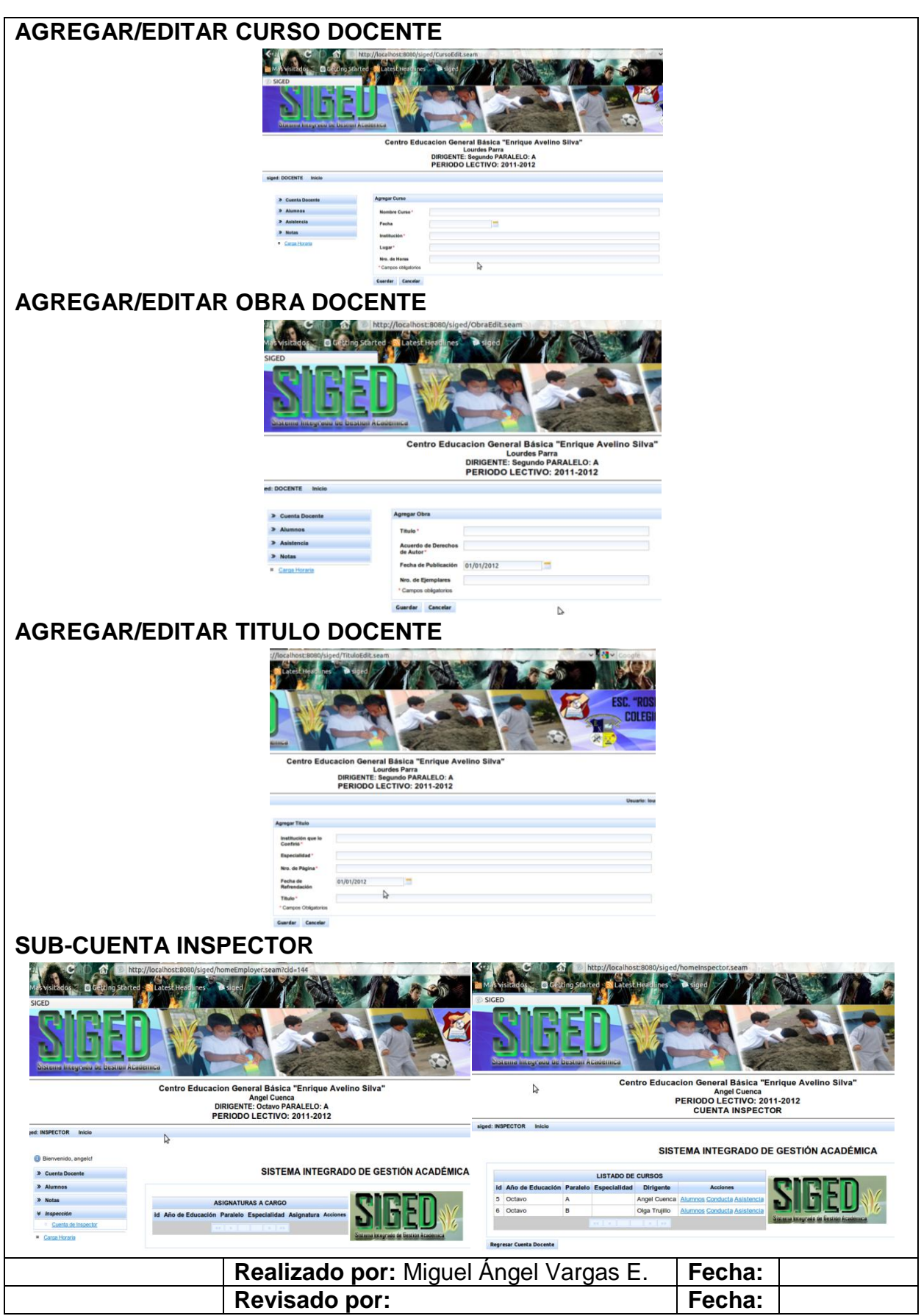

Tabla 11. Prototipos de Pantalla caso de uso Administrar Cuentas de Usuario (Docente)

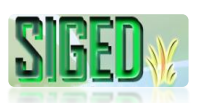

### **2.5.2.9. DIAGRAMAS DE SECUENCIA (DOCENTE)**

## **CUENTA DOCENTE**

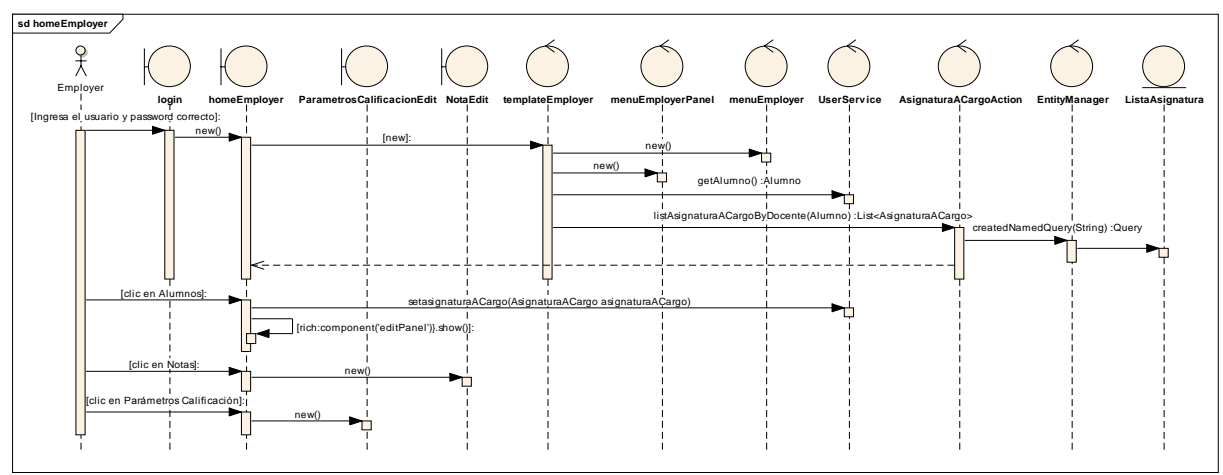

*Figura 26. Diagrama de Secuencia Caso de Uso Cuentas de Usuario – Cuenta Docente*

### **CREAR/EDITAR CUENTA DOCENTE**

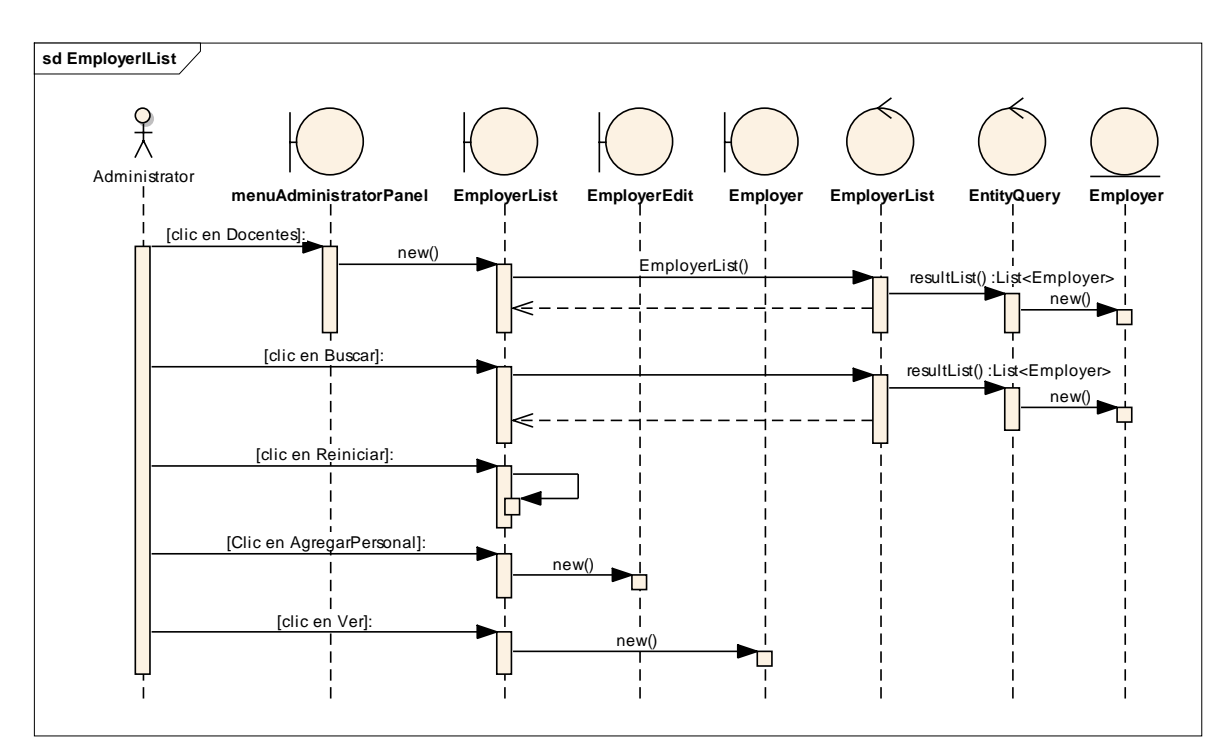

*Figura 27. Diagrama de Secuencia Caso de Uso Cuentas de Usuario – Crear/Editar Cuenta Docente – List*

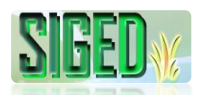

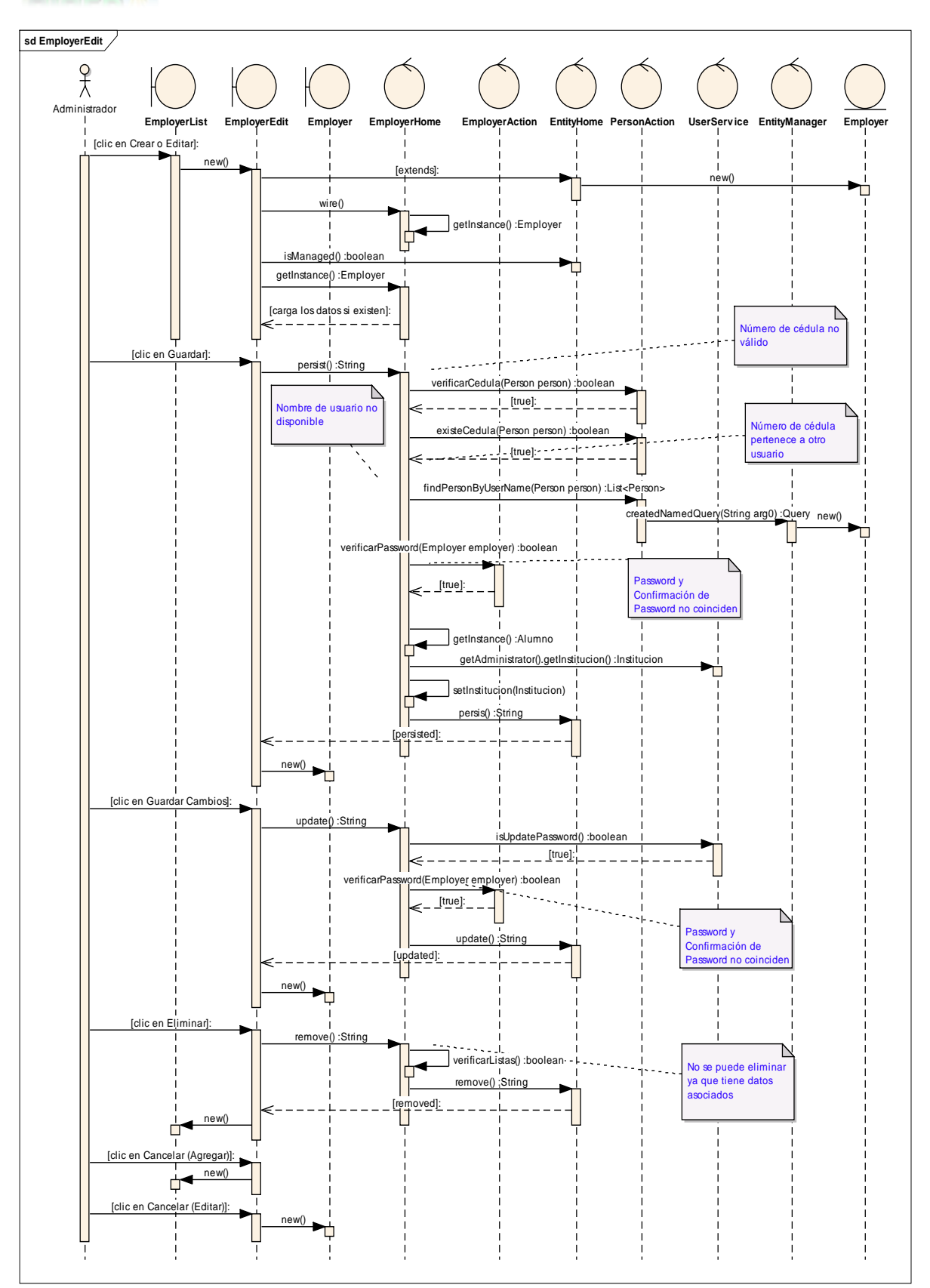

*Figura 28. Diagrama de Secuencia Caso de Uso Cuentas de Usuario – Crear/Editar Cuenta Docente – Edit*

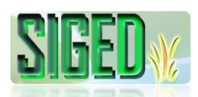

## **EDITAR INFORMACIÓN DEL DOCENTE (Desde Cuenta Docente)**

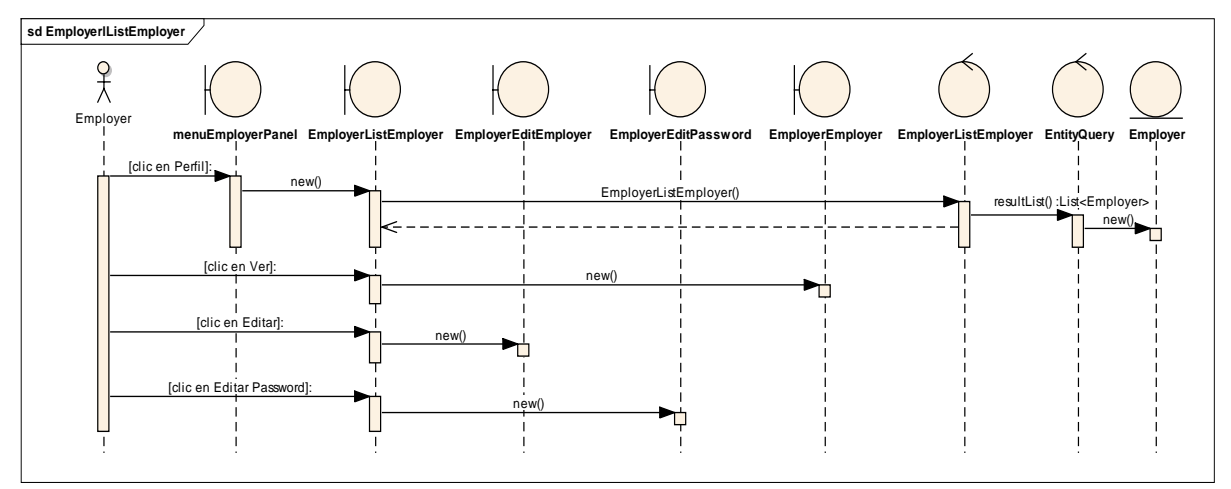

*Figura 29. Diagrama de Secuencia Caso de Uso Cuentas de Usuario – Editar Información del Docente – List*

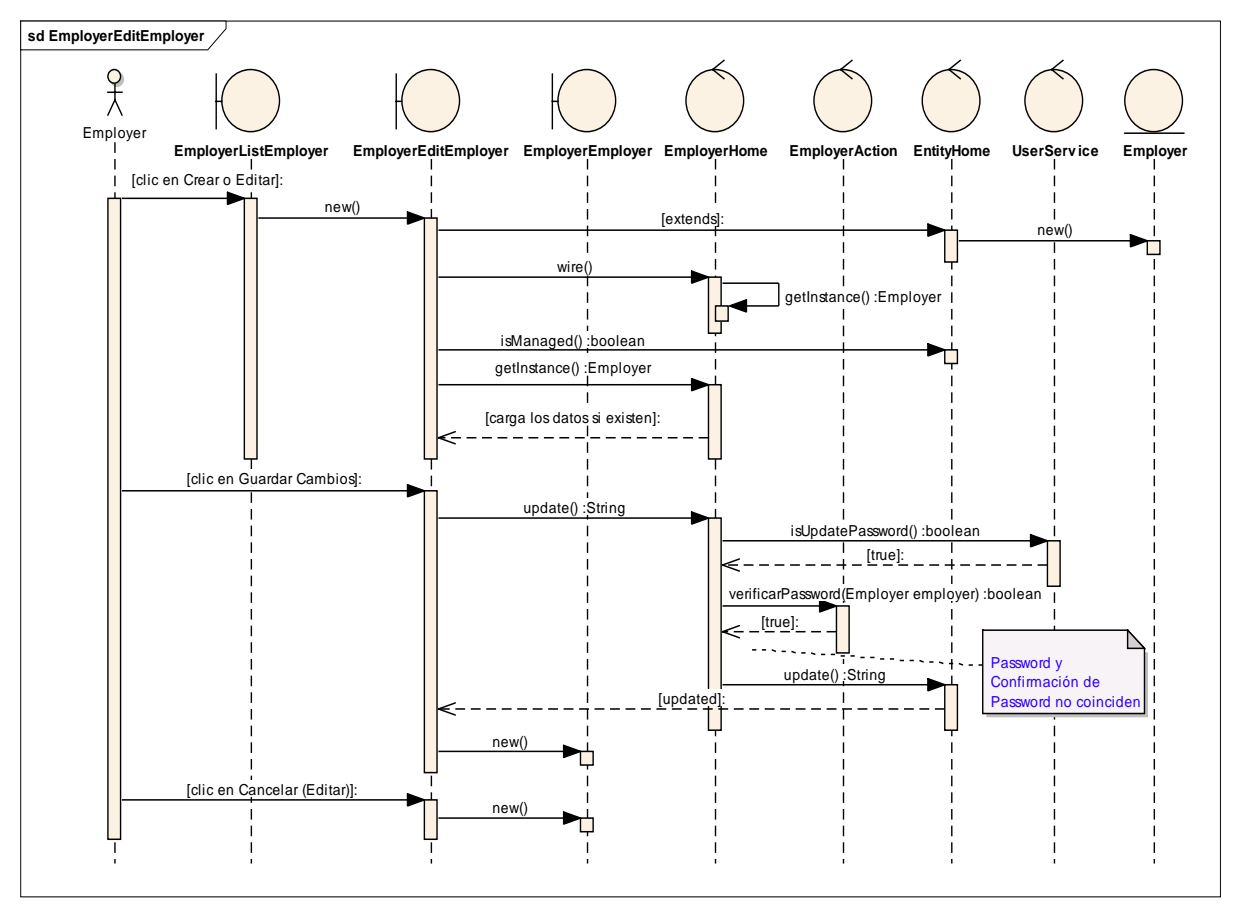

*Figura 30. Diagrama de Secuencia Caso de Uso Cuentas de Usuario – Editar Información del Docente – Edit*

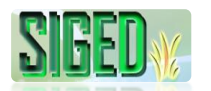

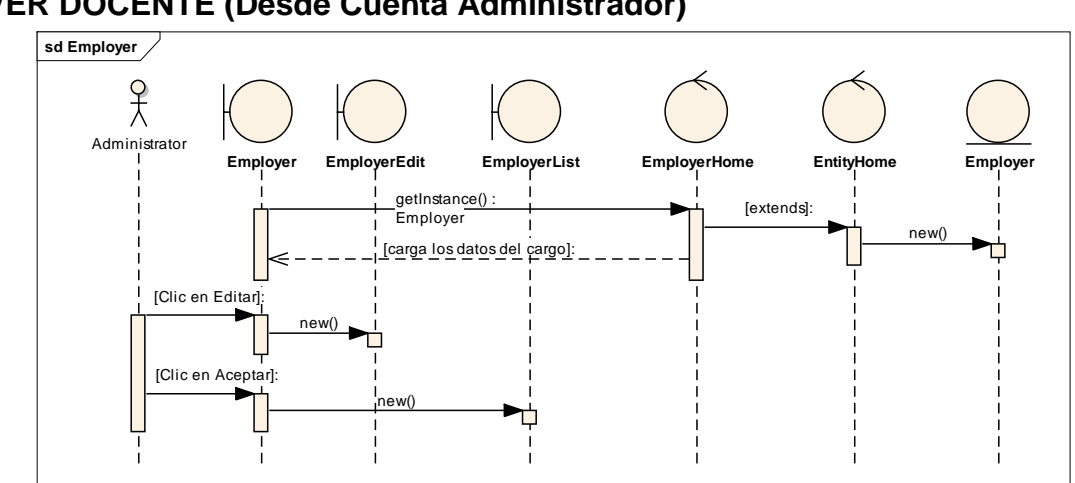

#### **VER DOCENTE (Desde Cuenta Administrador)**

*Figura 31. Diagrama de Secuencia Caso de Uso Cuentas de Usuario – Ver Docente desde Cta. Administrador*

#### **sd EmployerEmployer**  $x^2$ Employ **EmployerEmployer EmployerEditEmployer EmployerListEmployer EmployerHome EntityHome Employer** getInstance() :Employer | [extends]: arga los datos del cargo]: [Clic en Editar]: new() **[Clic en Aceptar]** new() П  $\mathbf{I}$

### **VER DOCENTE (Desde Cuenta Docente)**

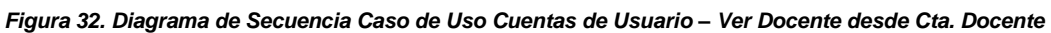

## **EDITAR PASSWORD DOCENTE**

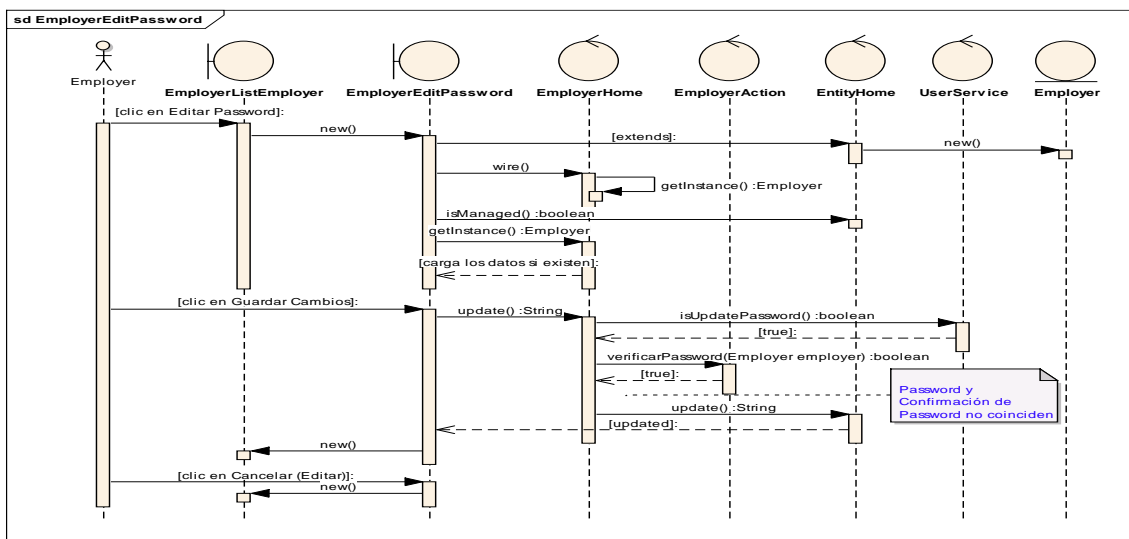

*Figura 33. Diagrama de Secuencia Caso de Uso Cuentas de Usuario – Editar Password Docente*

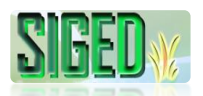

### **AGREGAR/EDITAR CARGO DOCENTE**

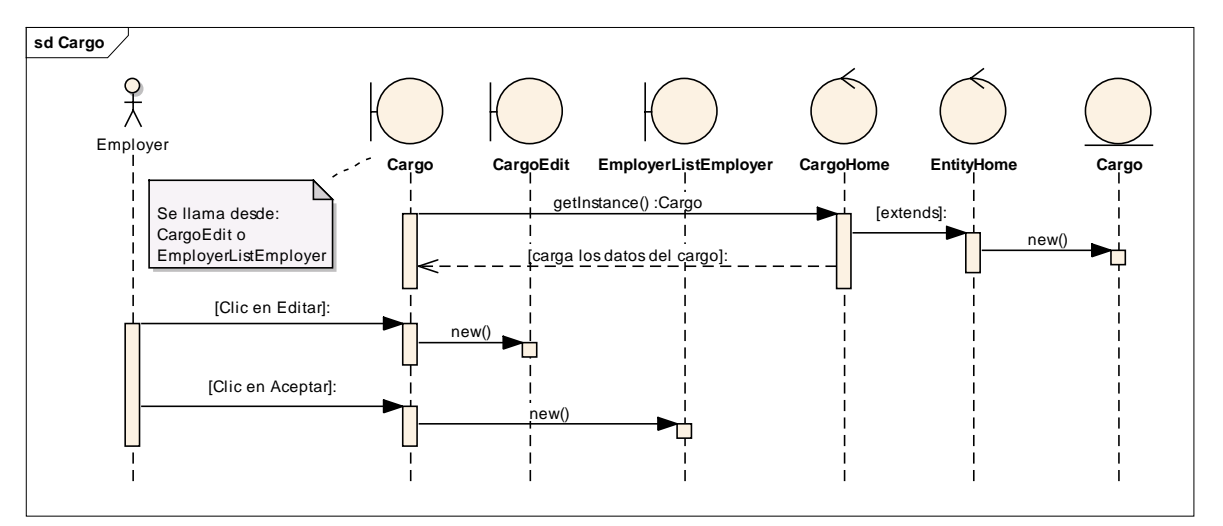

*Figura 34. Diagrama de Secuencia Caso de Uso Cuentas de Usuario – Agregar/Editar Cargo Docente – Ver*

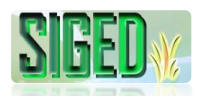

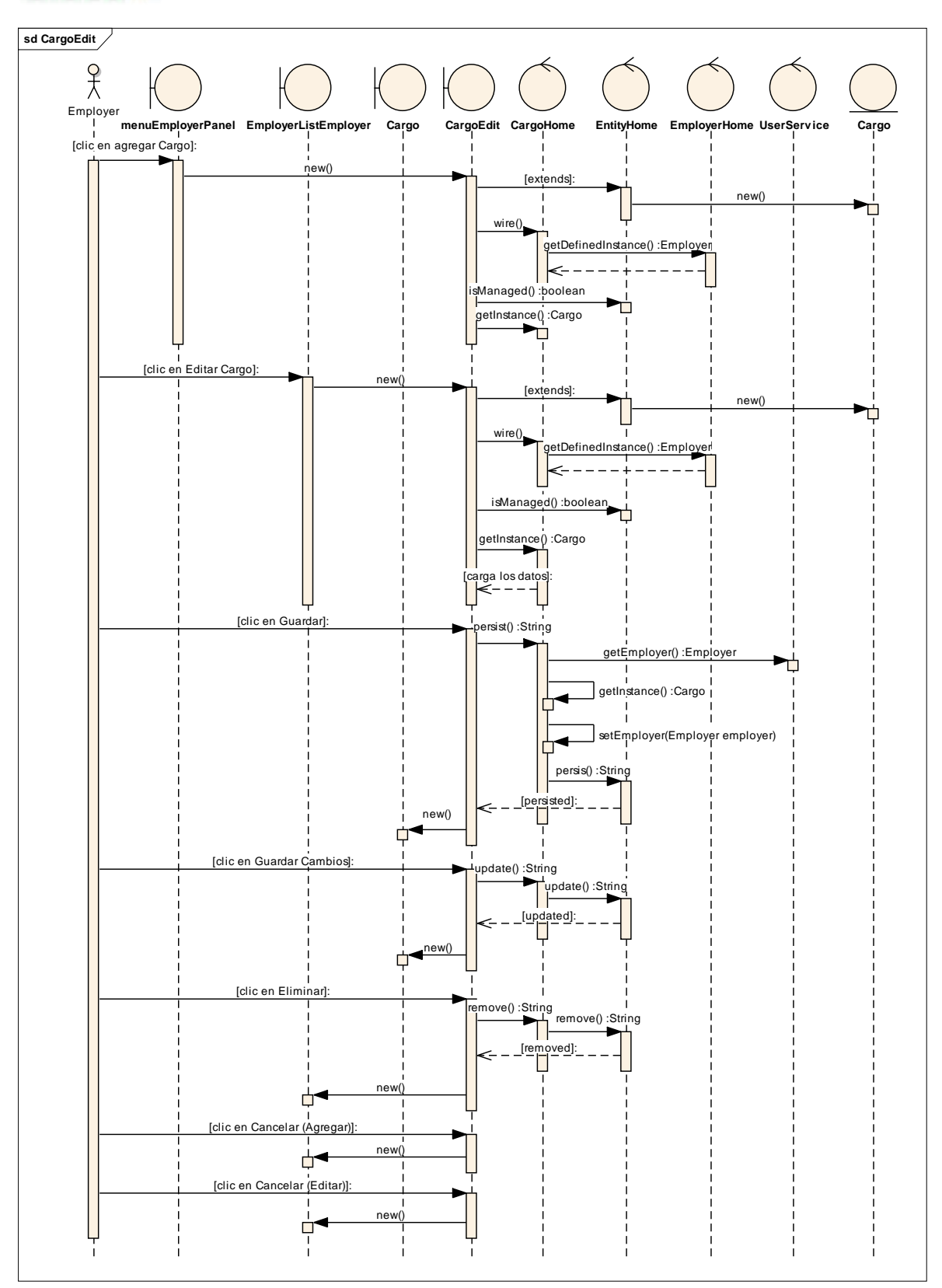

*Figura 35. Diagrama de Secuencia Caso de Uso Cuentas de Usuario – Agregar/Editar Cargo Docente – Edit*
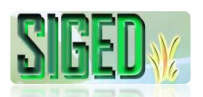

## **AGREGAR/EDITAR CURSO DOCENTE**

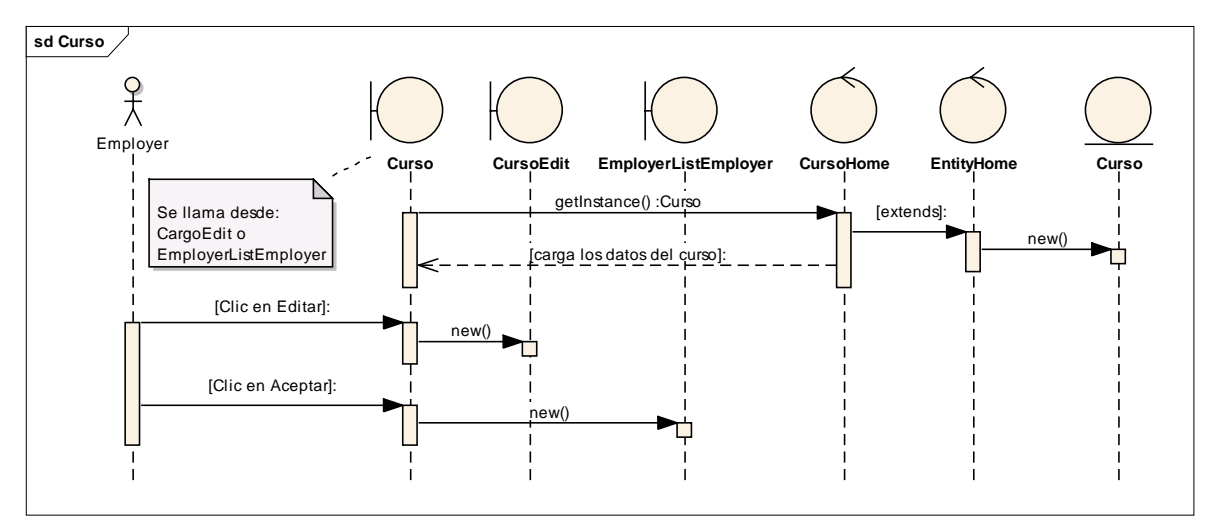

*Figura 36. Diagrama de Secuencia Caso de Uso Cuentas de Usuario – Agregar/Editar Curso Docente – Ver*

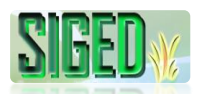

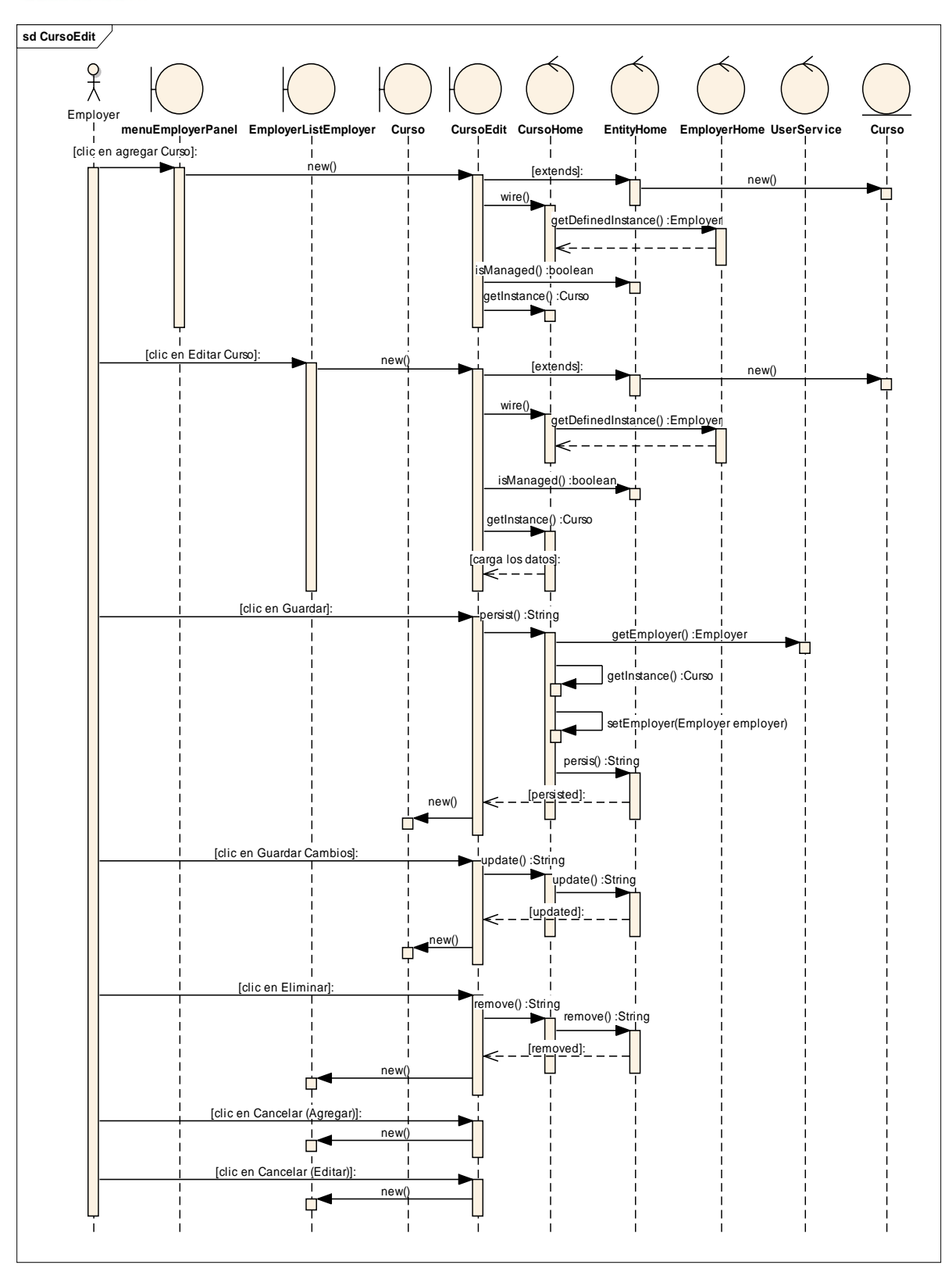

*Figura 37. Diagrama de Secuencia Caso de Uso Cuentas de Usuario – Agregar/Editar Curso Docente – Edit*

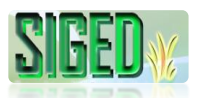

#### **AGREGAR OBRA DOCENTE**

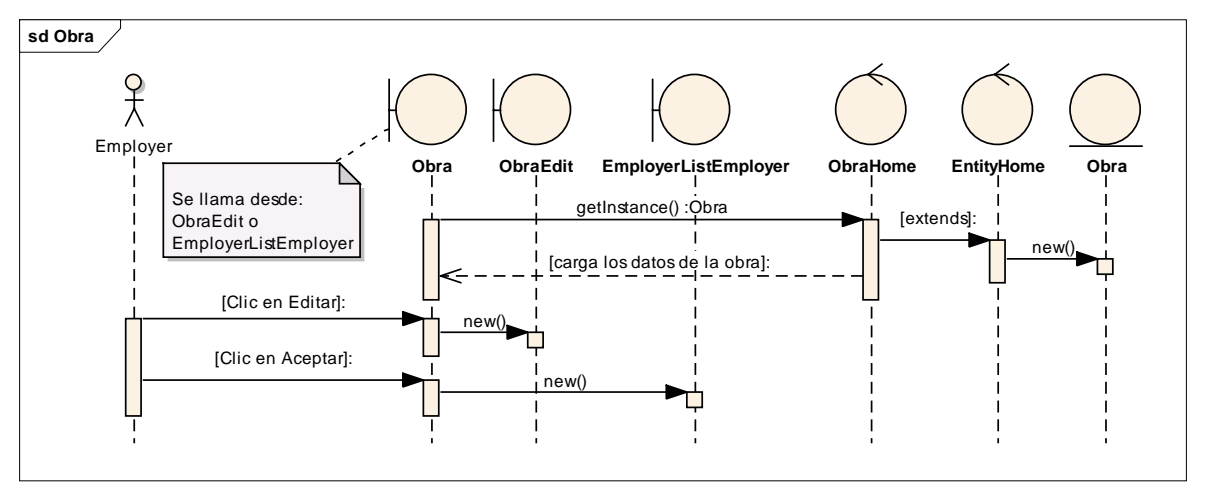

*Figura 38. Diagrama de Secuencia Caso de Uso Cuentas de Usuario – Agregar Obra Docente – Ver*

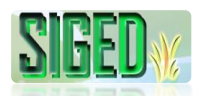

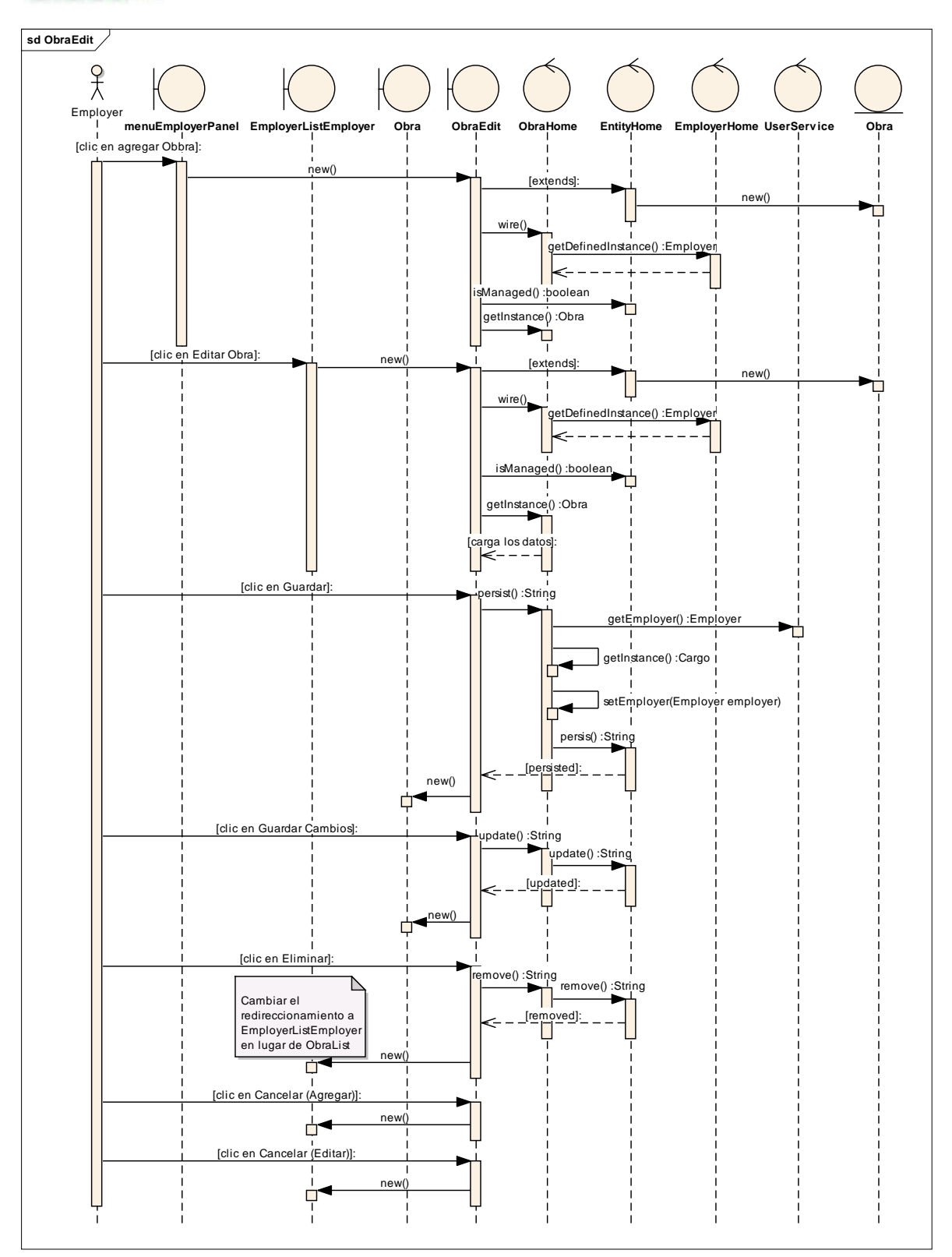

*Figura 39. Diagrama de Secuencia Caso de Uso Cuentas de Usuario – Agregar Obra Docente – Edit*

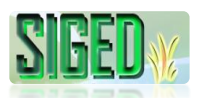

#### **AGREGAR TITULO DOCENTE**

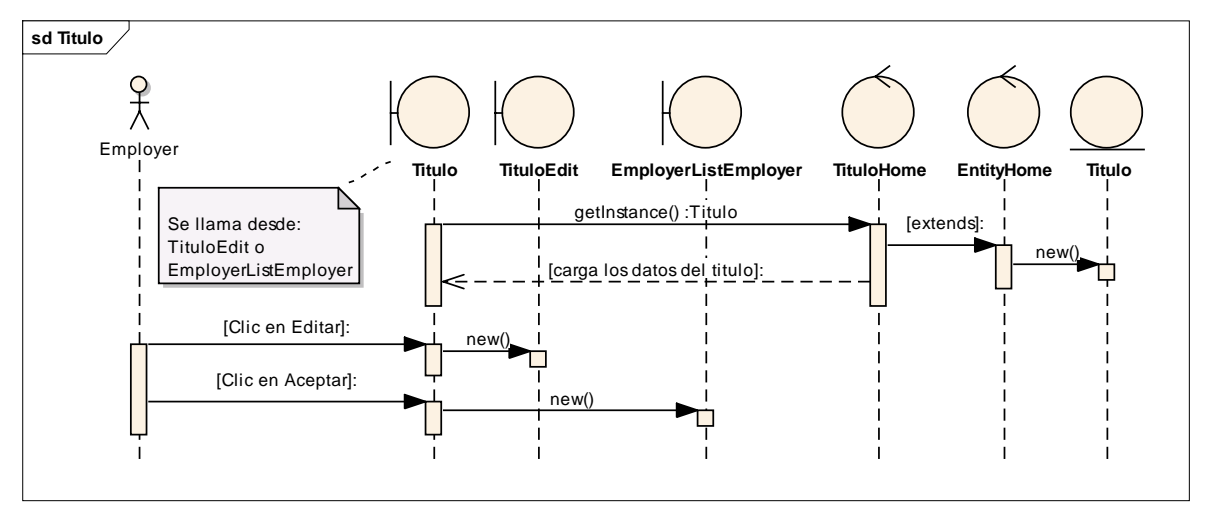

*Figura 40. Diagrama de Secuencia Caso de Uso Cuentas de Usuario – Agregar Titulo Docente – Ver*

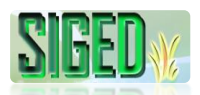

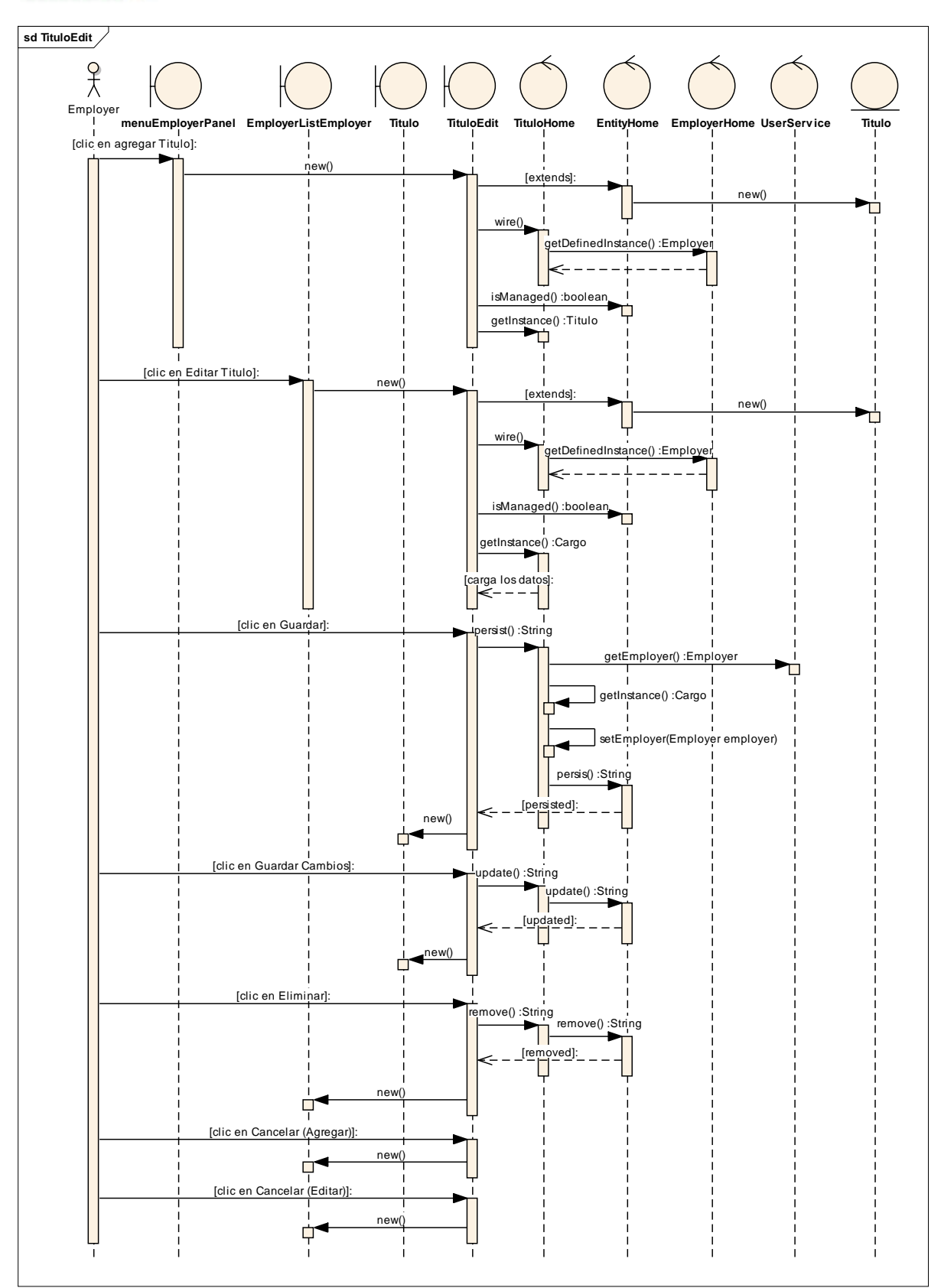

*Figura 41. Diagrama de Secuencia Caso de Uso Cuentas de Usuario – Agregar Titulo Docente – Edit*

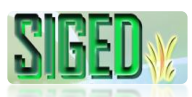

#### **SUB-CUENTA INSPECTOR**

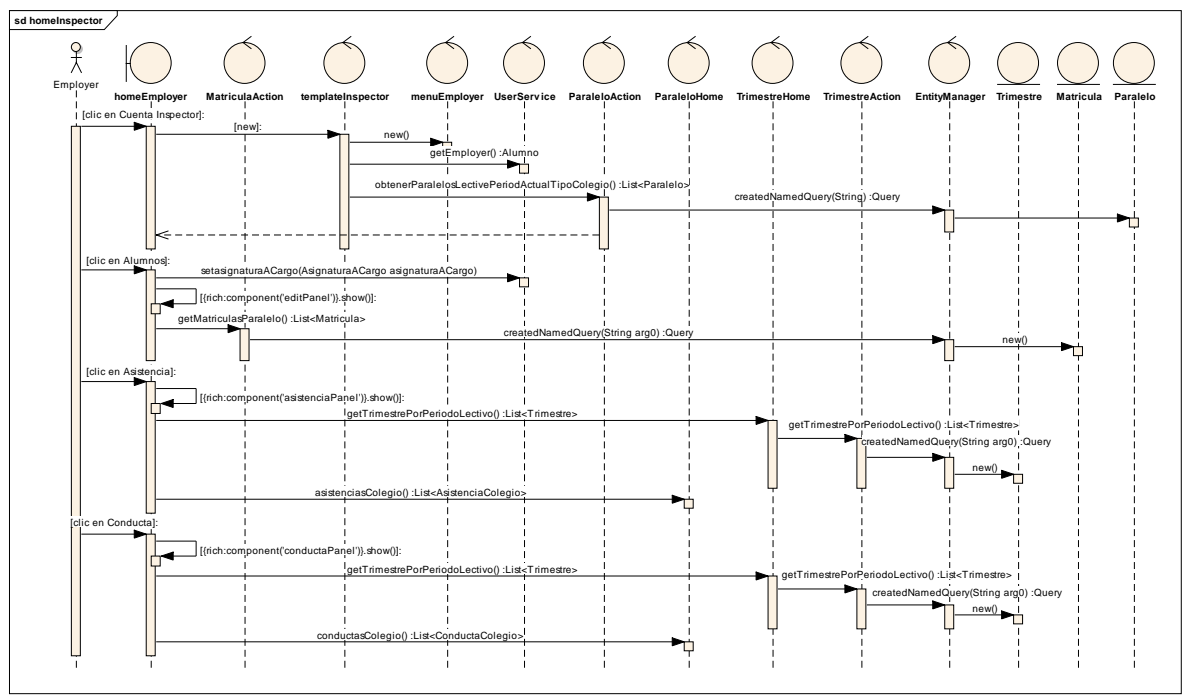

*Figura 42. Diagrama de Secuencia Caso de Uso Cuentas de Usuario – Subcuenta Inspector*

# **2.5.2.10. DESCRIPCIÓN (ALUMNO)**

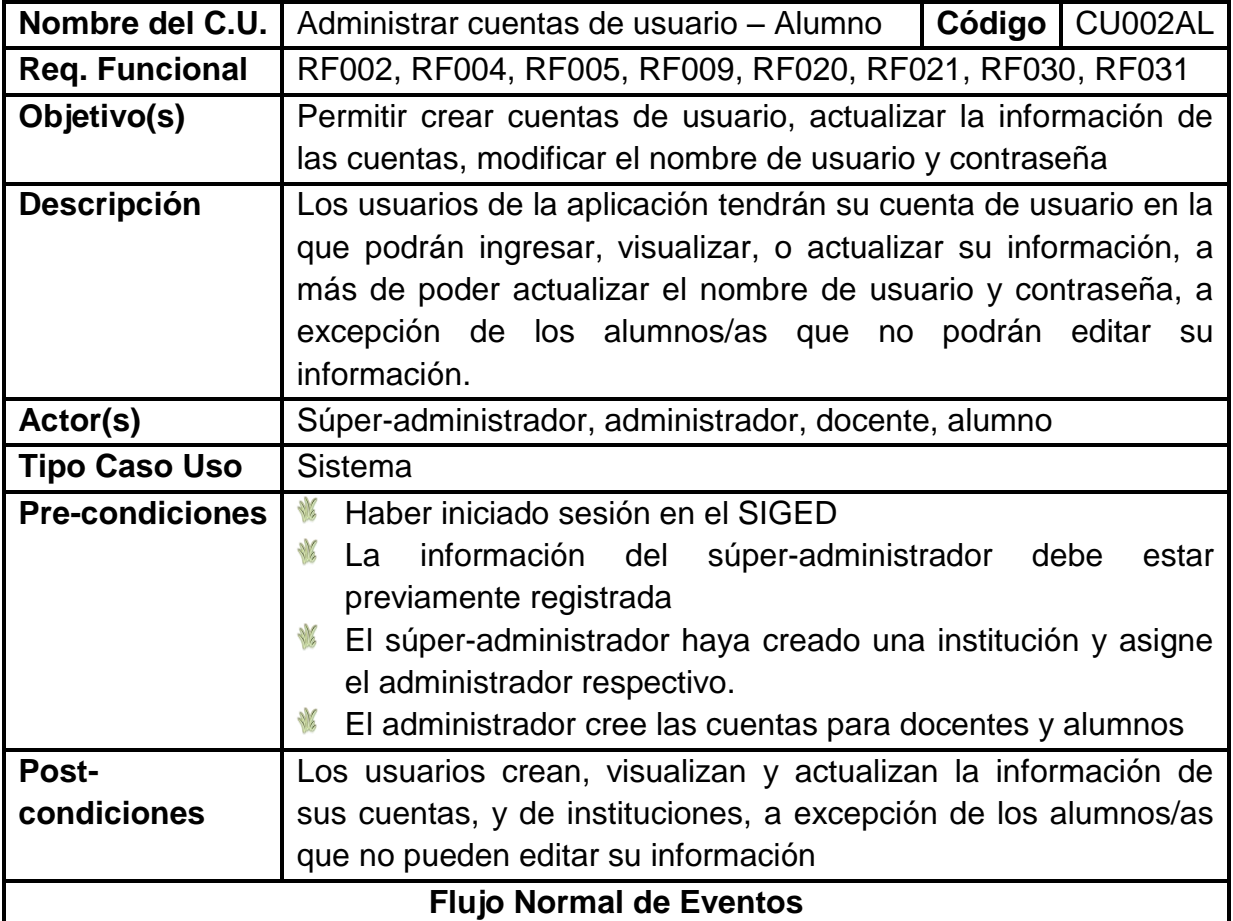

*"Todos desean saber, pero pocos pagan el trabajo que vale"* **UNIVERSIDAD NACIONAL DE LOJA**

#### **CREAR CUENTA ALUMNO**

- 1. El administrador en su cuenta, selecciona la opción "Alumnos"
- 2. El sistema navega hacia la página AlumnoList.seam
- 3. El administrador hace clic sobre "Crear Alumno"
- 4. El sistema muestra AlumnoEdit.seam
- 5. El administrador ingresa la información requerida
- 6. El administrador da clic sobre el botón "Guardar"
- 7. El sistema verifica que no existan campos obligatorios vacios
- 8. El sistema valida el nombre de usuario, Nro. de cédula
- 9. El sistema almacena los datos
- 10.El sistema navega hacia FichaMedicaEdit.seam
- 11.El administrador registra los datos solicitados
- 12.El administrador hace clic en "Guardar"
- 13.El sistema verifica campos obligatorios vacios
- 14.El sistema almacena los datos de la ficha médica
- 15.El sistema navega hacia FichaFamiliarEdit.seam
- 16.El administrador registra la información requerida
- 17.El administrador hace clic en "Guardar"
- 18.El sistema valida los campos obligatorios vacios y los Nros. de cédula
- 19.El sistema almacena los datos de la ficha familiar del alumno
- 20.El sistema navega hacia DireccionEdit.seam
- 21.El administrador registra los datos de dirección del alumno/a
- 22.El administrador hace clic en Guardar
- 23.El sistema verifica campos obligatorios vacios
- 24.El sistema almacena los datos

# **CREAR FICHA MÉDICA**

- 25.En caso de cancelar el registro de Ficha Médica en Crear Cuenta Alumno
- 26.El administrador selecciona "Alumnos Ficha Médica"
- 27.El sistema muestra FichaMedicaList.seam
- 28.El administrador hace clic en "Crear Ficha Médica"
- 29.El sistema navega hacia FichaMedicaEdit.seam
- 30.El administrador registra los datos solicitados
- 31.El administrador asigna la ficha médica a un alumno
- 32.El administrador hace clic en "Guardar"
- 33.El sistema verifica campos obligatorios vacios y que se haya asignado la ficha médica a un alumno/a
- 34.El sistema almacena los datos de la ficha médica

## **EDITAR FICHA MÉDICA**

- 35.El administrador selecciona "Alumnos Ficha Médica"
- 36.El sistema muestra FichaMedicaList.seam
- 37.El administrador hace clic en "Editar" de la ficha médica
- 38.El sistema navega hacia FichaMedicaEdit.seam

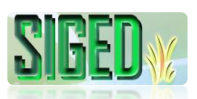

39.El sistema carga los datos previamente guardados

40.El administrador actualiza los datos

41.El administrador hace clic en "Guardar Cambios"

42.El sistema verifica campos obligatorios vacios

43.El sistema actualiza los datos de la ficha médica

## **CREAR FICHA FAMILIAR**

44.En caso de cancelar el registro de la Ficha Familiar en Crear Cuenta Alumno

45.El administrador selecciona "Alumnos – Ficha Familiar"

46.El sistema muestra FichaFamiliarList.seam

47.El administrador hace clic en "Crear Ficha Familiar"

48.El sistema navega hacia FichaFamiliarEdit.seam

49.El administrador registra los datos solicitados

50.El administrador asigna la ficha familiar a un alumno/a

51.El administrador hace clic en "Guardar"

52.El sistema verifica campos obligatorios vacios y que se haya asignado la ficha familiar a un alumno/a

53.El sistema almacena los datos de la ficha familiar

## **EDITAR FICHA FAMILIAR**

54.El administrador selecciona "Alumnos – Ficha Familiar"

55.El sistema muestra FichaFamiliarList.seam

56.El administrador hace clic en "Editar" de la ficha familiar

57.El sistema navega hacia FichaFamiliarEdit.seam

58.El sistema carga los datos previamente guardados

59.El administrador actualiza los datos

60.El administrador hace clic en "Guardar Cambios"

61.El sistema verifica campos obligatorios vacios

62.El sistema actualiza los datos de la ficha familiar

## **EDITAR ALUMNO**

63.El administrador en su cuenta, selecciona la opción "Alumnos"

64.El sistema navega hacia la página AlumnoList.seam

65.El administrador hace clic sobre "Editar" del alumno/a que ha seleccionado

66.El sistema muestra AlumnoEdit.seam

67.El administrador actualiza la información

68.El administrador da clic sobre el botón "Guardar Cambios"

69.El sistema verifica que no existan campos obligatorios vacios

70.El sistema valida el nombre de usuario, Nro. de cédula

71.El sistema almacena los datos

## **VER ALUMNO (Desde cuenta Administrador)**

72.El administrador en su cuenta, selecciona la opción "Alumnos"

73.El sistema navega hacia la página AlumnoList.seam

74.El administrador hace clic sobre "Ver" del alumno/a que ha seleccionado

75.El sistema muestra Alumno.seam y carga los datos del alumno/a

## **EDITAR PASSWORD ALUMNO**

- 76.El alumno en su cuenta, selecciona la opción "Información Personal Datos Personales"
- 77.El sistema navega hacia la página AlumnoListaAlumno.seam
- 78.El alumno hace clic sobre la opción "Editar Password"
- 79.El sistema muestra AlumnoEditPassword.seam
- 80.El alumno edita su password
- 81.El alumno da clic sobre "Guardar Cambios"
- 82.El sistema valida los datos
- 83.El sistema actualiza el password

#### **VER ALUMNO (Desde cuenta Alumno)**

- 84.El alumno en su cuenta, selecciona la opción "Información Personal Datos Personales"
- 85.El sistema navega hacia la página AlumnoListaAlumno.seam
- 86.El alumno hace clic sobre la opción "Detalle"
- 87.El sistema muestra AlumnoAlumno.seam
- 88.El sistema carga los datos registrados del alumno/a

#### **VER FICHA MÉDICA**

- 89.El administrador selecciona "Alumnos Ficha Médica"
- 90.El sistema muestra FichaMedicaList.seam
- 91.El administrador hace clic en "Ver" de la ficha médica
- 92.El sistema navega hacia FichaMedica.seam
- 93.El sistema carga los datos de la ficha médica

#### **VER FICHA FAMILIAR**

- 94.El administrador selecciona "Alumnos Ficha Familiar"
- 95. El sistema muestra FichaFamiliarList.seam
- 96.El administrador hace clic en "Ver" de la ficha familiar
- 97.El sistema navega hacia FichaFamiliar.seam
- 98.El sistema carga los datos de la ficha familiar

#### **Flujo alterno de Eventos**

#### **CREAR CUENTA ALUMNO**

#### **A. CAMPOS OBLIGATORIOS VACIOS**

A.7. El Sistema muestra el mensaje según el tipo de dato o de acuerdo a la validación hecha.

A.8. El caso de uso continúa en el numeral 5 del flujo normal de eventos

#### **B. VALIDAR USUARIO – NRO. DE CÉDULA**

B.8. El Sistema muestra el mensaje de usuario ya existe o Nro. de cédula no válido.

B.9. El caso de uso continúa en el numeral 5 del flujo normal de eventos

#### **C. CAMPOS OBLIGATORIOS VACIOS (FICHA MÉDICA)**

C.13. El Sistema muestra el mensaje según el tipo de dato o de acuerdo a la validación hecha.

C.14. El caso de uso continúa en el numeral 11 del flujo normal de eventos

# **D. CAMPOS OBLIGATORIOS VACIOS (FICHA FAMILIAR)**

D.18. El Sistema muestra el mensaje según el tipo de dato o de acuerdo a la validación hecha.

D.19. El caso de uso continúa en el numeral 16 del flujo normal de eventos

# **E. CAMPOS OBLIGATORIOS VACIOS (DIRECCIÓN)**

E.23. El Sistema muestra el mensaje según el tipo de dato o de acuerdo a la validación hecha.

E.24. El caso de uso continúa en el numeral 21 del flujo normal de eventos **CREAR FICHA MÉDICA**

# **F. CAMPOS OBLIGATORIOS VACIOS**

F.33. El Sistema muestra el mensaje según el tipo de dato o de acuerdo a la validación hecha.

F.34. El caso de uso continúa en el numeral 30 del flujo normal de eventos

# **G. NO SE HA EFECTUADO LA ASIGNACIÓN**

G.33. El Sistema muestra el mensaje de que no se ha asignado la ficha a un alumno/a.

G.34. El caso de uso continúa en el numeral 31 del flujo normal de eventos **EDITAR FICHA MÉDICA**

# **H. CAMPOS OBLIGATORIOS VACIOS**

H.42. El Sistema muestra el mensaje según el tipo de dato o de acuerdo a la validación hecha.

H.43. El caso de uso continúa en el numeral 40 del flujo normal de eventos

## **CREAR FICHA FAMILIAR**

# **I. CAMPOS OBLIGATORIOS VACIOS**

I.52. El Sistema muestra el mensaje según el tipo de dato o de acuerdo a la validación hecha.

I.53. El caso de uso continúa en el numeral 49 del flujo normal de eventos

# **J. NO SE HA EFECTUADO LA ASIGNACIÓN**

J.52. El Sistema muestra el mensaje de que no se ha asignado la ficha a un alumno/a.

J.53. El caso de uso continúa en el numeral 50 del flujo normal de eventos

# **EDITAR FICHA FAMILIAR**

# **K. CAMPOS OBLIGATORIOS VACIOS**

K.61. El Sistema muestra el mensaje según el tipo de dato o de acuerdo a la validación hecha.

K.62. El caso de uso continúa en el numeral 49 del flujo normal de eventos

# **EDITAR ALUMNO**

# **L. CAMPOS OBLIGATORIOS VACIOS**

L.69. El Sistema muestra el mensaje según el tipo de dato o de acuerdo a la validación hecha.

L.70. El caso de uso continúa en el numeral 67 del flujo normal de eventos

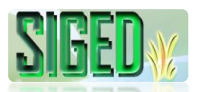

# **EDITAR PASSWORD ALUMNO**

#### **M. CAMPOS OBLIGATORIOS VACIOS**

M.82. El Sistema muestra el mensaje según el tipo de dato o de que el password y su confirmación no coinciden.

M.83. El caso de uso continúa en el numeral 80 del flujo normal de eventos Tabla 12. Descripción del caso de uso Administrar Cuentas de Usuario (Alumnos)

#### **2.5.2.11. PROTOTIPOS DE PANTALLAS (ALUMNO)**

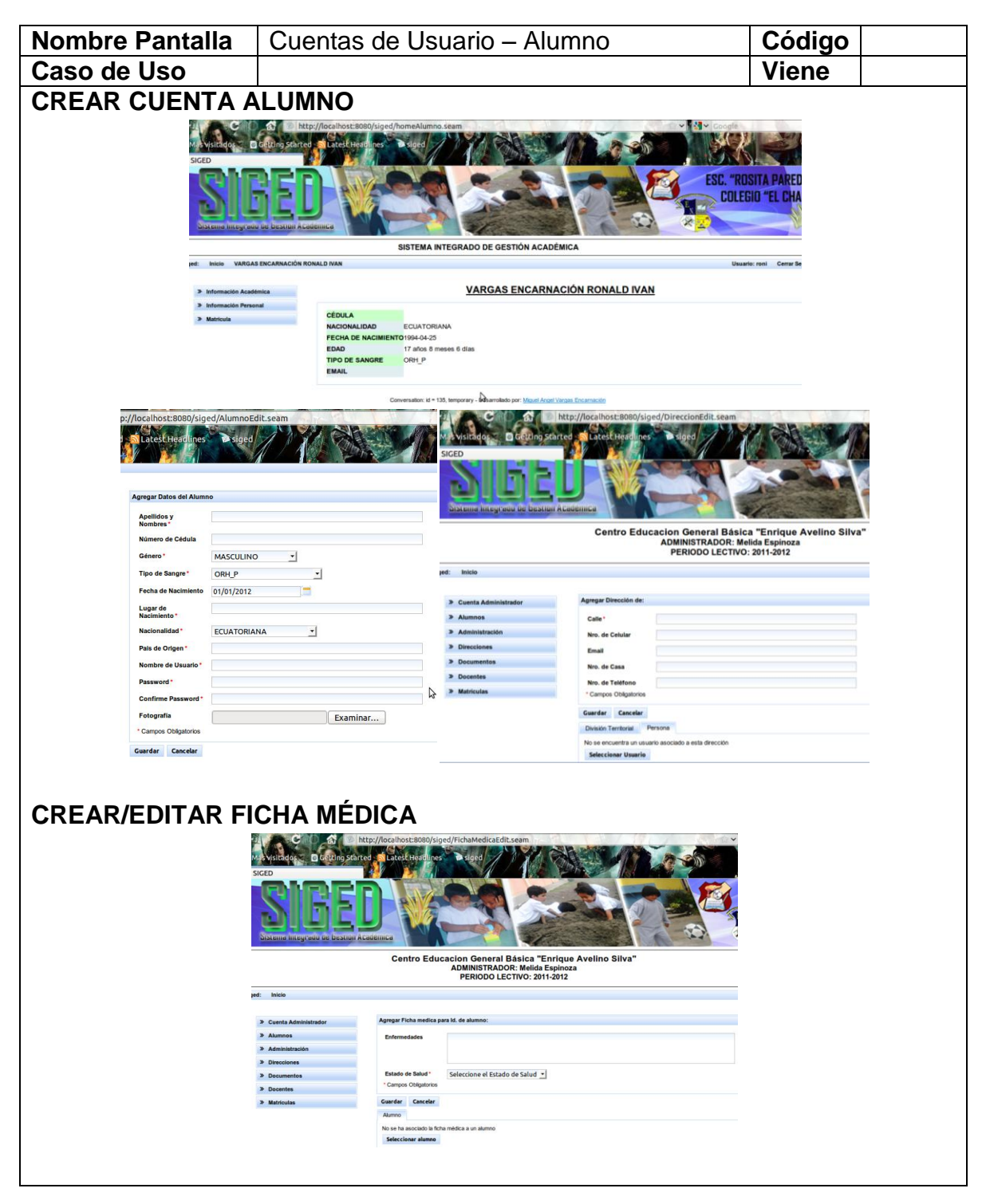

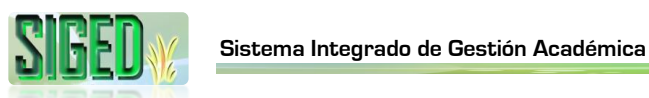

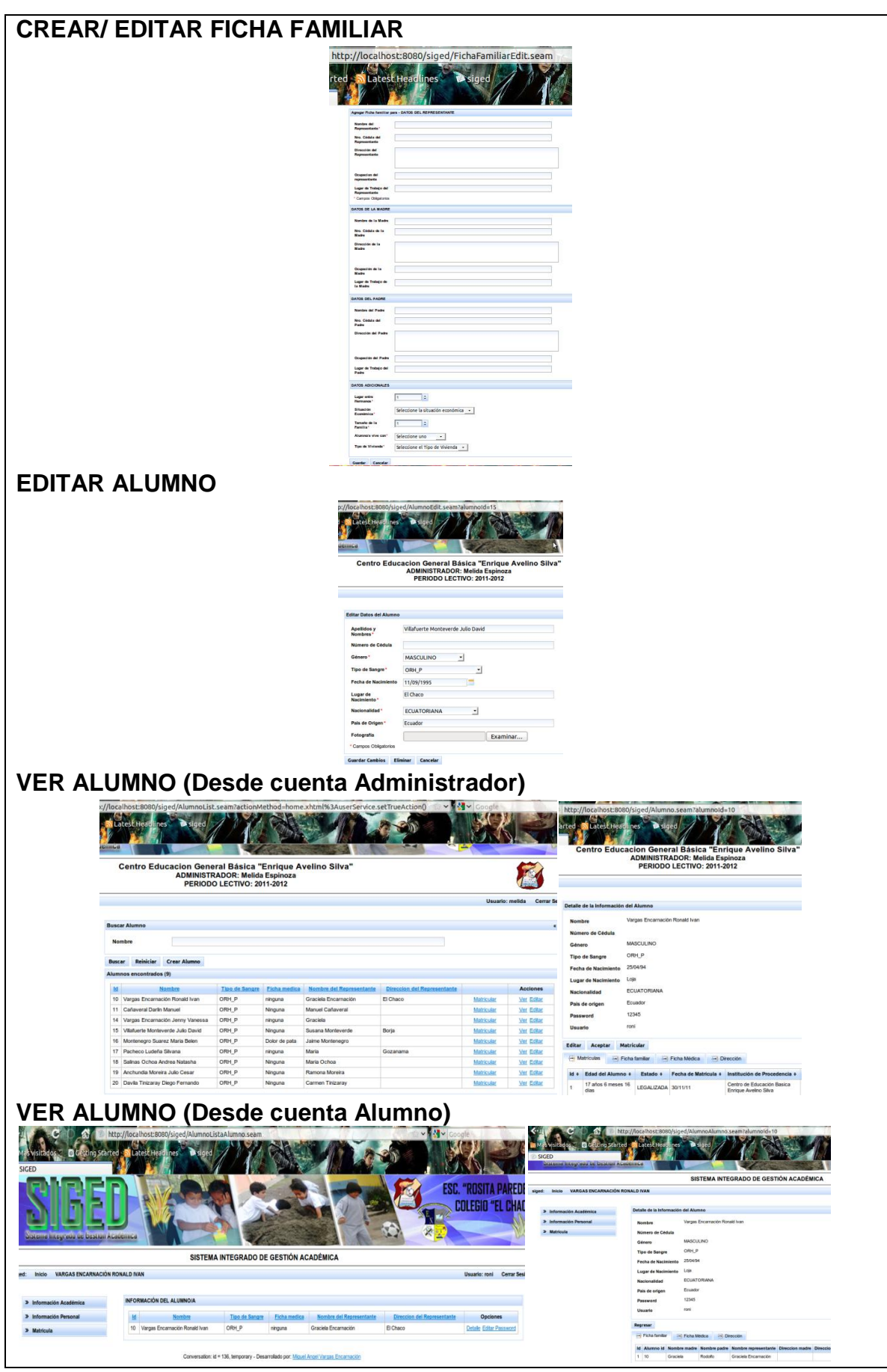

*"Todos desean saber, pero pocos pagan el trabajo que vale"* **UNIVERSIDAD NACIONAL DE LOJA**

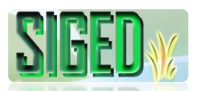

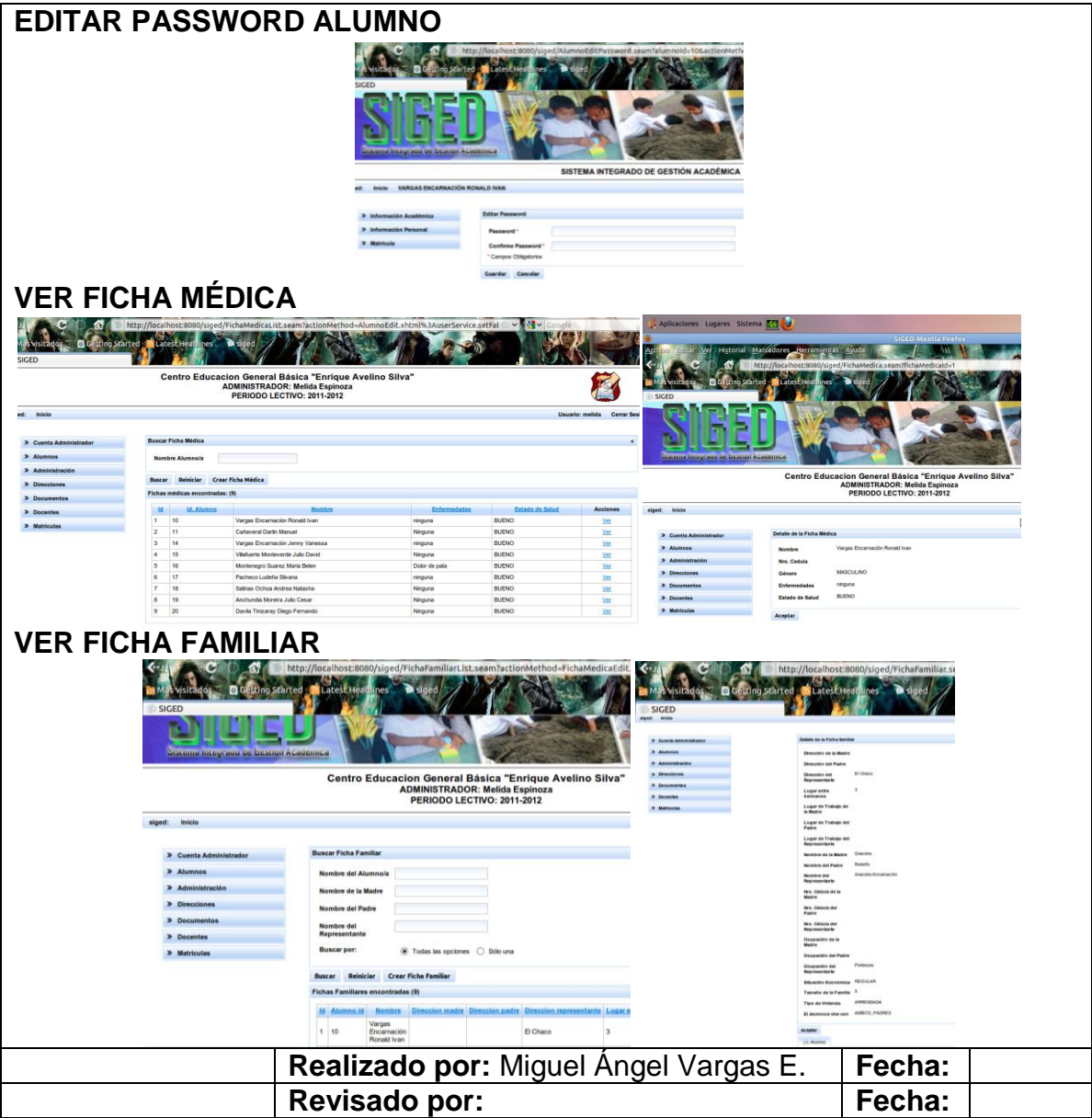

Tabla 13. Prototipos de Pantalla del caso de uso Administrar Cuentas de Usuario (Alumno)

#### **2.5.2.12. DIAGRAMAS DE SECUENCIA (ALUMNO)**

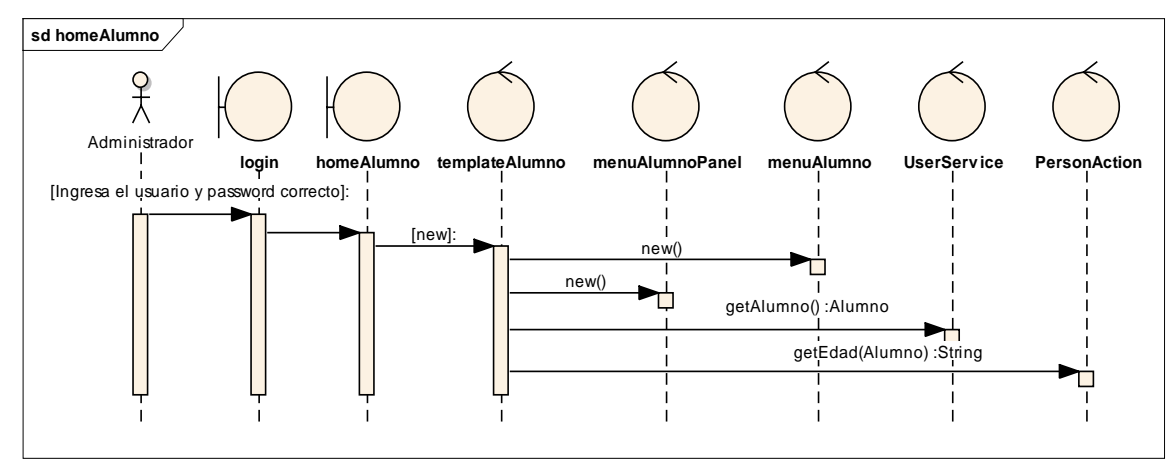

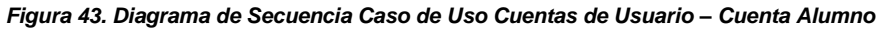

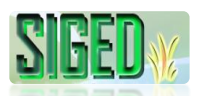

#### **CREAR/EDITAR CUENTA ALUMNO**

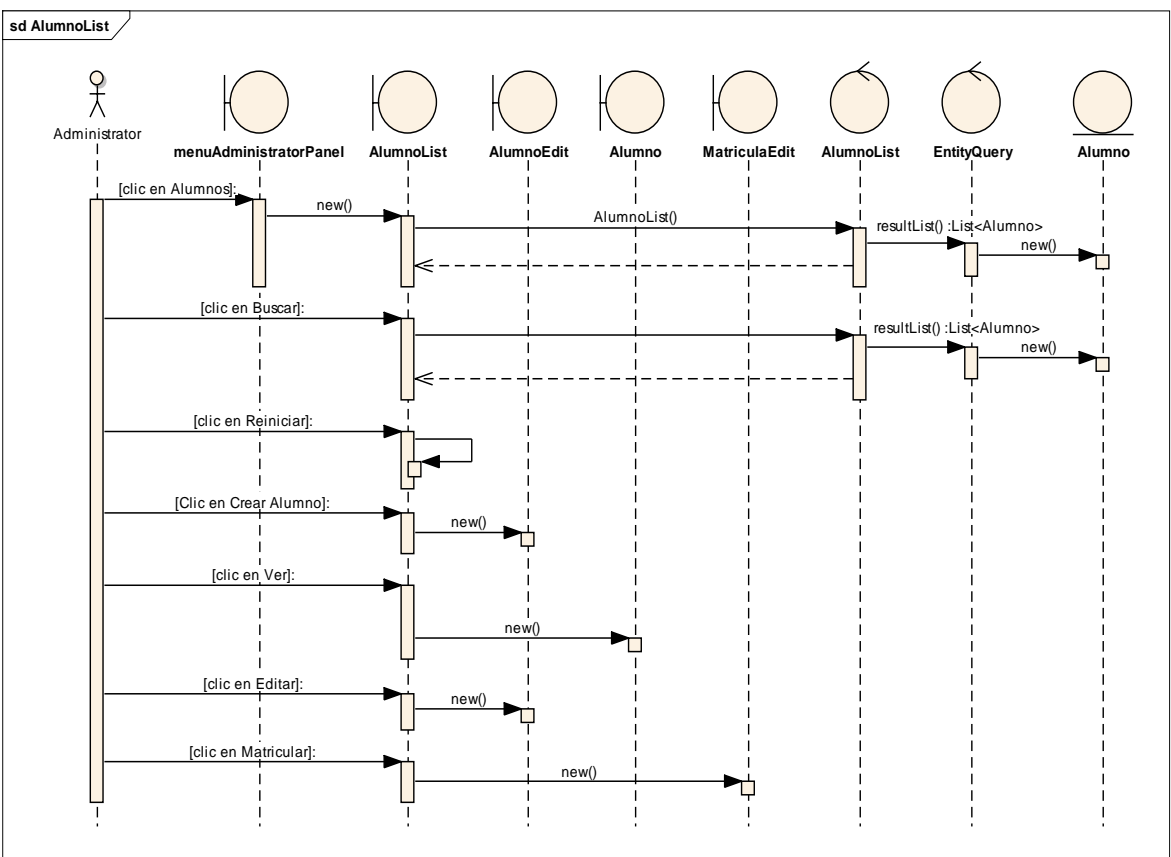

*Figura 44. Diagrama de Secuencia Caso de Uso Cuentas de Usuario – Crear/Editar Cuenta Alumno – List*

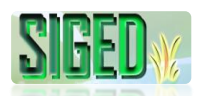

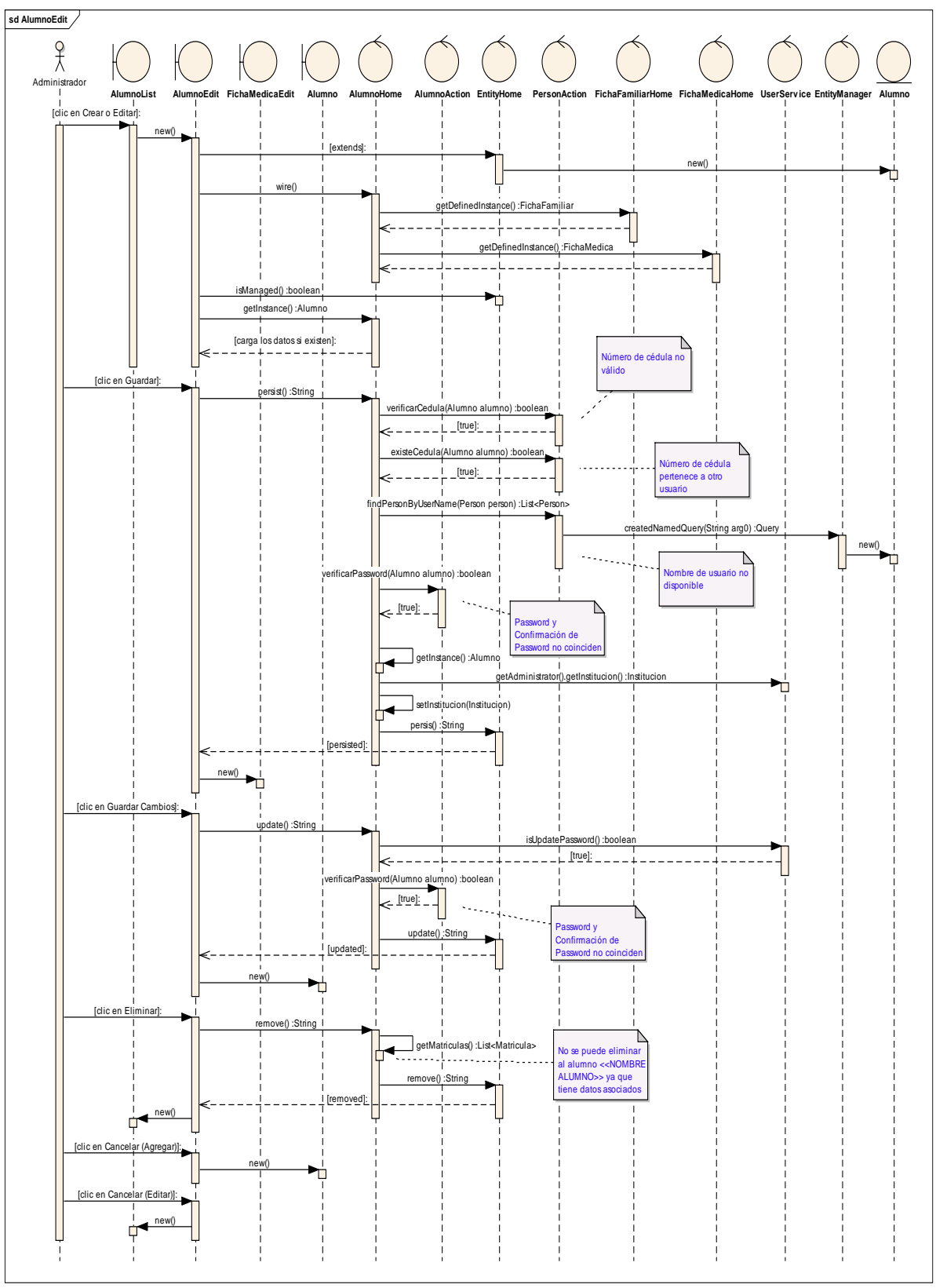

*Figura 45. Diagrama de Secuencia Caso de Uso Cuentas de Usuario – Crear/Editar Cuenta Alumno – Edit*

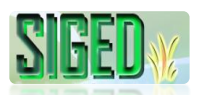

#### **CREAR/EDITAR FICHA MÉDICA**

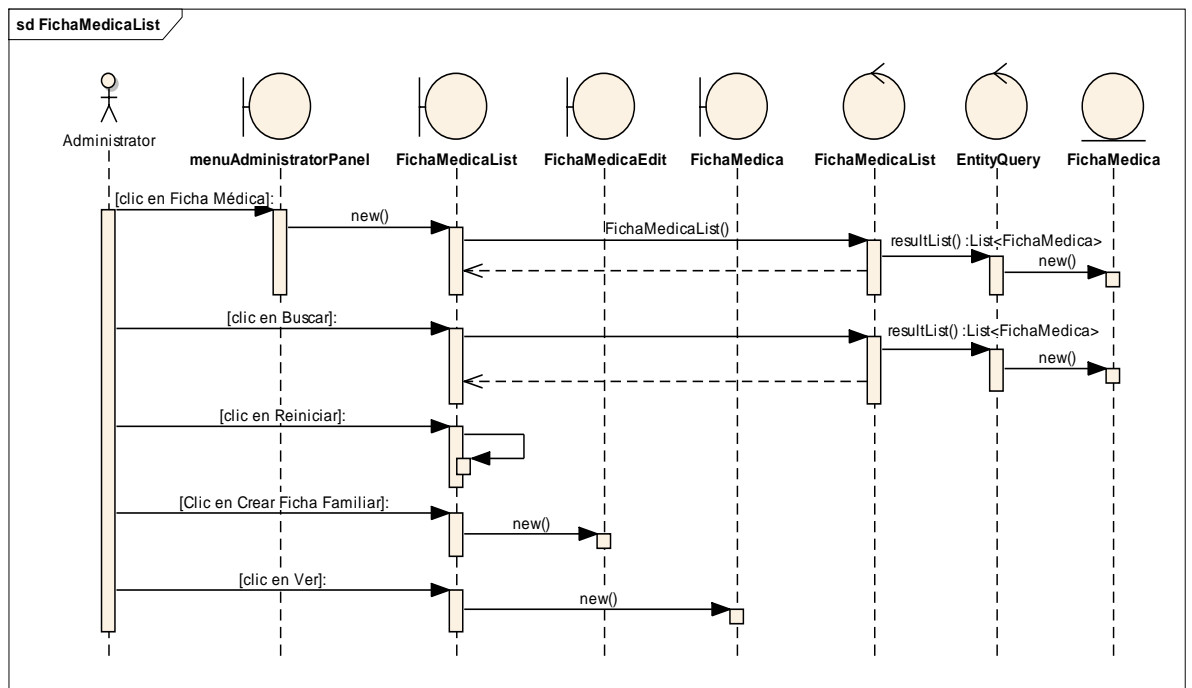

*Figura 46. Diagrama de Secuencia Caso de Uso Cuentas de Usuario – Crear/Editar Ficha Médica – List*

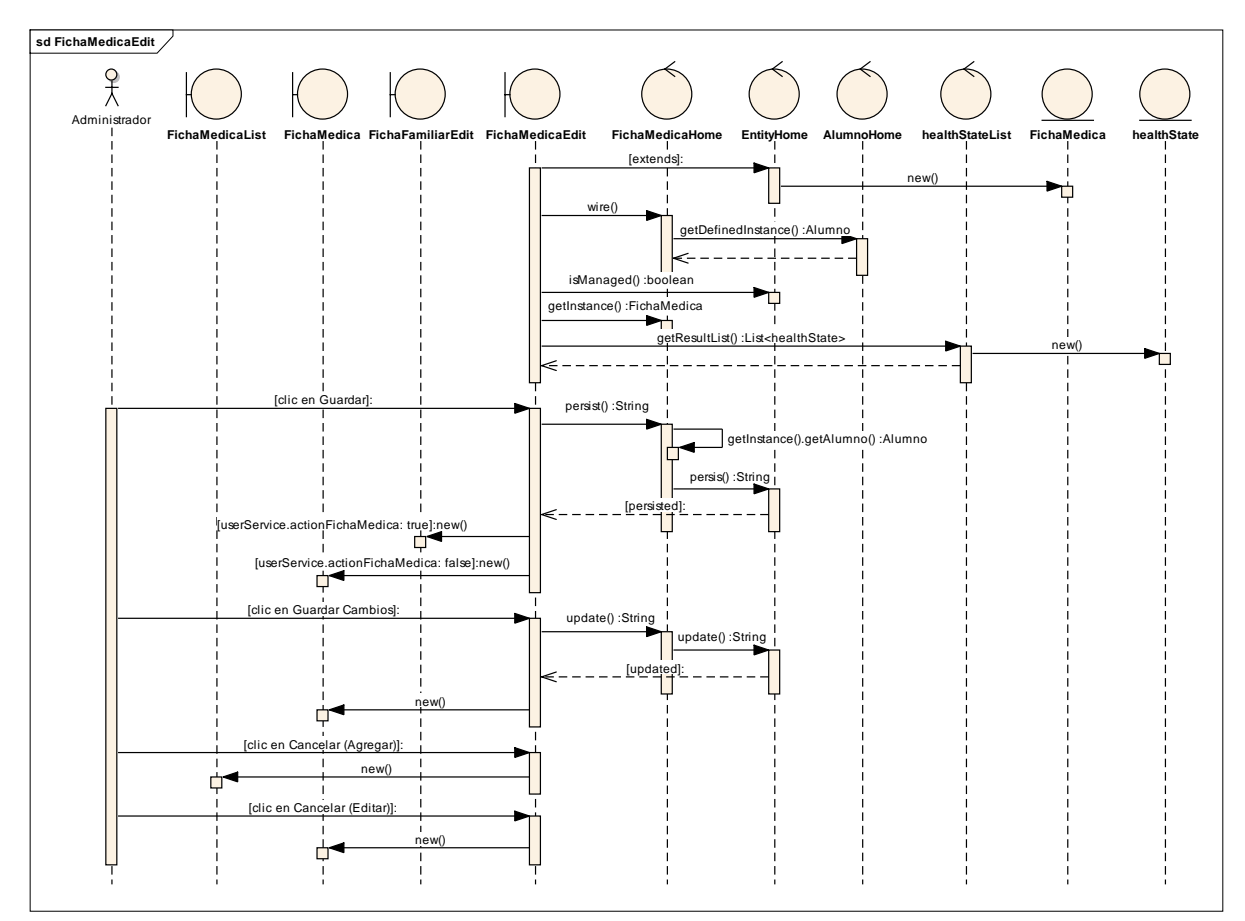

*Figura 47. Diagrama de Secuencia Caso de Uso Cuentas de Usuario – Crear/Editar Ficha Médica – Edit*

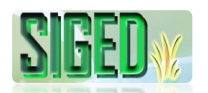

#### **CREAR/EDITAR FICHA FAMILIAR**

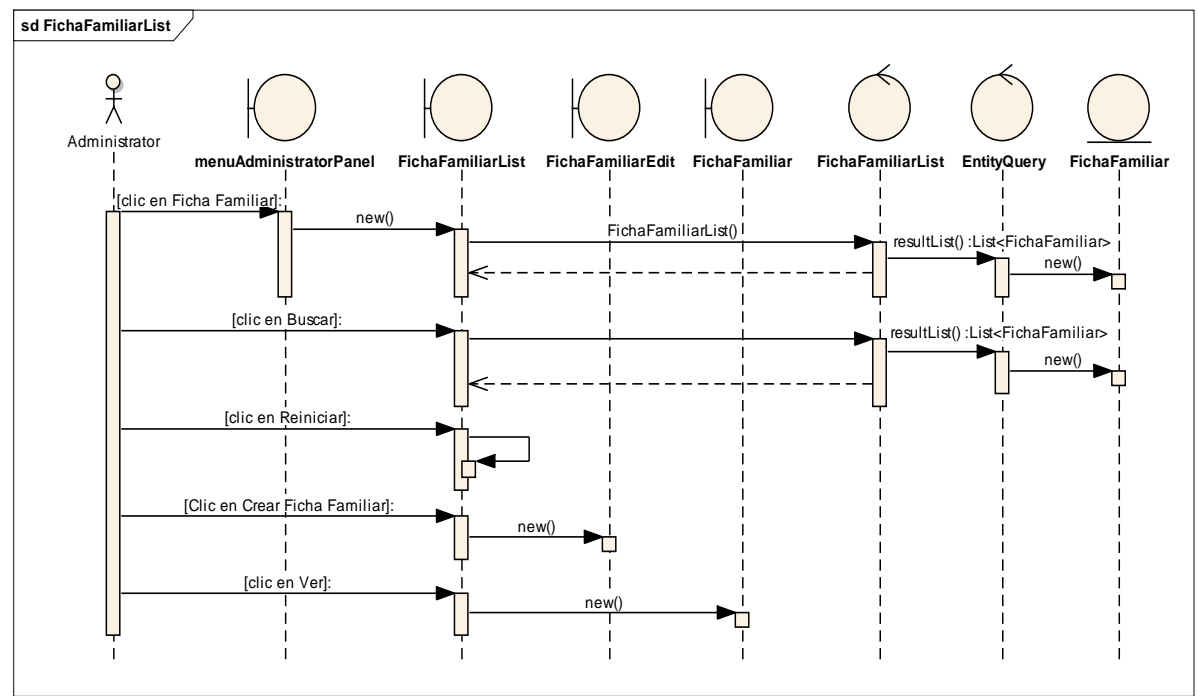

*Figura 48. Diagrama de Secuencia Caso de Uso Cuentas de Usuario – Crear/Editar Ficha Familiar – List*

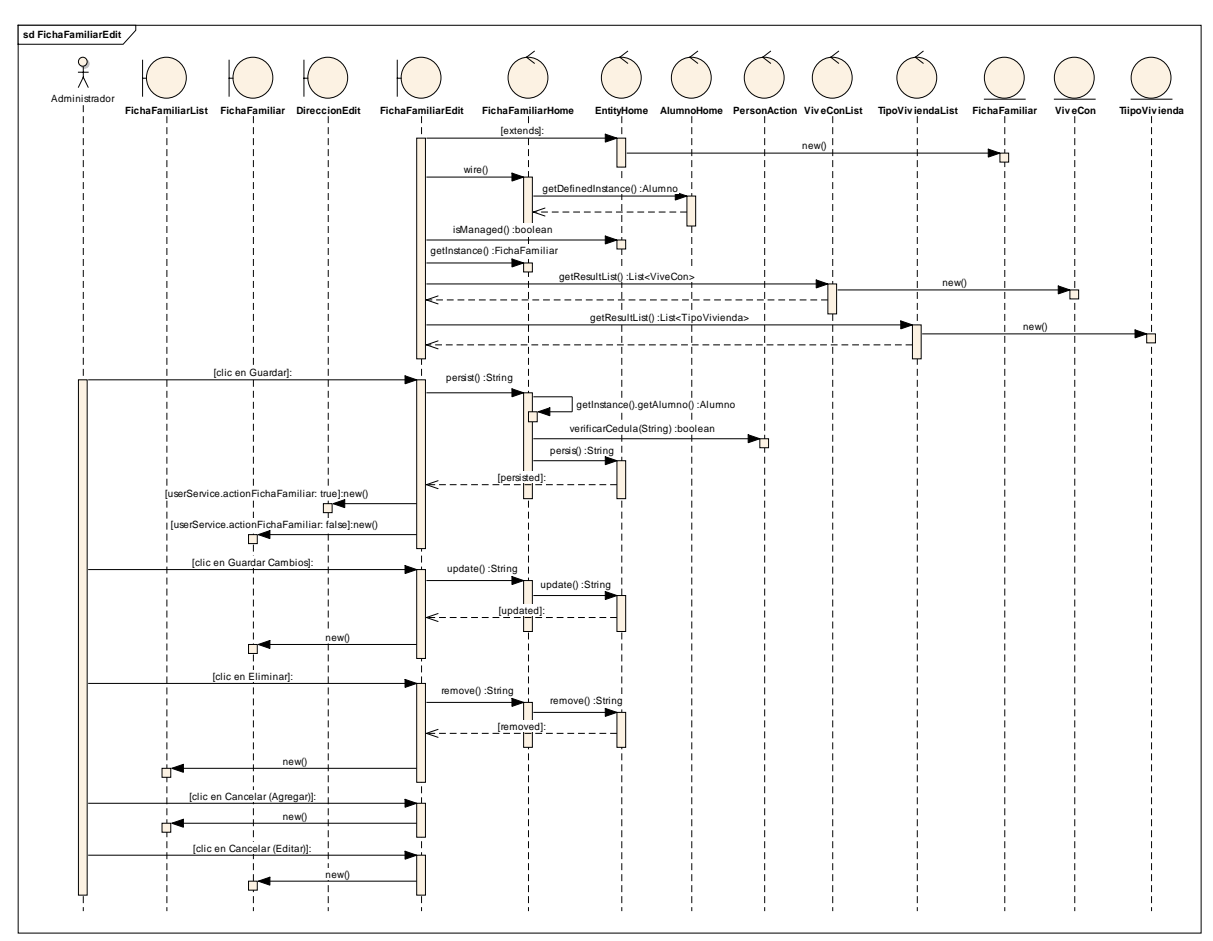

*Figura 49. Diagrama de Secuencia Caso de Uso Cuentas de Usuario – Crear/Editar Ficha Familiar – List*

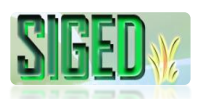

# **VER ALUMNO (Desde cuenta Administrador)**

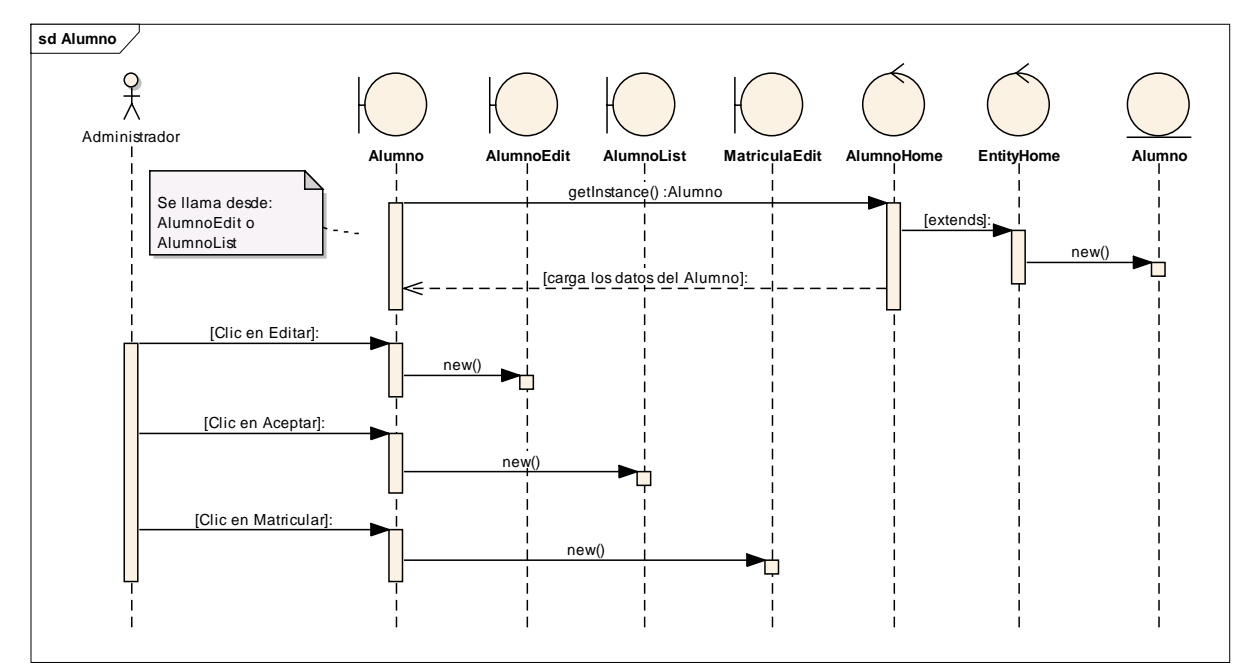

*Figura 50. Diagrama de Secuencia Caso de Uso Cuentas de Usuario – Ver Alumno*

## **EDITAR PASSWORD ALUMNO**

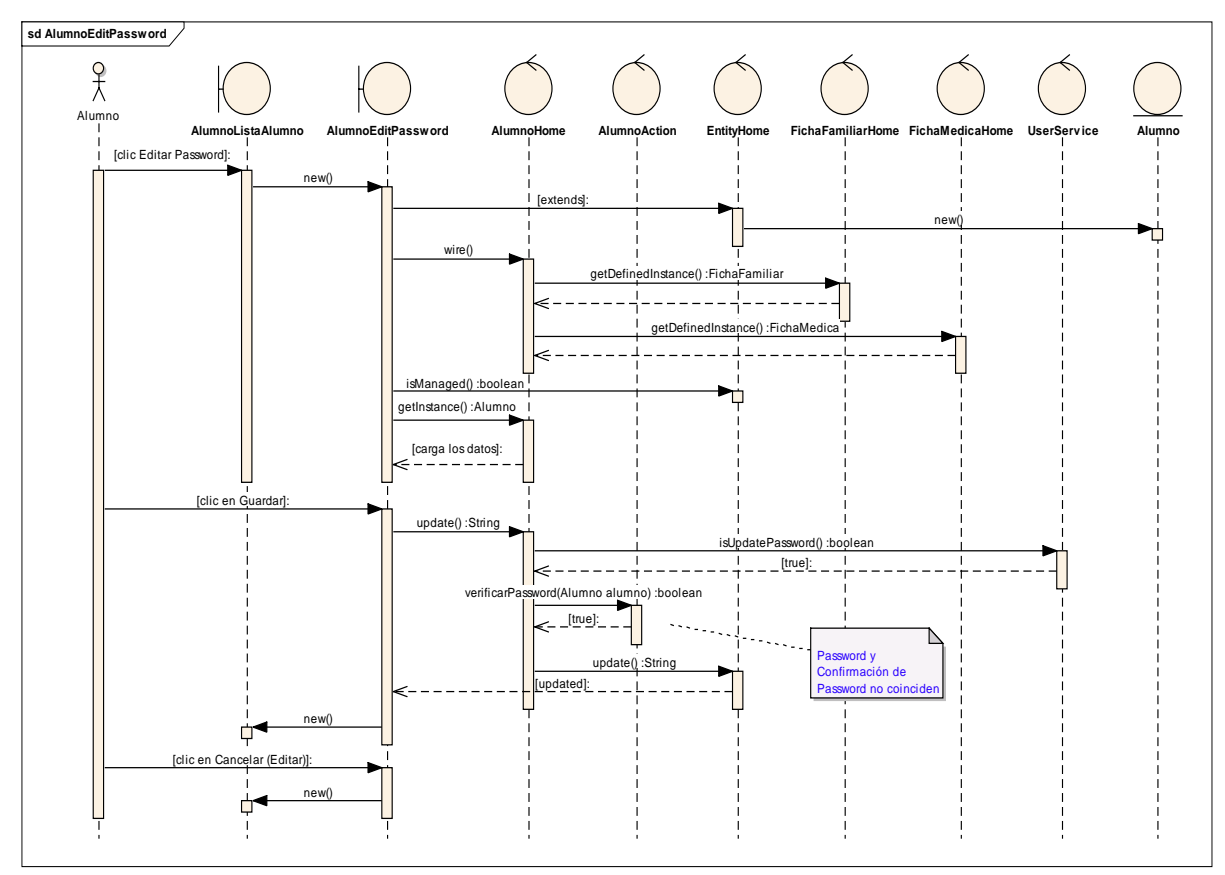

*Figura 51. Diagrama de Secuencia Caso de Uso Cuentas de Usuario – Editar Password Alumno*

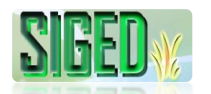

#### **VER ALUMNO (Desde cuenta Alumno)**

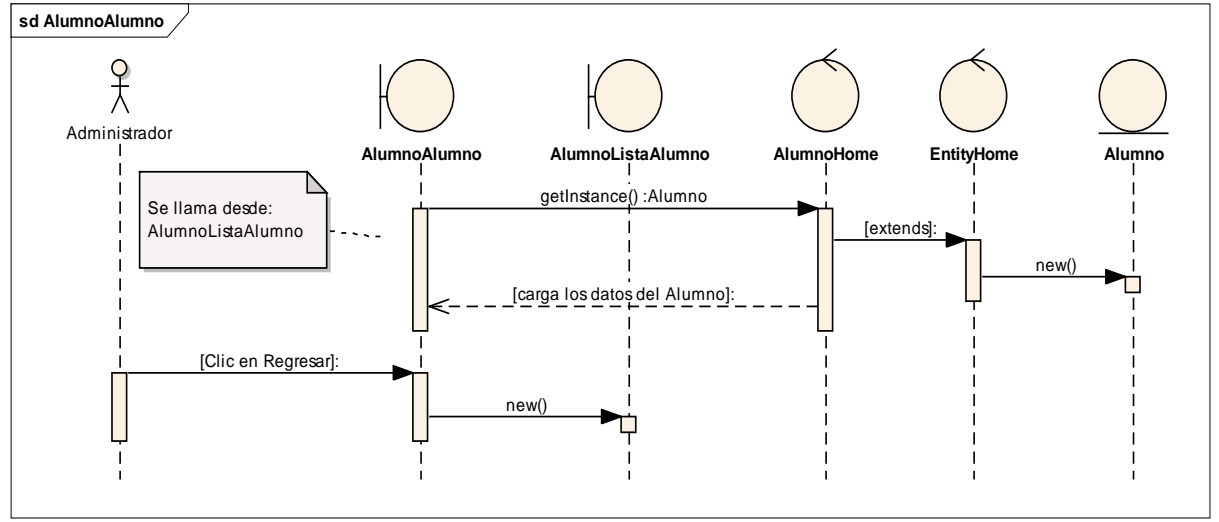

*Figura 52. Diagrama de Secuencia Caso de Uso Cuentas de Usuario – Ver Alumno*

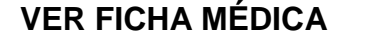

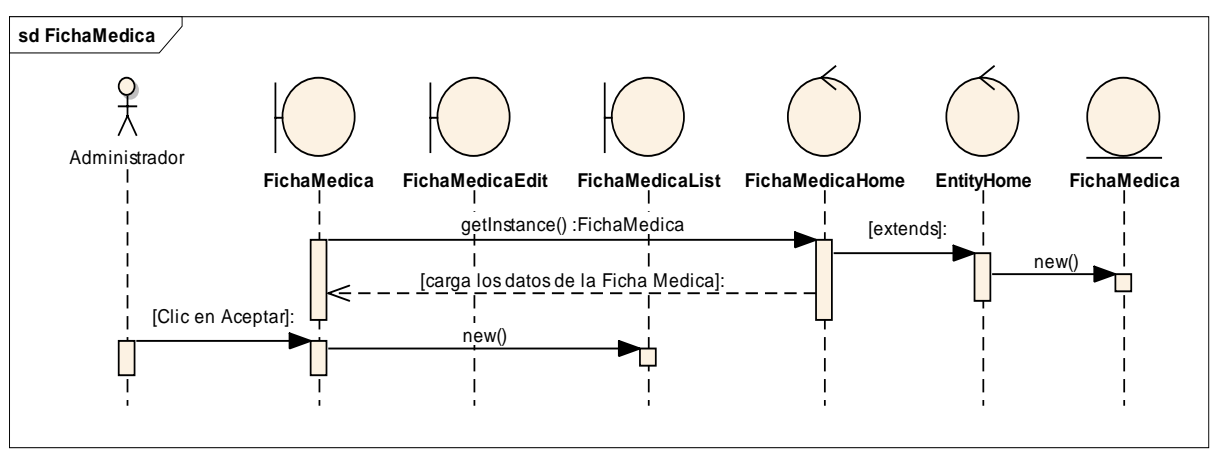

*Figura 53. Diagrama de Secuencia Caso de Uso Cuentas de Usuario – Ver Ficha Médica*

## **VER FICHA FAMILIAR**

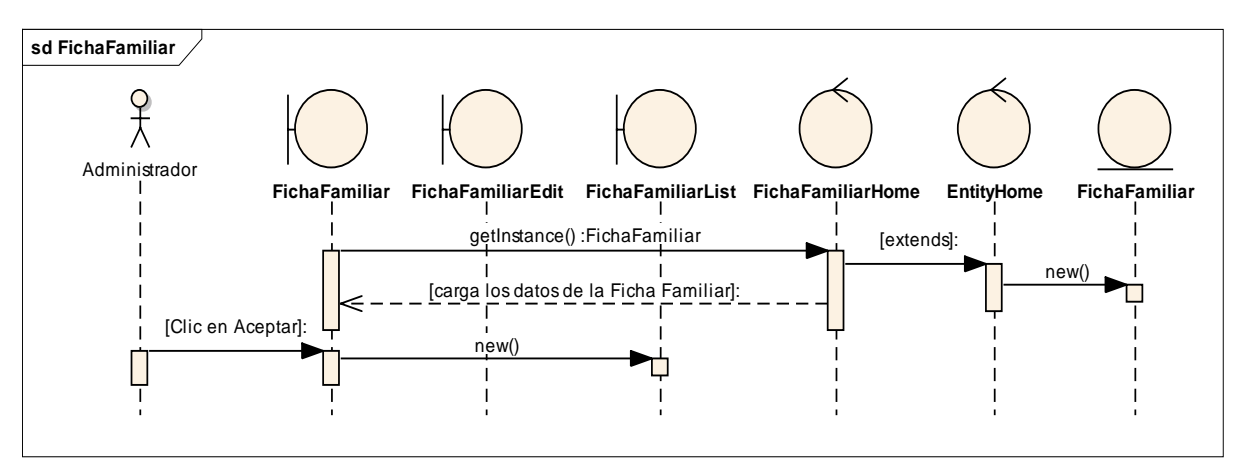

*Figura 54. Diagrama de Secuencia Caso de Uso Cuentas de Usuario – Ver Ficha Familiar*

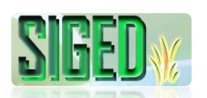

#### **2.5.3. CASO DE USO: ADMINISTRAR PERÍODOS LECTIVOS**

- **DESCRIPCIÓN DEL CASO DE USO**
- *K* PROTOTIPOS DE PANTALLA
- **DIAGRAMAS DE SECUENCIA**

#### **2.5.3.1. DESCRIPCIÓN**

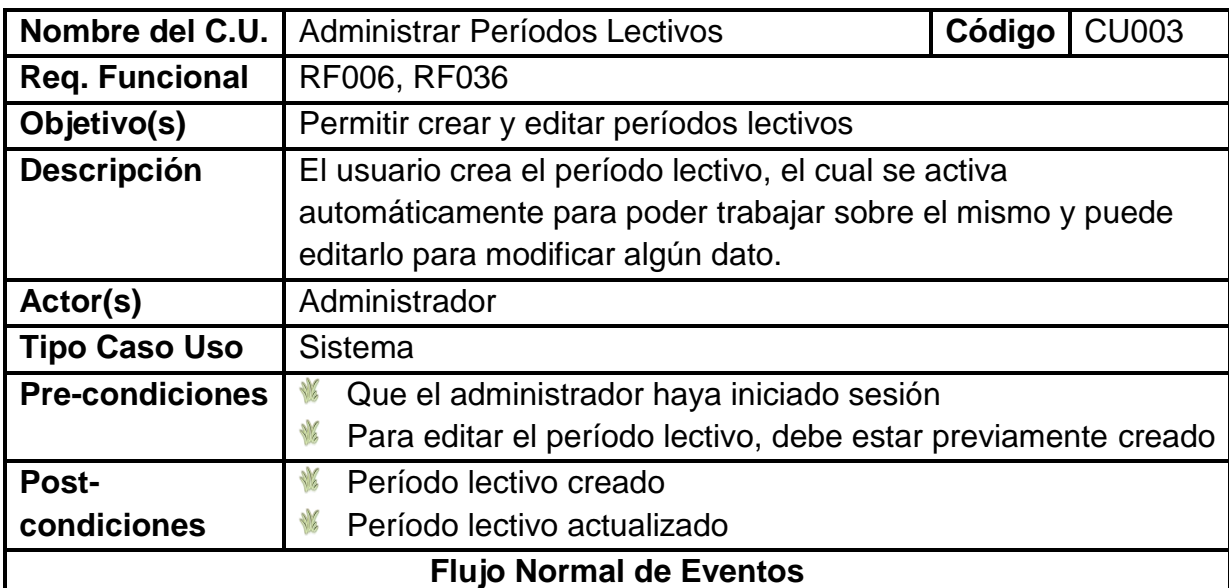

## **BUSCAR PERIODO LECTIVO**

- 1. El Administrador desde su cuenta selecciona la opción "Administrar", "Períodos Lectivos"
- 2. El sistema navega hacia la página LectivePeriodList.seam
- 3. El administrador escribe el nombre del periodo lectivo y presiona Enter o da clic sobre el botón "Buscar"
- 4. El sistema busca y carga el periodo lectivo

#### **CREAR PERÍODO LECTIVO**

- 5. El Administrador desde su cuenta selecciona la opción "Administrar", "Períodos Lectivos"
- 6. El sistema navega hacia la página LectivePeriodList.seam
- 7. El administrador selecciona la opción "Crear Período Lectivo"
- 8. El sistema muestra la página LectivePeriodEdit.seam
- 9. El administrador registra los datos necesarios
- 10.El administrador da clic sobre el botón "Guardar"
- 11.El sistema verifica que no existan campos obligatorios vacios
- 12.El sistema revisa que los intervalos de fechas sean correctos

13.El sistema guarda la información

## **EDITAR PERÍODO LECTIVO**

14.El Administrador desde su cuenta selecciona la opción "Administrar", "Períodos Lectivos"

- 15.El sistema navega hacia la página LectivePeriodList.seam
- 16.El administrador selecciona el Período Lectivo y en él, la opción "Editar"
- 17.El sistema muestra la página LectivePeriodEdit.seam
- 18.El administrador edita los campos
- 19.El administrador hace clic sobre el botón "Guardar Cambios"
- 20.Si el periodo lectivo es activo se permite la edición de los datos
- 21.El sistema verifica que no existan campos obligatorios vacios
- 22.El sistema revisa que los intervalos de fechas sean correctos
- 23.El sistema actualiza los datos

## **VER PERIODO LECTIVO**

- 24.El Administrador desde su cuenta selecciona la opción "Administrar", "Períodos Lectivos"
- 25.El sistema navega hacia la página LectivePeriodList.seam
- 26.El administrador selecciona el periodo lectivo y sobre este da clic sobre "Ver"
- 27.El sistema muestra la página LectivePeriod.seam
- 28.El sistema carga sobre esta página los datos del período lectivo

## **CREAR TRIMESTRE**

- 29.El Administrador desde su cuenta selecciona la opción "Administración",
	- "Períodos Lectivos Trimestres Trimestre"
- 30.El sistema navega hacia TrimestreList.seam
- 31.El sistema carga los trimestres registrados
- 32.El administrador da clic sobre "Crear Trimestre"
- 33.El sistema navega hacia TrimestreEdit.seam
- 34.El administrador ingresa los datos solicitados
- 35.El administrador da clic en "Guardar"
- 36.El sistema verifica campos obligatorios vacios
- 37.El sistema guarda los datos

## **EDITAR TRIMESTRE**

38.El Administrador desde su cuenta selecciona la opción "Administración",

"Períodos Lectivos – Trimestres - Trimestre"

- 39.El sistema navega hacia TrimestreList.seam
- 40.El sistema carga los trimestres registrados
- 41.El administrador hace clic en "Editar" sobre uno de los trimestres
- 42.El sistema muestra TrimestreEdit.seam
- 43.El sistema carga los datos previamente registrados
- 44.El administrador edita los campos
- 45.El administrador da clic en "Guardar"
- 46.El sistema verifica campos obligatorios vacios
- 47.El sistema guarda los datos

## **ELIMINAR TRIMESTRE**

- 48.El Administrador desde su cuenta selecciona la opción "Administración",
	- "Períodos Lectivos Trimestres Trimestre"

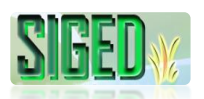

- 49.El sistema navega hacia TrimestreList.seam
- 50.El sistema carga los trimestres registrados
- 51.El administrador hace clic en "Editar" sobre uno de los trimestres
- 52.El sistema muestra TrimestreEdit.seam
- 53.El administrador da clic en "Eliminar"
- 54.El sistema pregunta si está seguro de eliminar los datos
- 55.El sistema verifica que no tenga datos asociados
- 56.El sistema elimina el trimestre

# **CREAR MES**

- 57.El Administrador desde su cuenta selecciona la opción "Administración",
	- "Períodos Lectivos Trimestres Meses"
- 58.El sistema navega hacia MesList.seam
- 59.El sistema carga los meses registrados
- 60.El administrador da clic sobre "Crear Mes"
- 61.El sistema navega hacia MesEdit.seam
- 62.El administrador ingresa los datos solicitados
- 63.El administrador da clic en "Guardar"
- 64.El sistema verifica campos obligatorios vacios
- 65.El sistema guarda los datos

## **EDITAR MES**

- 66.El Administrador desde su cuenta selecciona la opción "Administración",
	- "Períodos Lectivos Trimestres Meses"
- 67.El sistema navega hacia MesList.seam
- 68.El sistema carga los meses registrados
- 69.El administrador da clic sobre "Editar" de uno de los meses
- 70.El sistema navega hacia MesEdit.seam
- 71.El sistema carga los datos registrados previamente
- 72.El administrador edita los datos
- 73.El administrador da clic en "Guardar"
- 74.El sistema verifica que no existan campos obligatorios vacios
- 75.El sistema actualiza los datos

# **AGREGAR DÍA**

76.El Administrador desde su cuenta selecciona la opción "Administración", "Períodos Lectivos – Trimestres - Días"

- 77.El sistema navega hacia DiaList.seam
- 78.El sistema carga los días registrados
- 79.El administrador da clic sobre "Agregar Día"
- 80.El sistema navega hacia DiaEdit.seam
- 81.El administrador llena los datos solicitados
- 82.El administrador da clic en "Guardar"
- 83.El sistema guarda los datos

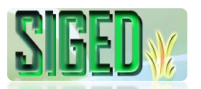

#### **EDITAR DÍA**

- 84.El Administrador desde su cuenta selecciona la opción "Administración", "Períodos Lectivos – Trimestres - Días"
- 85.El sistema navega hacia DiaList.seam
- 86.El sistema carga los días registrados
- 87.El administrador da clic sobre "Editar" de uno de los días
- 88.El sistema navega hacia DiaEdit.seam
- 89.El sistema carga los datos del día que fueron previamente registrados
- 90.El administrador edita los campos
- 91.El administrador da clic en "Guardar Cambios"
- 92.El sistema actualiza los datos

## **ELIMINAR DÍA**

- 93.El Administrador desde su cuenta selecciona la opción "Administración", "Períodos Lectivos – Trimestres - Días"
- 94.El sistema navega hacia DiaList.seam
- 95.El sistema carga los días registrados
- 96.El administrador da clic sobre "Editar" de uno de los días
- 97.El sistema navega hacia DiaEdit.seam
- 98.El administrador selecciona el botón "Eliminar"
- 99.El sistema pregunta si confirma eliminar el día
- 100. El sistema verifica que no tenga datos asociados
- 101. El sistema elimina el día

## **VER DÍA**

- 102. El Administrador desde su cuenta selecciona la opción "Administración", "Períodos Lectivos – Trimestres - Días"
- 103. El sistema navega hacia DiaList.seam
- 104. El sistema carga los días registrados
- 105. El administrador da clic sobre "Ver" de uno de los días
- 106. El sistema muestra Dia.seam
- 107. El sistema carga los datos del día

## **DÍA DE REPOSICIÓN**

- 108. El Administrador desde su cuenta selecciona la opción "Administración", "Períodos Lectivos – Trimestres – Agregar Fin Semana de Reposición"
- 109. El sistema navega hacia DiaEditReposicion.seam
- 110. El administrador selecciona las diversas opciones y llena los campos
- 111. El administrador da clic en "Guardar"
- 112. El sistema guarda los datos

# **Flujo alterno de Eventos**

# **CREAR PERÍODO LECTIVO**

## **A. CAMPOS OBLIGATORIOS VACIOS**

A.11. El Sistema muestra el mensaje según el tipo de dato

A.12. El caso de uso continúa en el numeral 9 del flujo normal de eventos

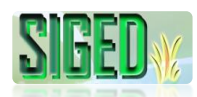

## **B. FECHA NO VÁLIDA**

B.12. El Sistema muestra el mensaje de que las fechas no están permitidas

B.13. El caso de uso continúa en el numeral 9 del flujo normal de eventos **EDITAR PERIODO LECTIVO**

# **C. CAMPOS OBLIGATORIOS VACIOS**

C.21. El Sistema muestra el mensaje según el tipo de dato

C.22. El caso de uso continúa en el numeral 18 del flujo normal de eventos

## **D. FECHA NO VÁLIDA**

D.22. El Sistema muestra el mensaje de que las fechas no están permitidas D.23. El caso de uso continúa en el numeral 18 del flujo normal de eventos

# **CREAR TRIMESTRE**

## **E. CAMPOS OBLIGATORIOS VACIOS**

E.36. El Sistema muestra el mensaje según el tipo de dato E.37. El caso de uso continúa en el numeral 34 del flujo normal de eventos

## **EDITAR TRIMESTRE**

## **F. CAMPOS OBLIGATORIOS VACIOS**

F.46. El Sistema muestra el mensaje según el tipo de dato F.47. El caso de uso continúa en el numeral 44 del flujo normal de eventos

#### **ELIMINAR TRIMESTRE**

## **G. TRIMESTRE TIENE DATOS ASOCIADOS**

G.55. El Sistema muestra el mensaje en el que manifiesta que no se puede eliminar el trimestre debido a que tiene datos asociados G.56. El caso de uso finaliza

## **CREAR MES**

## **H. CAMPOS OBLIGATORIOS VACIOS**

H.64. El Sistema muestra el mensaje según el tipo de dato H.65. El caso de uso continúa en el numeral 62 del flujo normal de eventos

# **EDITAR MES**

# **I. CAMPOS OBLIGATORIOS VACIOS**

I.74. El Sistema muestra el mensaje según el tipo de dato I.75. El caso de uso continúa en el numeral 72 del flujo normal de eventos

## **ELIMINAR DÍA**

# **J. EL DÍA TIENE DATOS ASOCIADOS**

J.100. El Sistema muestra el mensaje en el que manifiesta que no se puede eliminar el día debido a que tiene datos asociados

J.101. El caso de uso finaliza

Tabla 14. Descripción del caso de uso Administrar Períodos Lectivos

# **2.5.3.2. PROTOTIPOS DE PANTALLA**

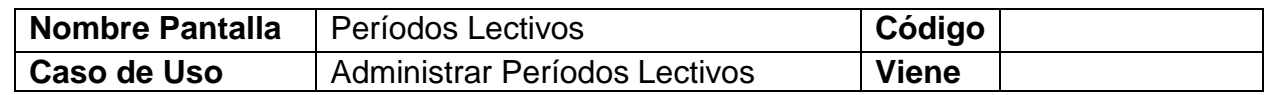

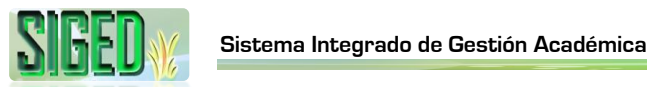

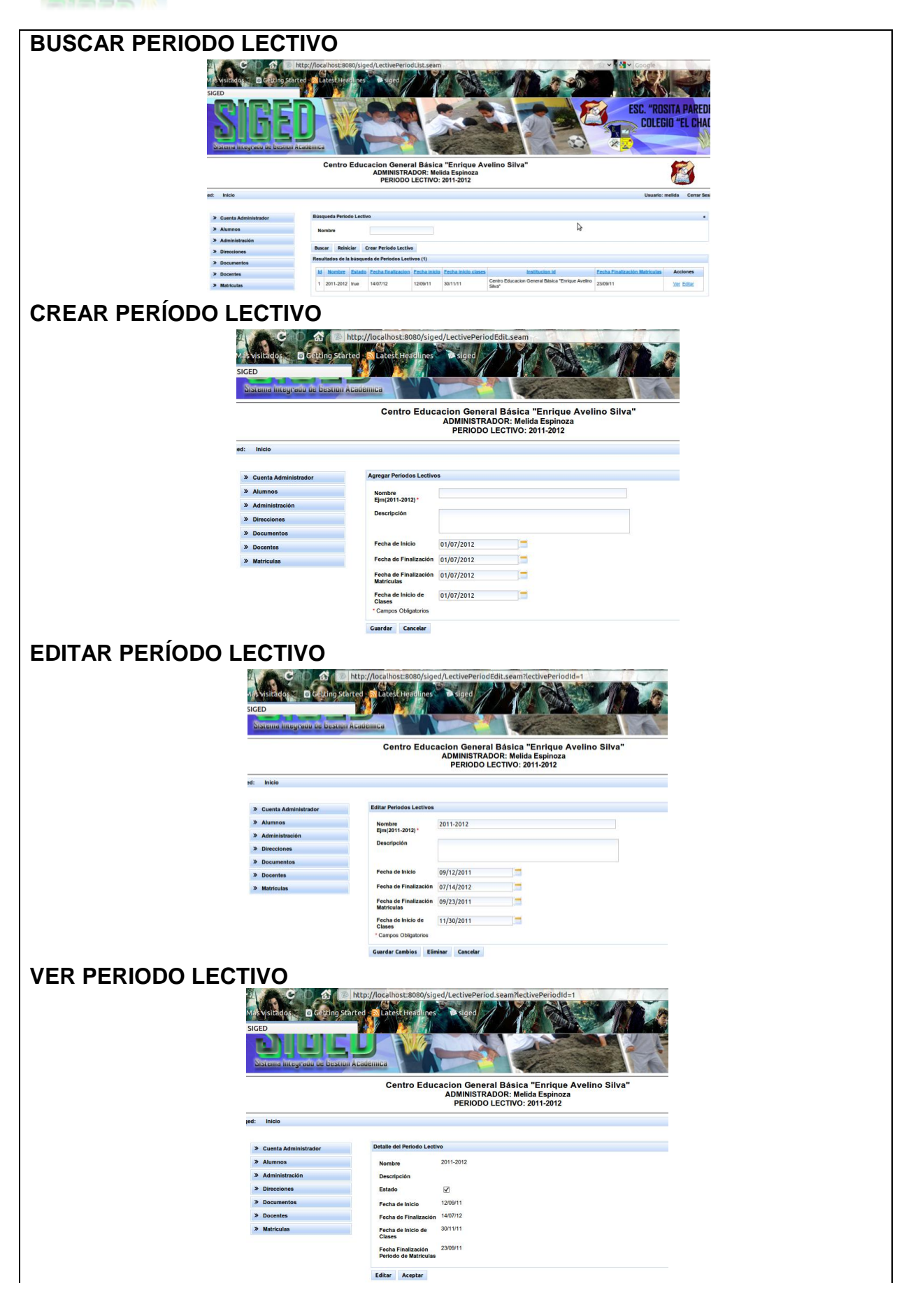

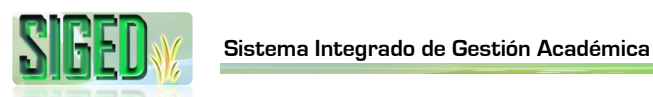

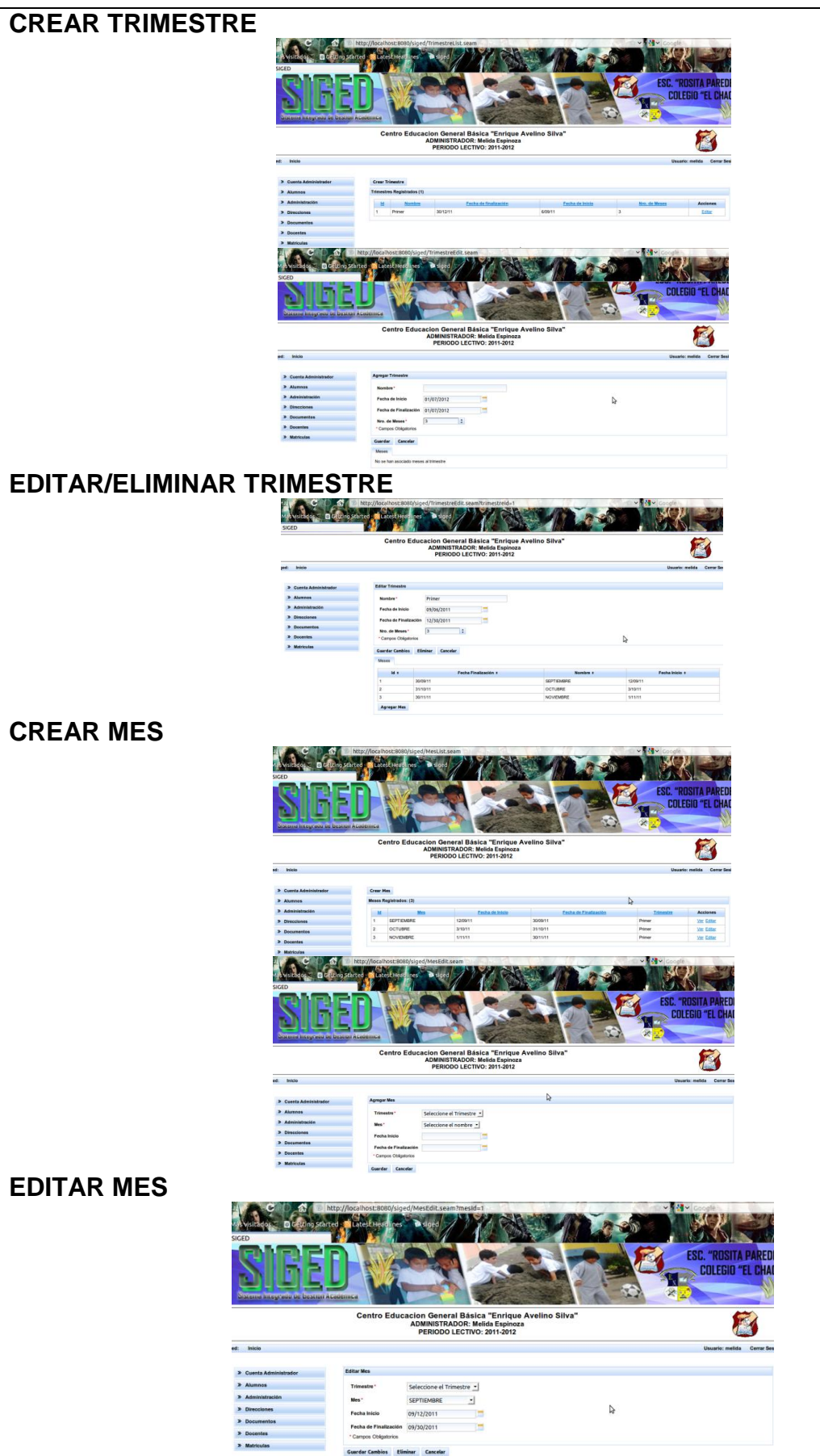

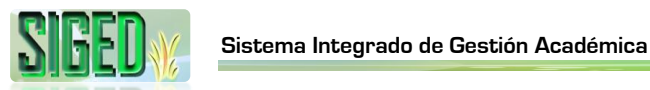

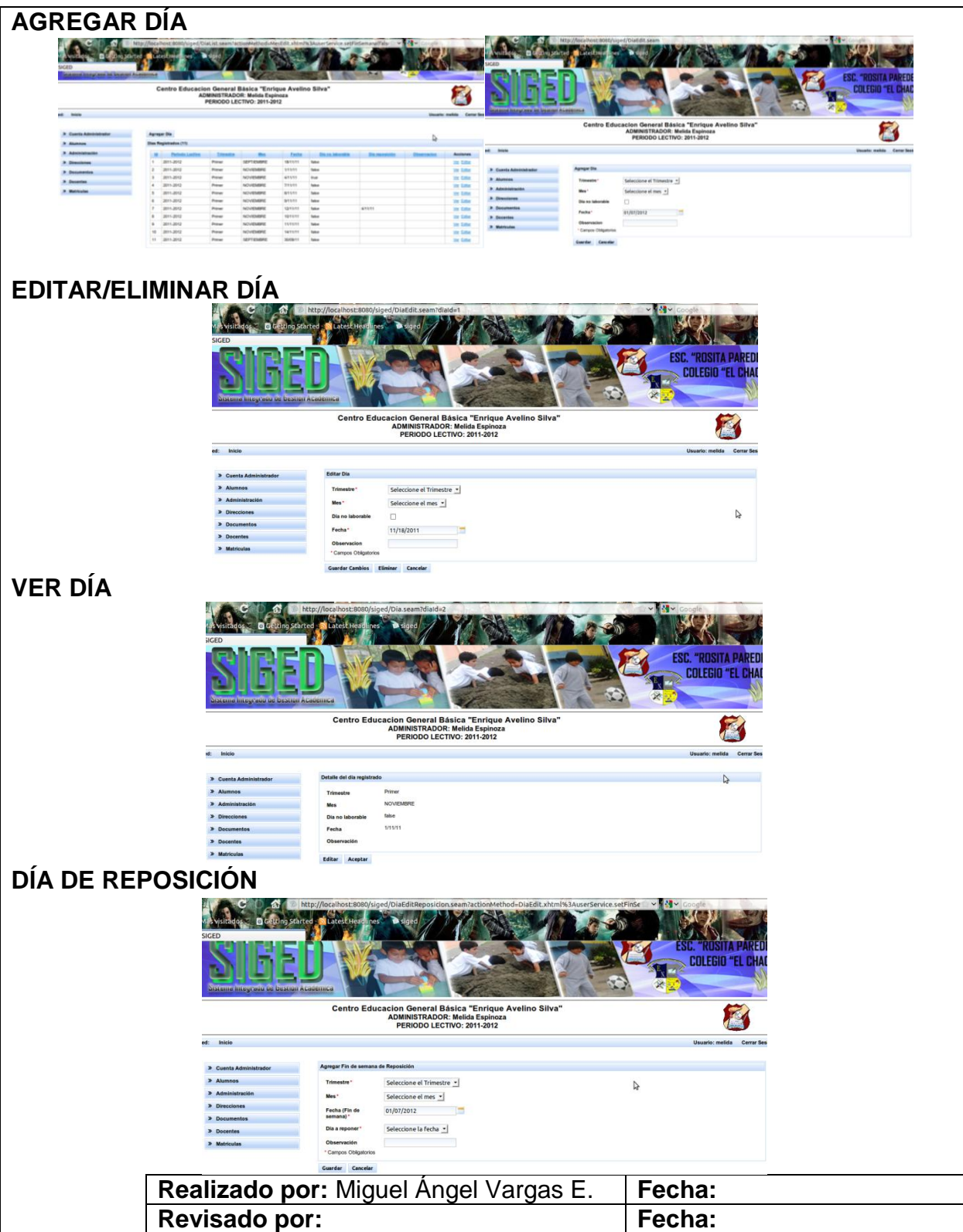

Tabla 15. Prototipos de pantalla del caso de uso Administrar Períodos Lectivos

#### **2.5.3.3. DIAGRAMA DE SECUENCIA**

#### **BUSCAR PERIODO LECTIVO**

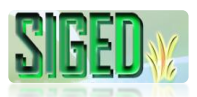

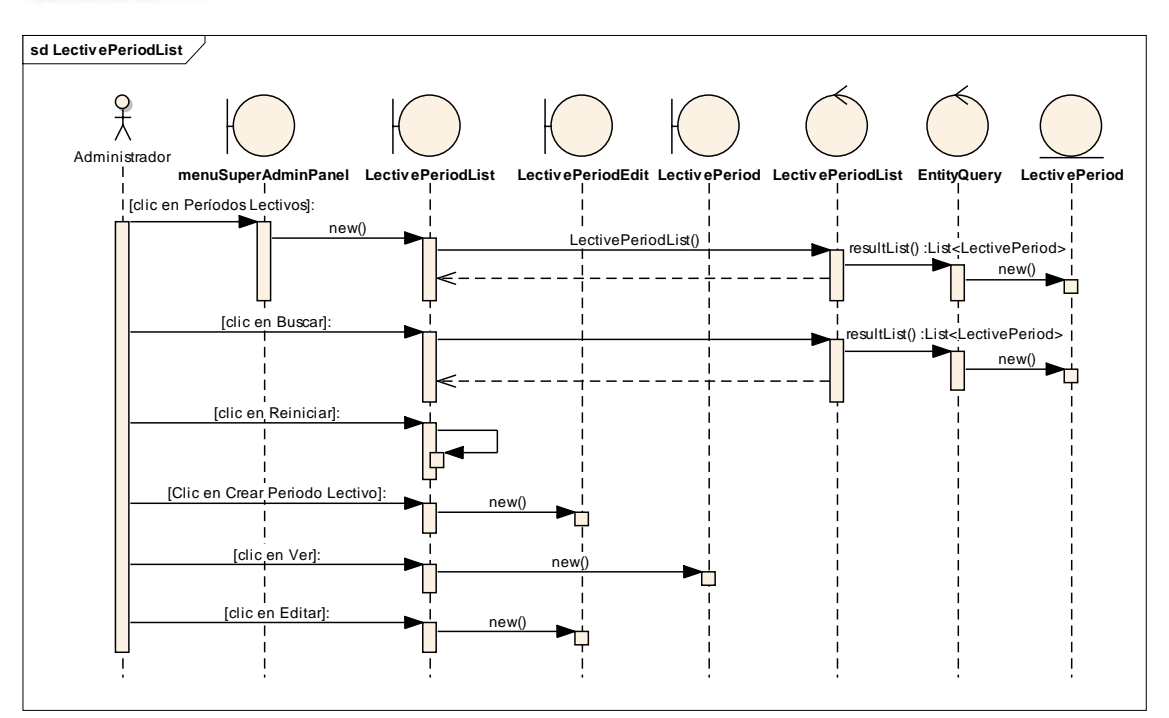

*Figura 55. Diagrama de Secuencia Caso de Uso Administrar Periodos Lectivos – Buscar Período Lectivo*

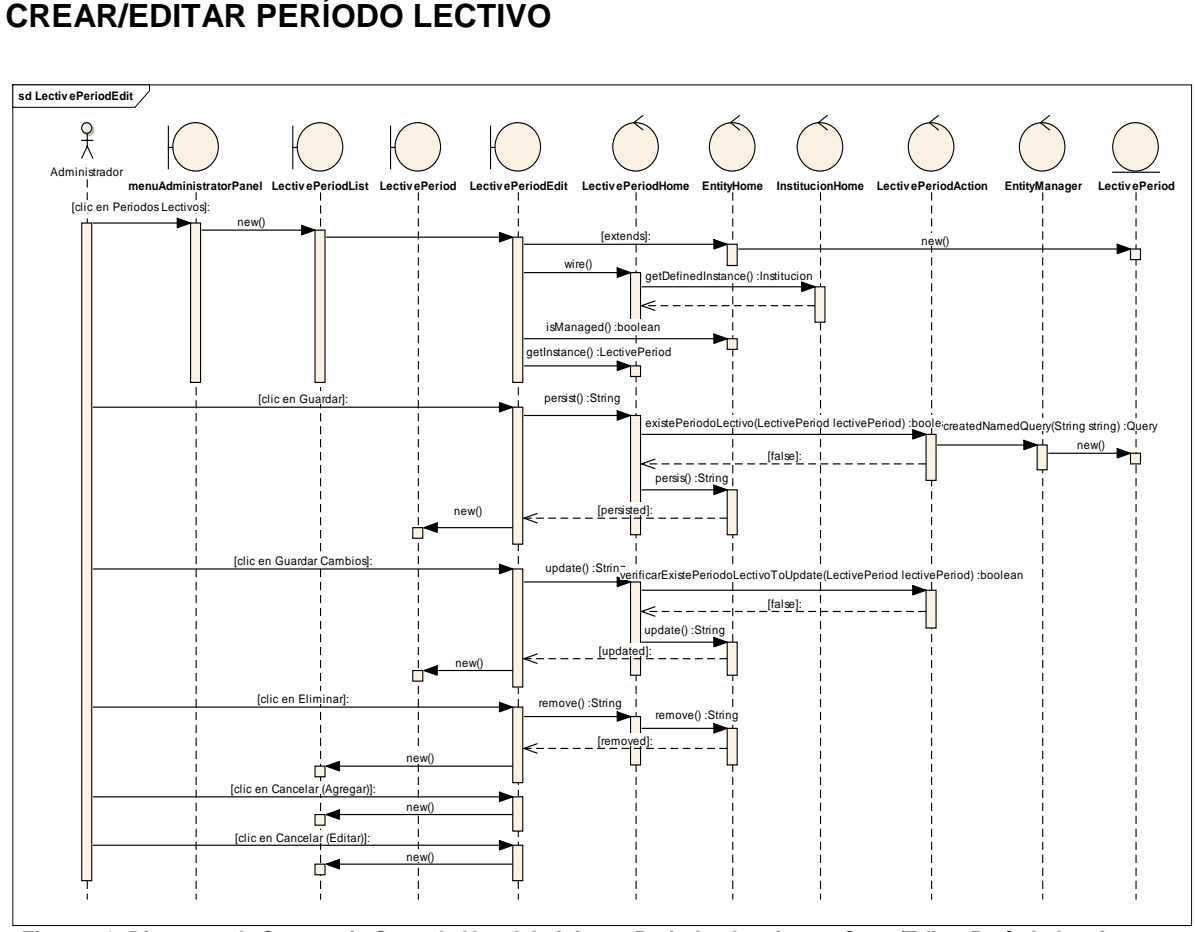

*Figura 56. Diagrama de Secuencia Caso de Uso Administrar Periodos Lectivos – Crear/Editar Período Lectivo*

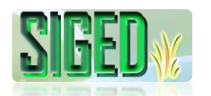

#### **VER PERIODO LECTIVO**

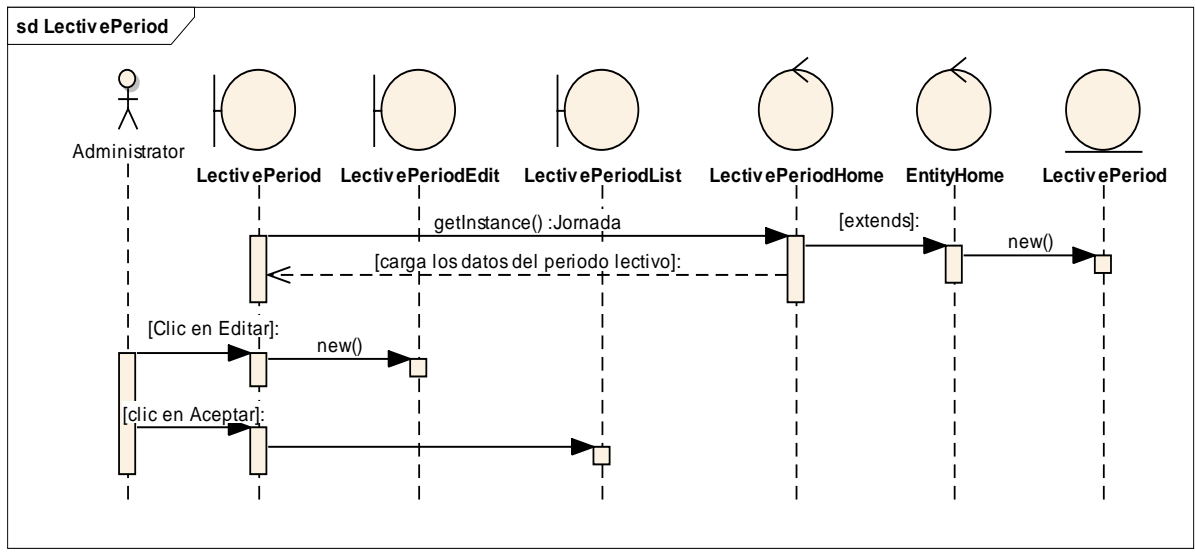

*Figura 57. Diagrama de Secuencia Caso de Uso Administrar Periodos Lectivos – Ver Período Lectivo*

#### **CREAR/EDITAR/ELIMINAR TRIMESTRE**

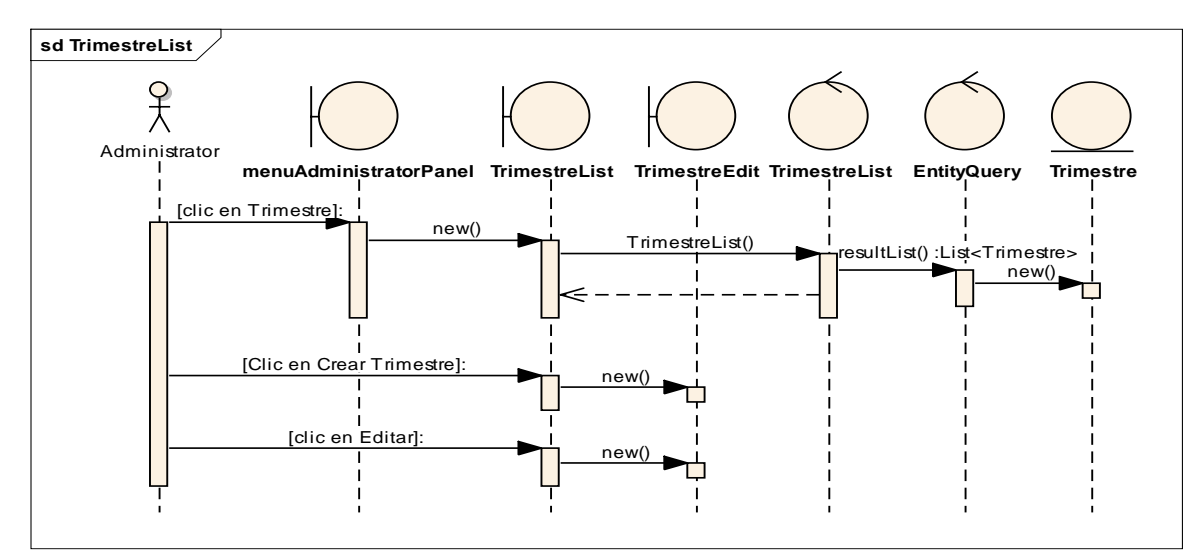

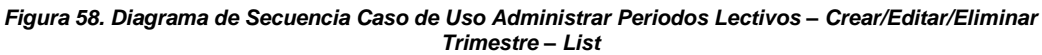

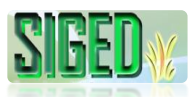

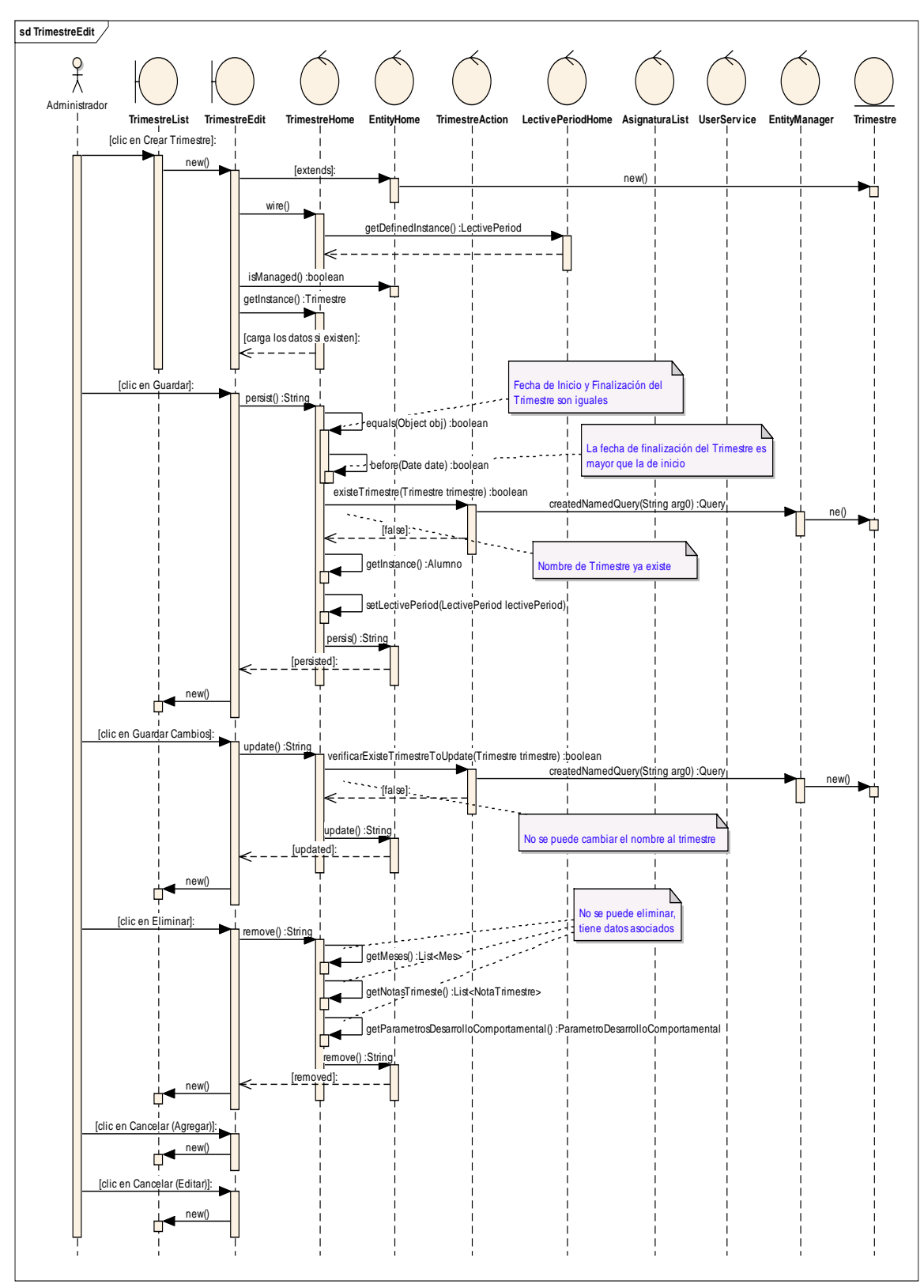

*Figura 59. Diagrama de Secuencia Caso de Uso Administrar Periodos Lectivos – Crear/Editar/Eliminar Trimestre – Edit*

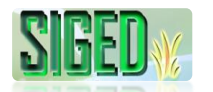

#### **CREAR/EDITAR MES**

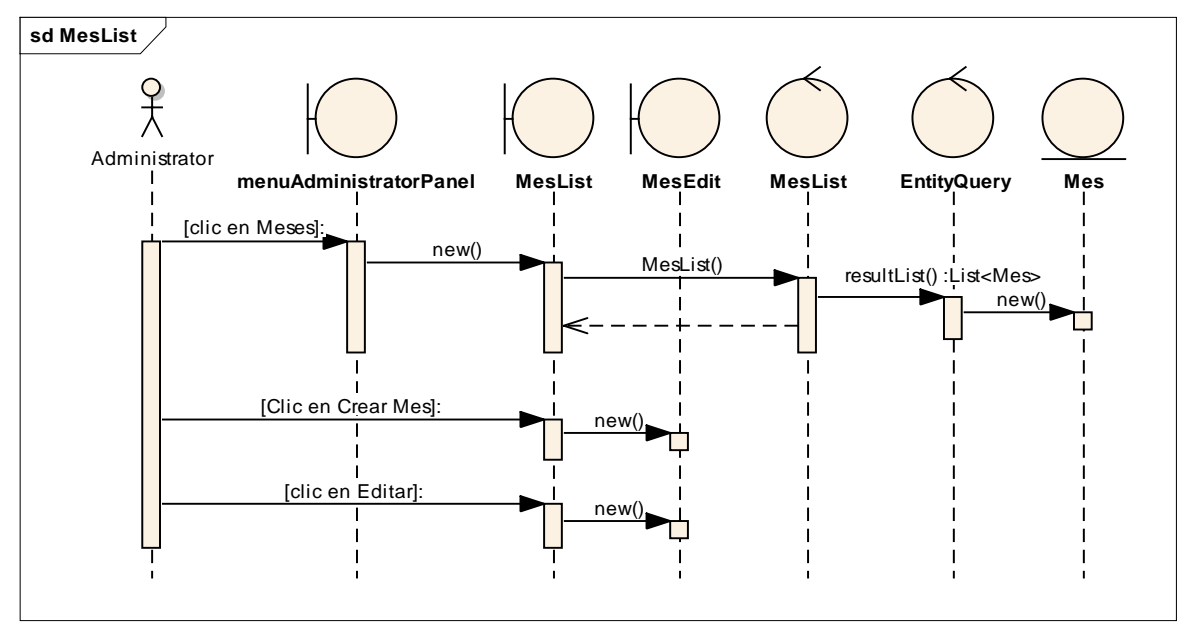

*Figura 60. Diagrama de Secuencia Caso de Uso Administrar Periodos Lectivos – Crear/Editar Mes – List*

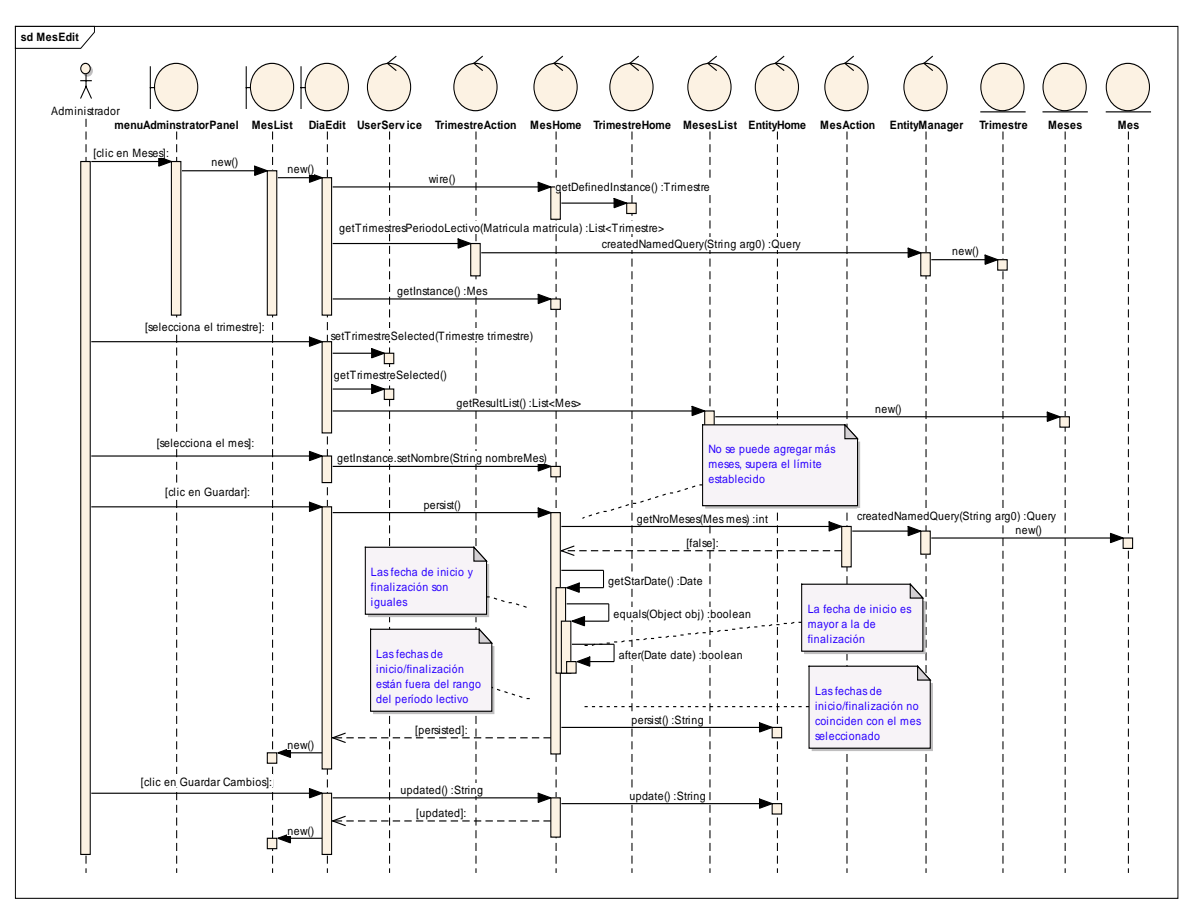

*Figura 61. Diagrama de Secuencia Caso de Uso Administrar Periodos Lectivos – Crear/Editar Mes – Edit*

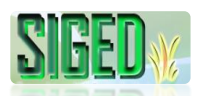

#### **AGREGAR/EDITAR/ELIMINAR DÍA**

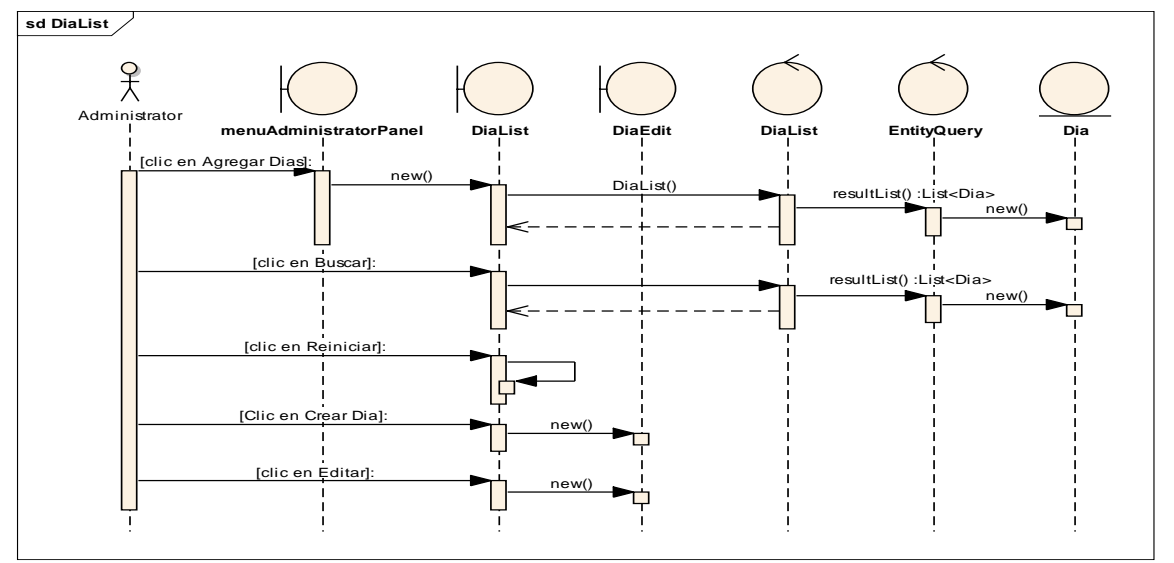

*Figura 62. Diagrama de Secuencia Caso de Uso Administrar Periodos Lectivos – Crear/Editar/Eliminar Día –*

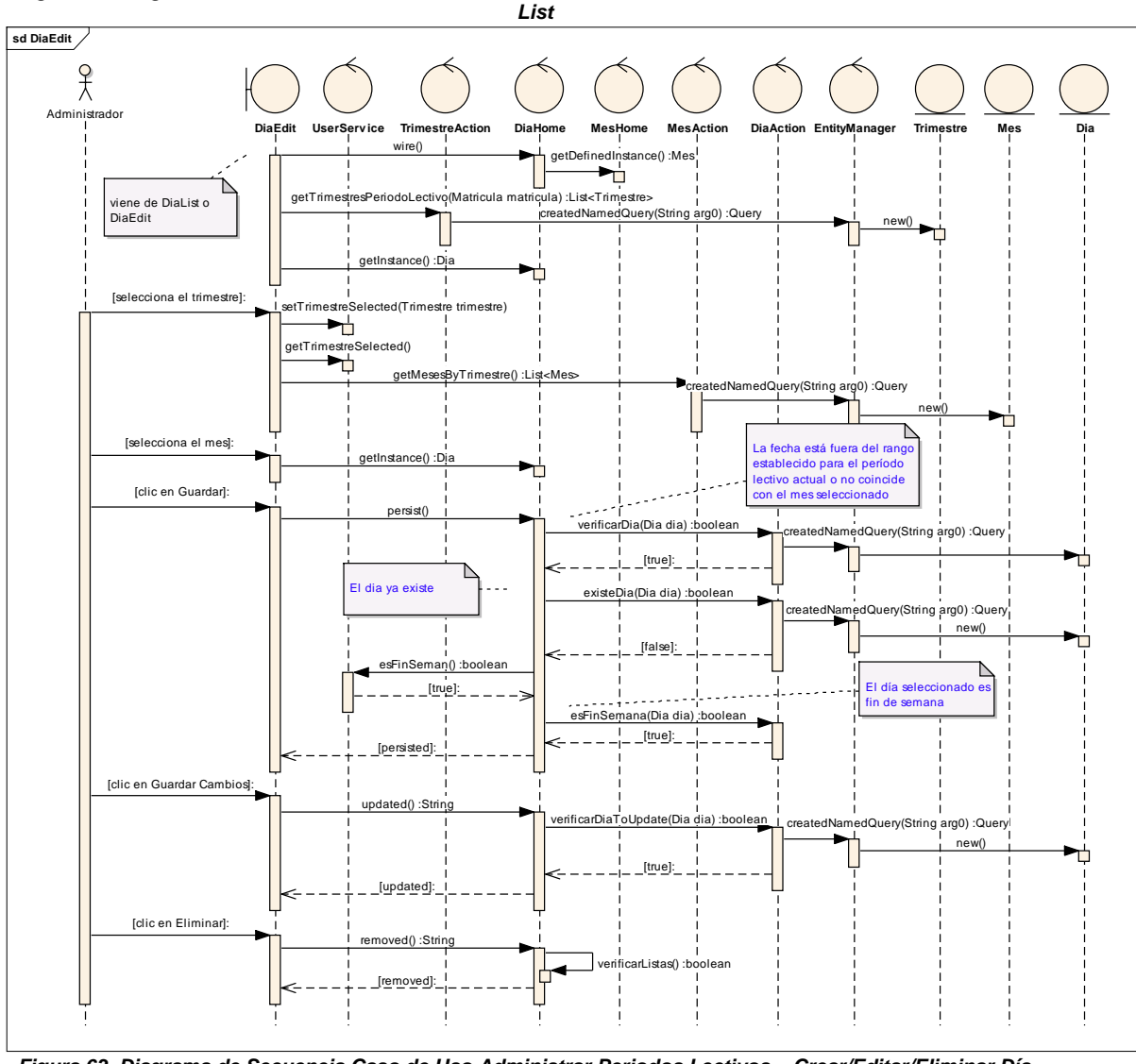

*Figura 63. Diagrama de Secuencia Caso de Uso Administrar Periodos Lectivos – Crear/Editar/Eliminar Día – Edit*

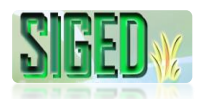

#### **VER DÍA**

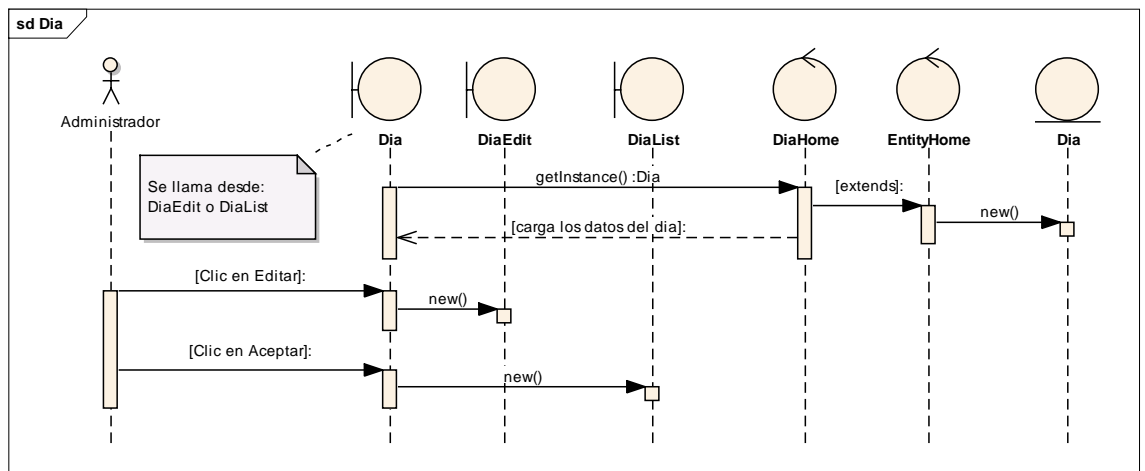

*Figura 64. Diagrama de Secuencia Caso de Uso Administrar Periodos Lectivos – Ver Día*

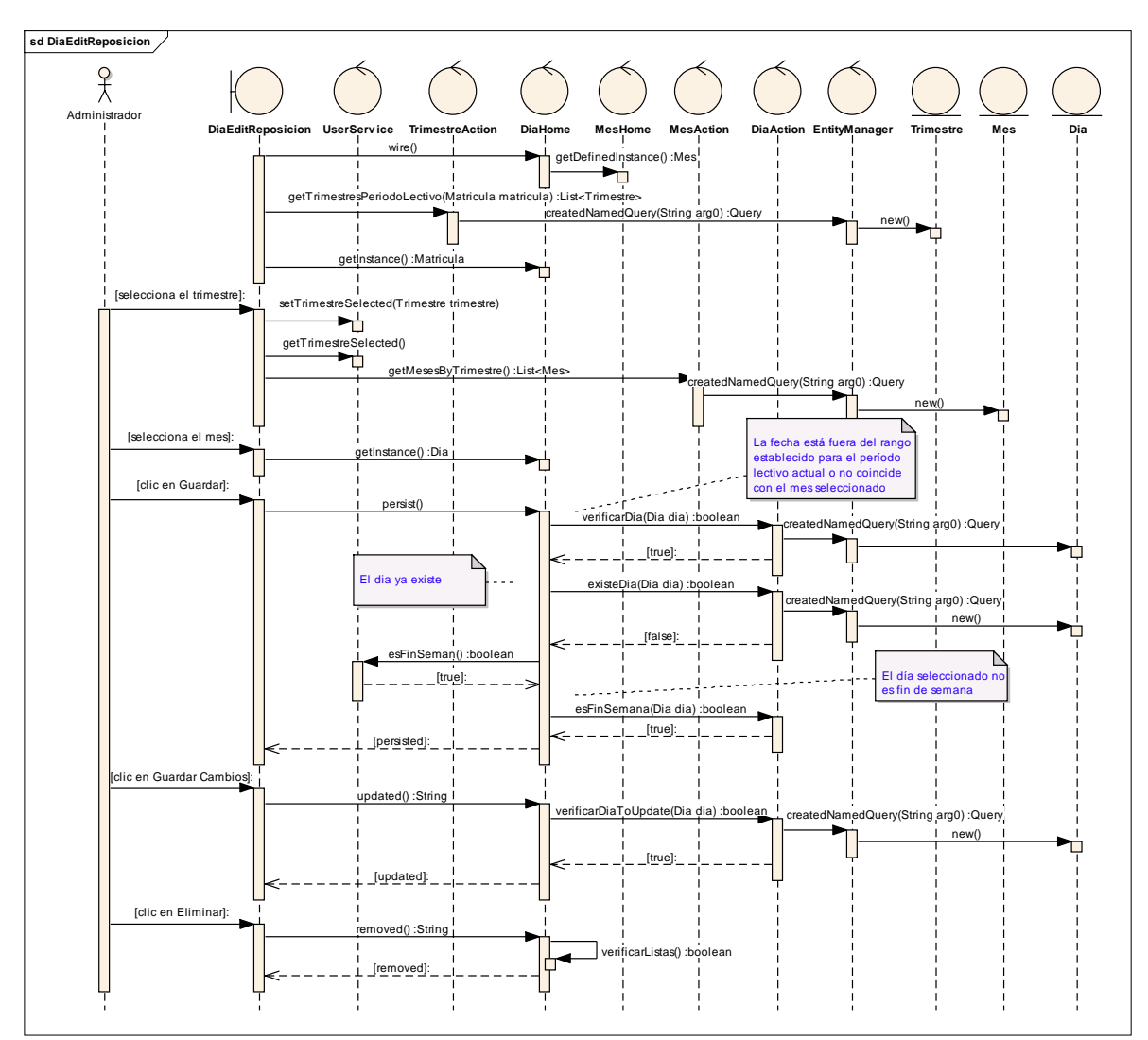

# **DÍA DE REPOSICIÓN**

*Figura 65. Diagrama de Secuencia Caso de Uso Administrar Periodos Lectivos – Día de Reposición*

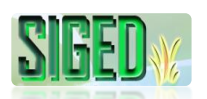

#### **2.5.4. CASO DE USO: Administrar Años de Educación**

- **DESCRIPCIÓN DEL CASO DE USO**
- *K* PROTOTIPOS DE PANTALLA
- *M* DIAGRAMAS DE SECUENCIA

## **2.5.4.1. DESCRIPCIÓN**

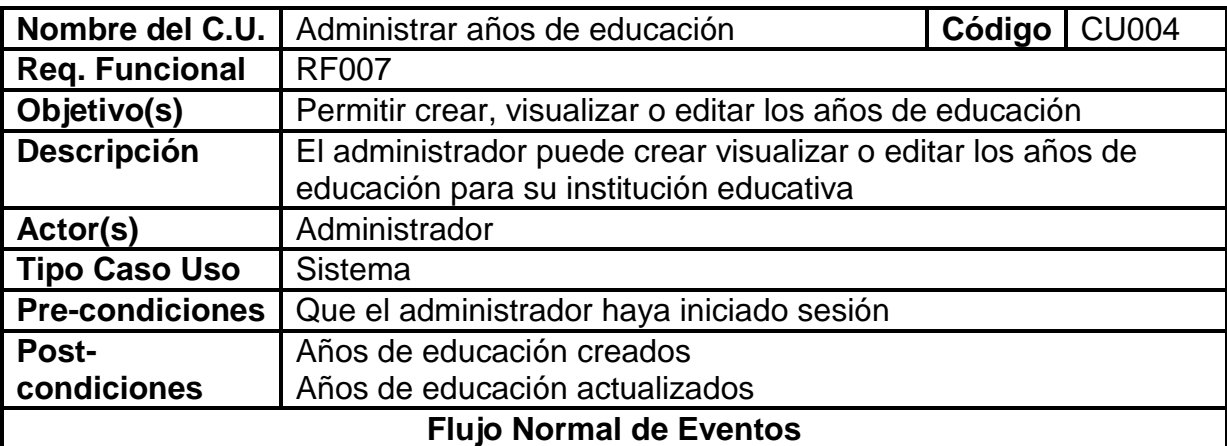

#### **CREAR AÑOS EDUCACIÓN**

- 1. El Administrador desde su cuenta selecciona la opción "Administrar", "Años Educación"
- 2. El sistema navega hacia la página AnioEducaciónList.seam
- 3. El sistema carga los años educación creados previamente
- 4. El administrador selecciona la opción "Crear Año de Educación"
- 5. El sistema navega hacia AnioEducacionEdit.seam
- 6. El administrador llena los datos requeridos
- 7. Selecciona el botón "Guardar"
- 8. El sistema verifica que no existan campos obligatorios vacios
- 9. El sistema guarda los datos

# **EDITAR AÑOS EDUCACIÓN**

- 10.El Administrador desde su cuenta selecciona la opción "Administrar", "Años de Educación"
- 11.El sistema navega hacia la página AnioEducacionList.seam
- 12.El sistema carga los años educación creados previamente
- 13.El administrador selecciona la opción el año de educación y sobre éste la opción "Editar"
- 14.El sistema navega hacia la página AnioEducacionEdit.seam
- 15.El sistema carga la información actual del año de educación
- 16.El administrador modifica los datos
- 17.Selecciona el botón "Guardar Cambios"
- 18.El sistema verifica que no existan campos obligatorios vacios
- 19.El sistema actualiza los datos

# **VER AÑO DE EDUCACIÓN**

- 20.El Administrador desde su cuenta selecciona la opción "Administrar", "Años de Educación"
- 21.El sistema navega hacia la página AnioEducacionList.seam
- 22.El sistema carga los años educación creados previamente
- 23.El administrador selecciona la opción el año de educación y sobre éste la opción "Ver"
- 24.El sistema navega hacia la página AnioEducacion.seam
- 25.El sistema carga la información del Año de Educación

#### **Flujo alterno de Eventos**

#### **CREAR AÑOS EDUCACIÓN**

#### **A. CAMPOS OBLIGATORIOS VACIOS**

A.8. El Sistema muestra el mensaje según el tipo de dato

A.9. El caso de uso continúa en el numeral 6 del flujo normal de eventos

# **EDITAR AÑOS EDUCACIÓN**

#### **B. CAMPOS OBLIGATORIOS VACIOS**

B.18. El Sistema muestra el mensaje según el tipo de dato

B.19. El caso de uso continúa en el numeral 16 del flujo normal de eventos

Tabla 16. Descripción del caso de uso Administrar Años de Educación

## **2.5.4.2. PROTOTIPOS DE PANTALLA**

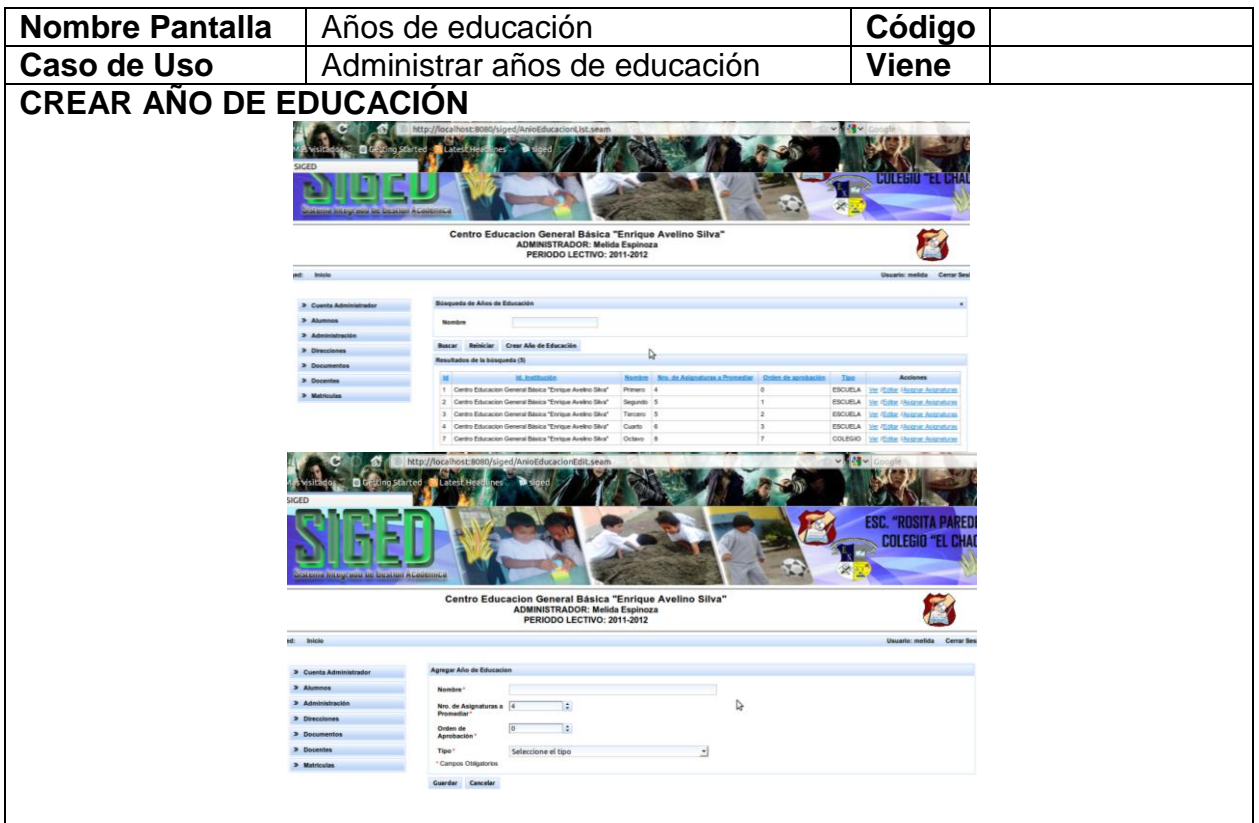
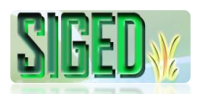

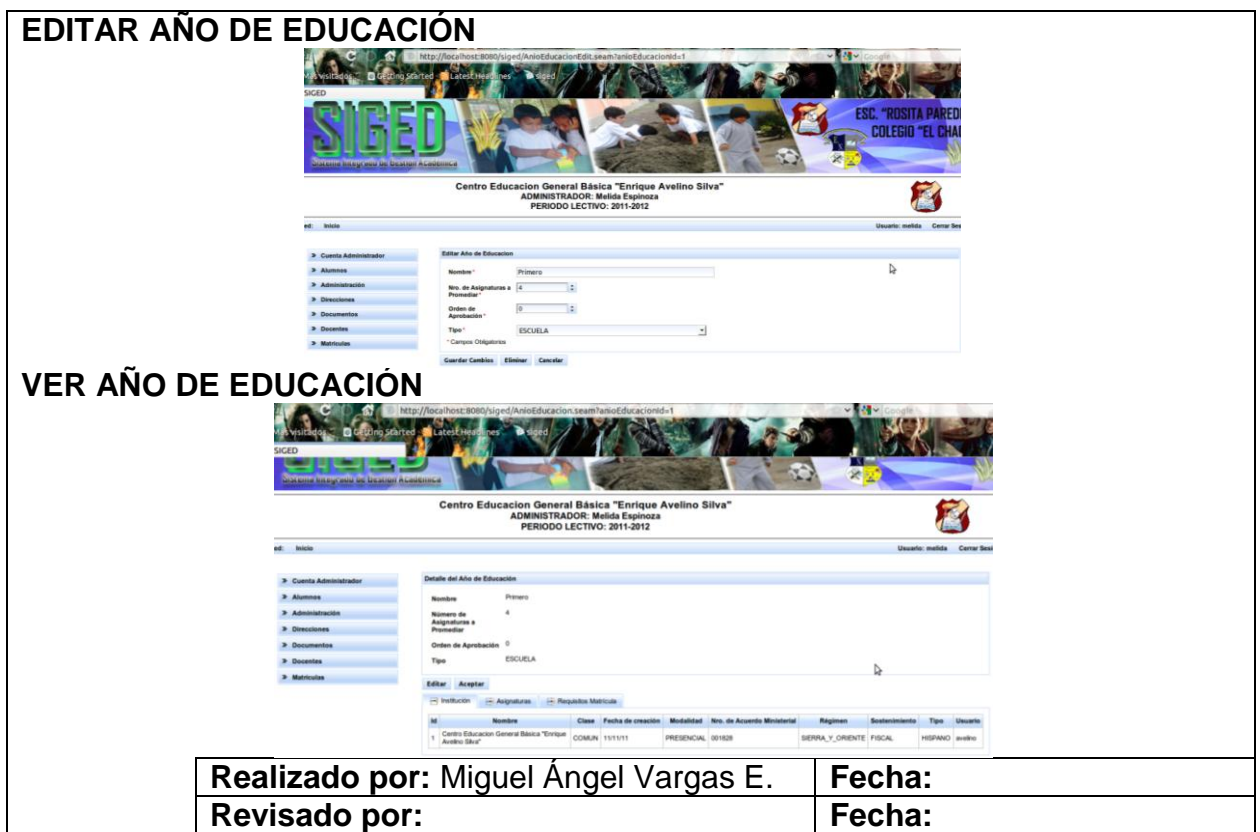

Tabla 17. Prototipos de Pantalla del caso de uso Administrar Años de Educación

## **2.5.4.3. DIAGRAMA DE SECUENCIA**

## **CREAR/EDITAR AÑO DE EDUCACIÓN**

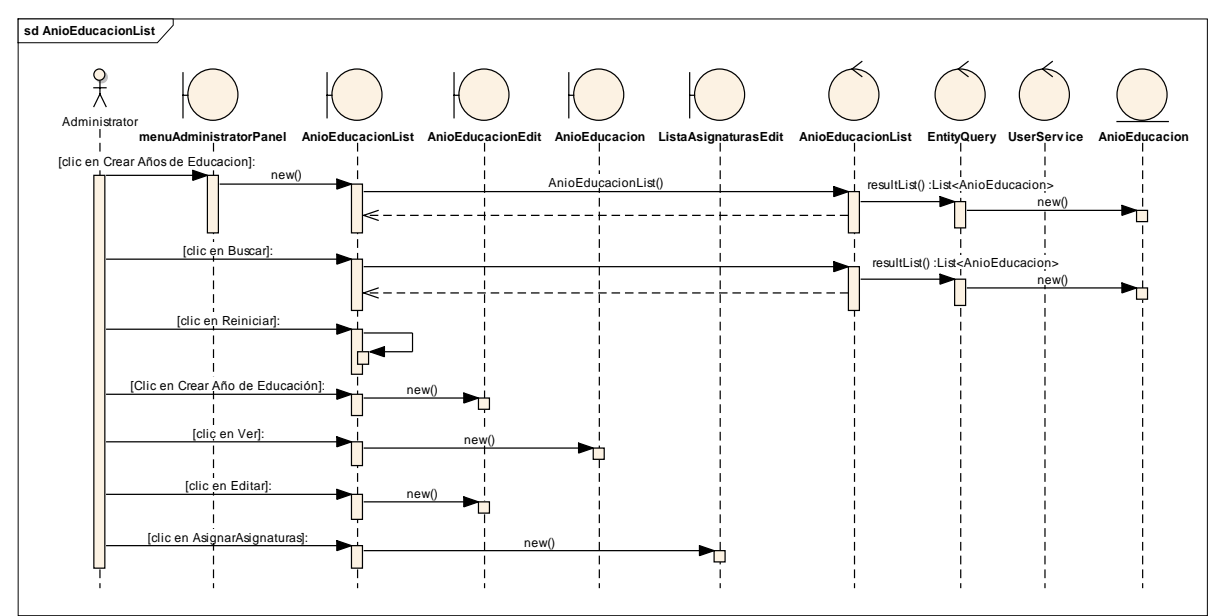

*Figura 66. Diagrama de Secuencia Caso de Uso Administrar Años de Educación – Crear/Editar Año de Educación – List*

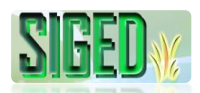

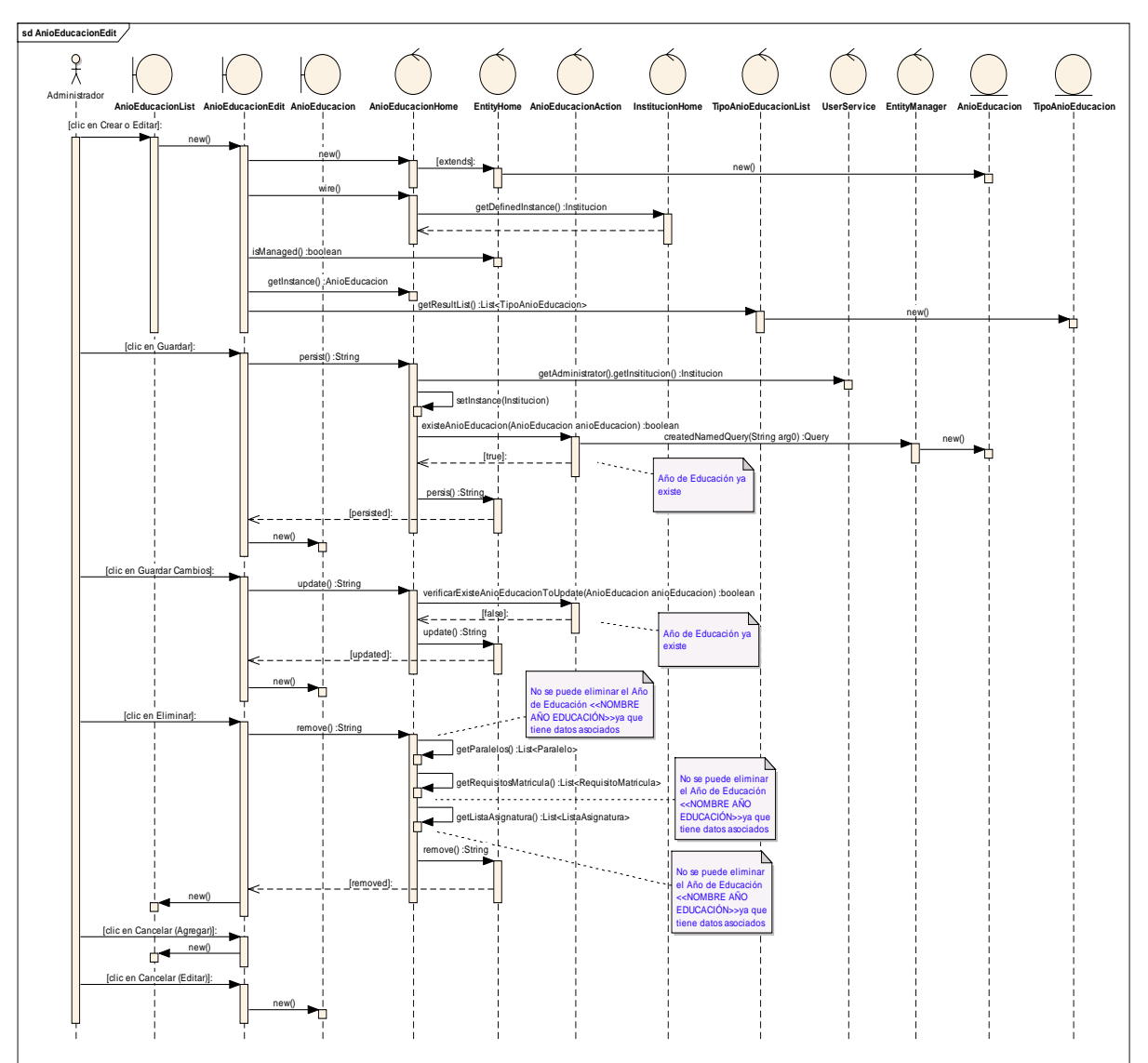

*Figura 67. Diagrama de Secuencia Caso de Uso Administrar Años de Educación – Crear/Editar Año de Educación – Edit*

# **VER AÑO DE EDUCACIÓN**

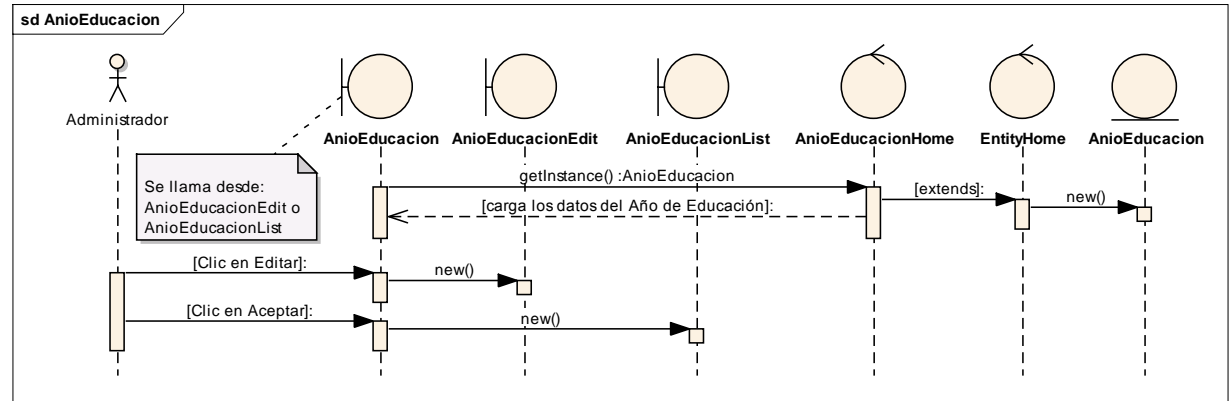

*Figura 68. Diagrama de Secuencia Caso de Uso Administrar Años de Educación – Ver Año de Educación*

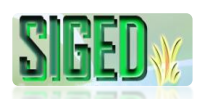

#### **2.5.5. CASO DE USO: Administrar Paralelos**

- **DESCRIPCIÓN DEL CASO DE USO**
- *W* PROTOTIPOS DE PANTALLA
- *N* DIAGRAMAS DE SECUENCIA

### **2.5.5.1. DESCRIPCIÓN**

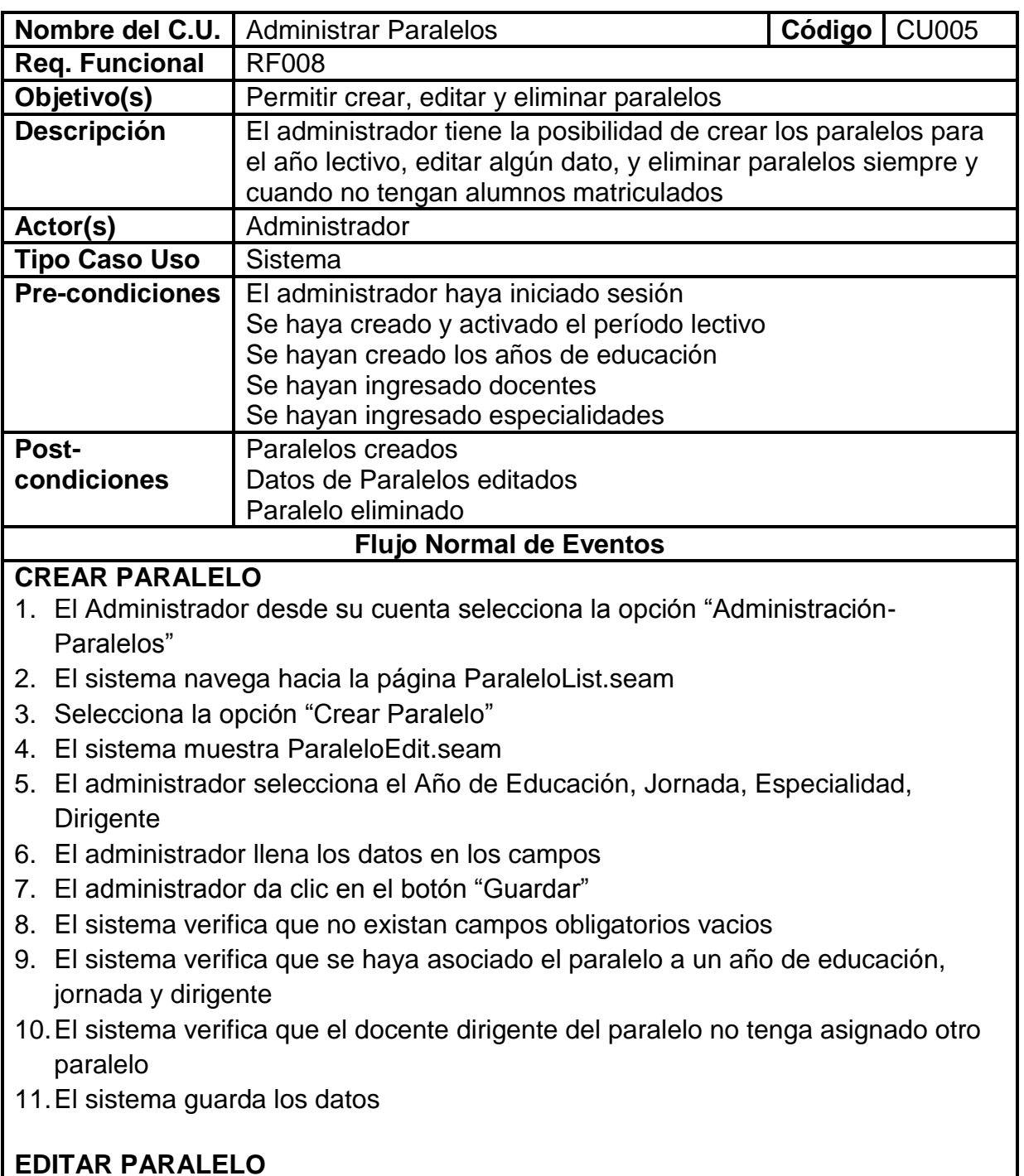

## 12.El Administrador desde su cuenta selecciona la opción "Administrar - Paralelos" 13.El sistema navega hacia la página ParaleloList.seam

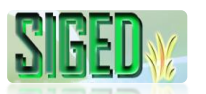

- 14.El sistema carga los paralelos creados
- 15.Selecciona la opción "Editar"
- 16.El sistema navega hacia la página ParaleloEdit.seam y carga los datos del paralelo seleccionado
- 17.El administrador edita los campos
- 18.El administrador da clic sobre el botón "Guardar Cambios"
- 19.El sistema verifica que no existan campos obligatorios vacios
- 20.Si el administrador editó el Dirigente, el sistema verifica que no tenga asignado otro paralelo
- 21.El sistema actualiza los datos y muestra el mensaje

## **ELIMINAR PARALELO**

- 22.El Administrador desde su cuenta selecciona la opción "Administrar Paralelos"
- 23.El sistema navega hacia la página ParaleloList.seam
- 24.El sistema carga los paralelos creados
- 25.Selecciona la opción "Editar"
- 26.El sistema navega hacia la página ParaleloEdit.seam y carga los datos del paralelo seleccionado
- 27.El administrador da clic sobre el botón "Eliminar"
- 28.El sistema pregunta si está seguro de eliminar el paralelo
- 29.El sistema elimina el paralelo

## **VER PARALELO**

30.El Administrador desde su cuenta selecciona la opción "Administrar - Paralelos"

- 31.El sistema navega hacia la página ParaleloList.seam
- 32.El sistema carga los paralelos creados
- 33.Selecciona la opción "Ver"
- 34.El sistema navega hacia la página Paralelo.seam y carga los datos del paralelo seleccionado

## **Flujo alterno de Eventos**

## **CREAR PARALELO**

## **A. CAMPOS OBLIGATORIOS VACIOS**

A.8. El Sistema muestra el mensaje según el tipo de dato

A.9. El caso de uso continúa en el numeral 6 del flujo normal de eventos

## **B. NO SE HA ASOCIADO DIRIGENTE, AÑO DE EDUCACIÓN O JORNADA**

B.9. El Sistema muestra el mensaje de que no se ha asociado un dirigente, año de educación o jornada

B.10. El caso de uso continua en el numeral 5 del flujo normal de eventos

## **C. EL DOCENTE YA ES DIRIGENTE DE OTRO PARALELO**

C.10. El Sistema muestra el mensaje de que el docente ya es dirigente de otro paralelo

C.11. El caso de uso continúa en el numeral 5 del flujo normal de eventos **EDITAR PARALELO**

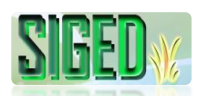

## **D. CAMPOS OBLIGATORIOS VACIOS**

D.19. El Sistema muestra el mensaje según el tipo de dato

D.20. El caso de uso continúa en el numeral 17 del flujo normal de eventos

## **E. EL DOCENTE YA ES DIRIGENTE DE OTRO PARALELO**

E.20. El Sistema muestra el mensaje de que el docente ya es dirigente de otro paralelo

E.21. El caso de uso continúa en el numeral 17 del flujo normal de eventos

#### **ELIMINAR PARALELO**

## **F. NO SE PUEDE ELIMINAR EL PARALELO, TIENE DATOS ASOCIADOS**

F.29. El Sistema muestra el mensaje de que no se puede eliminar el paralelo, ya que tiene datos asociados

F.30. El caso de uso finaliza

Tabla 18. Descripción del caso de uso Administrar Paralelos

## **2.5.5.2. PROTOTIPOS DE PANTALLA**

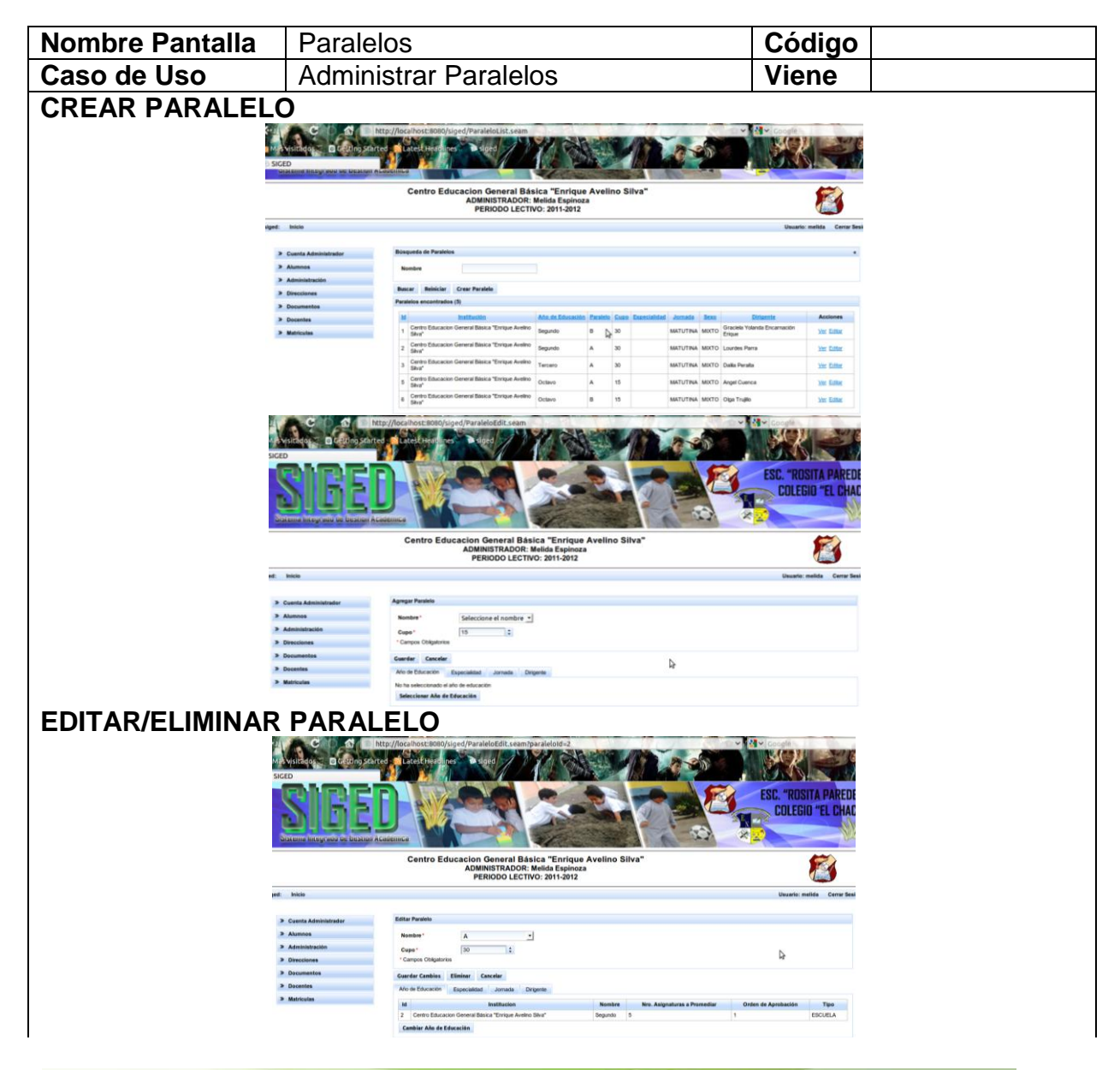

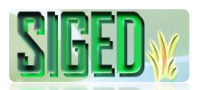

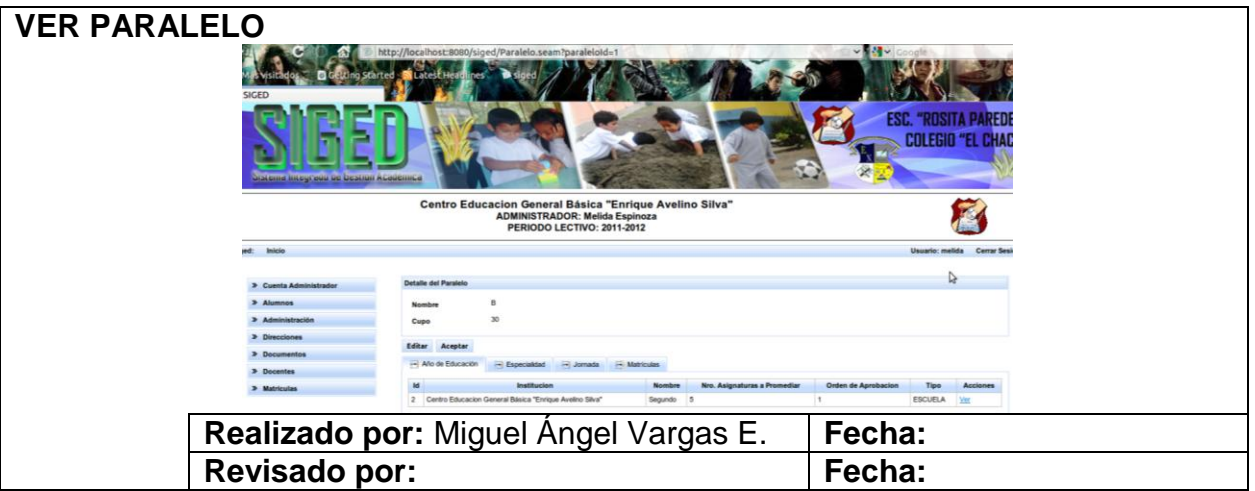

Tabla 19. Prototipos de pantalla del caso de uso Administrar Paralelos

## **2.5.5.3. DIAGRAMA DE SECUENCIA**

#### **CREAR/EDITAR/ELIMINAR PARALELO**

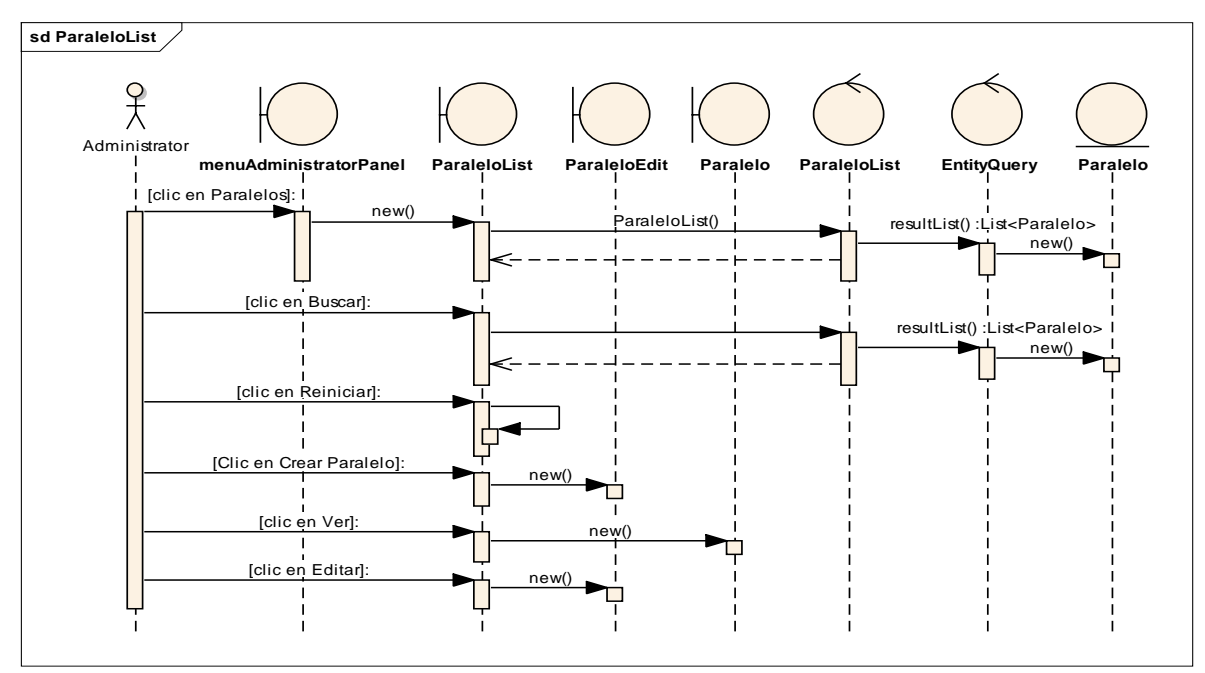

*Figura 69. Diagrama de Secuencia Caso de Uso Administrar Paralelos – Crear/Editar/Eliminar Paralelo – List*

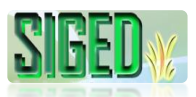

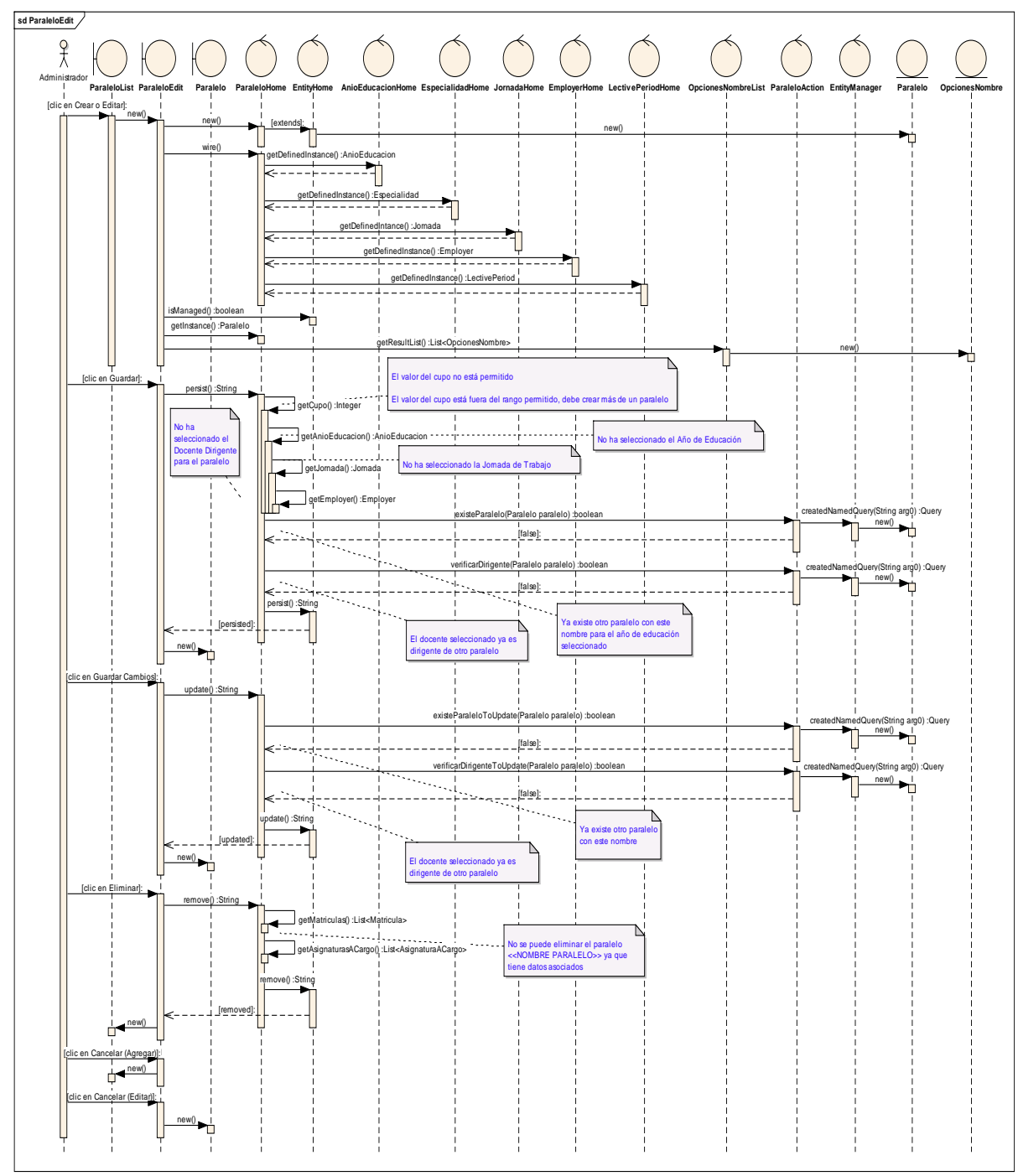

*Figura 70. Diagrama de Secuencia Caso de Uso Administrar Paralelos – Crear/Editar/Eliminar Paralelo - Edit*

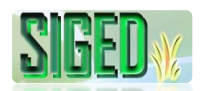

#### **VER PARALELO**

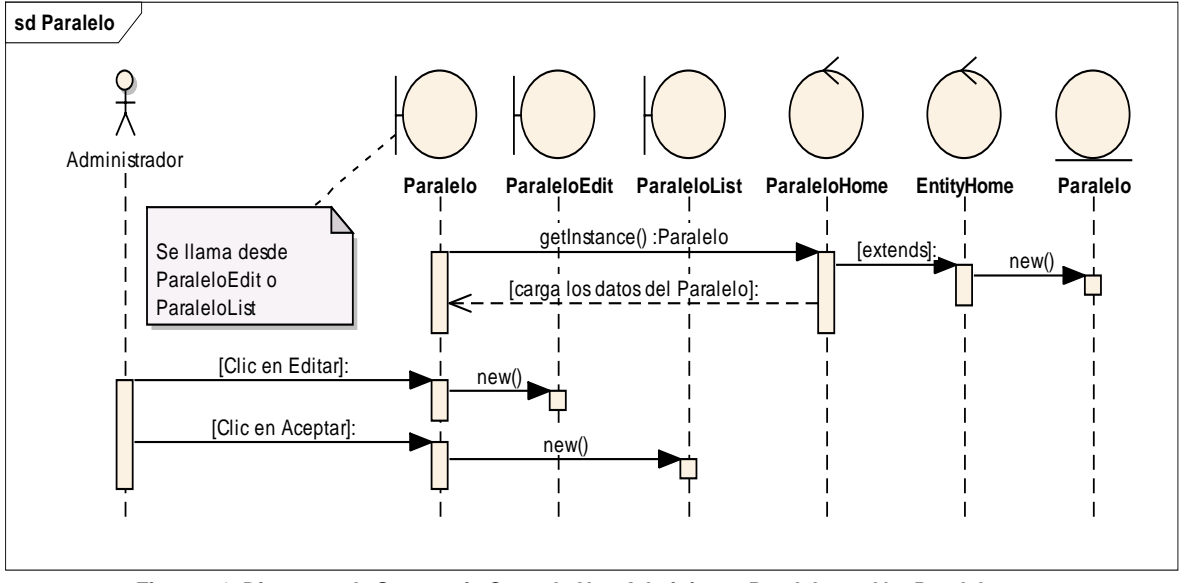

*Figura 71. Diagrama de Secuencia Caso de Uso Administrar Paralelos – Ver Paralelo*

## **2.5.6. CASO DE USO: Administrar Especialidades**

- V **DESCRIPCIÓN DEL CASO DE USO**
- V **PROTOTIPOS DE PANTALLA**
- N **DIAGRAMAS DE SECUENCIA**

#### **2.5.6.1. DESCRIPCIÓN**

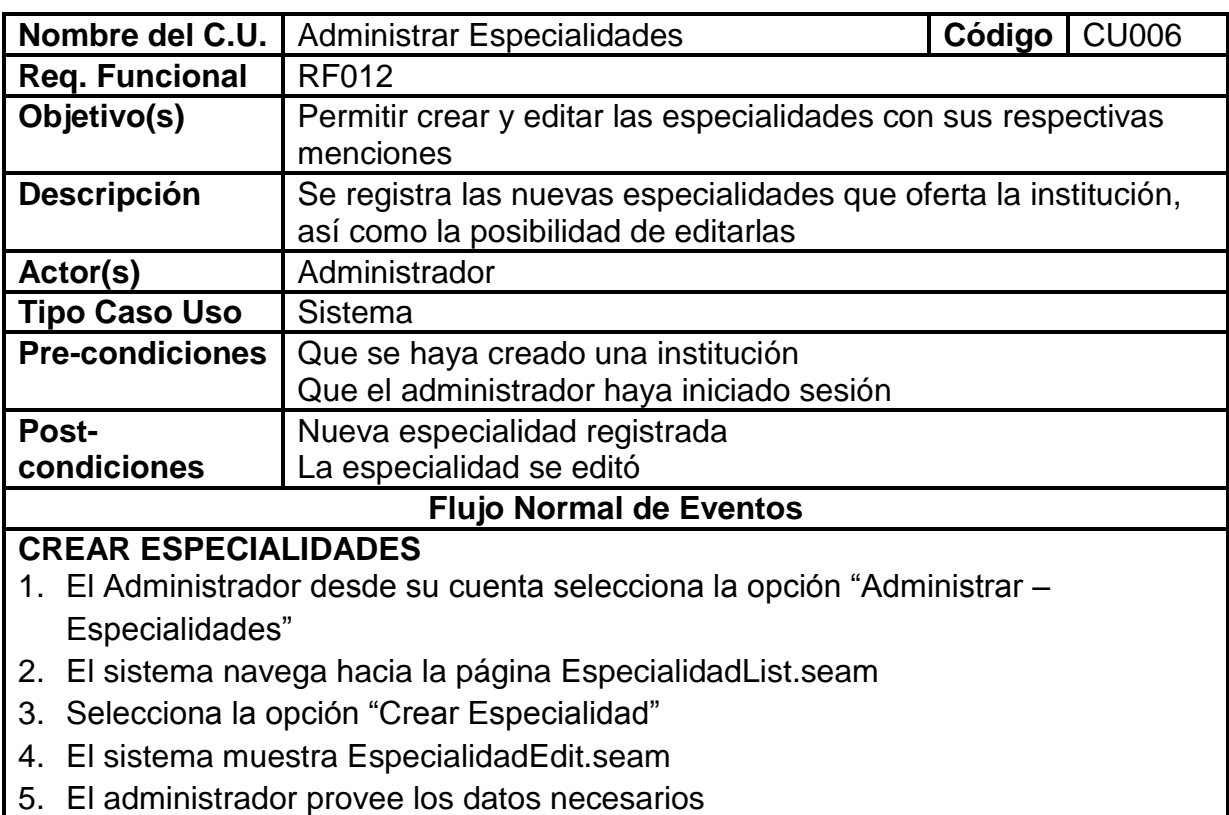

- 6. El administrador da clic sobre el botón "Guardar"
- 7. El sistema verifica que no existan campos obligatorios vacios
- 8. El sistema guarda los datos

# **EDITAR ESPECIALIDADES**

- 9. El Administrador desde su cuenta selecciona la opción "Administrar Especialidades"
- 10.El sistema navega hacia la página EspecialidadList.seam
- 11.Selecciona la opción "Editar"
- 12.El sistema navega hacia EspecialidadEdit.seam
- 13.El administrador actualiza los campos necesarios
- 14.El administrador da clic sobre el botón "Guardar Cambios"
- 15.El sistema verifica que no existan campos obligatorios vacios
- 16.El sistema guarda los datos

17.El caso de uso finaliza

## **ELIMINAR ESPECIALIDAD**

- 18.El Administrador desde su cuenta selecciona la opción "Administrar Especialidades"
- 19.El sistema navega hacia la página EspecialidadList.seam
- 20.Selecciona la opción "Editar"
- 21.El sistema navega hacia EspecialidadEdit.seam
- 22.El sistema carga los datos de la especialidad
- 23.El administrador da clic sobre el botón "Eliminar"
- 24.El sistema verifica que la especialidad no esté asociada con otros datos

25.El sistema elimina la especialidad

## **VER ESPECIALIDAD**

- 26.El Administrador desde su cuenta selecciona la opción "Administrar Especialidades"
- 27.El sistema navega hacia la página EspecialidadList.seam
- 28.Selecciona la opción "Ver"
- 29.El sistema navega hacia Especialidad.seam
- 30.El sistema elimina los datos de la especialidad

## **Flujo alterno de Eventos**

## **CREAR ESPECIALIDAD**

## **A. CAMPOS OBLIGATORIOS VACIOS**

A.7. El Sistema muestra el mensaje según el tipo de dato

A.8. El caso de uso continúa en el numeral 5 del flujo normal de eventos

## **EDITAR ESPECIALIDAD**

## **B. CAMPOS OBLIGATORIOS VACIOS**

B.15. El Sistema muestra el mensaje según el tipo de dato

B.16. El caso de uso continúa en el numeral 13 del flujo normal de eventos

#### **ELIMINAR ESPECIALIDAD C. ESPECIALIDAD TIENE DATOS ASOCIADOS**

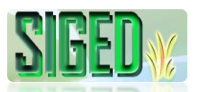

B.15. El Sistema muestra el mensaje de que no se puede eliminar la especialidad porque tiene datos asociados

B.16. El caso de uso finaliza

Tabla 20. Descripción del caso de uso Administrar Especialidades

## **2.5.6.2. PROTOTIPOS DE PANTALLA**

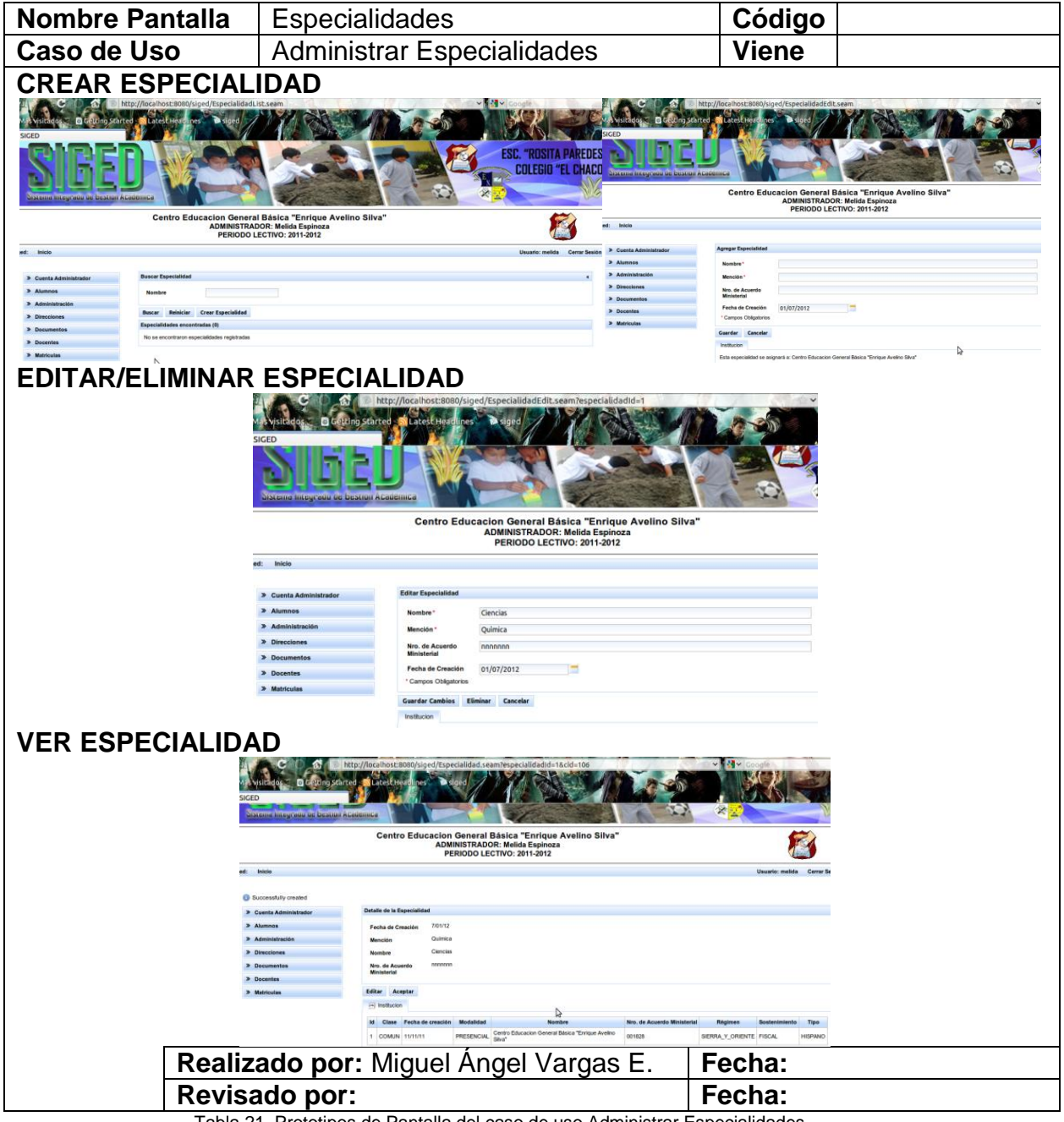

Tabla 21. Prototipos de Pantalla del caso de uso Administrar Especialidades

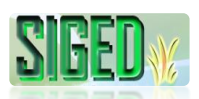

#### **2.5.6.3. DIAGRAMA DE SECUENCIA**

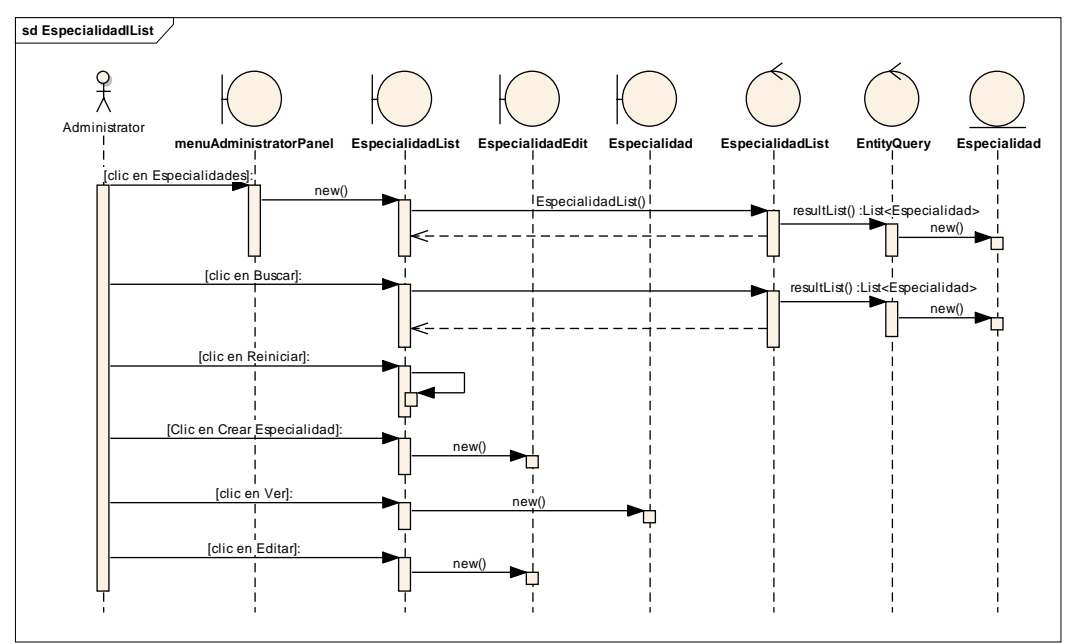

#### **CREAR/EDITAR/ELIMINAR ESPECIALIDAD**

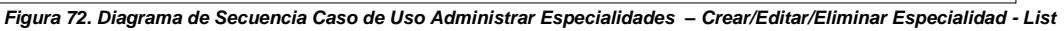

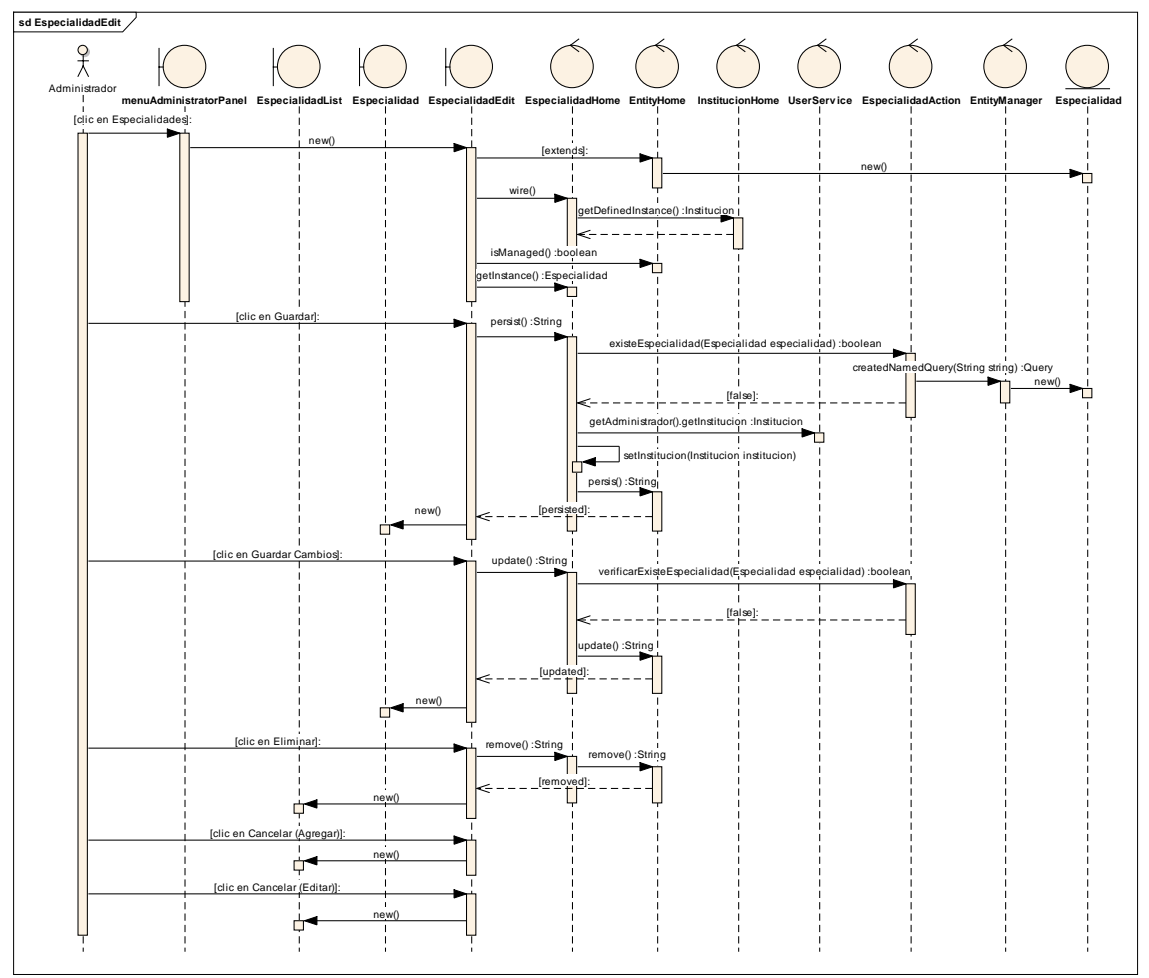

*Figura 73. Diagrama de Secuencia Caso de Uso Administrar Especialidades – Crear/Editar/Eliminar Especialidad - Edit*

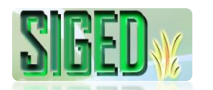

### **VER ESPECIALIDAD**

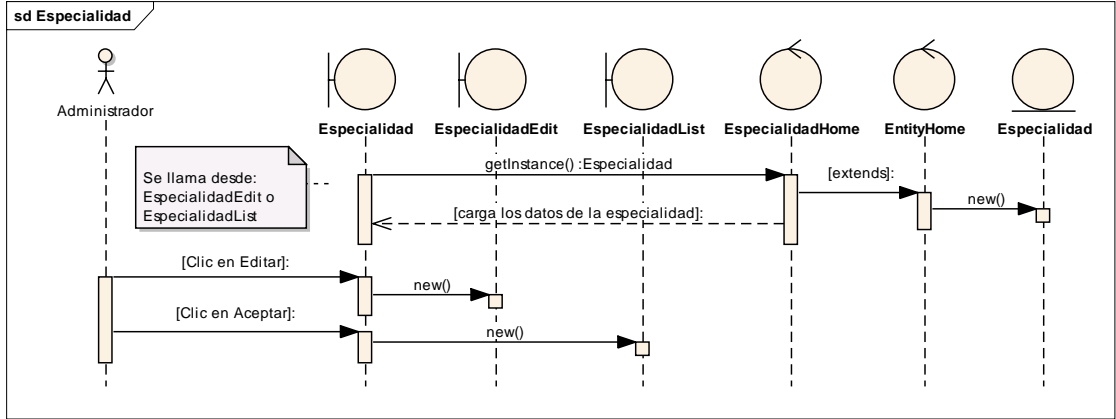

*Figura 74. Diagrama de Secuencia Caso de Uso Administrar Especialidades – Ver Especialidad*

#### **2.5.7. CASO DE USO: Administrar Jornadas**

- **DESCRIPCIÓN DEL CASO DE USO**
- *K* PROTOTIPOS DE PANTALLA
- **DIAGRAMAS DE SECUENCIA**  $\mathbb{N}_{2}$

#### **2.5.7.1. DESCRIPCIÓN**

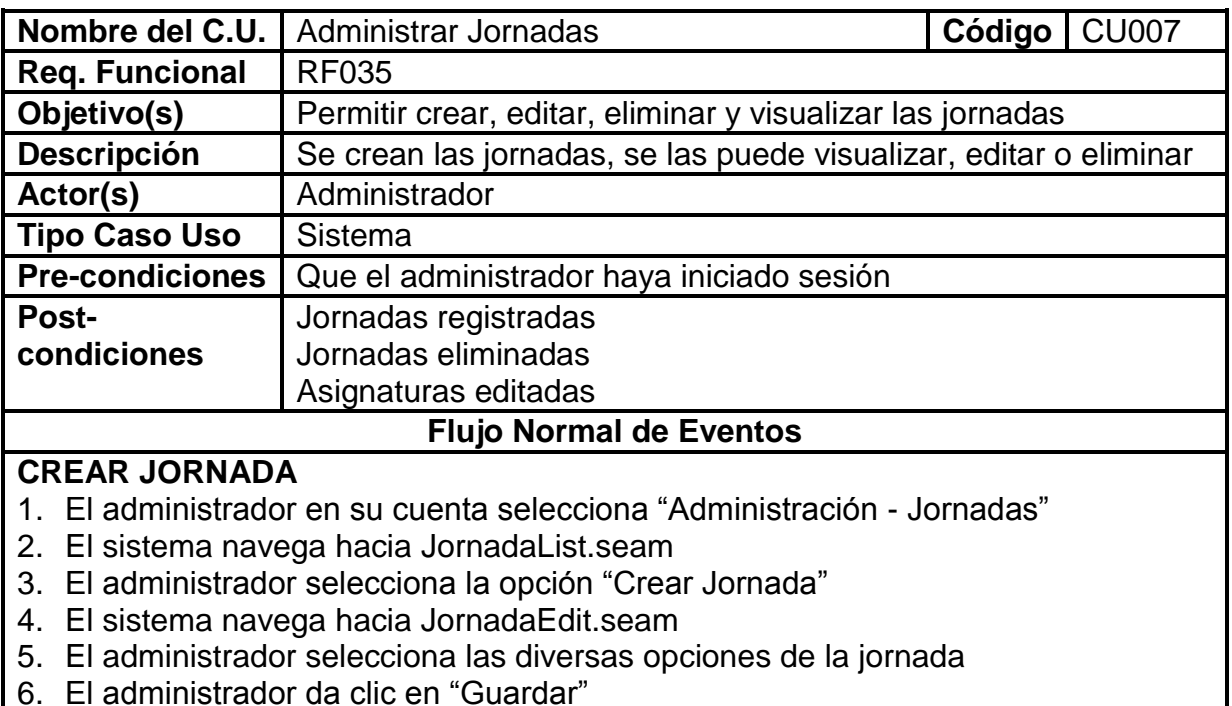

7. El administrador guarda los datos.

#### **EDITAR JORNADA**

- 8. El administrador selecciona desde su cuenta "Administración Jornadas"
- 9. El sistema navega hacia JornadaList.seam
- 10.El sistema carga las jornadas registradas

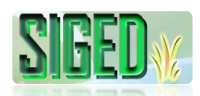

151

11.El administrador selecciona la opción "Editar" sobre una de las jornadas creadas 12.El sistema navega hacia JornadaEdit.seam 13.El sistema carga los datos previamente registrados 14.El administrador edita los datos 15.El administrador da clic en "Guardar Cambios" 16.El sistema gurda los datos **ELIMINAR JORNADA** 17.El administrador selecciona desde su cuenta "Administración – Jornadas" 18.El sistema navega hacia JornadaList.seam 19.El sistema carga las jornadas registradas 20.El administrador selecciona la opción "Editar" sobre una de las jornadas creadas 21.El sistema navega hacia JornadaEdit.seam 22.El sistema carga los datos previamente registrados 23.El administrador da clic en "Eliminar" 24.El sistema pregunta si está seguro de eliminar la jornada 25.El administrador da clic en "Aceptar" 26.El sistema verifica que no tenga datos asociados 27.El sistema elimina la jornada **VER JORNADA** 28.El administrador selecciona desde su cuenta "Administración – Jornadas" 29.El sistema navega hacia JornadaList.seam 30.El sistema carga las jornadas registradas 31.El administrador selecciona la opción "Ver" sobre una de las jornadas creadas 32.El sistema navega hacia Jornada.seam 33.El sistema carga los datos previamente registrados **Flujo alterno de Eventos ELIMINAR JORNADA A. JORNADA TIENE DATOS ASOCIADOS** A.26. El Sistema muestra el mensaje de que no se puede eliminar la jornada porque tiene datos asociados

A.27. El caso de uso finaliza

Tabla 22. Descripción del caso de uso Administrar Jornadas

## **2.5.7.2. PROTOTIPOS DE PANTALLAS**

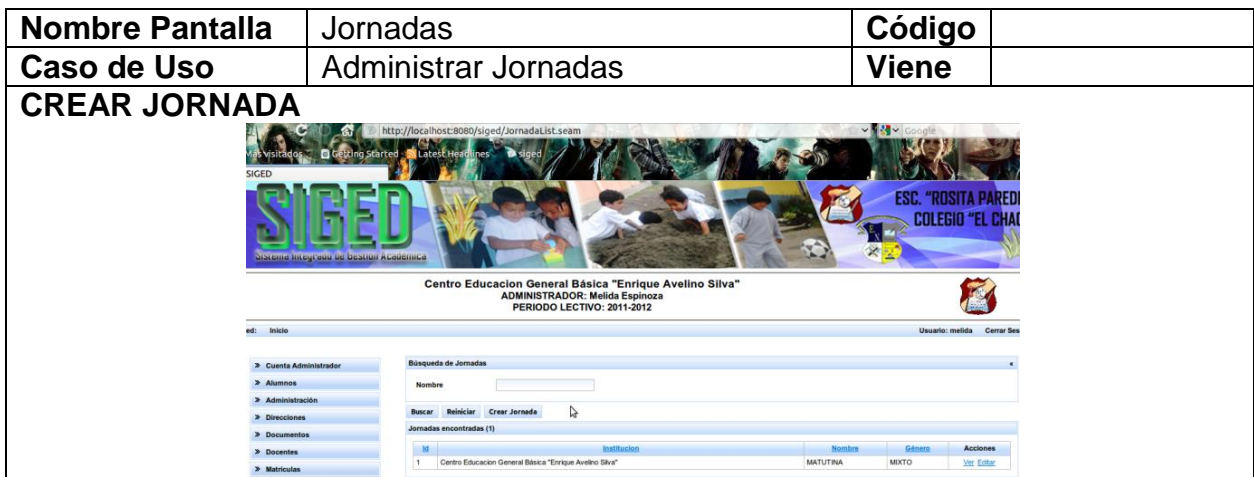

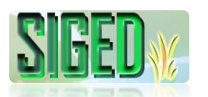

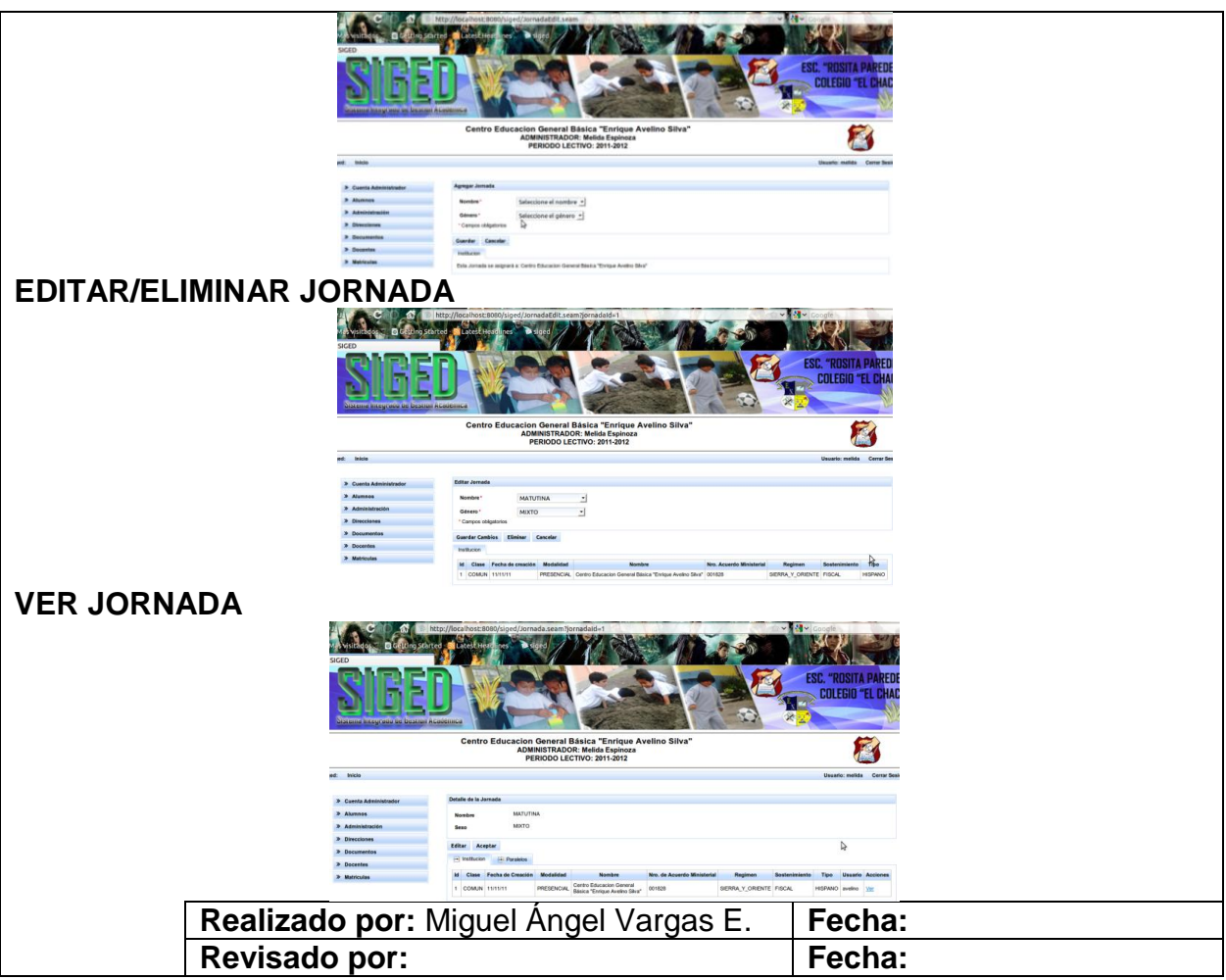

Tabla 23. Prototipos de Pantalla del caso de uso Administrar Jornadas

#### **2.5.7.3. DIAGRAMAS DE SECUENCIA**

#### **CREAR/EDITAR/ELIMINAR JORNADA**

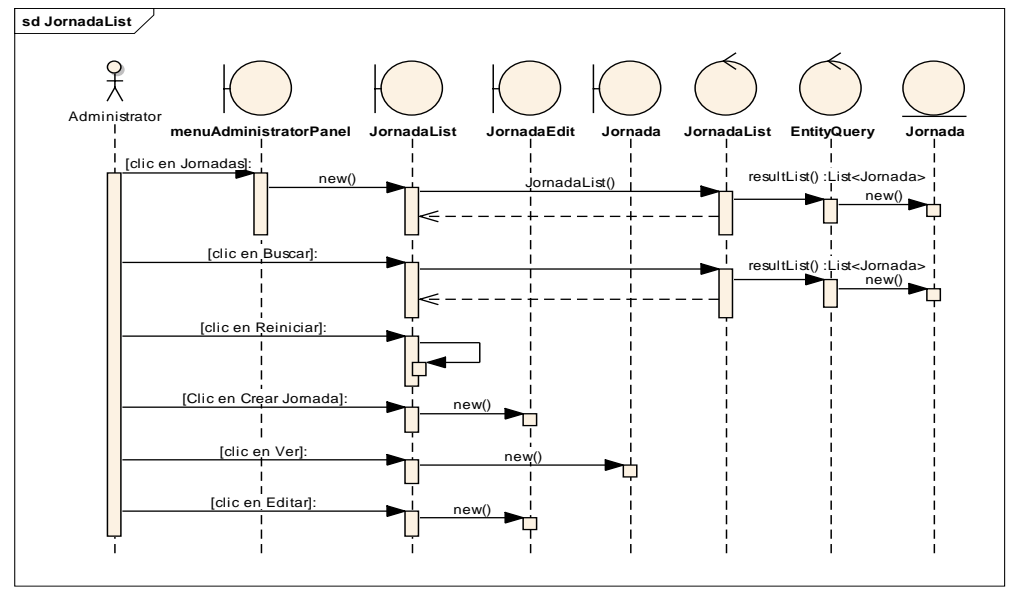

*Figura 75. Diagrama de Secuencia Caso de Uso Administrar Jornadas – Crear/Editar/Eliminar Jornada - List*

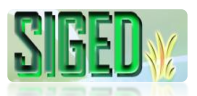

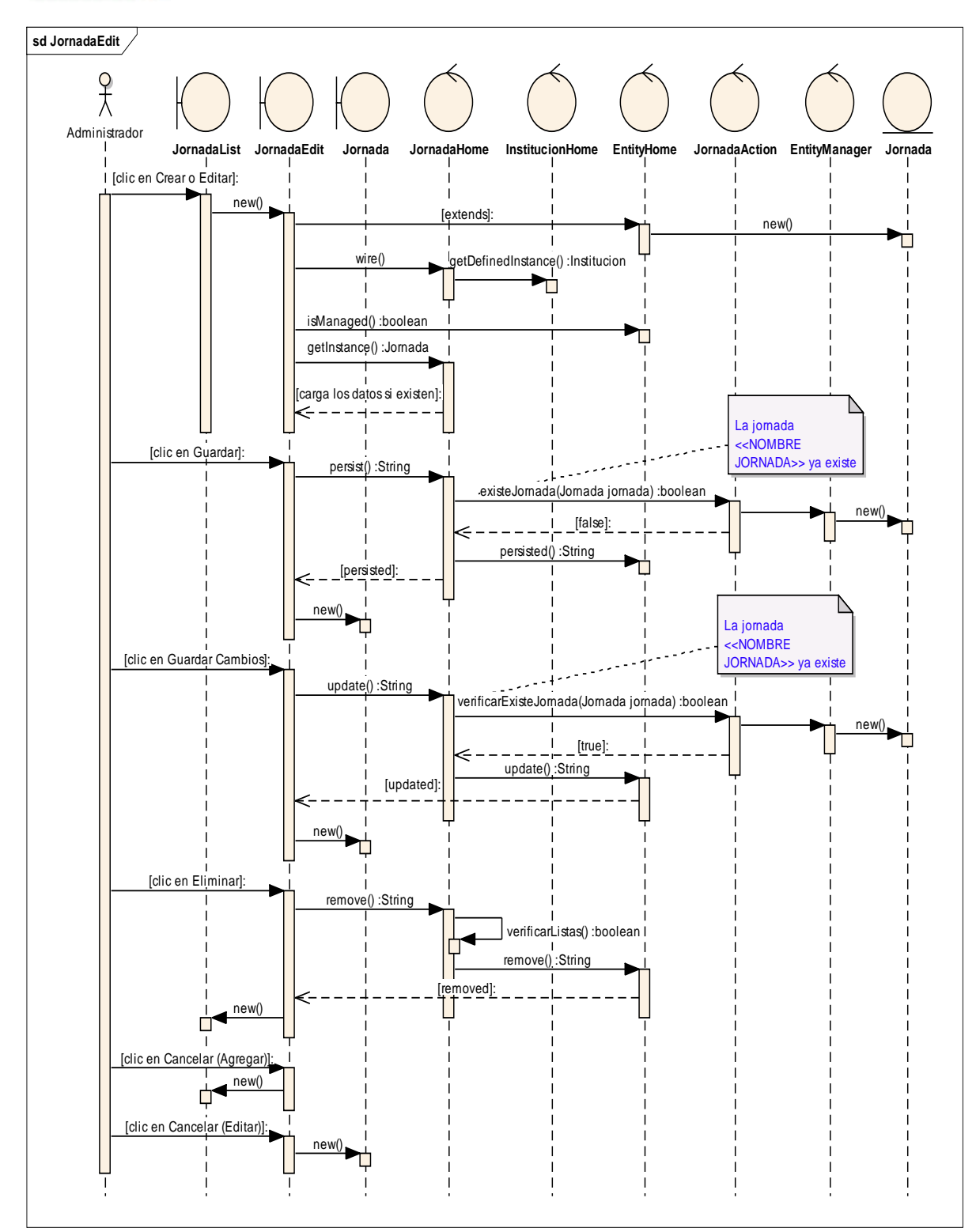

*Figura 76. Diagrama de Secuencia Caso de Uso Administrar Jornadas – Crear/Editar/Eliminar Jornada - Edit*

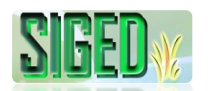

#### **VER JORNADA**

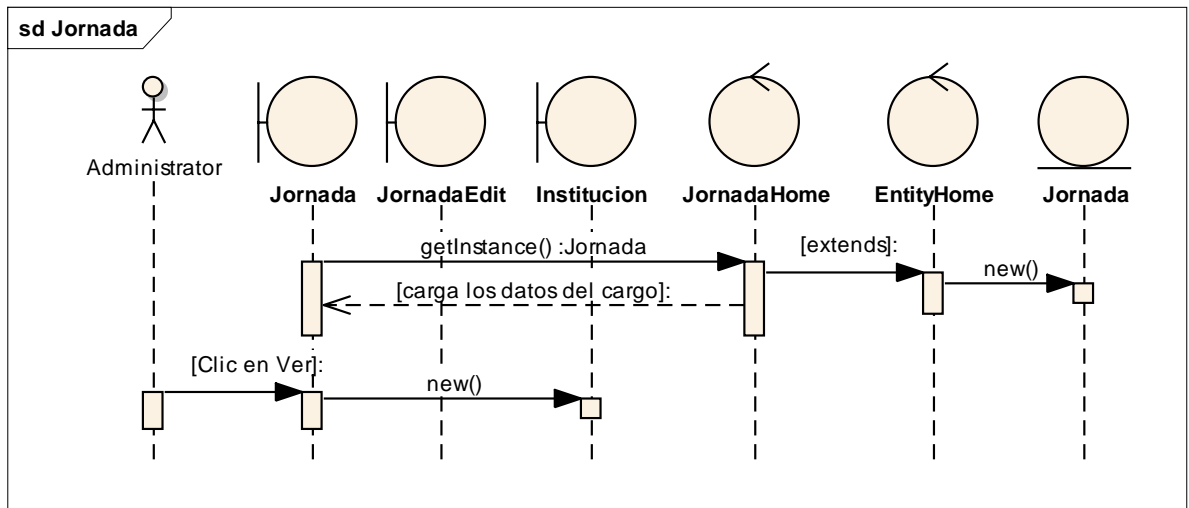

*Figura 77. Diagrama de Secuencia Caso de Uso Administrar Jornadas – Ver Jornada*

#### **2.5.8. CASO DE USO: Administrar Asignaturas**

- **DESCRIPCIÓN DEL CASO DE USO** V
- V **PROTOTIPOS DE PANTALLA**
- N **DIAGRAMAS DE SECUENCIA**

#### **2.5.8.1. DESCRIPCIÓN**

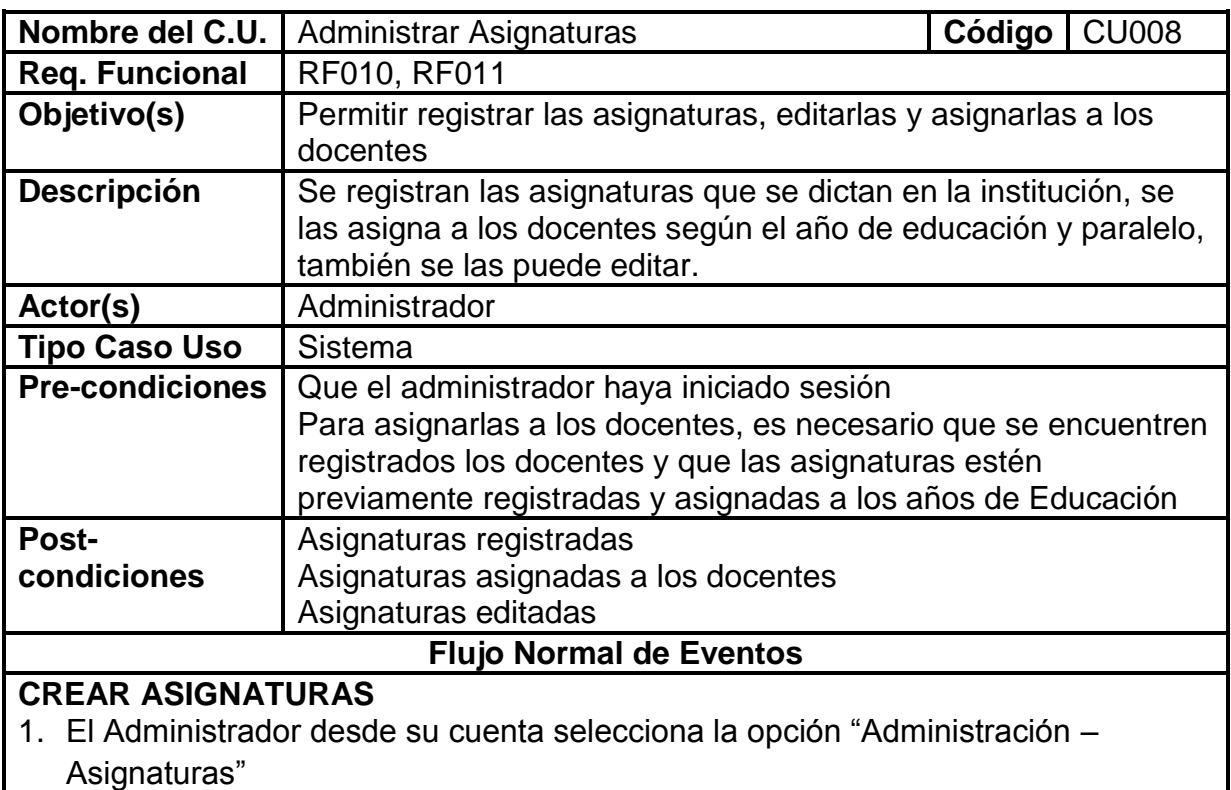

- 2. El sistema navega hacia la página AsignaturaList.seam
- 3. Selecciona la opción "Crear Asignatura"
- 4. El sistema navega hacia AsignaturaEdit.seam
- 5. El administrador registra los datos solicitados
- 6. El administrador da clic sobre el botón "Guardar"
- 7. El sistema verifica que no existan campos obligatorios vacios
- 8. El sistema almacena los datos
- 9. El sistema carga las asignaturas en la lista "Asignaturas Registradas"

## **EDITAR ASIGNATURAS**

- 10.El Administrador desde su cuenta selecciona la opción "Administración Asignaturas "
- 11.El sistema navega hacia la página AsignaturaList.seam
- 12.El administrador selecciona la opción "Editar"
- 13.El sistema navega hacia AsignaturaEdit.seam
- 14.El sistema carga la asignatura previamente ingresada y una lista de todas las asignaturas registradas
- 15.El Administrador edita los campos
- 16.El administrador da clic sobre el botón "Guardar Cambios"
- 17.El sistema verifica que no existan campos obligatorios vacios
- 18.El sistema actualiza los datos

## **ASIGNAR DOCENTES**

- 19.El Administrador desde su cuenta selecciona la opción "Administración Asignaturas – Asignar Docentes"
- 20.El sistema navega hacia la página AsignaturaACargoEdit.seam
- 21.El sistema carga los años de básica y los docentes ingresados
- 22.El administrador selecciona el año de educación
- 23.El sistema carga los paralelos creados y las asignaturas asignadas al año de Educación seleccionado
- 24.El administrador selecciona el paralelo
- 25.El sistema carga las asignaturas previamente asignadas con sus respectivos docentes
- 26.El administrador selecciona el Docente
- 27.El administrador selecciona la asignatura
- 28.El sistema carga en una tabla el docente y la asignatura seleccionados
- 29.El administrador registra la información en cuanto a nro. de horas y alguna observación.
- 30.El administrador selecciona el botón "Agregar"
- 31.El sistema verifica que no existan campos obligatorios vacios y que se haya seleccionado el paralelo, docente y asignatura.
- 32.El sistema guarda las asignaciones
- 33.El sistema carga los datos en la tabla "ASIGNACIONES REGISTRADAS"

# **EDITAR ASIGNACIÓN**

- 34.El Administrador desde su cuenta selecciona la opción "Administración Asignaturas – Asignar Docentes"
- 35.El sistema navega hacia la página AsignaturaACargoEdit.seam
- 36.El sistema carga los años de básica y los docentes ingresados
- 37.El administrador selecciona el año de educación
- 38.El sistema carga los paralelos creados y las asignaturas asignadas al año de Educación seleccionado

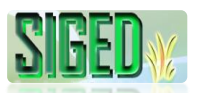

- 39.El administrador selecciona el paralelo
- 40.El sistema carga las asignaturas previamente asignadas con sus respectivos docentes
- 41.El administrador da clic sobre "Editar"
- 42.El sistema navega hacia AsignaturaACargo.seam
- 43.El administrador edita la información
- 44.El administrador da clic en "Guardar Cambios"
- 45.El sistema actualiza los datos

### **ASIGNAR ASIGNATURA A AÑO DE EDUCACIÓN**

- 46.El administrador selecciona "Administración Años de Educación Crear Años de Educación"
- 47.El sistema carga AnioEducacionList.seam
- 48.El sistema carga la lista de Años de Educación creados
- 49.El administrador selecciona la opción "Asignar Asignaturas" del año de educación seleccionado
- 50.El sistema muestra ListaAsignaturasEdit.seam
- 51.El sistema carga en el combo todas las asignaturas creadas que pertenecen a la institución
- 52.El administrador selecciona una asignatura
- 53.El administrador da clic en "Agregar"
- 54.El sistema la carga en una lista
- 55.El administrador marca si la asignatura interviene o no en el promedio
- 56.El administrador tiene la opción de eliminar la asignatura agregada de la lista
- 57.El administrador da clic en "Guardar"
- 58.El sistema guarda las asignaciones realizadas

#### **VER LISTA ASIGNATURAS ASIGNADAS (DESDE CUENTA DOCENTE)**

- 59.El docente desde su cuenta selecciona la opción "Carga Horaria"
- 60.El sistema muestra AsignaturasACargoEmployer.seam
- 61.El sistema carga un listado de las asignaturas asignadas al docente

## **Flujo alterno de Eventos**

## **CREAR ASIGNATURAS**

#### **A. CAMPOS OBLIGATORIOS VACIOS**

- A.7. El Sistema muestra el mensaje según el tipo de dato
- A.8. El caso de uso continúa en el numeral 5 del flujo normal de eventos

## **EDITAR ASIGNATURAS**

## **B. CAMPOS OBLIGATORIOS VACIOS**

- B.17. El Sistema muestra el mensaje según el tipo de dato
- B.18. El caso de uso continúa en el numeral 15 del flujo normal de eventos

#### **ASIGNAR DOCENTES**

## **C. CAMPOS OBLIGATORIOS VACIOS**

C.31. El Sistema muestra el mensaje según el tipo de dato

C.32. El caso de uso continúa en el numeral 29 del flujo normal de eventos

## **B. NO SE HA SELECCIONADO TODOS LOS DATOS**

D.7. El Sistema muestra el mensaje informando que faltan datos por seleccionar

D.8. El caso de uso continúa en el numeral 5 del flujo normal de eventos

#### **EDITAR ASIGNACIÓN**

## **C. CAMPOS OBLIGATORIOS VACIOS**

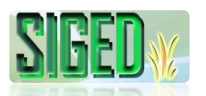

E.31. El Sistema muestra el mensaje según el tipo de dato

E.32. El caso de uso continúa en el numeral 29 del flujo normal de eventos

Tabla 24. Descripción del caso de uso Administrar Asignaturas

## **2.5.8.2. PROTOTIPOS DE PANTALLA**

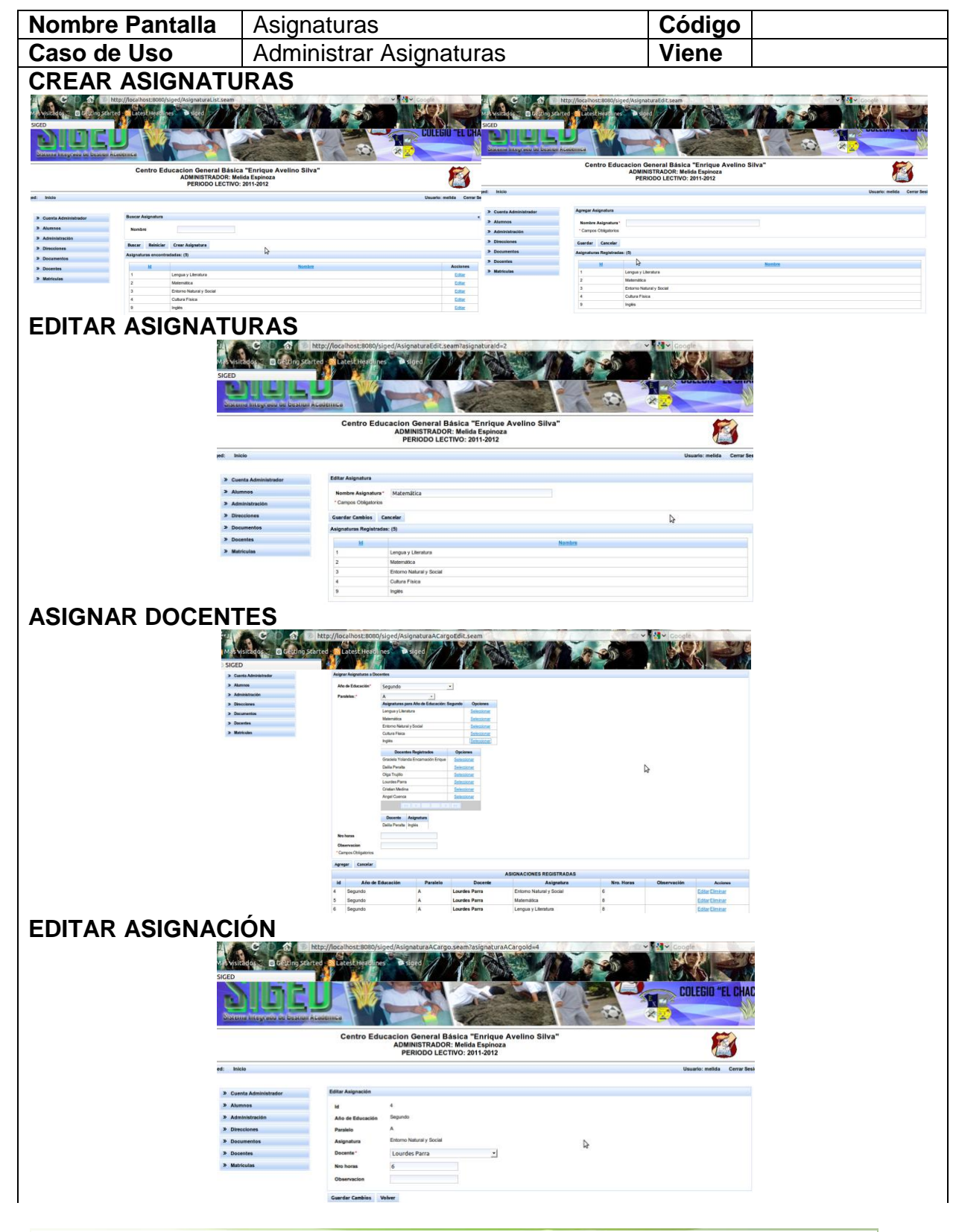

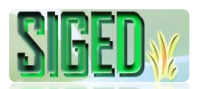

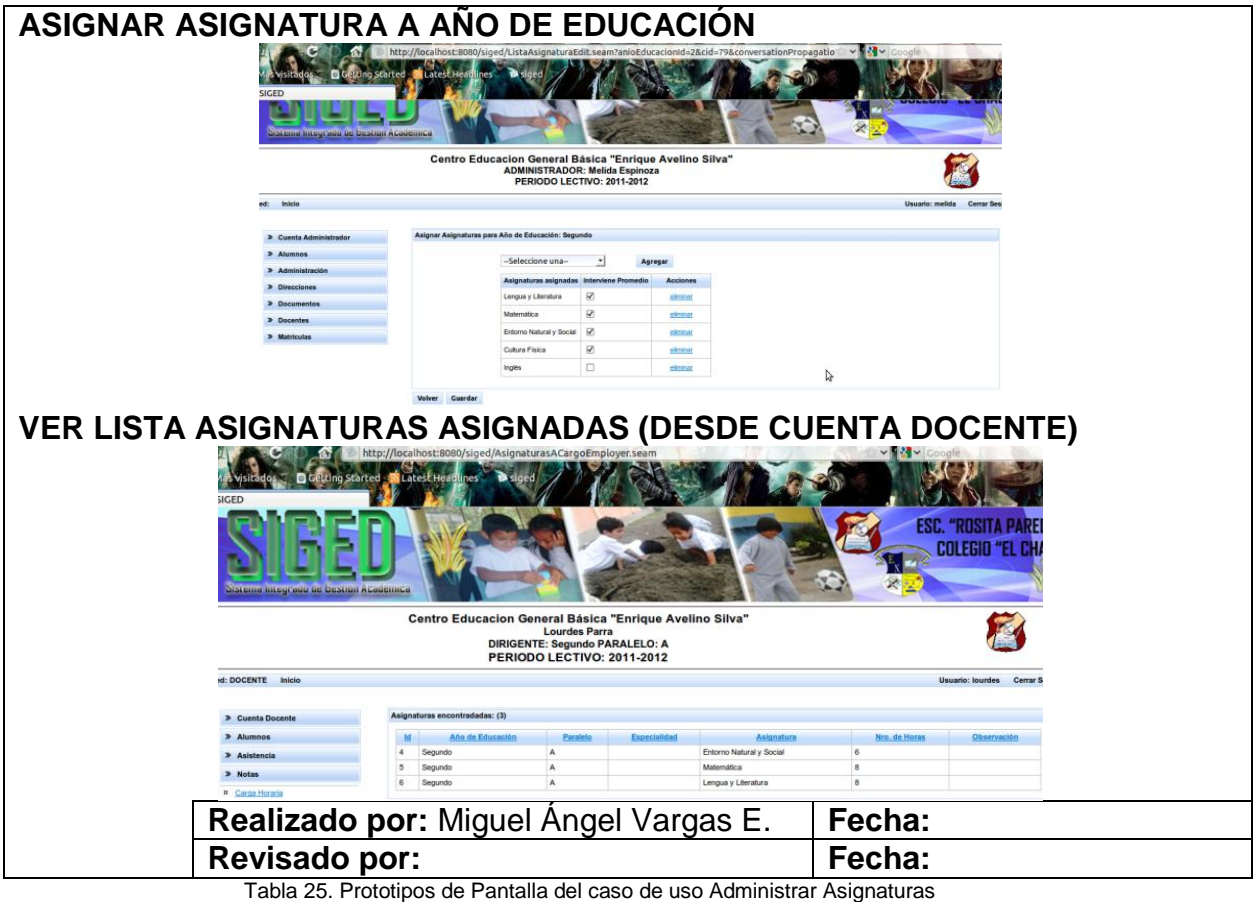

#### **2.5.8.3. DIAGRAMA DE SECUENCIA**

#### **CREAR/EDITAR ASIGNATURAS**

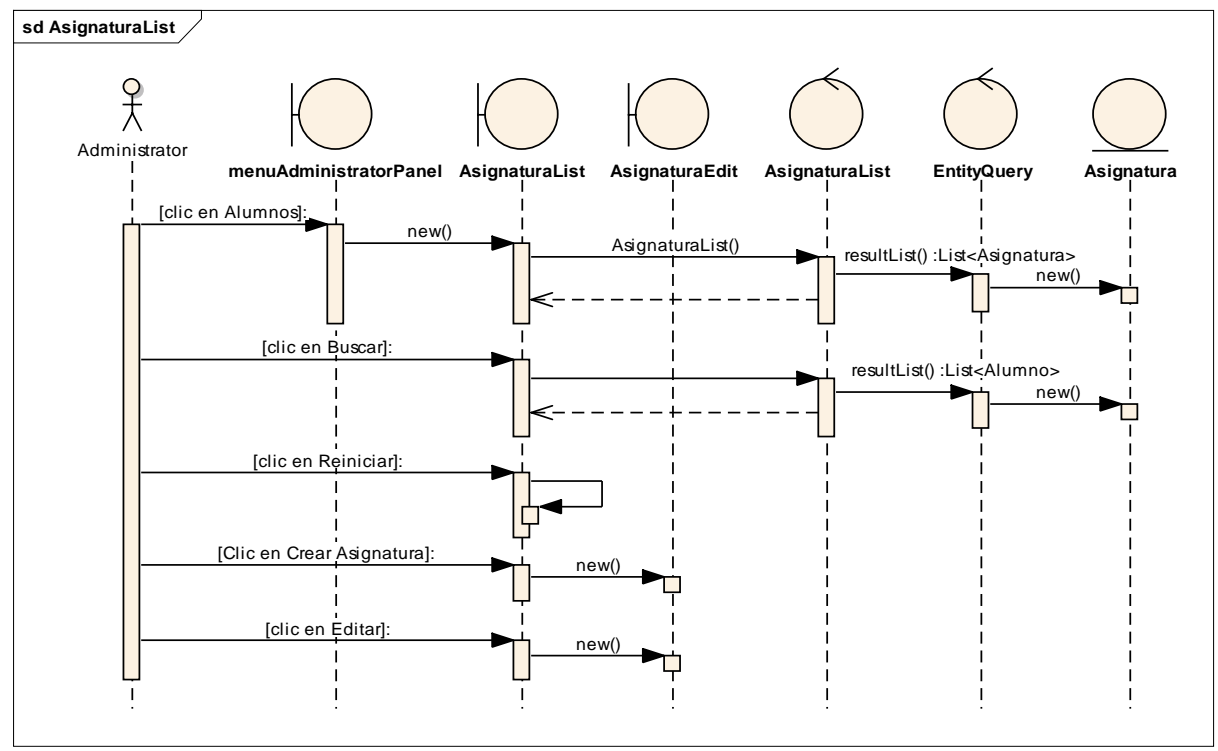

*Figura 78. Diagrama de Secuencia Caso de Uso Administrar Asignaturas – Crear/Editar Asignaturas - List*

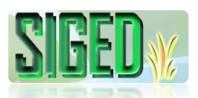

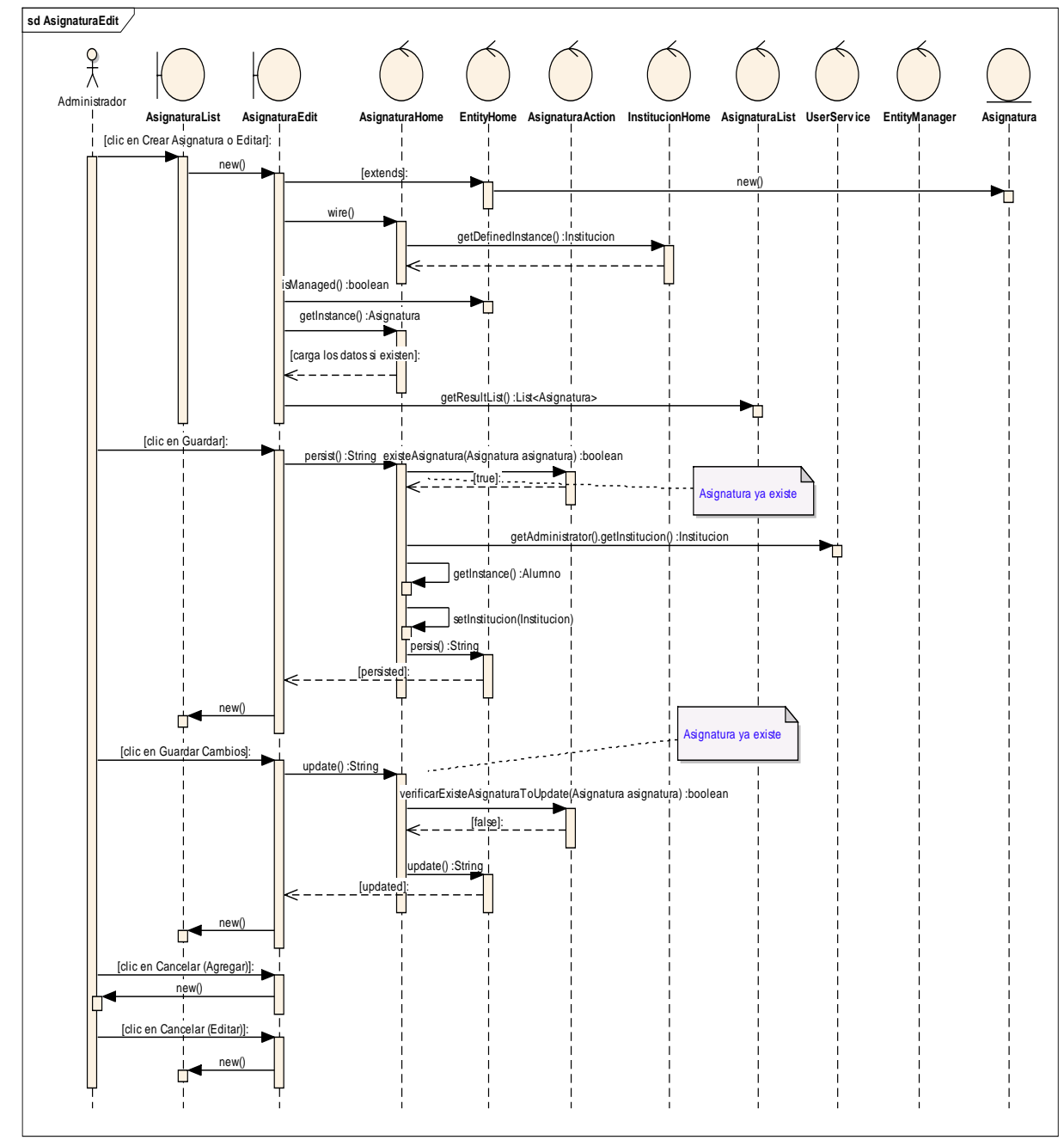

*Figura 79. Diagrama de Secuencia Caso de Uso Administrar Asignaturas – Crear/Editar Asignaturas - Edit*

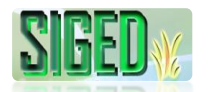

## **ASIGNAR DOCENTES**

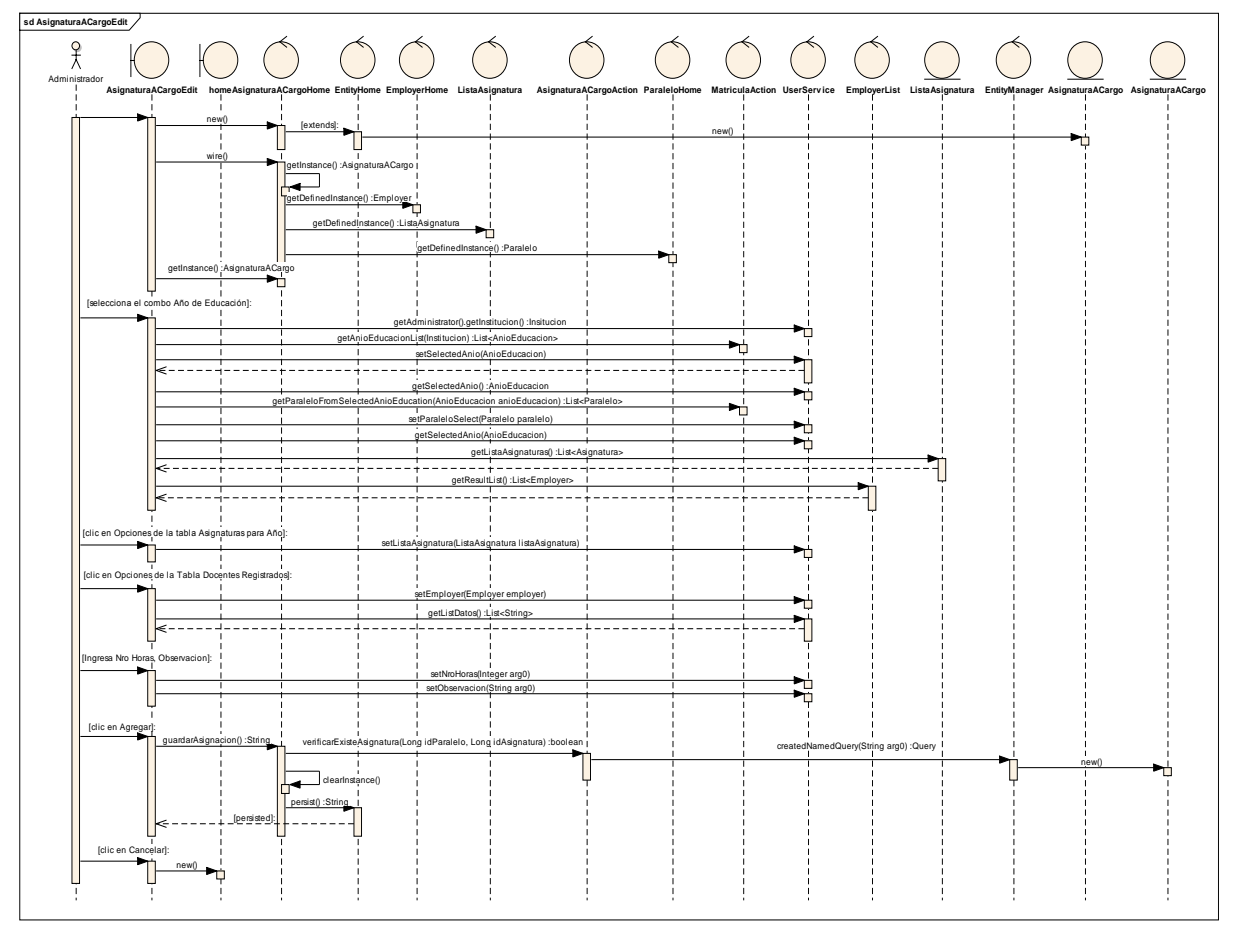

*Figura 80. Diagrama de Secuencia Caso de Uso Administrar Asignaturas – Asignar Docentes*

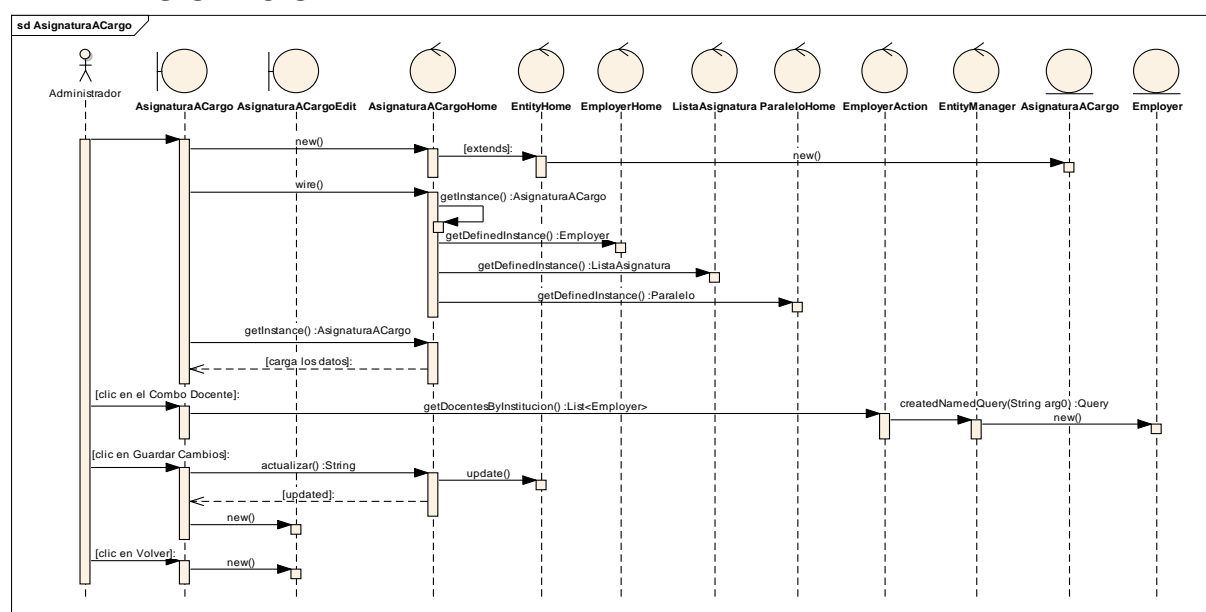

### **EDITAR ASIGNACIÓN**

*Figura 81. Diagrama de Secuencia Caso de Uso Administrar Asignaturas – Editar Asignación*

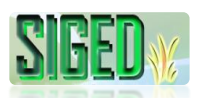

### **ASIGNAR ASIGNATURA A AÑO DE EDUCACIÓN**

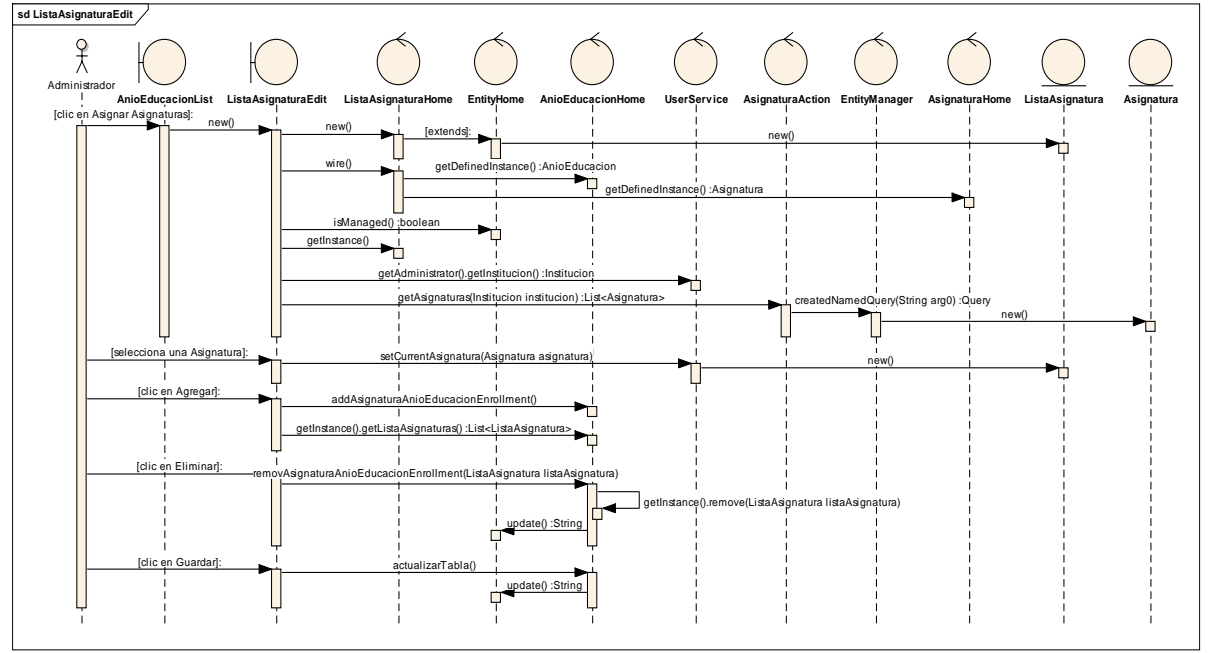

*Figura 82. Diagrama de Secuencia Caso de Uso Administrar Asignaturas – Asignar Asignatura a Año de Educación*

## **VER LISTA ASIGNATURAS ASIGNADAS (DESDE CUENTA DOCENTE)**

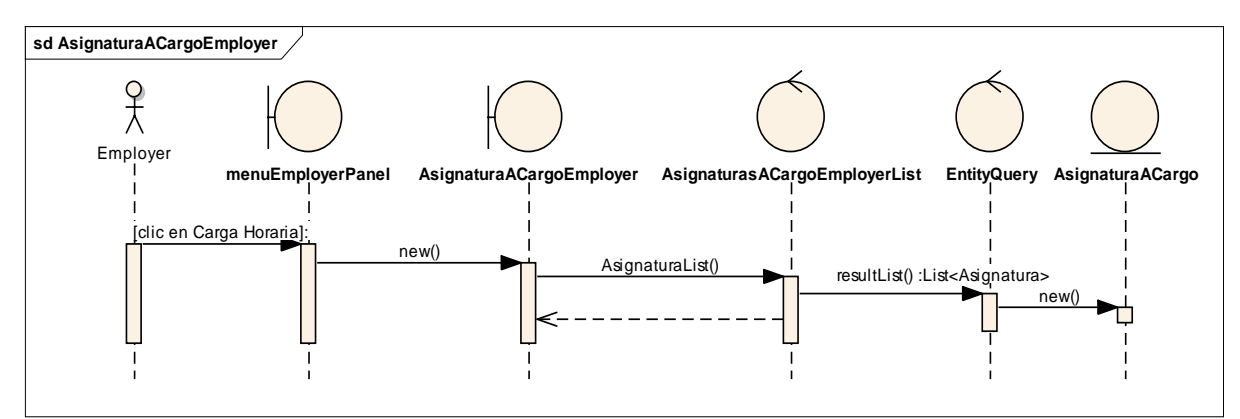

*Figura 83. Diagrama de Secuencia Caso de Uso Administrar Asignaturas – Ver Lista Asignaturas Asignadas*

#### **2.5.9. CASO DE USO: Matricular**

- **DESCRIPCIÓN DEL CASO DE USO**
- *N* PROTOTIPOS DE PANTALLA
- *N* DIAGRAMAS DE SECUENCIA

#### **2.5.9.1. DESCRIPCIÓN**

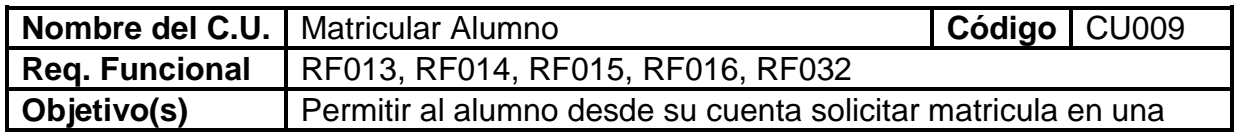

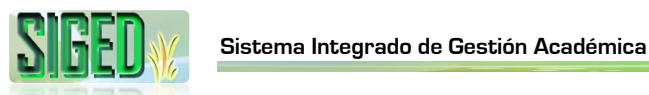

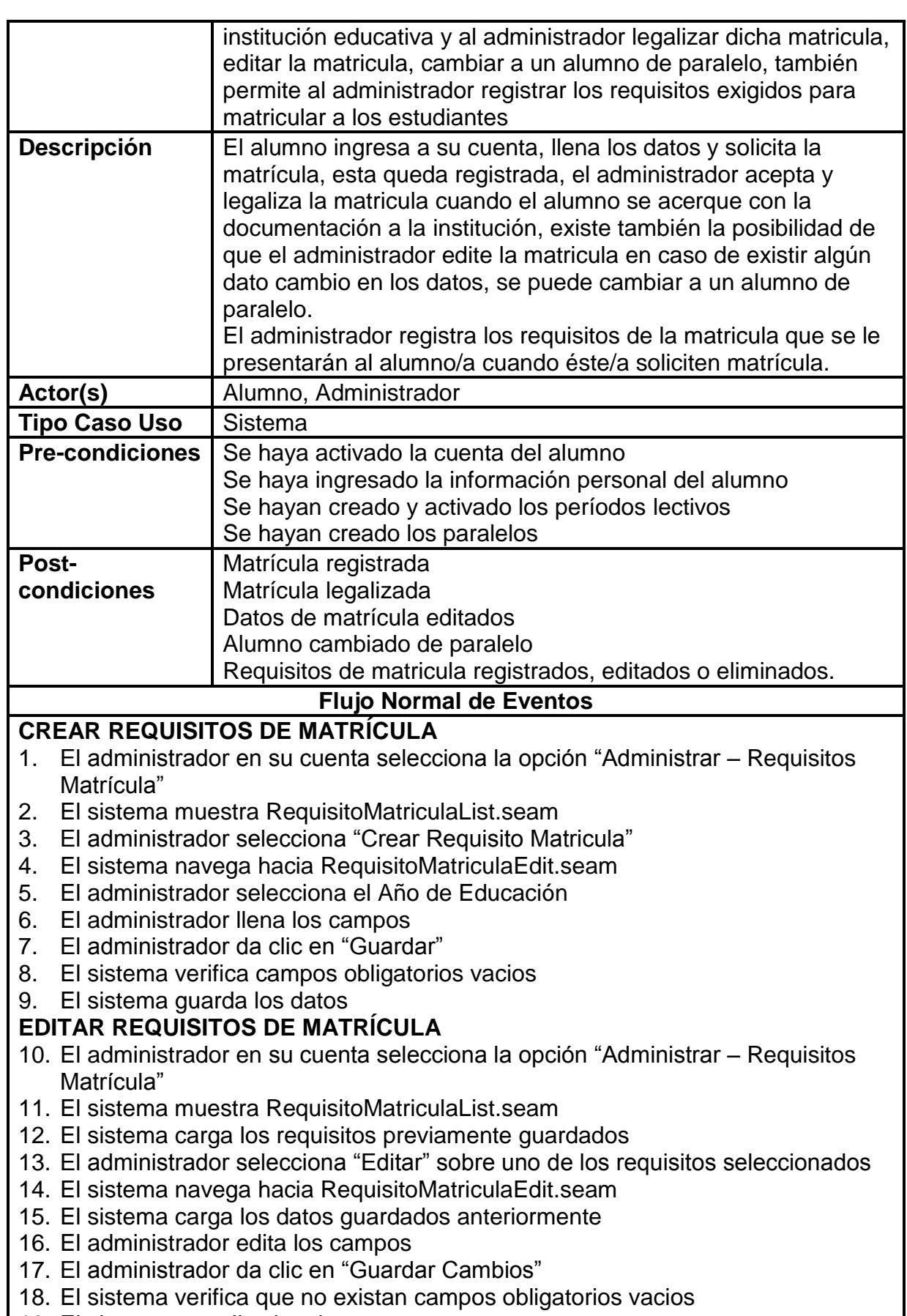

19. El sistema actualiza los datos

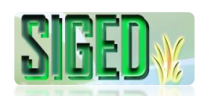

## **ELIMINAR REQUISITOS DE MATRÍCULA**

- 20. El administrador en su cuenta selecciona la opción "Administrar Requisitos Matrícula"
- 21. El sistema muestra RequisitoMatriculaList.seam
- 22. El sistema carga los requisitos previamente guardados
- 23. El administrador selecciona "Editar" sobre uno de los requisitos seleccionados
- 24. El sistema navega hacia RequisitoMatriculaEdit.seam
- 25. El administrador selecciona "Eliminar"
- 26. El sistema pregunta si está seguro de eliminar estos datos
- 27. El administrador da clic en "Aceptar"
- 28. El sistema elimina los datos

## **VER REQUISITOS DE MATRÍCULA**

- 29. El administrador en su cuenta selecciona la opción "Administrar Requisitos Matrícula"
- 30. El sistema muestra RequisitoMatriculaList.seam
- 31. El sistema carga los requisitos previamente guardados
- 32. El administrador selecciona "Ver" sobre uno de los requisitos seleccionados
- 33. El sistema navega hacia RequisitoMatricula.seam
- 34. El sistema carga los datos

## **MATRICULAR DESDE LA CUENTA DEL ADMINISTRADOR**

- 35. El Administrador desde su cuenta selecciona la opción "Administración Alumnos"
- 36. El sistema navega hacia la página AlumnoList.seam
- 37. El sistema carga un listado de todos los alumnos/as registrados
- 38. El administrador hace clic sobre "Matricular" del alumno seleccionado
- 39. El sistema muestra MatriculaEdit.seam
- 40. El sistema busca y carga los años de educación, el Nro. de matrícula, y la edad del estudiante
- 41. El administrador llena los campos
- 42. El administrador selecciona el año de educación al que se matriculará el alumno/a.
- 43. El sistema carga los paralelos
- 44. El administrador selecciona el Paralelo
- 45. El sistema carga los datos del paralelo
- 46. El administrador hará clic sobre el botón "Matricular"
- 47. El sistema verificará que no existan campos obligatorios vacios
- 48. El sistema verifica que existan cupos disponibles
- 49. El sistema registra la matrícula
- 50. El caso de uso finaliza

## **IMPRIMIR HOJA DE MATRICULA (DESDE CUENTA ADMINISTRADOR)**

- 51. El Administrador desde su cuenta selecciona la opción "Administración Matrículas"
- 52. El sistema navega hacia la página MatriculaList.seam
- 53. El sistema busca y carga las matrículas registradas para el periodo lectivo activo

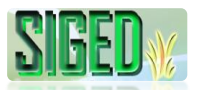

- 54. El administrador selecciona la matricula y sobre ésta da clic sobre la opción "Imprimir"
- 55. El sistema navega hacia HojaMatricula.seam
- 56. El sistema crea un documento en pdf
- 57. El sistema pregunta si desea descargar o abrir el documento.
- 58. Con la aplicación que el administrador abra el documento puede enviar a la impresora la hoja de la matrícula

## **EDITAR MATRICULA**

- 59. El Administrador desde su cuenta selecciona la opción "Administración Matrículas – Matrículas"
- 60. El sistema navega hacia la página MatrículaList.seam
- 61. El sistema busca y carga las matrículas del período lectivo activo
- 62. El administrador ingresa el nombre y da clic en el botón "Buscar", el sistema filtra la lista o de lo contrario el administrador busca al alumno en la lista
- 63. El administrador selecciona al alumno y da clic en la opción "Editar"
- 64. El sistema muestra MatriculaEdit.seam
- 65. El sistema carga los datos de matricula registrados
- 66. El administrador edita los campos necesarios
- 67. El administrador da clic sobre el botón "Guardar Cambios"
- 68. El sistema verifica que no existan campos obligatorios vacios
- 69. El sistema guarda los cambios

## **LEGALIZAR MATRICULA**

- 70. Cuando el administrador abre su cuenta y se han ingresado nuevas matrículas sin legalizar, el sistema carga una lista con todas estas matrículas
- 71. El Administrador selecciona la opción "Legalizar"
- 72. El sistema navega hacia la página LegalizarMatrícula.seam
- 73. El sistema busca y carga los datos de la matrícula registrados
- 74. El administrador edita algún dato de ser necesario
- 75. El administrador constata la documentación
- 76. El administrador selecciona el botón "Matricular"
- 77. El sistema verifica campos obligatorios vacios
- 78. El sistema actualiza el estado de la matricula a "Legalizada"

## **VER MATRÍCULA**

- 79. El Administrador desde su cuenta selecciona la opción "Administración Matrículas – Matrículas"
- 80. El sistema navega hacia la página MatrículaList.seam
- 81. El sistema busca y carga las matrículas del período lectivo activo
- 82. El administrador ingresa el nombre y da clic en el botón "Buscar", el sistema filtra la lista o de lo contrario el administrador busca al alumno en la lista
- 83. El administrador selecciona al alumno y da clic en la opción "Ver"
- 84. El sistema muestra Matricula.seam
- 85. El sistema carga los datos de matricula registrados

# **EDITAR ESTADO MATRÍCULA (ANULAR/PASE)**

86. El Administrador desde su cuenta selecciona la opción "Administración – Matrículas – Matrículas"

- 87. El sistema navega hacia la página MatrículaList.seam
- 88. El sistema busca y carga las matrículas del período lectivo activo
- 89. El administrador ingresa el nombre y da clic en el botón "Buscar", el sistema filtra la lista o de lo contrario el administrador busca al alumno en la lista
- 90. El administrador selecciona al alumno y da clic en la opción "Cambiar Estado"
- 91. El sistema muestra MatriculaEditEstado.seam
- 92. El sistema carga los datos de matricula registrados
- 93. El administrador cambia el estado a "Anular" o Pase
- 94. El administrador da clic en "Guardar Cambia"
- 95. El sistema actualiza los datos

## **IMPRIMIR MATRÍCULAS ANULADAS O CON PASE**

- 96. El Administrador desde su cuenta selecciona la opción "Administración Matrículas", "Matriculas Anuladas-Pase"
- 97. El sistema navega hacia la página MatrículaListAnular.seam
- 98. El sistema carga un listado de las matriculas anuladas o con pase
- 99. El administrador selecciona una matrícula y sobre ella la opción "Imprimir"
- 100. El sistema navega hacia HojaMatriculaAnulada.seam o
	- HojaMatriculaPase.seam
- 101. El sistema crea un documento en pdf
- 102. El sistema pregunta si desea descargar o abrir el documento.
- 103. Con la aplicación que el administrador abra el documento puede enviar a la impresora la hoja de la matrícula

## **VER MATRICULAS (DESDE CUENTA DOCENTE)**

- 104. El docente desde su cuenta visualiza un listado de los paralelos bajo su cargo
- 105. El docente da clic en "Alumnos"
- 106. El sistema carga un panel con un listado de los alumnos/as matriculados/as en dicho paralelo

## **VER MATRICULAS (DOCENTE DIRIGENTE)**

- 107. Cuando el docente es dirigente en el menú se carga la opción "Alumnos" y dentro de esta el nombre del Año y Paralelo
- 108. El docente da clic sobre el nombre
- 109. El sistema carga MatriculaListDirigente.seam
- 110. El sistema carga un listado de los alumnos/as matriculadas en el paralelo en mención.

## **SOLICITAR MATRICULA DESDE LA CUENTA DEL ALUMNO**

- 111. El Alumno desde su cuenta selecciona la opción "Matricular"
- 112. El sistema navega hacia la página InstitucionOfertaMatricula.seam
- 113. El sistema busca y carga las instituciones educativas que hayan creado y activado un período lectivo y tengan el período de matrículas vigente.
- 114. El alumno selecciona la institución de su preferencia
- 115. El sistema verifica que la institución oferte el año de educación al que se matriculará el alumno/a
- 116. El sistema carga la información de la institución y del período lectivo al cual se matriculará

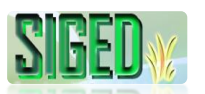

- 117. El sistema carga el año de educación al cual debe ser matriculado el alumno.
- 118. El alumno selecciona el paralelo
- 119. El sistema verifica que existan cupos disponibles
- 120. El sistema carga los datos del paralelo
- 121. El alumno selecciona la especialidad (solo la primera vez), de lo contrario el sistema cargará la especialidad
- 122. El sistema calculará la edad a la fecha de la matricula
- 123. El alumno registrará el resto de datos solicitados para la matricula
- 124. El alumno hará clic sobre el botón "Registrar Matricula"
- 125. El sistema verificará que no existan campos obligatorios vacios
- 126. El sistema desplegará la documentación a ser presentada
- 127. El sistema enviará a la impresora la hoja de matricula
- 128. El sistema registra la matrícula y muestra el mensaje "Matrícula registrada, por favor acérquese a la institución educativa con la respectiva documentación para legalizar la matrícula"

## **HISTORIAL DE MATRICULAS**

- 129. El alumno en su cuenta selecciona "Información Académica Historial de Matrículas"
- 130. El sistema navega hacia MatriculaListAlumno.seam
- 131. El sistema carga un listado de las matrículas que registra el alumno

## **DETALLE DE LA MATRICULA (DESDE LA CUENTA ALUMNO)**

- 132. El alumno en su cuenta selecciona "Información Académica Historial de Matrículas"
- 133. El sistema navega hacia MatriculaListAlumno.seam
- 134. El sistema carga un listado de las matrículas que registra el alumno
- 135. El alumno selecciona la opción "Editar"
- 136. El sistema muestra MatriculaAlumno.seam
- 137. El sistema carga los datos registrados de la matrícula

## **Flujo alterno de Eventos**

## **CREAR REQUISITOS MATRICULA**

## **A. CAMPOS OBLIGATORIOS VACIOS**

A.8. El Sistema muestra el mensaje según el tipo de dato

A.9. El caso de uso continúa en el numeral 6 del flujo normal de eventos

# **EDITAR REQUISITOS DE MATRÍCULA**

## **B. CAMPOS OBLIGATORIOS VACIOS**

B.18. El Sistema muestra el mensaje según el tipo de dato

B.19. El caso de uso continúa en el numeral 16 del flujo normal de eventos

## **MATRICULAR DESDE LA CUENTA DEL ADMINISTRADOR C. CAMPOS OBLIGATORIOS VACIOS**

C.47. El Sistema muestra el mensaje según el tipo de dato

C.48. El caso de uso continúa en el numeral 41 del flujo normal de eventos

## **D. NO EXISTEN CUPOS DISPONIBLES**

D.9. El Sistema muestra el mensaje de que no existen cupos disponibles para el

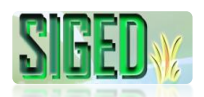

año de educación y paralelo seleccionado D.10. El caso de uso finaliza

# **EDITAR MATRICULA**

## **E. CAMPOS OBLIGATORIOS VACIOS**

E.68. El Sistema muestra el mensaje según el tipo de dato E.69. El caso de uso continúa en el numeral 66 del flujo normal de eventos

# **LEGALIZAR MATRICULA**

# **F. CAMPOS OBLIGATORIOS VACIOS**

E.77. El Sistema muestra el mensaje según el tipo de dato

E.78. El caso de uso continúa en el numeral 74 del flujo normal de eventos

### **SOLICITAR MATRICULA DESDE LA CUENTA DEL ALUMNO G. CAMPOS OBLIGATORIOS VACIOS**

E.125. El Sistema muestra el mensaje según el tipo de dato

E.126. El caso de uso continúa en el numeral 123 del flujo normal de eventos

Tabla 26. Descripción del caso de uso Matricular

## **2.5.9.2. PROTOTIPOS DE PANTALLA**

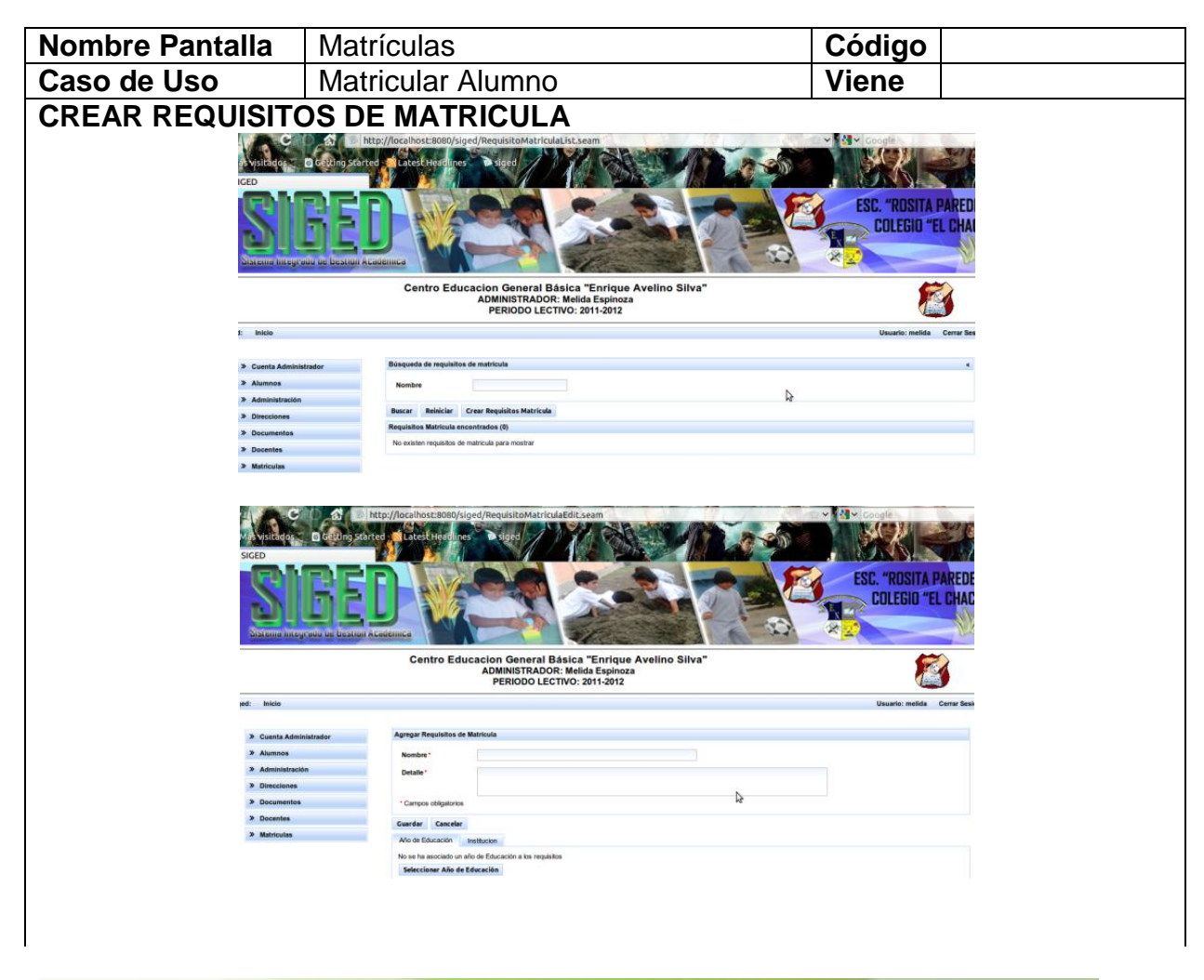

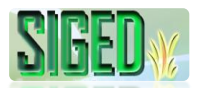

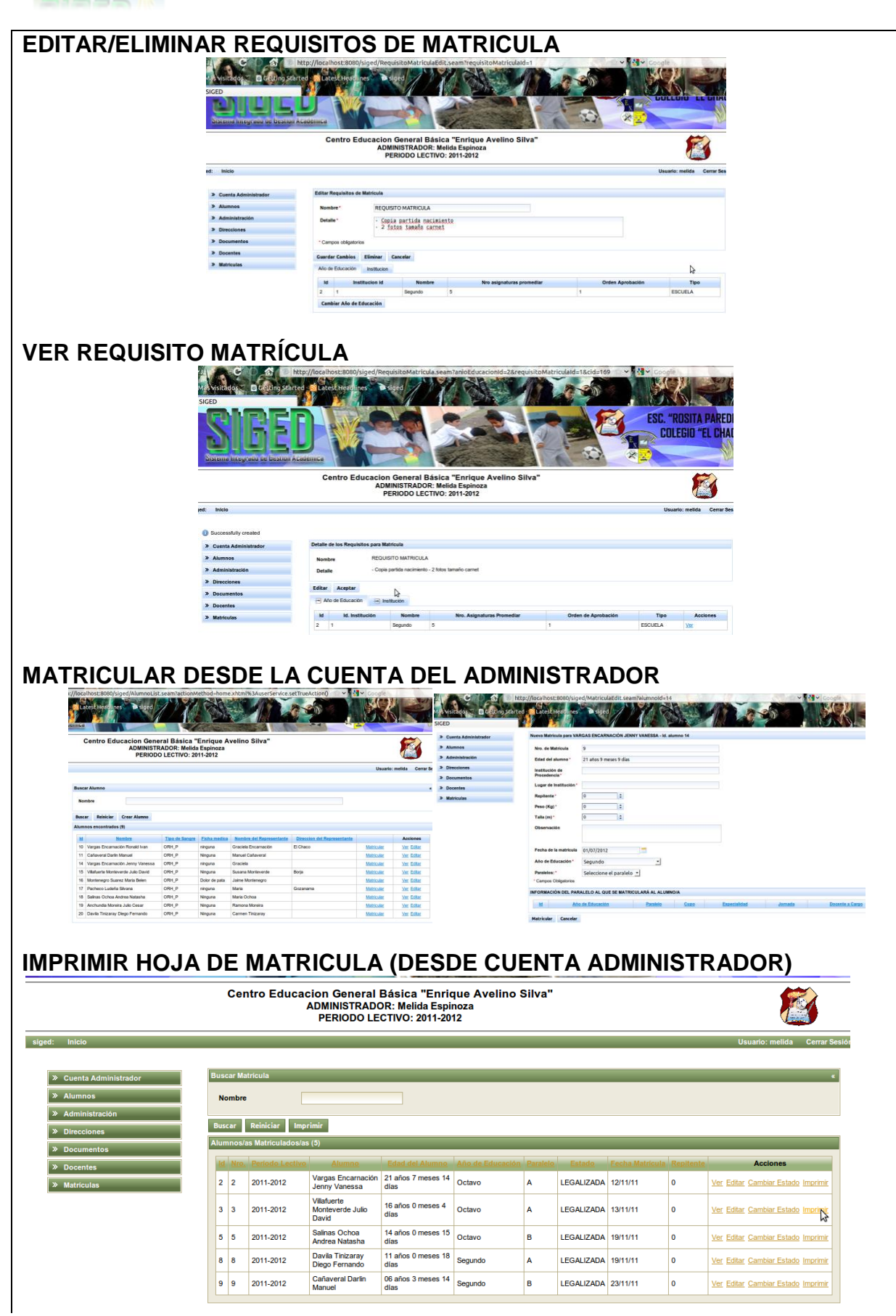

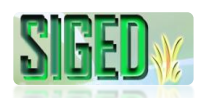

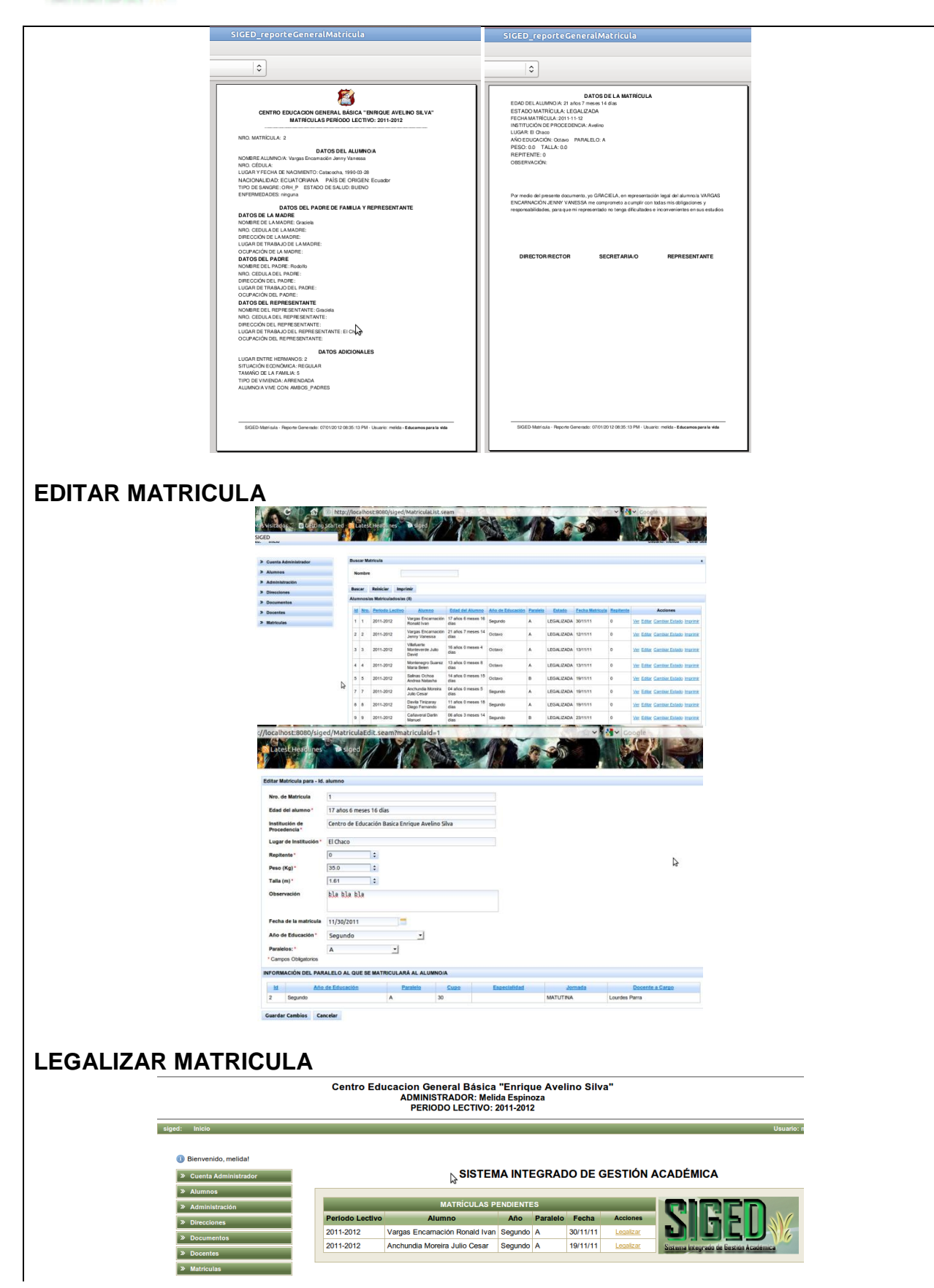

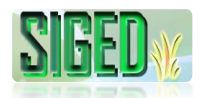

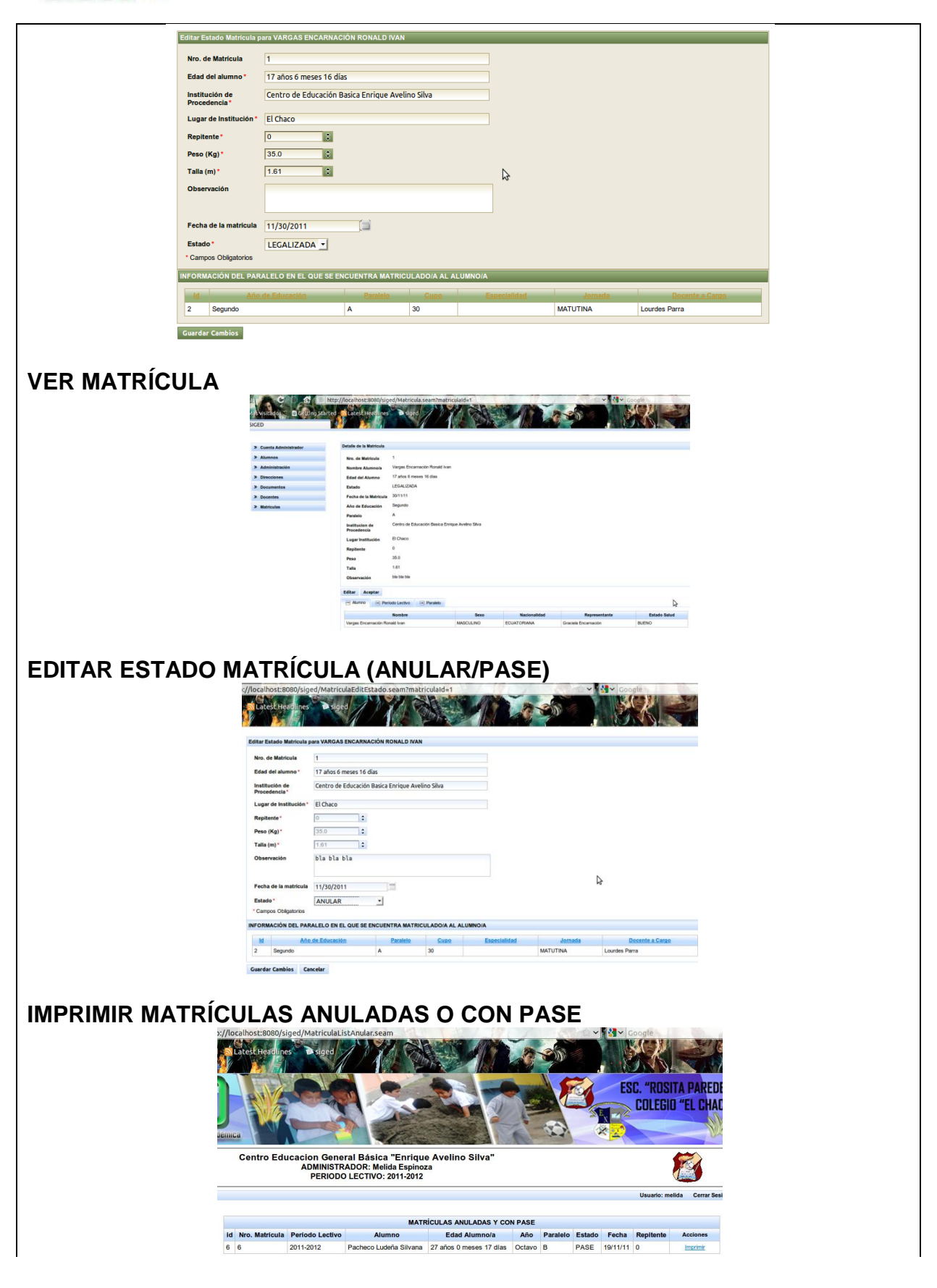

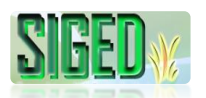

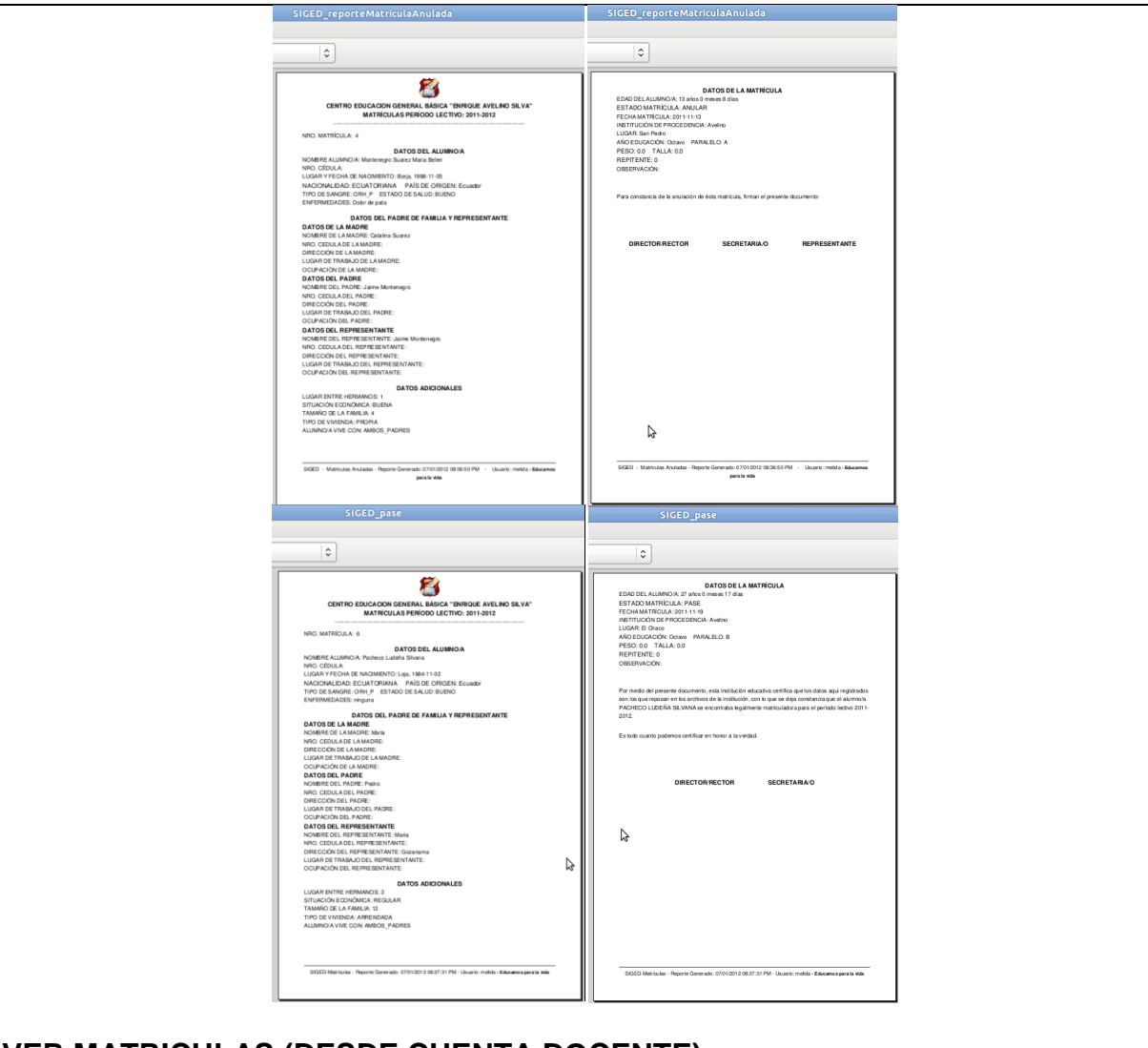

#### **VER MATRICULAS (DESDE CUENTA DOCENTE)**

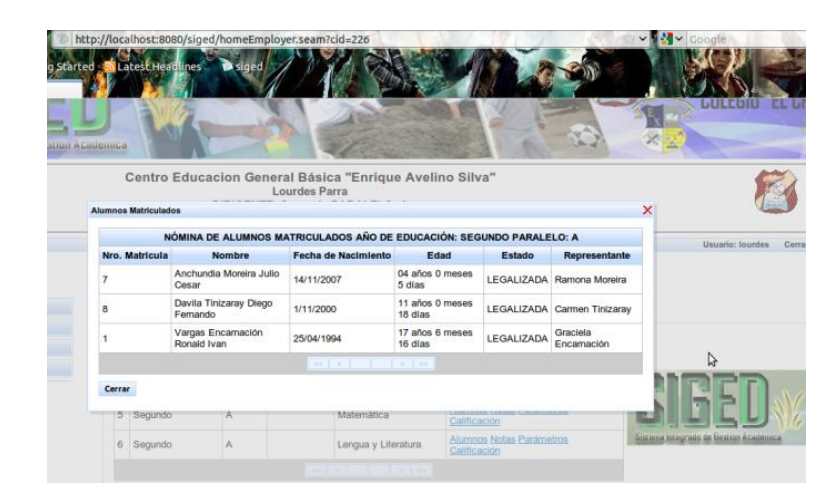

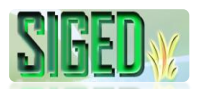

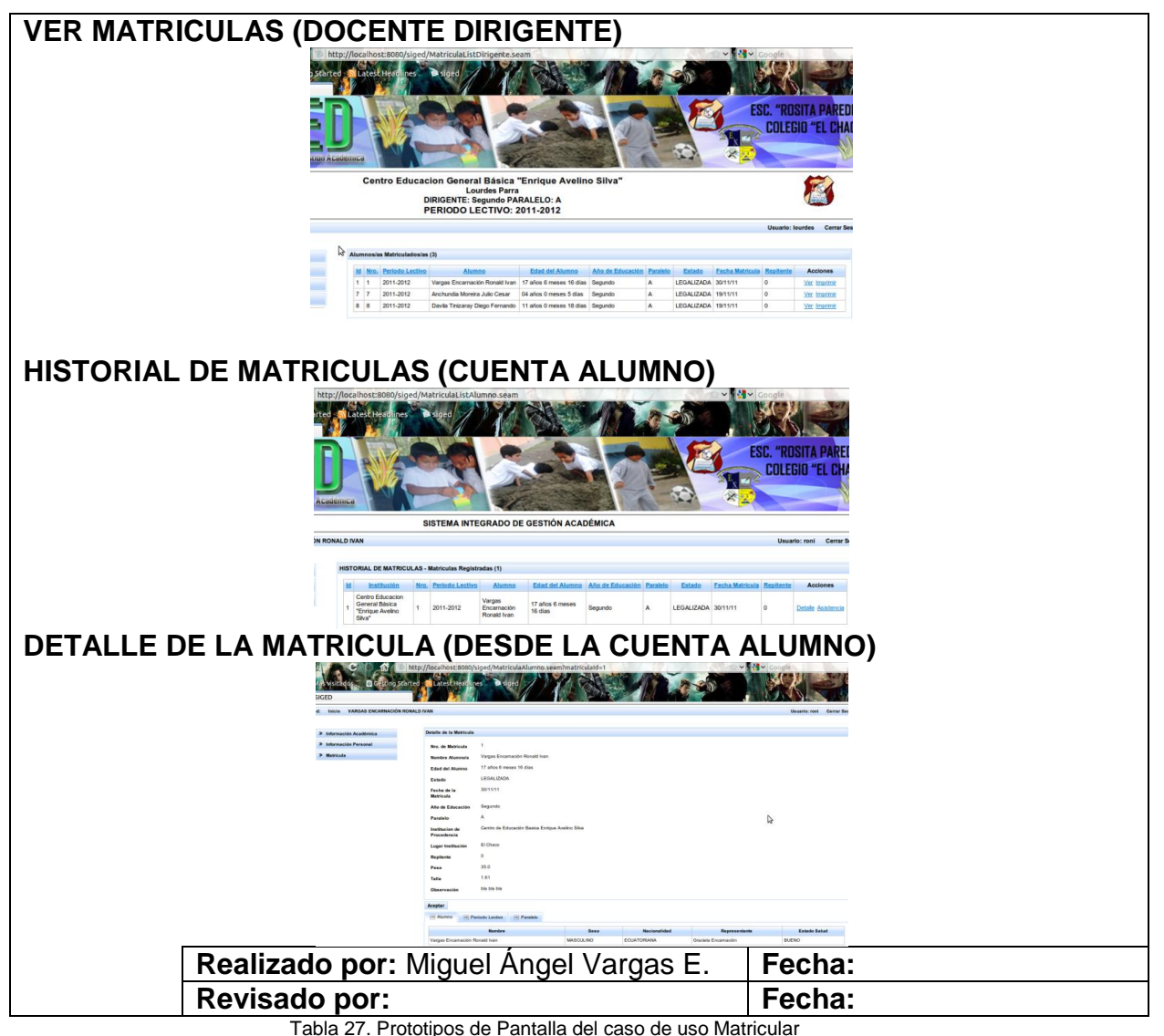

#### **2.5.9.3. DIAGRAMA DE SECUENCIA**

#### **CREAR/ EDITAR/ELIMINAR REQUISITOS DE MATRICULA**

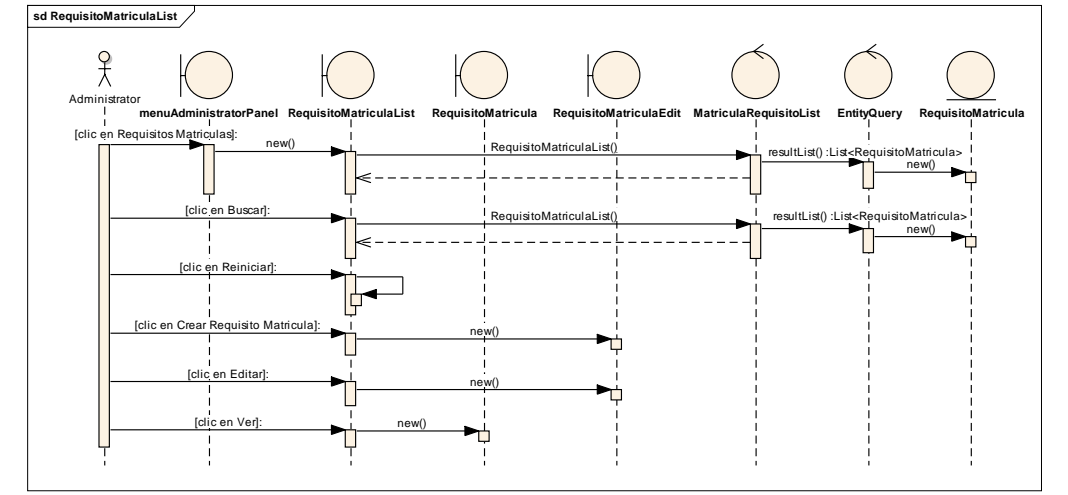

*Figura 84. Diagrama de Secuencia Caso de Uso Matricular – Crear/Editar/Eliminar Requisitos de matrícula-List*

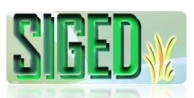

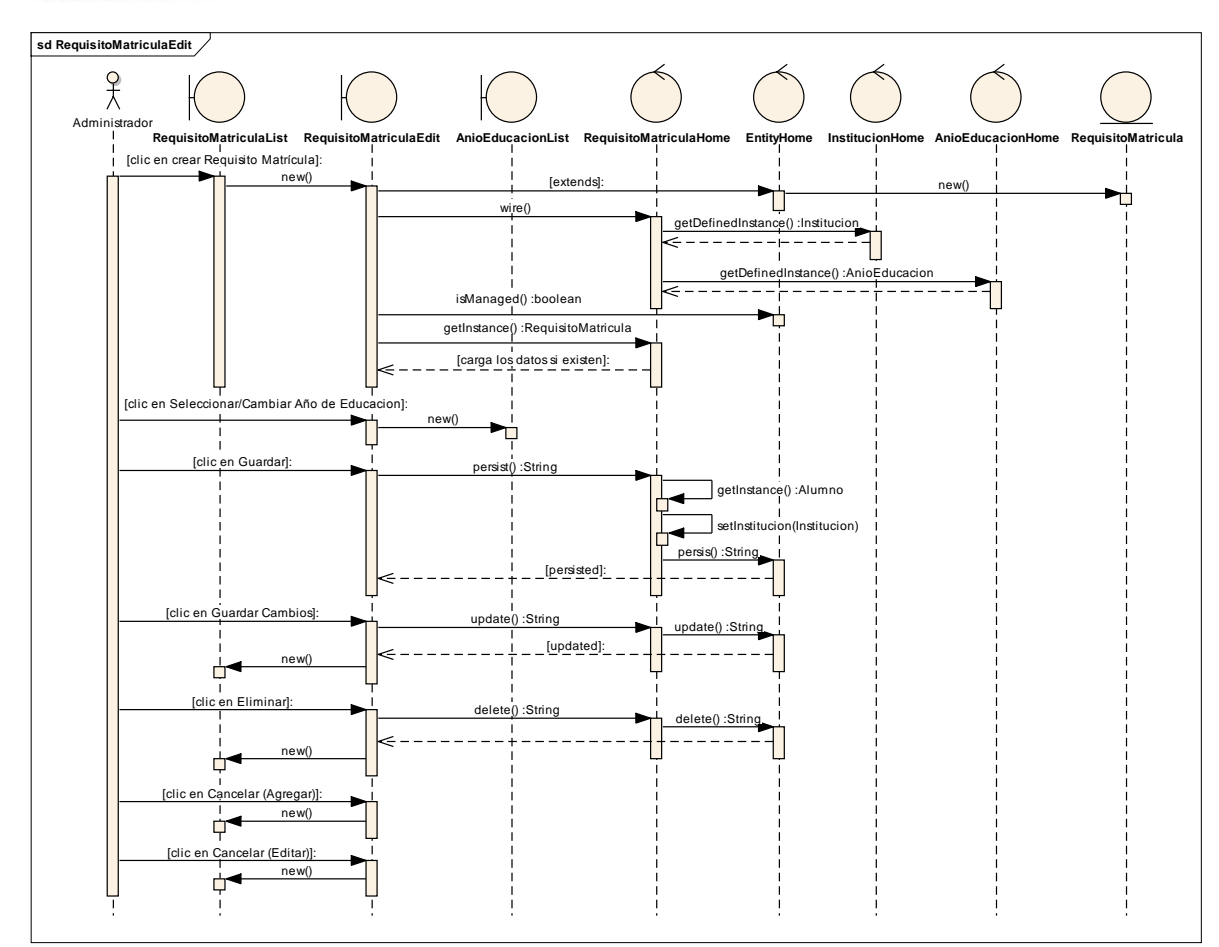

*Figura 85. Diagrama de Secuencia Caso de Uso Matricular – Crear/Editar/Eliminar Requisitos de matrícula*

## **VER REQUISITO MATRÍCULA**

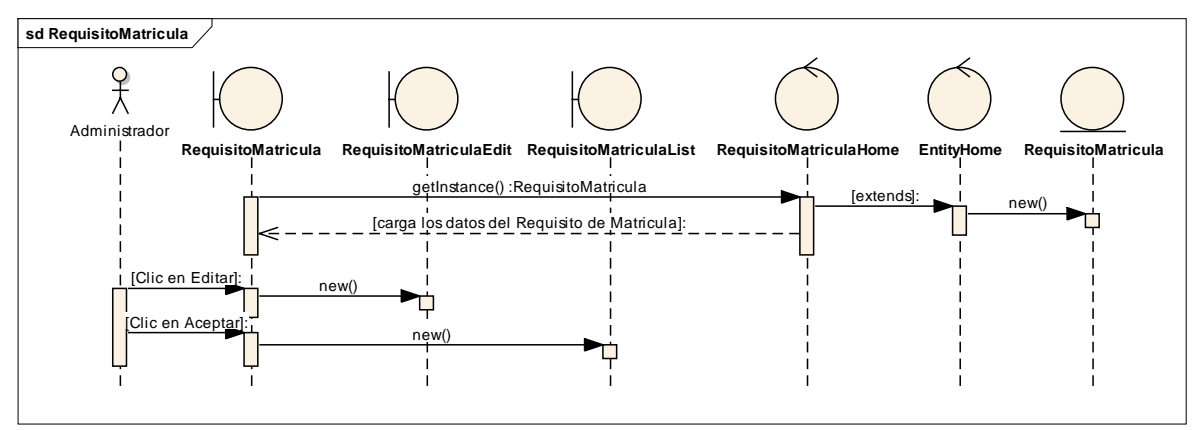

*Figura 86. Diagrama de Secuencia Caso de Uso Matricular – Ver Requisitos de matrícula*

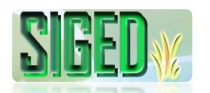

#### **MATRICULAR/EDITAR DESDE LA CUENTA DEL ADMINISTRADOR**

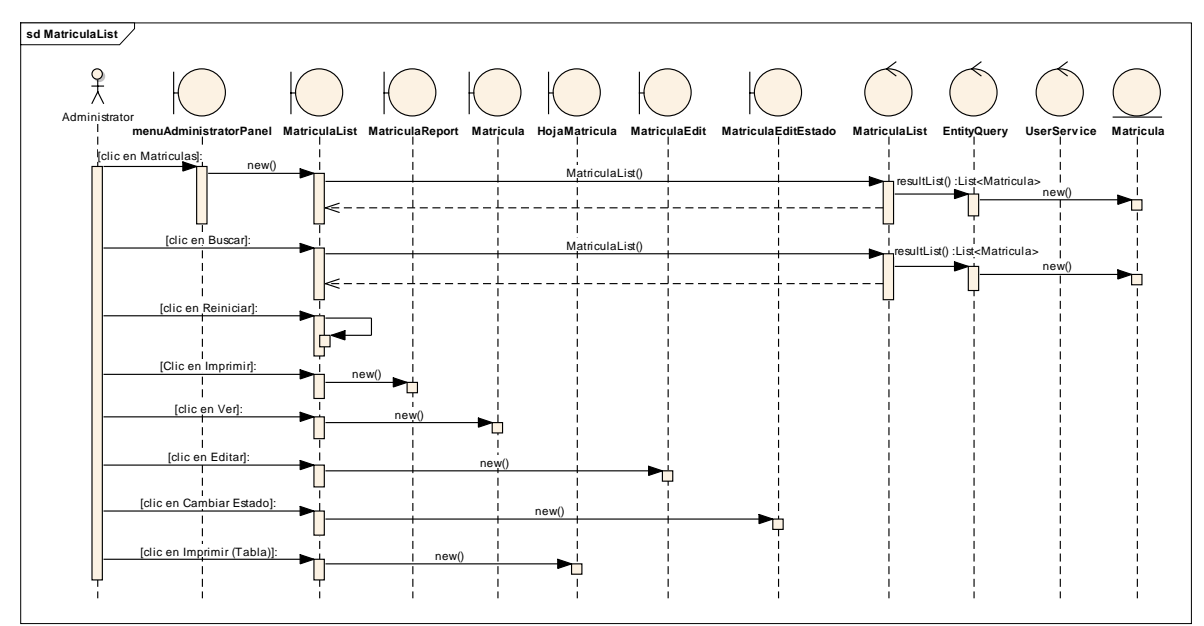

*Figura 87. Diagrama de Secuencia Caso de Uso Matricular – Matricular/Editar-List (Cuenta Administrador)*

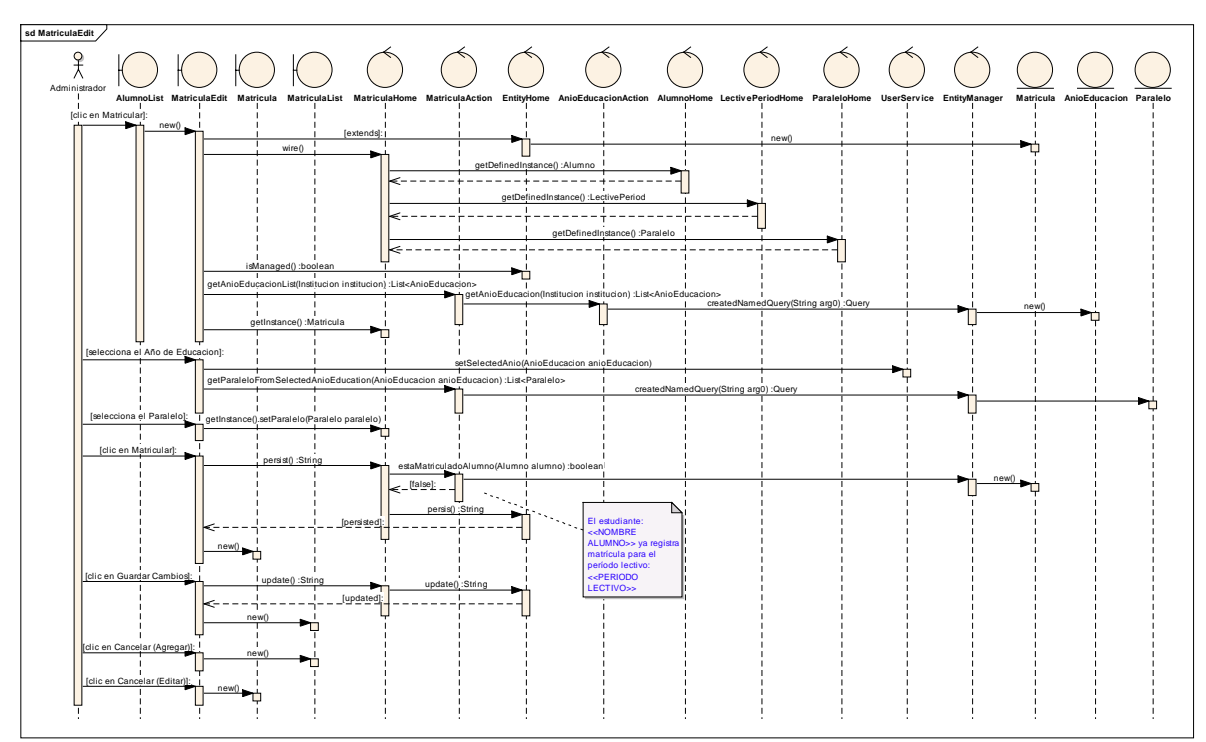

*Figura 88. Diagrama de Secuencia Caso de Uso Matricular – Matricular/Editar (Cuenta Administrador)*
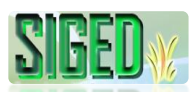

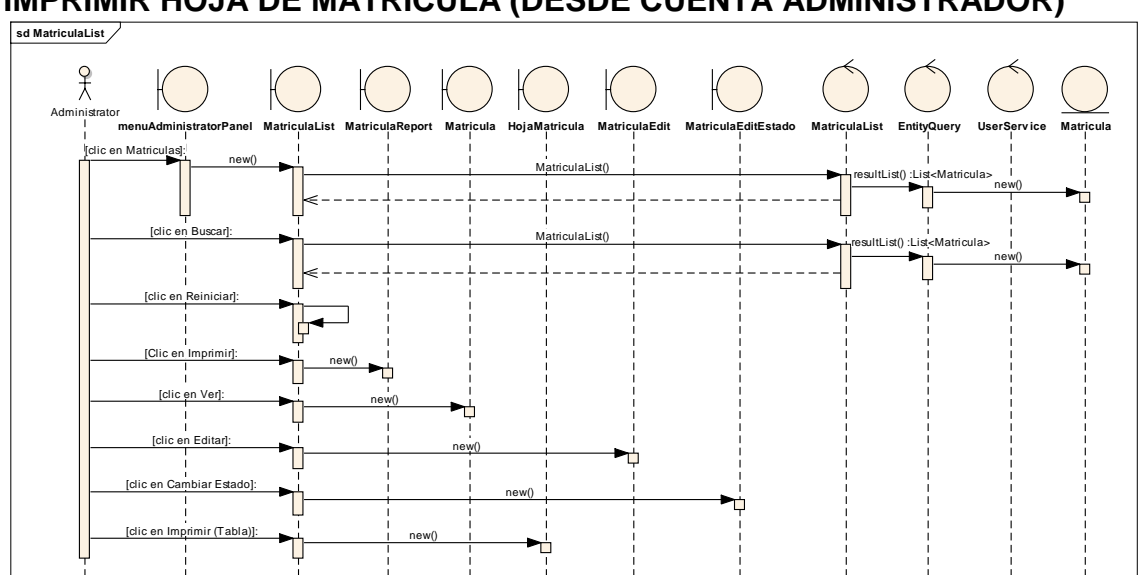

## **IMPRIMIR HOJA DE MATRICULA (DESDE CUENTA ADMINISTRADOR)**

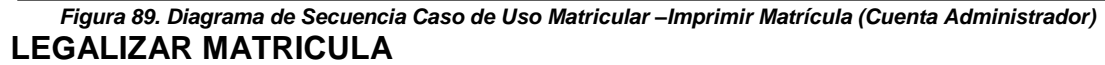

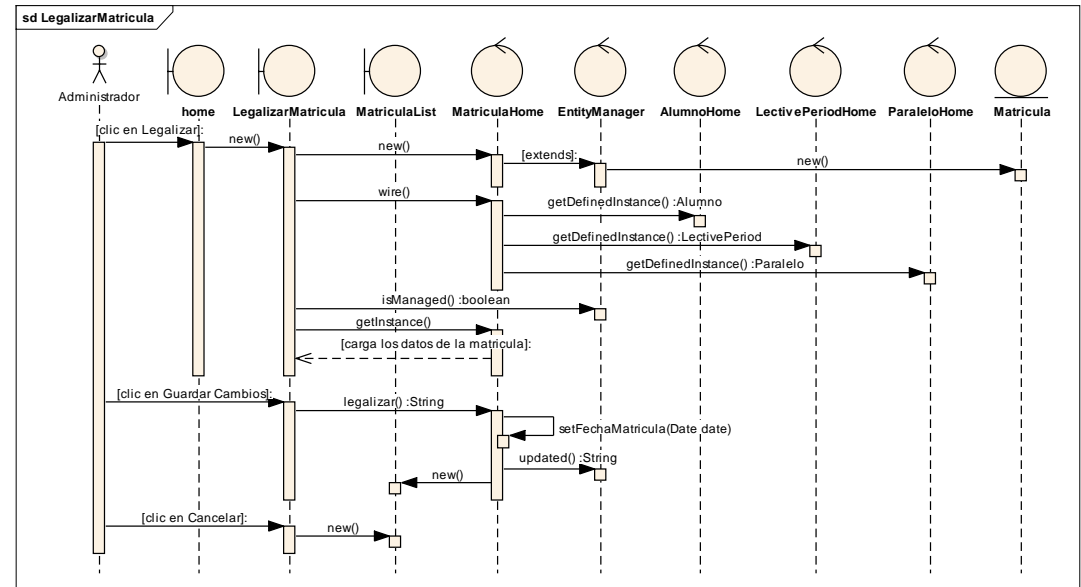

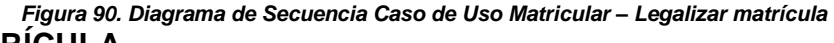

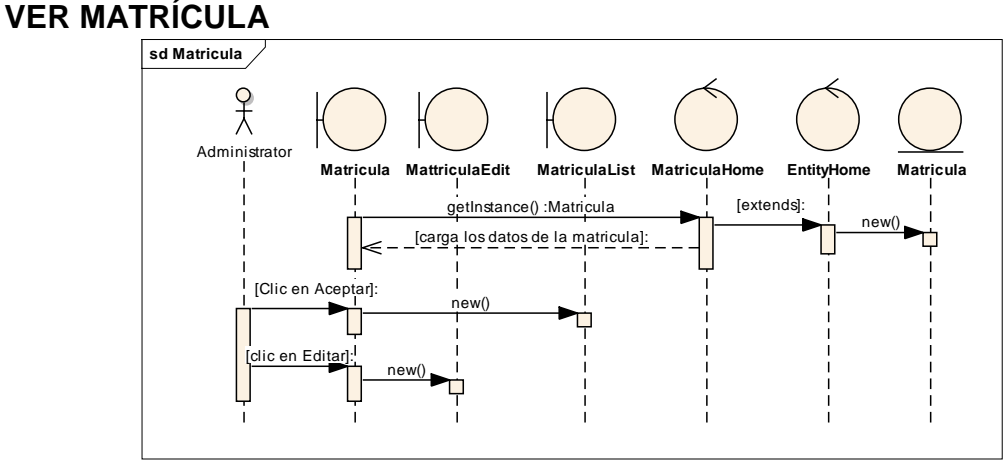

*Figura 91. Diagrama de Secuencia Caso de Uso Matricular – Ver Matricula*

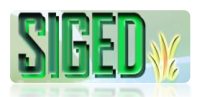

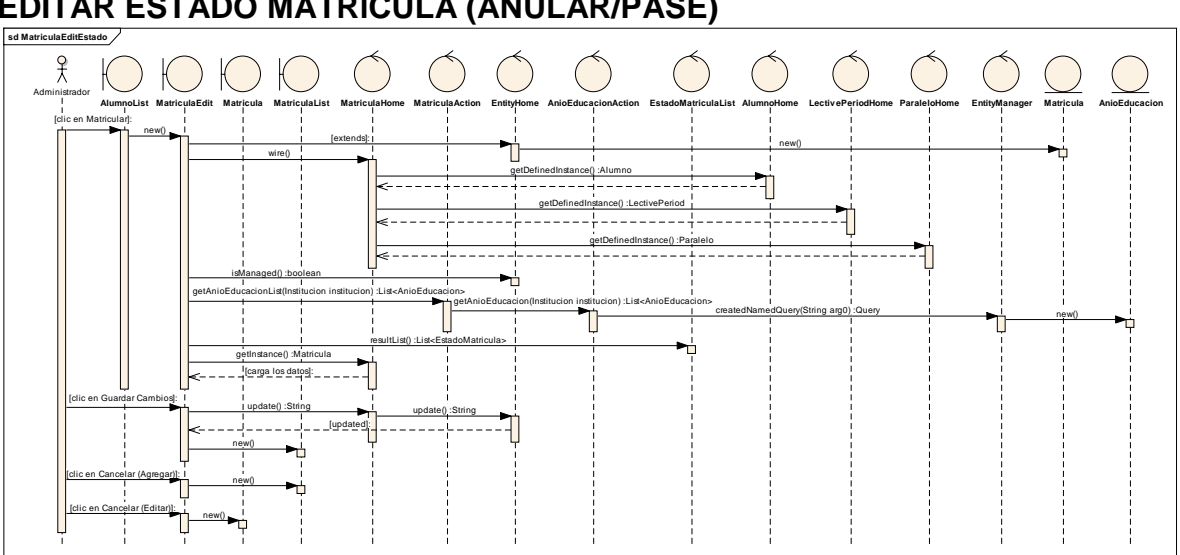

# **EDITAR ESTADO MATRÍCULA (ANULAR/PASE)**

*Figura 92. Diagrama de Secuencia Caso de Uso Matricular – Editar Estado de la Matricula*

#### **IMPRIMIR MATRÍCULAS ANULADAS O CON PASE sd MatriculaListAnular**

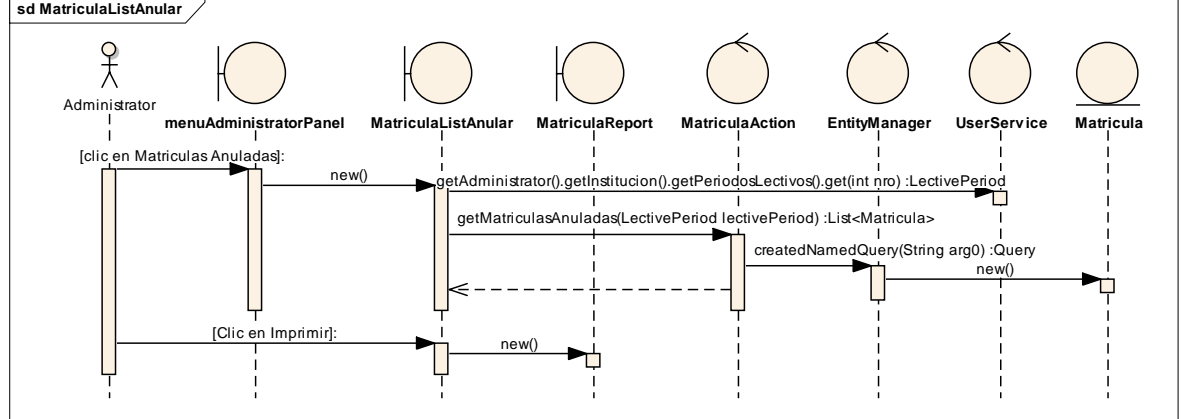

*Figura 93. Diagrama de Secuencia Caso de Uso Matricular – Imprimir matrículas anuladas/pase*

## **VER MATRICULAS (DESDE CUENTA DOCENTE)**

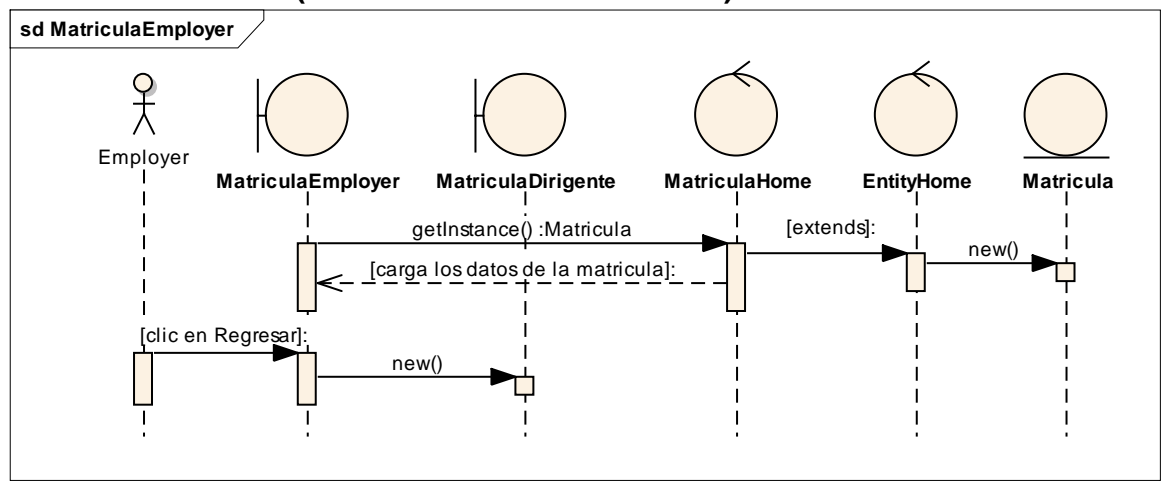

*Figura 94. Diagrama de Secuencia Caso de Uso Matricular – Ver Matriculas (Cuenta Docente)*

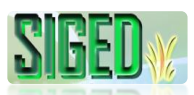

#### **VER MATRICULAS (DOCENTE DIRIGENTE)**

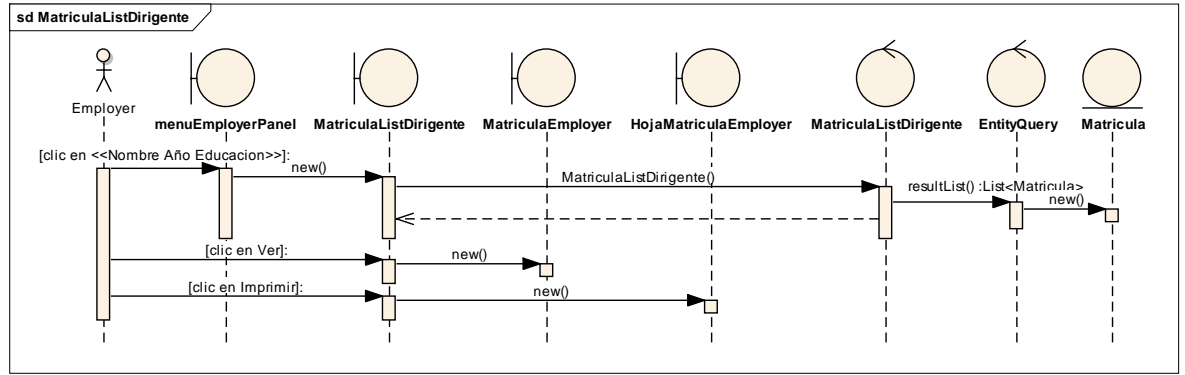

*Figura 95. Diagrama de Secuencia Caso de Uso Matricular – Ver Matriculas (Docente Dirigente)*

## **HISTORIAL DE MATRICULAS (CUENTA ALUMNO)**

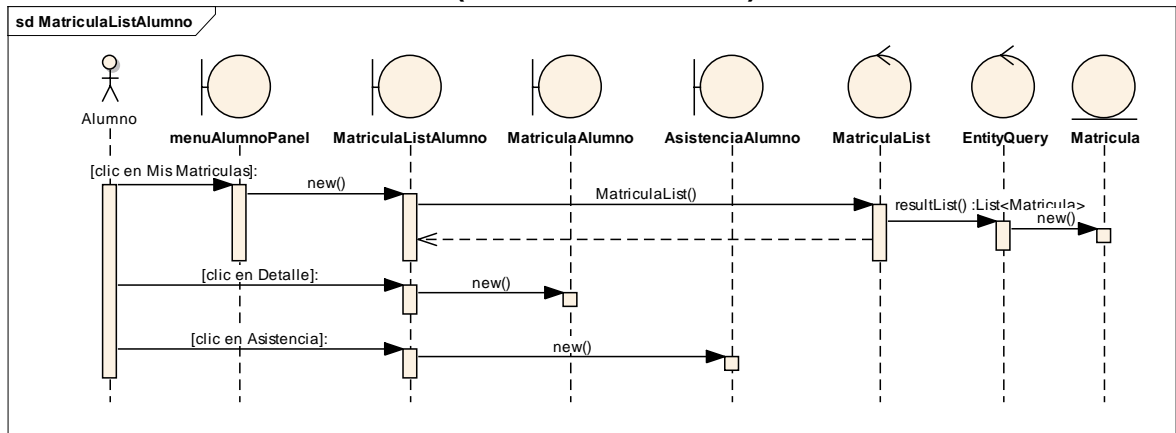

*Figura 96. Diagrama de Secuencia Caso de Uso Matricular – Historial de Matriculas (Cuenta Alumno)*

# **DETALLE DE LA MATRICULA (DESDE LA CUENTA ALUMNO)**

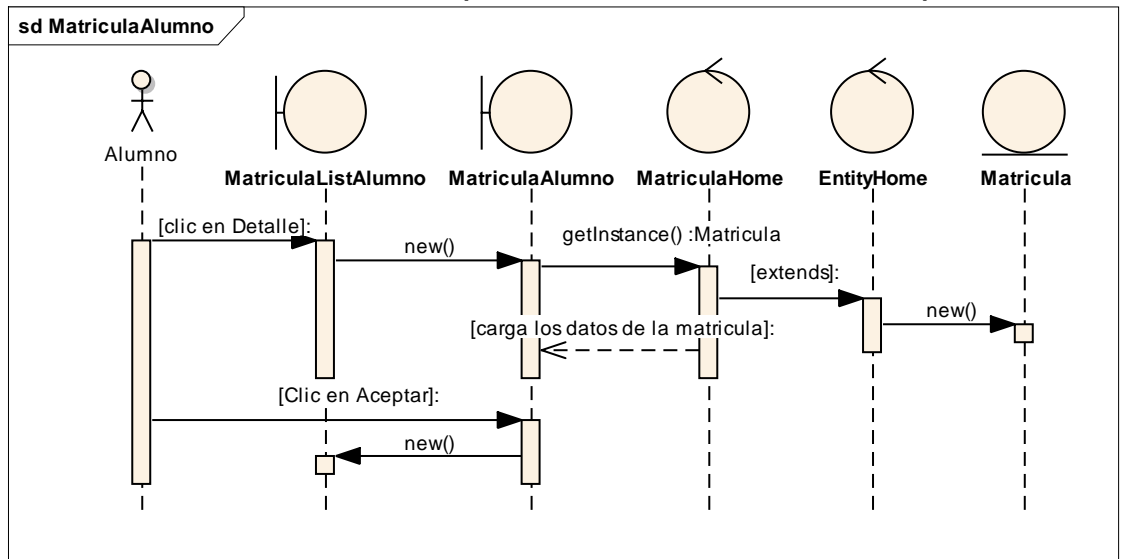

*Figura 97. Diagrama de Secuencia Caso de Uso Matricular – Ver Matriculas (Cuenta Alumno)*

#### **2.5.10. CASO DE USO: Administrar Asistencia DESCRIPCIÓN DEL CASO DE USO** N **PROTOTIPOS DE PANTALLA**

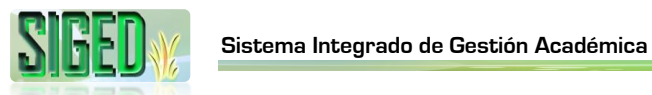

#### **DIAGRAMAS DE SECUENCIA** N

# **2.5.10.1. DESCRIPCIÓN**

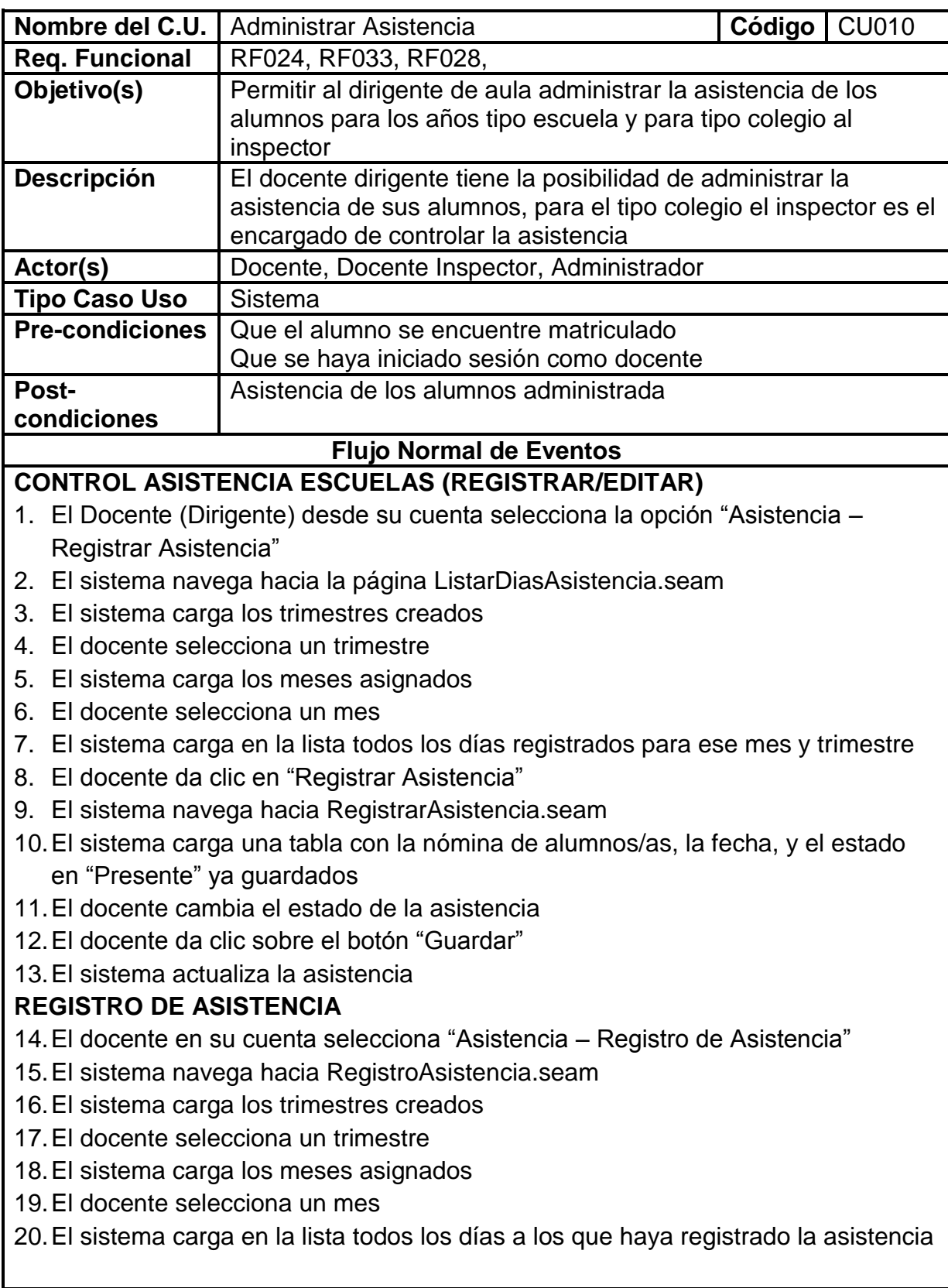

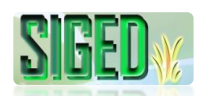

# **RESUMEN TRIMESTRAL DE ASISTENCIA**

- 21.El docente en su cuenta selecciona "Asistencia Reporte Trimestral Asistencia"
- 22.El sistema navega hacia ReporteAsistenciaTrimestre.seam
- 23.El sistema carga los trimestres creados
- 24.El docente selecciona un trimestre
- 25.El sistema carga en la lista el resumen de la asistencia registrada del trimestre seleccionado
- 26.El docente da clic en "Imprimir Reporte Trimestral"
- 27.El sistema navega hacia ReporteTrimestralAsistencia.seam
- 28.El sistema crea un documente pdf
- 29.El sistema pregunta si lo desea descargar o abrir
- 30.Dependiendo la aplicación con la que lo abra, desde ahí puede enviar el documento a la impresora

# **RESUMEN MENSUAL DE ASISTENCIA**

- 31.El docente en su cuenta selecciona "Asistencia–Reporte Mensual de Asistencia"
- 32.El sistema navega hacia ReporteAsistenciaMensual.seam
- 33.El sistema carga los trimestres creados
- 34.El docente selecciona un trimestre
- 35.El sistema carga los meses asignados al trimestre
- 36.El docente selecciona un mes
- 37.El sistema carga en la lista el resumen de la asistencia registrada del mes seleccionado
- 38.El docente da clic en "Imprimir"
- 39.El sistema navega hacia ReporteMensualAsistencia.seam
- 40.El sistema crea un documente pdf
- 41.El sistema pregunta si lo desea descargar o abrir
- 42.Dependiendo la aplicación con la que lo abra, desde ahí puede enviar el documento a la impresora

# **CONTROL ASISTENCIA COLEGIO (REGISTRAR/EDITAR)**

- 43.El Inspector desde su cuenta selecciona la opción "Asistencia" del paralelo seleccionado
- 44.El sistema carga un panel de Registro Trimestral de Asistencia con la nómina de alumnos que pertenecen al paralelo seleccionado
- 45.El sistema carga los trimestres registrados
- 46.El Inspector registra el nro. de atrasos, faltas justificadas e injustificadas durante el trimestre
- 47.El Inspector da clic sobre el botón "Guardar"
- 48.El sistema verifica campos obligatorios vacios
- 49.El sistema guarda la asistencia

# **Flujo alterno de Eventos**

## **CONTROL ASISTENCIA COLEGIO (REGISTRAR/EDITAR) A. CAMPOS OBLIGATORIOS VACIOS**

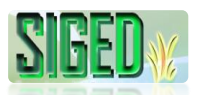

A.48. El Sistema muestra el mensaje según el tipo de dato

A.49. El caso de uso continúa en el numeral 46 del flujo normal de eventos

Tabla 28. Descripción del caso de uso Administrar Asistencia

# **2.5.10.2. PROTOTIPOS DE PANTALLA**

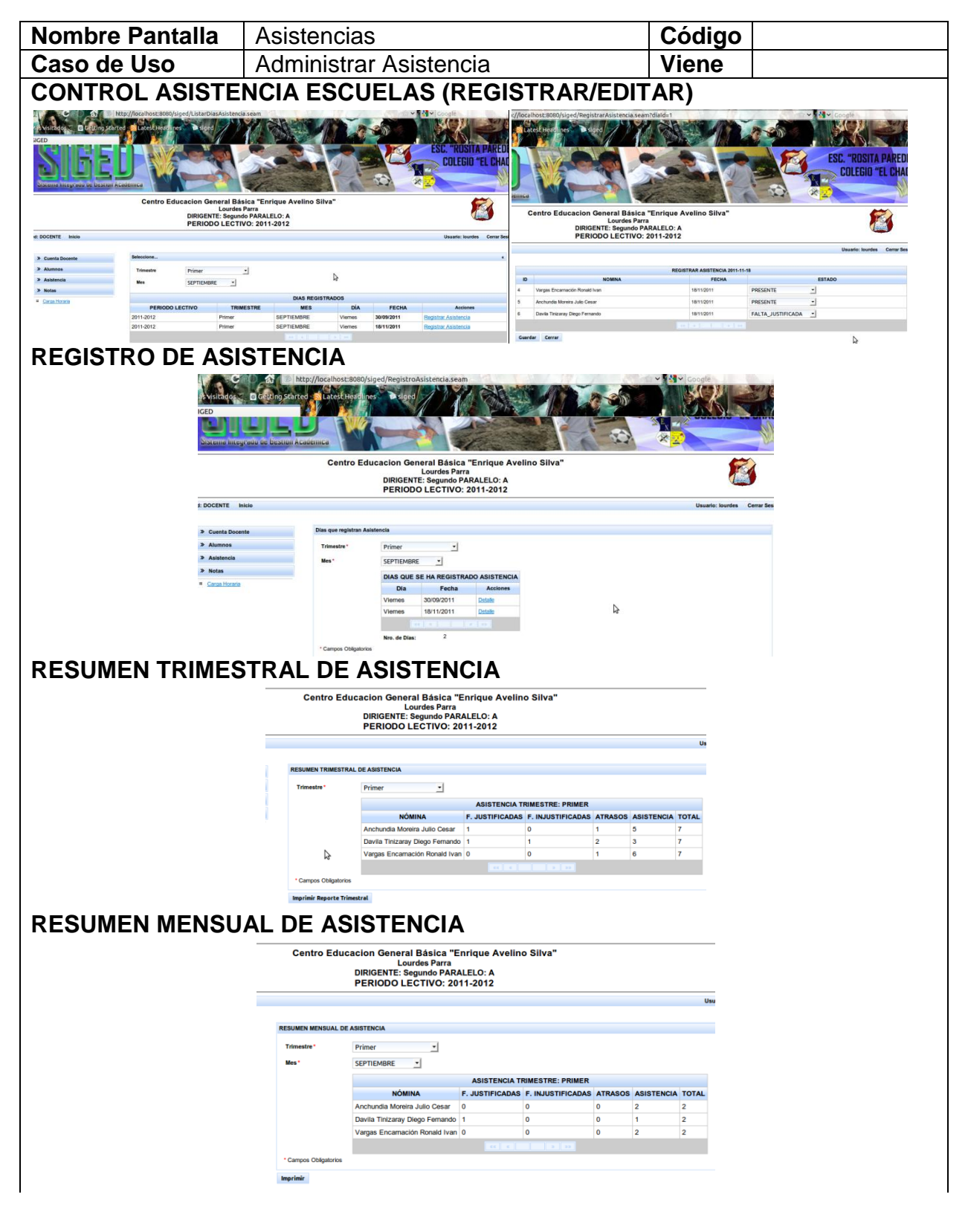

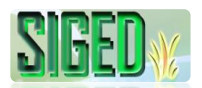

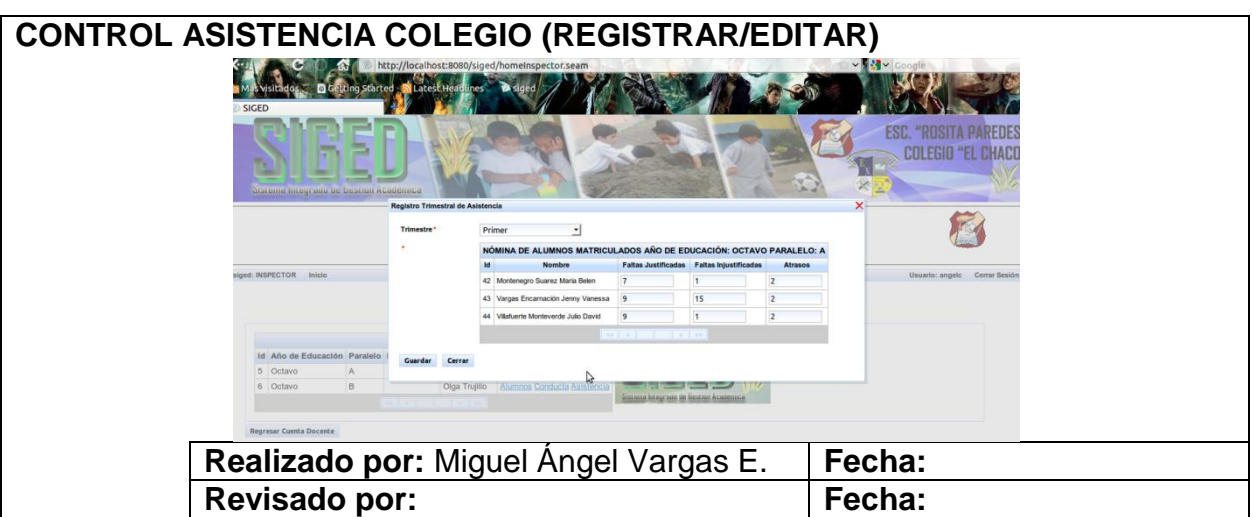

Tabla 29. Prototipos de Pantalla del caso de uso Administrar Asistencia

# **2.5.10.3. DIAGRAMA DE SECUENCIA**

#### **CONTROL ASISTENCIA ESCUELAS (REGISTRAR/EDITAR)**

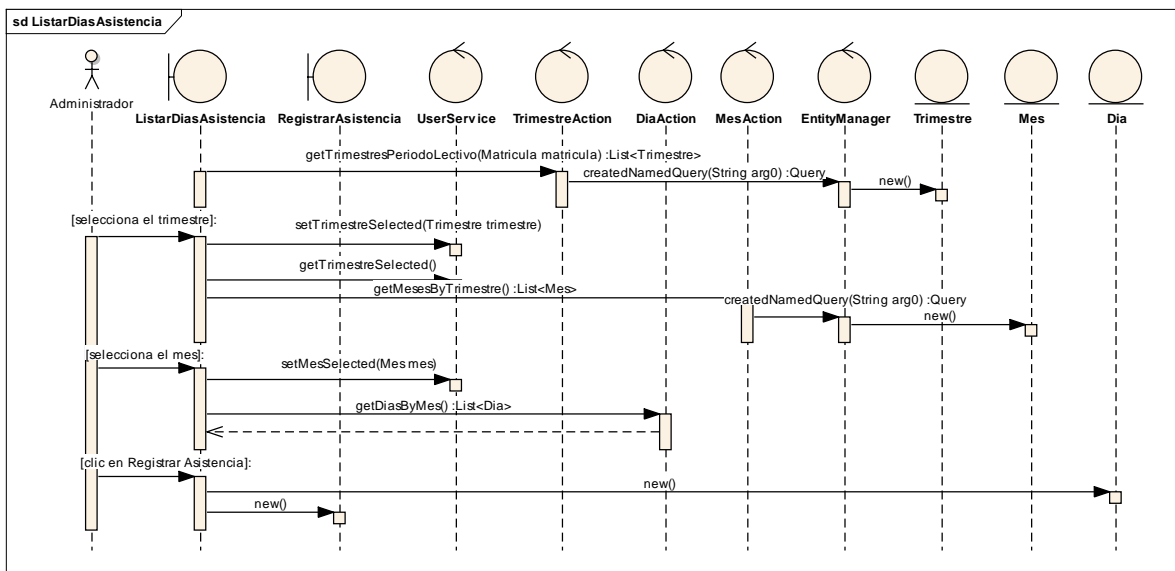

*Figura 98. Diagrama de Secuencia Administrar Asistencia– Control Asistencia Escuelas (Listar Días)*

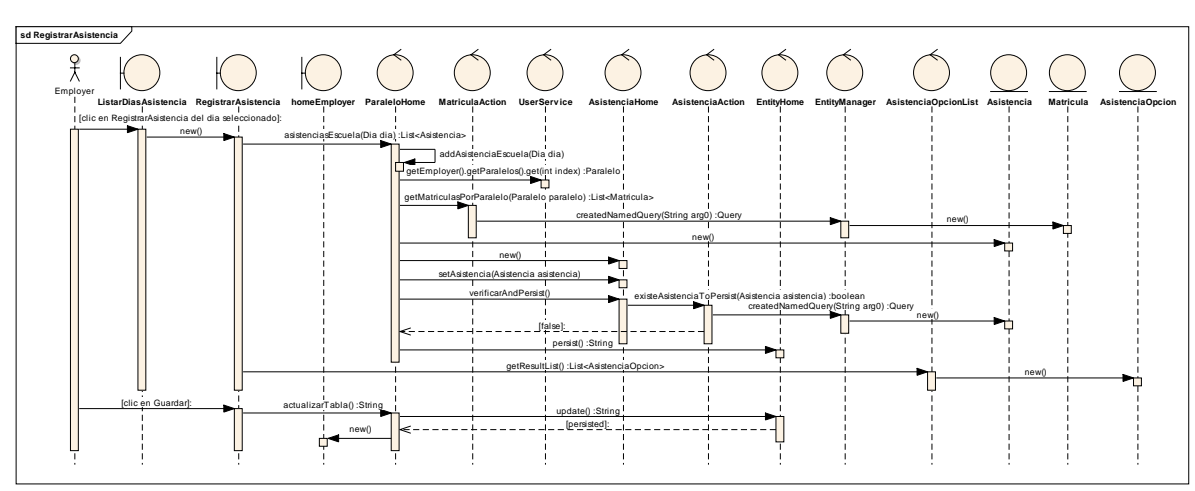

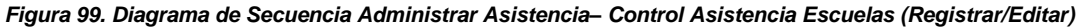

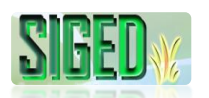

#### **REGISTRO DE ASISTENCIA**

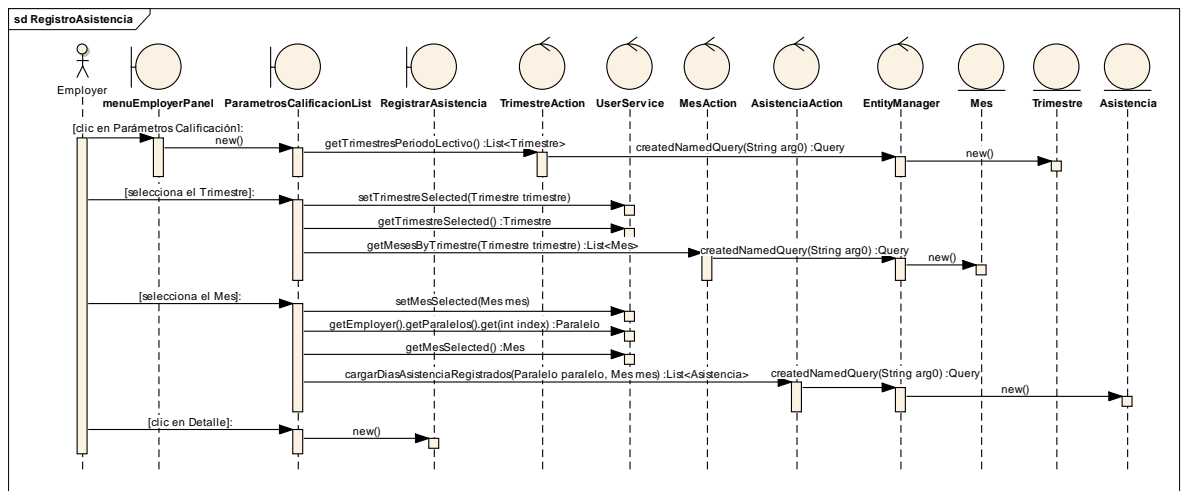

*Figura 100. Diagrama de Secuencia Administrar Asistencia – Registro de Asistencia*

#### **RESUMEN TRIMESTRAL DE ASISTENCIA**

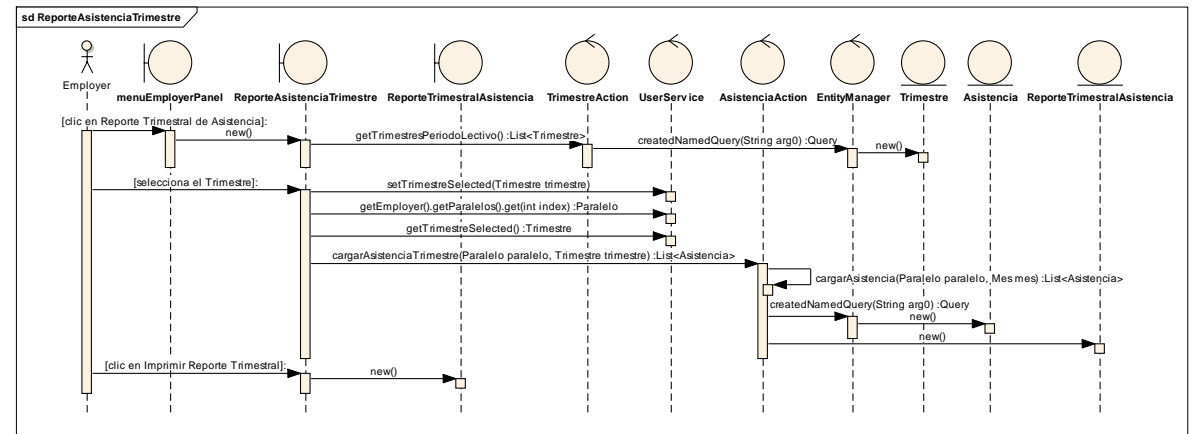

*Figura 101. Diagrama de Secuencia Administrar Asistencia– Resumen Trimestral de Asistencia*

# **RESUMEN MENSUAL DE ASISTENCIA**

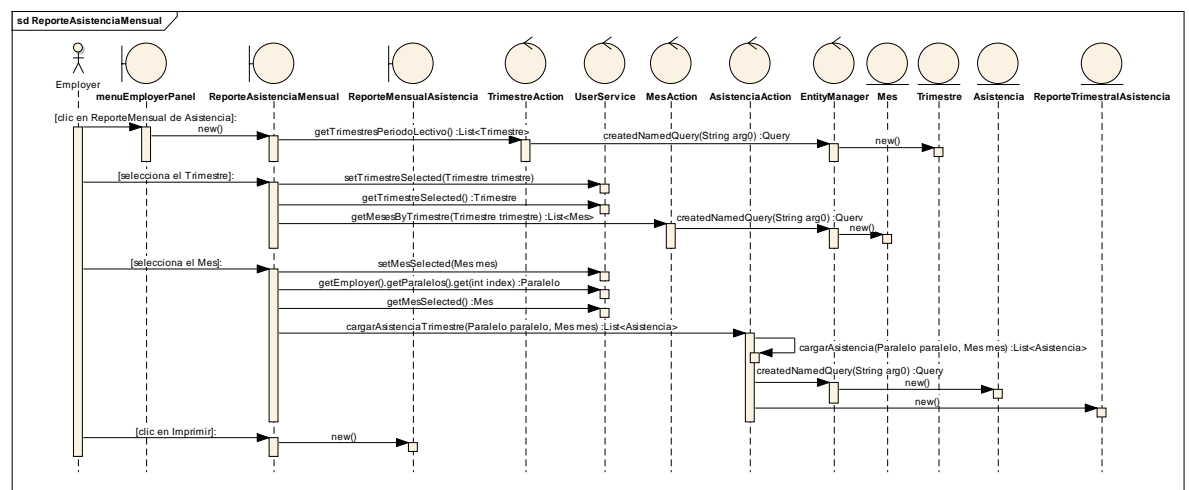

*Figura 102. Diagrama de Secuencia Administrar Asistencia – Resumen mensual de asistencia*

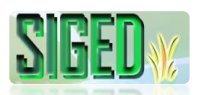

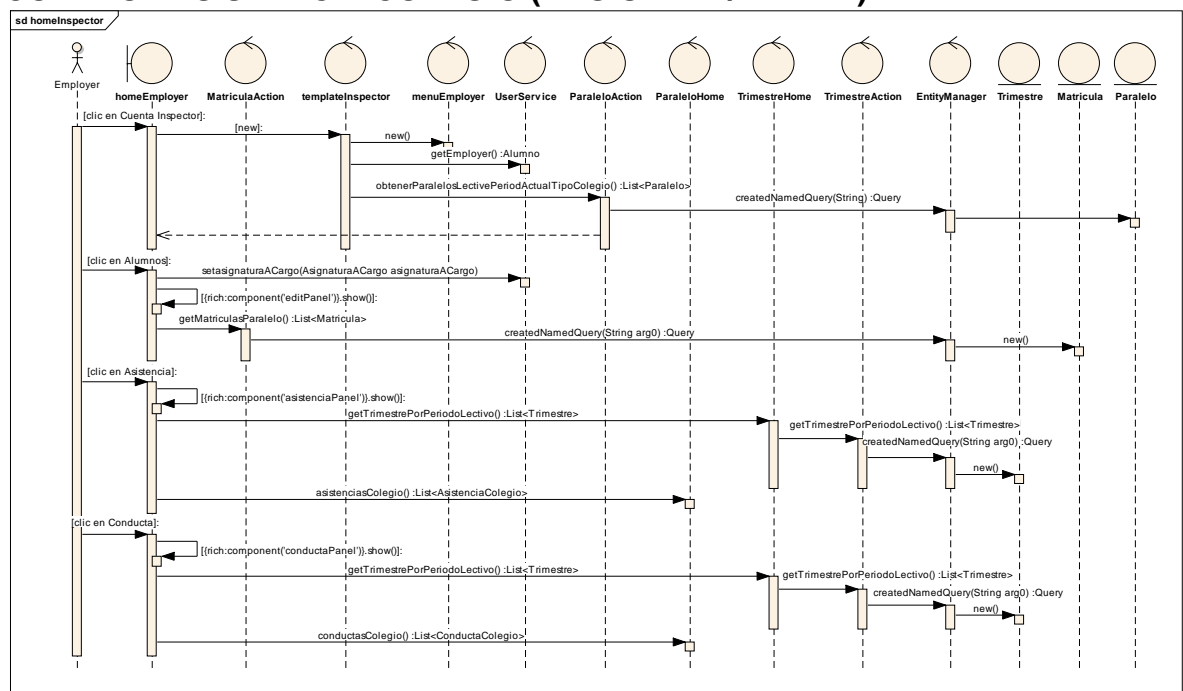

## **CONTROL ASISTENCIA COLEGIO (REGISTRAR/EDITAR)**

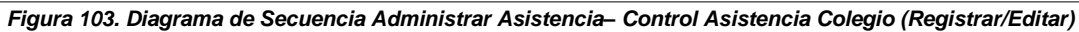

## **2.5.11. CASO DE USO: Administrar Calificaciones**

- **DESCRIPCIÓN DEL CASO DE USO**
- *K* PROTOTIPOS DE PANTALLA
- *N* DIAGRAMAS DE SECUENCIA

# **2.5.11.1. DESCRIPCIÓN**

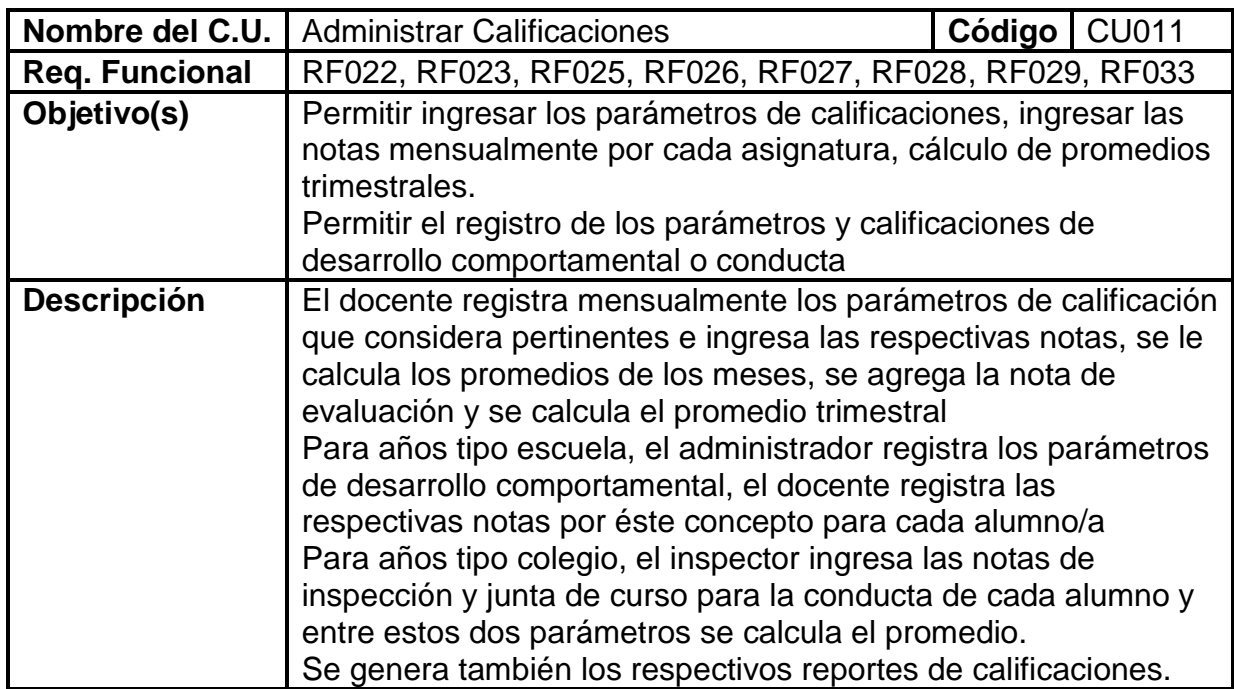

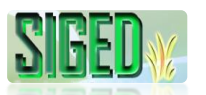

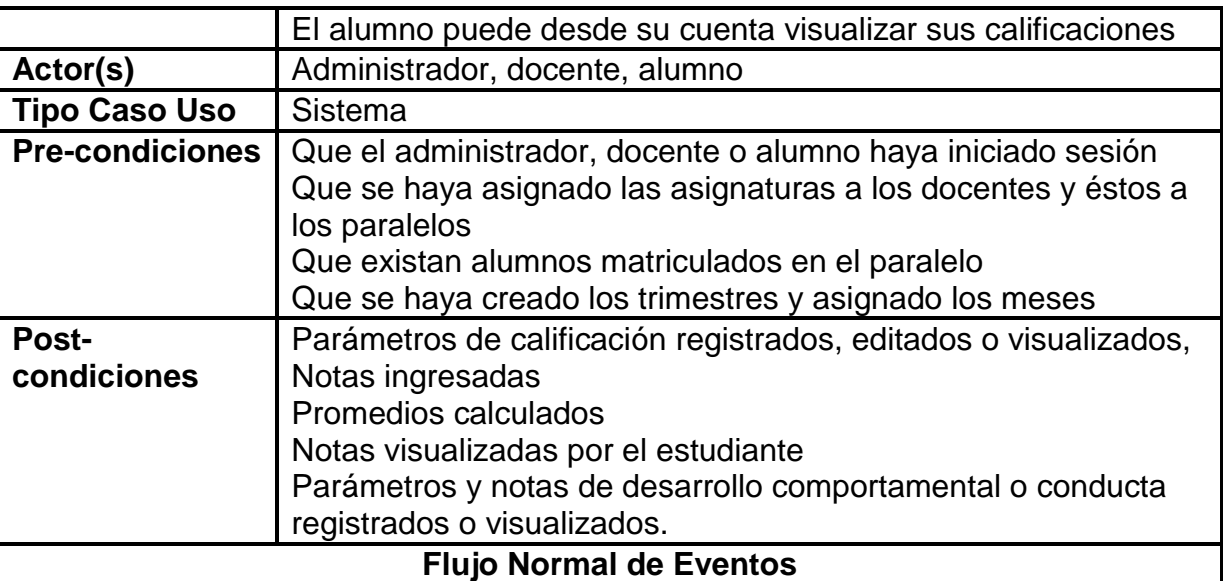

#### **AGREGAR PARÁMETROS DE DESARROLLO COMPORTAMENTAL**

- 1. El docente en su cuenta, selecciona la opción "Parámetros Calificación" de una asignatura del listado que se muestra
- 2. El sistema muestra ParametrosCalificacionEdit.seam
- 3. El sistema carga los trimestres registrados y la información del docente y la asignatura
- 4. El docente selecciona un trimestre
- 5. El sistema carga los meses asignados a este trimestre
- 6. El docente selecciona un mes
- 7. El docente ingresa los datos solicitados
- 8. El docente da clic en "Guardar"
- 9. El sistema verifica que no existan campos obligatorios vacios
- 10.El sistema guarda los datos

## **EDITAR PARÁMETROS CALIFICACIÓN**

- 11. El docente en su cuenta, selecciona la opción "Notas Parámetros de Calificación"
- 12.El sistema navega hacia ParametrosCalificacionList.seam
- 13.El sistema carga las asignaturas que están a cargo del docente en una tabla a más de los trimestres creados
- 14.El docente selecciona un trimestre
- 15.El sistema carga los meses asignados al trimestre seleccionado
- 16.El docente selecciona la opción "Seleccionar" de una de las asignaturas
- 17.El sistema muestra en una tabla los parámetros de calificación
- 18.El docente selecciona la opción "Editar" de uno de ellos
- 19.El sistema muestra ParametrosCalificacionEdit.seam
- 20.El sistema carga los datos del parámetro registrados
- 21.El docente edita los datos
- 22.El docente da clic en "Guardar Cambios"
- 23.El sistema verifica campos obligatorios vacios
- 24.El sistema verifica que no exista otro parámetro igual
- 25.El sistema actualiza los datos

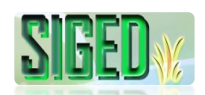

## **ELIMINAR PARÁMETROS CALIFICACIÓN**

- 26. El docente en su cuenta, selecciona la opción "Notas Parámetros de Calificación"
- 27.El sistema navega hacia ParametrosCalificacionList.seam
- 28.El sistema carga las asignaturas que están a cargo del docente en una tabla a más de los trimestres creados
- 29.El docente selecciona un trimestre
- 30.El sistema carga los meses asignados al trimestre seleccionado
- 31.El docente selecciona la opción "Seleccionar" de una de las asignaturas
- 32.El sistema muestra en una tabla los parámetros de calificación
- 33.El docente selecciona la opción "Editar" de uno de ellos
- 34.El sistema muestra ParametrosCalificacionEdit.seam
- 35.El sistema carga los datos del parámetro registrados
- 36.El docente da clic en el botón "Eliminar"
- 37.El sistema pregunta si está seguro de eliminar los datos
- 38.El docente da clic en "Aceptar"
- 39.El sistema verifica que no tenga datos asociados
- 40.El sistema elimina el parámetro de calificación

# **REGISTRO TRIMESTRAL CONDUCTA (AÑOS TIPO COLEGIO)**

- 41.El Inspector desde su cuenta selecciona la opción "Conducta" del paralelo seleccionado
- 42.El sistema carga un panel de Registro Trimestral de Conducta con la nómina de alumnos que pertenecen al paralelo seleccionado
- 43.El sistema carga los trimestres registrados
- 44.El Inspector registra la nota de Inspección y la nota de la Junta de curso
- 45.El sistema calcula el promedio
- 46.El Inspector da clic sobre el botón "Guardar"
- 47.El sistema verifica campos obligatorios vacios
- 48.El sistema guarda las notas de conducta

# **REGISTRO TRIMESTRAL CONDUCTA (AÑOS TIPO ESCUELA)**

49.El docente selecciona la opción Desarrollo Comportamental del menú Notas

- 50.El sistema navega hacia Conducta.seam
- 51.El docente selecciona el trimestre
- 52.El sistema carga la nómina de alumnos del paralelo asignado con los respectivos parámetros de desarrollo comportamental a calificar.
- 53.El docente ingresa todas las notas
- 54.El docente da clic en Guardar
- 55.El sistema guarda las notas

# **REGISTRO NOTAS PARCIALES**

- 56.El docente selecciona la opción notas de cualquiera de las asignaturas asignadas
- 57.El sistema navega hacia NotaEditList.seam
- 58.El sistema carga los datos de la asignatura y los trimestres registrados
- 59.El docente selecciona el trimestre
- 60.El sistema carga los meses

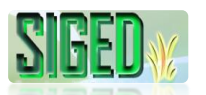

- 61.El docente selecciona el mes
- 62.El sistema carga la nómina de alumnos con los parámetros a calificar en el mes seleccionado
- 63.El docente ingresa las notas
- 64.El docente da clic en Guardar
- 65.El sistema guarda las notas.

# **REGISTRO NOTAS TRIMESTRE**

- 66.El docente selecciona la opción Promedio Trimestral de cualquiera de las asignaturas asignadas
- 67.El sistema navega hacia PromedioTrimestral.seam
- 68.El sistema carga los trimestres y los datos de la asignatura
- 69.El docente selecciona el trimestre
- 70.El sistema carga la nómina de alumnos con la sumatoria de las notas parciales
- 71.El docente ingresa la nota de evaluación
- 72.El sistema calcula el promedio y su equivalencia
- 73.Una vez ingresadas todas las notas el docente da clic en Guardar
- 74.El sistema guarda las notas.

## **VER PROMEDIOS MENSUALES**

- 75.El docente selecciona la opción Promedio Mensuales de cualquiera de las asignaturas asignadas
- 76.El sistema navega hacia NotaTrimestreEdit.seam
- 77.El sistema carga los trimestres y los datos de la asignatura
- 78.El docente selecciona el trimestre
- 79.El sistema carga la nómina de alumnos con los promedios por cada mes.

# **REPORTE TRIMESTRAL DE CALIFICACIONES**

- 80.El docente selecciona el Año de Educación del menú alumnos
- 81.El sistema carga la nómina de alumnos de la cual el docente es dirigente
- 82.El docente da clic en la opción calificaciones
- 83.El sistema carga los datos del alumno con las respectivas calificaciones que ha obtenido en el/los trimestre/s, así como también la conducta y asistencia
- 84.Desde aquí puede enviar los datos a la impresora.

## **Flujo alterno de Eventos**

## **AGREGAR PARÁMETROS DE DESARROLLO COMPORTAMENTAL A. CAMPOS OBLIGATORIOS VACIOS**

A.9. El Sistema muestra el mensaje según el tipo de dato

A.10. El caso de uso continúa en el numeral 7 del flujo normal de eventos

## **B. PARÁMETRO YA EXISTE**

- B.10. El Sistema muestra el mensaje de que el parámetro ya existe
- B.11. El caso de uso continúa en el numeral 7 del flujo normal de eventos

## **EDITAR PARÁMETROS CALIFICACIÓN C. CAMPOS OBLIGATORIOS VACIOS**

C.23. El Sistema muestra el mensaje según el tipo de dato

C.24. El caso de uso continúa en el numeral 21 del flujo normal de eventos

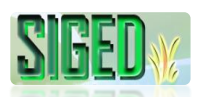

#### **ELIMINAR PARÁMETROS CALIFICACIÓN D. PARÁMETRO TIENE DATOS ASOCIADOS**

D.38. El Sistema muestra el mensaje de que no se puede eliminar el parámetro debido a que tiene datos asociados

D.39. El caso de uso finaliza

Tabla 30. Descripción del caso de uso Administrar Calificaciones

# **2.5.11.2. PROTOTIPOS DE PANTALLA**

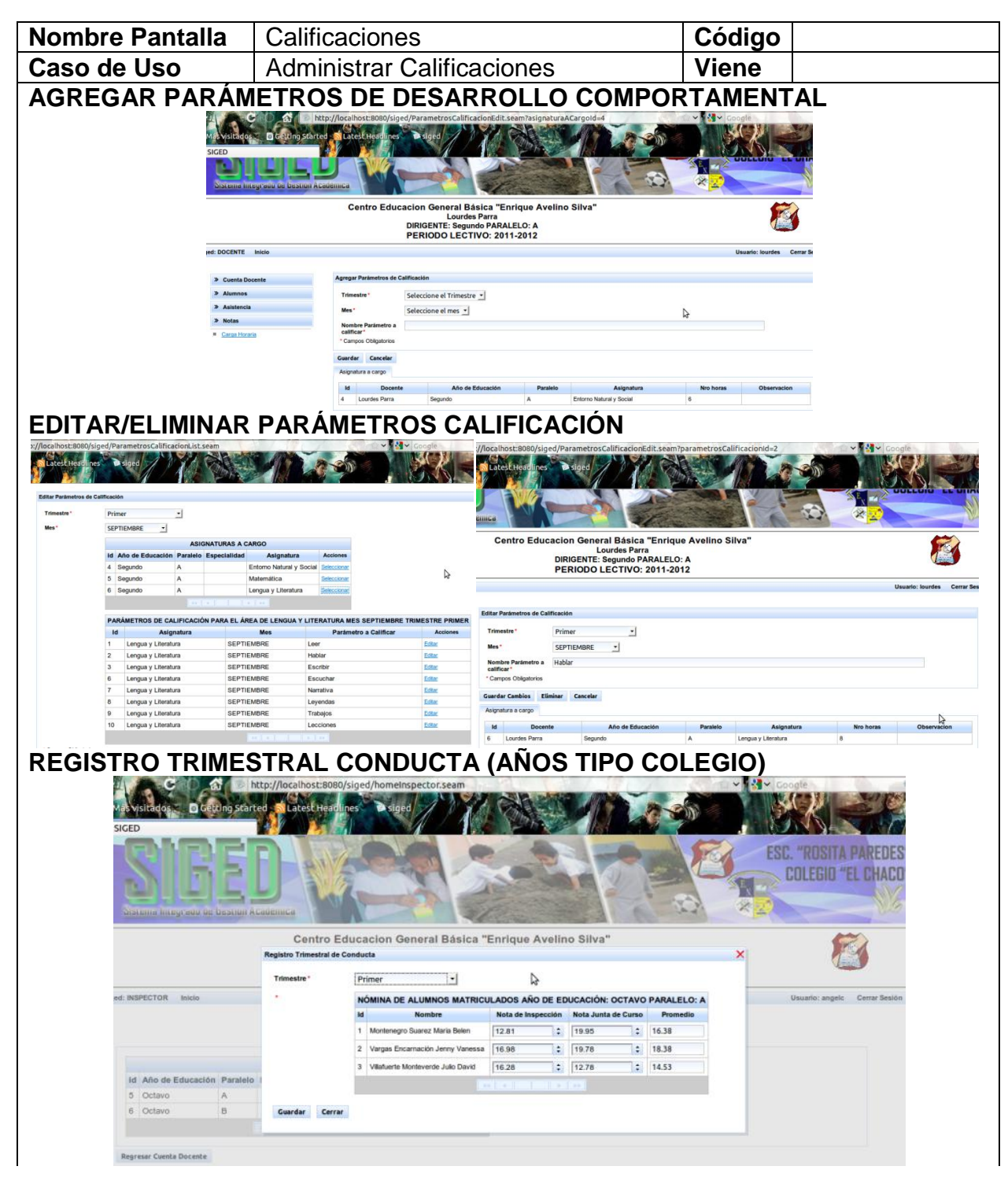

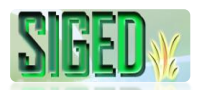

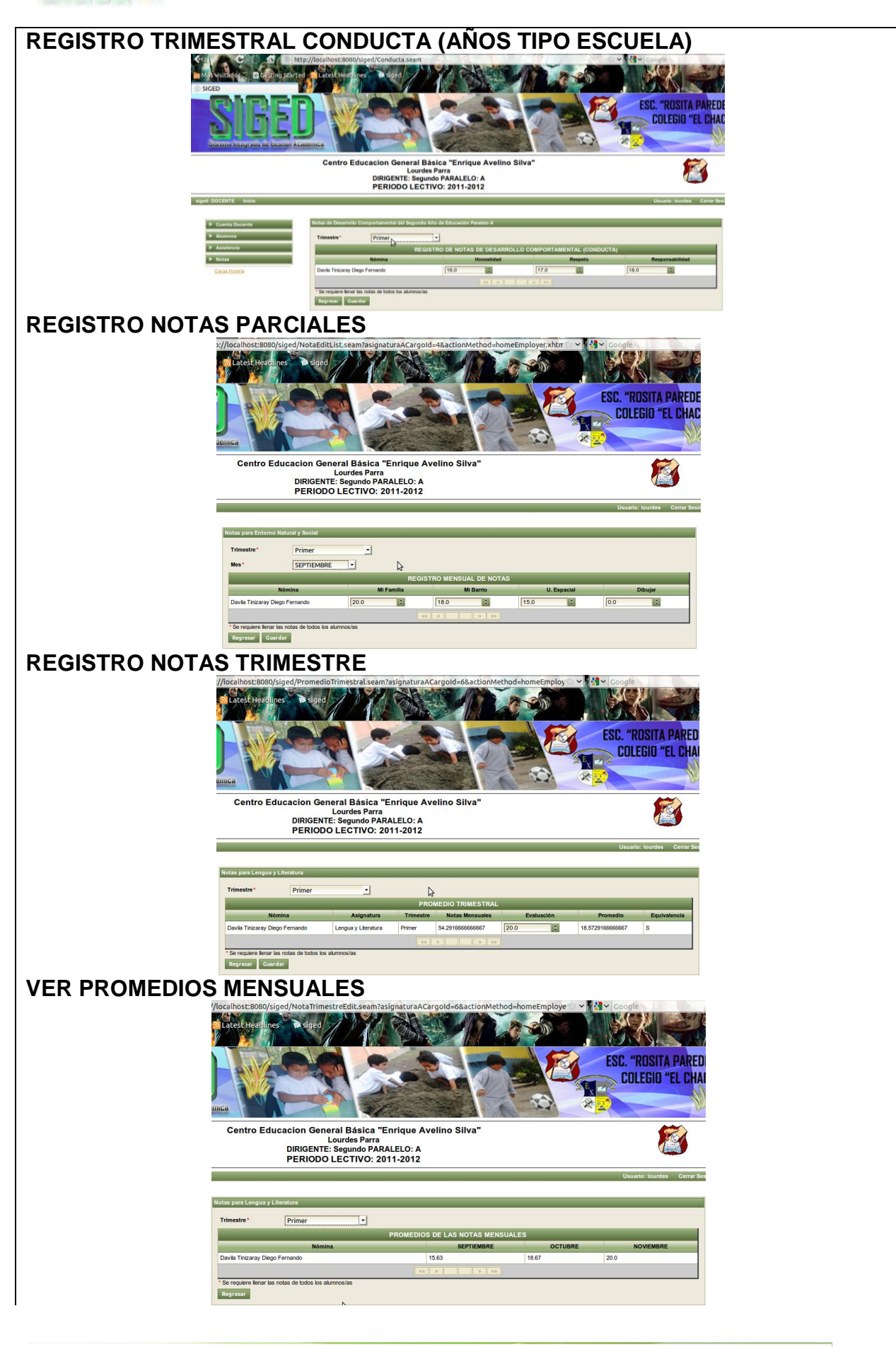

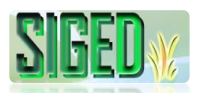

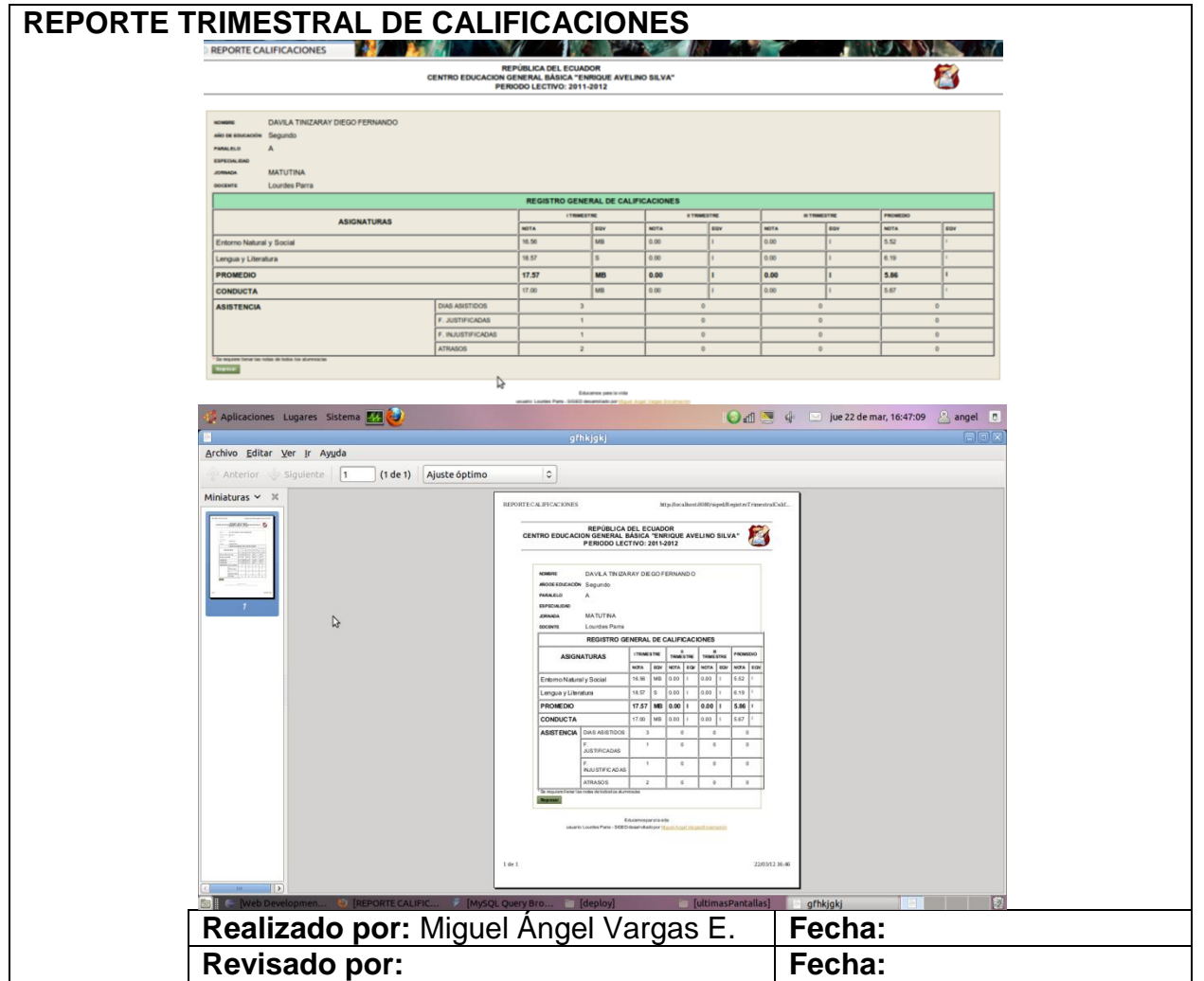

Tabla 31. Descripción del caso de uso Administrar Calificaciones

# **2.5.11.3. DIAGRAMA DE SECUENCIA**

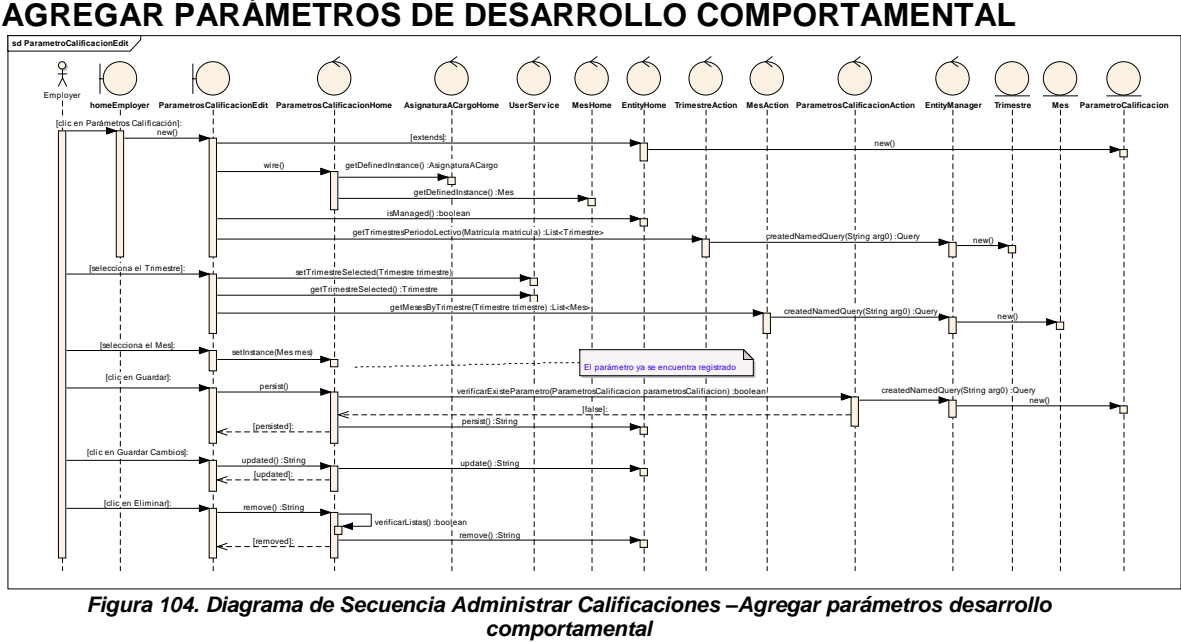

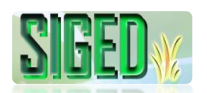

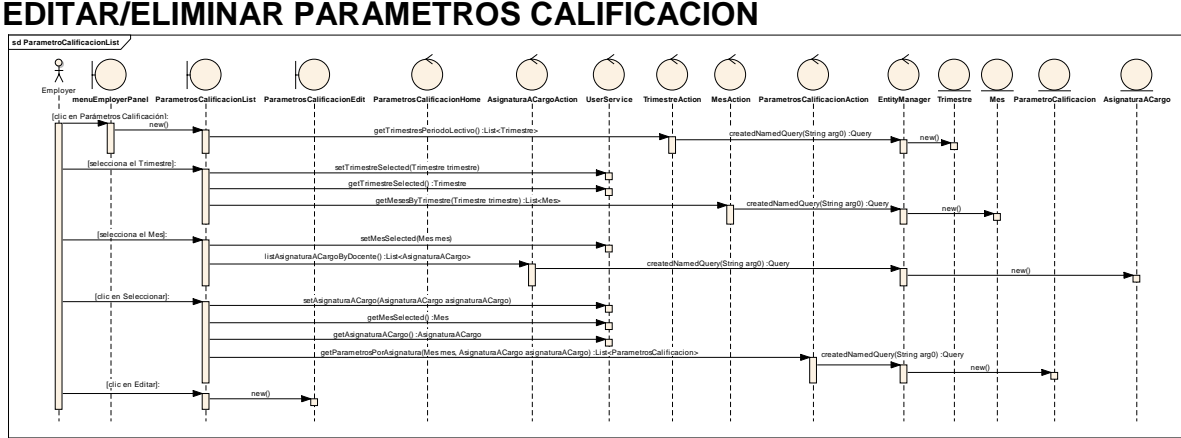

*Figura 105. Diagrama de Secuencia Administrar Calificaciones – Editar/Eliminar Parámetros de Calificación* 

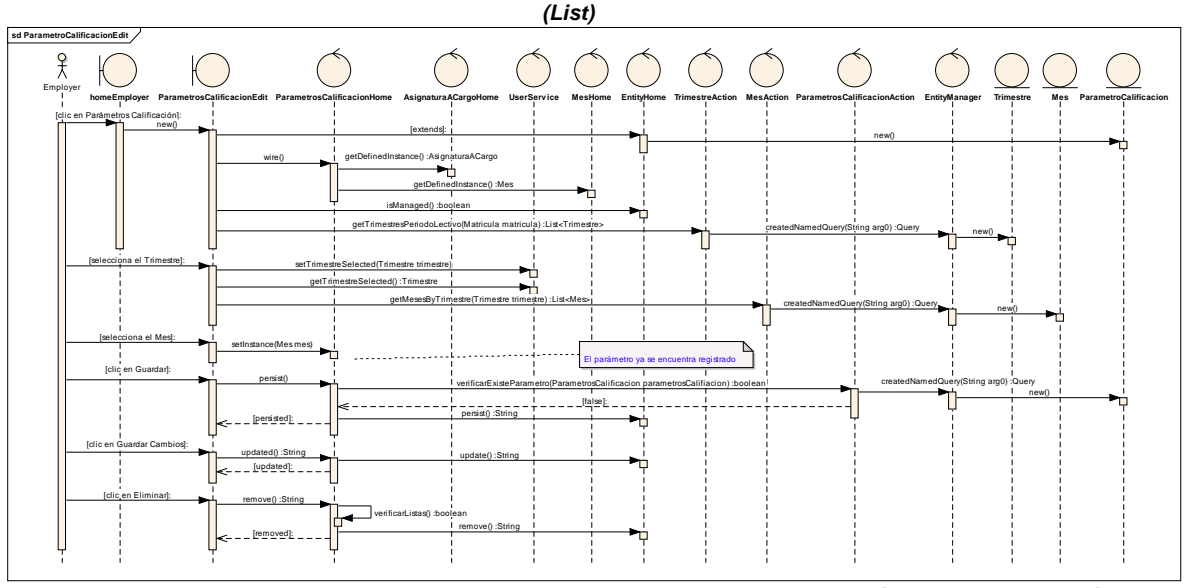

*Figura 106. Diagrama de Secuencia Administrar Calificaciones – Editar/Eliminar Parámetros de Calificación* **REGISTRO TRIMESTRAL CONDUCTA (AÑOS TIPO COLEGIO)**

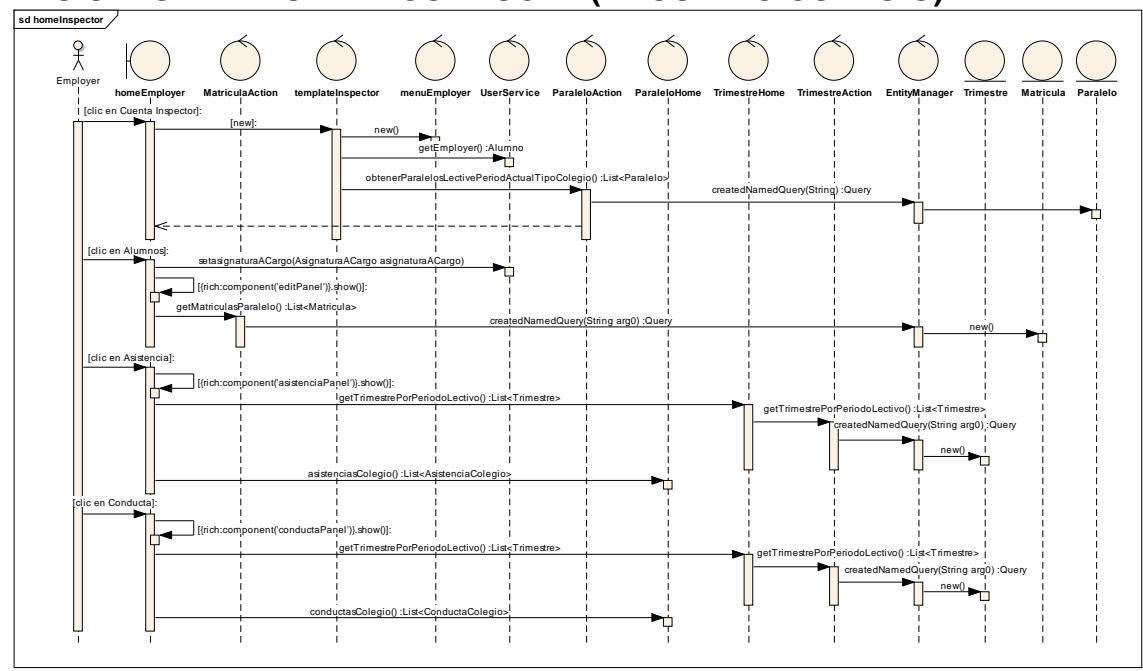

*Figura 107. Diagrama de Secuencia Administrar Calificaciones – Registro Trimestral de Conducta*

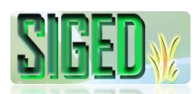

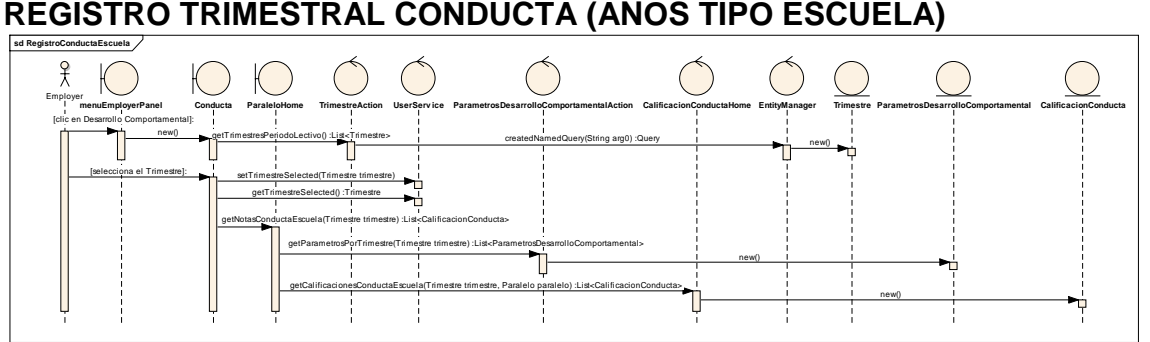

*Figura 108. Diagrama de Secuencia Administrar Calificaciones –Registro Trimestral Conducta Escuela*

#### **REGISTRO NOTAS PARCIALES**

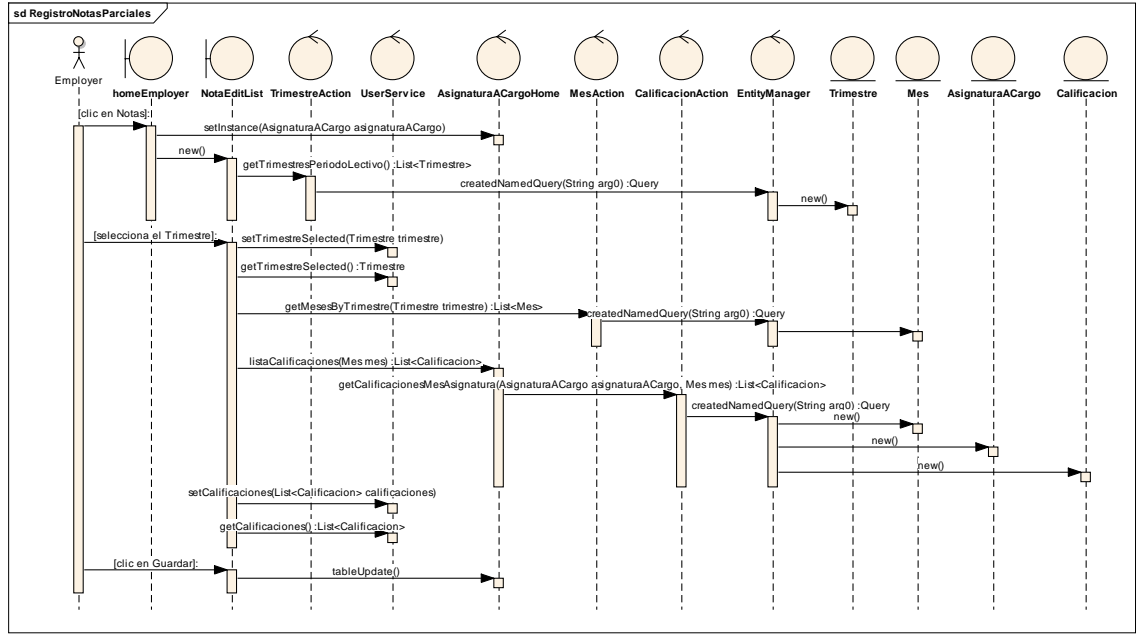

*Figura 109. Diagrama de Secuencia Administrar Calificaciones –Registro Notas Parciales*

#### **REGISTRO NOTAS TRIMESTRE**

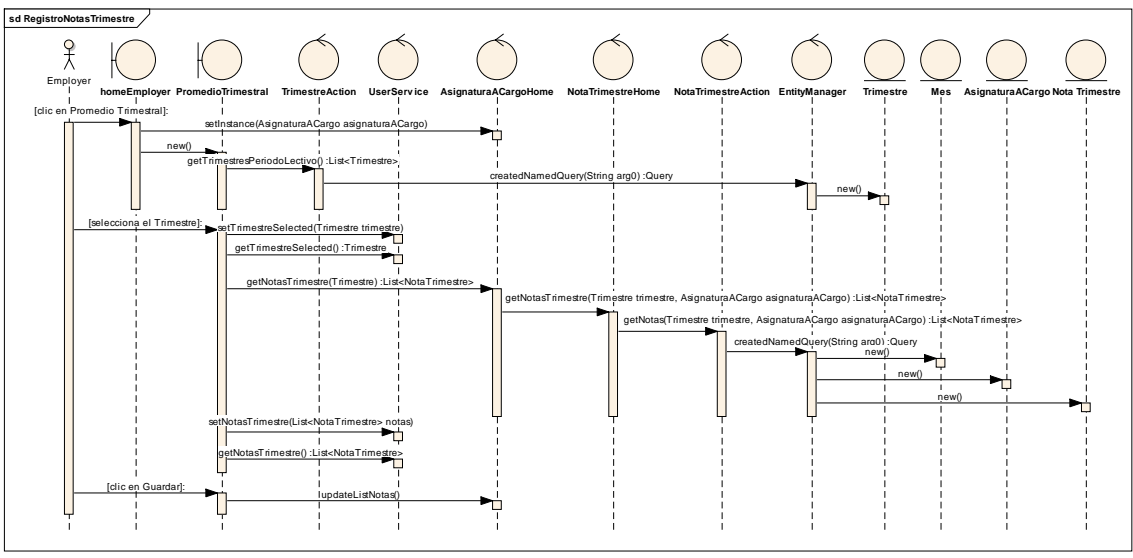

*Figura 110. Diagrama de Secuencia Administrar Calificaciones –Registro Notas Trimestrales*

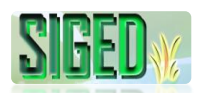

#### **VER PROMEDIOS MENSUALES**

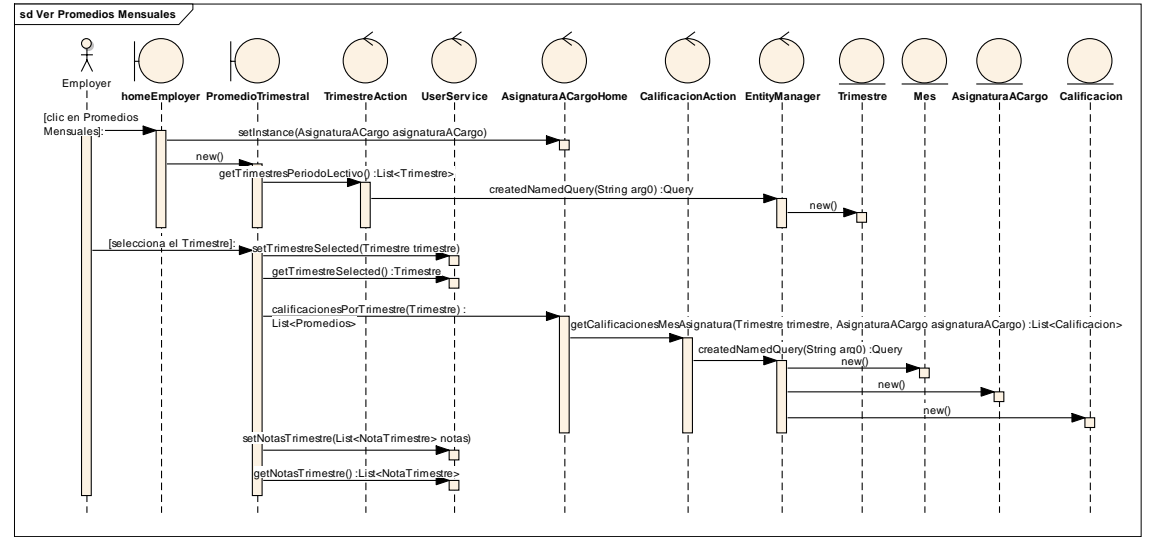

*Figura 111. Diagrama de Secuencia Administrar Calificaciones –Ver Promedios Mensuales*

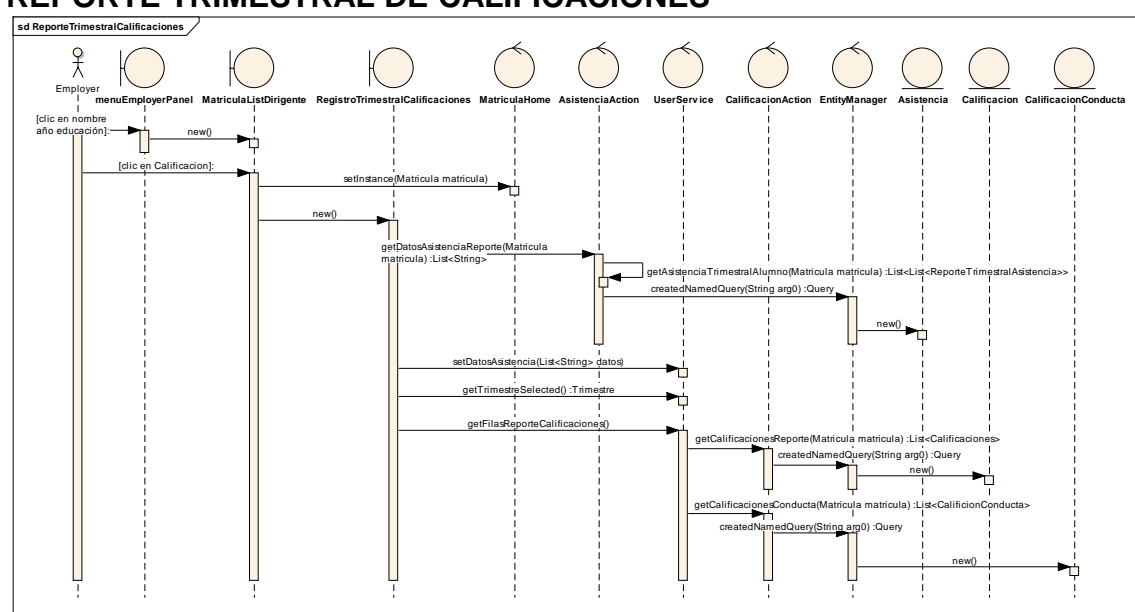

#### **REPORTE TRIMESTRAL DE CALIFICACIONES**

*Figura 112. Diagrama de Secuencia Administrar Calificaciones –Reporte Trimestral de Calificaciones*

#### **2.5.12. CASO DE USO: Generar Certificados**

- **DESCRIPCIÓN DEL CASO DE USO**
- N **PROTOTIPOS DE PANTALLA**
- V **DIAGRAMAS DE SECUENCIA**

#### **2.5.12.1. DESCRIPCIÓN**

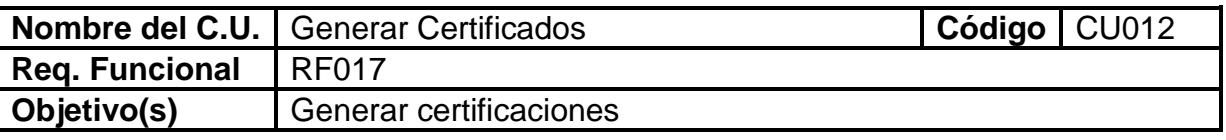

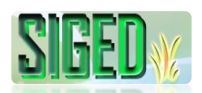

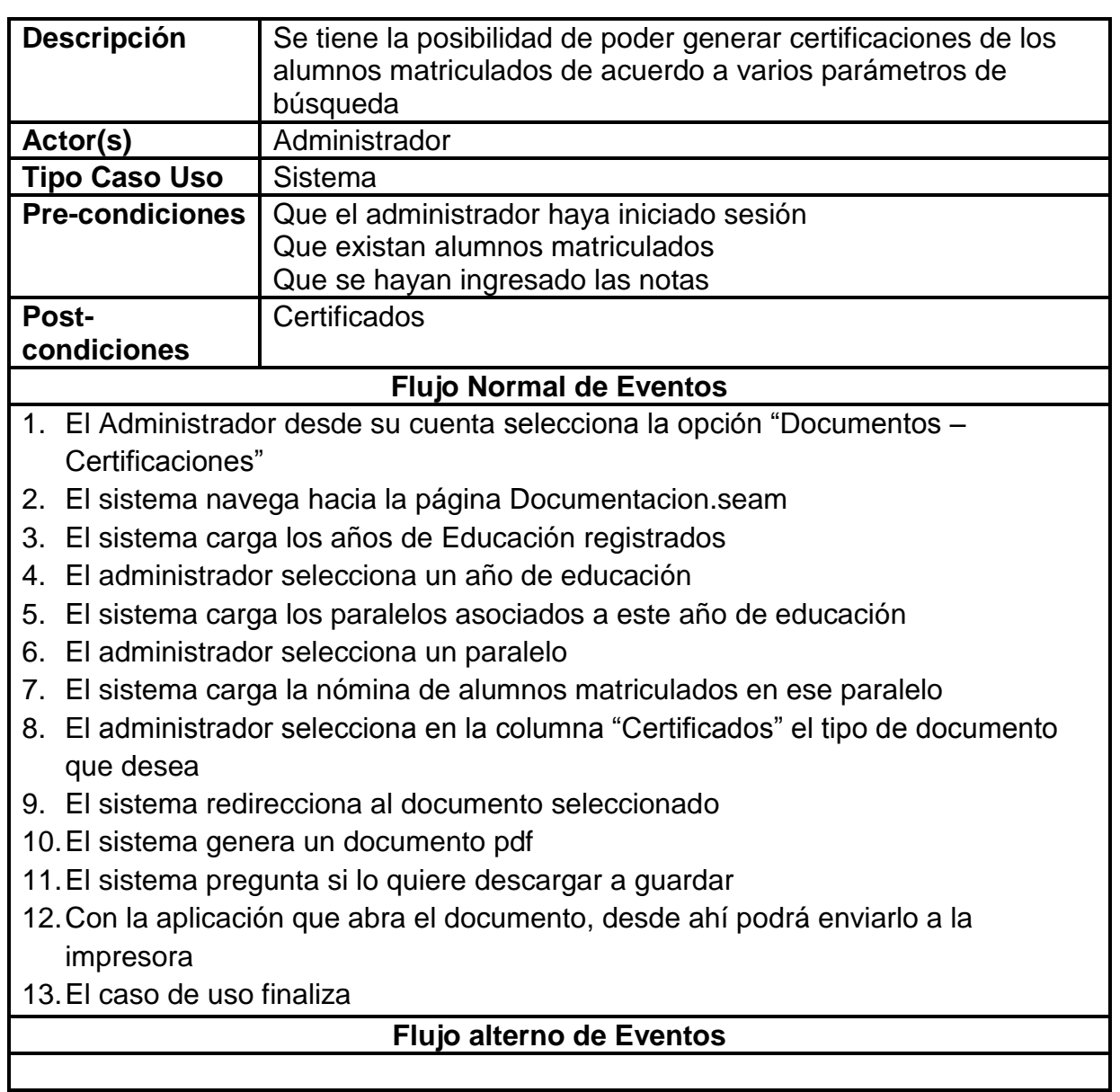

Tabla 32. Descripción del caso de uso Generar Certificados

# **2.5.12.2. PROTOTIPOS DE PANTALLA**

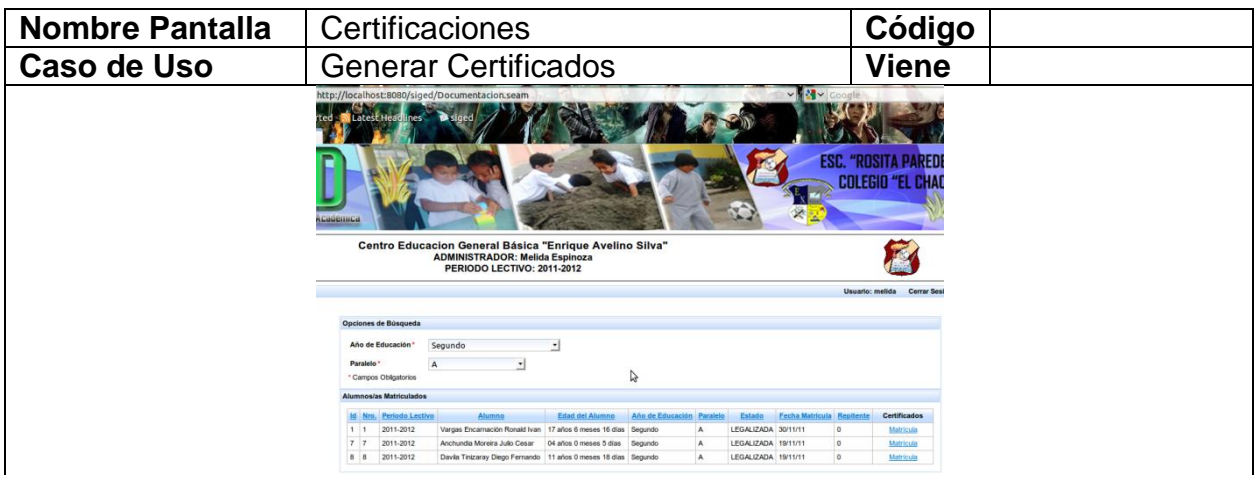

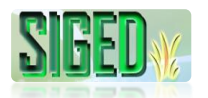

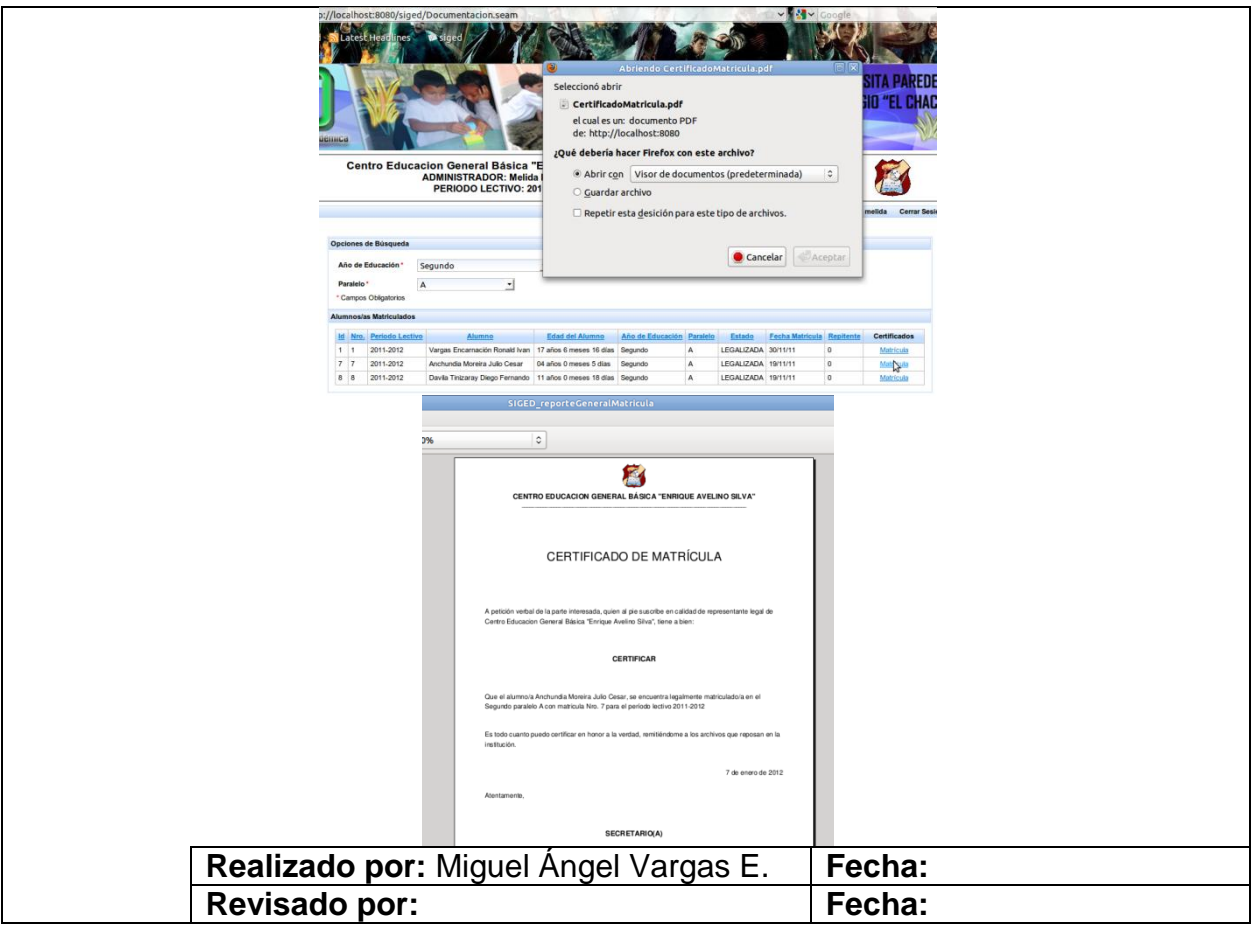

Tabla 33. Prototipos de pantalla del caso de uso Generar Certificados

# **2.5.12.3. DIAGRAMA DE SECUENCIA**

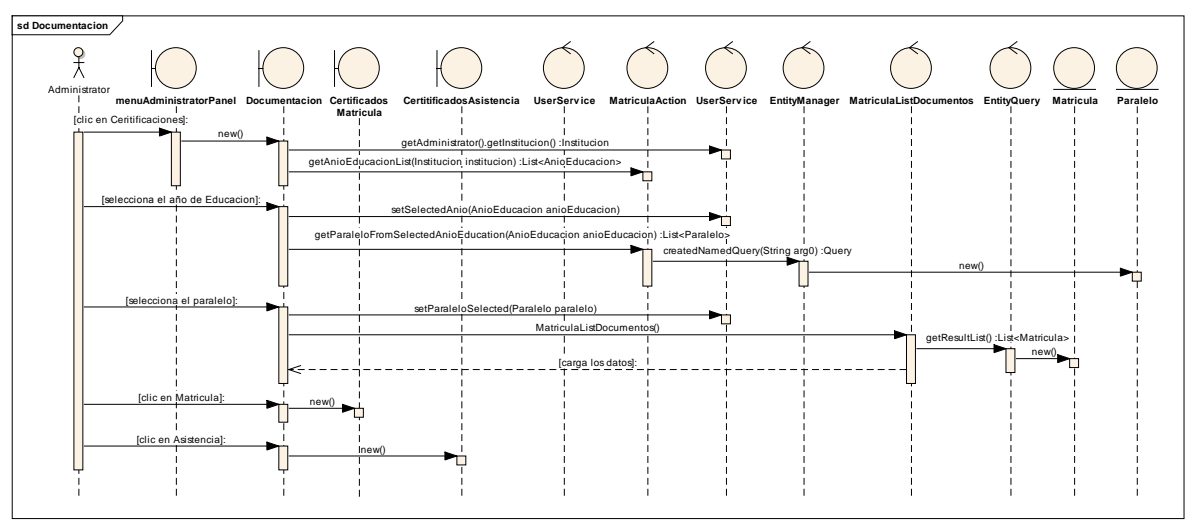

*Figura 113. Diagrama de Secuencia Generar Certificados*

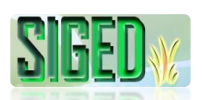

# **2.6. DIAGRAMA DE PAQUETES**

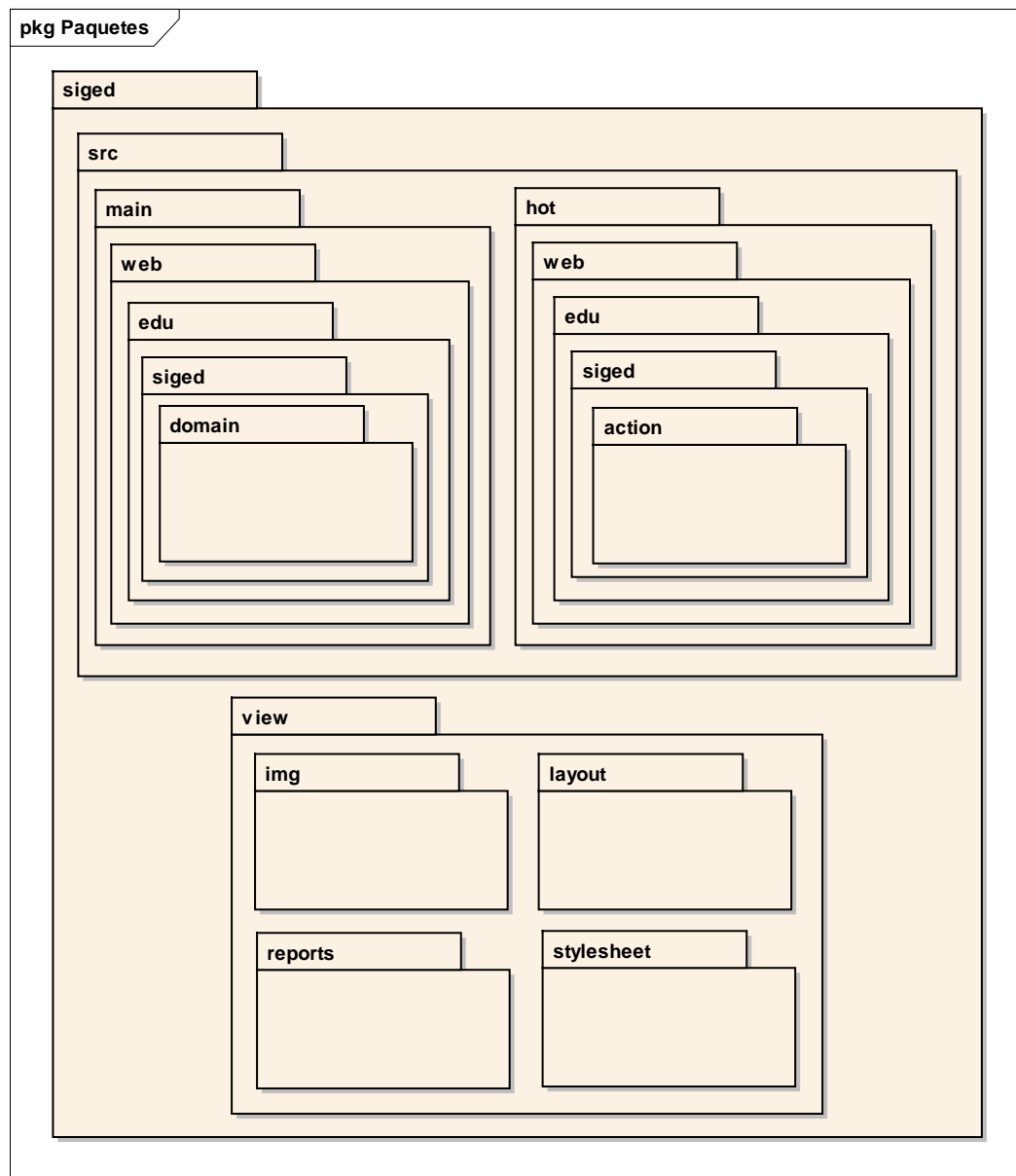

*Figura 114. Diagrama de Paquetes*

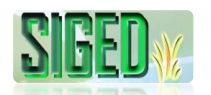

# **2.7. DIAGRAMA DE DESPLIEGUE**

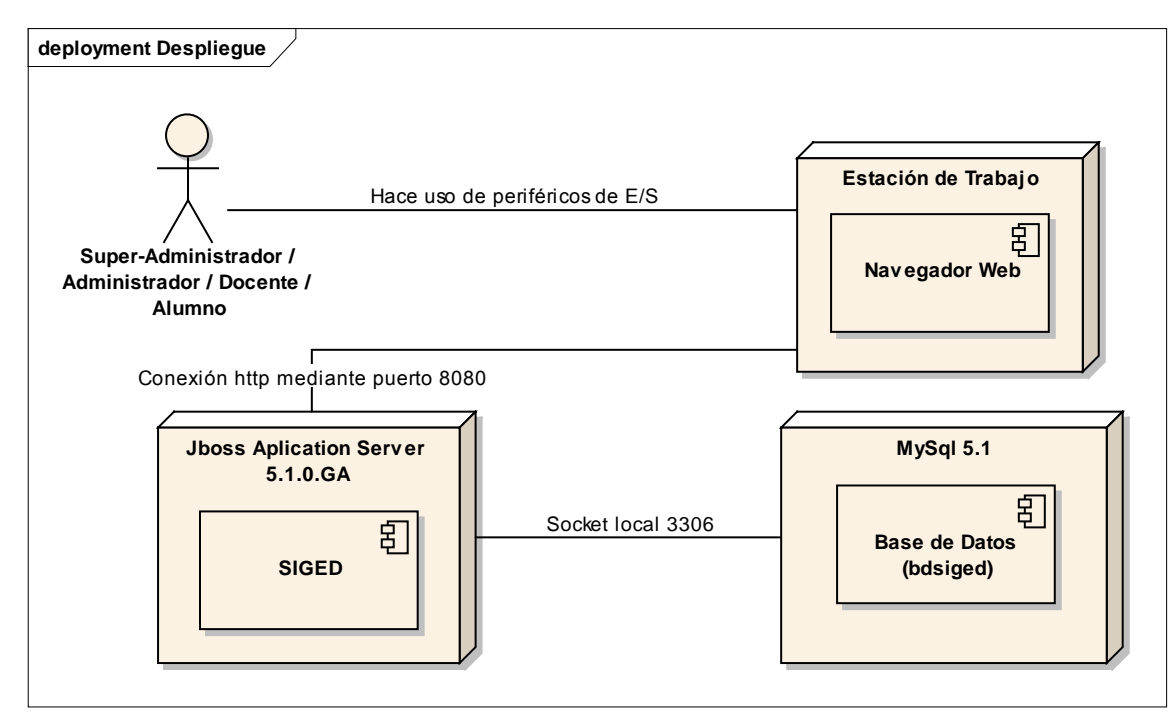

*Figura 115. Diagrama de Despliegue*

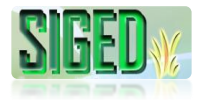

# **2.8. DISEÑO DE LA BASE DE DATOS**

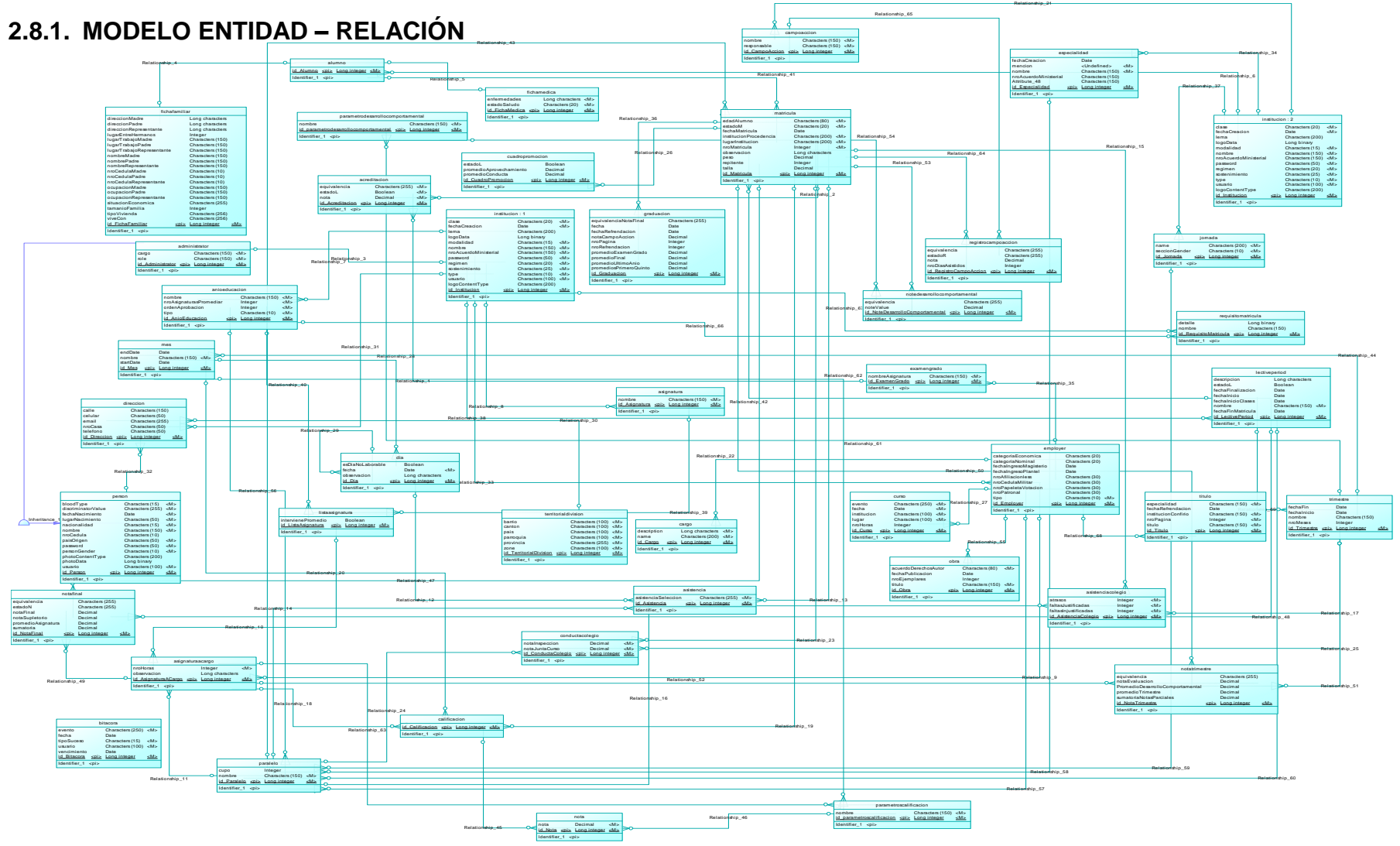

*Figura 116. Modelo Entidad – Relación de la Base de Datos*

```
"Todos desean saber, pero pocos pagan el trabajo que vale" UNIVERSIDAD NACIONAL DE LOJA
```
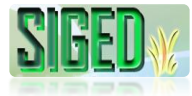

## **2.8.2. MODELO FÍSICO**

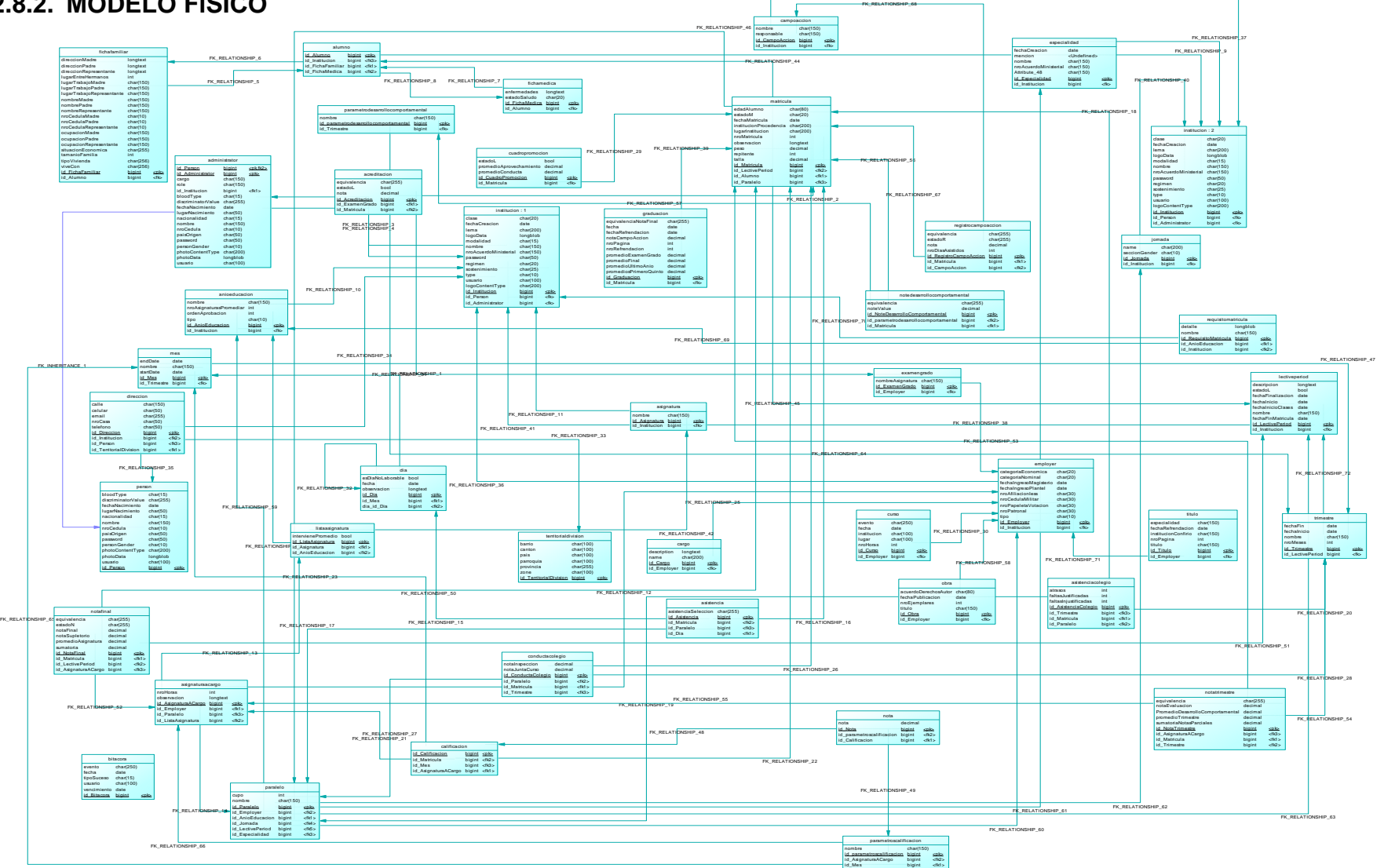

*Figura 117. Modelo Físico de la Base de Dato*

*"Todos desean saber, pero pocos pagan el trabajo que vale"* **UNIVERSIDAD NACIONAL DE LOJA**

FK\_RELATIONSHIP\_24

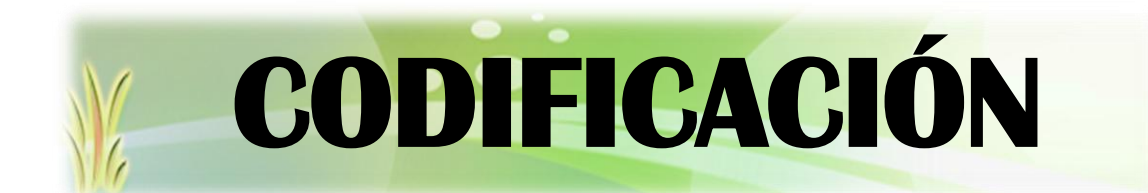

A continuación se muestra a detalle el código de las clases empleadas en la fase de logeo:

#### **3.1. Login.xhtml**

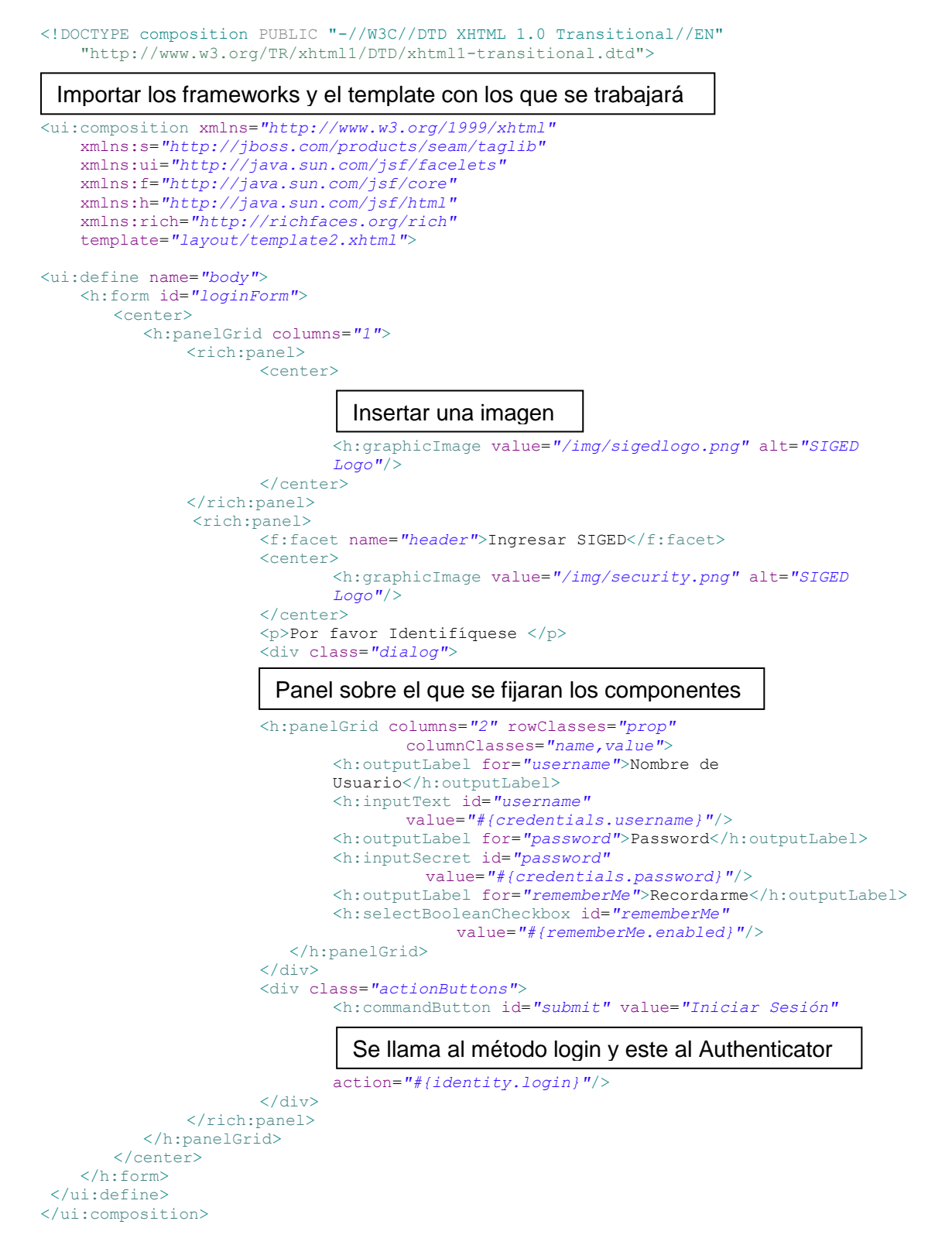

#### **3.2. Login.page.xml**

```
<?xml version="1.0" encoding="UTF-8"?>
<page xmlns=http://jboss.com/products/seam/pages
       xmlns:xsi="http://www.w3.org/2001/XMLSchema-instance"
       xsi:schemaLocation="http://jboss.com/products/seam/pages 
       http://jboss.com/products/seam/pages-2.2.xsd">
       <action execute="#{personHome.verificarSuperAdmin()}"/>
       <navigation from-action="#{identity.login}">
               <rule if="#{identity.loggedIn and userService.administrator!=null}">
                      <redirect view-id="/home.xhtml"/>
               \langle/rule>
               <rule if="#{identity.loggedIn and userService.employer!=null}">
                      <redirect view-id="/homeEmployer.xhtml"/>
               \langlerule>
               <rule if="#{identity.loggedIn and userService.alumno!=null}">
                      <redirect view-id="/homeAlumno.xhtml"/>
               \langle/rule>
               <rule if="#{identity.loggedIn and userService.superAdministrador!=null}">
                      <redirect view-id="/homeSuperAdmin.xhtml"/>
               \langle/rule>
       </navigation>
        Ejecuta el método al cargar la página
         Realiza las verificaciones y direcciona a cada usuario a su cuenta
```

```
</page>
```
# **3.3. Template2.xhtml**

```
<!DOCTYPE html PUBLIC "-//W3C//DTD XHTML 1.0 Transitional//EN"
    "http://www.w3.org/TR/xhtml1/DTD/xhtml1-transitional.dtd">
<f:view xmlns="http://www.w3.org/1999/xhtml"
    xmlns:ui="http://java.sun.com/jsf/facelets"
    xmlns:f="http://java.sun.com/jsf/core"
    xmlns:h="http://java.sun.com/jsf/html"
    xmlns:a="http://richfaces.org/a4j"
   xmlns:s="http://jboss.com/products/seam/taglib"
    contentType="text/html">
\verb|html| <head>
       <meta http-equiv="Content-Type" content="text/html; charset=UTF-8"/>
      <title>SIGED</title>
       <link rel="shortcut icon" href="#{request.contextPath}/favicon.ico"/>
       <a:loadStyle src="resource:///stylesheet/theme.xcss"/>
       <a:loadStyle src="/stylesheet/theme.css"/>
       <ui:insert name="head"/>
    </head>
    <body> 
       <div class="body">
       <center><h:messages id="messages" globalOnly="true" styleClass="message"
             errorClass="errormsg" infoClass="infomsg" warnClass="warnmsg"
             rendered="#{showGlobalMessages != 'false'}"/></center> 
          <ui:insert name="body"/>
       </div>
   </body>
</html>
\langle/f·view>
```
## **3.4. Authenticator.java**

```
package web.edu.siged.action;
import java.util.List;
import org.jboss.seam.ScopeType;
…………………
```
#### Definirlo como componente de Seam

```
@Name("authenticator")
public class Authenticator {
```
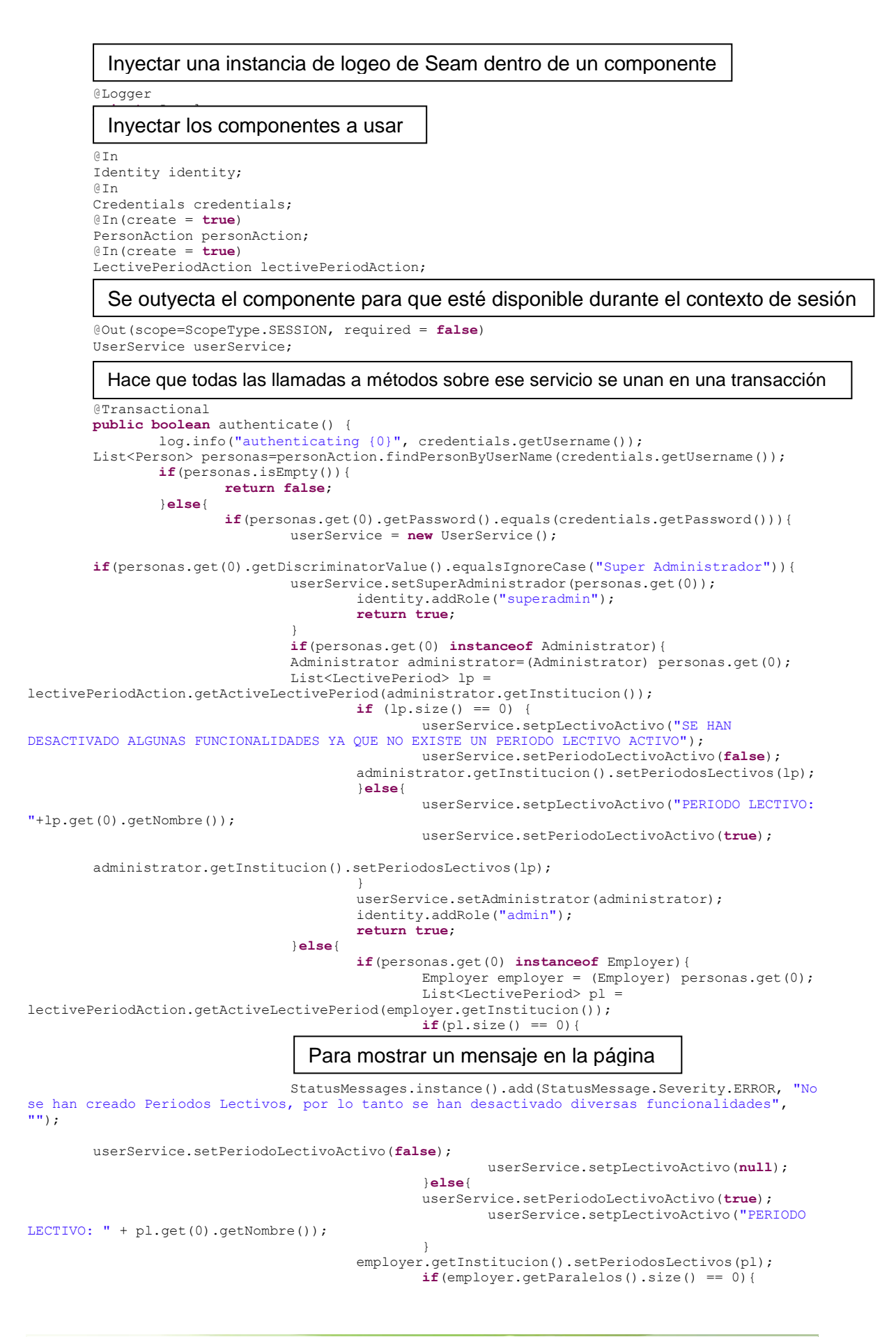

```
employer.setDirigente("DOCENTE NO ES 
DIRIGENTE");
                                                        userService.setDirigente(false);
                                                }else{
                                                        employer.setDirigente("DIRIGENTE: " + 
employer.getParalelos().get(0).getAnioEducacion().getNombre() + " PARALELO: "
employer.getParalelos().get(0).getNombre());
                                                        userService.setDirigente(true);
                                                }
                                                userService.setEmployer(employer);
                                                identity.addRole("employer");
                                                return true;
                                        }else{
                                                if(personas.get(0) instanceof Alumno){
                                                userService.setAlumno((Alumno) 
personas.get(0));
                                                        identity.addRole("alumno");
                                                        return true;
                                                }
 Agregar Roles para permitir la visualización de paginas según el usuario
```
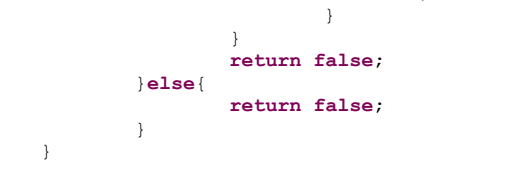

#### **3.5. PersonHome.java**

}

}

```
package web.edu.siged.action;
import web.edu.siged.domain.*;
import java.util.ArrayList;
……………….
Name("personHome")
```

```
public class PersonHome extends EntityHome<Person> {
        @In (create = true)
        PersonAction personAction;
        …………………
```
Sobrescribir un método // para cada Entidad se crean los métodos persist(), update(), remove() para administrar la entidad en la base de datos y son manejados mediante hibernate.

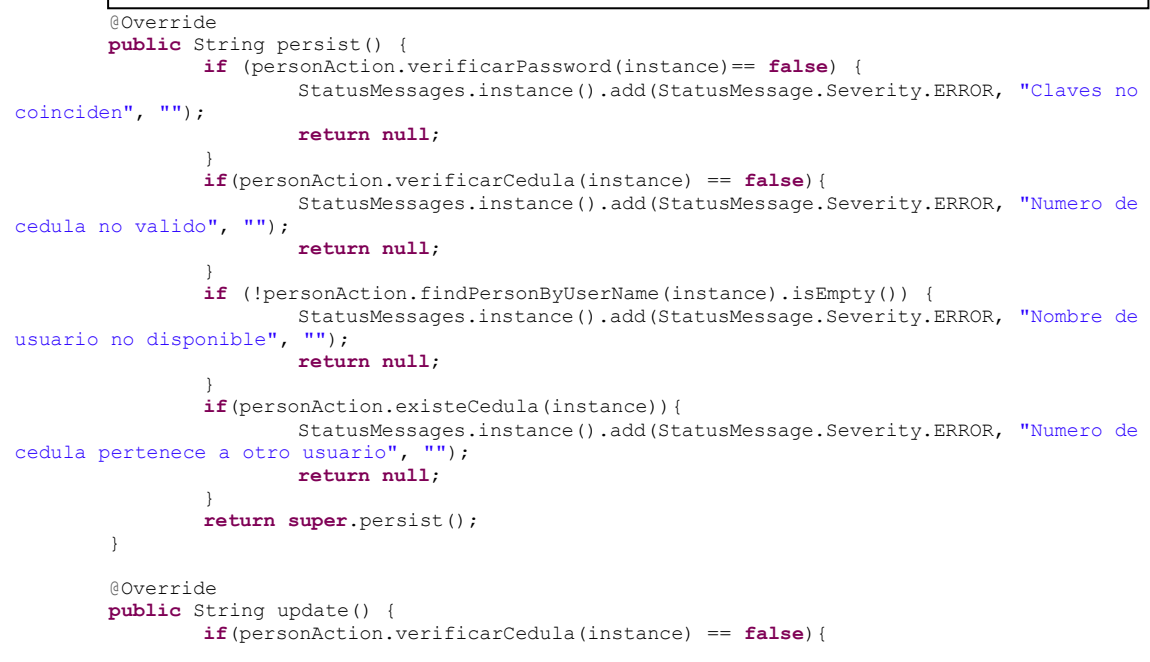

```
StatusMessages.instance().add(StatusMessage.Severity.ERROR, "Numero de 
cedula no valido", "");
                        return null;
                }
                return super.update();
        }
        @Override
        public String remove() {
               if(JOptionPane.showConfirmDialog(null, "Confirma eliminar al usuario:\n" + 
instance.getNombre().toUpperCase(), "SIGED", JOptionPane.YES_NO_OPTION) ==
JOptionPane.NO_OPTION){
                        return null;
                }
                return super.remove();
        }
```
#### Método para verificar si el usuario que ingresa es Súper Administrador

```
public String verificarSuperAdmin(){
               if(personAction.existeSuperAdmin()){
                       return null;
               }else{
                       Person persona = new Person();
                       persona.setBloodType(BloodType.ORH_P);
                       persona.setDiscriminatorValue("Super Administrador");
                       persona.setFechaNacimiento(new Date());
                       persona.setLugarNacimiento("Catacocha");
                       persona.setNacionalidad(Nacionalidad.ECUATORIANA);
                        persona.setNombre("Miguel Angel Vargas Encarnacion");
                        persona.setPaisOrigen("Ecuador");
                       persona.setPassword("angel001");
                       persona.setPersonGender(Gender.MASCULINO);
                       persona.setUsuario("superadmin");
                       this.setInstance(persona);
                       return super.persist();
              }
      }
}
```
#### **3.6. PersonAction.java**

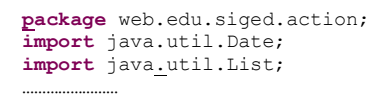

#### @Name("personAction") **public class** PersonAction { @In EntityManager entityManager; **public boolean** verificarCedula(Person person){ …… } **public boolean** verificarCedula(String cedula){ …… } **public boolean** existeCedula(Person person){ **if** (person.getNroCedula().isEmpty() ) { **return true**; } Query e = entityManager.createNamedQuery("Person.getNroCedulaUsuarios"); e.setParameter("nroCedulaUsuario", person.getNroCedula()); **return** ((List<Person>)e.getResultList()).isEmpty() ? **true** : **false**; } **public boolean** verificarPassword(Person person){ **return** person.getPassword().equals(person.getRepassword()) ? **true** : **false**; } ……………… **public boolean** existeSuperAdmin(){ Define como componente de Seam Se inyecta el Entity Manager Named Query para búsquedas en la base de datos

```
Query e = 
entityManager.createNamedQuery("Person.getUsuarioByDiscriminatorValue");
                e.setParameter("value", "Super Administrador");
                List<Person> superAdmin = (List<Person>)e.getResultList();
               return superAdmin.isEmpty() ? false : true;
        }
       …….
}
```
#### **3.7. Person.java**

```
package web.edu.siged.domain;
import java.io.Serializable;
import java.util.ArrayList;
```
Establecer que es una entidad

@Entity

**…………………**

Definir la estrategia de la herencia que se utilizará

@Inheritance(strategy = InheritanceType.*JOINED*)

#### Específica el tipo de lo que contendrá la columna que se va a persistir

@DiscriminatorColumn(name = "type", discriminatorType = DiscriminatorType.*STRING*, length=1)

Búsquedas personalizadas en la base de datos

@NamedQueries({

```
@NamedQuery(name = "Person.getNroCedulaUsuarios", query = "SELECT p FROM Person p 
WHERE p.nroCedula = :nroCedulaUsuario"),
       @NamedQuery(name = "Person.getUsuarioByDiscriminatorValue", query = "SELECT p FROM 
Person p WHERE p.discriminatorValue = :value"),
       @NamedQuery(name = "Person.findByUserName", query = "SELECT p FROM Person p WHERE 
p.usuario = :usuario")
})
```

```
public class Person implements Serializable{
```
#### Establecer y autogenerar id

```
@Id
@GeneratedValue(strategy=GenerationType.AUTO) 
Long id;
```
Para especificar que son datos tipo fecha

@Temporal(TemporalType.DATE) **private** Date fechaNacimiento;

Establecer las restricciones en la base de datos a la columna

@Column(nullable=**false**, length=50) **private** String lugarNacimiento; ………

@Column(length=200) **private** String photoContentType;

#### Especificar que el campo a persistir es de tipo Lob

```
@Lob
@Basic(fetch = FetchType.LAZY)
private byte photoData[];
@Column(nullable=false, length=50, unique=true) 
private String usuario;
```
#### Para persistir constantes o enumeraciones

```
@Enumerated(EnumType.STRING)
@Column(length = 10, nullable = false)
private Gender personGender;
…………
```
#### Especificar una relación de uno a muchos entre entidades

@OneToMany(cascade=CascadeType.ALL, mappedBy="persona") **private** List<Direccion> direciones;

#### Especificar que el campo no se va a persistir

```
@Transient
private String repassword;
…….
public Person(){
        direciones = new ArrayList<Direccion>();
        personGender = Gender.MASCULINO;
        blockcbloodType = BloodType.ORH P;
        fechaNacimiento = new Date();
        nacionalidad = Nacionalidad.ECUATORIANA;
        usuario = "";
        password = "";}
public void add(Direccion direccion) {
        if (!direciones.contains(direccion)) {
                direciones.add(direccion);
                direccion.setPersona(this);
        }
}
public void remove(Direccion direccion) {
        if (direciones.contains(direccion)) {
                direciones.remove(direccion);
                direccion.setPersona(null);
        }
}
…………………
```
}

## **3.8. UserService.java package** web.edu.siged.action;

**import** java.text.DateFormat;

```
import java.util.ArrayList;
………………….
@Name("userService")
@Scope(ScopeType.SESSION)
public class UserService {
       private Employer employer;
       private Alumno alumno;
        private Administrator administrator;
       private Person superAdministrador;
        …………
        private boolean periodoLectivoActivoChange = true;
       private List<NotaTrimestre> notasTrimestre;
       private int nroMeses;
       private List<CalificacionConducta> calificacionesConductas;
       private List<List<ReporteTrimestralAsistencia>> asistencias;
       private Matricula matricula;
       private List<String> datosAsistencia;
        private List<FilaReporte> filasReporteCalificaciones;
       private List<Double> promediosTrimestrales;
        private List<Double> promediosConducta;
       private CuadroPromocion cuadroPromocion;
        private boolean editarCuadroPromocion;
       private Estado estadoPromocion;
        ……………………
        public void actualizarLectivePeriod(LectivePeriod lectivePeriod){
                setPeriodoLectivoActivo(true);
                if(lectivePeriod.getEstado() == false){
                        setpLectivoActivo("PERIODO LECTIVO SELECCIONADO: 
"+lectivePeriod.getNombre() + " (PERIODO NO ACTIVO)");
                        setPeriodoLectivoActivoChange(false);
                }else{
                        setpLectivoActivo("PERIODO LECTIVO: "+lectivePeriod.getNombre());
                        setPeriodoLectivoActivoChange(true);
                }
                List<LectivePeriod> lp = new ArrayList<LectivePeriod>();
                lp.add(lectivePeriod);
                administrator.getInstitucion().setPeriodosLectivos(lp);
        }
        ………………
        public boolean verificarEsInspector(){
                try {
                        if(employer.getTipo().equals(Tipo.INSPECTOR)){
                                return true;
                        }else{
                                return false;
 Para especificar el contexto
```

```
}
        } catch (Exception e) {
                return false;
        }
}
public boolean isAdministrador() {
        return administrador;
}
public void setAdministrador(boolean administrador) {
        this.administrador = administrador;
}
public boolean isPeriodoLectivoActivo() {
        return periodoLectivoActivo;
}
public void setPeriodoLectivoActivo(boolean periodoLectivoActivo) {
        this.periodoLectivoActivo = periodoLectivoActivo;
}
public String getpLectivoActivo() {
       return pLectivoActivo;
}
public void setpLectivoActivo(String pLectivoActivo) {
        this.pLectivoActivo = pLectivoActivo;
}
public LectivePeriod getLectivePeriod() {
       return lectivePeriod;
}
…………………….
public String getEmploy() {
       return employ;
}
public void setEmploy(String employ) {
        this.employ = employ;
        addList();
}
public boolean isDirigente() {
        return dirigente;
}
public void setDirigente(boolean dirigente) {
        this.dirigente = dirigente;
}
………………
public Person getSuperAdministrador() {
        return superAdministrador;
}
public void setSuperAdministrador(Person superAdministrador) {
        this.superAdministrador = superAdministrador;
}
……………………………..
public Employer getEmployer() {
       return employer;
}
public void setEmployer(Employer employer) {
        this.employer = new Employer();
        this.employer = employer;
        setEmploy(employer.getNombre());
\overline{\mathfrak{g}}public Alumno getAlumno() {
        return alumno;
}
public void setAlumno(Alumno alumno) {
        this.alumno = alumno;
}
public Administrator getAdministrator() {
       return administrator;
}
public void setAdministrator(Administrator administrator) {
        this.administrator = administrator;
}
…………
```
}

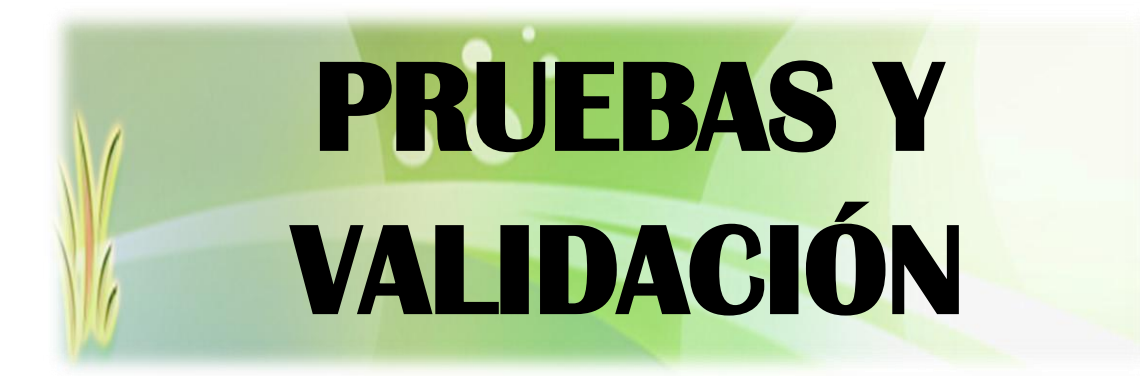

## **4.1. PLAN DE PRUEBAS Y VALIDACIÓN<sup>18</sup>**

En este apartado se describe las pruebas a las cuales se debe someter el SIGED con la finalidad de entregar un producto de software confiable y cumplir con los objetivos y requerimientos que se ha planteado en el presente proyecto de tesis.

Con este plan de pruebas se pretende aplicar un proceso que consiste en ir probando cada parte del código durante todo el desarrollo, con esto no es necesario esperar a terminar todo el programa para probarlo.

Como la metodología empleada para el desarrollo del proyecto es ICONIX, la cual es iterativa e incremental, permite ir aplicando las respectivas correcciones de manera que los errores no se hereden ni se hagan más grandes en siguientes versiones cuando la cantidad de código es mayor.

Lo que se pretende evaluar es la:

- **Usabilidad.** Para verificar que el uso del SIGED es fácil y sencillo y comprobar la navegabilidad de la aplicación.
- **Robustez.** Utilizada para constatar que la aplicación puede hacer frente a todas las situaciones que se le presenten.
- **Interfaz de usuario.** Con esto se valida que las páginas estén diseñadas de acuerdo a los requerimientos funcionales y no funcionales; que cumplan con las normas de ortografía, gramática y semántica de manera que el usuario puede interactuar con la aplicación entendiendo con claridad lo que se le presenta.

## **4.2. DESCRIPCIÓN DEL JUEGO DE PRUEBAS**

Seguidamente se presenta una síntesis de las pruebas que se van a aplicar:

## **CLASIFICACIÓN DE PRUEBAS SEGÚN LA TÉCNICA UTILIZADA<sup>19</sup>**

- **Pruebas Manuales**. Basadas en instalar la Plataforma o una parte funcional de la misma en un entorno y la comprobación del correcto funcionamiento siguiendo unos guiones establecidos.
- **Pruebas de Caja Negra.** Comprobación de la correcta salida de cada componente de la aplicación en base a determinadas entradas.

## **CLASIFICACIÓN DE PRUEBAS SEGÚN LA FINALIDAD**

**Pruebas unitarias**. Aplicadas sobre cada clase, sobre la marcha del proceso de codificación se verificará que la respuesta de los métodos sea la correcta en base a diversas situaciones propuestas.

 $\overline{a}$ 

<sup>&</sup>lt;sup>18</sup> <http://www.slideshare.net/cliceduca/pruebas-de-software-2420588>

<sup>19</sup> <http://www.slideshare.net/aracelij/pruebas-de-software>

- **\*** Pruebas de sistema. Estas pruebas incluyen entradas de datos no válidos o situaciones de recursos inestables que puedan generar un funcionamiento erróneo de la aplicación.
- **Pruebas de aceptación.** Los usuarios de la aplicación luego de interactuar con la misma en un tiempo razonable, darán a conocer sus inquietudes o errores detectados para que se apliquen las respectivas correcciones o un rediseño.

# **4.3. CRITERIOS PARA EL DESARROLLO DE LAS PRUEBAS**

# **INICIO DE PRUEBA**

Las pruebas de caja negra serán llevadas a efecto al finalizar cada una de las clases del sistema y las pruebas manuales serán realizadas al término de la codificación de los componentes de software que implementen funcionalidades comunes. Cada componente de software se da por finalizado cuando se ha verificado que cumple con las funcionalidades previstas y que su código ha superado las pruebas de caja negra.

# **DESARROLLO DE LA PRUEBA**

- Los testers configuran el código necesario y ejecutan la prueba.
- Informan que existen resultados no esperados e indican el tipo de defecto encontrado y todos los detalles necesarios.
- El desarrollador se encarga de realizar los respectivos cambios.
- Los testers volverán a probar el código. Si se han realizado las correcciones emiten un informe al responsable de la fase de pruebas.

## **FIN DE LA PRUEBA**

1

Se da por finalizada una prueba cuando se obtiene el resultado propuesto y según el caso son: Para las pruebas de caja negra cuando la salida de la clase cumple con las especificaciones; en las pruebas manuales cuando se cumplen los resultados esperados definidos en el guión y finalmente cuando los desarrolladores y testers concluyen que la respuesta esperada de una prueba es viable.

## **4.4. PLANIFICACIÓN DE LAS PRUEBAS APLICABLES<sup>20</sup>**

## **Pruebas sobre clases (Caja Negra)**

Una vez que se haya finalizado con la codificación de una clase se realizará una revisión del código para posteriormente aplicar las pruebas unitarias pertinentes.

<sup>20</sup> [http://es.wikipedia.org/wiki/Pruebas\\_de\\_software](http://es.wikipedia.org/wiki/Pruebas_de_software)
### **Pruebas Manuales (Integración y sistema)**

Éstas serán agrupadas por componentes de software con el fin de facilitar el proceso de validación de la integración de clases comunes.

Para ejecutar una prueba sobre un componente de software, todas las clases que lo componen deben superar las pruebas unitarias pertinentes.

### **Pruebas de aceptación**

Este tipo de pruebas se ven reflejadas en el plan de validaciones de la presente tesis.

## **4.5. CLASES DE EQUIVALENCIA CASOS DE PRUEBA**

Representa un método de prueba de caja negra, un conjunto de estados válidos o no válidos para condiciones de entrada. Las clases de equivalencia derivadas para el SIGED son:

### **CASO DE USO: LOGIN USUARIO**

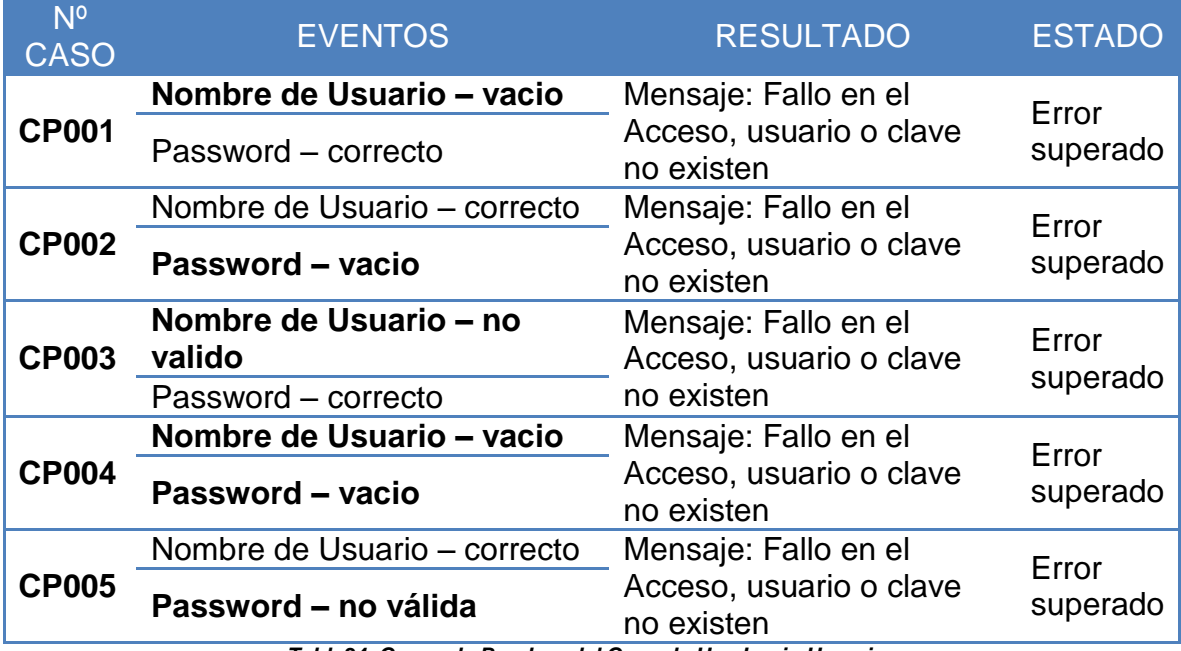

*Tabla34. Casos de Pruebas del Caso de Uso Login Usuario*

## **CASO DE USO: ADMINISTRAR CUENTAS DE USUARIO AGREGAR/EDITAR INSTITUCIÓN**

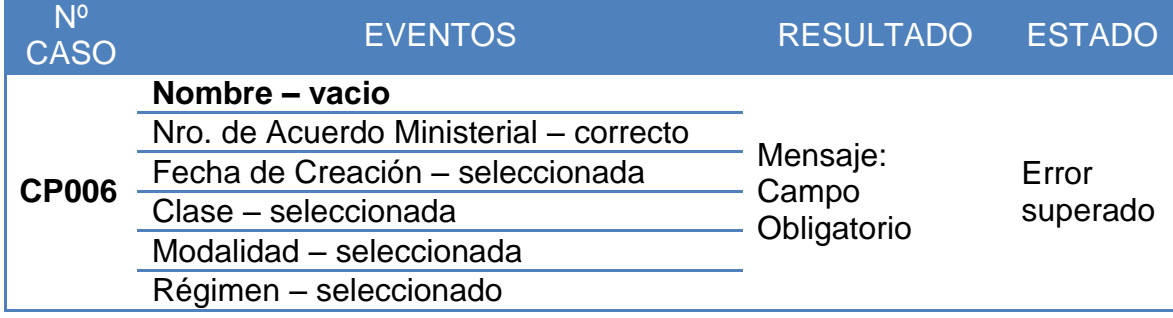

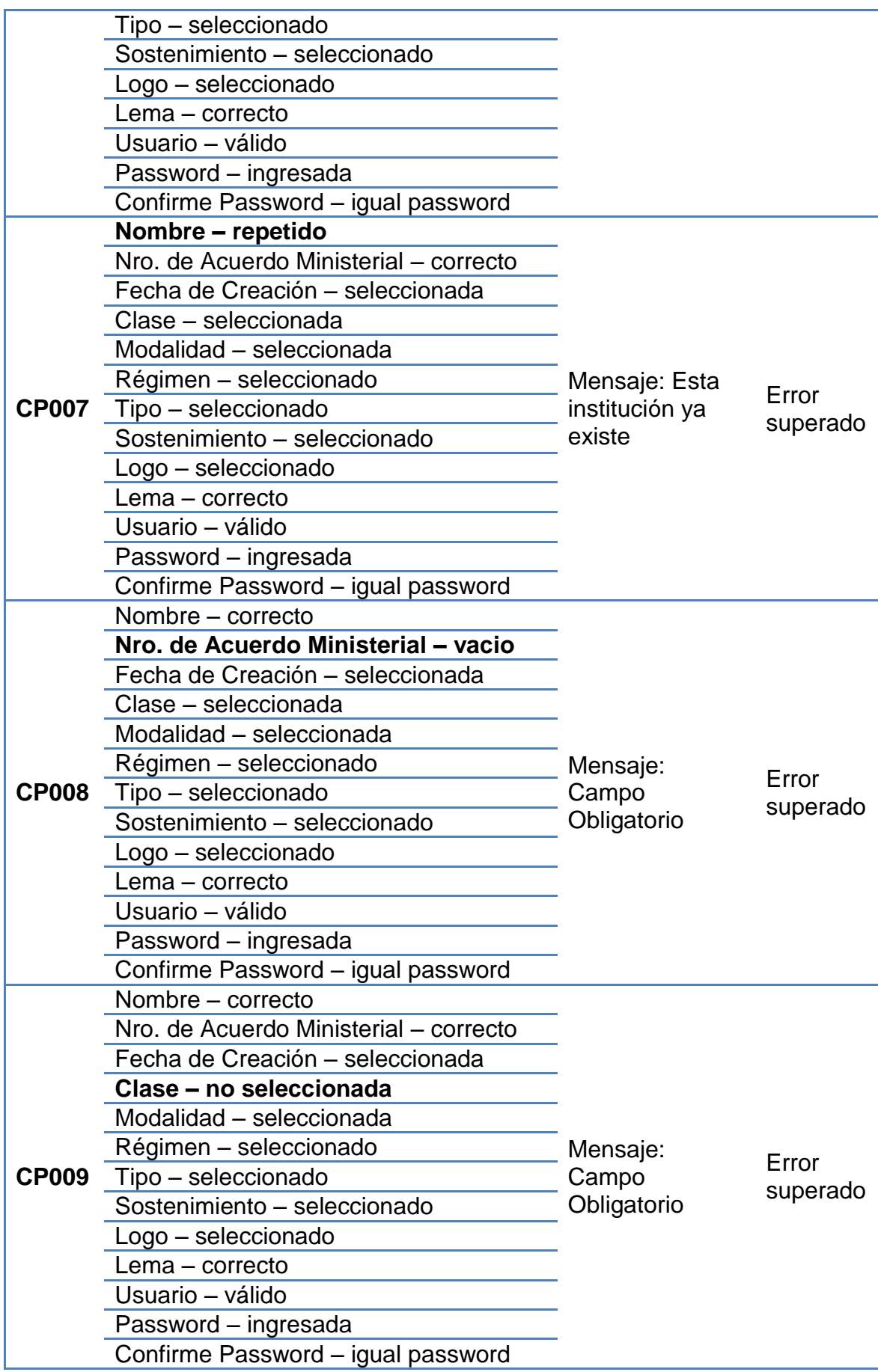

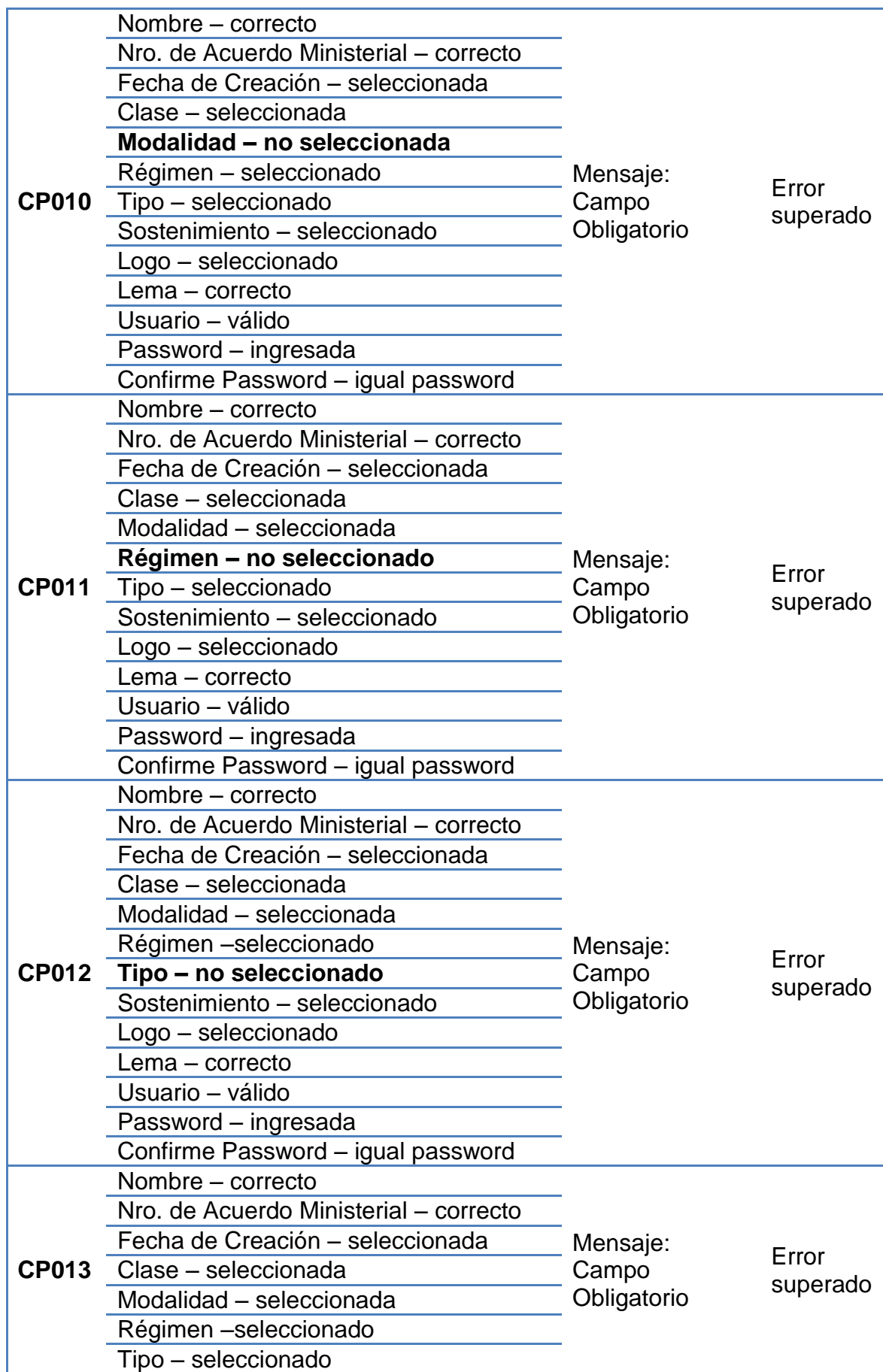

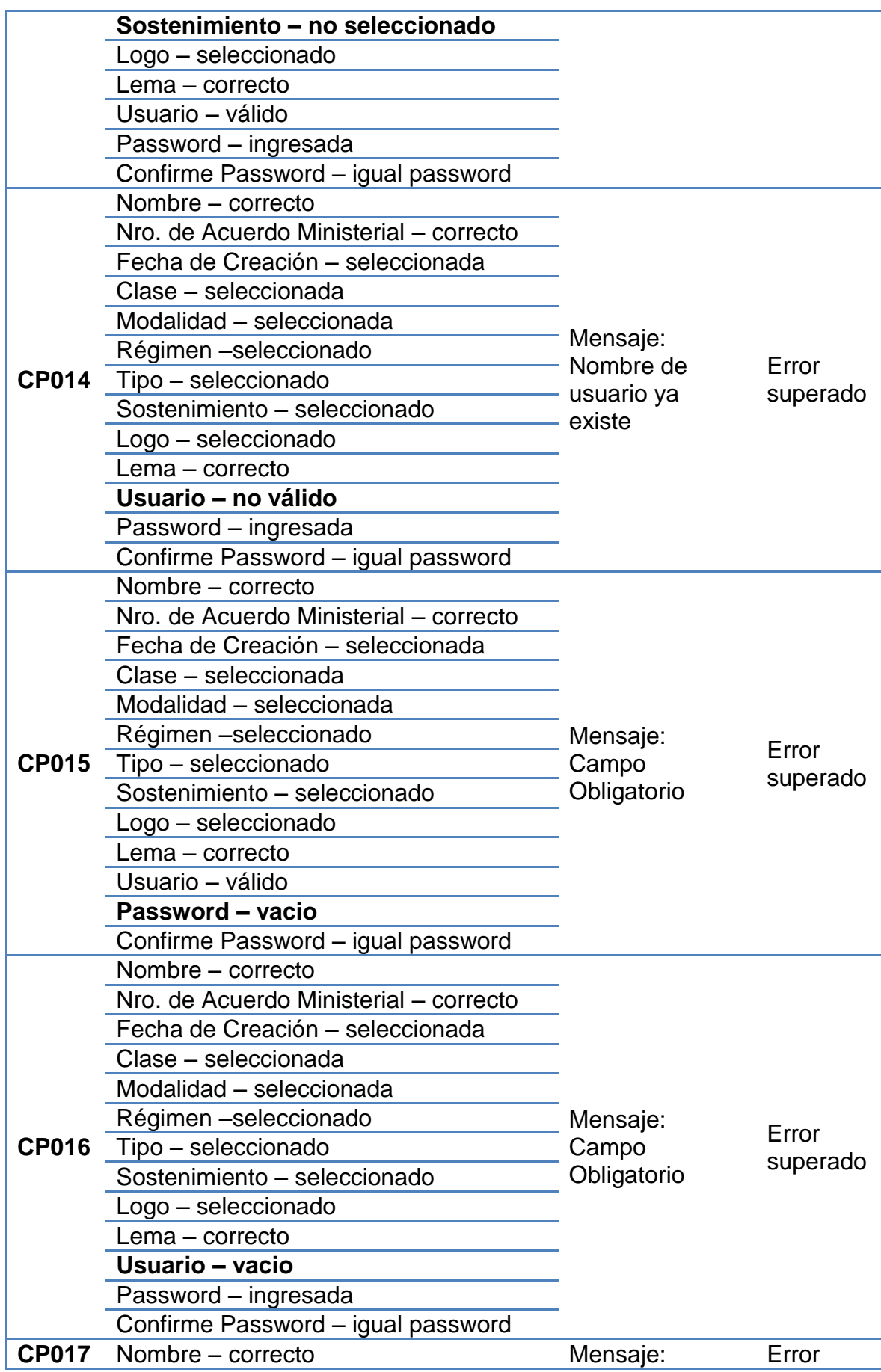

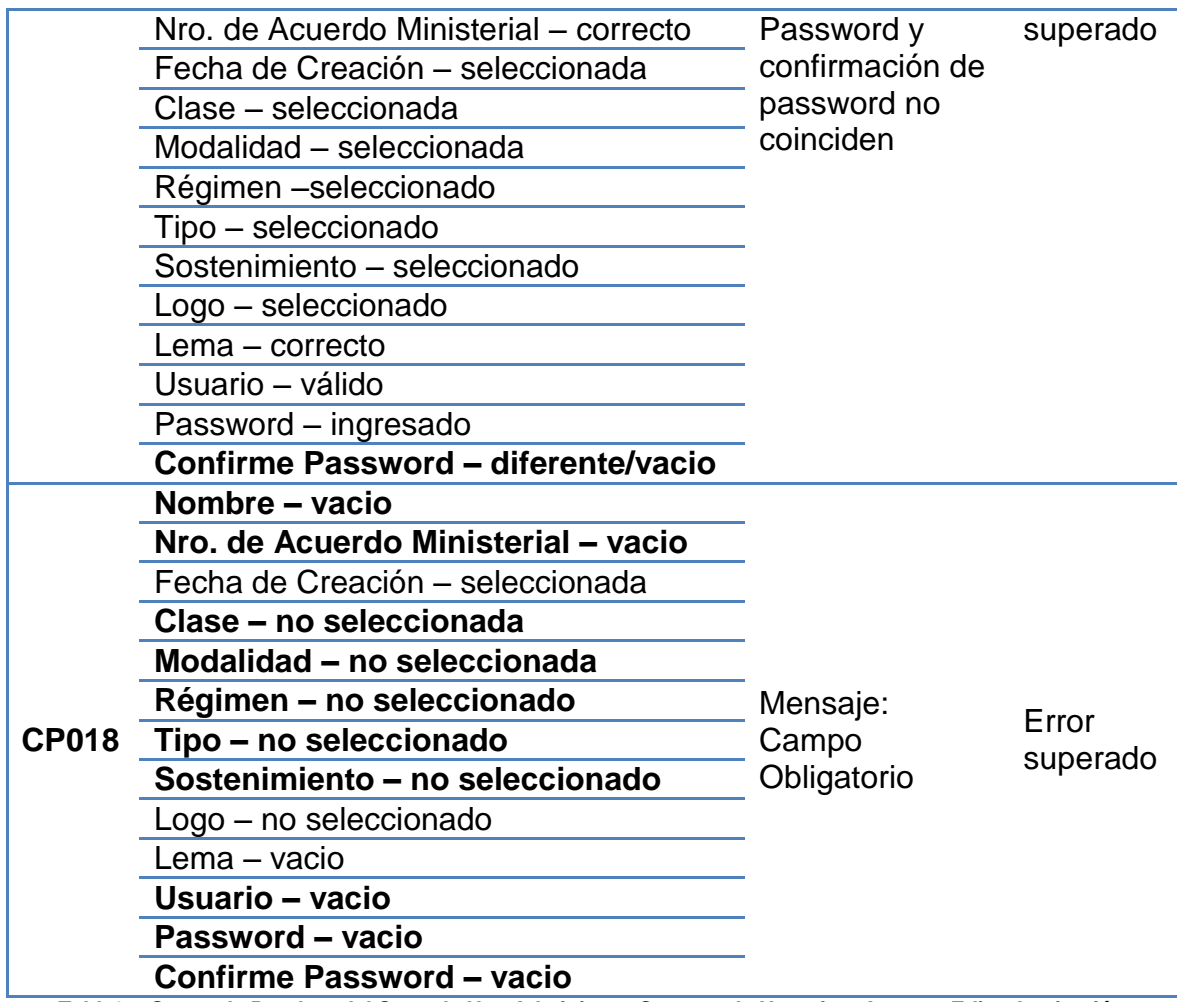

*Tabla35. Casos de Pruebas del Caso de Uso Administrar Cuentas de Usuario – Agregar Editar Institución*

## **ASIGNAR/EDITAR ADMINISTRADOR**

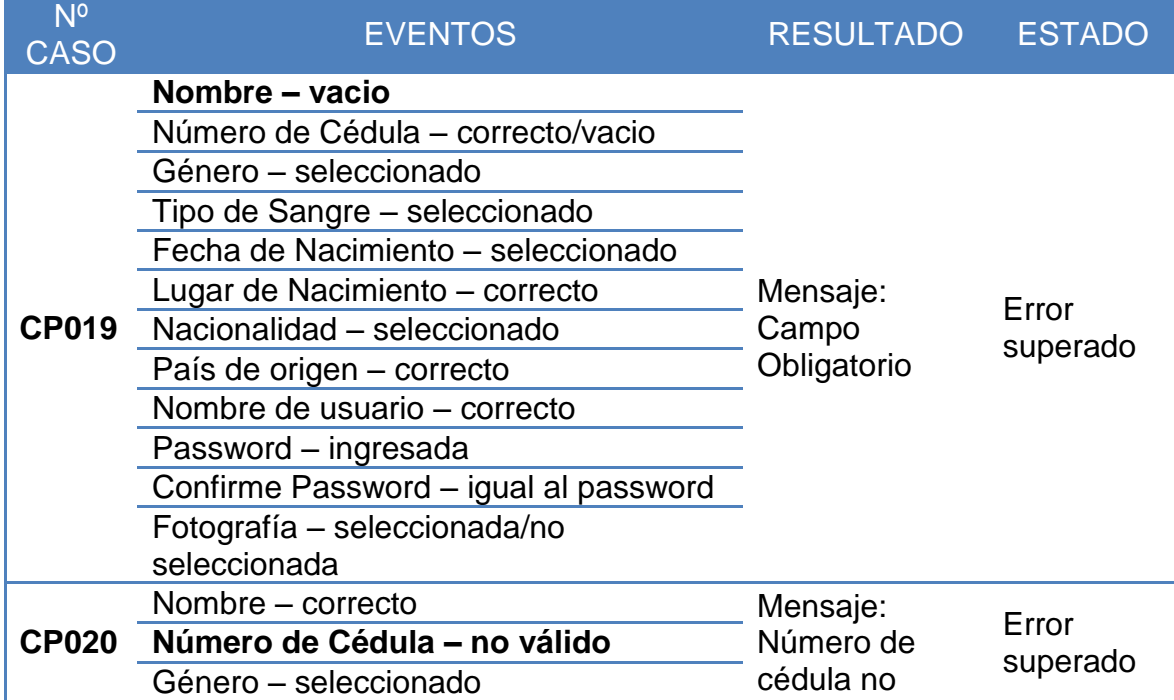

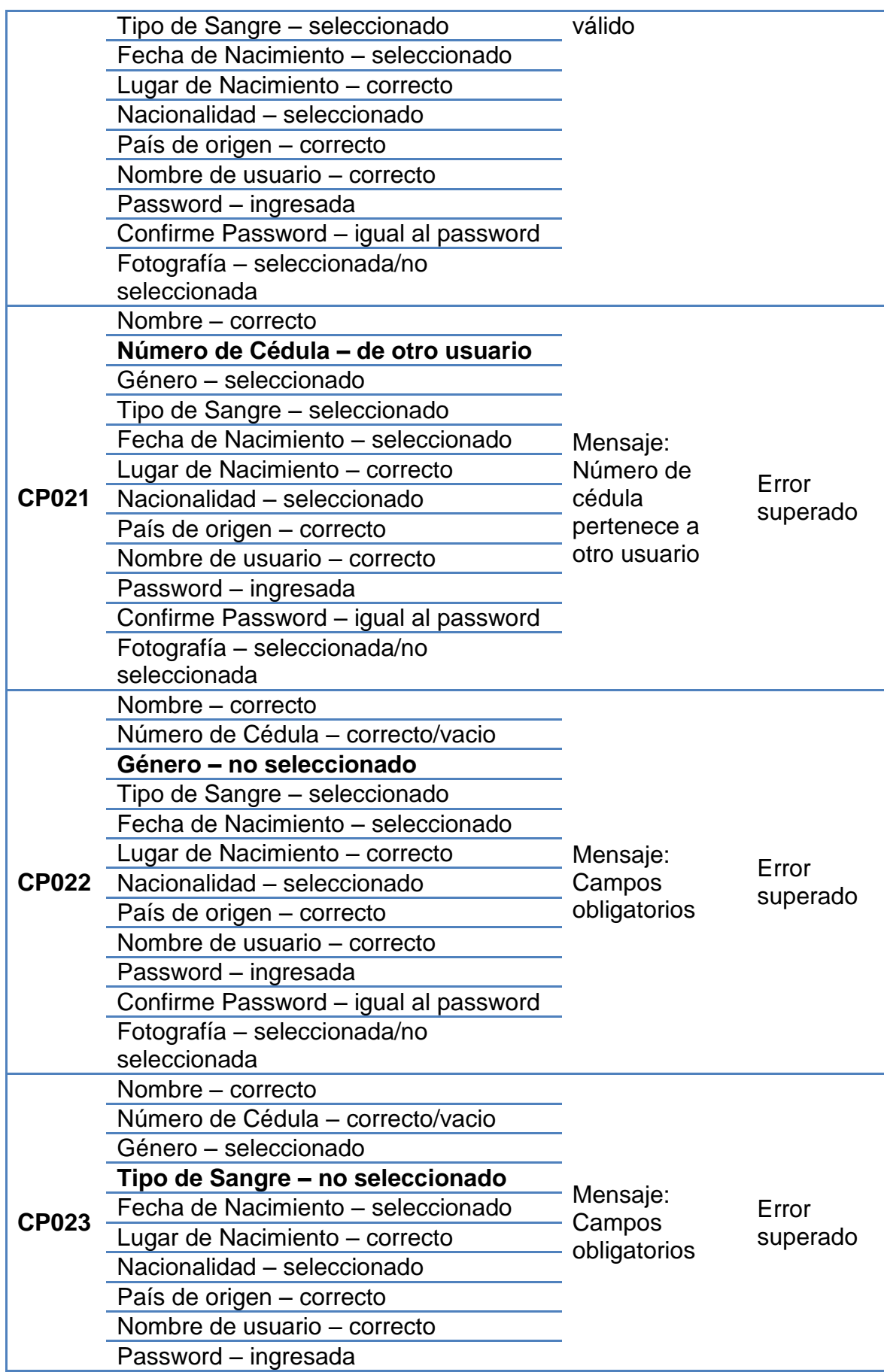

216

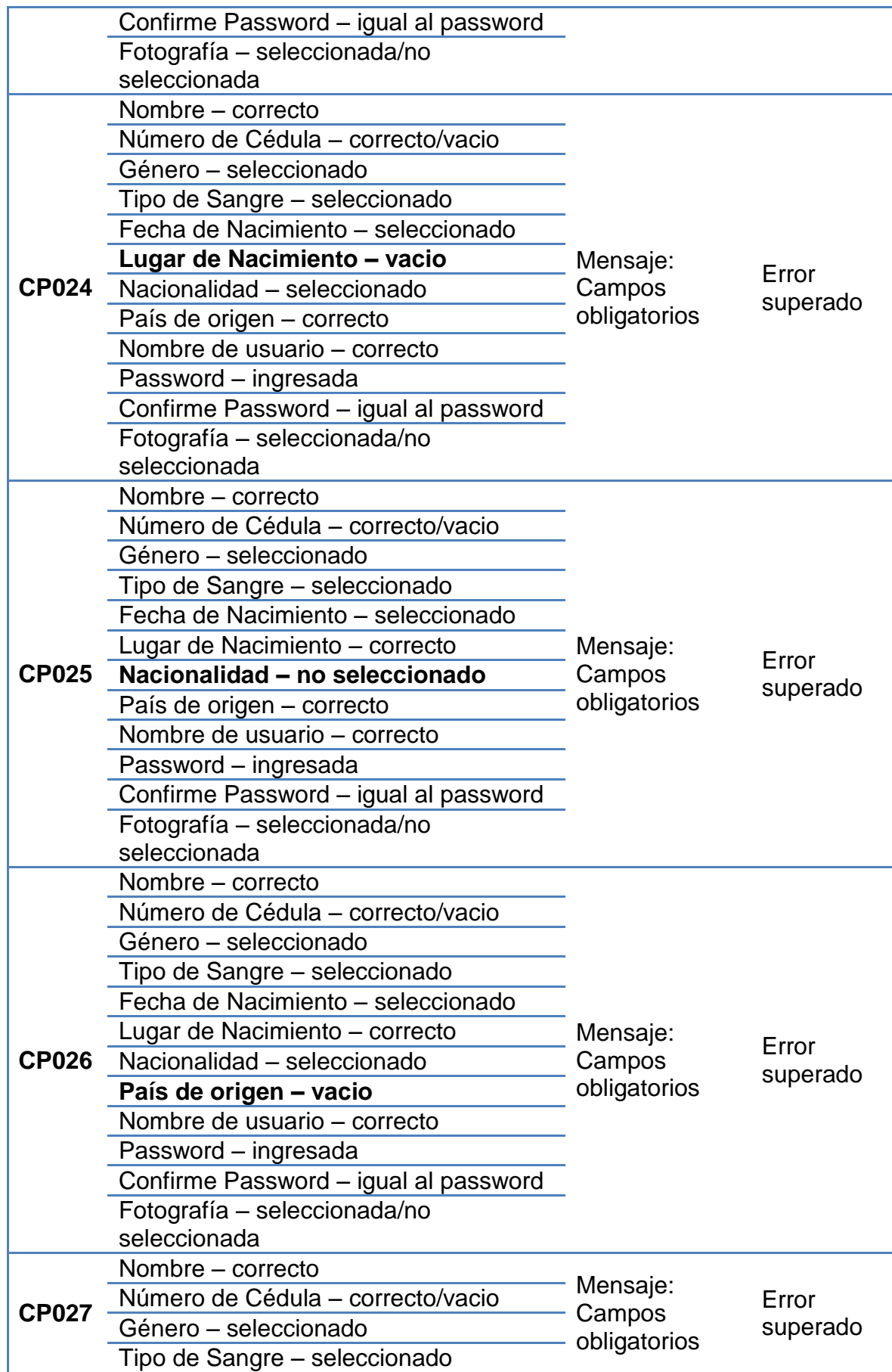

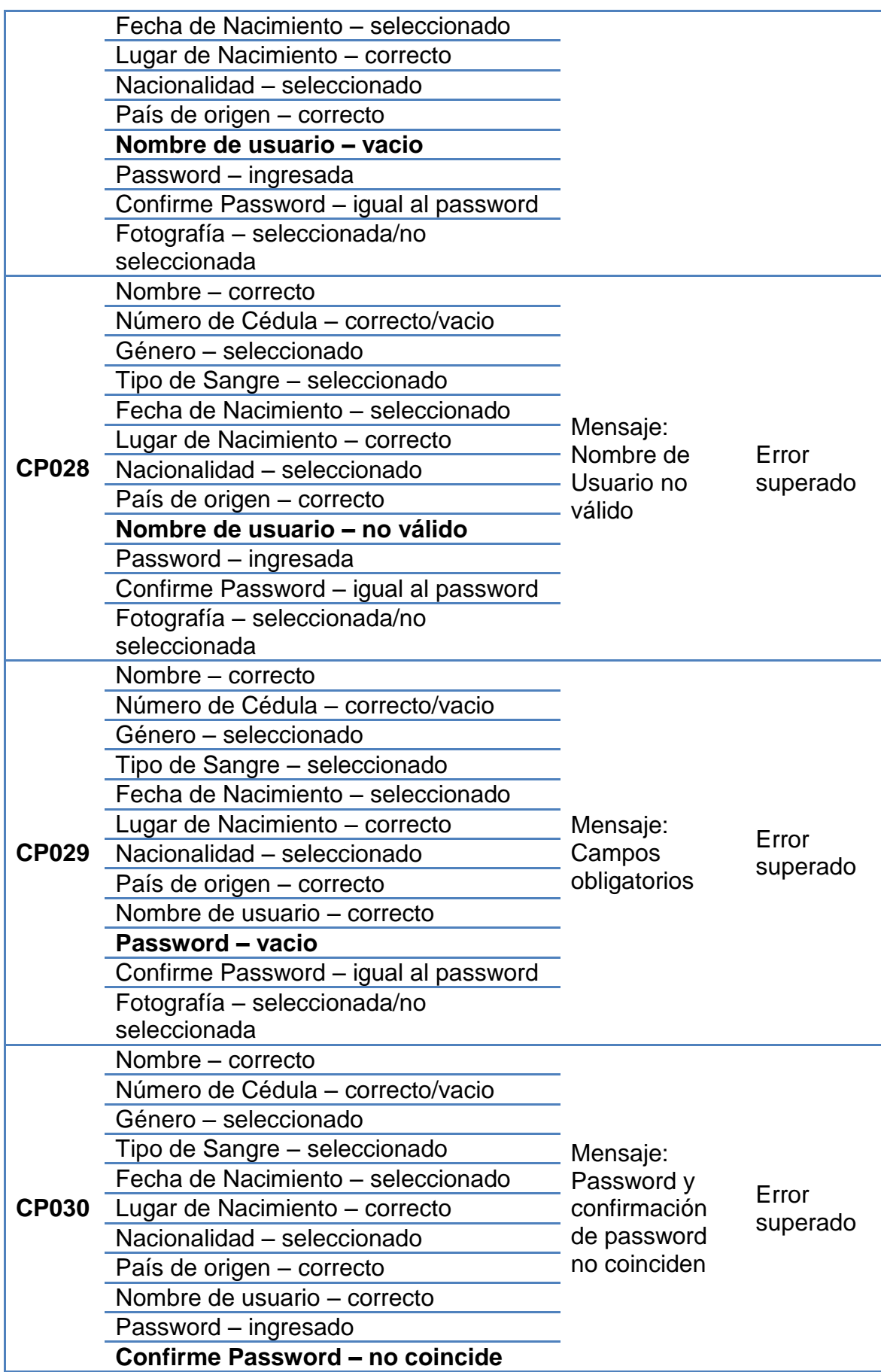

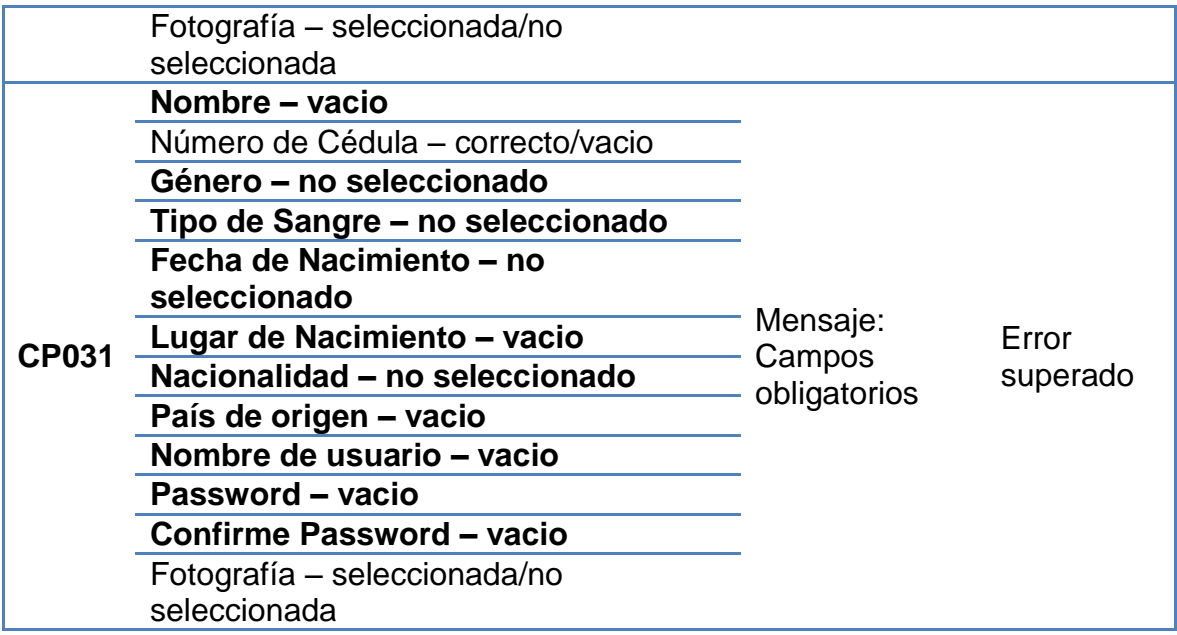

*Tabla36. Casos de Pruebas del Caso de Uso Administrar Cuentas de Usuario – Asignar/Editar Administrador*

## **CREAR/EDITAR CUENTA DOCENTE**

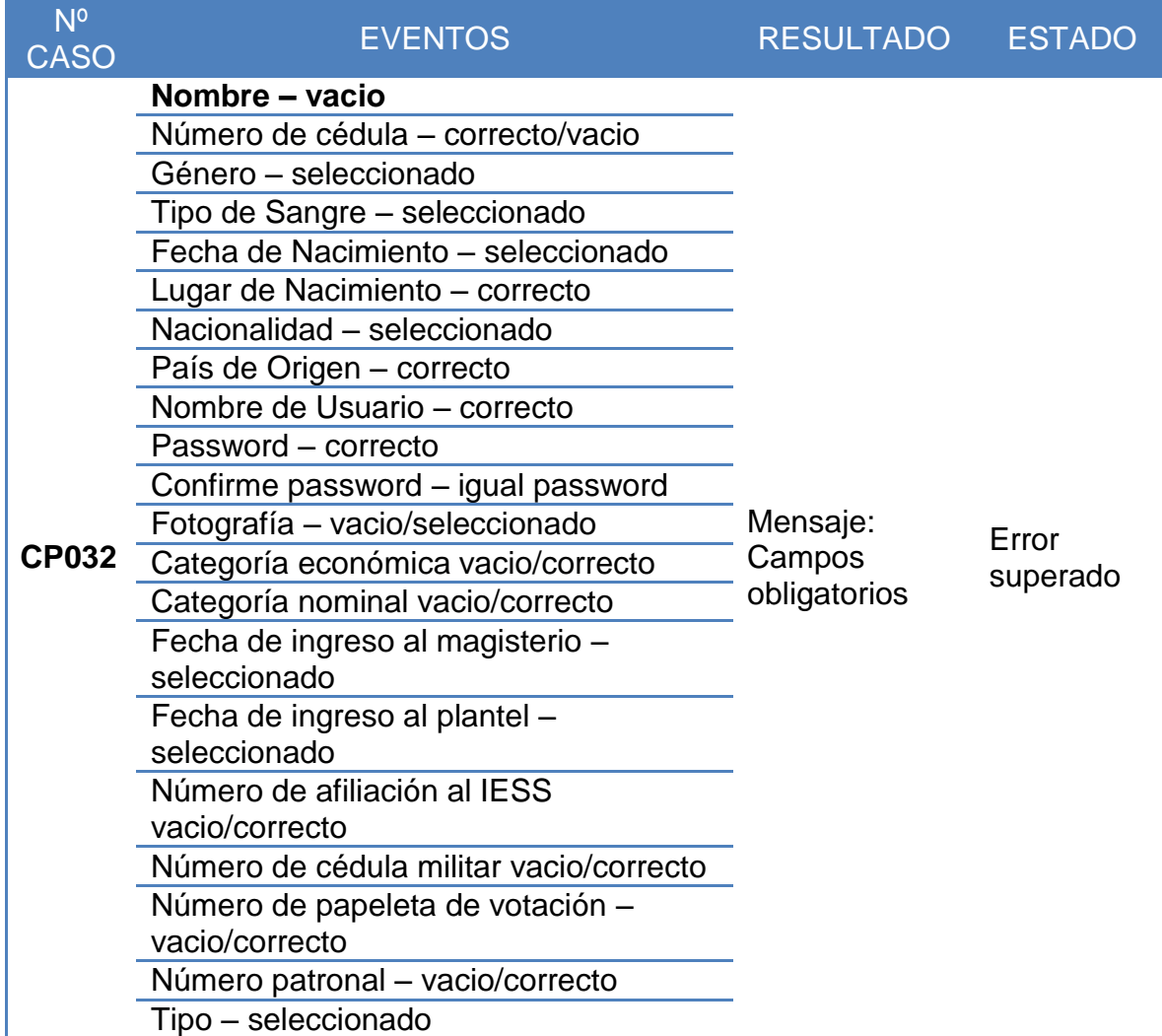

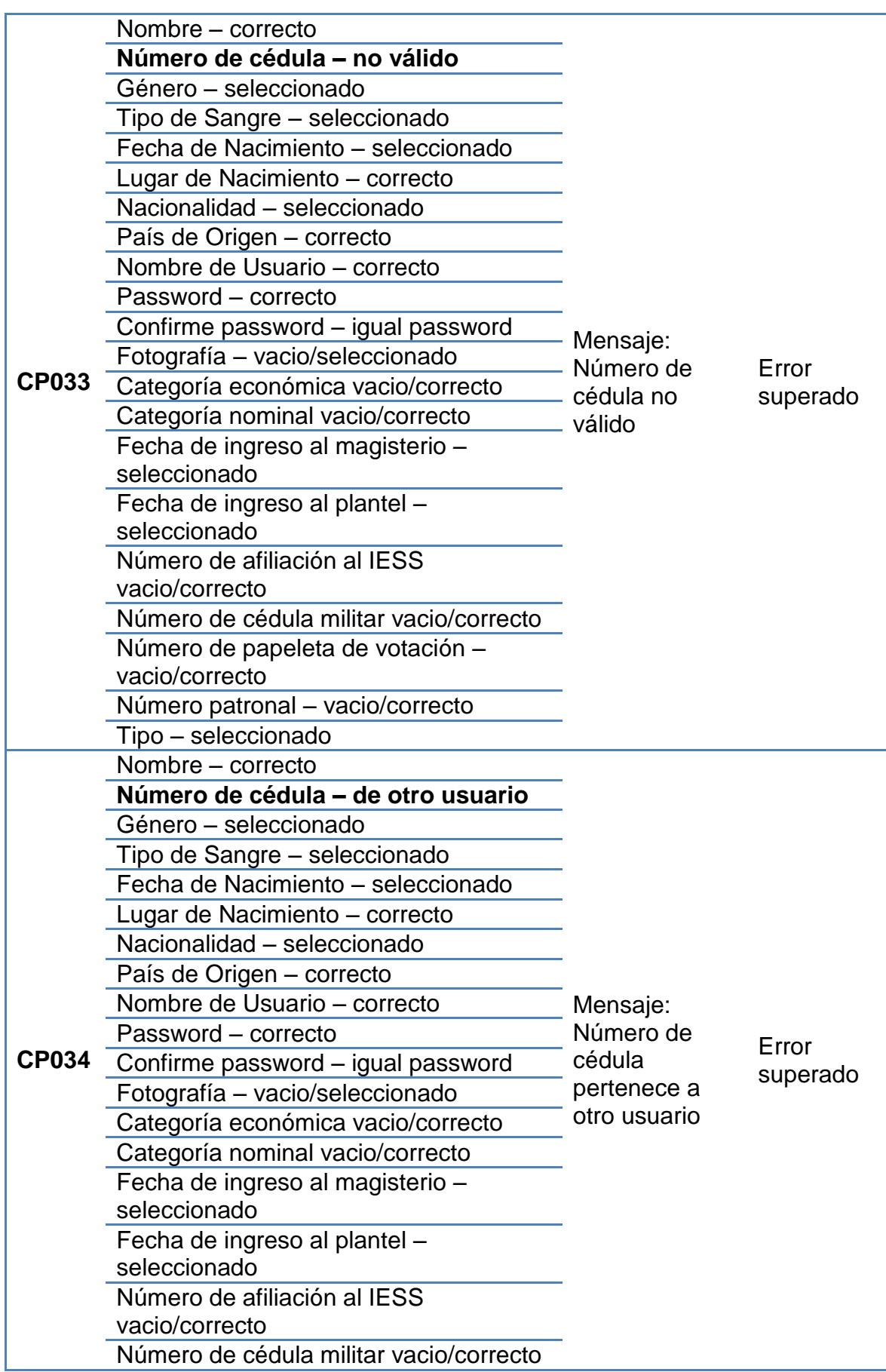

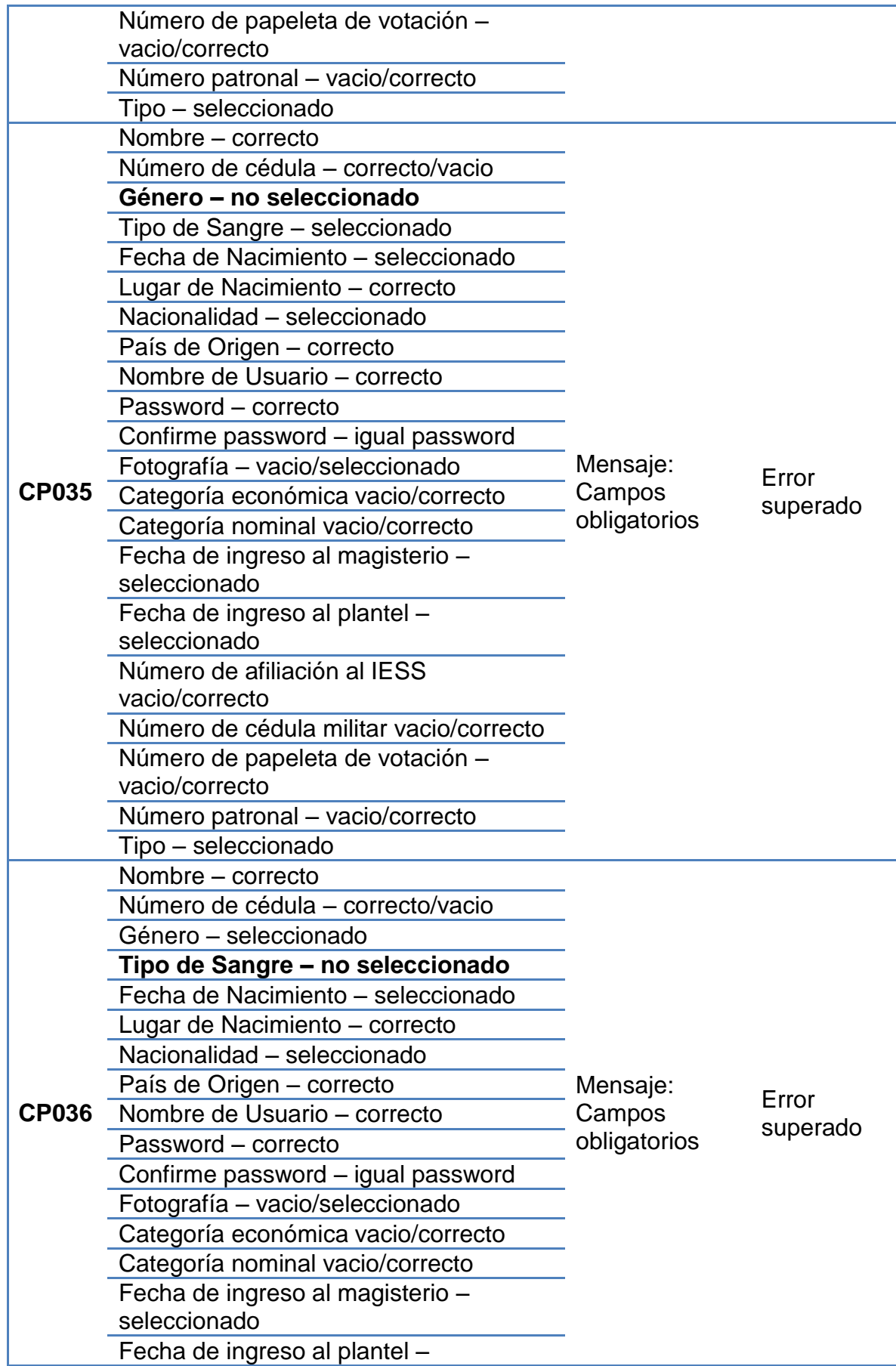

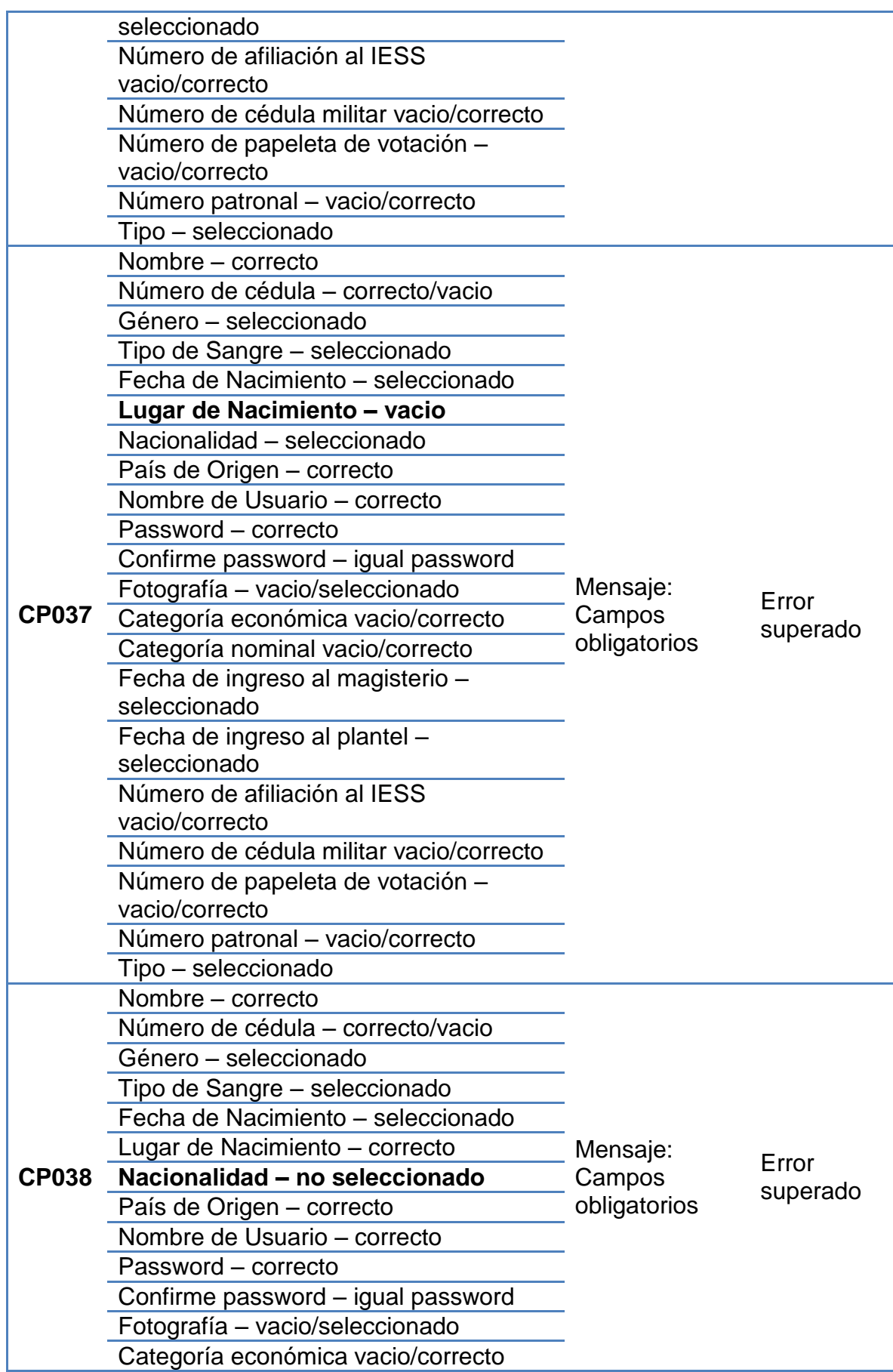

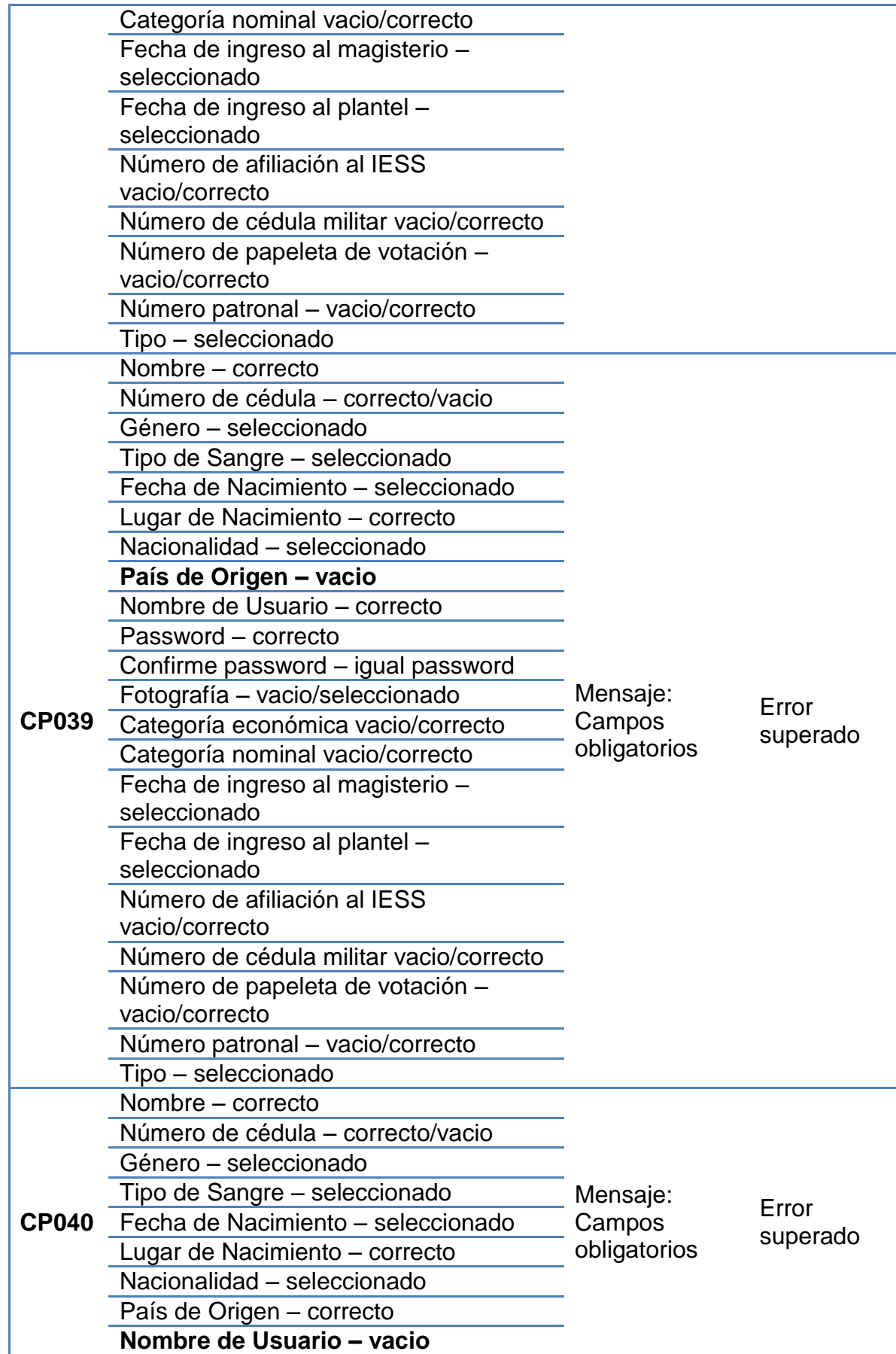

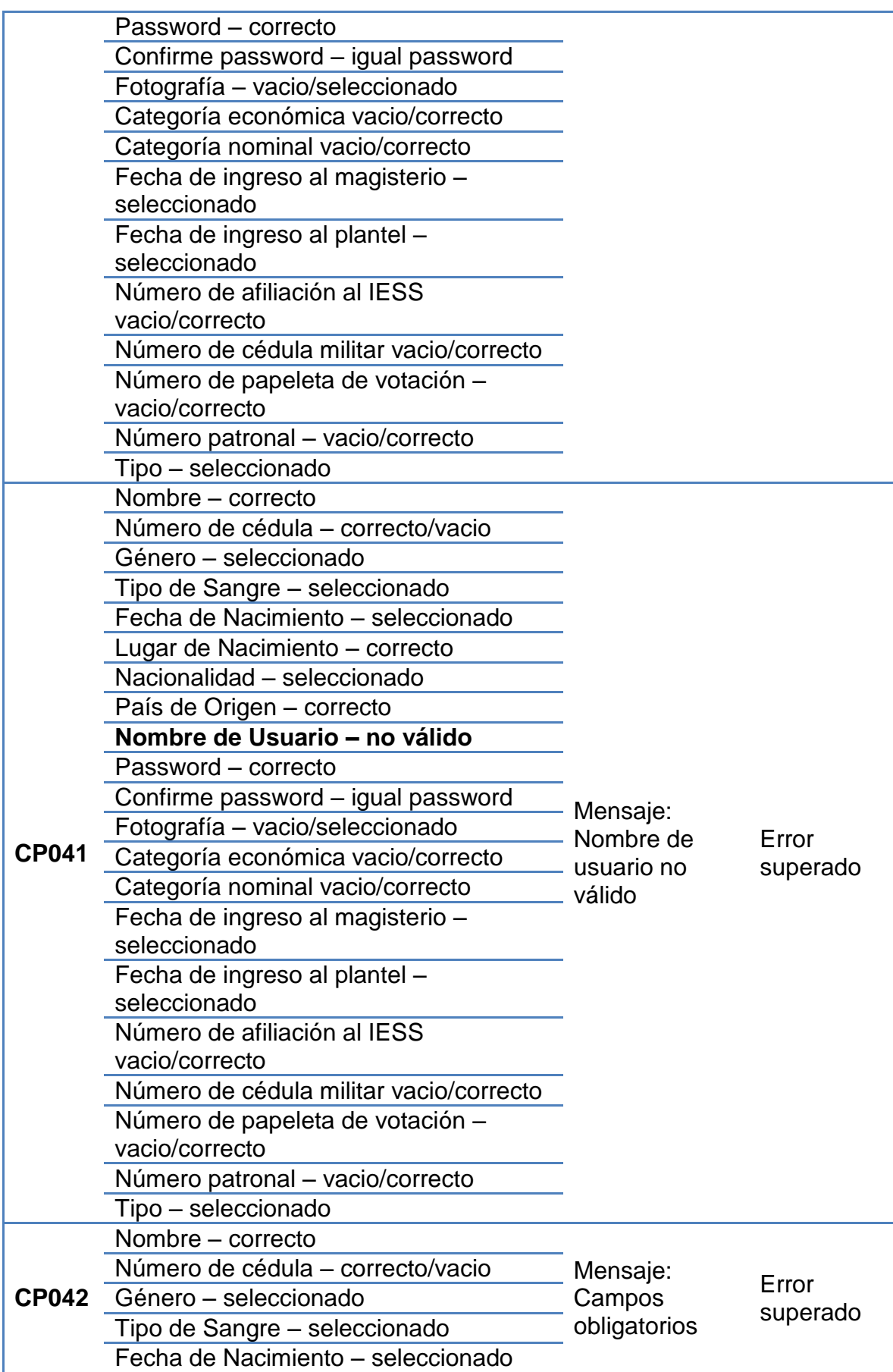

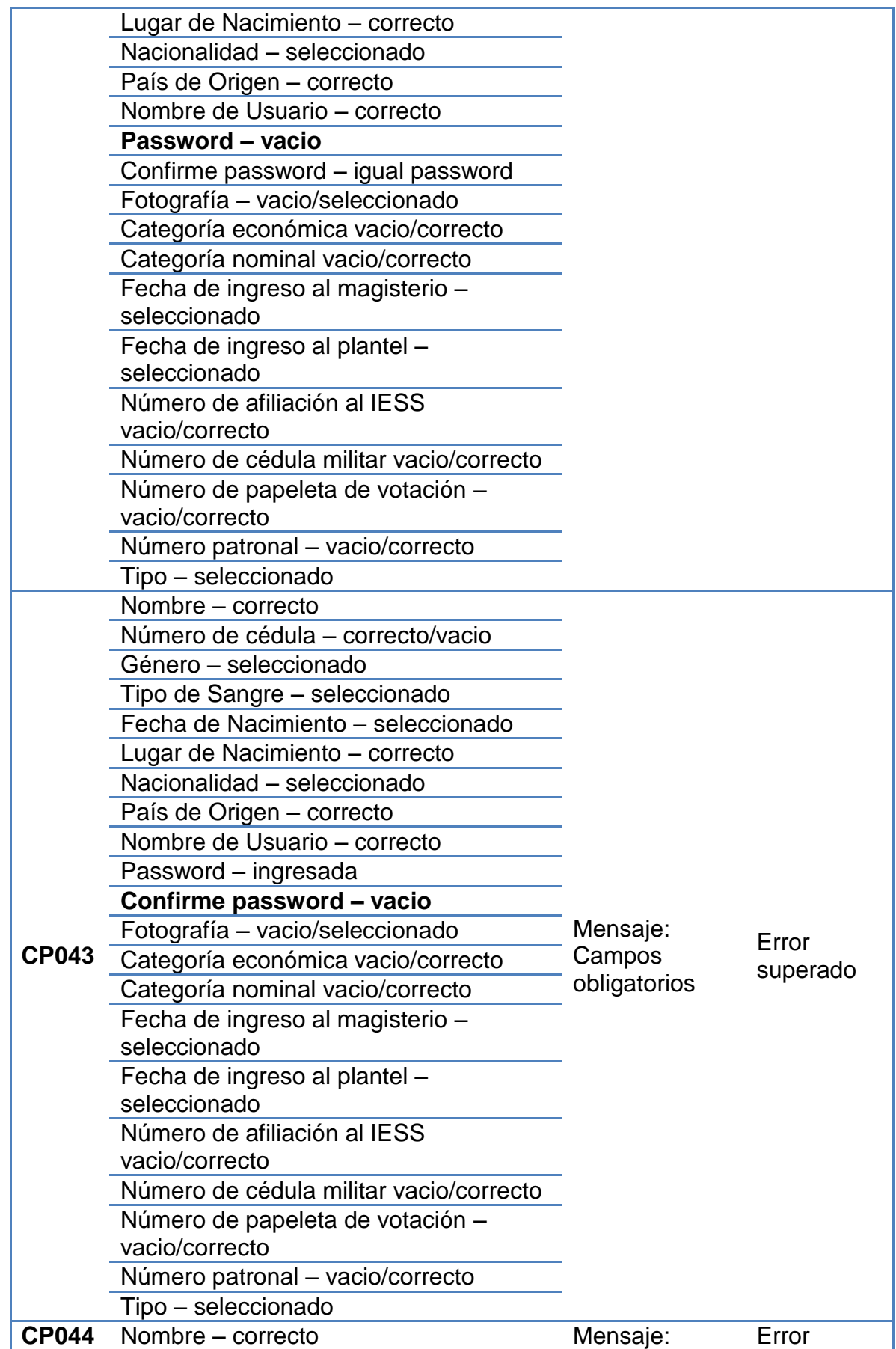

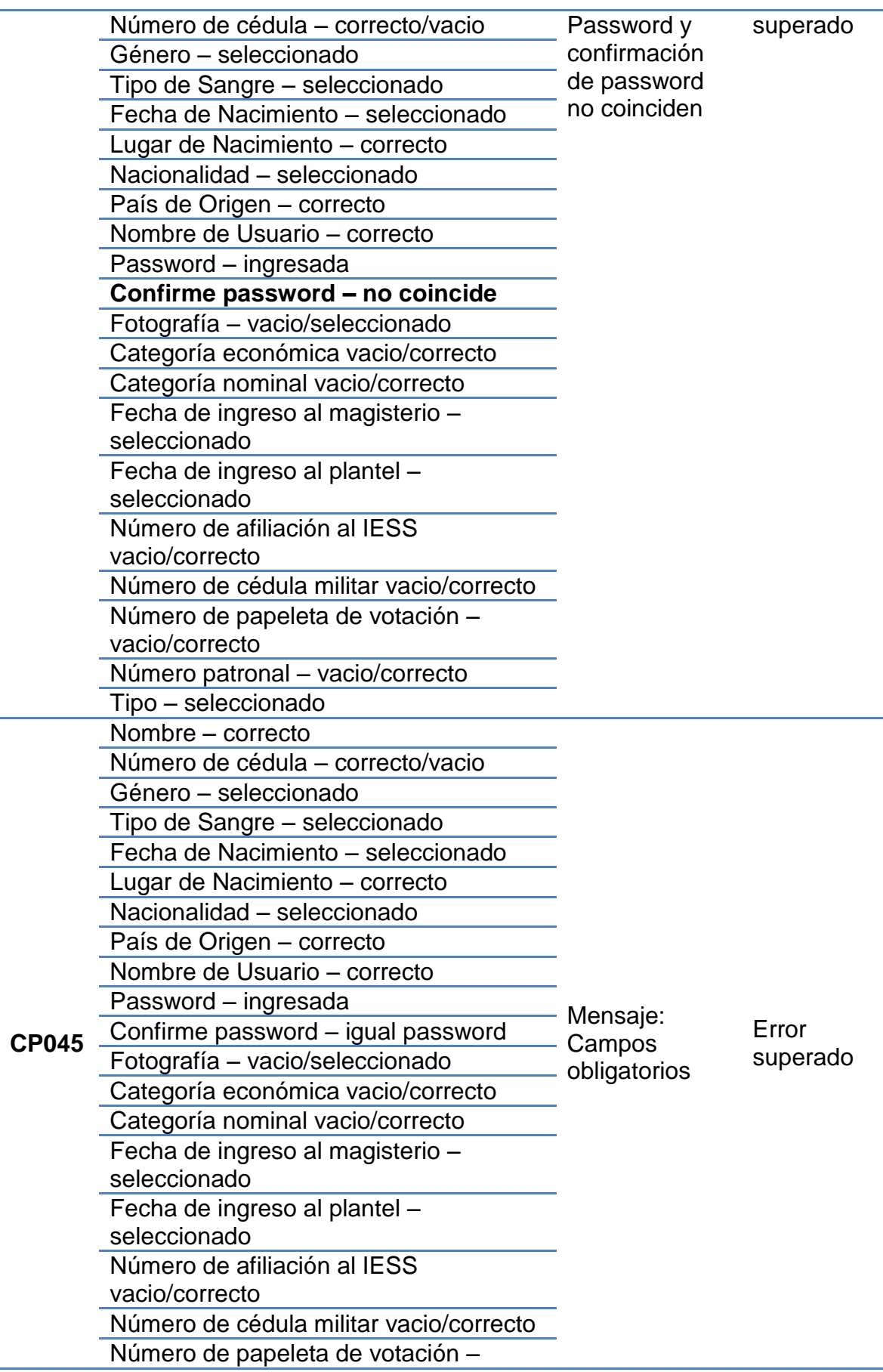

226

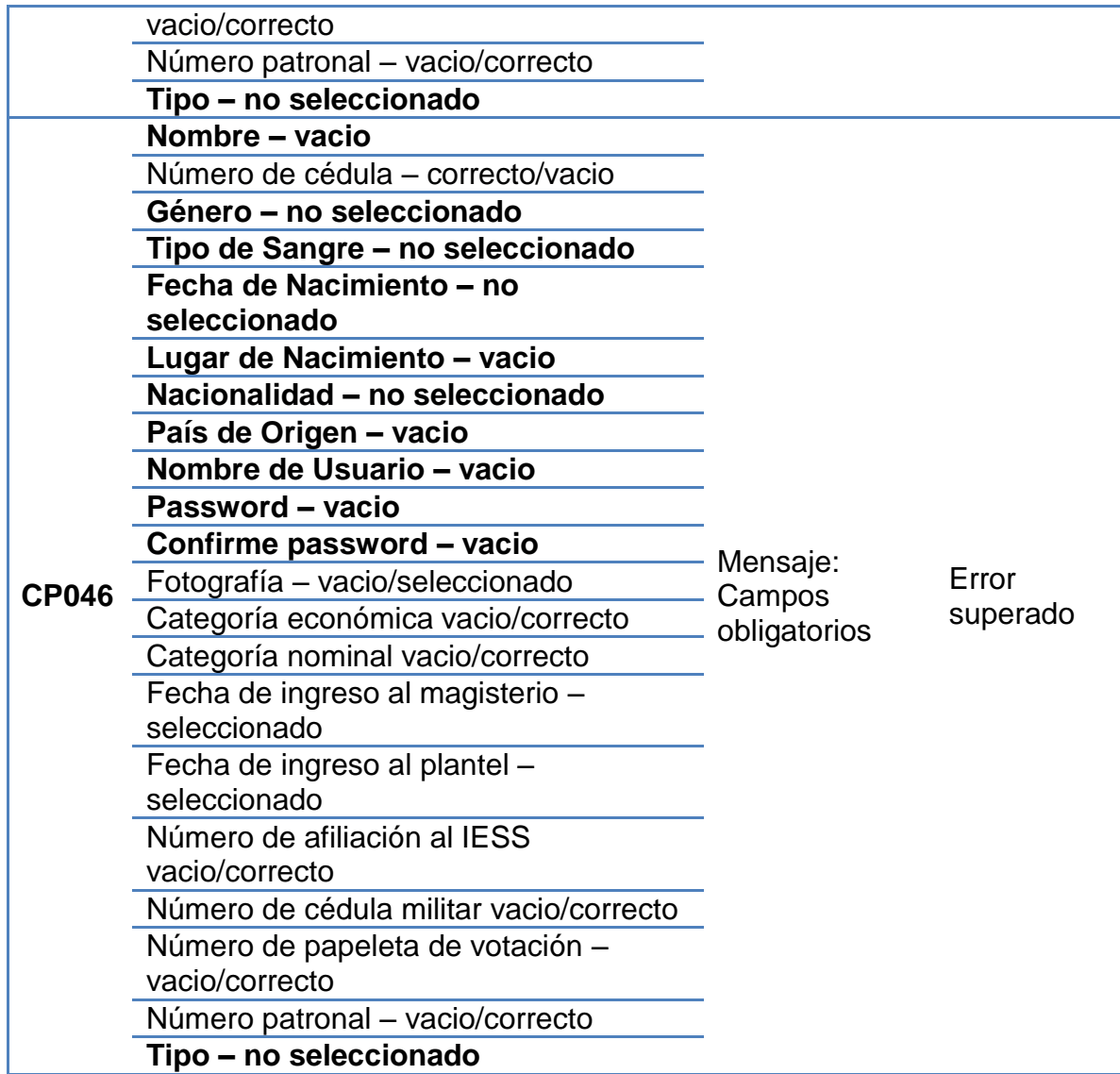

*Tabla 37. Casos de Pruebas del Caso de Uso Administrar Cuentas de Usuario – Agregar Editar Cuenta Docente*

## **AGREGAR/EDITAR CARGO DOCENTE**

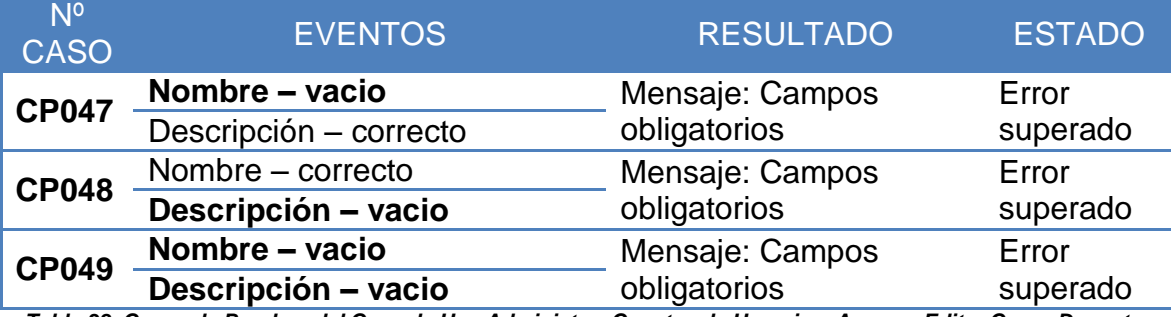

*Tabla 38. Casos de Pruebas del Caso de Uso Administrar Cuentas de Usuario – Agregar Editar Cargo Docente*

#### **AGREGAR CURSO DOCENTE**

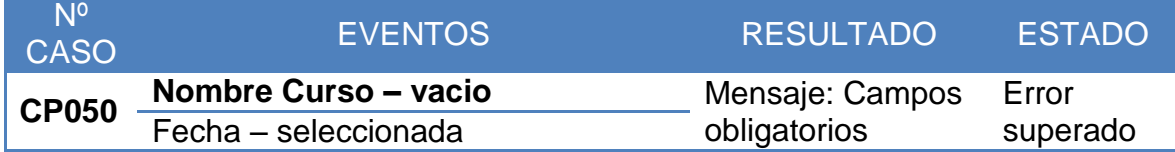

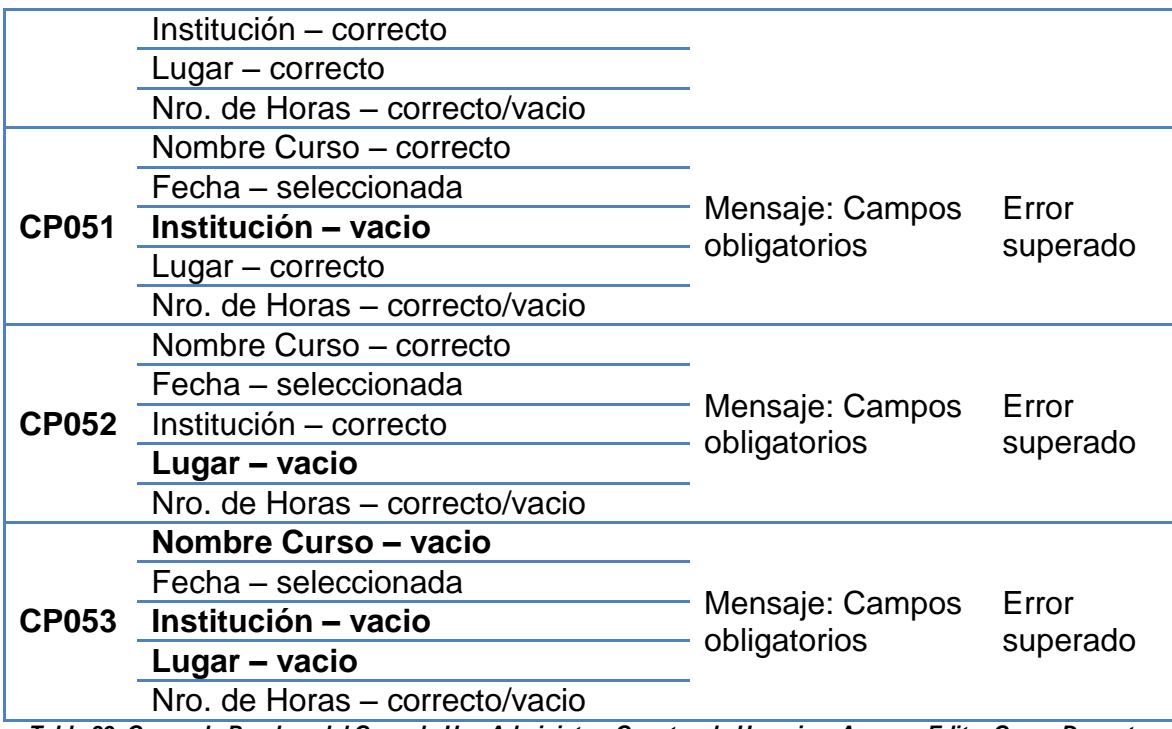

*Tabla 39. Casos de Pruebas del Caso de Uso Administrar Cuentas de Usuario – Agregar Editar Curso Docente*

#### **AGREGAR/EDITAR OBRA DOCENTE**

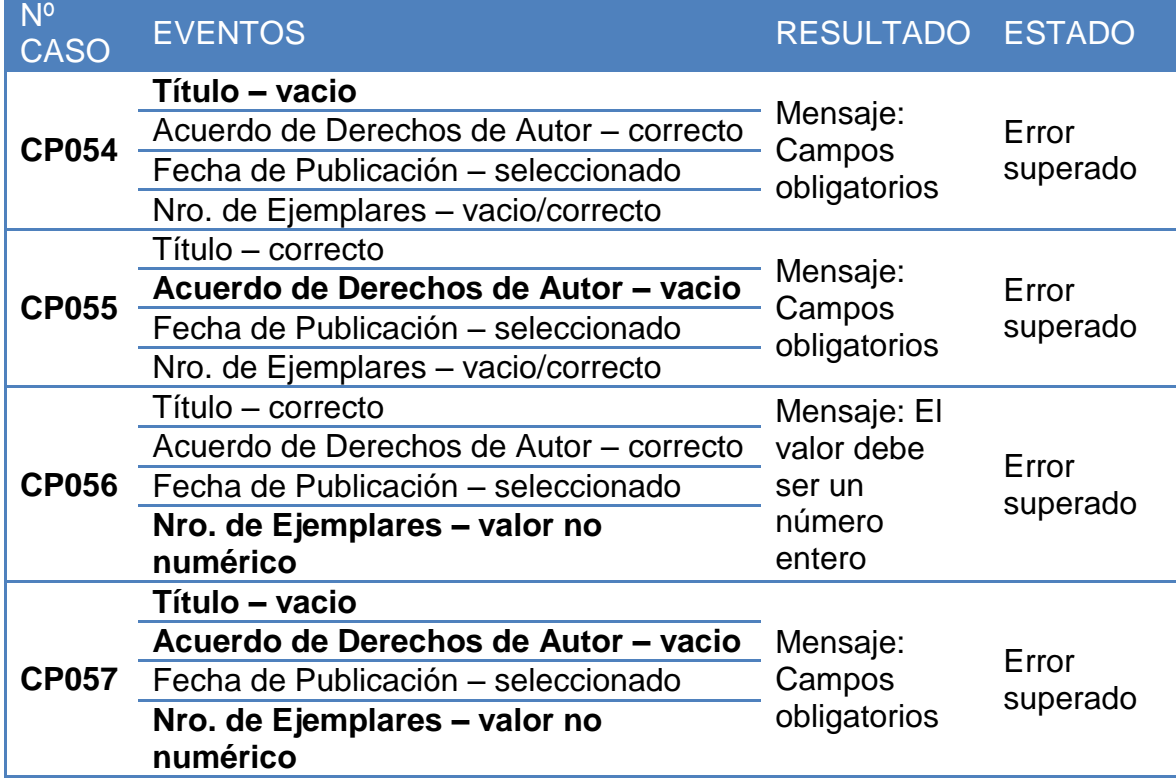

*Tabla 40. Casos de Pruebas del Caso de Uso Administrar Cuentas de Usuario – Agregar Editar Obra Docente*

### **AGREGAR/EDITAR TITULO DOCENTE**

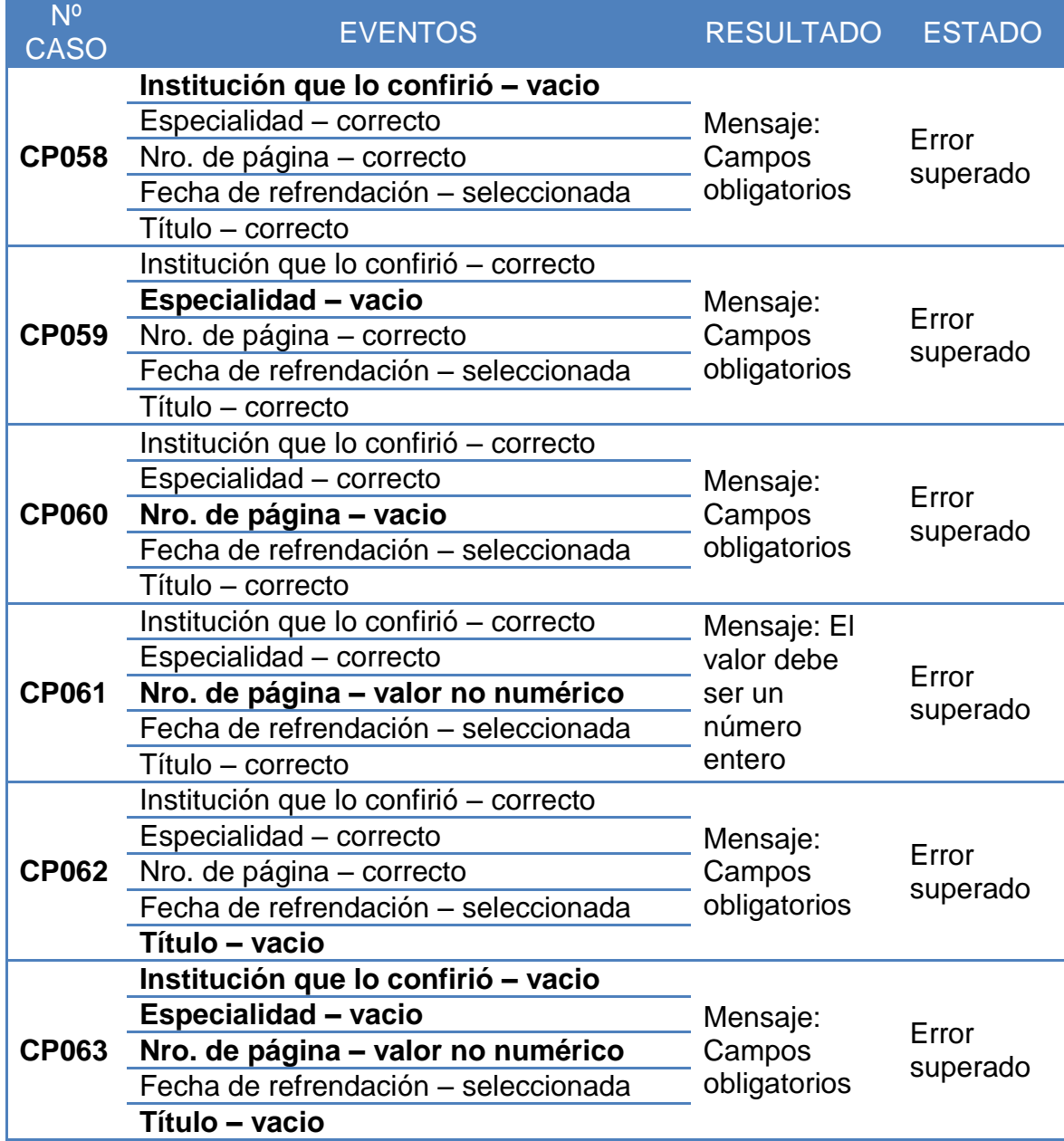

*Tabla 41. Casos de Pruebas del Caso de Uso Administrar Cuentas de Usuario – Agregar Editar Titulo Docente*

#### **CREAR/EDITAR CUENTA ALUMNO**

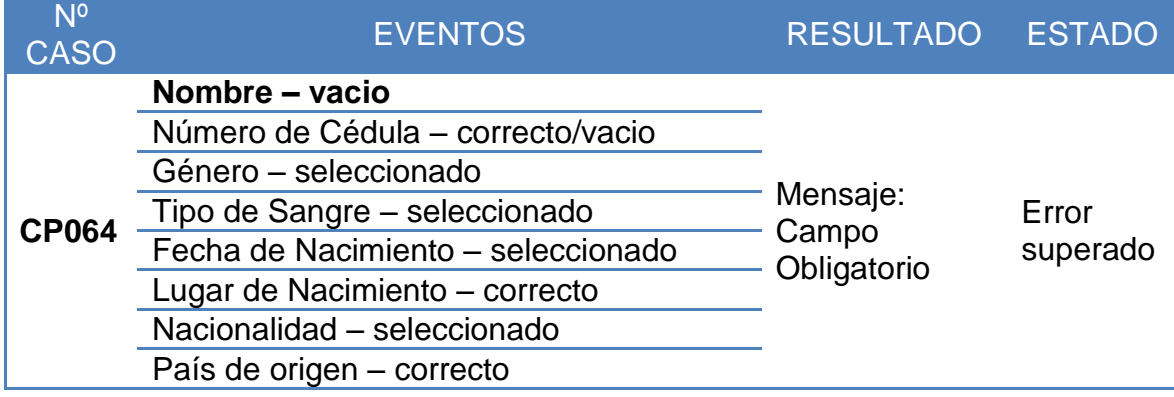

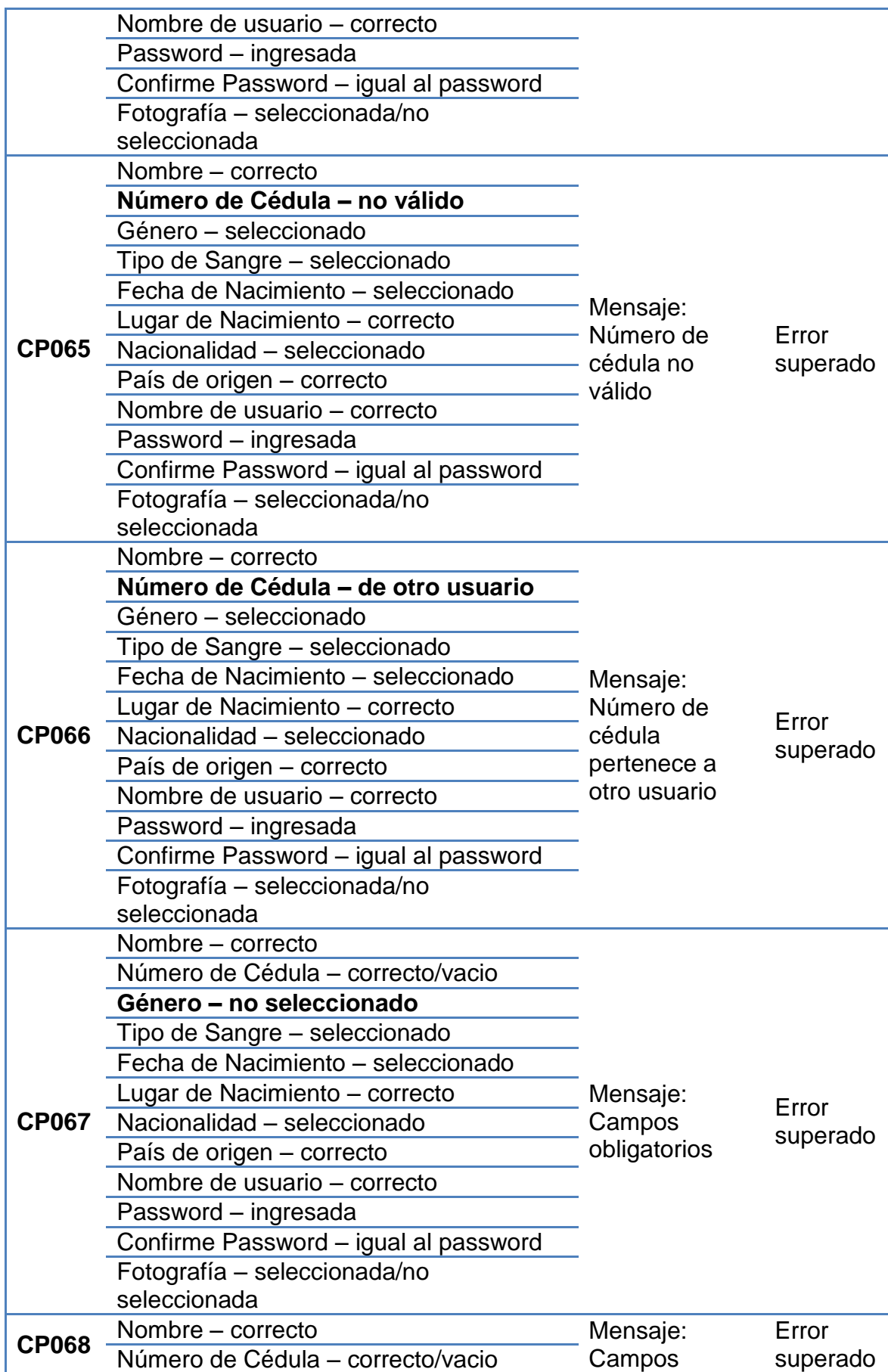

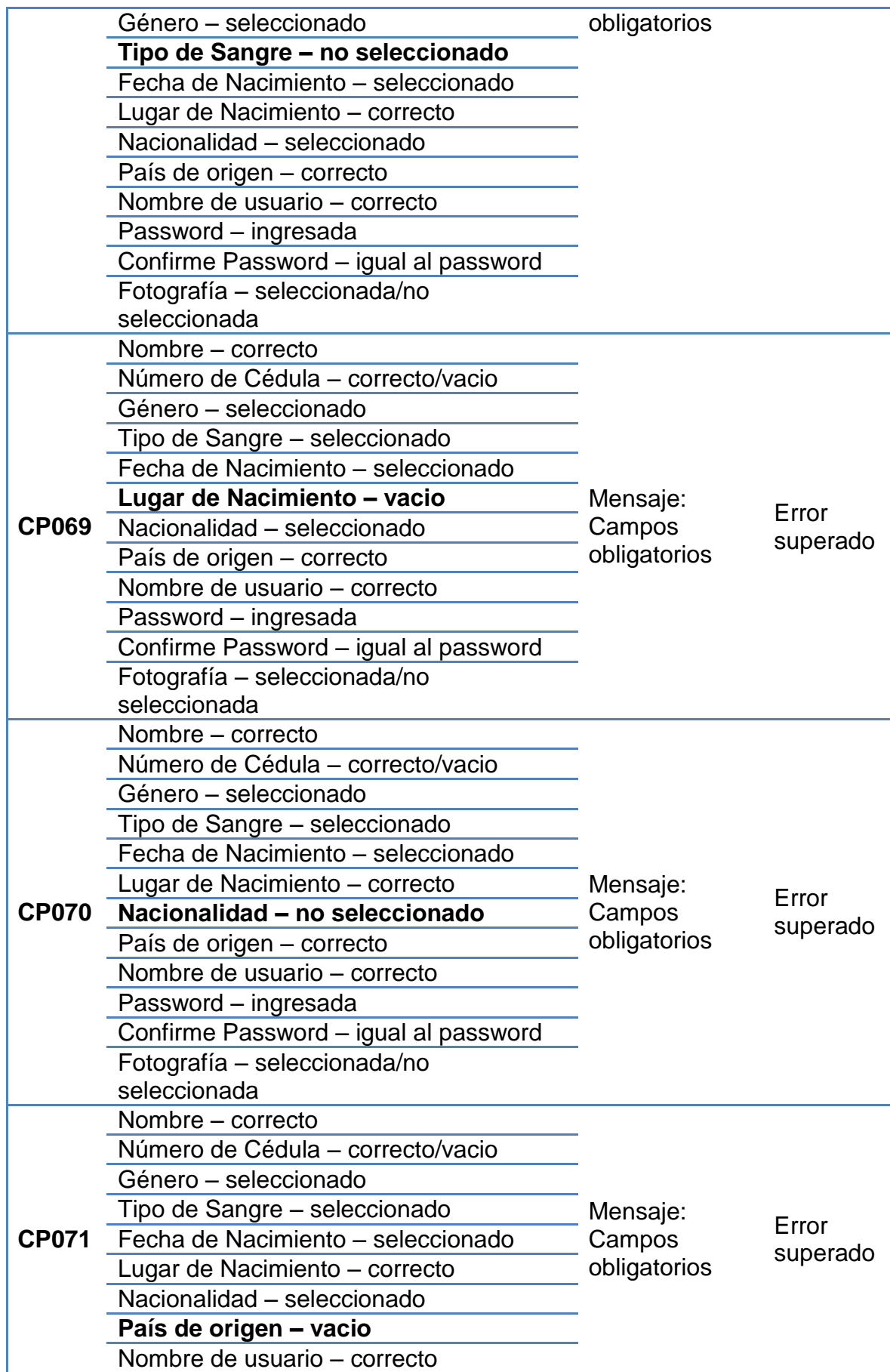

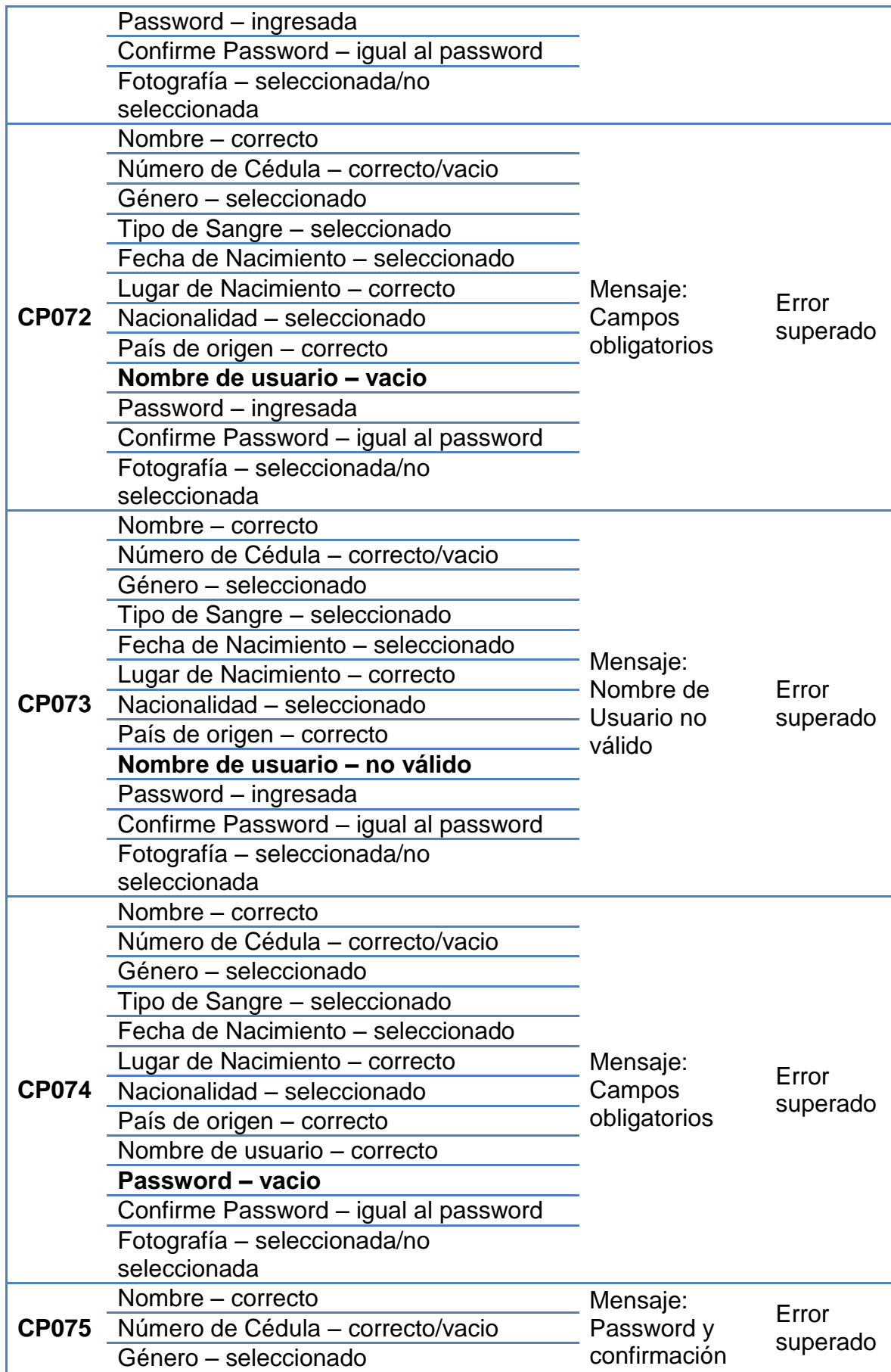

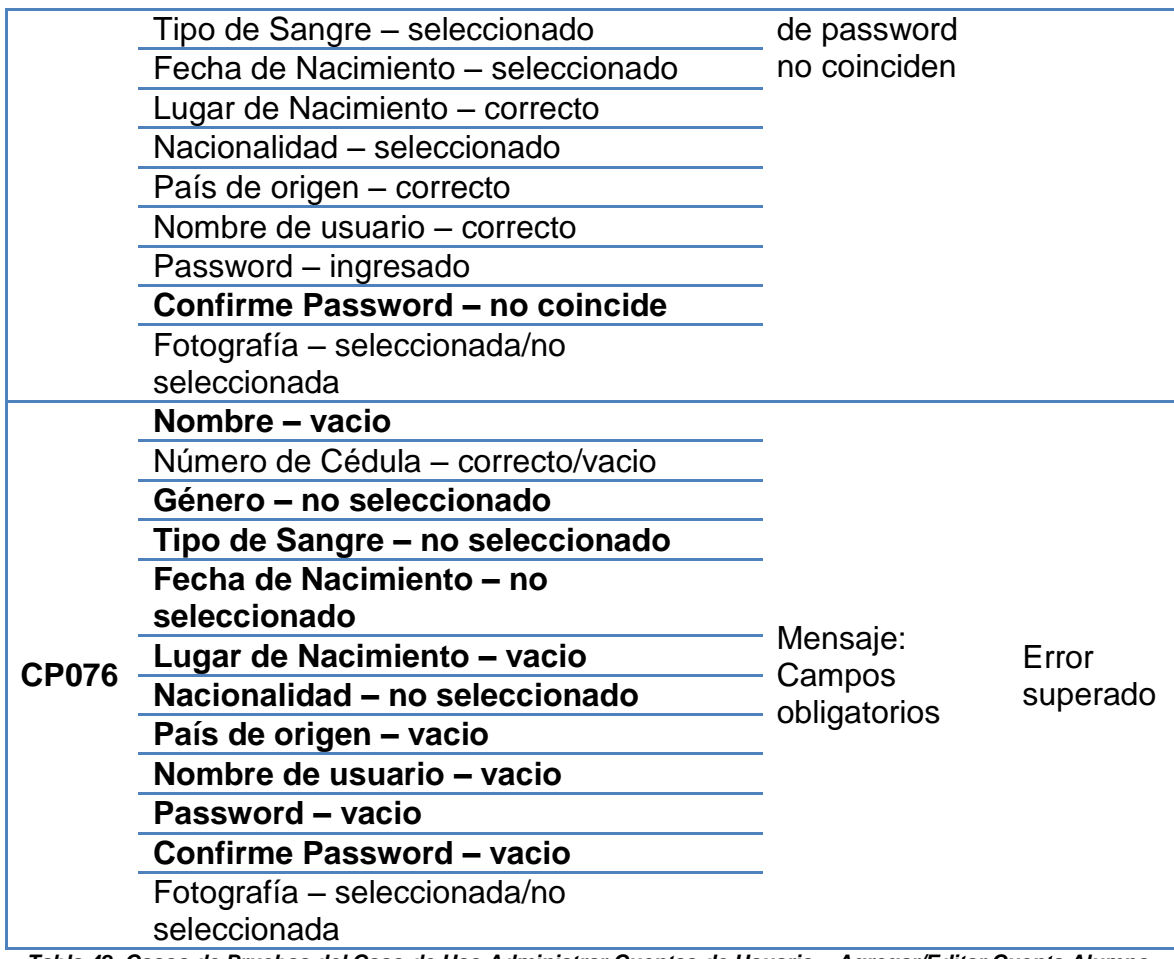

*Tabla 42. Casos de Pruebas del Caso de Uso Administrar Cuentas de Usuario – Agregar/Editar Cuenta Alumno*

## **CREAR/EDITAR FICHA MÉDICA**

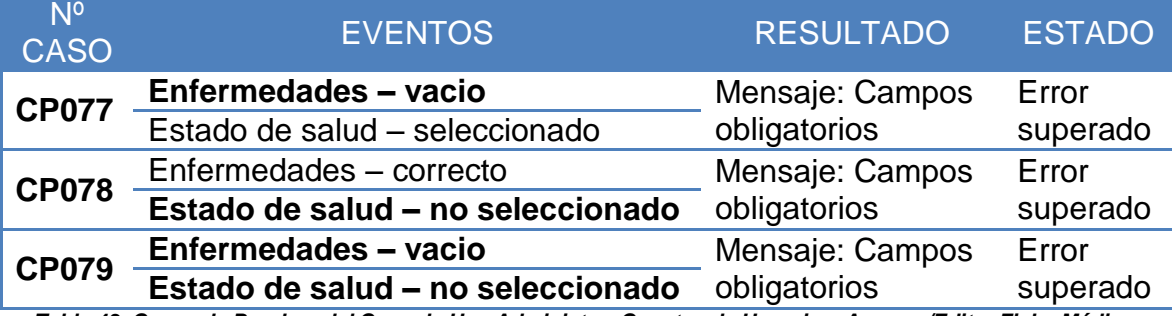

*Tabla 43. Casos de Pruebas del Caso de Uso Administrar Cuentas de Usuario – Agregar/Editar Ficha Médica*

#### **CREAR/EDITAR FICHA FAMILIAR**

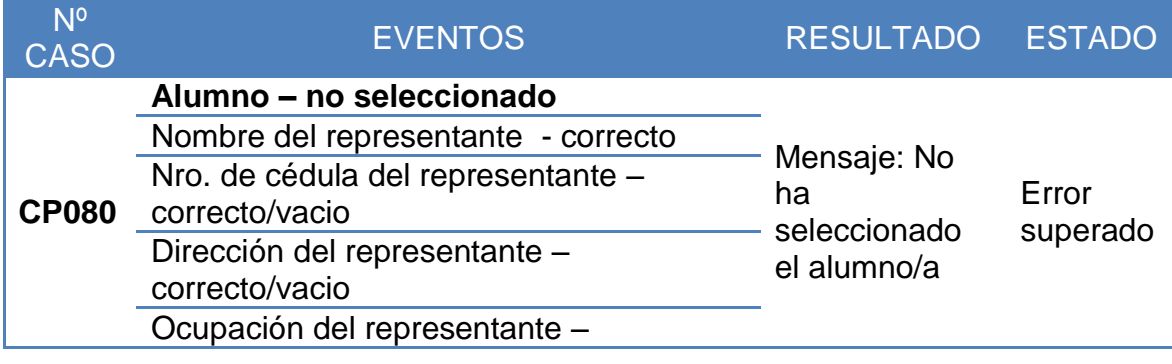

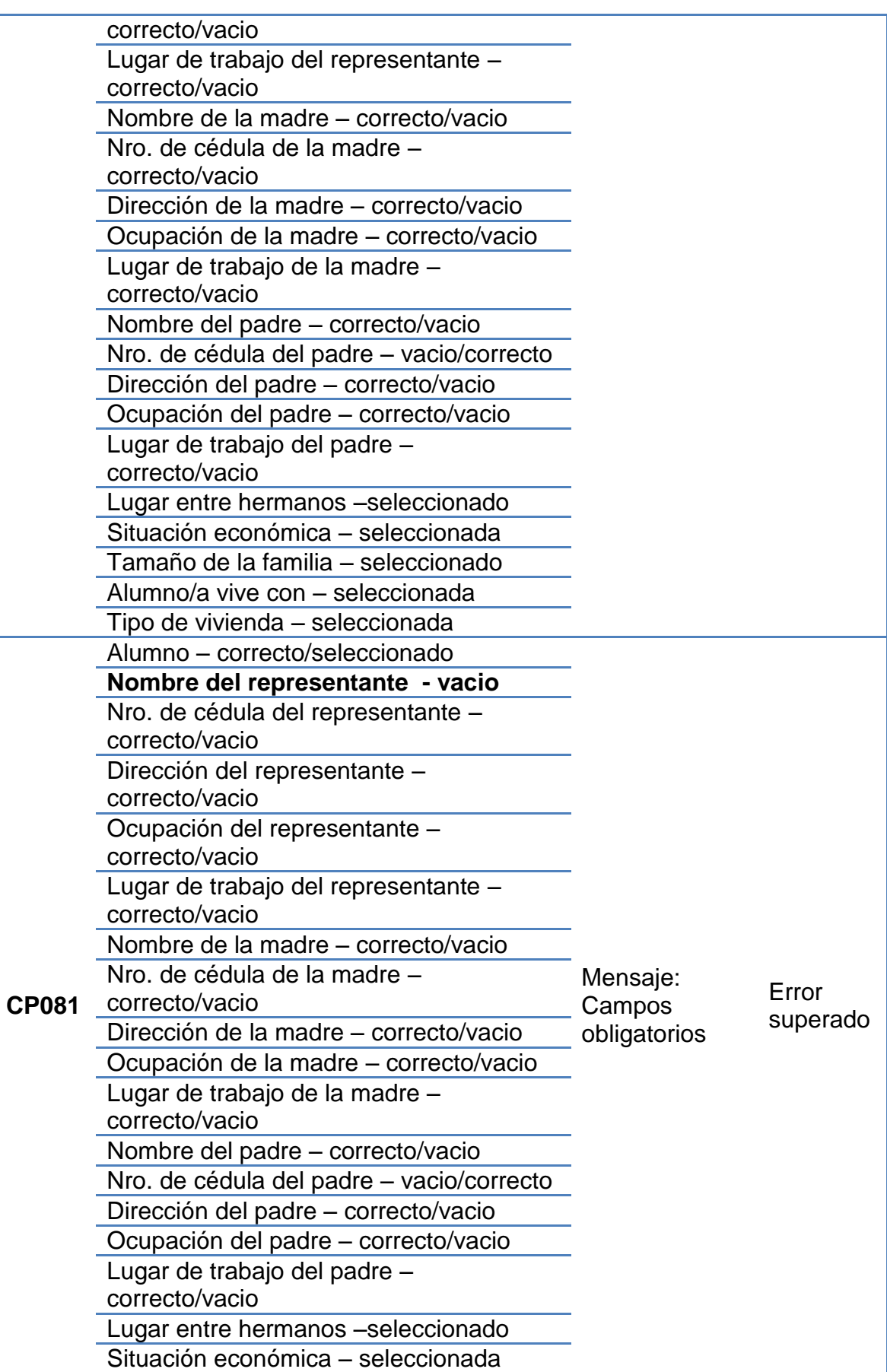

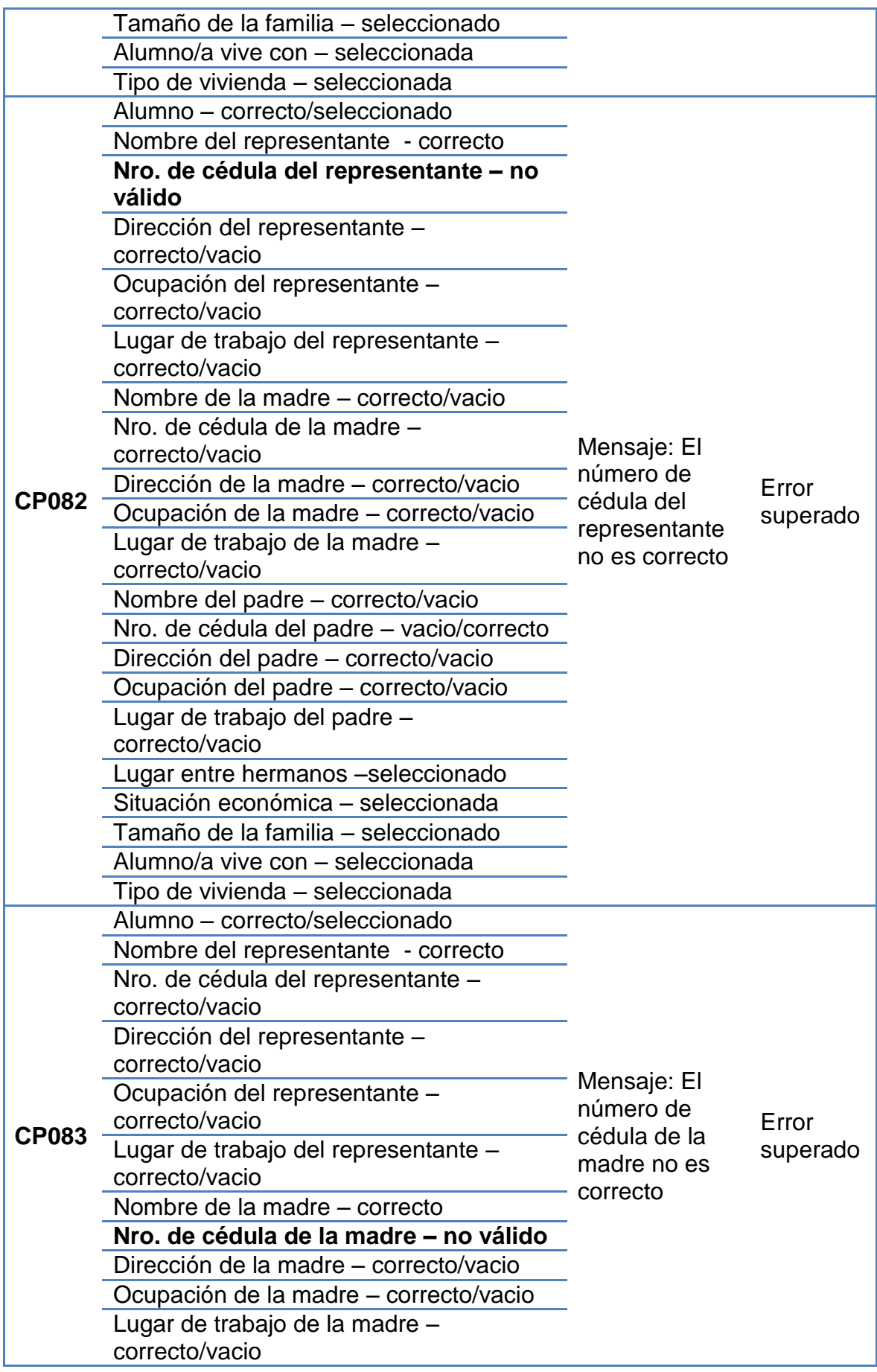

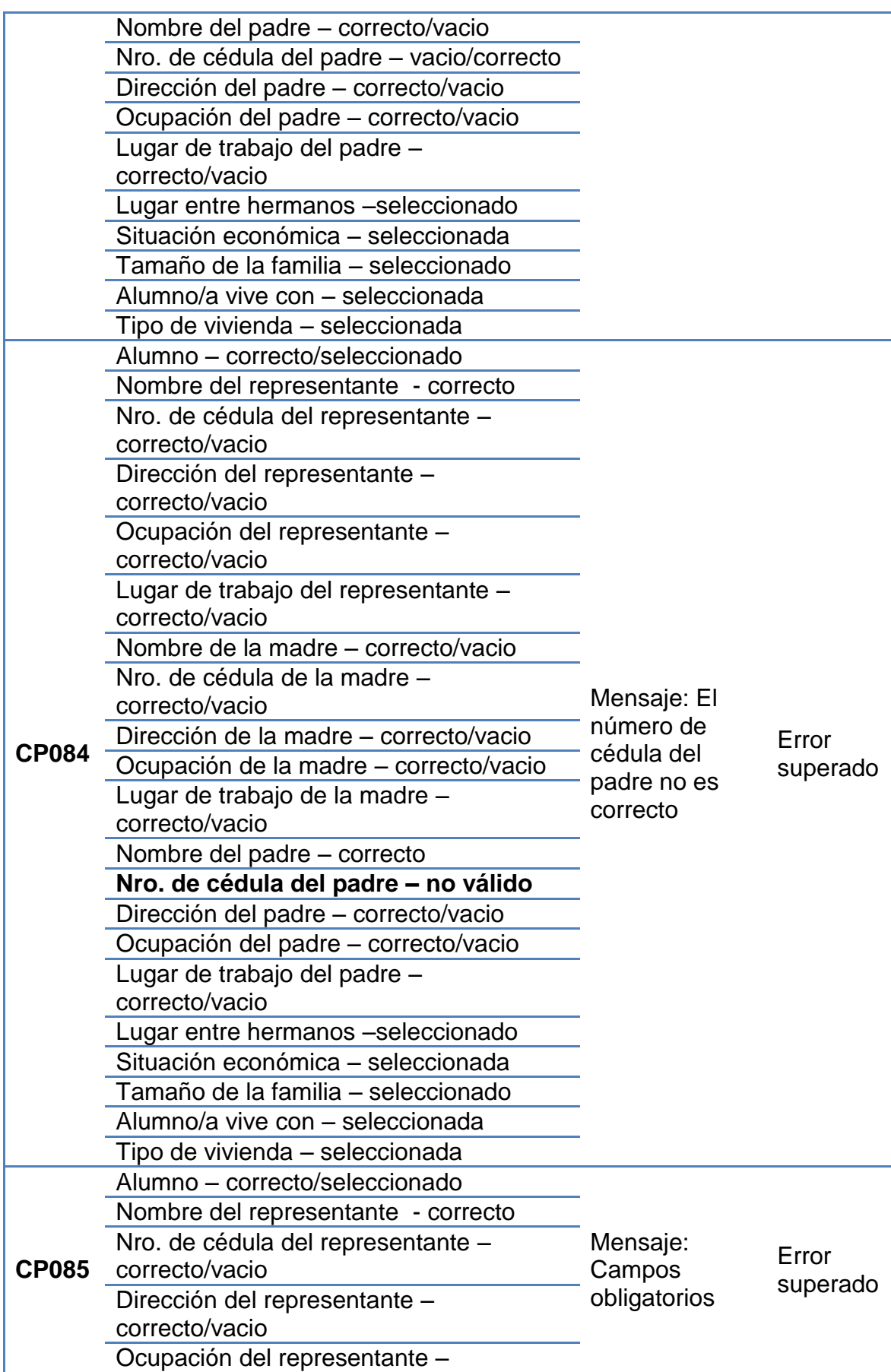

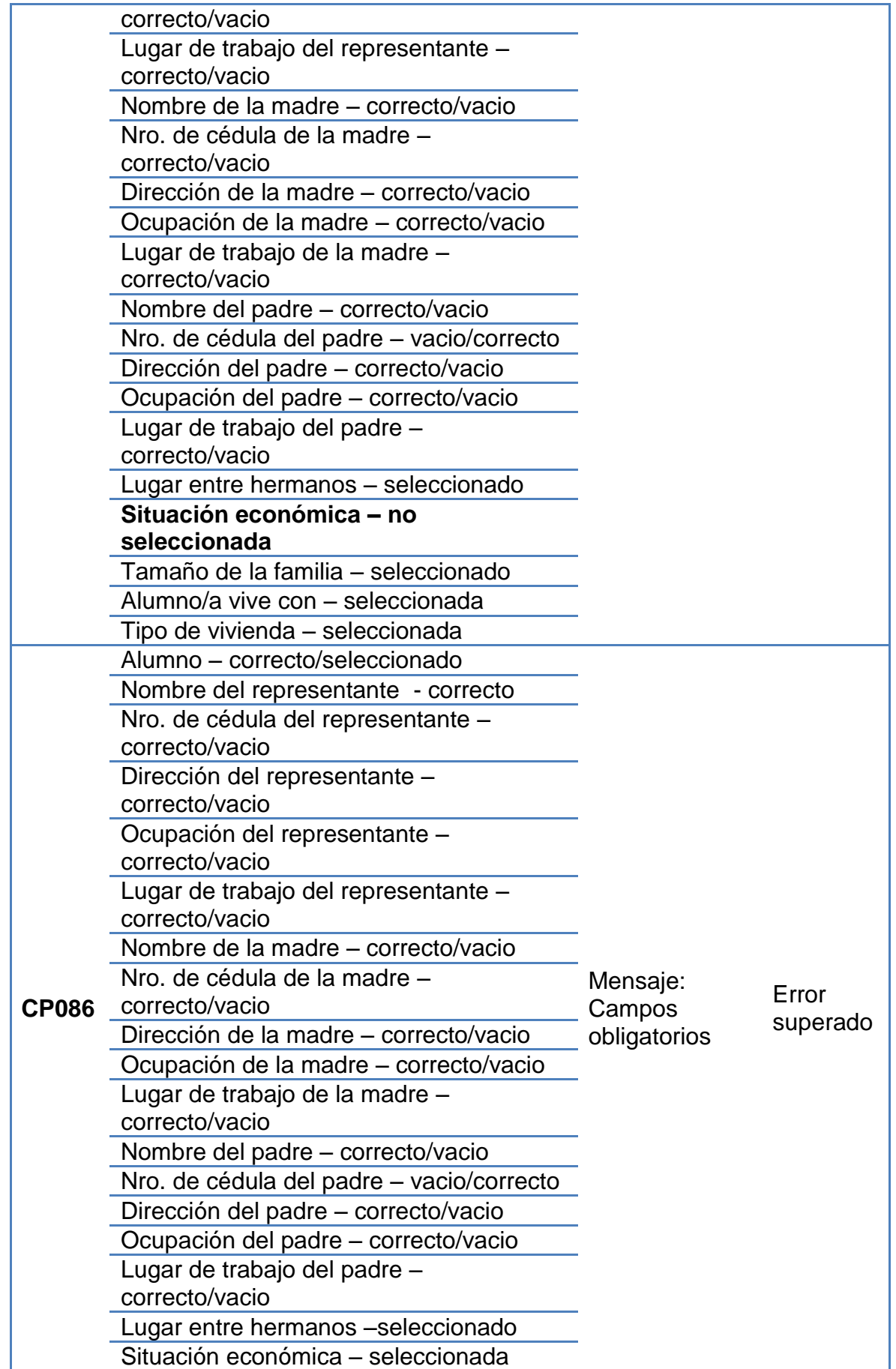

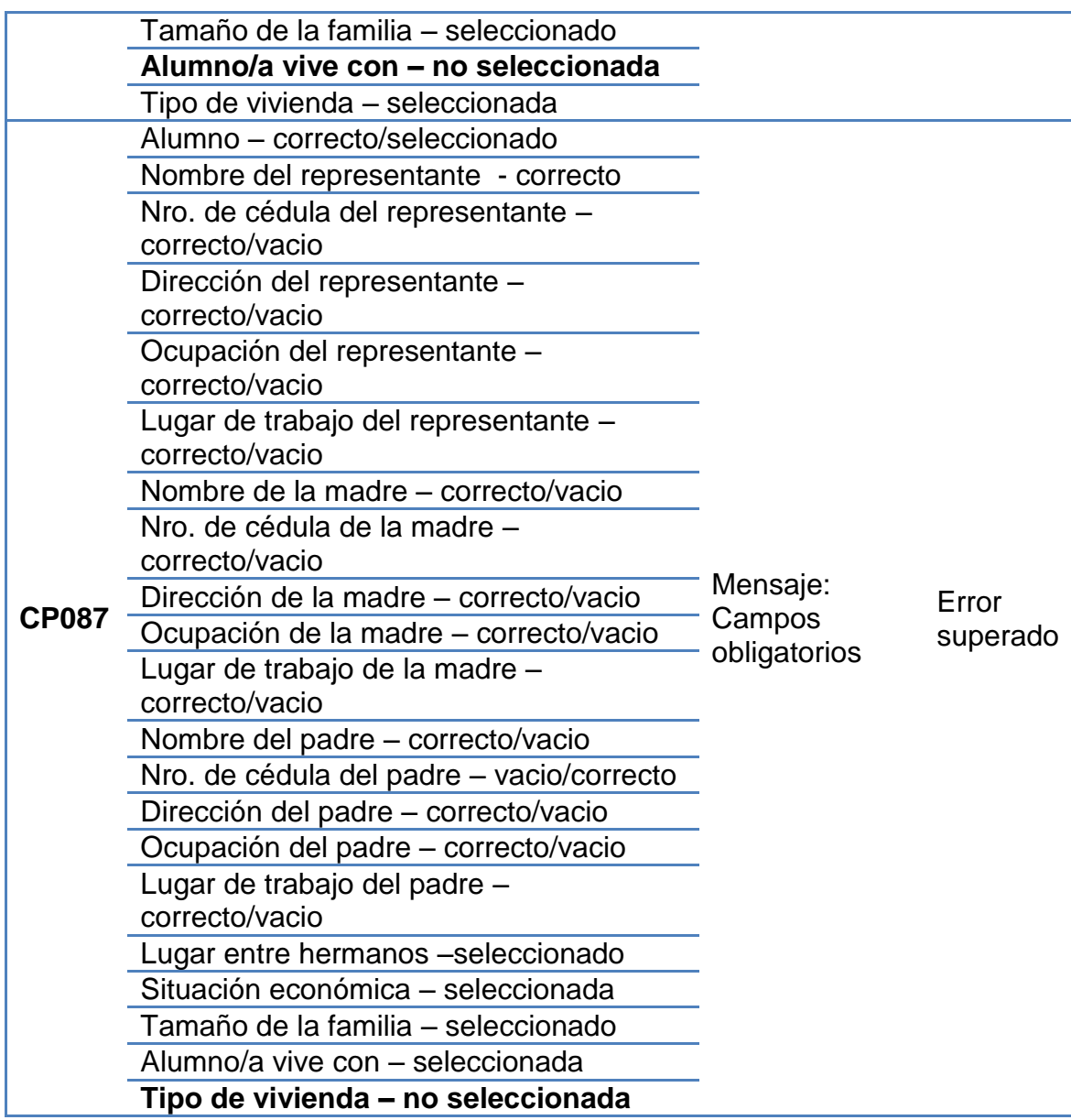

*Tabla 44. Casos de Pruebas del Caso de Uso Administrar Cuentas de Usuario – Agregar/Editar Ficha Familiar*

## **CASO DE USO: ADMINISTRAR PERÍODOS LECTIVOS CREAR/EDITAR PERÍODO LECTIVO**

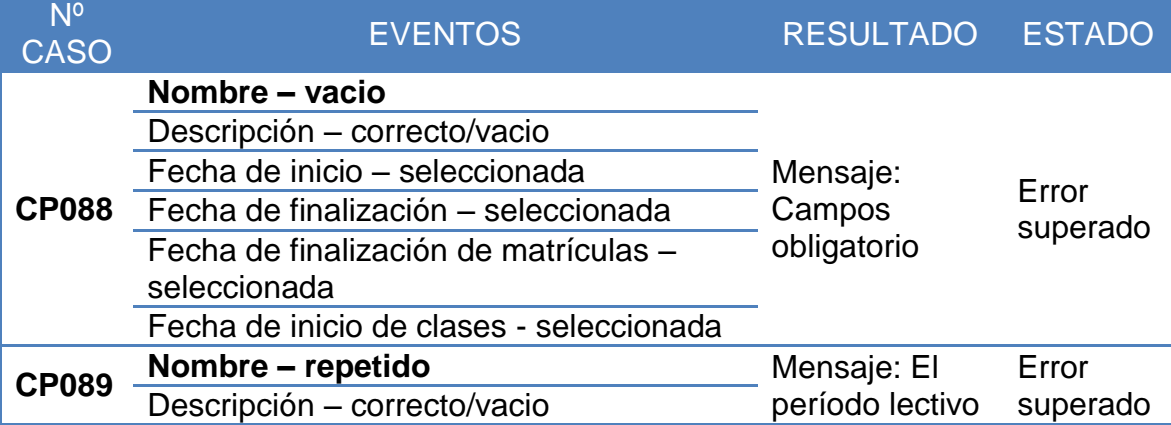

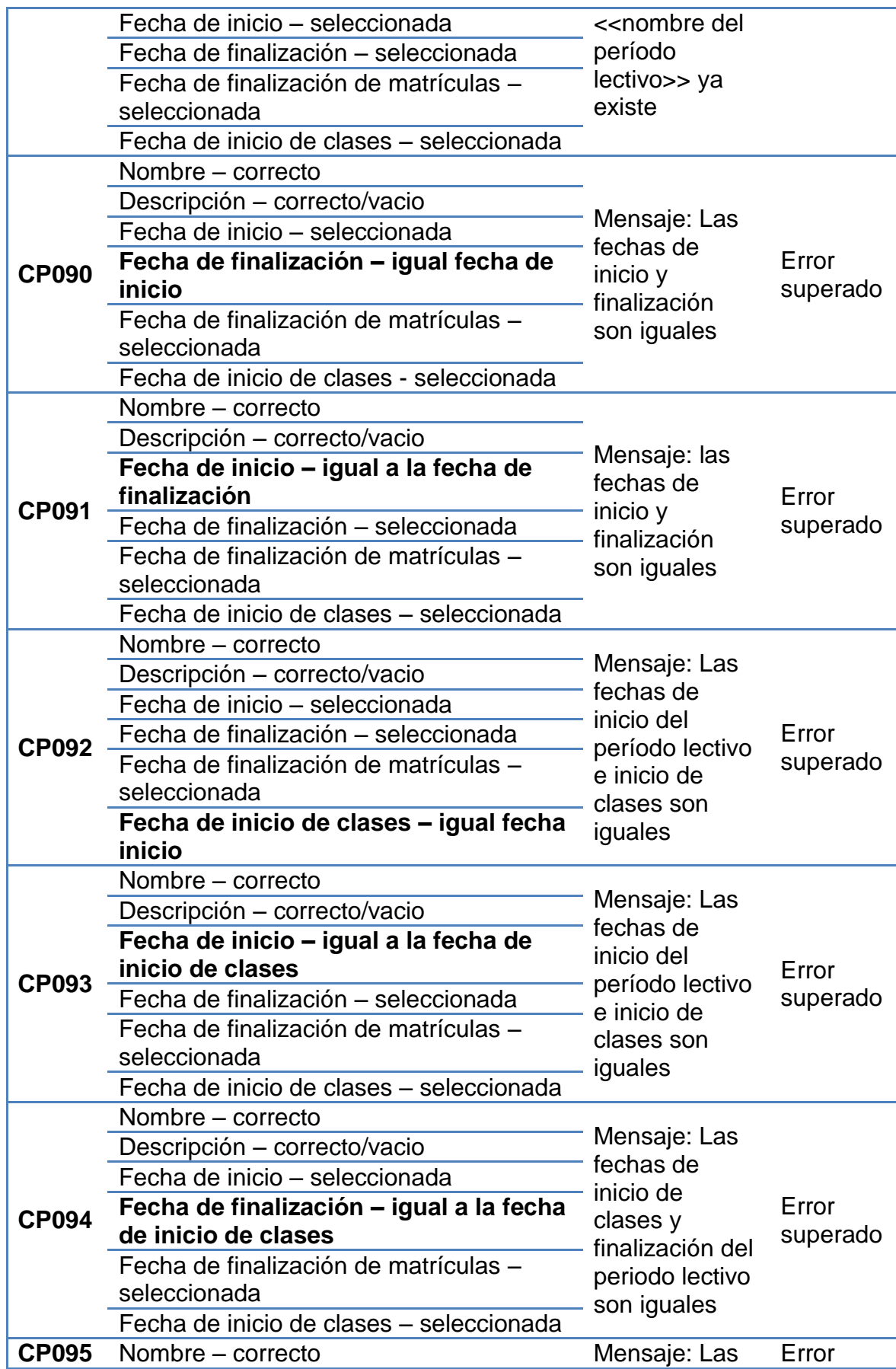

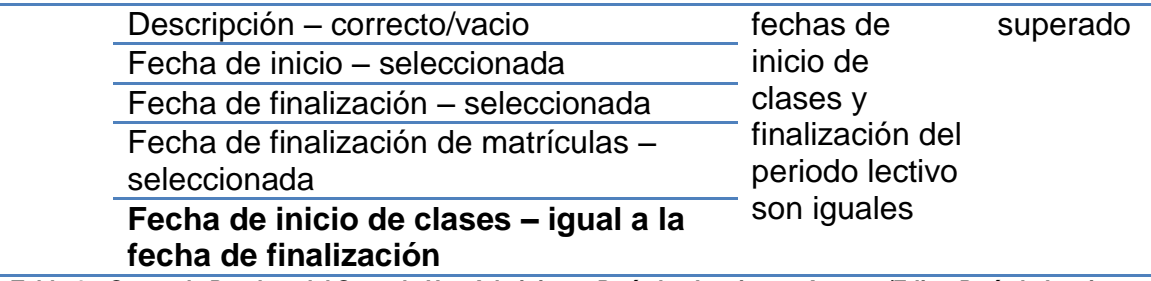

*Tabla 45. Casos de Pruebas del Caso de Uso Administrar Períodos Lectivos – Agregar/Editar Período Lectivo*

#### **CREAR/EDITAR TRIMESTRE**

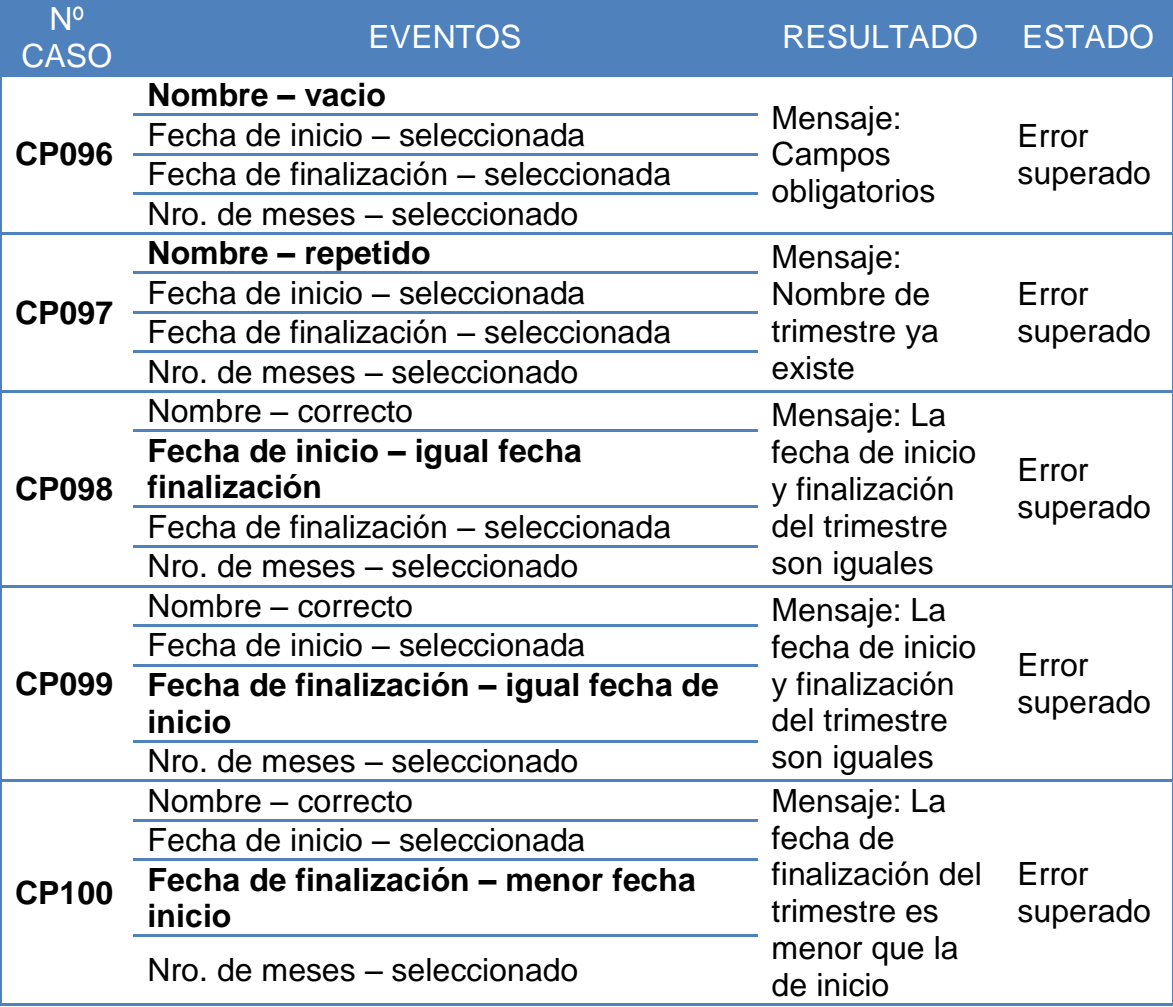

*Tabla 46. Casos de Pruebas del Caso de Uso Administrar Períodos Lectivos – Agregar/Editar Trimestre*

#### **CREAR/EDITAR MES**

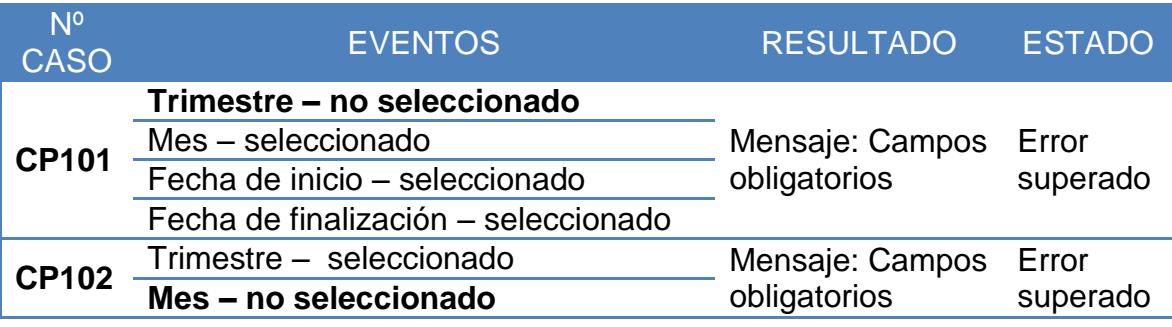

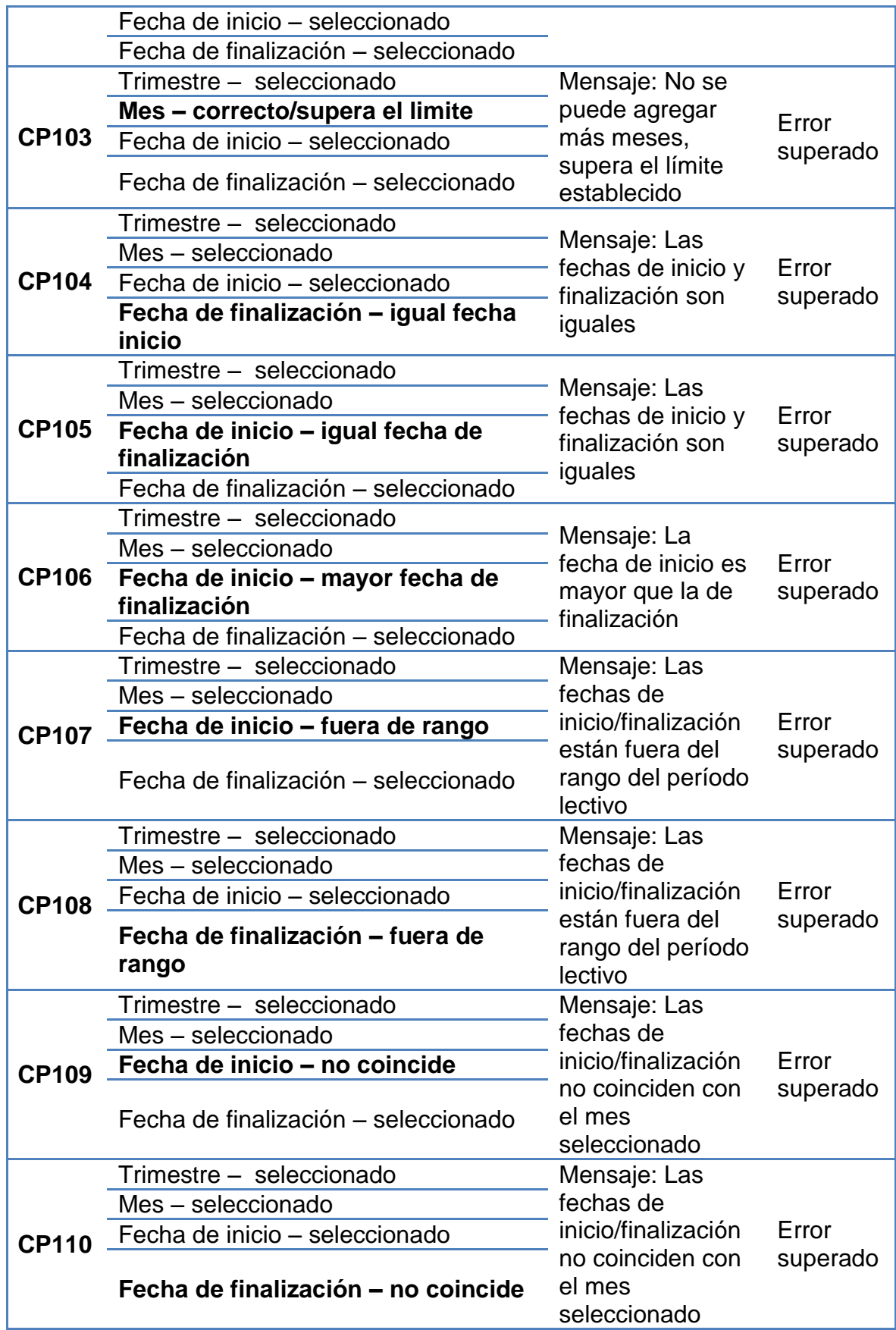

*Tabla 47. Casos de Pruebas del Caso de Uso Administrar Períodos Lectivos – Agregar/Editar Mes*

## **AGREGAR/EDITAR DÍA**

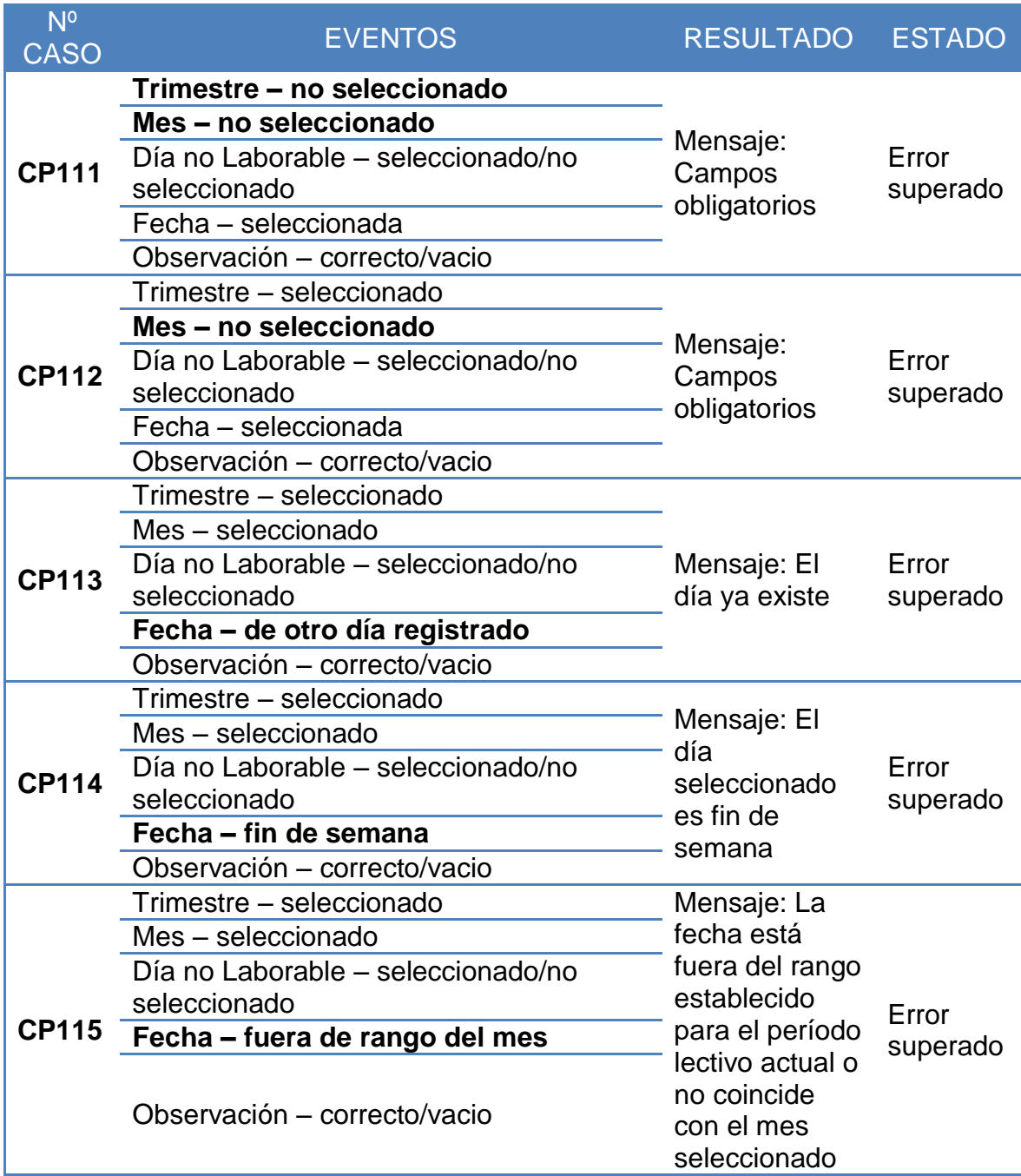

*Tabla 48. Casos de Pruebas del Caso de Uso Administrar Períodos Lectivos – Agregar/Editar Día*

# **DÍA DE REPOSICIÓN**

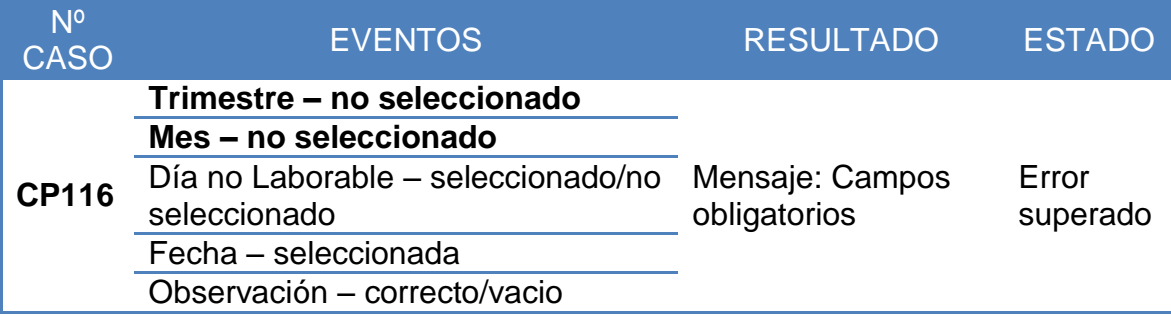

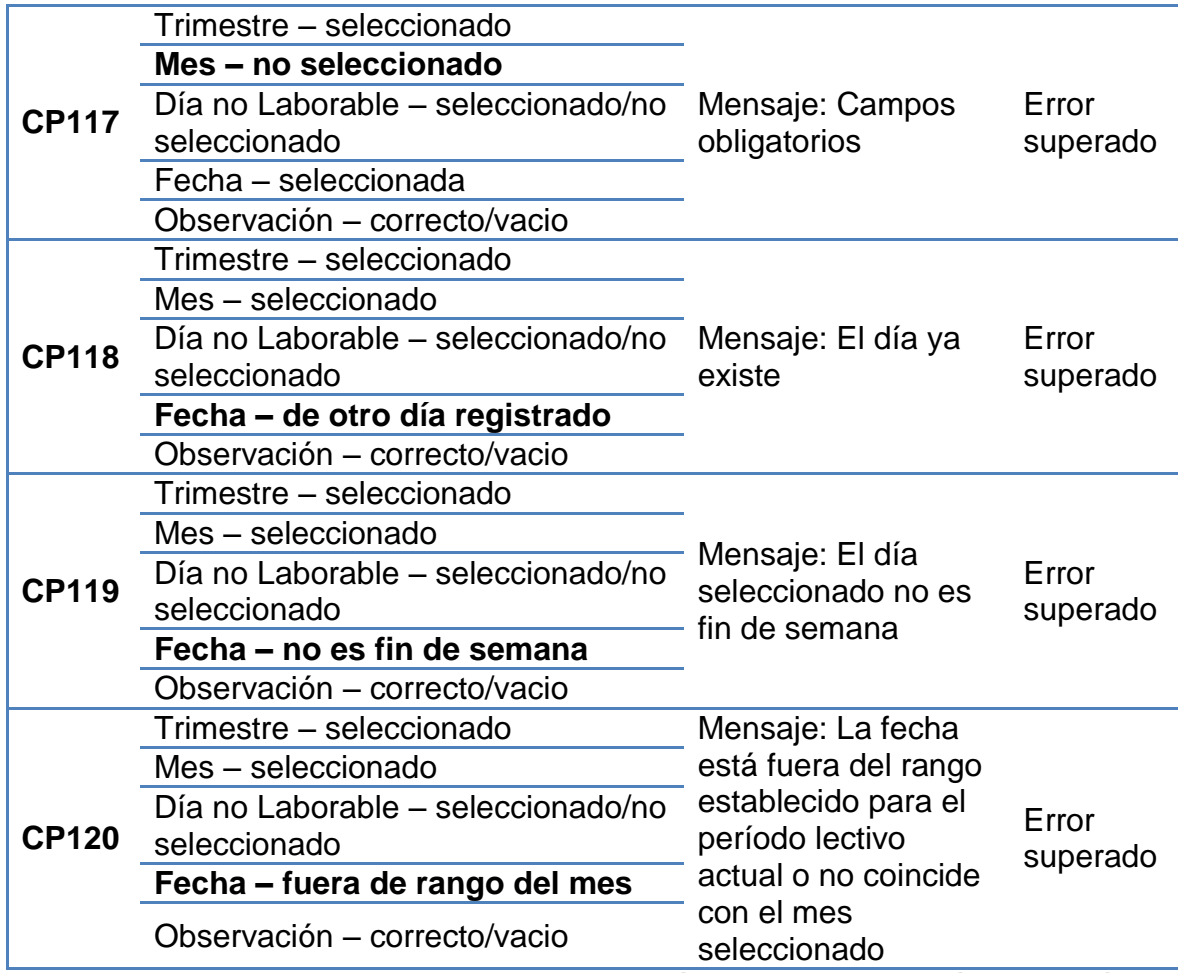

*Tabla 49. Casos de Pruebas del Caso de Uso Administrar Períodos Lectivos – Agregar Día de Reposición*

## **CASO DE USO: Administrar Años de Educación CREAR/EDITAR AÑOS EDUCACIÓN**

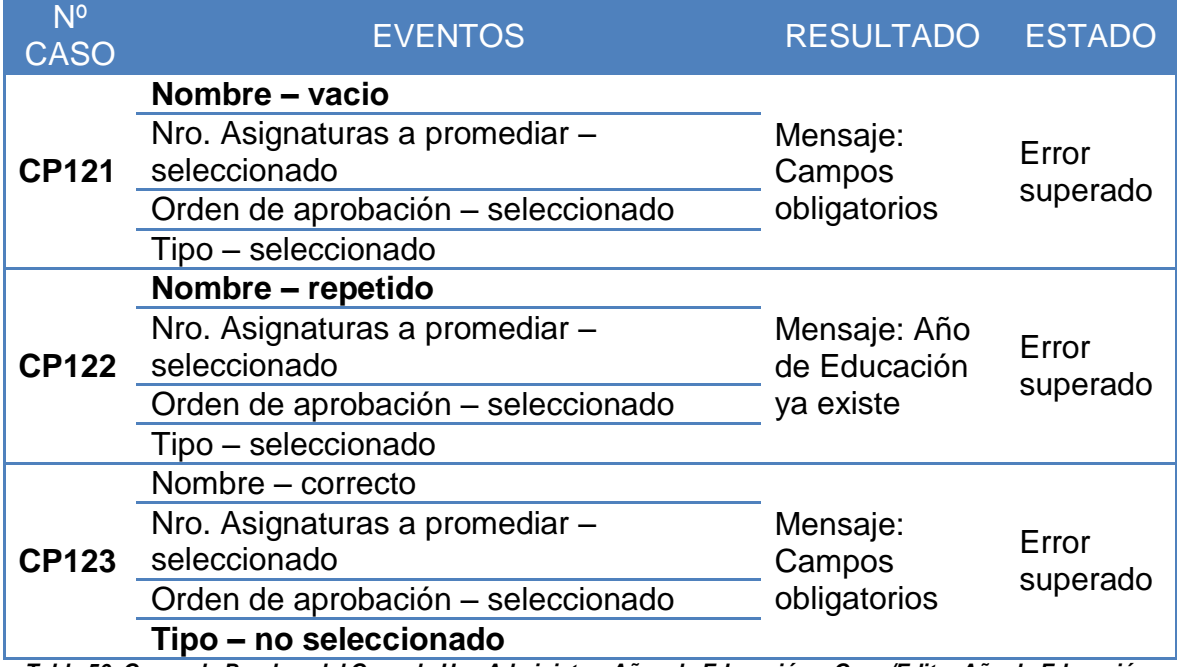

*Tabla 50. Casos de Pruebas del Caso de Uso Administrar Años de Educación – Crear/Editar Año de Educación*

## **CASO DE USO: Administrar Paralelos CREAR/EDITAR PARALELO**

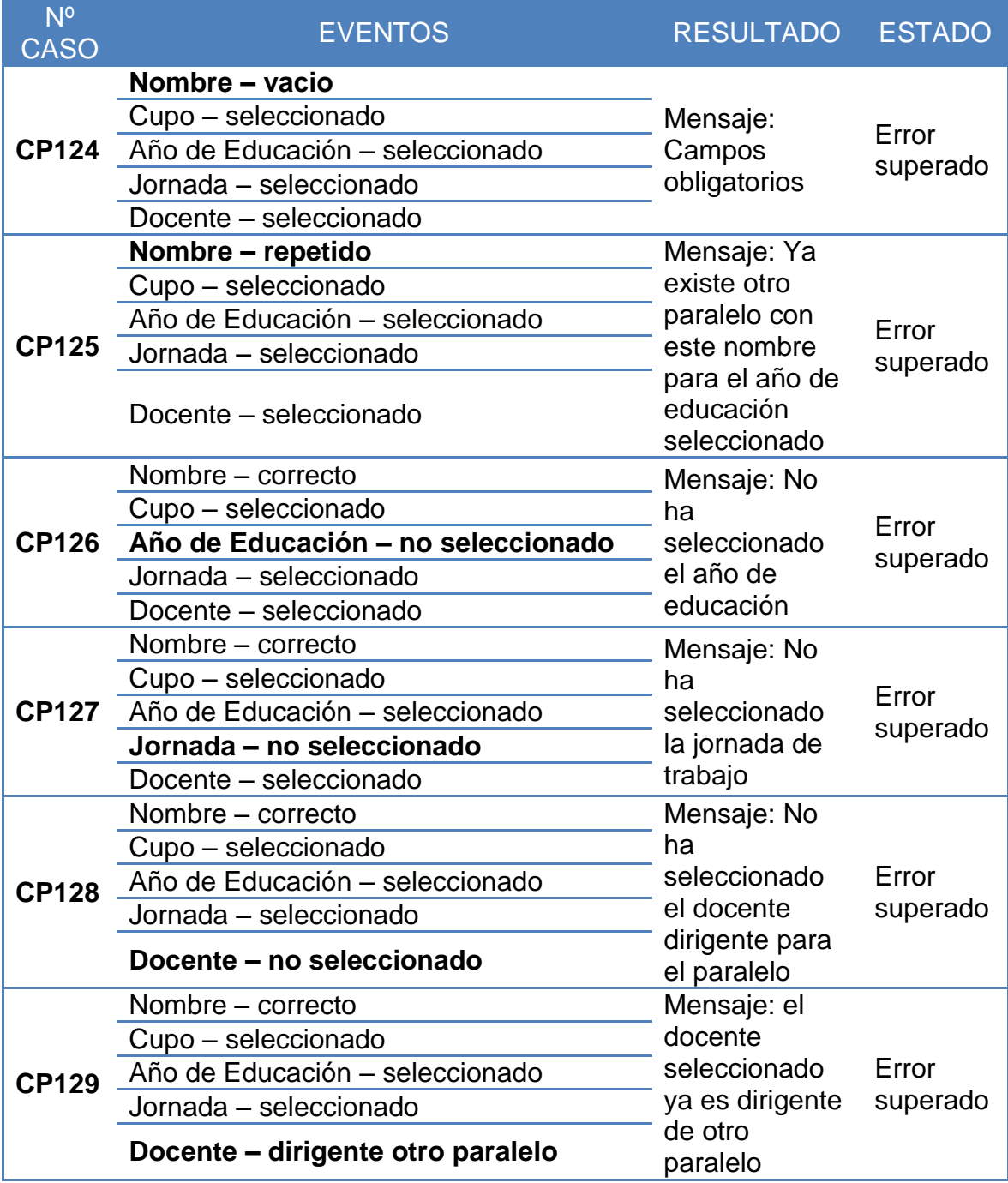

*Tabla 51. Casos de Pruebas del Caso de Uso Administrar Paralelos – Crear/Editar Paralelo*

## **CASO DE USO: Administrar Especialidades CREAR/EDITAR ESPECIALIDADES**

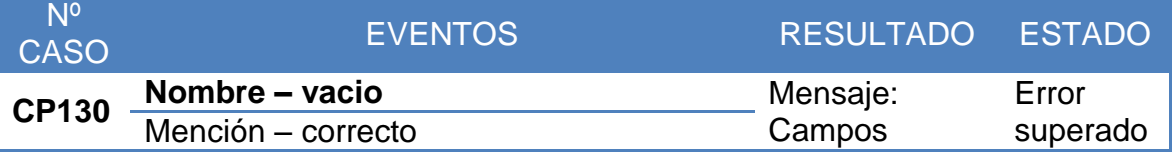

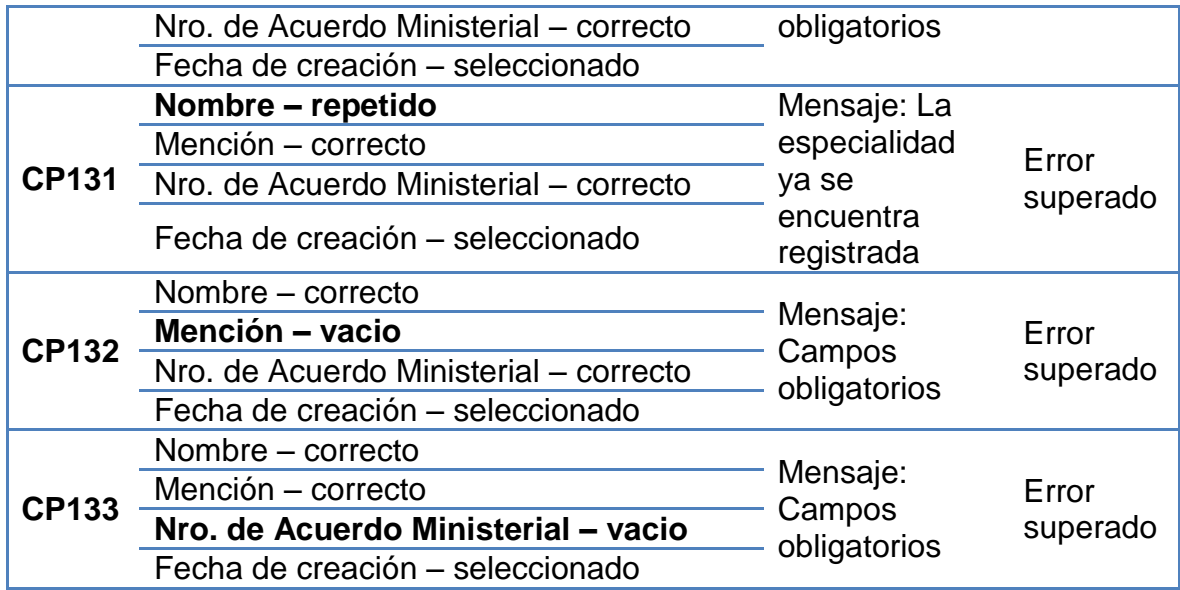

*Tabla 52. Casos de Pruebas del Caso de Uso Administrar Especialidades – Crear/Editar Especialidades*

## **CASO DE USO: Administrar Jornadas CREAR/EDITAR JORNADA**

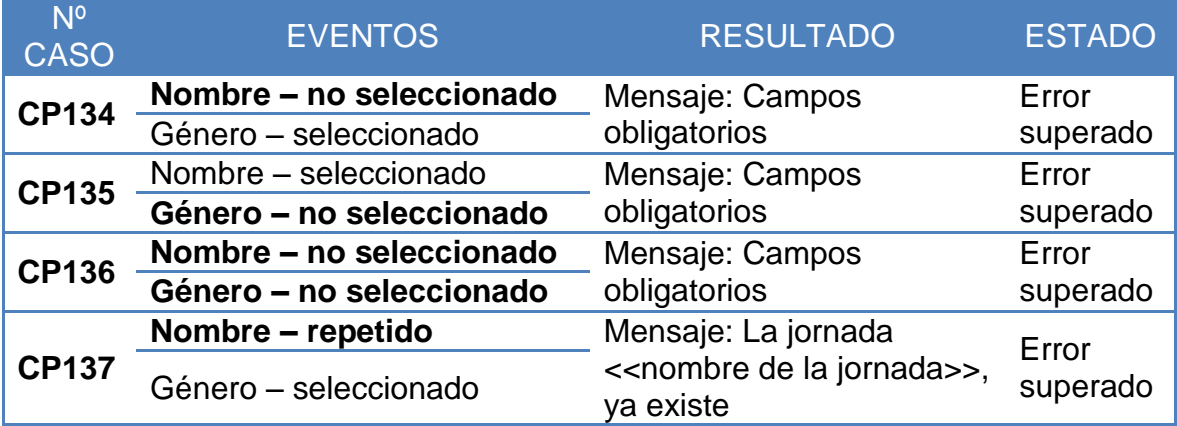

*Tabla 53. Casos de Pruebas del Caso de Uso Administrar Jornadas – Crear/Editar Jornada*

#### **CASO DE USO: Administrar Asignaturas CREAR/EDITAR ASIGNATURAS**

| N <sup>o</sup><br><b>CASO</b>                                                                 | <b>EVENTOS</b>               | <b>RESULTADO</b>       | <b>ESTADO</b> |
|-----------------------------------------------------------------------------------------------|------------------------------|------------------------|---------------|
| $\overline{\phantom{1}}$ CP138                                                                | Nombre asignatura – vacio    | Mensaje: Campos        | Error         |
| $\overline{\phantom{1}}$ CP139                                                                | Nombre asignatura - repetido | obligatorios           | superado      |
|                                                                                               |                              | Mensaje: Asignatura ya | Error         |
|                                                                                               |                              | existe                 | superado      |
| Tabla 54. Casos de Pruebas del Caso de Uso Administrar Asignaturas - Crear/Editar Asignaturas |                              |                        |               |

**CASO DE USO: Matricular Alumno**

## **CREAR/EDITAR REQUISITOS DE MATRÍCULA**

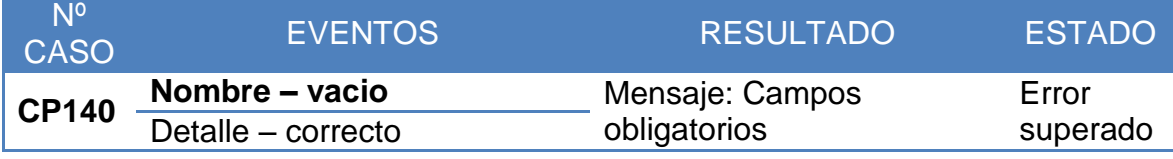

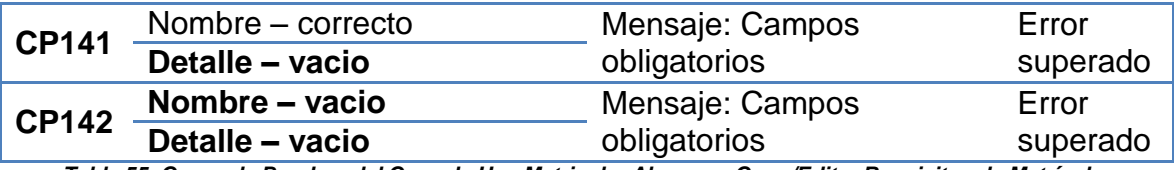

*Tabla 55. Casos de Pruebas del Caso de Uso Matricular Alumno – Crear/Editar Requisitos de Matrícula*

## **REGISTRAR/EDITAR/LEGALIZAR MATRICULA**

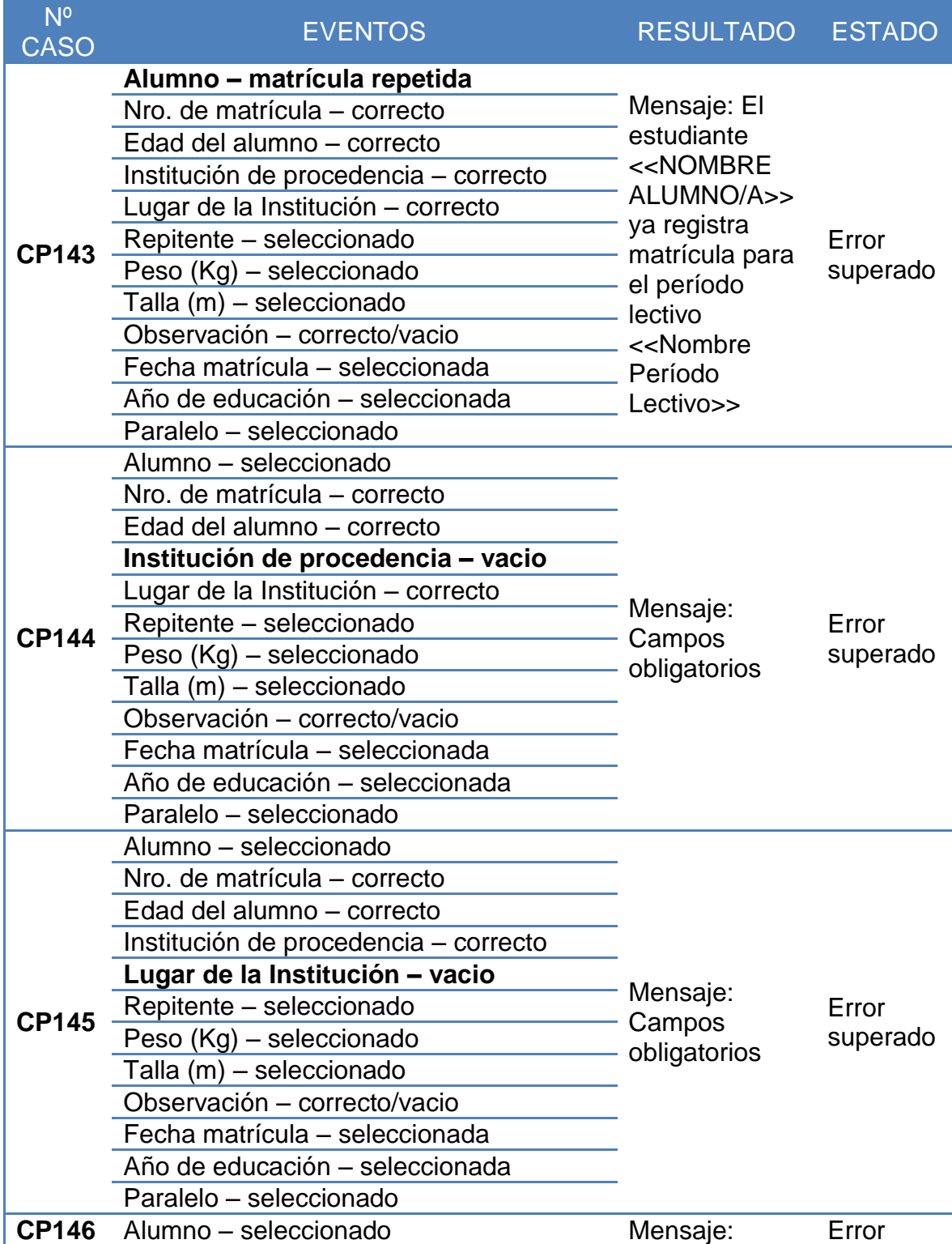
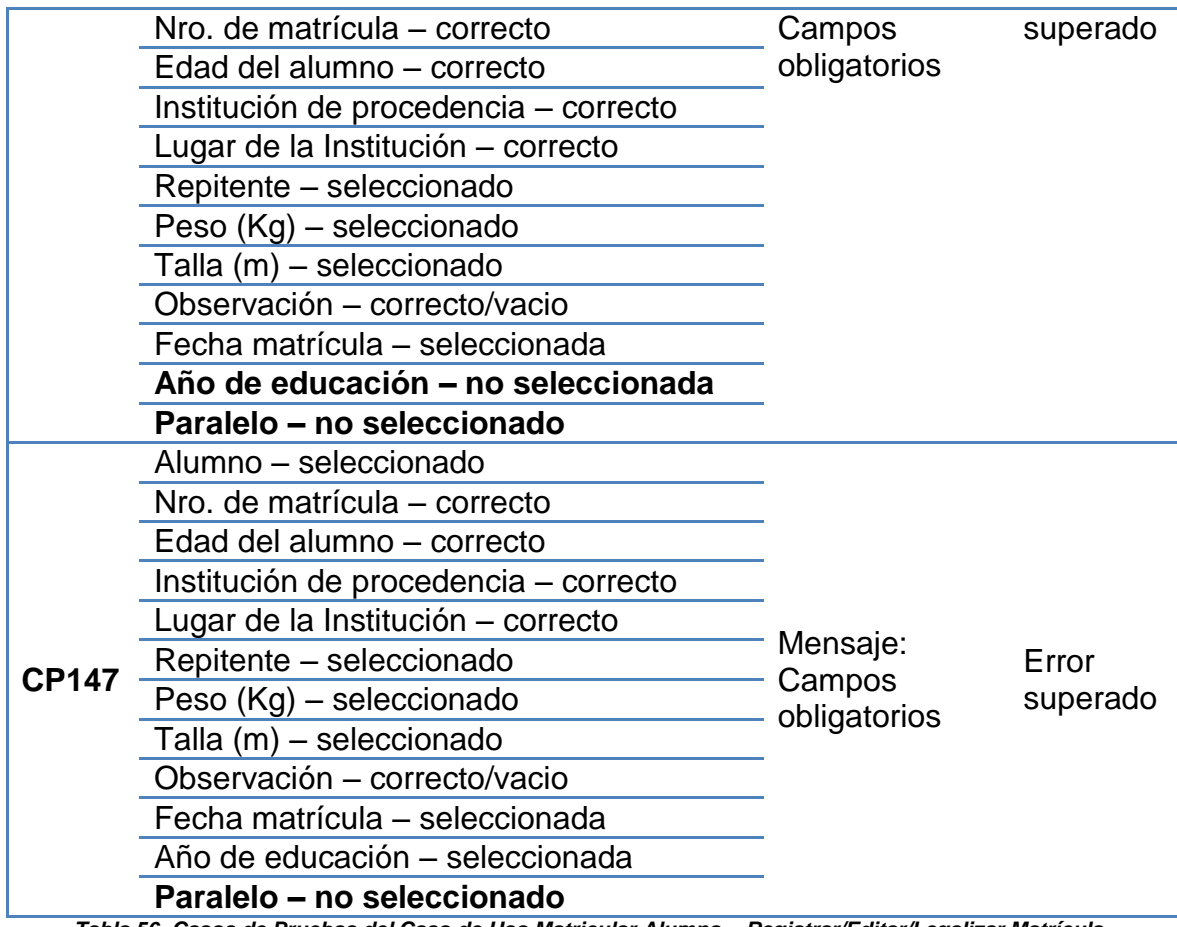

*Tabla 56. Casos de Pruebas del Caso de Uso Matricular Alumno – Registrar/Editar/Legalizar Matrícula*

# **EDITAR ESTADO MATRÍCULA (ANULAR/PASE)**

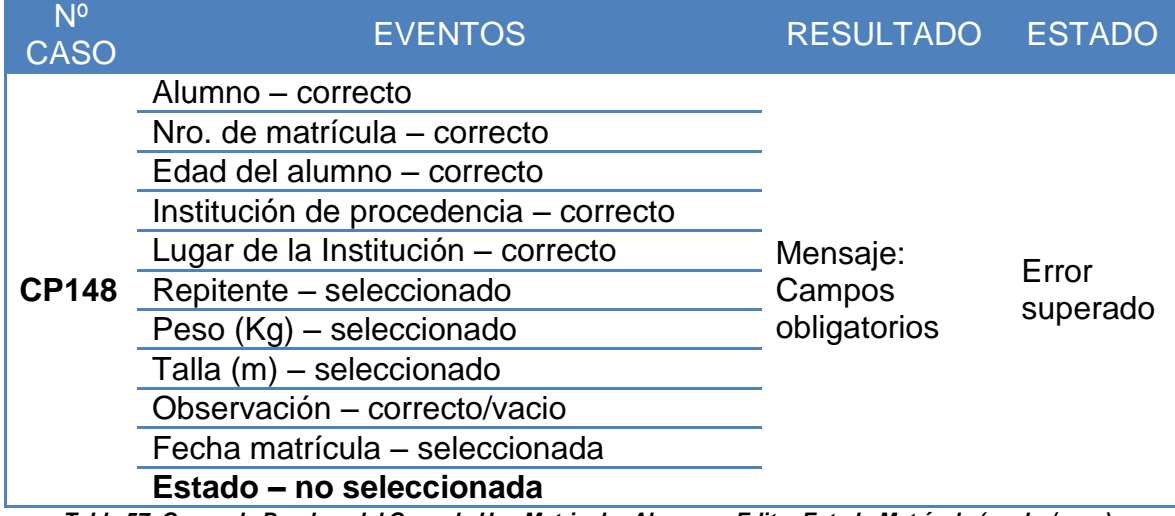

*Tabla 57. Casos de Pruebas del Caso de Uso Matricular Alumno – Editar Estado Matrícula (anular/pase)*

# **CASO DE USO: Administrar Calificaciones AGREGAR PARÁMETROS DE DESARROLLO COMPORTAMENTAL**

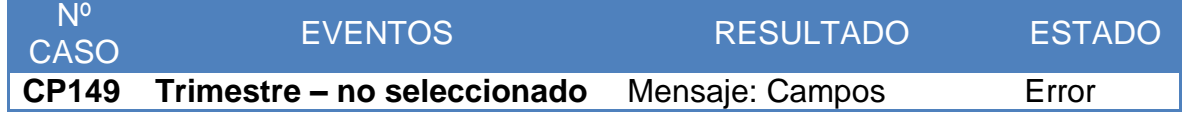

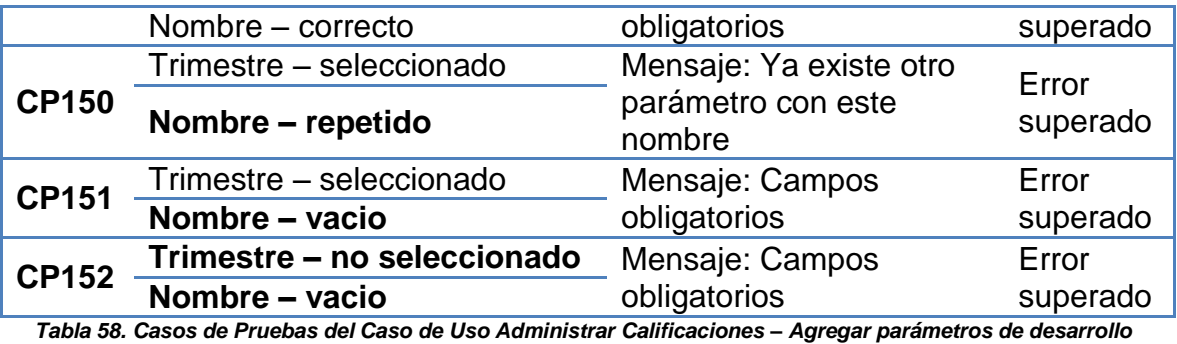

*comportamental*

#### **REGISTRAR/EDITAR PARÁMETROS CALIFICACIÓN**

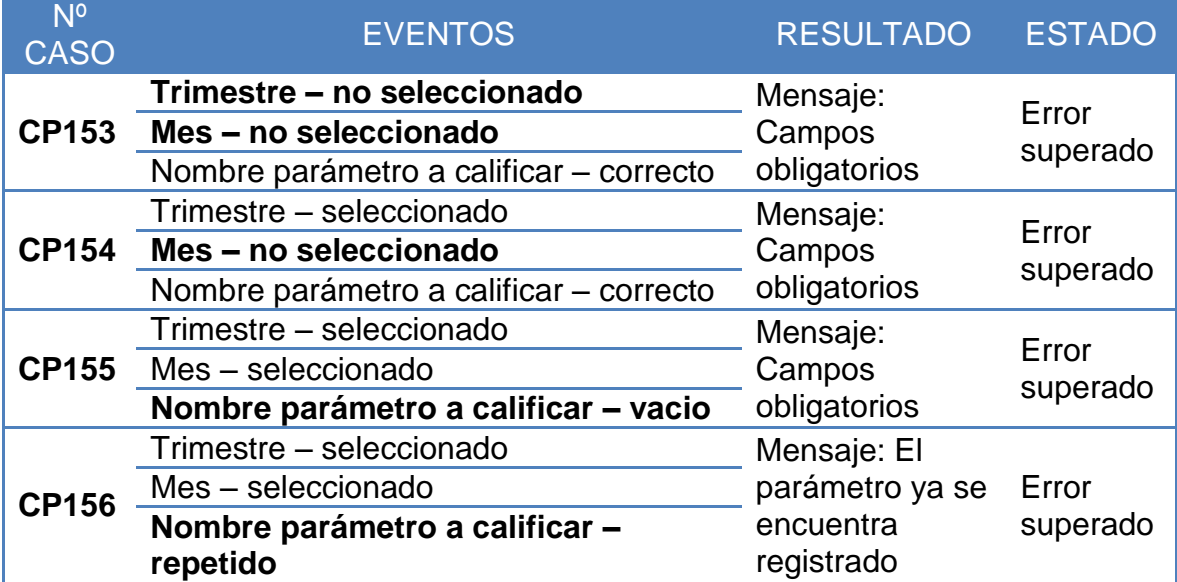

*Tabla 59. Casos de Pruebas del Caso de Uso Administrar Calificaciones – Registrar/Editar Parámetros calificación*

# **REGISTRO TRIMESTRAL CONDUCTA (AÑOS TIPO COLEGIO)**

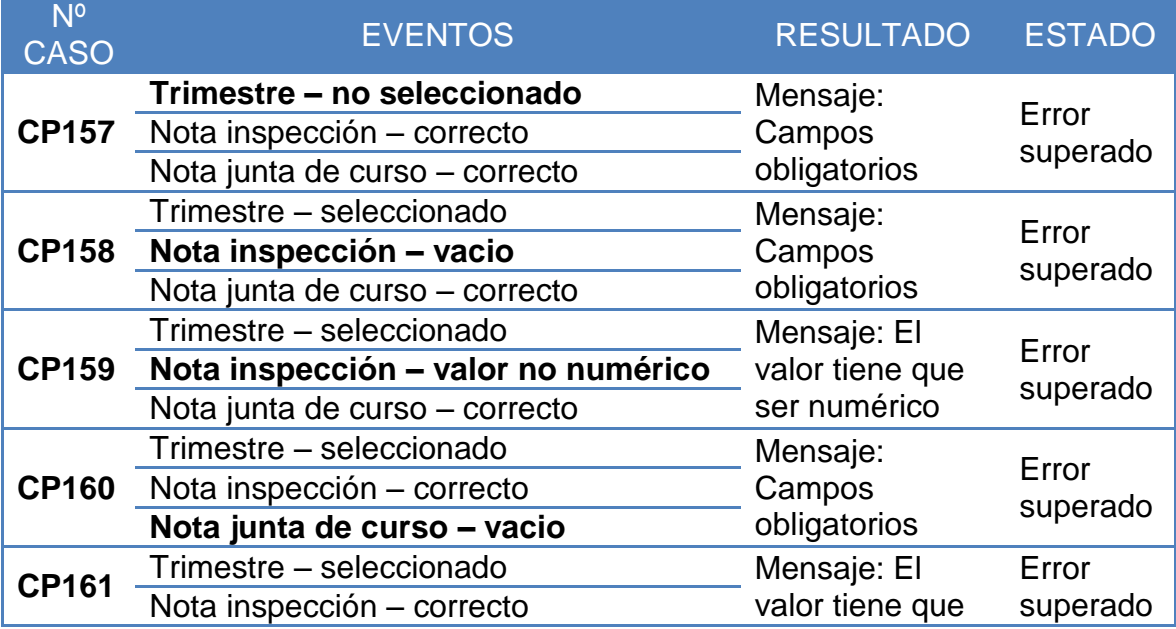

#### **Nota junta de curso – valor no numérico**

ser numérico

*Tabla 60. Casos de Pruebas del Caso de Uso Administrar Calificaciones – Registro Trimestral Conducta*

#### **4.6. PRUEBAS DE VALIDACIÓN**

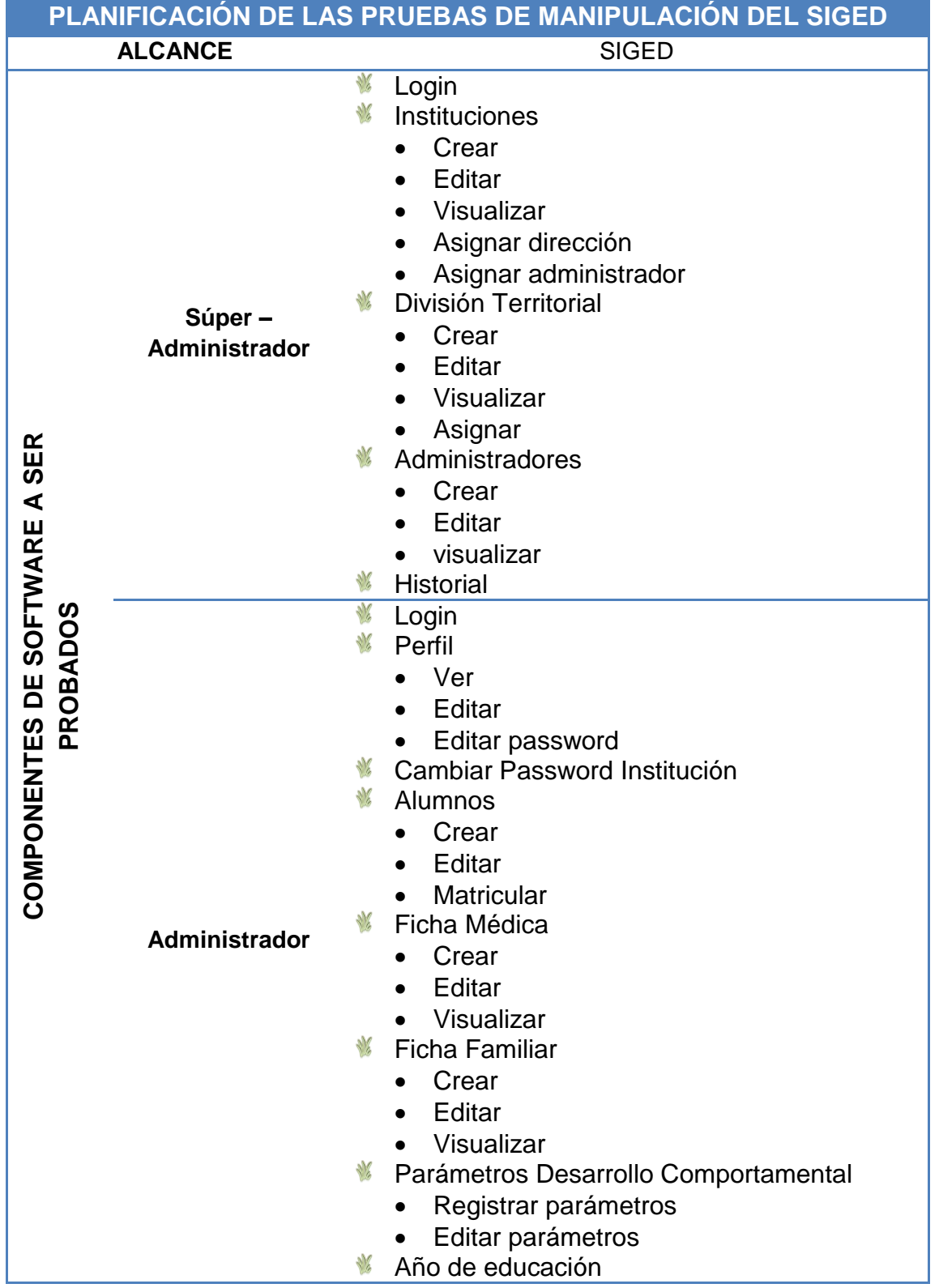

- Crear
- Editar
- Visualizar
- Asignaturas
- Crear

Y

- **•** Editar
- Visualizar
- Asignar a año de educación
- Asignar docentes
- **K** Especialidades
	- Crear
	- **•** Editar
	- Visualizar
- N Jornada
	- Crear
	- Editar
	- Visualizar
- Paralelos
	- Crear
	- Editar
	- Visualizar
- Periodo lectivo
	- Crear
	- **•** Editar
	- Visualizar
- Trimestre
	- Crear
	- **•** Editar
	- Visualizar
- Mes
	- Crear
	- Editar
	- Visualizar
- W Día
	- Crear
	- **•** Editar
	- Visualizar
	- Agregar fin de semana de reposición
- **K** Requisitos de matricula
	- Agregar
	- Editar
- **W** Ver contraseñas
- **M** Direcciones
	- Agregar
	- Editar
- N División territorial
	- Crear

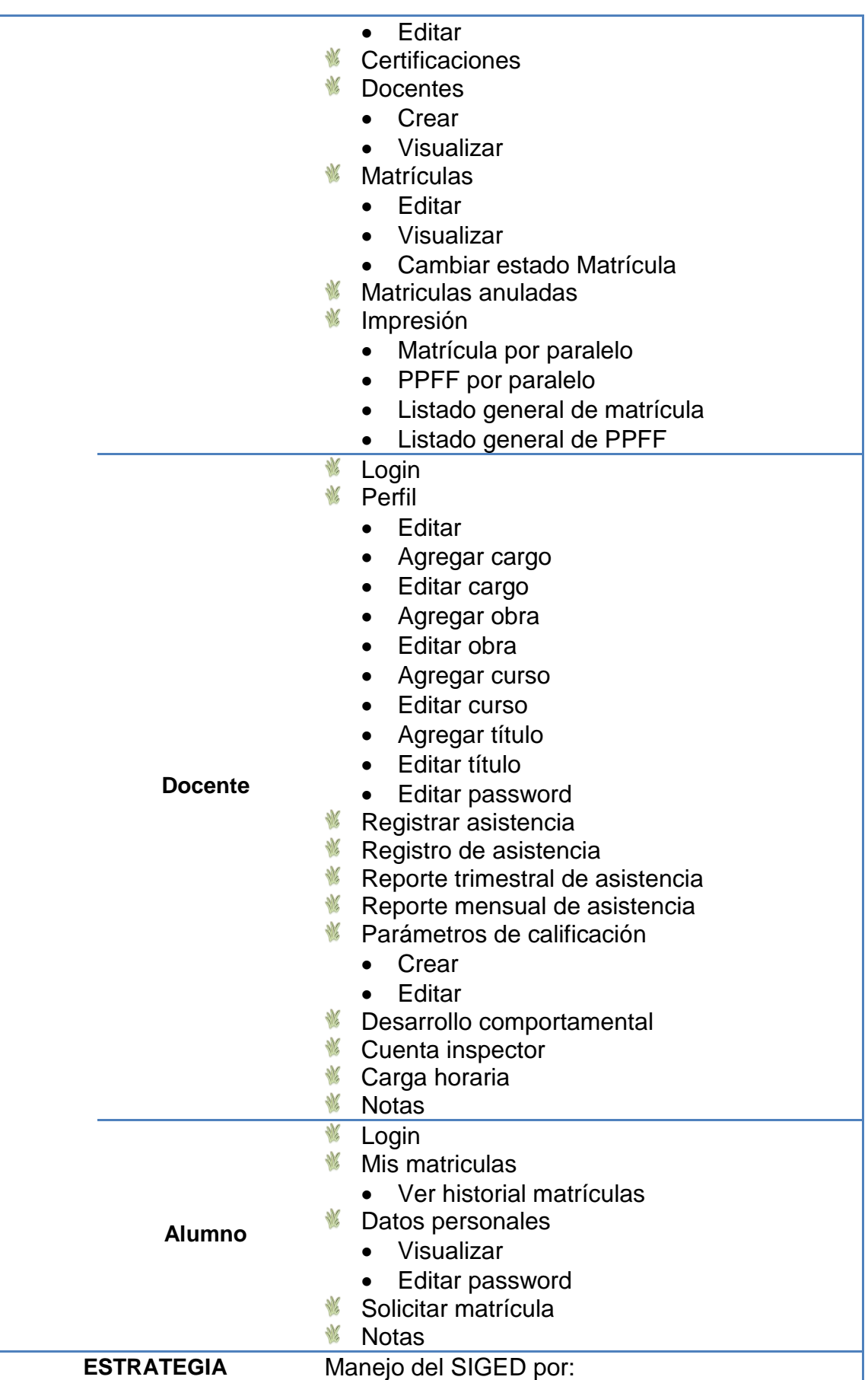

|                    | Ing. Edison Dueñas (Cuenta Súper -         |
|--------------------|--------------------------------------------|
|                    | Administrador)                             |
|                    | Prof. Mélida Espinoza - Secretaria<br>Y    |
|                    | CEGBEAS, Sra. Jackeline Cárdenas -         |
|                    | Secretaria EFMN (Cuenta Administrador)     |
|                    | Lcda. Rosa Zuñiga (EFMN), Prof. Guido      |
|                    | Paredes, Lcda. Graciela Encarnación, Prof. |
|                    | Lourdes Parra (CEGBEAS) / Cuenta           |
|                    | Docente                                    |
|                    | 6 alumnos - Cuenta Alumno                  |
|                    | Red de Datos del Aula de computación del   |
|                    | Centro de Educación General Básica         |
|                    | "Enrique Avelino Silva" (CEGBEAS)          |
| <b>RECURSOS</b>    | Servidor JBoss AS 5.1                      |
|                    | <b>SIGED</b>                               |
|                    | Equipos del aula de computación            |
|                    | Sistema operativo Ubuntu                   |
|                    | Mozilla Firefox                            |
| <b>RESPONSABLE</b> | Miguel Ángel Vargas Encarnación            |
|                    |                                            |

*Tabla 61. Planificación de las pruebas de validación del SIGED*

La fase de pruebas es muy importante en todo proyecto de software ya que de ella depende que se obtenga un producto altamente confiable y libre de errores.

Estas pruebas fueron realizadas al final del desarrollo de la etapa de codificación y aplicadas a los usuarios con la finalidad de verificar si satisface los requerimientos y expectativas de quienes harán uso del mismo.

Se aplicó estas pruebas al Ing. Edison Dueñas del Centro de Educación General Básica "Enrique Avelino Silva", a la Prof. Mélida Espinoza, Secretaria-Profesora del Centro de Educación General Básica "Enrique Avelino Silva", a la Sra. Jackeline Cárdenas, Secretaria de la Escuela "Napo", a la Lcda. Rosa Zuñiga docente de la Escuela Fiscal Mixta "Napo", a la Lcda. Graciela Encarnación, Prof. Lourdes Parra y Prof. Guido Paredes del Centro "Avelino Silva" y a 6 alumnos/as, dichas encuestas fueron aplicadas el día 27 de enero de 2012, remítase al Anexo III, los modelos de encuesta con los cuales se trabajó se los puede observar en el Anexo I.

# **G. DISCUSIÓN**

# **1. EVALUACIÓN DEL OBJETO DE INVESTIGACIÓN**

Las instituciones educativas: Centro de Educación General Básica "Enrique Avelino Silva", Escuela Fiscal Mixta "Napo", Escuela Fiscal Mixta "Rosita Paredes" y Colegio Técnico "El Chaco" se encuentran ubicadas en el área urbana del cantón El Chaco, provincia de Napo, mismas que son de tipo fiscal, estas entidades educativas cuentan con las instalaciones necesarias para acoger a un gran número de alumnos que diariamente asisten a sus aulas a recibir la educación que imparten.

El Centro de Educación General Básica "Enrique Avelino Silva" con su lema "Educando para la vida", ubicada en el barrio San Pedro, presta sus servicios educativos de Pre-Inicial, Inicial y del 1er al 10mo años de educación básica, para lo cual cuenta con una planta docente de 24 profesionales de la educación entre fiscales y contratados a más del personal administrativo y de servicio; entre sus instalaciones físicas posee sala de computación, biblioteca, aulas adecuadas para el proceso de enseñanza-aprendizaje, oficinas para el área administrativa, sala de maestros, comedor, coliseo de uso múltiple, cancha de básquet y piscina.

La Escuela Fiscal Mixta "Napo" con su lema "Educando desde el corazón de El Chaco", ubicada en el barrio Central, brinda servicios educativos desde el 2do al 7mo año de educación básica con 15 docentes de planta, más el personal administrativo y de servicio, posee amplias instalaciones físicas entre las cuales están: oficinas para el área administrativa, aulas, sala de computación, comedor, salón de uso múltiple, sala de maestros, canchas cubiertas de uso múltiple, invernadero y piscina.

La Escuela Fiscal Mixta "Rosita Paredes", ubicada en el barrio Chontaloma, tiene a su cargo alumnos desde el 2do al 7mo Año de Educación, con un recurso humano de 10 personas entre docentes y directivos, el espacio físico se encuentra distribuido entre oficina para el directivo de la institución, aulas, sala de computación y cancha de uso múltiple.

El Colegio Técnico "El Chaco" brinda los servicios de educación desde el 8vo al 10mo Año de educación básica y del 1er al 3er año de bachillerato actualmente con las especialidades de Explotaciones Agropecuarias, Comercio y Administración, Información y Comercialización Turística; Aplicaciones Informáticas; Instalaciones, Equipos y Máquinas Eléctricas, cuenta con una gran planta de docentes más el personal directivo, administrativo y de servicio, posee amplias instalaciones físicas entre las que están área de oficinas, aulas

acondicionadas, sala de maestros, sala de computación, laboratorio de ciencias naturales, biblioteca, servicio de odontología, orientación vocacional, bar y transporte, área para las prácticas agrícolas y pecuarias, granja, cancha cubierta y estadio polideportivo.

Las instituciones educativas en mención excepto la Escuela "Rosita Paredes" cuentan con servicio de internet, el uso que se le da es como medio de consulta y para el correo electrónico.

Siendo misión de la Universidad Nacional de Loja en los ámbitos de la energía, las industrias, la informática y el aprovechamiento de los recursos naturales no renovables el formar profesionales con enfoque humanista, sólida base científico-técnica, en pertinencia con los requerimientos sociales de la Región Sur y del País, tomando como base principal esta perspectiva se propone el desarrollo del proyecto Sistema de prestación de servicios de gestión académica (SIGED) para la integración de las escuelas y colegios fiscales de la ciudad de El Chaco, provincia de Napo, basado en la arquitectura orientada a servicios (SOA), lo que dio como resultado una herramienta de software en web denominada "SIGED-Sistema Gestión Académica".

El objetivo General planteado para este proyecto fue cumplido gracias al uso adecuado de las técnicas, metodologías, herramientas necesarias, y objetivos específicos, de los cuales se presenta una evaluación rápida de cómo se cumplió con ellos y por ende se logró abarcar lo contenido en el objetivo general.

**Objetivo Específico 1:** Automatizar los procesos de matriculación, control de notas, asistencia y generación de documentos en las instituciones educativas fiscales del área urbana de la ciudad de El Chaco: 3 escuelas y un colegio.

Debido a que estos procesos son bastante tediosos y repetitivos que consumen gran cantidad de tiempo de parte de la secretaria/o y de los docentes se presenta el SIGED que está desarrollado para automatizar los procesos de matriculación, control de notas, asistencia y generación de documentos de una manera fácil, ágil y adecuada.

**Objetivo Específico 2:** Centralizar y organizar la información de manera que sea accesible y transferible desde cada una de las instituciones.

El SIGED centraliza y organiza la información en un solo almacén de datos lo que permite que sea fácilmente accesible y transferible desde cada una de las instituciones, existiendo las respectivas restricciones y autenticaciones de acceso para evitar alteraciones mal intencionadas en la información. Con esto se evita volver a registrar la misma información, de un alumno por ejemplo cuando se cambia de una institución a otra.

**Objetivo Específico 3:** Aplicar un plan de validación que permita verificar que el software se ajusta a los requerimientos de las instituciones educativas fiscales de la ciudad de El Chaco

Para lograr una aplicación útil, que cumpla y satisfaga las necesidades de los usuarios es muy importa realizar un análisis bastante minucioso cuidando cada uno de los detalles, aplicando las técnicas y metodologías de recolección de información adecuadas a los diversos actores que intervienen en el proceso educativo, para cumplir con este objetivo se dio una conferencia en 2 instituciones sobre el SIGED, se utilizó el aula de computación y la red de datos del Centro de Educación General Básica Enrique Avelino Silva para que los usuarios puedan manipular la aplicación y expresen su punto de vista mediante una encuesta para constatar si la aplicación es funcional y se ajusta a los requerimientos.

**Objetivo Específico 4:** Implantar el sistema en las instituciones educativas fiscales que son parte del proyecto

Actualmente las instituciones educativas fiscales del cantón El Chaco, no cuentan con un software de gestión de la información, las herramientas que emplean son Microsoft Word o Excel, por lo que los directivos de las instituciones se ven en la necesidad de implantar una herramienta de software que permita manejar de una manera fácil y sencilla la información de sus instituciones y mediante conversaciones con los directivos de estas entidades se han comprometido a correr con los gastos de contratación de servidor para una posterior implantación de la aplicación.

# **2. VALORACIÓN TÉCNICO-ECONÓMICA-AMBIENTAL**

La elaboración del SIGED ha sido posible gracias a la inversión del desarrollador, por lo que durante todas las etapas de desarrollo se contó con los recursos software y hardware necesarios.

Las herramientas empleadas son distribuidas libremente, mismas que pueden ser encontradas fácilmente en la red.

Los recursos empleados en el desarrollo del SIGED, se detallan a continuación:

#### **RECURSOS HUMANOS**

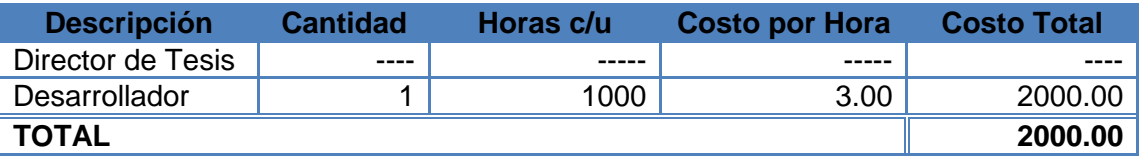

*Tabla 62. Valoración Técnico-Económica-Ambiental (Recursos Humanos)*

#### **RECURSOS MATERIALES**

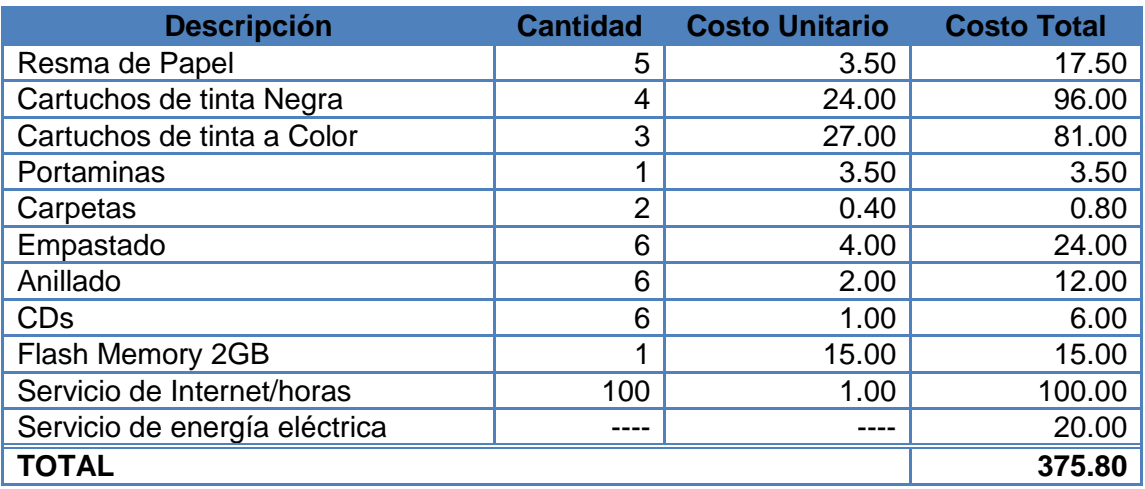

*Tabla 63. Valoración Técnico-Económica-Ambiental (Recursos Materiales)*

# **RECURSOS TÉCNICOS**

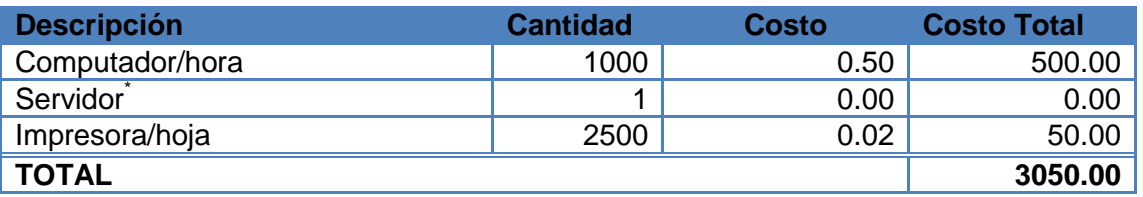

*Tabla 64. Valoración Técnico-Económica-Ambiental (Recursos Técnicos)*

\*El servidor donde se alojará la aplicación será alquilado y el costo correrá de parte de las instituciones educativas que son parte del proyecto

# **RECURSOS TECNOLÓGICOS**

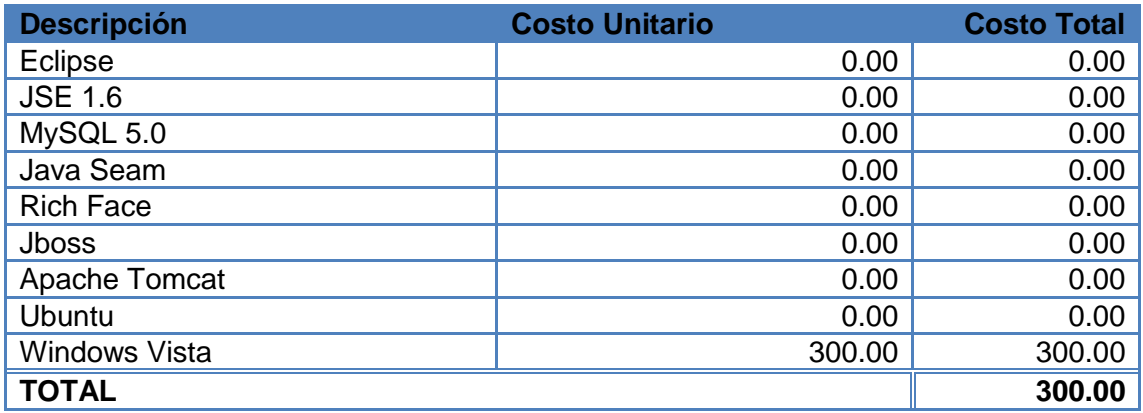

*Tabla 65. Valoración Técnico-Económica-Ambiental (Recursos Tecnológicos)*

#### **RESUMEN**

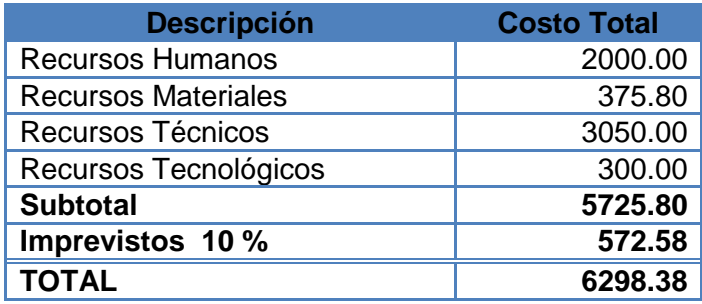

*Tabla 66. Valoración Técnico-Económica-Ambiental (Resumen Presupuesto)*

#### 257

# **H. CONCLUSIONES**

Las conclusiones a las que he llegado con el desarrollo de este proyecto son:

- **El SIGED** es una herramienta muy útil para gestionar y automatizar los procesos en las instituciones educativas.
- Y La arquitectura orientada a servicios ayuda a desarrollar una herramienta de fácil interacción entre diferentes sistemas propios o de terceros, mediante la creación de servicios con RestEasy de Seam.
- Las herramientas utilizadas para el desarrollo de la aplicación del grupo JBoss, división de Red Hat como JBoss Seam, JBoss RichFaces, JBoss Hibernate, JBoss AS, son altamente confiables, innovadoras y proporcionaron una solución adecuada para el desarrollo del SIGED basada en la Plataforma JEE5
- Mediante la aplicación de las pruebas de caja negra para la depuración de errores se ha logrado determinar, corregir y prever los posibles errores en la aplicación para que el producto sea de alta calidad y confiabilidad.
- Las pruebas de validación realizadas al SIGED con los usuarios ayudó a conocer el grado de aceptación, la amigabilidad del diseño visual y que las funcionalidades estén acorde a sus necesidades.

# **I. RECOMENDACIONES**

Para las conclusiones previas, se recomienda:

- Para el desarrollo de proyectos de investigación se debe buscar instituciones o empresas que estén totalmente dispuestas a colaborar con lo que requiera el proyecto, ya que la colaboración de las personas o entidades a quienes va dirigido el mismo es imprescindible, sin su apoyo, el desarrollo es bastante complicado y no se puede llegar a un buen término.
- Utilizar SOA y la metodología de desarrollo Iconix para diseñar y desarrollar aplicaciones de manera que sean totalmente funcionales y útiles para la entidad donde se las va a aplicar.
- Cuando se aplica la arquitectura orientada a servicios, no se debe saturar a la aplicación con la creación de servicios solo se debe crear los estrictamente necesarios, porque de lo contrario se obtendrá una implementación bastante compleja e inmanejable
- **Emplear las herramientas de la división de Red Hat como JBoss Seam,** JBoss RichFaces, JBoss Hibernate, JBoss AS, las cuales prestan grandes facilidades, ahorran gran cantidad de tiempo y son de código abierto que es lo más importante.
- Usar las metodologías adecuadas de depuración de errores, para gestionar de una manera organizada los errores lógicos o de programación que pueda presentar la aplicación que se esté desarrollando, las pruebas de caja negra son una buena opción.
- Que es estrictamente necesario someter el software que se ha desarrollado al proceso de validación por el usuario para conocer el grado de aceptación o de ser necesario rediseñar los componentes de software que no

satisfagan las necesidades de los usuarios, de manera que se entregue al cliente un producto de alta calidad.

# **J. BIBLIOGRAFÍA Y REFERENCIAS**

#### **Libros:**

- ARNOLD, K., and GOSLING, J. The Java Programing Lenguaje, Reading. MA: Addison Weley Publishing Company, 1996.
- BOONE. B. "Multitasking in Java" Java Report. May/June 1996.

#### **Recursos de Internet:**

- IBM Corporation, 2006, USA, IBM Global Services, [http://www-304.ibm.com/tools/cpeportal/fileserve/download0/129573/sPublico\_SOA\_Arquitect uraOrientadaServicios.pdf?contentid=129573], [Consulta: 27/07/2009]
- Accenture, 2008, [\[http://www.accenture.com/NR/rdonlyres/4EDB1C67-F737-4FCD-](http://www.accenture.com/NR/rdonlyres/4EDB1C67-F737-4FCD-B6DA-E14E665F1E0F/0/SOA.pdf)[B6DA-E14E665F1E0F/0/SOA.pdf\]](http://www.accenture.com/NR/rdonlyres/4EDB1C67-F737-4FCD-B6DA-E14E665F1E0F/0/SOA.pdf), [Consulta: 27/07/2009]
- **\*** [Tecsisa.](http://www.tecsisa.com/) Copyright © 2010. ¿Por qué [SOA?](http://blogs.tecsisa.com/articulos-tecnicos/por-que-soa/) [\[http://blogs.tecsisa.com/articulos](http://blogs.tecsisa.com/articulos-tecnicos/por-que-soa/%5d,)[tecnicos/por-que-soa/\],](http://blogs.tecsisa.com/articulos-tecnicos/por-que-soa/%5d,) [Consulta: 08/03/2011]
- Jboss.org RichFaces. RichFaces Developer Guide. [\[http://docs.jboss.org/richfaces/latest\\_3\\_3\\_X/en/devguide/html\\_single/index.html\]](http://docs.jboss.org/richfaces/latest_3_3_X/en/devguide/html_single/index.html), [Consulta: 07/03/2011]
- **Licencia Creative Commons, Wikipedia, 2000, Arquitectura Orientada a Servicios.** [\[http://es.wikipedia.org/wiki/Arquitectura\\_orientada\\_a\\_servicios\]](http://es.wikipedia.org/wiki/Arquitectura_orientada_a_servicios), [Consulta: 08/03/2011]
- **K** Licencia Creative Commons, Wikipedia, 2000, Enterprise JavaBeans [\[http://es.wikipedia.org/wiki/Enterprise\\_JavaBeans\]](http://es.wikipedia.org/wiki/Enterprise_JavaBeans), [Consulta: 23/02/2011]
- **K** Licencia Creative Commons, Wikipedia, 2000, Java EE. [http://es.wikipedia.org/wiki/Java EE] [Consulta: 23/02/2011]
- Licencia Creative Commons, Wikipedia, 2000, Java Persistence API. [\[http://es.wikipedia.org/wiki/Java\\_Persistence\\_API\]](http://es.wikipedia.org/wiki/Java_Persistence_API), [Consulta: 23/02/2011]
- Licencia Creative Commons, Wikipedia, 2000, Java Server Faces [\[http://es.wikipedia.org/wiki/JavaServer\\_Faces](http://es.wikipedia.org/wiki/JavaServer_Faces) ] [Consulta: 23/02/2011]
- Licencia Creative Commons, Wikipedia, 2000, Jboss. [\[http://es.wikipedia.org/wiki/JBoss\]](http://es.wikipedia.org/wiki/JBoss), [Consulta: 05/03/2011]
- Licencia Creative Commons, Wikipedia, 2000, JBoss Seam, [\[http://es.wikipedia.org/wiki/JBoss\\_Seam\]](http://es.wikipedia.org/wiki/JBoss_Seam), [Consulta: 02/08/2009]
- Jboss.org RichFaces. Live Demo. [\[http://livedemo.exadel.com/richfaces](http://livedemo.exadel.com/richfaces-demo/richfaces/htmlCommandLink.jsf?c=htmlCommandLink)[demo/richfaces/htmlCommandLink.jsf?c=htmlCommandLink\]](http://livedemo.exadel.com/richfaces-demo/richfaces/htmlCommandLink.jsf?c=htmlCommandLink), [Consulta: 15/03/2012]

# **K. ANEXOS**

# **CONTENIDOS**

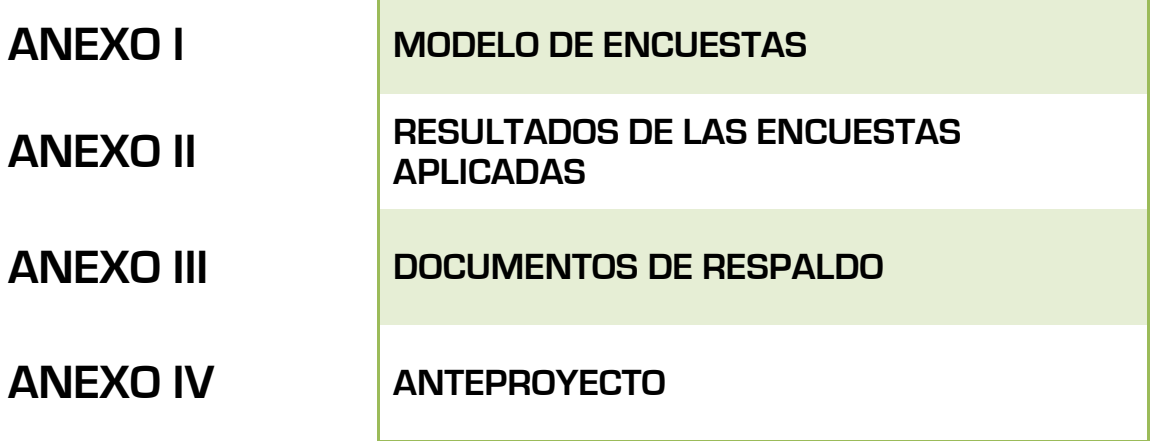

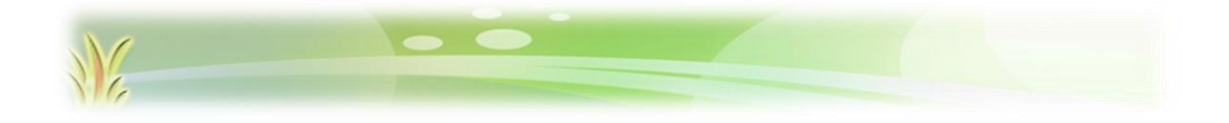

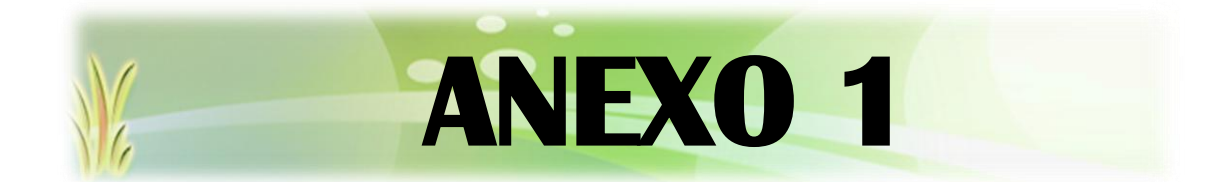

# **MODELO DE ENCUESTAS APLICADAS**

## **ENCUESTA PARA LA CUENTA SÚPER-ADMINISTRADOR**

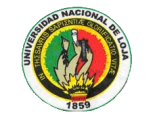

#### **UNIVERSIDAD NACIONAL DE LOJA**

Área de la Energía, las Industrias y los Recursos Naturales no Renovables

#### **Carrera de Ingeniería en Sistemas**

Estimado usuario se ruega contestar el siguiente cuestionario, mismo que permitirá evaluar la eficiencia y funcionalidad en la manipulación del SIGED Sistema Integrado de Gestión Académica:

- **1. Considera usted que el ingreso al SIGED, se lo hace de manera segura mediante la solicitud de usuario y contraseña?**
	- $SI( )$  NO  $( )$
- **2. Tuvo usted algún problema al intentar acceder al SIGED?**

 $SI( )$  NO  $( )$ 

**De las funcionalidades listadas a continuación, por favor marque con una X en los procesos según considere usted se realizaron de forma correcta o incorrecta**

#### **3. Instituciones**

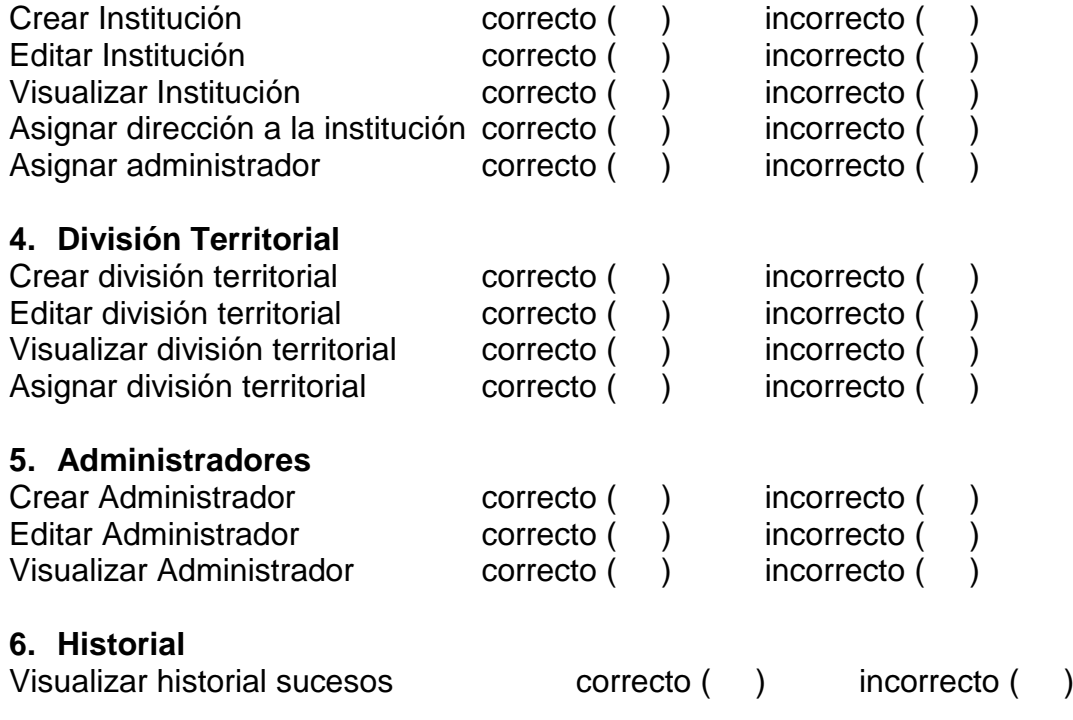

**7. Considera usted que las funcionalidad probadas satisfacen sus expectativas**

 $SI( )$  NO  $( )$ 

**8. Considera usted que la interfaz gráfica del SIGED es la adecuada y de fácil uso**

 $SI$  ( )  $NO$  ( )

**¡Gracias por su colaboración!**

#### **ENCUESTA PARA LA CUENTA ADMINISTRADOR**

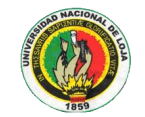

#### **UNIVERSIDAD NACIONAL DE LOJA**

Área de la Energía, las Industrias y los Recursos Naturales no Renovables

#### **Carrera de Ingeniería en Sistemas**

Estimado usuario se ruega contestar el siguiente cuestionario, mismo que permitirá evaluar la eficiencia y funcionalidad en la manipulación del SIGED Sistema Integrado de Gestión Académica:

- **1. Considera usted que el ingreso al SIGED, se lo hace de manera segura mediante la solicitud de usuario y contraseña**  $SI( )$  NO  $( )$
- **2. Tuvo usted algún problema al intentar acceder al SIGED?**  $SI( )$  NO  $( )$

**De las funcionalidades listadas a continuación, por favor marque con una X en los procesos según considere usted se realizaron de forma correcta o incorrecta**

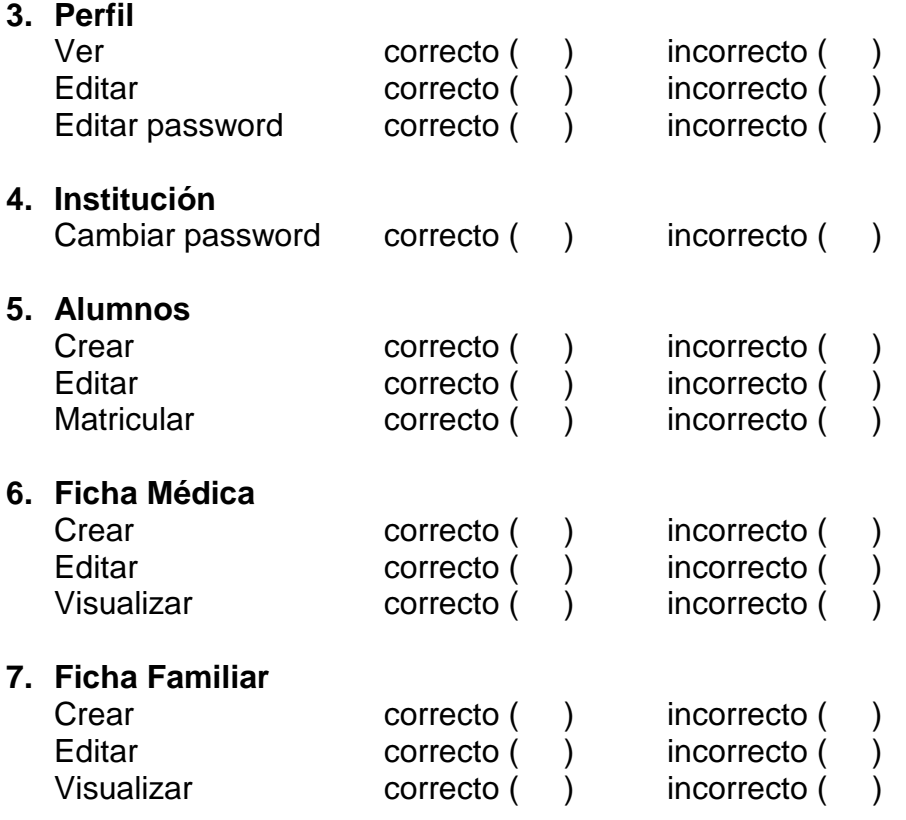

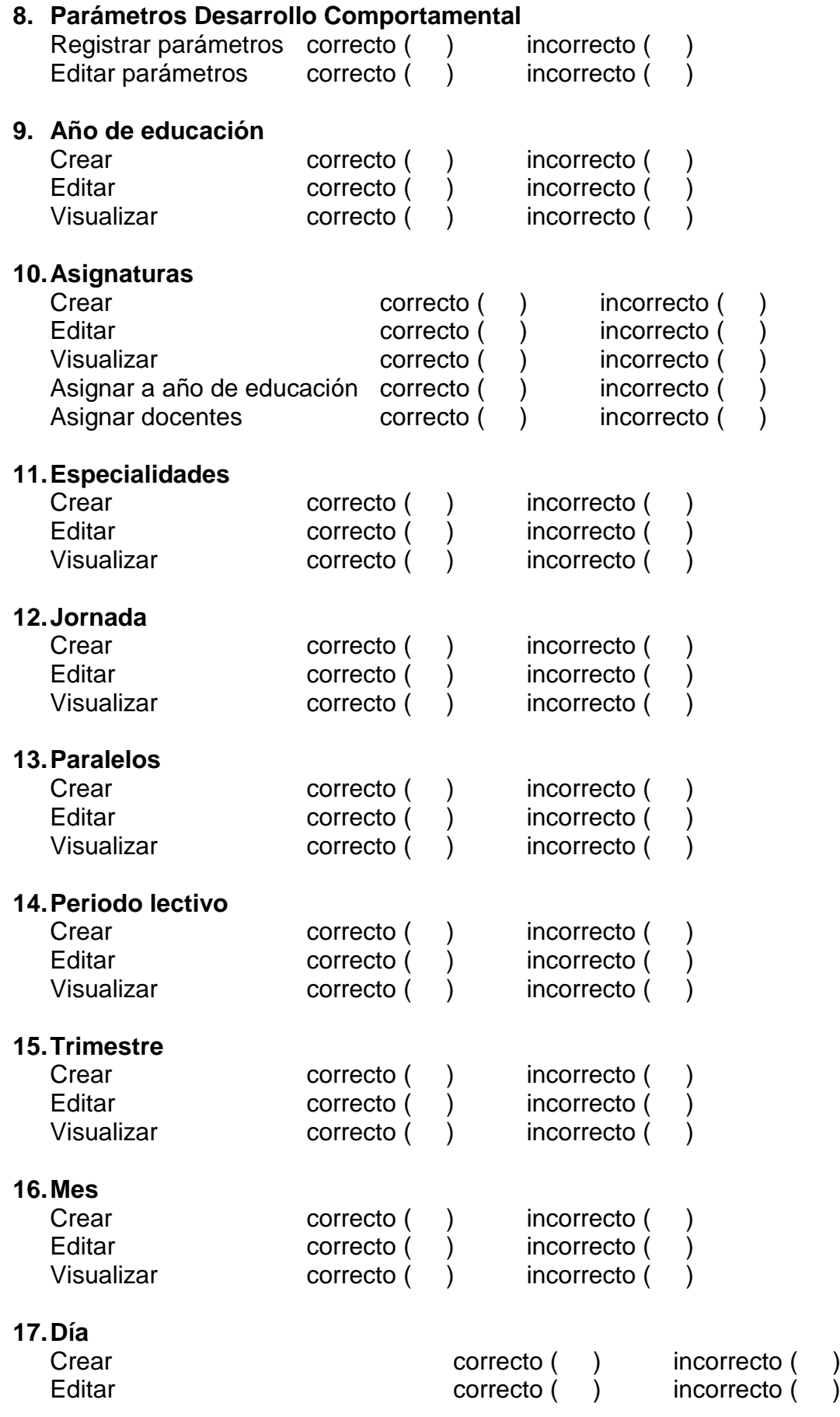

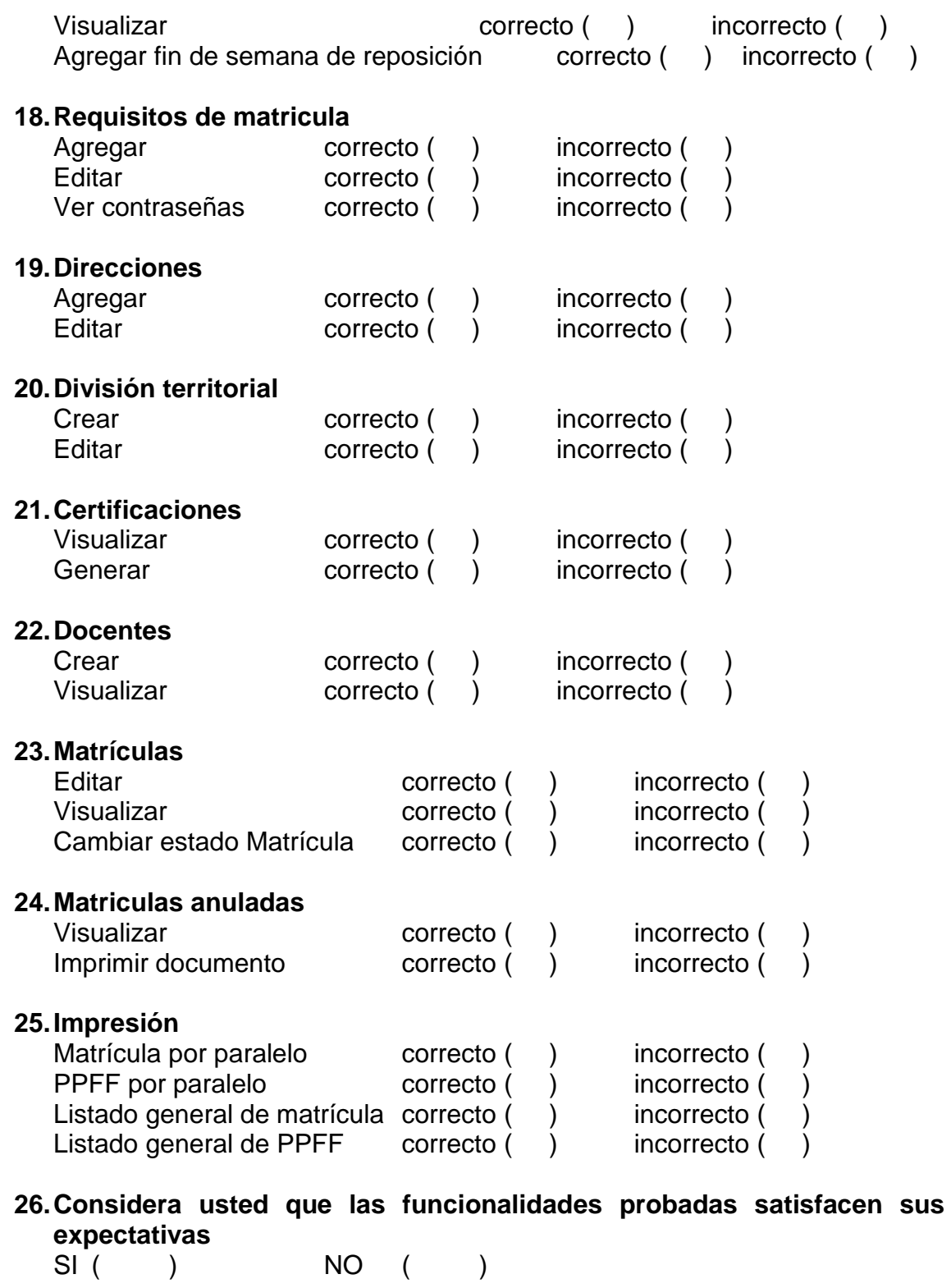

- **27.Considera usted que la interfaz gráfica del SIGED es la adecuada y de fácil uso**
	- SI ( ) NO ( )

**¡Gracias por su colaboración!**

#### **ENCUESTA PARA LA CUENTA DOCENTE**

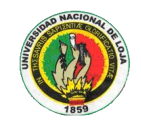

**UNIVERSIDAD NACIONAL DE LOJA**

Área de la Energía, las Industrias y los Recursos Naturales no Renovables

#### **Carrera de Ingeniería en Sistemas**

Estimado usuario se ruega contestar el siguiente cuestionario, mismo que permitirá evaluar la eficiencia y funcionalidad en la manipulación del SIGED Sistema Integrado de Gestión Académica:

- **1. Considera usted que el ingreso al SIGED, se lo hace de manera segura mediante la solicitud de usuario y contraseña**  $SI( )$  NO  $( )$
- **2. Tuvo usted algún problema al intentar acceder al SIGED**  $SI( )$  NO  $( )$

**De las funcionalidades listadas a continuación, por favor marque con una X en los procesos según considere usted se realizaron de forma correcta o incorrecta**

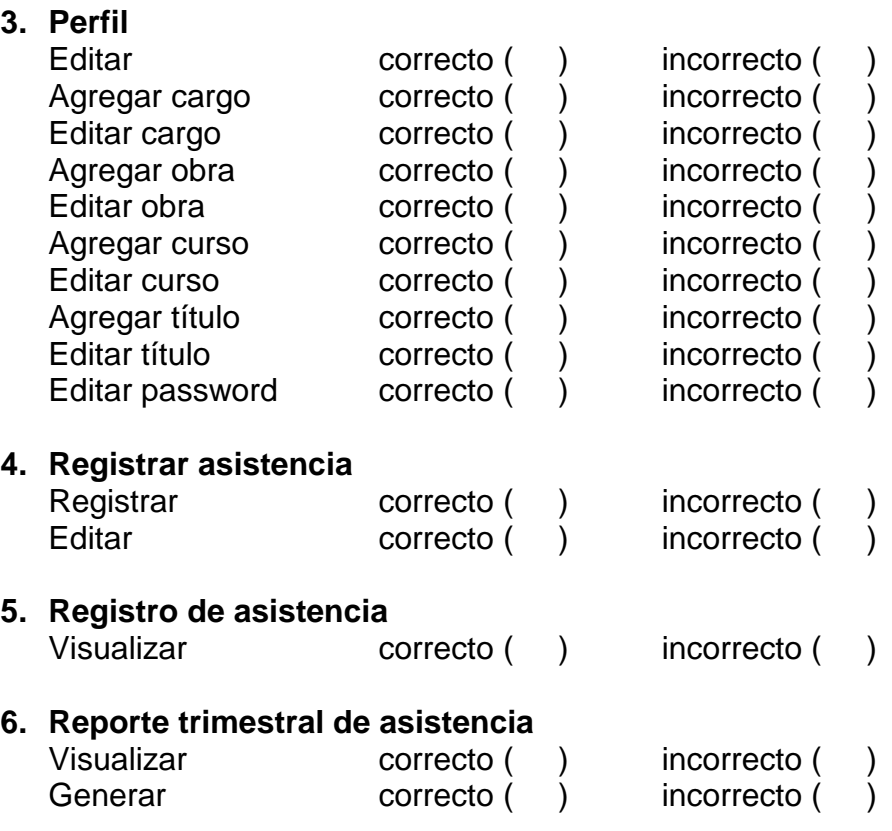

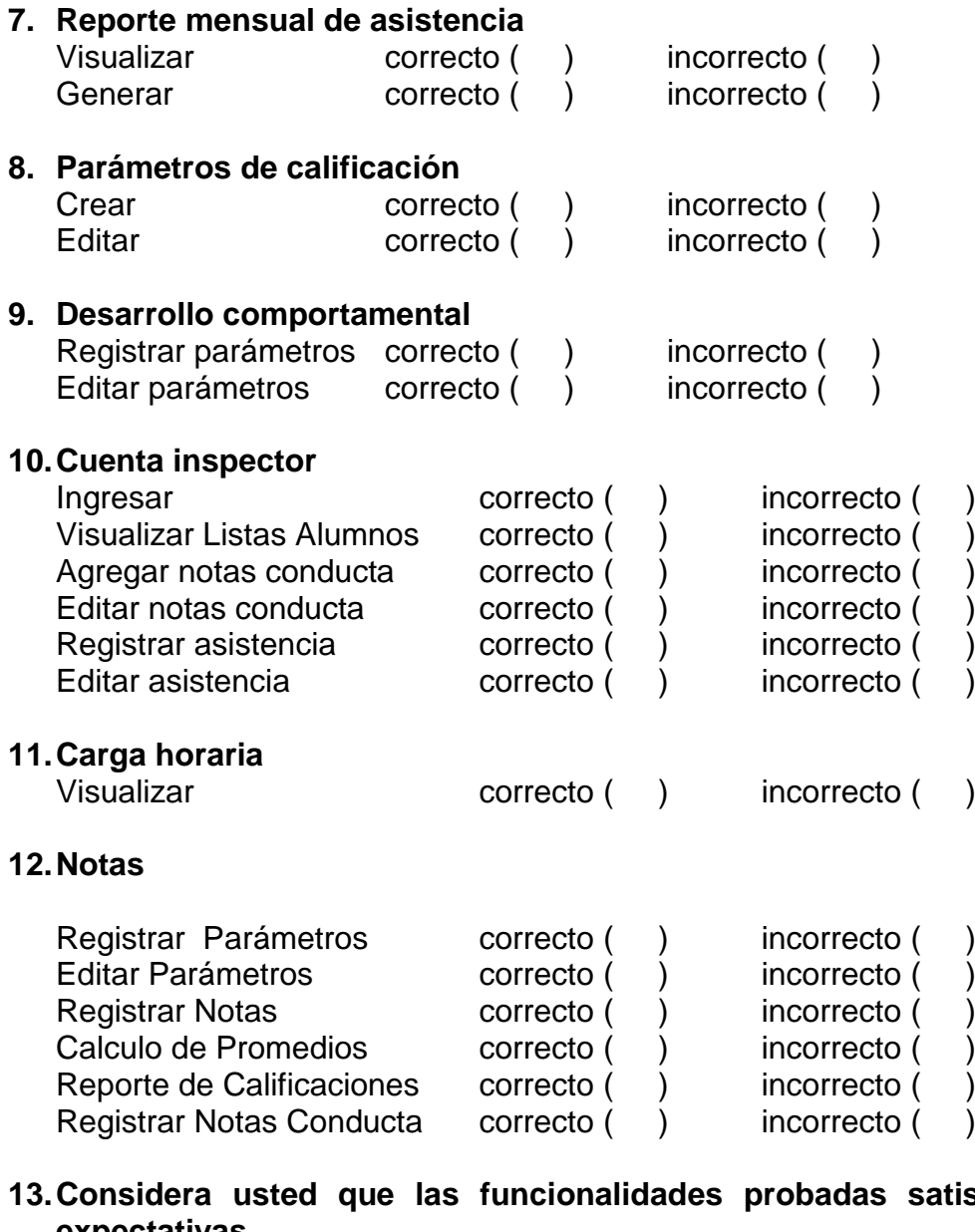

**13.beem** sus **expectativas**  $SI$  ( ) NO ( )

# **14.Considera usted que la interfaz gráfica del SIGED es la adecuada y de fácil uso**

 $NO$  ( )

**¡Gracias por su colaboración!**

#### **ENCUESTA PARA LA CUENTA ALUMNO**

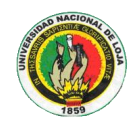

#### **UNIVERSIDAD NACIONAL DE LOJA** Área de la Energía, las Industrias y los Recursos Naturales no Renovables **Carrera de Ingeniería en Sistemas**

Estimado usuario se ruega contestar el siguiente cuestionario, mismo que permitirá evaluar la eficiencia y funcionalidad en la manipulación del SIGED Sistema Integrado de Gestión Académica:

- **1. Considera usted que el ingreso al SIGED, se lo hace de manera segura mediante la solicitud de usuario y contraseña**  $SI( )$  NO  $( )$
- **2. Tuvo usted algún problema al intentar acceder al SIGED**  $SI( )$  NO  $( )$

**De las funcionalidades listadas a continuación, por favor marque con una X en los procesos según considere usted se realizaron de forma correcta o incorrecta**

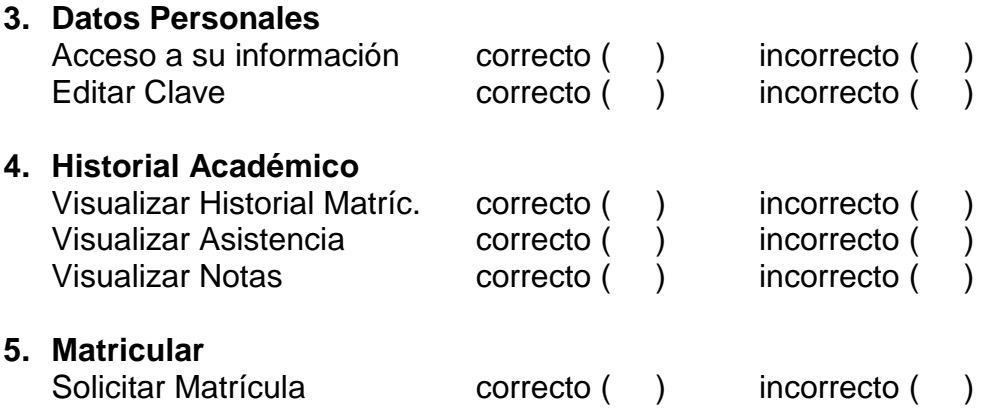

- **6. Considera usted que las funcionalidades probadas satisfacen sus expectativas**  $SI( )$  NO  $( )$
- **7. Considera usted que la interfaz gráfica del SIGED es la adecuada y de fácil uso**  $SI( )$  NO  $( )$

#### **¡Gracias por su colaboración!**

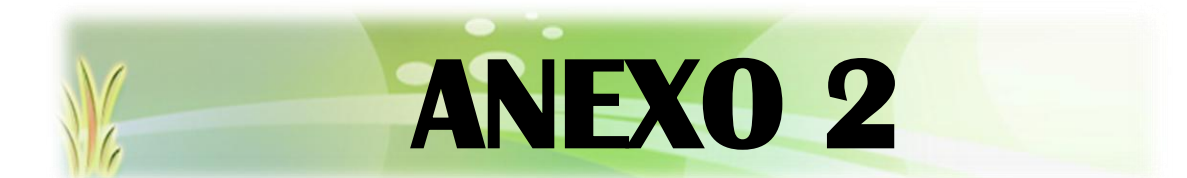

# **RESULTADOS DE LAS ENCUESTAS APLICADAS**

# **CUENTA SÚPER-ADMINISTRADOR**

**ENCUESTA APLICADA AL ING. EDISON DUEÑAS DEL CENTRO DE EDUCACIÓN GENERAL BÁSICA "ENRIQUE AVELINO SILVA"**

**1. Considera usted que el ingreso al SIGED, se lo hace de manera segura mediante la solicitud de usuario y contraseña?**

 $SI( )$  NO  $( )$ 

| <b>OPCIONES</b> | <b>ENCUESTADOS</b> | <b>PORCENTAJE</b> |
|-----------------|--------------------|-------------------|
| <b>C</b>        |                    | 100               |
| <b>NO</b>       |                    |                   |

*Tabla 67. Resultados obtenidos Seguridad en el Acceso al SIGED cuenta Súper-Administrador*

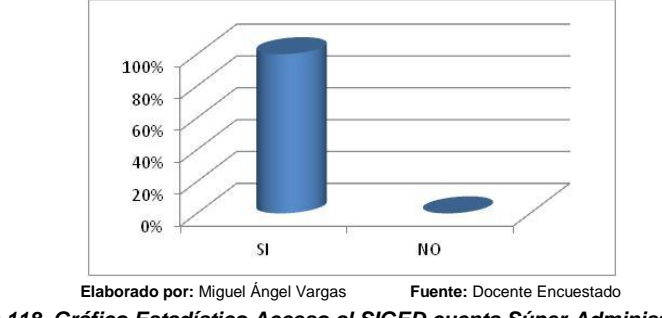

*Figura 118. Gráfico Estadístico Acceso al SIGED cuenta Súper-Administrador*

#### **INTERPRETACIÓN DE RESULTADOS**

El 100% de los encuestados consideran que el acceso a la cuenta del súperadministrador se lo hace de forma segura mediante la solicitud de usuario y contraseña

#### **2. Tuvo usted algún problema al intentar acceder al SIGED?**

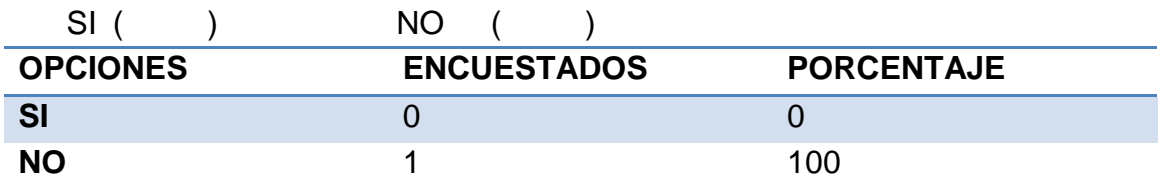

*Tabla 68. Resultados obtenidos Inconvenientes en el Acceso al SIGED cuenta Súper-Administrado*

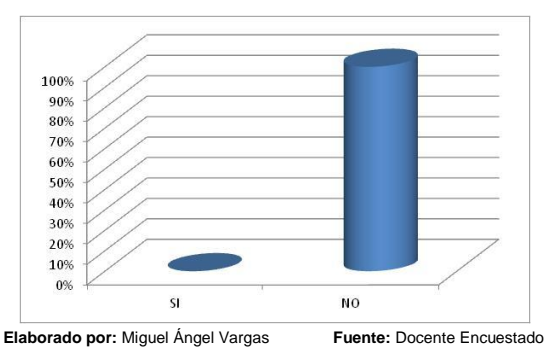

*Figura 119. Gráfico Estadístico Inconvenientes en el Acceso al SIGED cuenta Súper-Administrador*

### **INTERPRETACIÓN DE RESULTADOS**

El 100% de los encuestados manifiestan que no tuvieron ningún inconveniente en el acceso al SIGED.

**De las funcionalidades listadas a continuación, por favor marque con una X en los procesos según considere usted se realizaron de forma correcta o incorrecta**

#### **3. Instituciones**

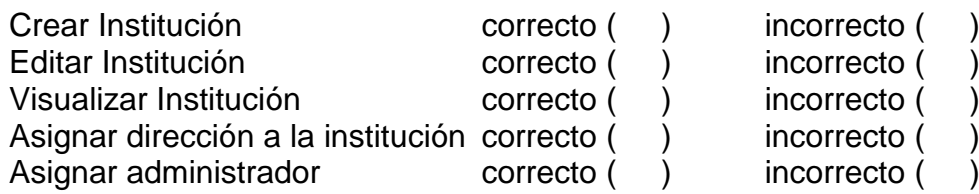

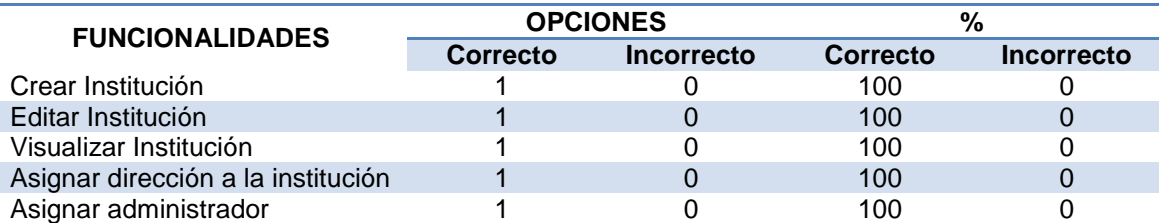

*Tabla 69. Resultados obtenidos manipulación de Funcionalidades (Instituciones) cuenta Súper-Administrador*

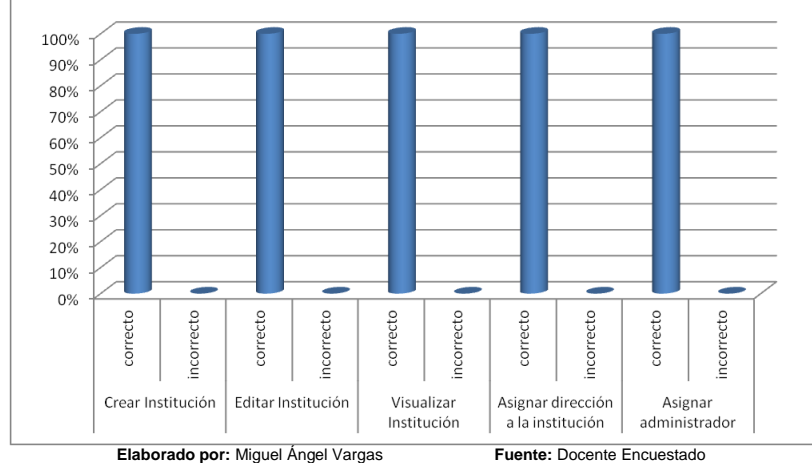

*Figura 120. Gráfico Estadístico manipulación de Funcionalidades (Instituciones) cuenta Súper-Administrador*

# **INTERPRETACIÓN DE RESULTADOS**

El 100% de los encuestados expresan que no tuvieron inconvenientes al probar las diversas funcionalidades referentes a Instituciones

#### **4. División Territorial**

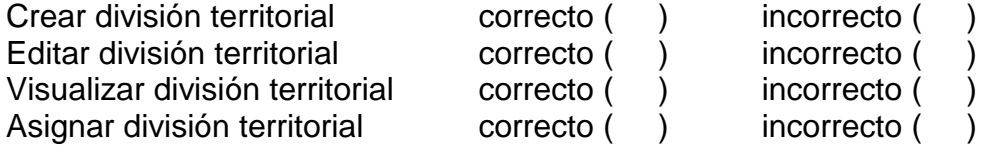

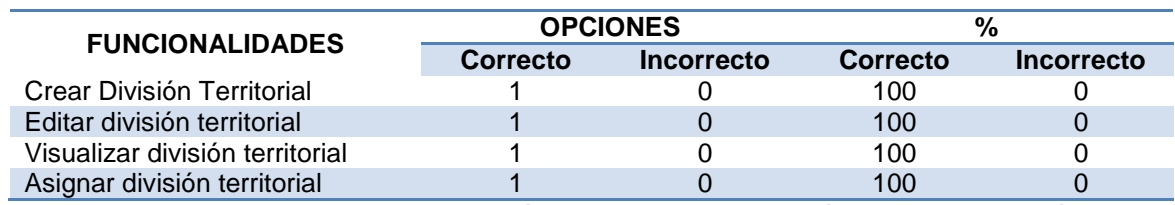

*Tabla 70. Resultados obtenidos manipulación de Funcionalidades (División Territorial) cuenta Súper-Administrador*

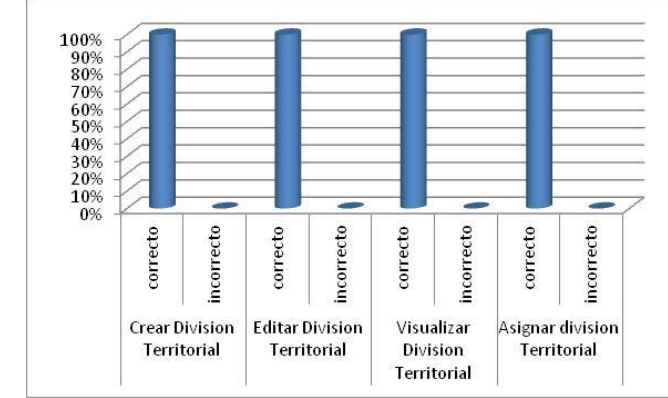

**Elaborado por:** Miguel Ángel Vargas **Fuente:** Docente Encuestado *Figura 121. Gráfico Estadístico manipulación de Funcionalidades (División Territorial) cuenta Súper-Administrador*

#### **INTERPRETACIÓN DE RESULTADOS**

El 100% de los encuestados expresan que no tuvieron inconvenientes al probar las diversas funcionalidades referentes a División Territorial

#### **5. Administradores**

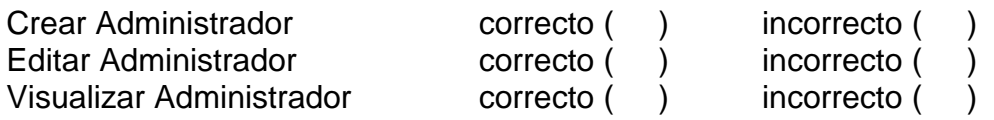

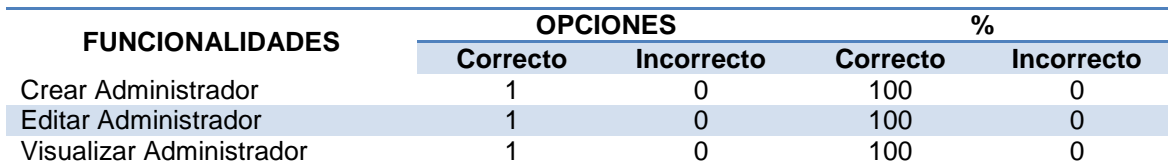

*Tabla 71. Resultados obtenidos manipulación de Funcionalidades (Administradores) cuenta Súper-Administrador*

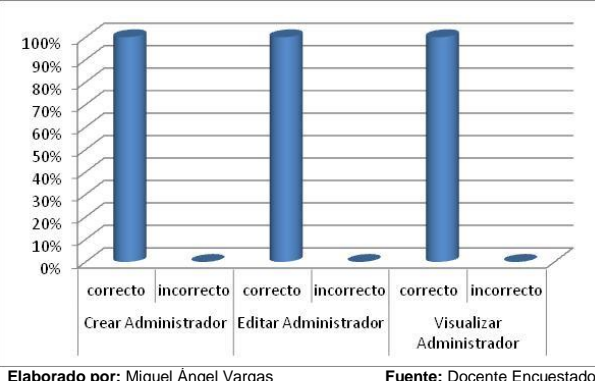

**Elaborado por:** Miguel Ángel Vargas **Fuente:** Docente Encuestado *Figura 122. Gráfico Estadístico manipulación de Funcionalidades (Administradores) cuenta Súper-Administrador*

# **INTERPRETACIÓN DE RESULTADOS**

El 100% de los encuestados expresan que no tuvieron inconvenientes al probar las diversas funcionalidades referentes a Administradores

#### **6. Historial**

Visualizar historial sucesos correcto ( ) incorrecto ( )

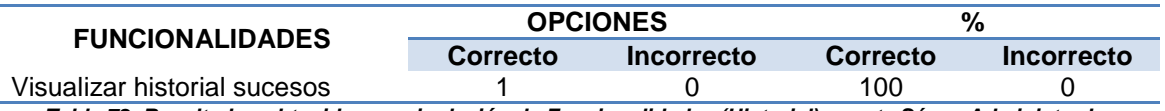

*Tabla 72. Resultados obtenidos manipulación de Funcionalidades (Historial) cuenta Súper-Administrador*

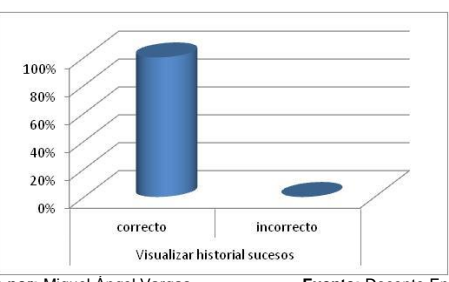

**Elaborado por:** Miguel Ángel Vargas **Fuente:** Docente Encuestado *Figura 123. Gráfico Estadístico manipulación de Funcionalidades (Historial) cuenta Súper-Administrador*

# **INTERPRETACIÓN DE RESULTADOS**

El 100% de los encuestados expresan que no tuvieron inconvenientes al probar las diversas funcionalidades referentes a Historial

**7. Considera usted que las funcionalidad probadas satisfacen sus expectativas**

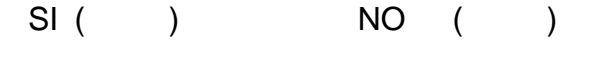

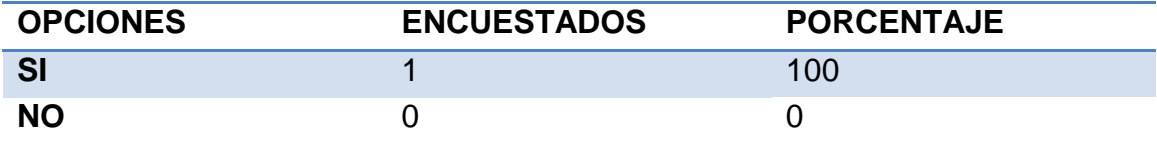

*Tabla 73. Resultados obtenidos Funcionalidades satisfacen expectativas/cuenta Súper-Administrador*

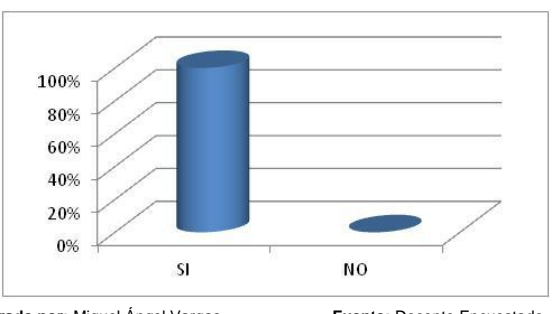

**Elaborado por:** Miguel Ángel Vargas **Fuente:** Docente Encuestado *Figura 124. Gráfico Estadístico Funcionalidades satisfacen expectativas cuenta Súper-Administrador*

#### **INTERPRETACIÓN DE RESULTADOS**

El 100% de los encuestados consideran que las funcionalidades que han probado en la cuenta de Súper-Administrador del SIGED satisfacen sus expectativas.

**8. Considera usted que la interfaz gráfica del SIGED es la adecuada y de fácil uso**

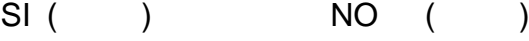

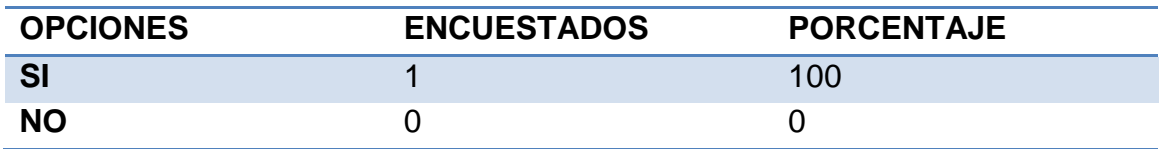

*Tabla 74. Resultados obtenidos interfaz adecuada/cuenta Súper-Administrador*

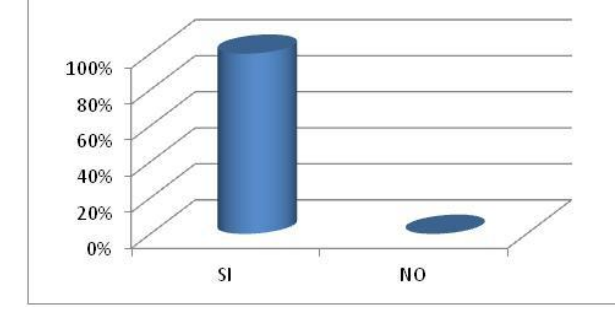

**Elaborado por:** Miguel Ángel Vargas **Fuente:** Docente Encuestado *Figura 125. Gráfico Estadístico Interfaz de Usuario cuenta Súper-Administrador*

#### **INTERPRETACIÓN DE RESULTADOS**

El 100% de los encuestados expresan que la interfaz gráfica del SIGED es la adecuado y de fácil comprensión y uso.

#### **CUENTA ADMINISTRADOR**

**ENCUESTA APLICADA A LA PROF. MÉLIDA ESPINOZA Y SRA. JACKELINE CÁRDENAS SECRETARIAS DEL CENTRO DE EDUCACIÓN GENERAL BÁSICA "ENRIQUE AVELINO SILVA" Y ESCUELA FISCAL MIXTA "NAPO" RESPECTIVAMENTE**

**1. Considera usted que el ingreso al SIGED, se lo hace de manera segura mediante la solicitud de usuario y contraseña**

|                 | NΟ                 |                   |
|-----------------|--------------------|-------------------|
| <b>OPCIONES</b> | <b>ENCUESTADOS</b> | <b>PORCENTAJE</b> |
| <b>SI</b>       |                    | 100               |
| NΟ              |                    |                   |

*Tabla 75. Resultados obtenidos Seguridad en el Acceso Cuenta Administrador*

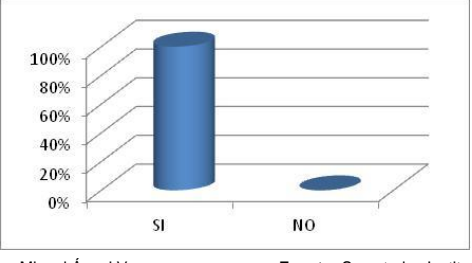

**Elaborado por:** Miguel Ángel Vargas **Fuente:** Secretarias Instituciones *Figura 126. Gráfico Estadístico Seguridad en el Acceso cuenta Administrador*

#### **INTERPRETACIÓN DE RESULTADOS**

El 100% de los encuestados consideran que el acceso al SIGED a la cuenta de Administrador se lo hace de manera segura mediante la solicitud de usuario y contraseña.

#### **2. Tuvo usted algún problema al intentar acceder al SIGED?**

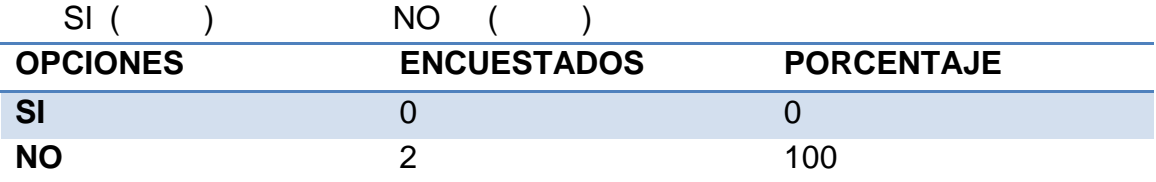

*Tabla 76. Resultados obtenidos Inconvenientes en el Acceso Cuenta Administrador*

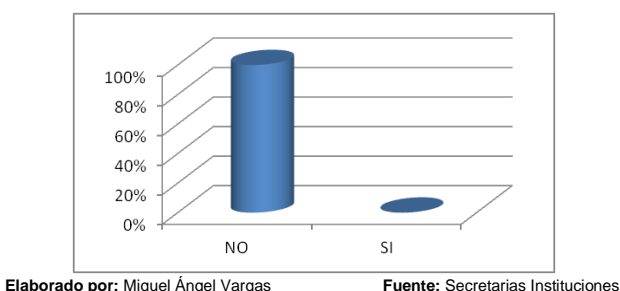

*Figura 127. Gráfico Estadístico inconvenientes en el Acceso cuenta Administrador*

# **INTERPRETACIÓN DE RESULTADOS**

El 100% de los encuestados expresan que no tuvieron inconvenientes en el acceso al SIGED.

#### **De las funcionalidades listadas a continuación, por favor marque con una X en los procesos según considere usted se realizaron de forma correcta o incorrecta**

**3. Perfil**

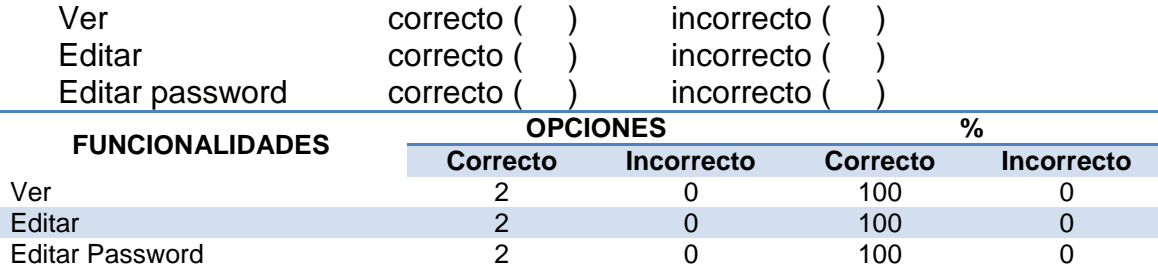

*Tabla 77. Resultados obtenidos manipulación de Funcionalidades (Perfil) Cuenta Administrador*

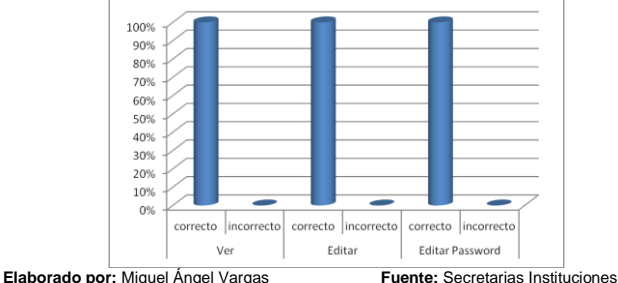

*Figura 128. Gráfico Estadístico manipulación de Funcionalidades (Perfil) cuenta Administrador*

## **INTERPRETACIÓN DE RESULTADOS**

El 100% de los encuestados expresan que no tuvieron inconvenientes al probar las diversas funcionalidades referentes al perfil del Administrador.

#### **4. Institución**

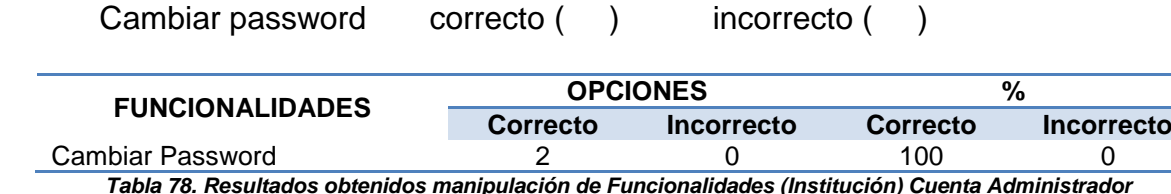

100% 80% 60% 40% 20%  $0\%$ correcto incorrecto Cambiar Password

**Elaborado por:** Miguel Ángel Vargas **Fuente:** Secretarias Instituciones *Figura 129. Gráfico Estadístico manipulación de Funcionalidades (Institución) cuenta Administrador*

# **INTERPRETACIÓN DE RESULTADOS**

El 100% de los encuestados expresan que no tuvieron inconvenientes al probar las diversas funcionalidades referentes a Institución

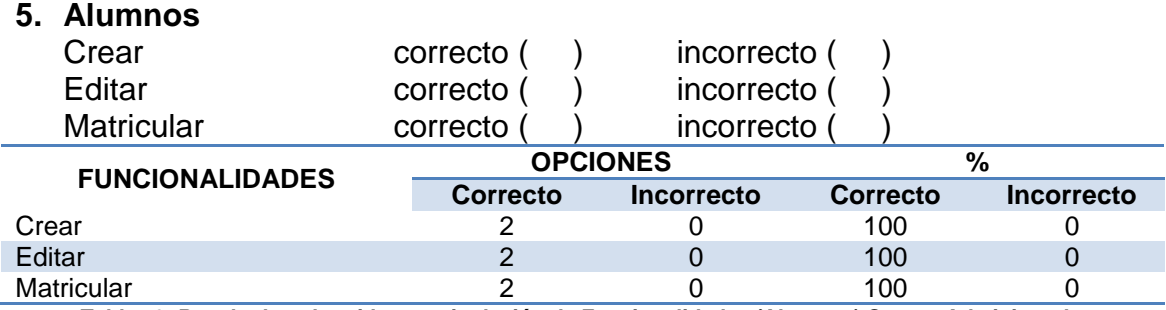

*Tabla 79. Resultados obtenidos manipulación de Funcionalidades (Alumnos) Cuenta Administrador*

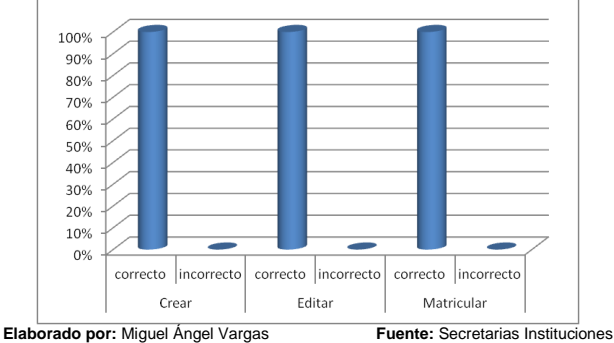

*Figura 130. Gráfico Estadístico manipulación de Funcionalidades (Alumnos) cuenta Administrador*

# **INTERPRETACIÓN DE RESULTADOS**

El 100% de los encuestados expresan que no tuvieron inconvenientes al probar las diversas funcionalidades referentes a Alumnos.

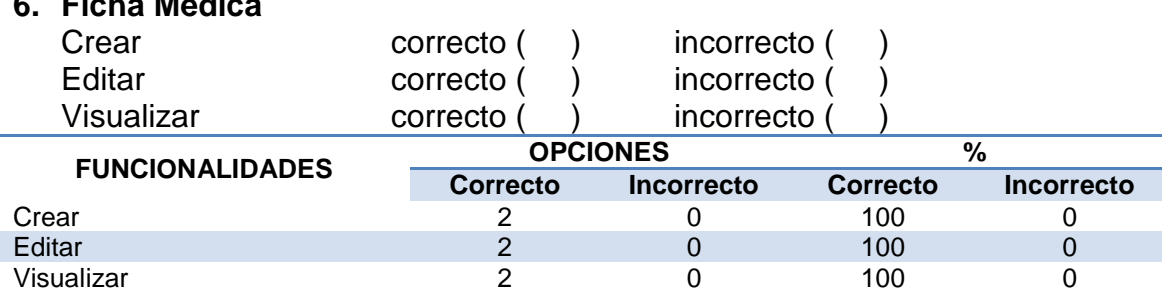

*Tabla 80. Resultados obtenidos manipulación de Funcionalidades (Ficha Médica) Cuenta Administrador*

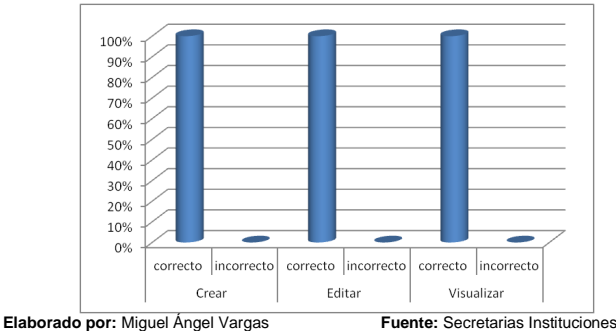

*Figura 131. Gráfico Estadístico manipulación de Funcionalidades (Ficha Médica) cuenta Administrador*

# **INTERPRETACIÓN DE RESULTADOS**

El 100% de los encuestados expresan que no tuvieron inconvenientes al probar las diversas funcionalidades referentes a ficha médica.

#### **7. Ficha Familiar**

**6. Ficha Médica**

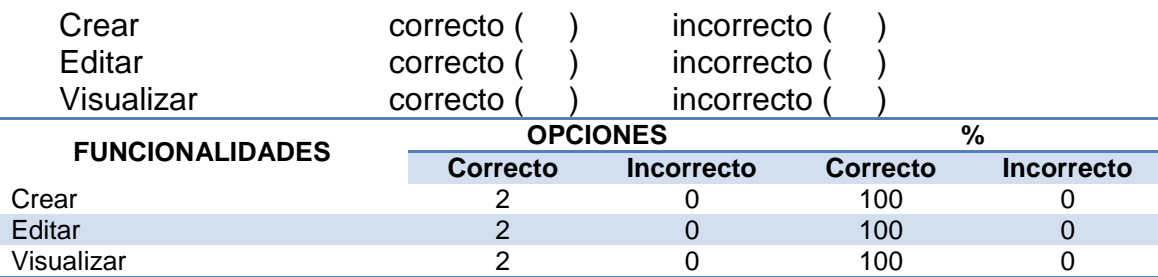

*Tabla 81. Resultados obtenidos manipulación de Funcionalidades (Ficha Familiar) Cuenta Administrador*

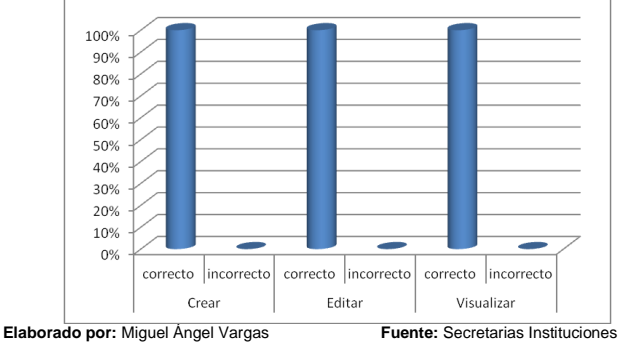

*Figura 132. Gráfico Estadístico manipulación de Funcionalidades (Ficha Familiar) cuenta Administrador*

# **INTERPRETACIÓN DE RESULTADOS**

El 100% de los encuestados expresan que no tuvieron inconvenientes al probar las diversas funcionalidades referentes a ficha familiar.

#### **8. Parámetros Desarrollo Comportamental** Registrar parámetros correcto () incorrecto ( Editar parámetros correcto () incorrecto **FUNCIONALIDADES OPCIONES %**<br>Correcto **Incorrecto** Correcto **Correcto Incorrecto Correcto Incorrecto** Registrar parámetros  $\begin{array}{ccc} 2 & 0 & 100 & 0 \end{array}$ Editar parámetros  $2$  0 100 0

*Tabla 82. Resultados obtenidos manipulación de Funcionalidades (Parámetros de desarrollo comportamental) Cuenta Administrador*

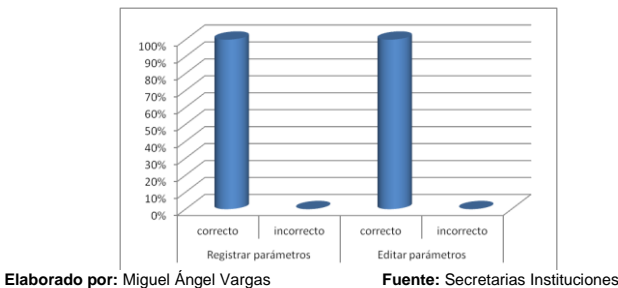

*Figura 133. Gráfico Estadístico manipulación de Funcionalidades (Parámetros Desarrollo Comportamental) cuenta Administrador*

### **INTERPRETACIÓN DE RESULTADOS**

El 100% de los encuestados expresan que no tuvieron inconvenientes al probar las diversas funcionalidades referentes a Parámetros de desarrollo comportamental.

#### **9. Año de educación**

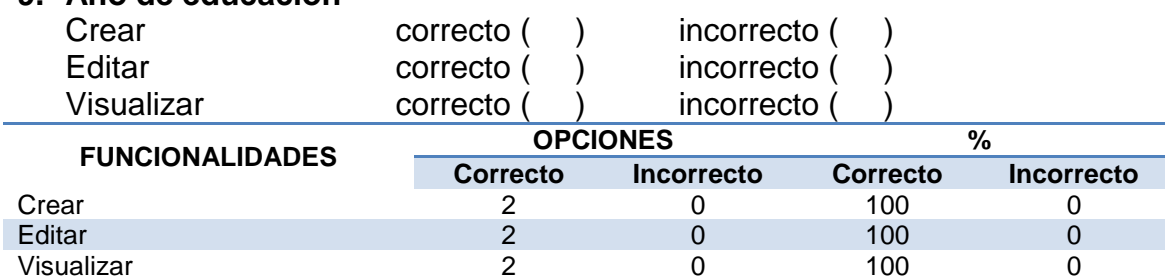

*Tabla 83. Resultados obtenidos manipulación de Funcionalidades (Año de Educación) Cuenta Administrador*

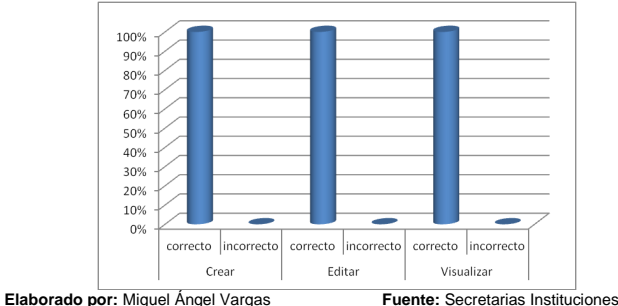

*Figura 134. Gráfico Estadístico manipulación de Funcionalidades (Año de Educación) cuenta Administrador*

#### **INTERPRETACIÓN DE RESULTADOS**

El 100% de los encuestados expresan que no tuvieron inconvenientes al probar las diversas funcionalidades referentes a Año de Educación

#### **10.Asignaturas**

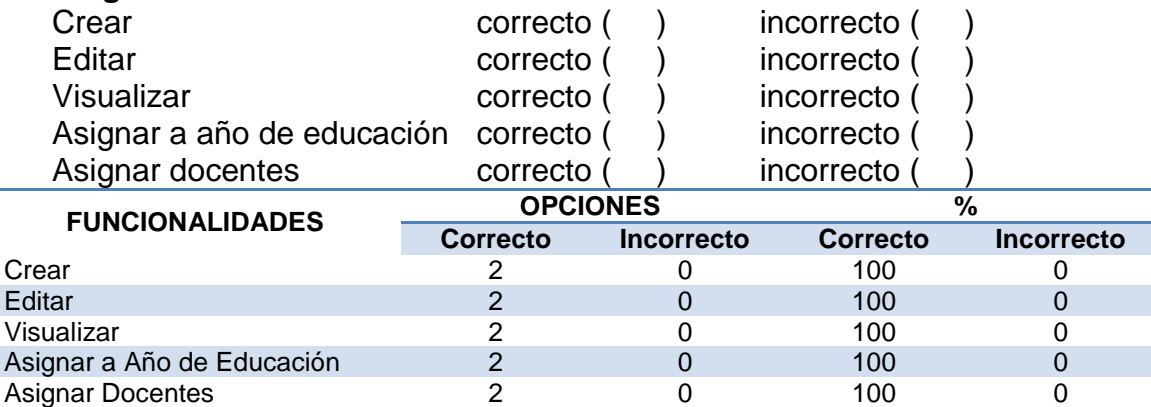

*Tabla 84. Resultados obtenidos manipulación de Funcionalidades (Asignaturas) Cuenta Administrador*

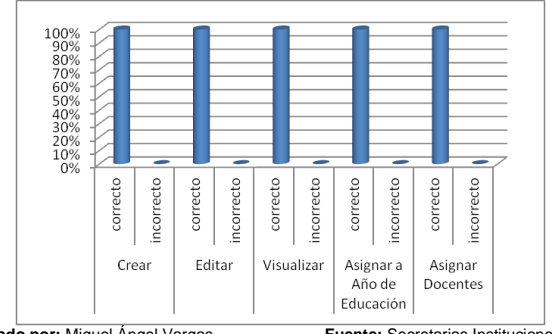

**Elaborado por:** Miguel Ángel Vargas **Fuente:** Secretarias Instituciones *Figura 135. Gráfico Estadístico manipulación de Funcionalidades (Asignaturas) cuenta Administrador*

#### **INTERPRETACIÓN DE RESULTADOS**

El 100% de los encuestados expresan que no tuvieron inconvenientes al probar las diversas funcionalidades referentes a Asignaturas

#### **11.Especialidades**

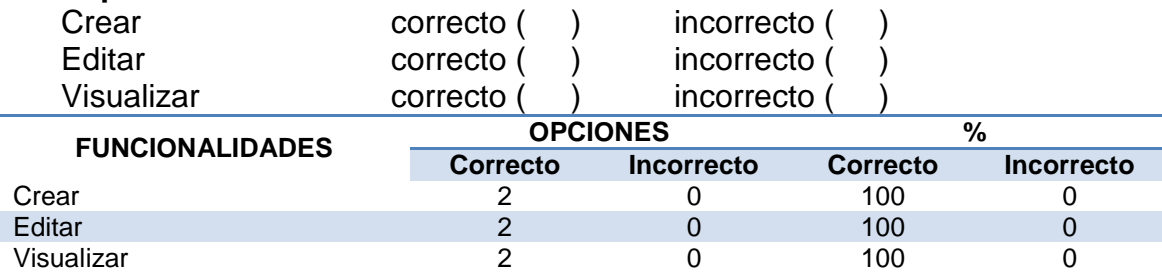

*Tabla 85. Resultados obtenidos manipulación de Funcionalidades (Especialidades) Cuenta Administrador*

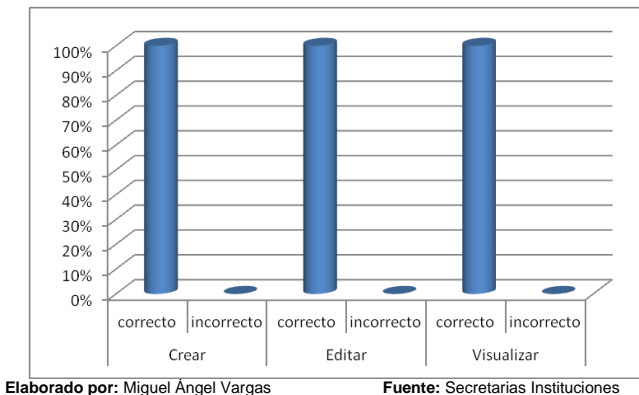

*Figura 136. Gráfico Estadístico manipulación de Funcionalidades (Especialidades) cuenta Administrador*
El 100% de los encuestados expresan que no tuvieron inconvenientes al probar las diversas funcionalidades referentes a Especialidades

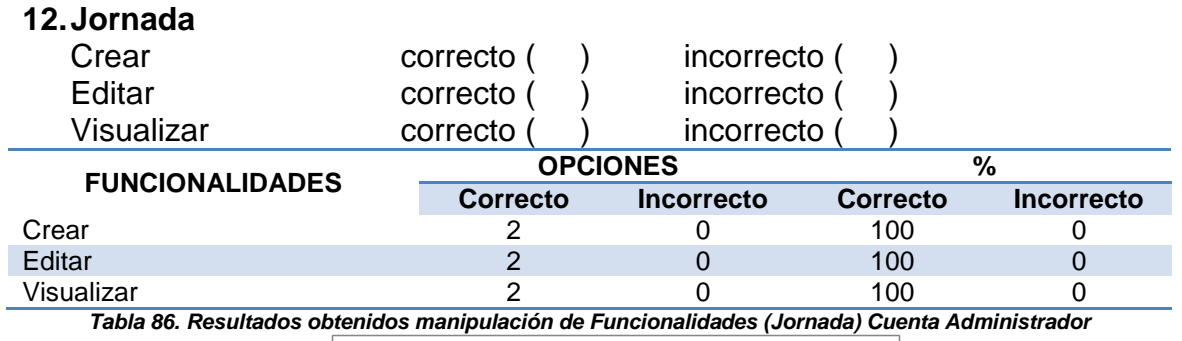

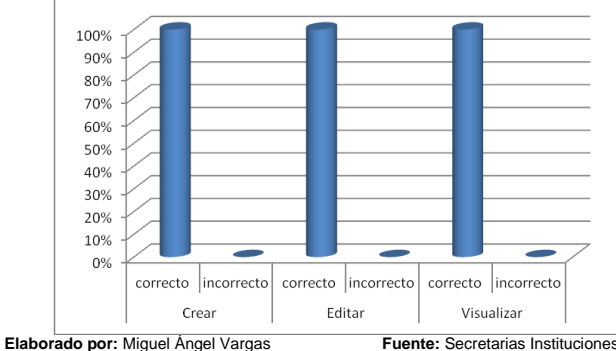

*Figura 137. Gráfico Estadístico manipulación de Funcionalidades (Jornada) cuenta Administrador*

# **INTERPRETACIÓN DE RESULTADOS**

El 100% de los encuestados expresan que no tuvieron inconvenientes al probar las diversas funcionalidades referentes a Jornadas

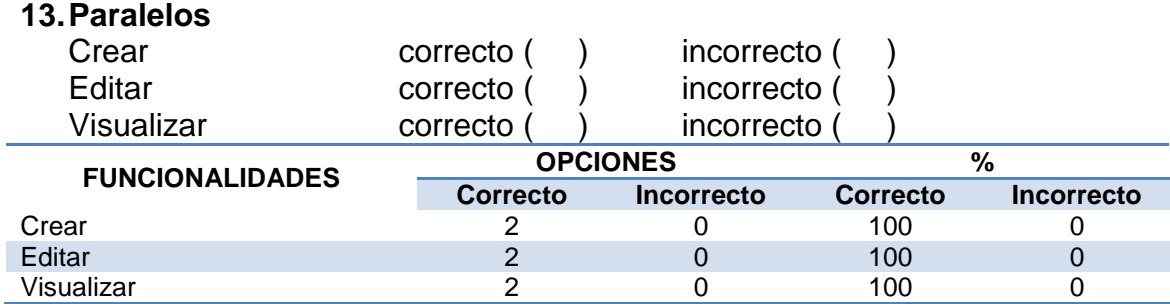

*Tabla 87. Resultados obtenidos manipulación de Funcionalidades (Paralelos) Cuenta Administrador*

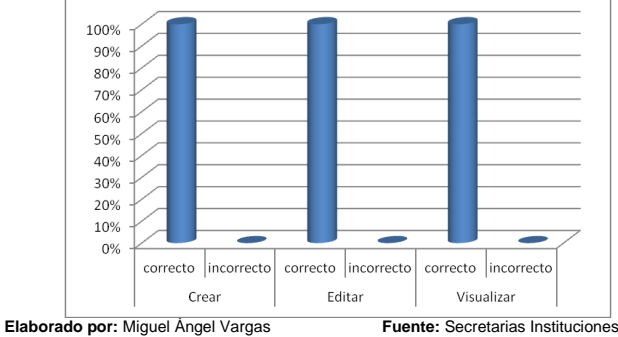

*Figura 138. Gráfico Estadístico manipulación de Funcionalidades (Paralelos) cuenta Administrador*

El 100% de los encuestados expresan que no tuvieron inconvenientes al probar las diversas funcionalidades referentes a Paralelos

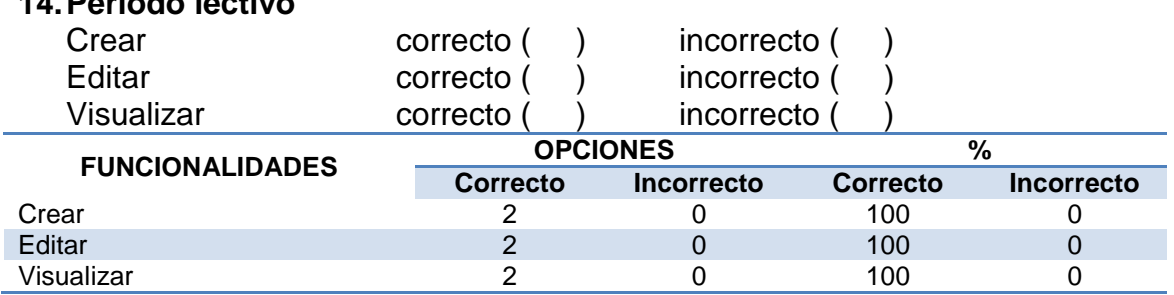

*Tabla 88. Resultados obtenidos manipulación de Funcionalidades (Período Lectivo) Cuenta Administrador*

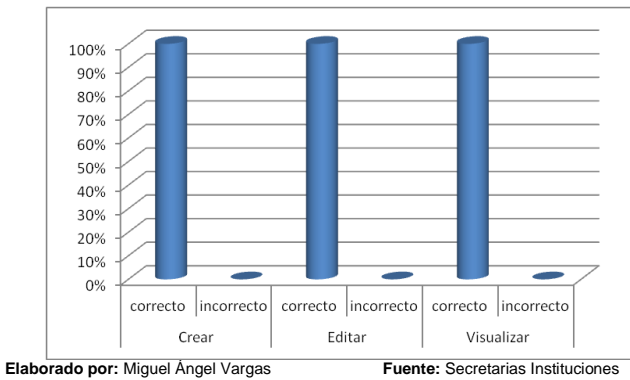

*Figura 139. Gráfico Estadístico manipulación de Funcionalidades (Periodo Lectivo) cuenta Administrador*

#### **INTERPRETACIÓN DE RESULTADOS**

El 100% de los encuestados expresan que no tuvieron inconvenientes al probar las diversas funcionalidades referentes a Periodo Lectivo

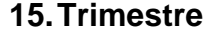

**14.Periodo lectivo**

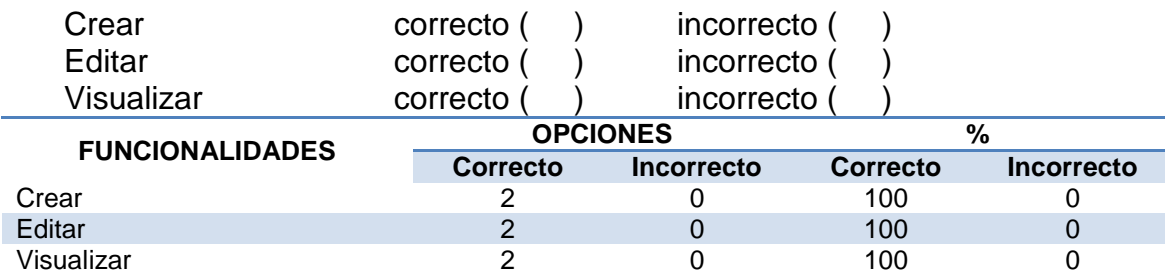

*Tabla 89. Resultados obtenidos manipulación de Funcionalidades (Trimestre) Cuenta Administrador*

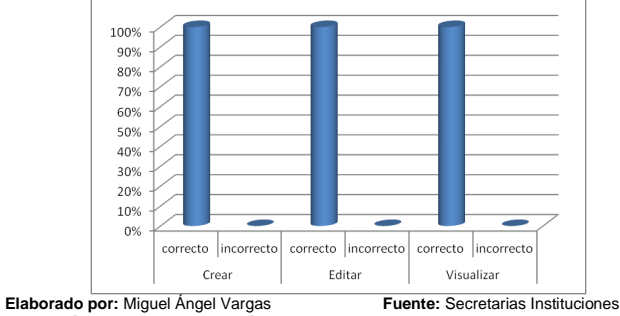

*Figura 140. Gráfico Estadístico manipulación de Funcionalidades (Trimestre) cuenta Administrador*

El 100% de los encuestados expresan que no tuvieron inconvenientes al probar las diversas funcionalidades referentes a Trimestres

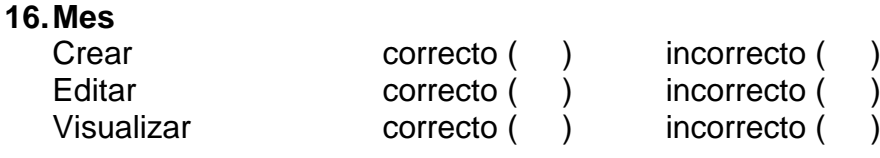

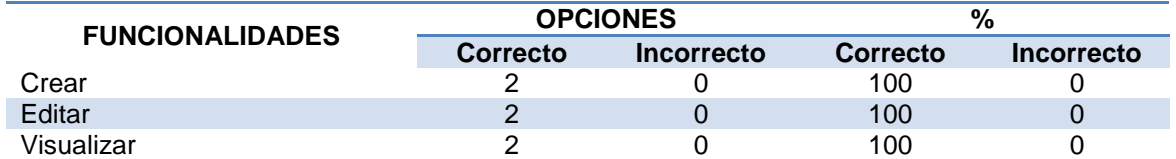

*Tabla 90. Resultados obtenidos manipulación de Funcionalidades (Mes) Cuenta Administrador*

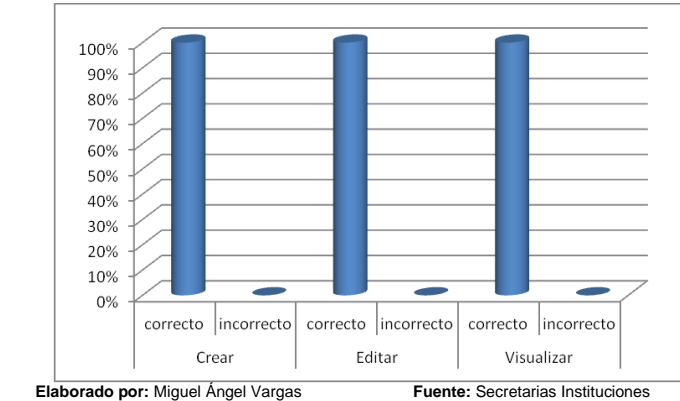

*Figura 141. Gráfico Estadístico manipulación de Funcionalidades (Mes) cuenta Administrador*

#### **INTERPRETACIÓN DE RESULTADOS**

El 100% de los encuestados expresan que no tuvieron inconvenientes al probar las diversas funcionalidades referentes a Mes

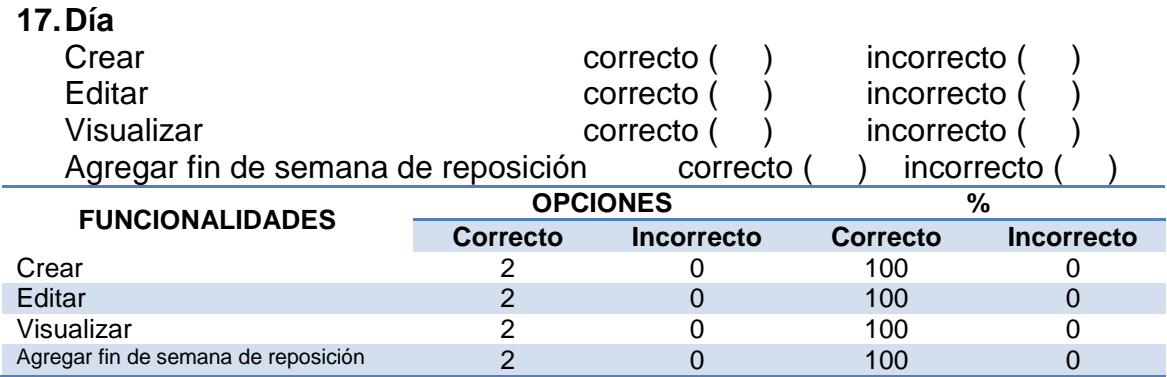

*Tabla 91. Resultados obtenidos manipulación de Funcionalidades (Día) Cuenta Administrador*

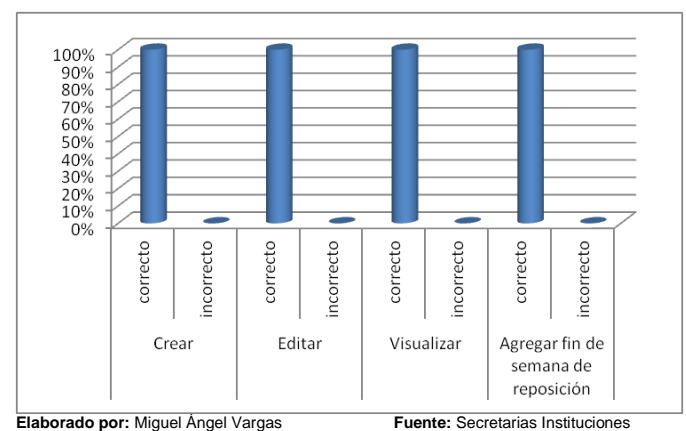

*Figura 142. Gráfico Estadístico manipulación de Funcionalidades (Día) cuenta Administrador*

El 100% de los encuestados expresan que no tuvieron inconvenientes al probar las diversas funcionalidades referentes a Día.

#### **18.Requisitos de matricula**

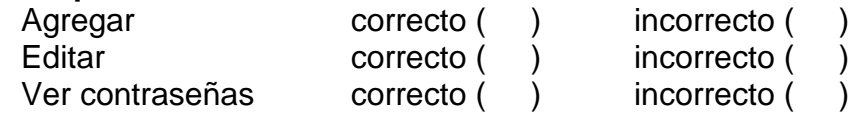

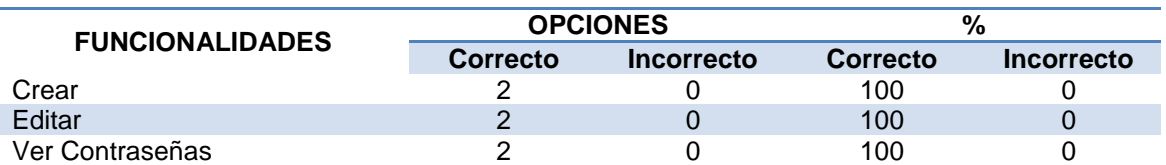

*Tabla 92. Resultados obtenidos manipulación de Funcionalidades (Requisitos de Matrícula) Cuenta Administrador*

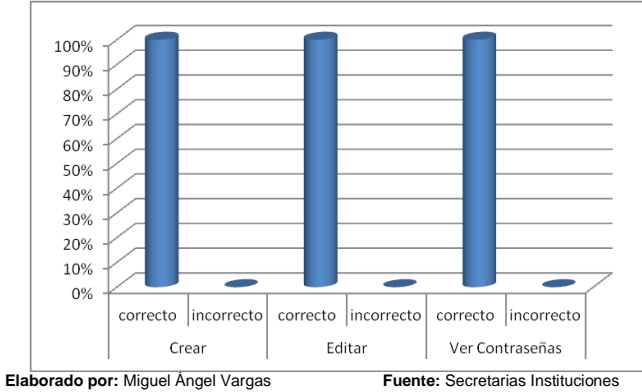

*Figura 143. Gráfico Estadístico manipulación de Funcionalidades (Requisitos de Matrícula) cuenta Administrador*

# **INTERPRETACIÓN DE RESULTADOS**

El 100% de los encuestados expresan que no tuvieron inconvenientes al probar las diversas funcionalidades referentes a requisitos de matrícula

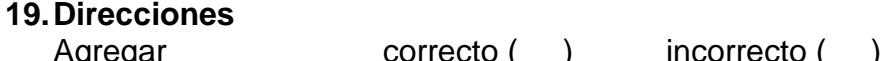

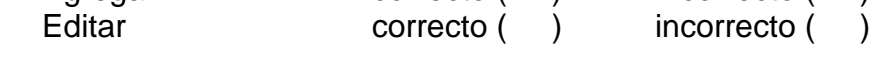

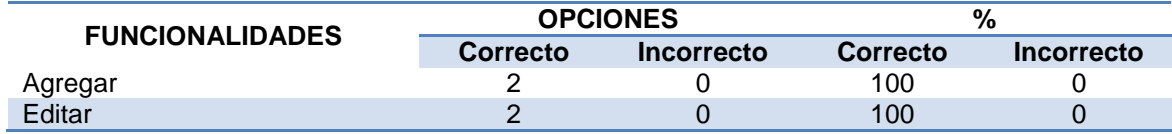

*Tabla 93. Resultados obtenidos manipulación de Funcionalidades (Direcciones) Cuenta Administrador*

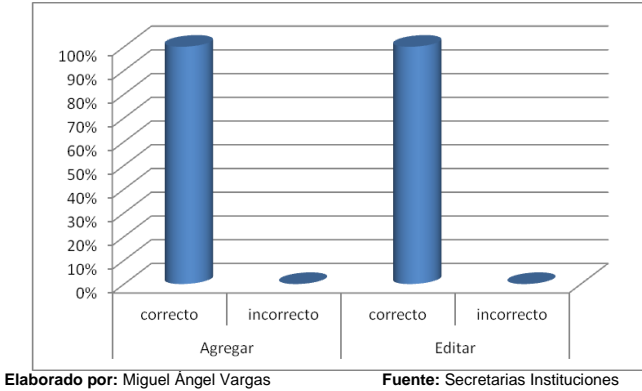

*Figura 144. Gráfico Estadístico manipulación de Funcionalidades (Direcciones) cuenta Administrador*

#### **INTERPRETACIÓN DE RESULTADOS**

El 100% de los encuestados expresan que no tuvieron inconvenientes al probar las diversas funcionalidades referentes a Direcciones.

#### **20.División territorial**

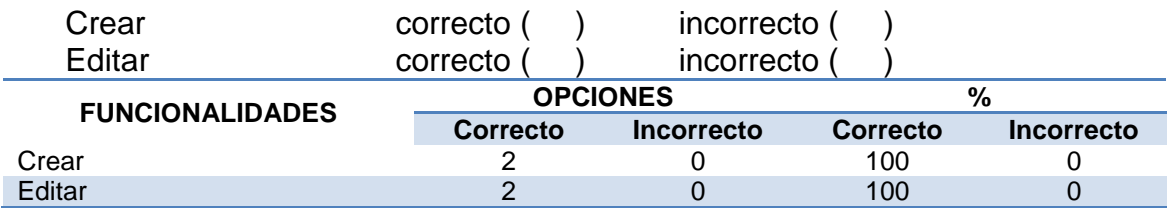

*Tabla 94. Resultados obtenidos manipulación de Funcionalidades (División Territorial) Cuenta Administrador*

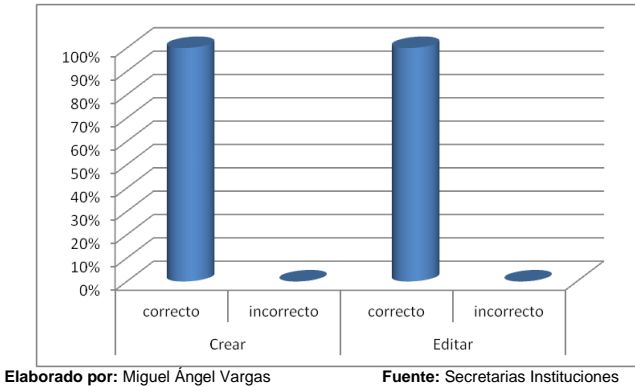

*Figura 145. Gráfico Estadístico manipulación de Funcionalidades (División Territorial) cuenta Administrador*

#### **INTERPRETACIÓN DE RESULTADOS**

El 100% de los encuestados expresan que no tuvieron inconvenientes al probar las diversas funcionalidades referentes a División territorial

#### **21.Certificaciones**

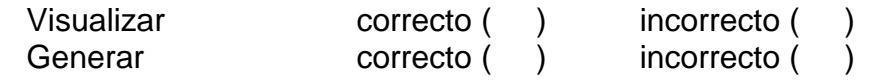

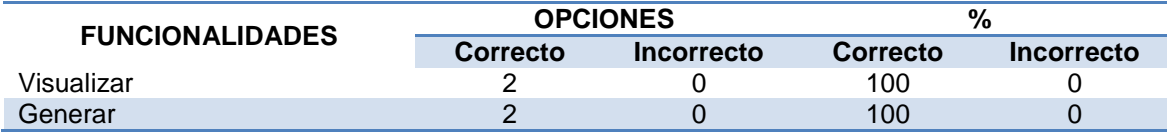

*Tabla 95. Resultados obtenidos manipulación de Funcionalidades (Certificaciones) Cuenta Administrador*

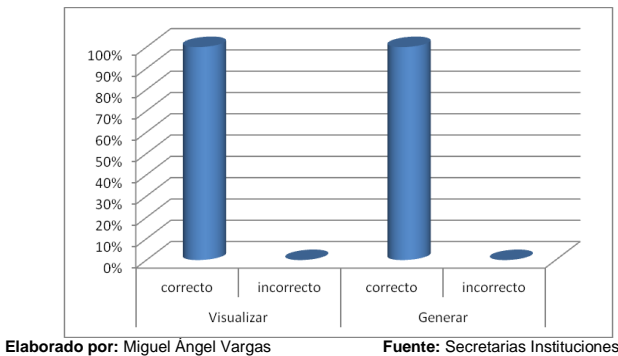

*Figura 146. Gráfico Estadístico manipulación de Funcionalidades (Certificaciones) cuenta Administrador*

#### **INTERPRETACIÓN DE RESULTADOS**

El 100% de los encuestados expresan que no tuvieron inconvenientes al probar las diversas funcionalidades referentes a Certificaciones

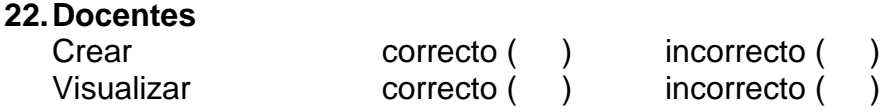

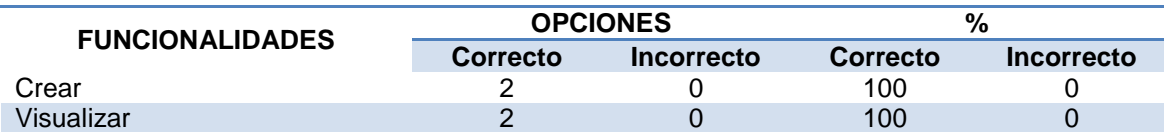

*Tabla 96. Resultados obtenidos manipulación de Funcionalidades (Docentes) Cuenta Administrador*

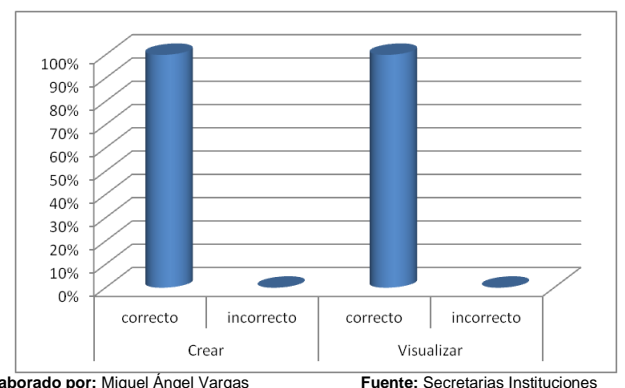

**Elaborado por:** Miguel Ángel Vargas **Fuente:** Secretarias Instituciones *Figura 147. Gráfico Estadístico manipulación de Funcionalidades (Docentes) cuenta Administrador*

#### **INTERPRETACIÓN DE RESULTADOS**

El 100% de los encuestados expresan que no tuvieron inconvenientes al probar las diversas funcionalidades referentes a Docentes.

#### **23.Matrículas**

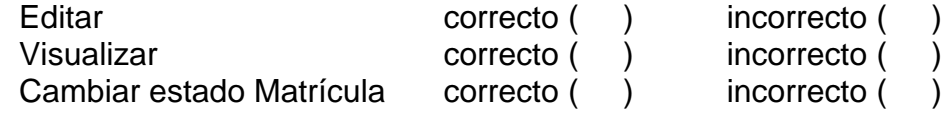

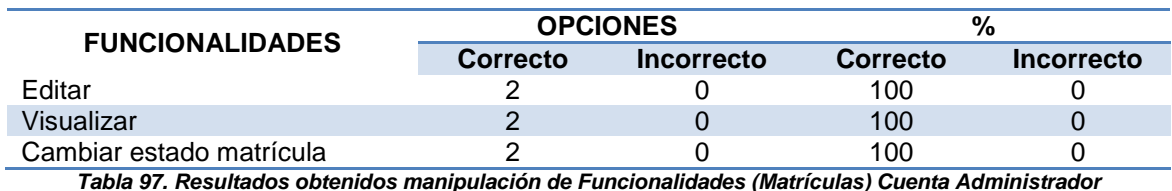

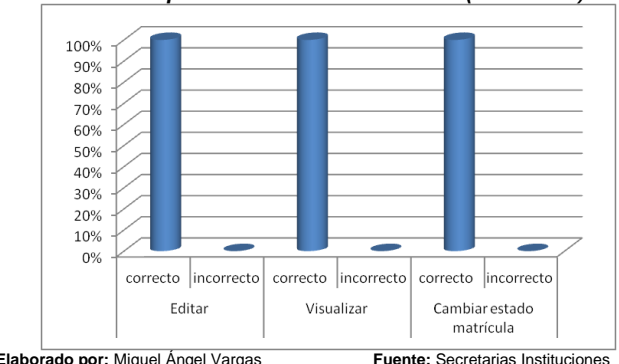

**Elaborado por:** Miguel Ángel Vargas **Fuente:** Secretarias Instituciones *Figura 148. Gráfico Estadístico manipulación de Funcionalidades (Matrículas) cuenta Administrador*

El 100% de los encuestados expresan que no tuvieron inconvenientes al probar las diversas funcionalidades referentes a Matrículas.

#### **24.Matriculas anuladas**

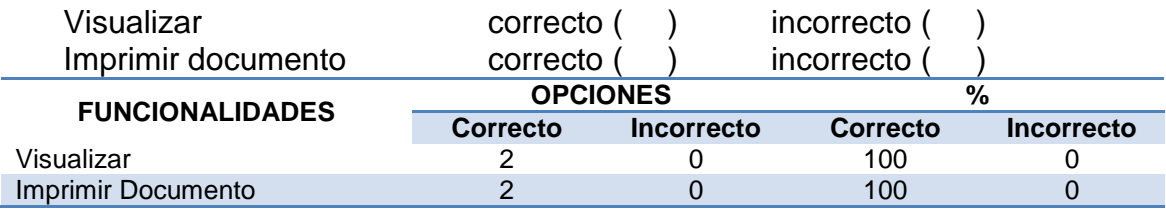

*Tabla 98. Resultados obtenidos manipulación de Funcionalidades (Matrículas Anuladas) Cuenta Administrador*

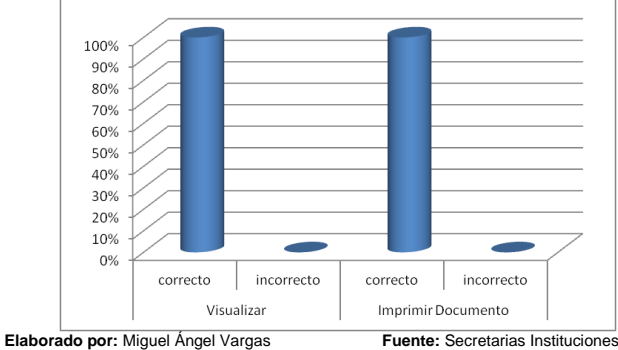

*Figura 149. Gráfico Estadístico manipulación de Funcionalidades (Matriculas Anuladas) cuenta Administrador*

#### **INTERPRETACIÓN DE RESULTADOS**

El 100% de los encuestados expresan que no tuvieron inconvenientes al probar las diversas funcionalidades referentes a Matriculas Anuladas.

#### **25.Impresión**

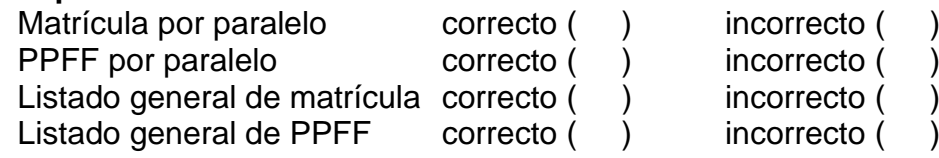

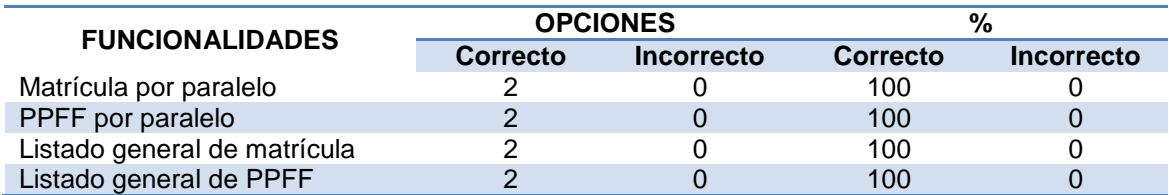

*Tabla 99. Resultados obtenidos manipulación de Funcionalidades (Impresión) Cuenta Administrador*

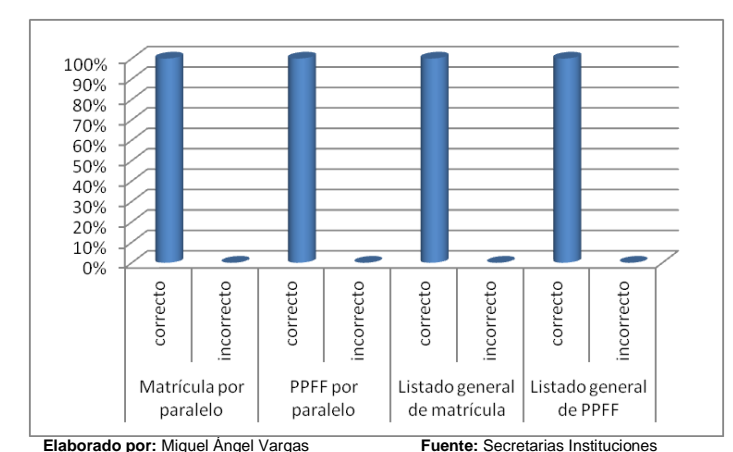

*Figura 150. Gráfico Estadístico manipulación de Funcionalidades (Impresión) cuenta Administrador*

#### **INTERPRETACIÓN DE RESULTADOS**

El 100% de los encuestados expresan que no tuvieron inconvenientes al probar las diversas funcionalidades referentes a Impresión.

#### **26.Considera usted que las funcionalidades probadas satisfacen sus expectativas**

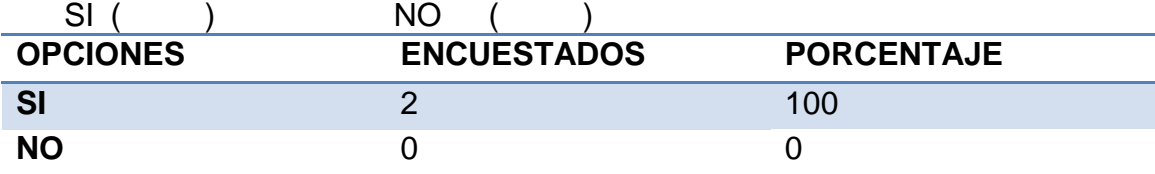

*Tabla 100. Resultados obtenidos funcionalidades satisfacen expectativas Cuenta Administrador*

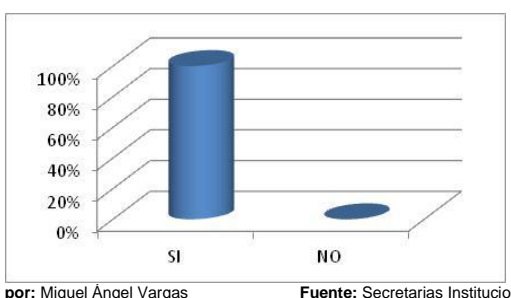

**Elaborado por:** Miguel Ángel Vargas **Fuente:** Secretarias Instituciones *Figura 151. Gráfico Estadístico Funcionalidades satisfacen expectativas cuenta Administrador*

#### **INTERPRETACIÓN DE RESULTADOS**

El 100% de los encuestados consideran que las funcionalidades probadas en la cuenta del Administrador satisfacen sus expectativas.

# **27.Considera usted que la interfaz gráfica del SIGED es la adecuada y de fácil uso**

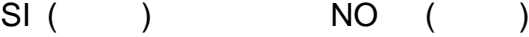

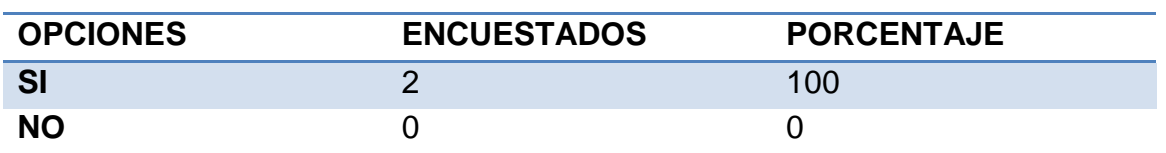

*Tabla 101. Resultados obtenidos interfaz adecuada Cuenta Administrador*

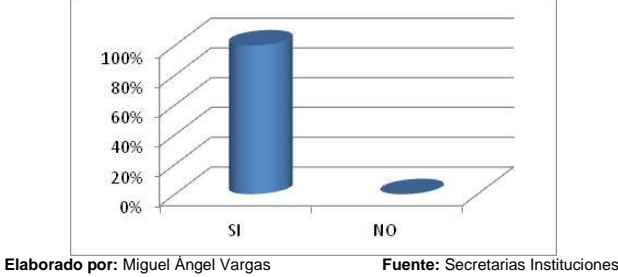

*Figura 152. Gráfico Estadístico interfaz adecuada cuenta Administrador*

#### **INTERPRETACIÓN DE RESULTADOS**

El 100% de los encuestados consideran que la interfaz gráfica de la aplicación es totalmente adecuada y de fácil uso.

# **CUENTA DOCENTE**

**ENCUESTA APLICADA A LA LCDA. ROSA ZUÑIGA DE LA ESCUELA "NAPO", A LA LCDA. GRACIELA ENCARNACIÓN, PROF. GUIDO PAREDES Y PROF. LOURDES PARRA DEL CENTRO DE EDUCACIÓN GENERAL BÁSICA "ENRIQUE AVELINO SILVA"** 

**1. Considera usted que el ingreso al SIGED, se lo hace de manera segura mediante la solicitud de usuario y contraseña**

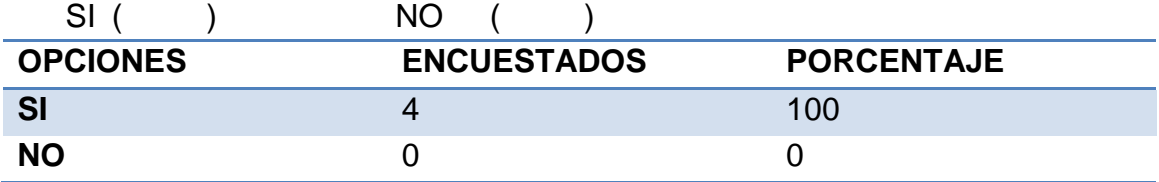

*Tabla 102. Resultados obtenidos Acceso seguro Cuenta Docente*

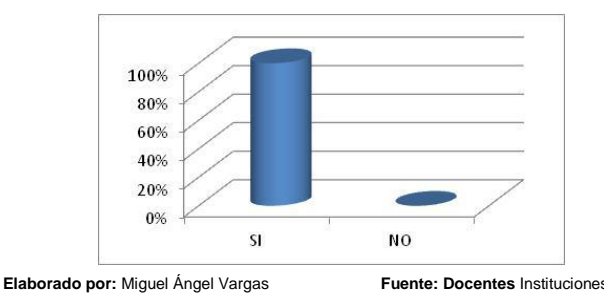

*Figura 153. Gráfico Estadístico Acceso Seguro cuenta Docente*

#### **INTERPRETACIÓN DE RESULTADOS**

*"Todos desean saber, pero pocos pagan el trabajo que vale"* **UNIVERSIDAD NACIONAL DE LOJA**

El 100% de los encuestados expresan que el acceso a la cuenta docente de la aplicación se lo hace de manera segura mediante la solicitud de usuario y contraseña.

#### **2. Tuvo usted algún problema al intentar acceder al SIGED**

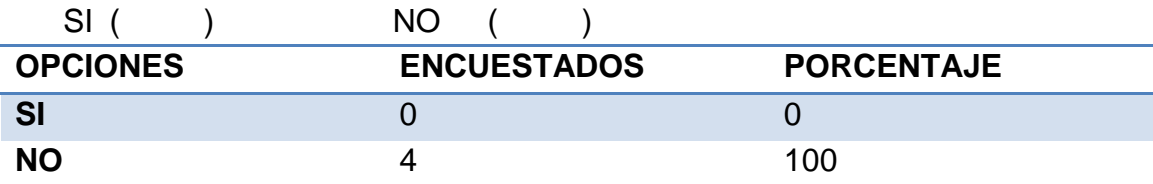

*Tabla 103. Resultados obtenidos inconvenientes Acceso Cuenta Docente*

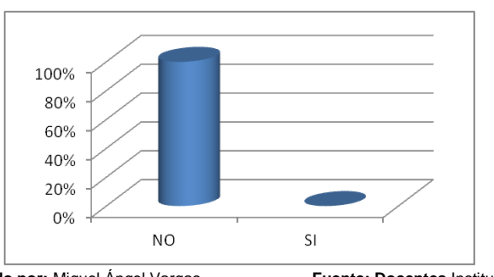

**Elaborado por:** Miguel Ángel Vargas **Fuente: Docentes** Instituciones *Figura 154. Gráfico Estadístico inconvenientes en el Acceso cuenta Administrador*

#### **INTERPRETACIÓN DE RESULTADOS**

El 100% de los encuestados expresan que no tuvieron inconvenientes al acceder al SIGED.

**De las funcionalidades listadas a continuación, por favor marque con una X en los procesos según considere usted se realizaron de forma correcta o incorrecta**

**3. Perfil**

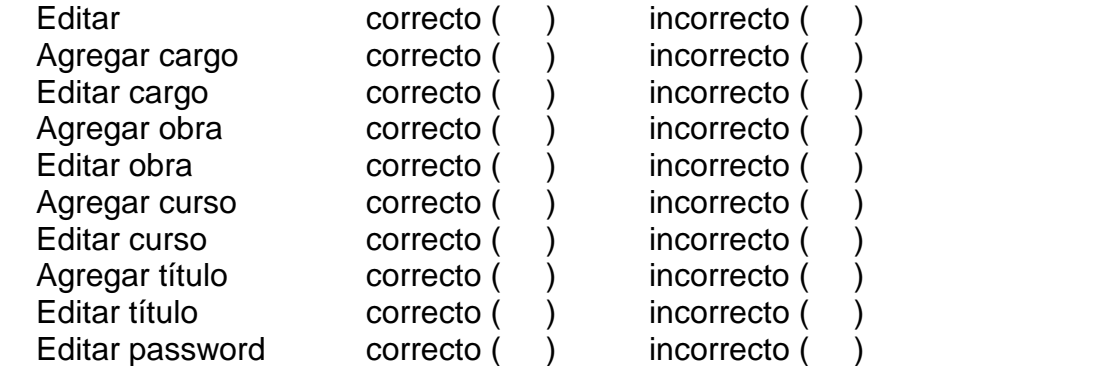

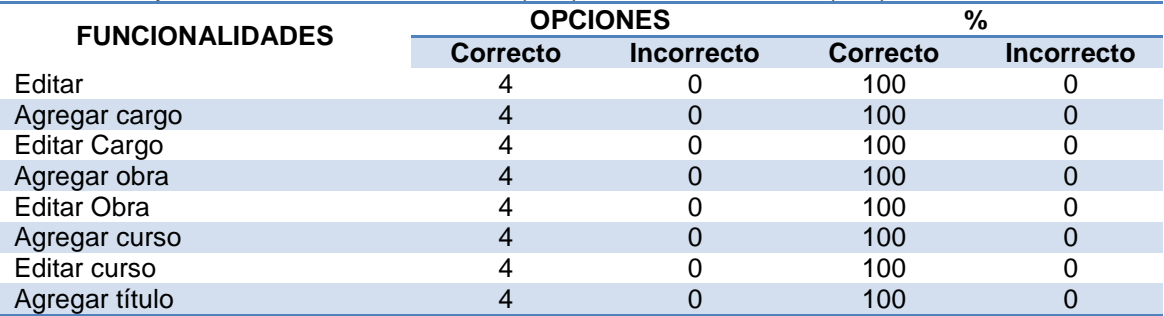

| utulo -<br>Luitai |  |  |
|-------------------|--|--|
| password<br>$ -$  |  |  |

*Tabla 104. Resultados obtenidos manipulación de Funcionalidades (Perfil) Cuenta Docente*

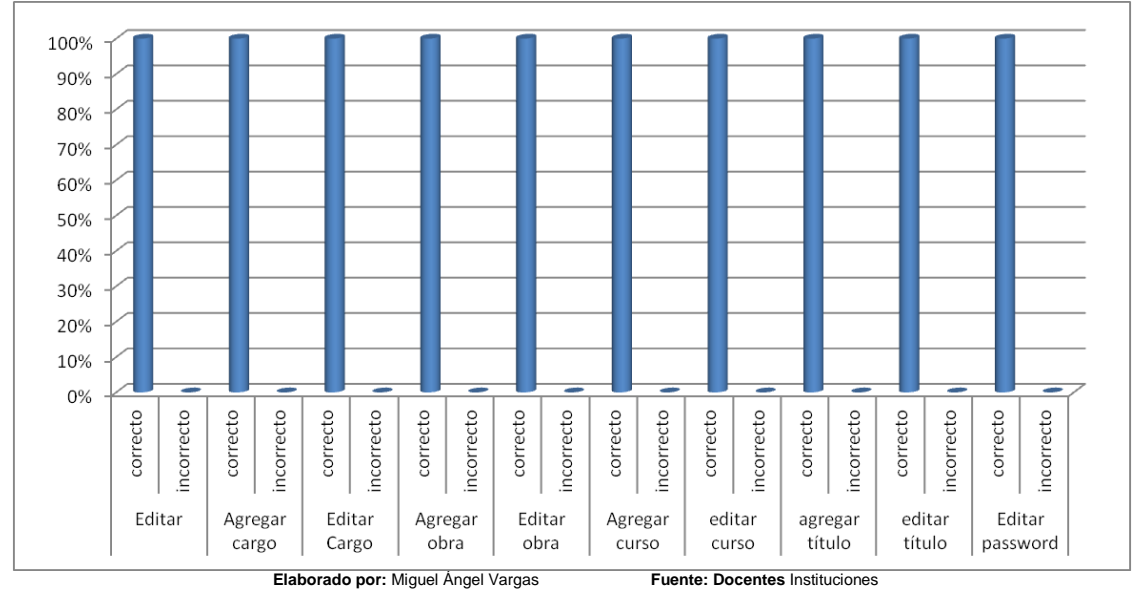

*Figura 155. Gráfico Estadístico manipulación de Funcionalidades (Perfil) cuenta Docente*

### **INTERPRETACIÓN DE RESULTADOS**

El 100% de los encuestados expresan que no tuvieron inconvenientes al probar las diversas funcionalidades referentes a perfil en la cuenta de Docentes.

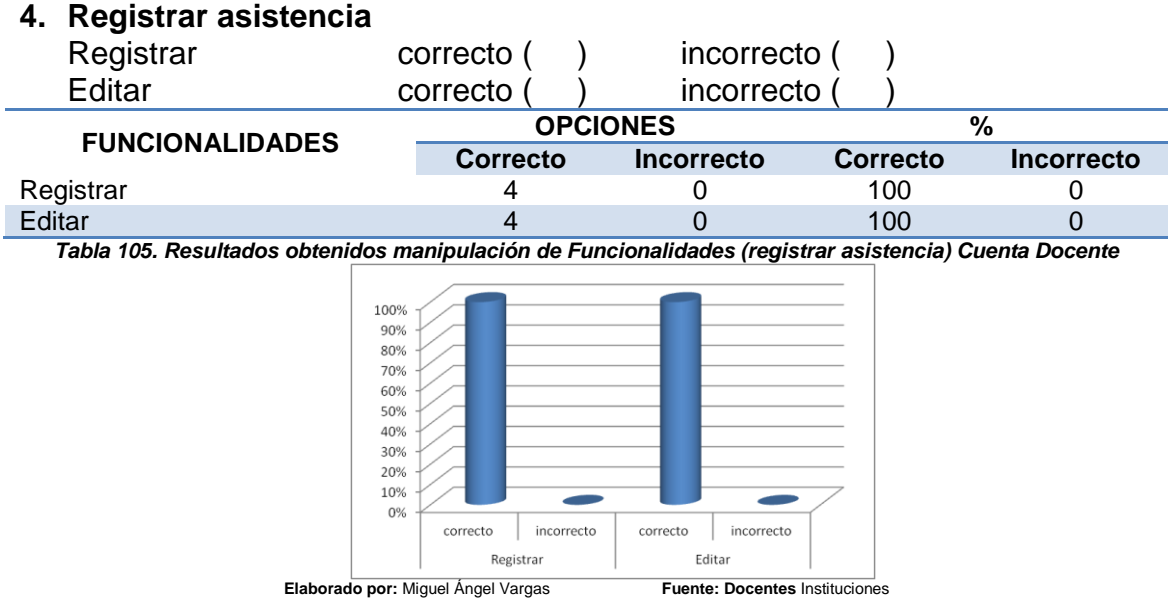

*Figura 156. Gráfico Estadístico manipulación de Funcionalidades (Perfil) cuenta Docente*

# **INTERPRETACIÓN DE RESULTADOS**

El 100% de los encuestados expresan que no tuvieron inconvenientes al probar las diversas funcionalidades referentes a Registrar asistencia.

#### **5. Registro de asistencia**

*"Todos desean saber, pero pocos pagan el trabajo que vale"* **UNIVERSIDAD NACIONAL DE LOJA**

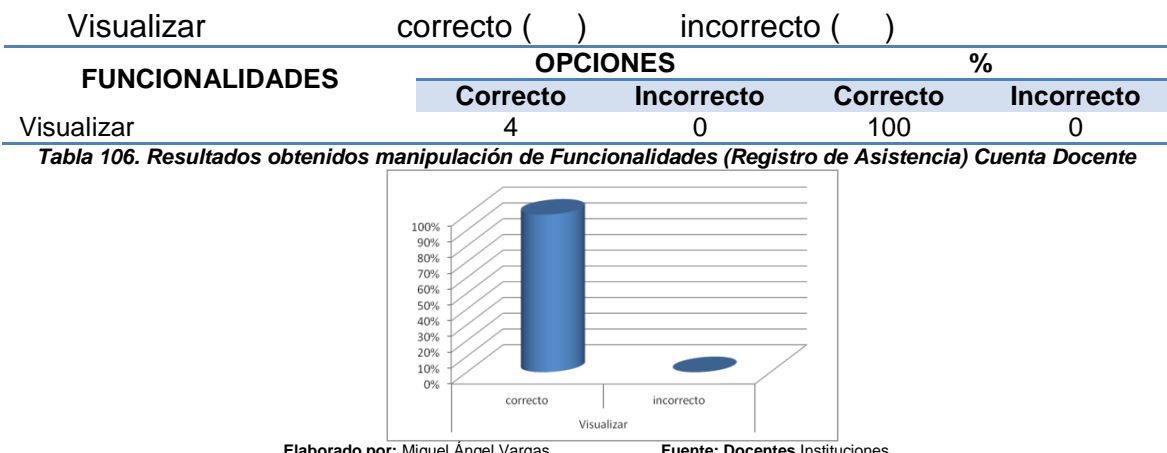

**Elaborado por:** Miguel Ángel Vargas **Fuente: Docentes** Instituciones *Figura 157. Gráfico Estadístico manipulación de Funcionalidades (Registro de Asistencia) cuenta Docente*

#### **INTERPRETACIÓN DE RESULTADOS**

El 100% de los encuestados expresan que no tuvieron inconvenientes al probar las diversas funcionalidades referentes a registro de asistencia.

#### **6. Reporte trimestral de asistencia**

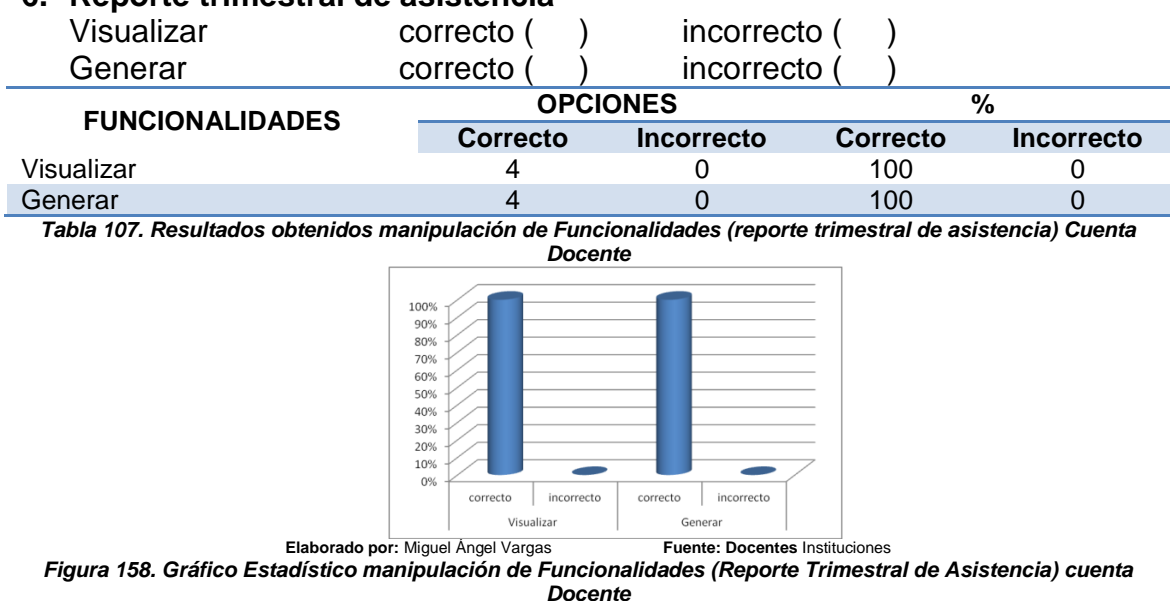

# **INTERPRETACIÓN DE RESULTADOS**

El 100% de los encuestados expresan que no tuvieron inconvenientes al probar las diversas funcionalidades referentes a reporte trimestral de asistencia.

#### **7. Reporte mensual de asistencia**

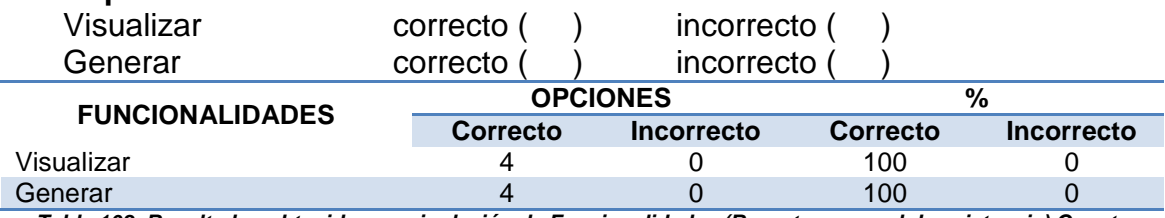

*Tabla 108. Resultados obtenidos manipulación de Funcionalidades (Reporte mensual de asistencia) Cuenta Docente*

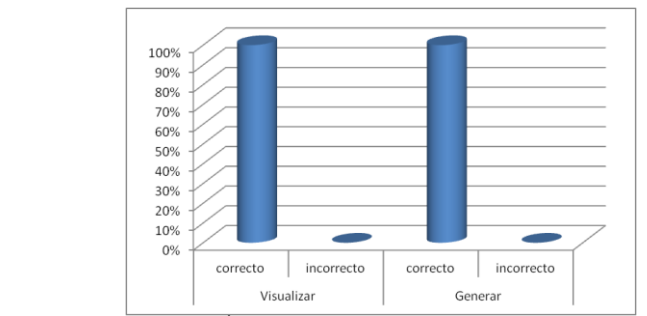

**Elaborado por:** Miguel Ángel Vargas **Fuente: Docentes** Instituciones *Figura 159. Gráfico Estadístico manipulación de Funcionalidades (Reporte Mensual de Asistencia) cuenta Docente*

El 100% de los encuestados expresan que no tuvieron inconvenientes al probar las diversas funcionalidades referentes a reporte mensual de asistencia.

#### **8. Parámetros de calificación**

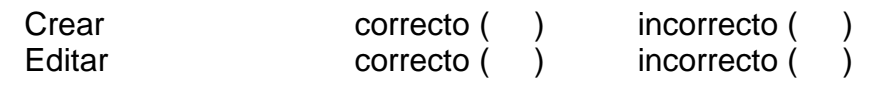

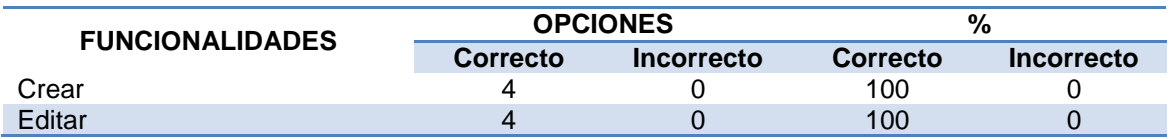

*Tabla 109. Resultados obtenidos manipulación de Funcionalidades (Parámetros de Calificación) Cuenta Docente*

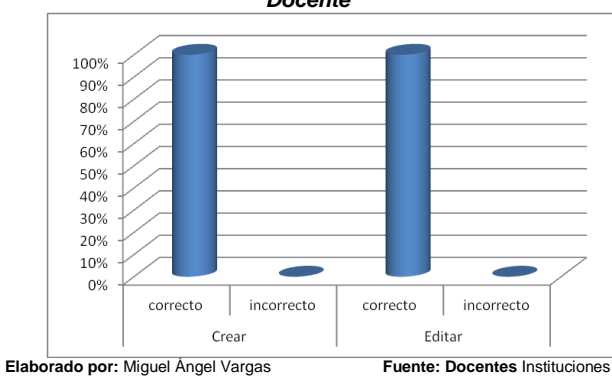

*Figura 160. Gráfico Estadístico manipulación de Funcionalidades (Parámetros de Calificación) cuenta Docente*

# **INTERPRETACIÓN DE RESULTADOS**

El 100% de los encuestados expresan que no tuvieron inconvenientes al probar las diversas funcionalidades referentes a parámetros de calificación.

#### **9. Desarrollo comportamental**

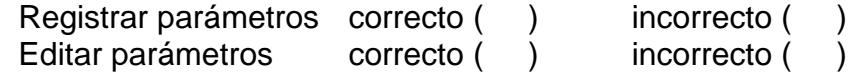

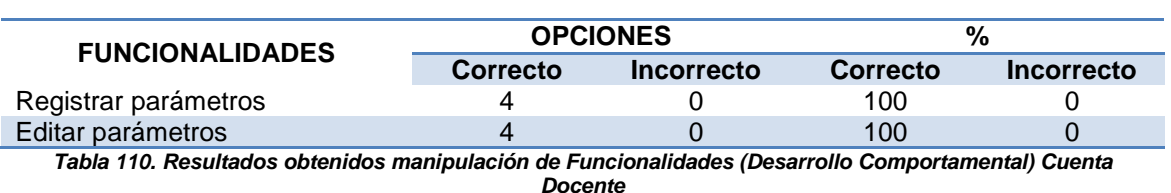

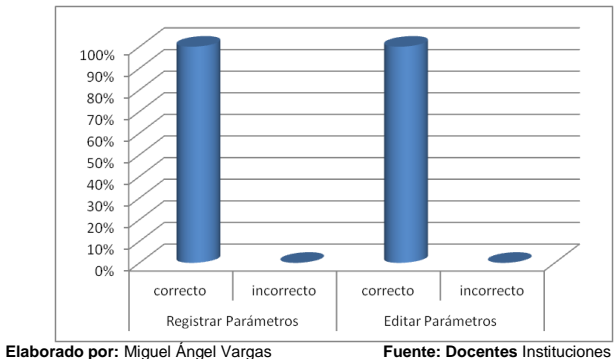

*Figura 161. Gráfico Estadístico manipulación de Funcionalidades (Desarrollo Comportamental) cuenta Docente*

### **INTERPRETACIÓN DE RESULTADOS**

El 100% de los encuestados expresan que no tuvieron inconvenientes al probar las diversas funcionalidades referentes a Desarrollo comportamental.

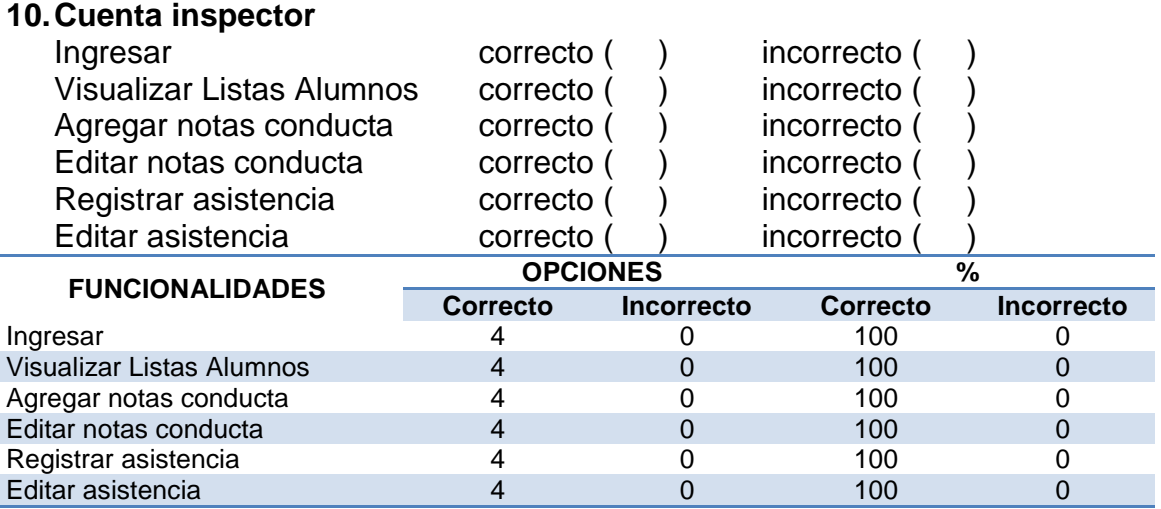

*Tabla 111. Resultados obtenidos manipulación de Funcionalidades (Cuenta Inspector) Cuenta Docente*

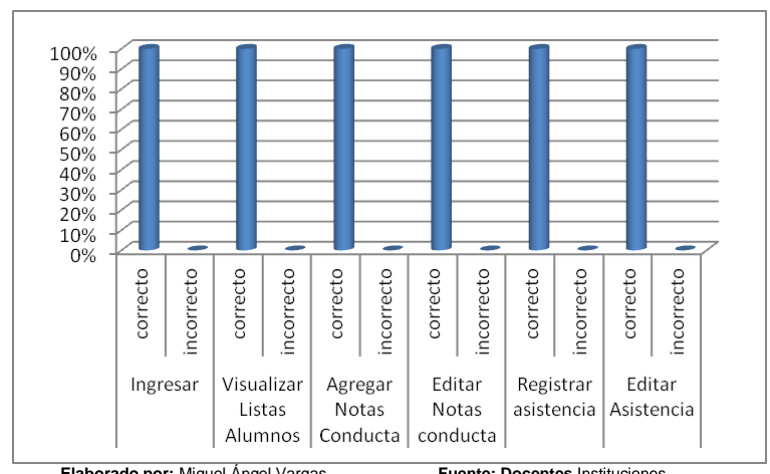

**Elaborado por:** Miguel Ángel Vargas **Fuente: Docentes** Instituciones *Figura 162. Gráfico Estadístico manipulación de Funcionalidades (Cuenta Inspector) cuenta Docente*

# **INTERPRETACIÓN DE RESULTADOS**

El 100% de los encuestados expresan que no tuvieron inconvenientes al probar las diversas funcionalidades referentes a Cuenta Inspector.

#### **11.Carga horaria** Visualizar **correcto** ( ) incorrecto ( **FUNCIONALIDADES OPCIONES WE**<br> **Correcto Incorrecto Correcto Correcto Incorrecto Correcto Incorrecto** Visualizar 4 0 100 0 *Tabla 112. Resultados obtenidos manipulación de Funcionalidades (Carga Horaria) Cuenta Docente* 100%  $\begin{array}{l} 90\% \\ 80\% \\ 70\% \\ 60\% \\ 50\% \\ 40\% \\ 30\% \\ 20\% \end{array}$ 10%  $0%$ correcto incorrecto Visualizar **Elaborado por:** Miguel Ángel Vargas **Fuente: Docentes** Instituciones

*Figura 163. Gráfico Estadístico manipulación de Funcionalidades (Carga Horaria) cuenta Docente*

#### **INTERPRETACIÓN DE RESULTADOS**

El 100% de los encuestados expresan que no tuvieron inconvenientes al probar las diversas funcionalidades referentes a Carga Horaria.

#### **12.Notas**

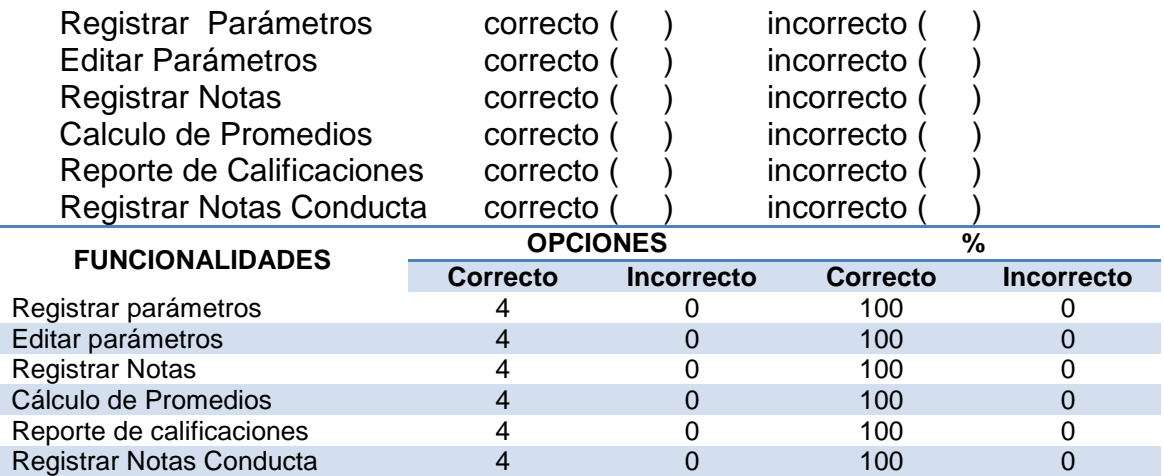

*Tabla 113. Resultados obtenidos manipulación de Funcionalidades (Notas) Cuenta Docente*

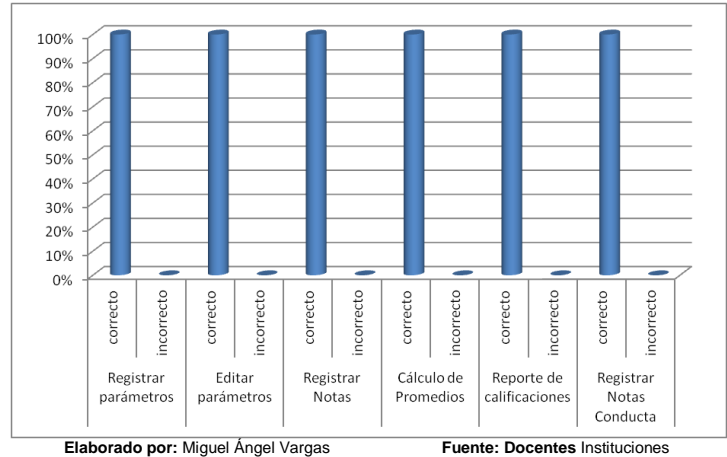

*Figura 164. Gráfico Estadístico manipulación de Funcionalidades (Notas) cuenta Docente*

El 100% de los encuestados expresan que no tuvieron inconvenientes al probar las diversas funcionalidades referentes a Notas.

**13.Considera usted que las funcionalidades probadas satisfacen sus expectativas**  $SI$  ( ) NO ( )

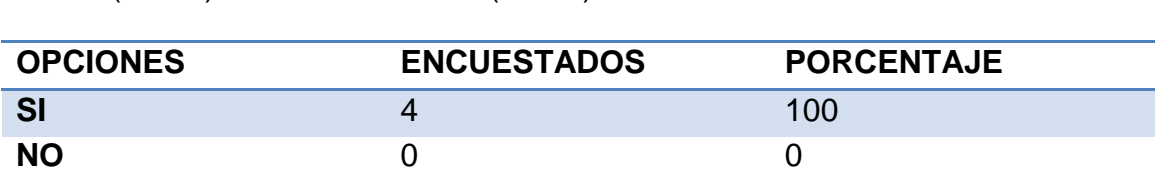

*Tabla 114. Resultados obtenidos Funcionalidades satisfacen expectativas Cuenta Docente*

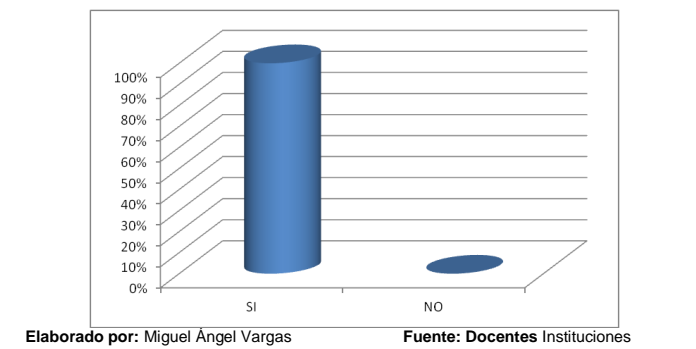

*Figura 165. Gráfico Estadístico Funcionalidades satisfacen expectativas cuenta Docente*

#### **INTERPRETACIÓN DE RESULTADOS**

El 100% de los encuestados expresan que la aplicación satisface sus expectativas.

#### **14.Considera usted que la interfaz gráfica del SIGED es la adecuada y de fácil uso**

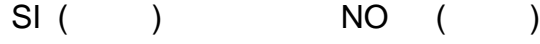

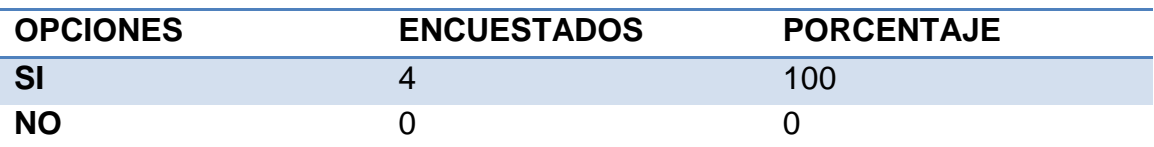

*Tabla 115. Resultados obtenidos interfaz gráfica adecuada Cuenta Docente*

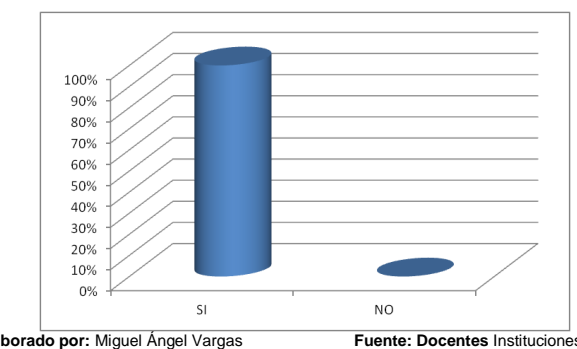

**Elaborado por:** Miguel Ángel Vargas **Fuente: Docentes** Instituciones *Figura 166. Gráfico Estadístico interfaz gráfica adecuada cuenta Docente*

El 100% de los encuestados consideran que la interfaz gráfica es de fácil uso y es la más adecuada.

### **CUENTA ALUMNO**

#### **ENCUESTA APLICADA A 6 ALUMNOS**

**1. Considera usted que el ingreso al SIGED, se lo hace de manera segura mediante la solicitud de usuario y contraseña**

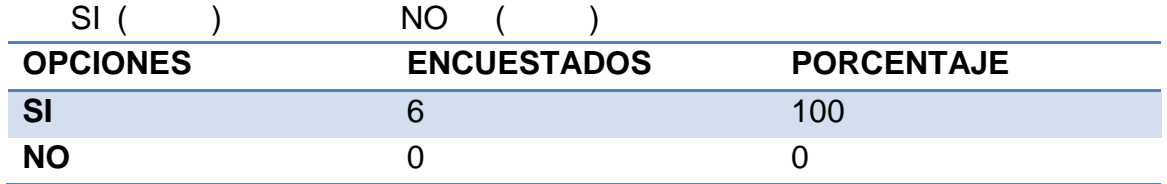

*Tabla 116. Resultados obtenidos Acceso seguro Cuenta Alumno*

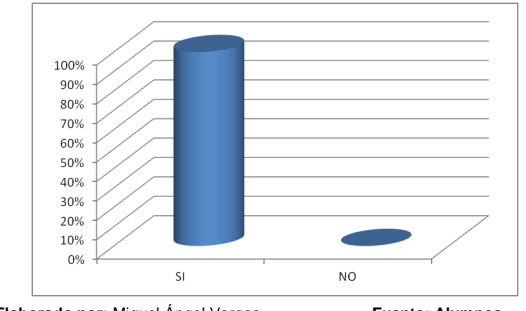

**Elaborado por:** Miguel Ángel Vargas **Fuente: Alumnos** *Figura 167. Gráfico Estadístico Seguridad en el Acceso cuenta Alumno*

#### **INTERPRETACIÓN DE RESULTADOS**

El 100% de los encuestados consideran que el acceso al SIGED a la cuenta del alumno se lo hace de manera segura mediante la petición de usuario y contraseña.

#### **2. Tuvo usted algún problema al intentar acceder al SIGED**

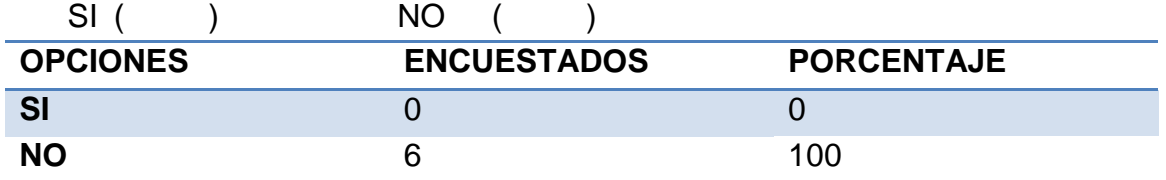

*Tabla 117. Resultados obtenidos inconvenientes en el acceso Cuenta Alumno*

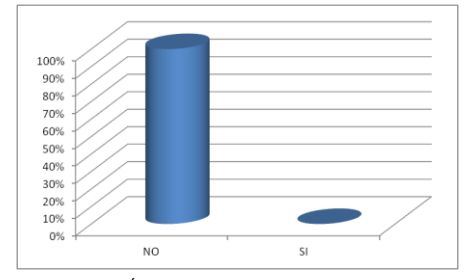

**Elaborado por:** Miguel Ángel Vargas **Fuente: Alumnos** *Figura 168. Gráfico Estadístico inconvenientes en el Acceso cuenta Alumnos*

El 100% de los encuestados expresan que no tuvieron inconvenientes al acceder a la aplicación.

**De las funcionalidades listadas a continuación, por favor marque con una X en los procesos según considere usted se realizaron de forma correcta o incorrecta**

#### **3. Datos Personales**

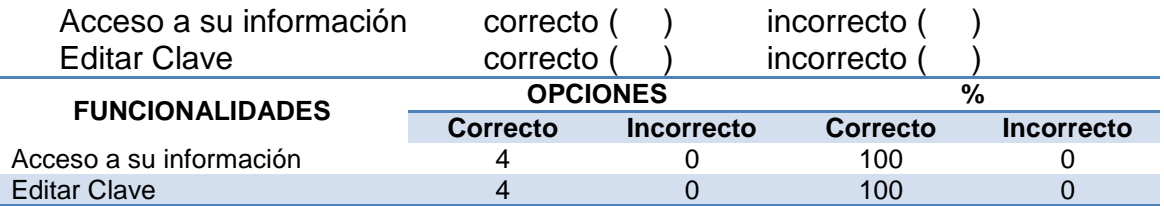

*Tabla 118. Resultados obtenidos manipulación de Funcionalidades (Datos Personales) Cuenta Alumno*

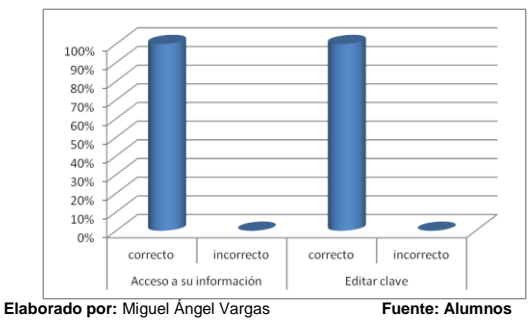

*Figura 169. Gráfico Estadístico manipulación de Funcionalidades (Datos Personales) cuenta Alumno*

#### **INTERPRETACIÓN DE RESULTADOS**

El 100% de los encuestados expresan que no tuvieron inconvenientes al probar las diversas funcionalidades referentes a Datos personales.

#### **4. Historial Académico**

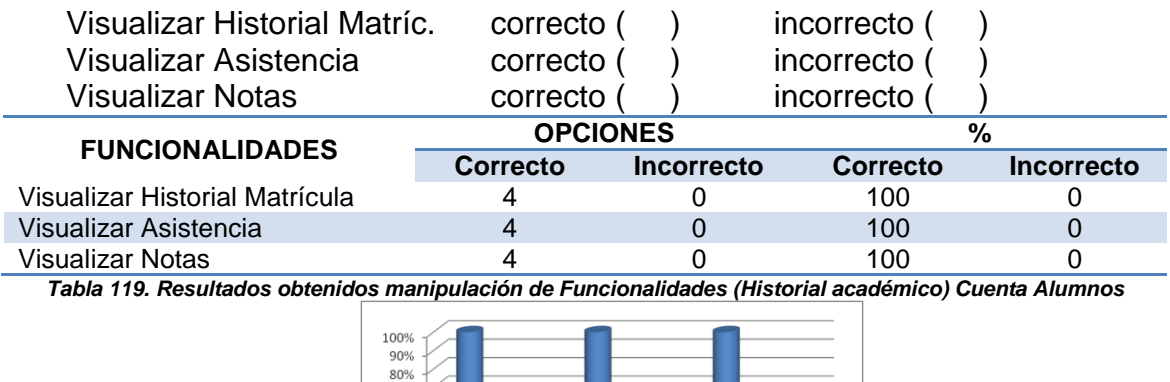

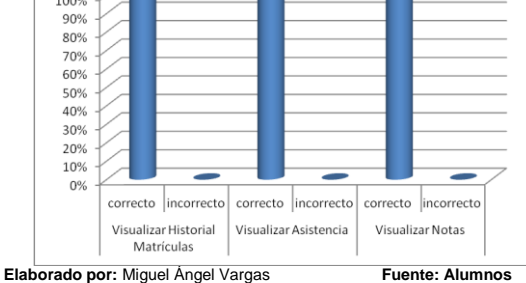

*Figura 170. Gráfico Estadístico manipulación de Funcionalidades (Historial Académico) cuenta Alumno*

El 100% de los encuestados expresan que no tuvieron inconvenientes al probar las diversas funcionalidades referentes a Historial Académico.

#### **5. Matricular**

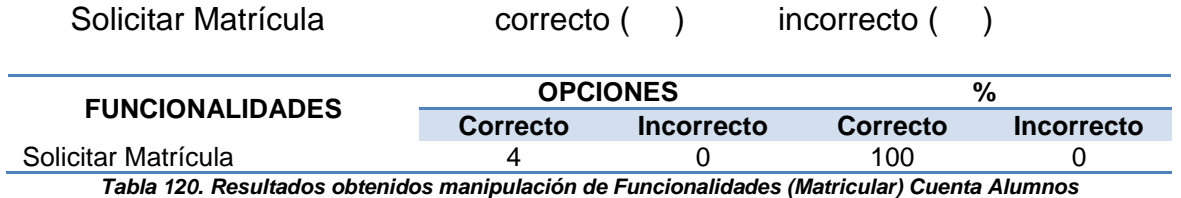

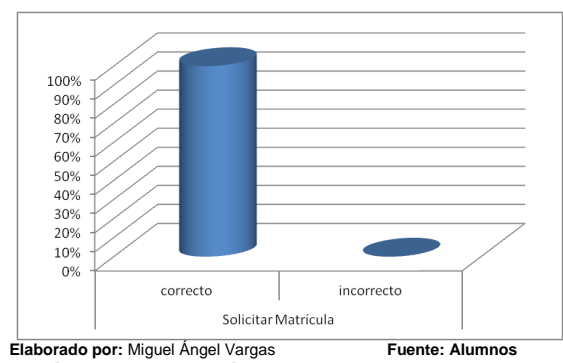

*Figura 171. Gráfico Estadístico manipulación de Funcionalidades (Matricular) cuenta Alumno*

#### **INTERPRETACIÓN DE RESULTADOS**

El 100% de los encuestados expresan que no tuvieron inconvenientes al probar las diversas funcionalidades referentes a Matricular.

**6. Considera usted que las funcionalidades probadas satisfacen sus expectativas**

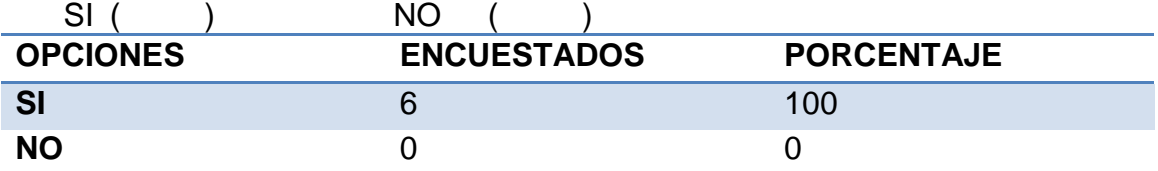

*Tabla 121. Resultados obtenidos Funcionalidades satisfacen expectativas (Perfil) Cuenta Alumno*

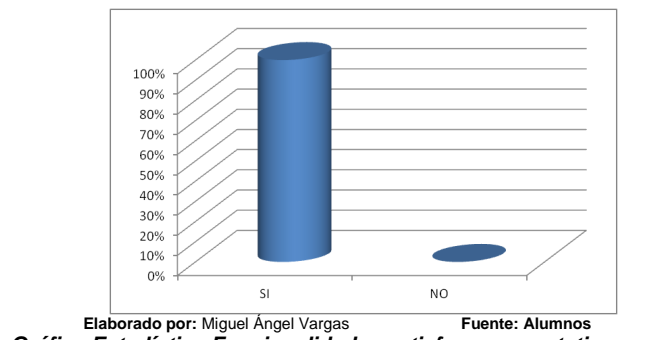

*Figura 172. Gráfico Estadístico Funcionalidades satisfacen expectativas cuenta Alumno*

#### **INTERPRETACIÓN DE RESULTADOS**

El 100% de los alumnos encuestados expresan que la aplicación satisface sus expectativas.

**7. Considera usted que la interfaz gráfica del SIGED es la adecuada y de fácil uso**  $SI( )$  NO  $( )$ 

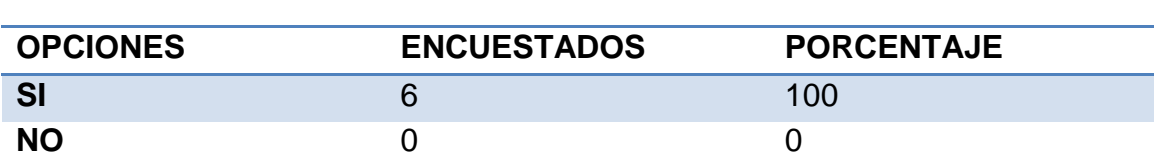

*Tabla 122. Resultados obtenidos interfaz adecuada Cuenta Alumno*

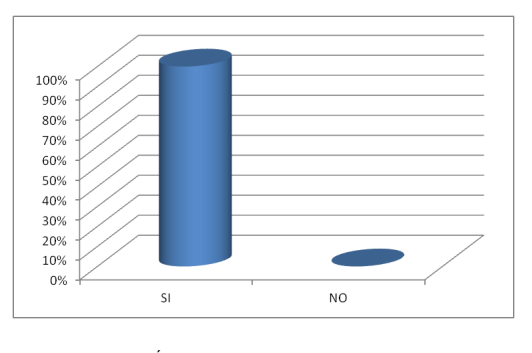

**Elaborado por:** Miguel Ángel Vargas **Fuente: Alumnos** *Figura 173. Gráfico Estadístico interfaz adecuada cuenta Alumno*

#### **INTERPRETACIÓN DE RESULTADOS**

El 100% de los alumnos encuestados consideran que la interfaz gráfica del SIGED es muy adecuada y de fácil uso.

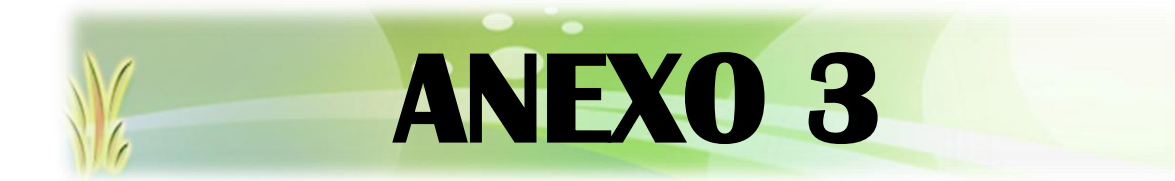

# **DOCUMENTOS DE RESPALDO**

*"Todos desean saber, pero pocos pagan el trabajo que vale"* **UNIVERSIDAD NACIONAL DE LOJA**

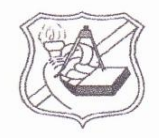

CENTRO DE EDUCACIÓN GENERAL BÁSICA "ENRIQUE AVELINO SILVA" El Chaco - Napo

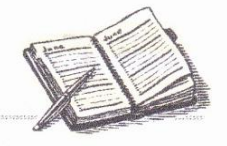

San Pedro, 21 de marzo del 2012

El suscrito Prof. Guido Patricio Paredes Melo en calidad de Director del Centro de Educación General Básica Enrique Avelino Silva, a petición verbal del interesado tiene a bien:

# **CERTIFICAR**

Que el Egdo. Miguel Ángel Vargas Encarnación con Cl. 1500763808, ha tomado en consideración a nuestra institución educativa para el desarrollo de su tesis con el tema: "Sistema de prestación de servicios de gestión académica (SIGED) para la integración de las escuelas y colegios fiscales de la ciudad de El Chaco, provincia de Napo, basado en la arquitectura orientada a servicios (SOA)", lo cual se le prestó las facilidades necesarias para que obtenga la información que requiera tanto de los directivos, docentes y alumnos con lo que ha desarrollado una aplicación de software, misma que fue expuesta en nuestra institución donde se pudo constatar las funcionalidades que ofrece y las ventajas de su uso, aplicó también una encuesta para corroborar el grado de aceptación de la aplicación.

En todo momento el mencionado señor desarrolló su trabajo con ética y capacidad profesional.

Es todo cuanto puedo certificar en honor a la verdad, facultando al portador del mismo dar el uso que a bien tuviere.

Atentamente,

Prof<sup>4</sup> aredes Suido **RECTOR** 

Ubicado: Barrio San Pedro, Calle Selva Alegre. Teléfono: 06 2 329 100 Email: 033 2000 embres de la construction

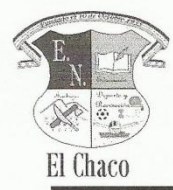

# **ESCUELA FISCAL MIXTA "NAPO"**

Fundada el 10 de octubre de 1935

Provincia de Napo

El suscrito, Licenciado Edgar Silva Coronel, Director de la Escuela Fiscal Mixta "Napo", del cantón El Chaco, provincia de Napo y a petición verbal del interesado.

#### **CERTIFICA**

Qué; el Egdo. Miguel Ángel Vargas Encarnación con CI. 150076380-8, ha tomado en consideración a nuestra institución educativa para el desarrollo de su tesis con el tema: "Sistema de prestación de servicios de gestión académica (SIGED)" para la integración de las escuelas y colegios fiscales de la ciudad de El Chaco, provincia de Napo, basado en la arquitectura orientada a servicios (SOA)", para lo cual se prestó las facilidades necesarias para que obtenga la información que requiera tanto de los directivos, docentes y alumnos con lo que ha desarrollado una aplicación de software, misma que fue expuesta en nuestra institución donde se pudo constatar las funcionalidades que ofrece y las ventajas de su uso, aplicó también una encuesta para corroborar el grado de aceptación de la aplicación.

Es de lo que doy fe en honor a la verdad y faculto al interesado hacer uso de la presente en lo que creyere conveniente.

El Chaco, 26 de marzo del 2012

Atentamente,

Lic. Edgar Silva C.

**DIRECTOR** 

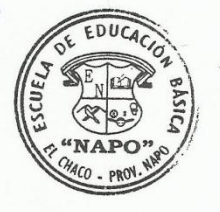

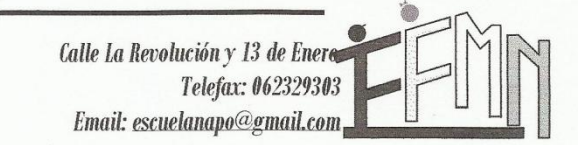

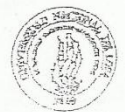

Y PSTORES AL INTERN I PARTING DE FL  $\triangle$  and  $\triangle$ Readers .

De ad écamplements

Ton mecha, de la presente me dinjo a Unterles, pour solicità des may -diperti conceder premiso al creone, Miquel Angel Virgos Facementos, Seabac Mòdala de la Correra de Ingeniesia en Sistemas de la Chiva estad Pa Loja con le finalizat, de que realican su proyecto de resis nouse SISTER PRESTACIÓN DE SERVICIÓS DE GESTIÓN VIA WEB Y CENTRACIÓNINA DE LA TAP ODIMETON PARA LAS FECUELAS, Y COLEGIOS FISCALES DE LA CTULAD DE EL CHARD PROVINCIA DE NAPO, APOVADO EN LA ADOLETATIVOS CELE A SERVICIOS Y LA UTILIZACIÓN DE HERRANIENTAS CAPN BOURCE PARA SU

E

 $\mathcal{L}$ 

**Constantinople** 

S

Ciudad Universitaria "Guillermo Falconi Espinosa" Casilla Letra "S" Teléfonos: 2545689-2545691 Telefax: 2545689 Correo Electrónico: fot@unl.edu.es Loia-Ecuador

Lecibros<br>25-06-2009

ECTORIS

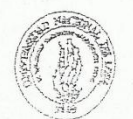

Leia 23 de junio de 2007

DERECTORS DE ESCUELA Y RECTORES DE COLEGIO DE LA CTUDAD DE EL CHACO Cruded

De mi copeidanación

 $\vec{r}\cdot\vec{r}$ 

Por medio. de la presente me difijo a Ustedes, para entritories muy connect formante dignen conceder germiso al sedor: Miguel Ancel Vorgas Enternacion, At Tellogge Art Décimo Módrio de la Currera de Ingeniona en Sistemas de Lavesandro Macrond co Loja, con la finalidad, de que realican su proyecto de feiri mbre STSTEA-A DE PRESTACIÓN DE SERVICIOS DE RESITÓN VIA WÉB Y CENTRALIZACIÓN DE LA INFORMACIÓN PARA LAS ESQUELAS, Y COLEGIOS FISCALES DE LA CIUDAD DE EL CHACO, PROVINCIA DE NAPO, APOVADO EN LA ARQUETACTURA ORTENTADA A SERVICIOS Y LA UTILIZACIÓN DE HERRANIENTAS CAEN SOURCE PARA SU PESABROLLO

de a le presente, la midio mis sincer a correpciedencos

A

**Contractor** 

FITORA ESC. ROSTTA POREPES

 $26 - 06 - 2009$ 

Ciudad Universitaria "Guillermo Falconí Espinosa" Casilla Letra "S"<br>Teléfonos: 2545689-2545691 Telefax: 2545689 Correo Electrónico: fct@unl.edu.es Loja-Ecuador

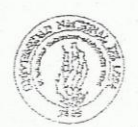

DIRECTORES DE ESQUELA Y RECTORES DE COLEGIO DE LA CEUDAD DE EL CHACO Crutat

De mi considerazion

Por medio. de la presente me dirijo a Uniedes, para sale index may co dignen conceder permiso at senor: Minuel Angel Margas Encaraction, Déchne Mobile de la Carrara de Ingenieria en Sisteines de la Universidad Na mart Loja, que la finalidad de que realican su proyecto de retir sobre SISTEAA DE PRESTACIÓN DE SERVICIÓS DE GESTIÓN VIA WER Y CENTRALIZACIÓN DE LA INFORMACIÓN PARA LAS ESCUELAS, Y COLEEIOS FISCALES DE LA CIUDAD DE EL CHACO, PROVINCIA DE NAPO, APOVADO EN LA APOILATECTURA OPTENTADA A SERVICIOS Y LA UTILIZACIÓN DE HERRAMIENTAS CREN SOURCE PARA SL

se a la presente, la carajo mis sincari

E

**Contract of Contract of Contract of Contract of Contract of Contract of Contract of Contract of Contract of Co** 

**Contractory** 

Recibido<br>2009-06-25 Jutoricodo DIRESCUELA" KAPO"

Ciudad Universitaria "Guillermo Falconi Espinosa" Casilla Letra "S" Teléfonos: 2545689-2545691 Telefax: 2545689 Correo Electrónico: fct@unl.edu.es Loja-Ecuador

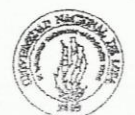

Oficio. Núm. 327 - AEIRNNR - UNI Loja, 23 de junio de 2009

Señores

DIRECTORES DE ESCUELA Y RECTORES DE COLEGIO DE LA CIUDAD DE EL CHACO Ciudad.

De mi consideración:

Por medio de la presente me dirijo a Ustedes, para solicitarles muy comedidamente se dignen conceder permiso al señor: Miguel Ángel Vargas Encarnación, estudiante del Décimo Módulo de la Carrera de Ingeniería en Sistemas de la Universidad Nacional de Loja, con la finalidad de que realicen su proyecto de tesis sobre SISTEMA DE PRESTACIÓN DE SERVICIOS DE GESTIÓN VIA WEB Y CENTRALIZACIÓN DE LA INFORMACIÓN PARA LAS ESCUELAS Y COLEGIOS FISCALES DE LA CIUDAD DE EL CHACO, PROVINCIA DE NAPO, APOYADO EN LA ARQUITECTURA ORIENTADA A SERVICIOS Y LA UTILIZACIÓN DE HERRAMIENTAS OPEN SOURCE PARA SU DESARROLLO.

 $F_{\cdot}$ 

Por la atención que de a la presente, le antelo mis sinceros agradecimientos

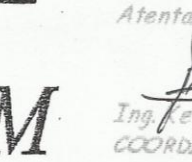

COORDINADORA CIS cc. Archiva. KPM/hicika

hente

Ciudad Universitaria "Guillermo Falconí Espinosa" Casilla Letra "S" Teléfonos: 2545689-2545691 Telefax: 2545689 Correo Electrónico: fct@unl.edu.es Loja-Ecuador

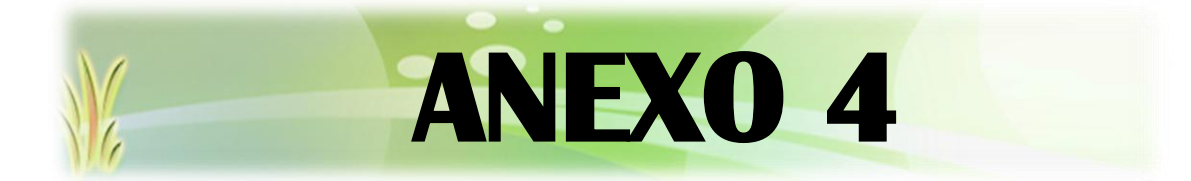

# **ANTEPROYECTO DE TESIS**

"Todos desean saber, pero pocos pagan el trabajo que vale"

UNIVERSIDAD NACIONAL DE LOJA

# **1. TITULO**

Sistema de prestación de servicios de gestión académica (SIGED) para la integración de las escuelas y colegios fiscales de la ciudad de El Chaco, provincia de Napo, basado en la arquitectura orientada a servicios (SOA).

# **2. PROBLEMÁTICA**

### **2.1. Situación Problémica**

La educación ha sido, es y será uno de los pilares primordiales de desarrollo de la sociedad, que ha tenido un proceso de evolución a través del tiempo hasta llegar a constituirse en una verdadera necesidad social, que se ha instituido como educación pública, en la que el estado, directivos y docentes se ven en la obligación de prestar servicios de calidad encaminados a conseguir la formación integral y moral de los estudiantes que acuden a los centros educativos del país.

A nivel nacional la educación fiscal ha ido superando gradualmente grandes dificultades, para lograr situarse en un peldaño muy importante dentro de la sociedad, gracias al trabajo conjunto de todos quienes son parte de la comunidad educativa. La organización es uno de los factores más preponderantes de este hecho pero todavía falta mucho por hacer, ya que cada institución como tal requiere más organización interna y un cierto grado de automatización en los procesos encargados de la correcta realización de las actividades que constituyen su quehacer cotidiano.

Las instituciones educativas en su accionar constante se han ido actualizando en cuanto a su estructura, en la forma en la que se manejan los procesos, en la manera de administrar la información externa que ingresa, y la interna que se genera en las instituciones. Actualización para la que hoy en día es indispensable la implementación de mecanismos tecnológicos tanto de hardware como de software, encargados de: organizar las actividades mediante la automatización de procesos tediosos y repetitivos que retrasan el correcto desenvolvimiento de las actividades; organizar los procesos y actividades que ameriten un procesamiento manual; organizar la información de manera que se pueda acceder a esta de forma pertinente, sea correcta y se encuentre actualizada.

Se podría mencionar que la tecnología informática abre una variedad de opciones de desarrollo institucional para todo tipo de empresas que son parte de esta sociedad globalizada, entrando también a formar parte las instituciones educativas fiscales ya que estas pueden realizar sus procesos de una forma más eficiente y eficaz, además que posibilita la alternativa para que se planteen nuevas formas de hacerse conocer.

Algunos puntos antes referidos resultan ser cada día más imperiosos de que se los ponga en práctica en las instituciones educativas fiscales, no solo por aludir

a que se encuentran tecnológicamente avanzadas, sino porque actualmente es necesario hacer frente a la sociedad de la información de una forma ágil y oportuna acorde a las tecnologías que se encuentran en constante crecimiento y cambio.

A pesar de que la actual administración pública considera a la educación como un eje transformador de desarrollo por lo que está invirtiendo mucho en el campo educativo, por lo que ahora la educación es totalmente gratuita en nuestro país, aunque las grandes limitaciones presupuestarias impiden una mayor aportación al sector educativo, por lo que las instituciones educativas fiscales del país de los niveles primario y medio no cuentan con la asignación de recursos económicos necesarios como para poder solventar los gastos que involucra el desarrollo e implantación de software a la medida para la gestión de estos centros educativos.

Las instituciones objetos de estudio en el presente proyecto tales como la Escuela Fiscal Mixta "Napo", Escuela Fiscal Mixta "Rosita Paredes", el Centro Educativo "Enrique Avelino Silva" y el Colegio Fiscal Técnico "El Chaco", no son ajenas a la realidad económica de nuestro país.

Las entidades educativas en mención se encuentran ubicadas en la ciudad de El Chaco, cantón del mismo nombre, provincia de Napo. La Escuela Fiscal Mixta "Napo", actualmente cuenta con 360 alumnos distribuidos de 2do a 8vo Años de Educación Básica, 16 docentes, y se encuentra bajo la dirección del Lcdo. Edgar Silva. La Escuela Fiscal Mixta "Rosita Paredes" tiene a su cargo 190 alumnos, entre 1er y 7mo Año de Educación Básica, un número de 12 docentes prestan sus servicios y está dirigida por la Prof. Yolanda Sánchez. El Centro Educativo "Enrique Avelino Silva", se encuentra bajo la dirección de la Lcda. Olga Trujillo, actualmente asisten a sus aulas 350 alumnos distribuidos respectivamente desde Pre-inicial hasta el 7mo Año de Educación Básica, pero para el período lectivo 2009-2010 se incrementará el 8vo Año de Básica, cuenta con 18 docentes de los cuales 10 son fiscales, los demás son profesores bonificados por el Municipio de El Chaco y por el Gobierno Provincial de Napo. El Colegio Fiscal Técnico "El Chaco" presta sus servicios a 440 alumnos de 8vo Año de Educación Básica a 3er Año de Bachillerato, cuenta con las secciones diurna y nocturna, las especialidades que ofrece son Agropecuaria, Contabilidad, Turismo e Informática, cuenta con 25 docentes más el personal administrativo y de servicio, está dirigido por el Lcdo. Marcelo Fárez.

Tanto directivos, administrativos y docentes de estas instituciones educativas consientes del permanente desarrollo de las mismas y con el afán de mantenerse a la par de los avances tecnológicos y hacer uso de las factibilidades que esta ofrece, buscan una solución que brinde la organización y automatización deseada en los principales procesos que estas realizan y que se ejecuten de manera eficaz y eficiente de acuerdo a las expectativas y planificaciones que las instituciones requieren; lo que se traduce en un servicio de calidad, valiéndonos de los recursos (materiales y humanos) con los que cuentan las instituciones y aprovechando al máximo las ventajas tecnológicas, de manera que permitan a estas instituciones educativas proyectarse al futuro de una forma clara y objetiva.

Partiendo del análisis de algunas debilidades que las instituciones en estudio presentan en el campo administrativo, se enuncian a continuación: no cuentan con ningún software de gestión; todos los procesos se los trabaja manualmente o mediante el uso de programas de ofimática (Microsoft Word y Excel); es tedioso y cansado realizar procesos repetitivos como sacar promedios, llenar libretas, etc.; entre otros inconvenientes, de los cuales surge el problema objeto de estudio, que lo he tomado para plantearlo como proyecto de Tesis previa la obtención del título de Ingeniero en Sistemas con la finalidad de dar solución a los diferentes problemas encontrados y consiste en la implantación del "SIGED" (Sistema de prestación de servicios de gestión académica para la integración de las escuelas y colegios fiscales de la ciudad de El Chaco). Que consiste en una aplicación web que prestará múltiples servicios tales como: servicio de matriculación, servicio de control de notas, servicio de control de asistencia, etc. A los cuales las diferentes instituciones educativas objeto de estudio podrán acceder y personalizar según sus necesidades. La información se centralizará en una base de datos, accesible desde cada institución a través del internet, con las debidas restricciones para que cada una de ellas solo obtenga la información que le concierne, aunque existe la posibilidad de poder compartir cierta información con el resto de instituciones que son parte del proyecto. Adicionalmente cada alumno tendrá una cuenta con la que podrá acceder a su información desde la internet.

#### **2.2. Problema General de investigación**

Deficiencia en la gestión de la información académica que las escuelas y colegios fiscales de la ciudad de El Chaco generan diariamente a partir de los procesos internos y externos que estas realizan.

#### **2.3. Delimitación**

# **2.3.1. Problemas específicos de investigación**

- Deficiencia en los procesos de matriculación, control de notas, control de asistencia, al ser estos llevados manualmente, se da posibles errores de precisión en los cálculos o confusión de la información.
- Falta de agilidad en el acceso a la información debido a que esta no se encuentra debidamente organizada.
- Inexistencia de una herramienta que facilite a los docentes el desarrollo de actividades tediosas y repetitivas como cálculo de promedios, control de la asistencia.

 Uso de herramientas inadecuadas por el personal administrativo y docentes para el tratamiento de la información que las instituciones educativas generan.

# **2.3.2. Espacio**

El presente proyecto de Tesis se lo ejecutará en las instituciones educativas fiscales del área urbana de la ciudad de El Chaco, cantón El Chaco, provincia de Napo, entre estas están:

- *Centro Educativo "Enrique Avelino Silva"* Barrio: San Pedro Nro. Teléfono: (06) 2329-100
- *Escuela Fiscal Mixta "Napo"* Barrio: Central Nro. Teléfono: (06) 2329-303
- *Escuela Fiscal Mixta "Rosita Paredes"* Barrio: Chontaloma Nro. Teléfono: (06) 2329-259
- *Colegio Fiscal Técnico "El Chaco"* Calle: 12 de Febrero y Bellavista Nro. Teléfono: (06) 2329-086 / (06) 2329-188

El proyecto aplica desde el 2do Año de Educación Básica hasta el 3er Año de Bachillerato.

#### **2.3.3. Tiempo**

El tiempo estimado para el desarrollo de este proyecto será de un año, que empezará a partir del mes de julio del año 2010 según los parámetros contemplados en el cronograma de actividades y entrará en funcionamiento en las instituciones educativas a partir del período lectivo 2011-2012 (agosto/septiembre 2011|)

# **2.3.4. Unidades de Observación**

Entre las unidades de observación que se tomará en cuenta para el desarrollo del SIGED, están:

- Programación Web
- Metodología de Programación ICONIX
- Mysql, Java Seam, Rich Face, JBoss
- Pruebas de software.

# **3. JUSTIFICACIÓN**

# **3.1. Justificación**

Siendo misión de la Universidad Nacional de Loja en los ámbitos de la energía, las industrias, la informática y el aprovechamiento de los recursos naturales no renovables el formar profesionales con enfoque humanista, sólida base científico-técnica, en pertinencia con los requerimientos sociales de la Región Sur y del País, tomando como base principal esta perspectiva, el presente proyecto se justifica debido a que es de gran relevancia social ya que involucra a los beneficiarios directos que son: estudiantes, docentes y personal administrativo de las instituciones educativas fiscales del país, partiendo del hecho de que es política de la universidad la vinculación con la colectividad acorde a las demandas de la sociedad y como parte de esta comunidad universitaria me siento en la obligación moral de poder contribuir con los conocimientos adquiridos durante mi proceso de formación profesional para cambiar de forma positiva nuestra realidad social.

El presente proyecto se justifica también en virtud de que servirá para integrar la información que generan las instituciones y poder intercambiarla de manera fácil y sencilla evitando tantos papeleos.

Otro factor importante que justifica este proyecto es que sirve de apoyo para contrastar la teoría aprendida con la verdadera práctica profesional y la capacidad de poder aprender cosas novedosas y de actualidad que van surgiendo durante el proceso de desarrollo.

#### **3.2. Viabilidad**

Este proyecto lo considero viable debido a varias razones que expongo a continuación:

Primero porque es un proyecto de actualidad, totalmente novedoso que involucra un sector muy importante de la sociedad que es la gestión del ámbito educativo.

Es viable porque cuento con el apoyo de directivos y docentes de las diferentes instituciones educativas del sector, los cuales les ha parecido un proyecto de gran trascendencia y están anhelantes de que se lo ponga en práctica.

Cuento con la información bibliográfica suficiente, herramientas y tecnologías necesarias para poner en ejecución el proyecto y lograr los resultados esperados.

Los gastos que genera el desarrollo de este proyecto corren por parte del desarrollador y ejecutor del proyecto (Miguel Ángel Vargas E.) y en lo posible se tratará de buscar las mejores alternativas en cuanto a reducción de costos se trate.

El tiempo de desarrollo se ajustará estrictamente a una minuciosa planificación detallada en el cronograma de actividades que considero es el suficiente para cumplir con este cometido, de manera que se pueda evitar al máximo inconvenientes o retrasos.

Es un proyecto que afecta de manera directa a las zonas de influencia de la Universidad Nacional de Loja ya que se parte de algo que la universidad predica y exige que es la vinculación con la colectividad con un enfoque humanista, es decir transmitir lo que hemos aprendido a los sectores menos favorecidos de nuestra sociedad, en este caso aquellos que no están en la capacidad económica de poder solventar un proyecto como éste.

#### **4. OBJETIVOS**

### **4.1. General**

Diseñar y desarrollar un sistema web de prestación de servicios de gestión académica (SIGED) para la integración de las escuelas y colegios fiscales de la ciudad de El Chaco, provincia de Napo, basado en la arquitectura orientada a servicios (SOA)

#### **4.2. Específicos**

- Automatizar los procesos de matriculación, control de notas, asistencia y generación de documentos en las instituciones educativas fiscales del área urbana de la ciudad de El Chaco: 3 escuelas y un colegio.
- Centralizar y organizar la información de manera que sea accesible y transferible desde cada una de las instituciones.
- Aplicar un plan de validación que permita verificar que el software se ajusta a los requerimientos de las instituciones educativas fiscales de la ciudad de El Chaco
- Implantar el sistema en las instituciones educativas fiscales que son parte del proyecto.

# **5. MARCO TEÓRICO**

# **CAPÍTULO I**

# **1. PROGRAMACIÓN WEB**

- 1.1. Antecedentes
- 1.2. Interfaz
- 1.3. Consideraciones técnicas
- 1.4. Estructura de las aplicaciones web
- 1.5. Uso empresarial
- 1.6. Lenguajes de programación

# **CAPÍTULO II**

# **2. HERRAMIENTAS TENTATIVAS**

- 2.1. HTML
- 2.1.1. ¿Qué es HTML?
- 2.1.2. Estructura de un documento HTML
- 2.2. CSS
- 2.2.1. ¿Qué son?
- 2.2.2 Estilos
- 2.2.3 Capas
- 2.3. AJAX
- 2.3.1. ¿Qué es AJAX?
- 2.3.2. ¿Cómo funciona?
- 2.4. RICH FACE
- 2.5. SEAM

#### **CAPÍTULO III**

#### **3. SOA (Arquitectura Orientada a Servicios)**

- 3.1. ¿Qué es?
- 3.2. Definiciones SOA
- 3.3. Diseño y desarrollo de SOA
- 3.4. SOA desde el punto de vista del negocio
- 3.5. SOA desde el punto de vista de la tecnología
- 3.6. Estrategias de adopción de SOA
- 3.7. Cómo se está implementando SOA en las organizaciones actuales
- 3.8. Diferencias con otras arquitecturas
- 3.9. Beneficios

#### **CAPITULO I**

 $\overline{a}$ 

#### **1. PROGRAMACIÓN WEB<sup>21</sup>**

#### **1.1. Antecedentes**

En los primeros tiempos de la computación cliente-servidor, cada aplicación tenía su propio programa cliente que servía como interfaz de usuario que tenía que ser instalado por separado en cada ordenador personal de cada usuario. El cliente realizaba peticiones a otro programa -el servidor- que le daba respuesta. Una mejora en el servidor, como parte de la aplicación, requería normalmente una mejora de los clientes instalados en cada ordenador personal, añadiendo un coste de soporte técnico y disminuyendo la productividad.

A diferencia de lo anterior, las aplicaciones web generan dinámicamente una serie de páginas en un formato estándar, como [HTML](file://wiki/HTML) o [XHTML,](file://wiki/XHTML) que soportan por los navegadores web comunes. Se utilizan [lenguajes interpretados](file://wiki/Lenguaje_interpretado) en el lado del cliente, tales como [JavaScript,](file://wiki/JavaScript) para añadir elementos dinámicos a la

[http://es.wikipedia.org/wiki/Aplicaci%C3%B3n\\_web](http://es.wikipedia.org/wiki/Aplicaci%C3%B3n_web), ARNOLD, K., and GOSLING, J. The Java Programing Lenguaje, Reading

 $21$ Licencia Creative Commons, Wikipedia, 2000, http://es.wikipedia.org/wiki/Desarrollo\_web,

interfaz de usuario. Generalmente cada página web en particular se envía al cliente como un documento estático, pero la secuencia de páginas ofrece al usuario una experiencia interactiva. Durante la sesión, el navegador web interpreta y muestra en pantalla las páginas, actuando como cliente para cualquier aplicación web.

#### **1.2. Interfaz**

Las interfaces web tienen ciertas limitaciones en las funcionalidades que se ofrecen al usuario. Hay funcionalidades comunes en las aplicaciones de escritorio como dibujar en la pantalla o arrastrar-y-soltar que no están soportadas por las tecnologías web estándar. Los desarrolladores web generalmente utilizan [lenguajes interpretados](file://wiki/Lenguaje_interpretado) o script en el lado del cliente para añadir más funcionalidades, especialmente para ofrecer una experiencia interactiva que no requiera recargar la página cada vez. Recientemente se han desarrollado tecnologías para coordinar estos lenguajes con tecnologías en el lado del servidor, como por ejemplo [PHP.](file://wiki/PHP)

Como ejemplo, [AJAX,](file://wiki/AJAX) es una técnica de desarrollo web que usa una combinación de varias tecnologías.

#### **1.3. Consideraciones técnicas**

Una ventaja significativa es que las aplicaciones web deberían funcionar igual independientemente de la versión del sistema operativo instalado en el cliente. En vez de crear clientes para [Windows,](file://wiki/Windows) [Mac OS X,](file://wiki/Mac_OS_X) [GNU/Linux,](file://wiki/GNU/Linux) y otros sistemas operativos, la aplicación web se escribe una vez y se ejecuta igual en todas partes. Sin embargo, hay aplicaciones inconsistentes escritas con [HTML,](file://wiki/HTML) [CSS,](file://wiki/CSS) [DOM](file://wiki/DOM) y otras especificaciones para navegadores web que pueden causar problemas en el desarrollo y soporte de las aplicaciones web. Adicionalmente, la posibilidad de los usuarios de personalizar muchas de las características de la interfaz (tamaño y color de fuentes, tipos de fuentes, inhabilitar Javascript) puede interferir con la consistencia de la aplicación web.

Por las similitudes con una arquitectura cliente-servidor, con un cliente "no ligero", existen discrepancias sobre el hecho de llamar a estos sistemas "aplicaciones web"; un término alternativo es "Aplicación Enriquecida de Internet".

#### **1.4. Estructura de las aplicaciones web**

Aunque existen muchas variaciones posibles, una aplicación web está normalmente estructurada como una aplicación de tres-capas. En su forma más común, el navegador web ofrece la primera capa y un motor capaz de usar
alguna tecnología web dinámica (ejemplo: [PHP,](file://wiki/PHP) Java Servlets o [ASP,](file://wiki/Active_Server_Pages) [ASP.NET,](file://wiki/ASP.NET) [CGI,](file://wiki/Common_Gateway_Interface) [ColdFusion,](file://wiki/ColdFusion) embPerl, Python (programming language) o [Ruby](file://wiki/Ruby_on_Rails)  [on Rails\)](file://wiki/Ruby_on_Rails) constituye la capa de enmedio. Por último, una base de datos constituye la tercera y última capa.

El navegador web manda peticiones a la capa de enmedio que ofrece servicios valiéndose de consultas y actualizaciones a la base de datos y a su vez proporciona una interfaz de usuario.

### **1.5. Uso empresarial**

Una estrategia que está emergiendo para las empresas proveedoras de software consiste en proveer acceso vía web al software. Para aplicaciones previamente distribuidas, como las aplicaciones de escritorio, se puede optar por desarrollar una aplicación totalmente nueva o simplemente por adaptar la aplicación para ser usada con una interfaz web. Estos últimos programas permiten al usuario pagar una cuota mensual o anual para usar la aplicación, sin necesidad de instalarla en el ordenador del usuario. Las compañías que siguen esta estrategia se denominan [Proveedores de Aplicaciones de Servicio](file://wiki/Application_Service_Provider) (ASP por sus siglas en inglés), un modelo de negocio que está atrayendo la atención de la industria del software.

### **1.6. Lenguajes de programación**

Existen numerosos lenguajes de programación empleados para el desarrollo de Aplicaciones Web, entre los que destacan:

- [PHP](file://wiki/PHP)
- [ASP](file://wiki/Active_Server_Pages)[/ASP.NET](file://wiki/ASP.NET)
- [Java,](file://wiki/Lenguaje_de_programaciÃ³n_Java) con sus tecnologías [Java Servlets](file://wiki/Java_Servlet) y [JavaServer Pages \(JSP\)](file://wiki/Java_Server_Pages)
- $\bullet$  [Perl](file://wiki/Perl)
- [Ruby](file://wiki/Ruby)
- [Python](file://wiki/Python)
- $\bullet$  [HTML](file://wiki/HTML)
- [XML](file://wiki/XML)

### **CAPITULO II**

### **2. HERRAMIENTAS TENTATIVAS**

- **2.1. HTML**
- **2.1.1. ¿Qué es HTML?**

Es la abreviatura de *HyperText Markup Language*, y es el lenguaje que todos los programas navegadores usan para presentar información en la World Wide Web (www).

Este es un lenguaje muy sencillo que se basa en el uso de *etiquetas*, consistentes en un texto ASCII encerrado dentro de un par de paréntesis angulares(<..>). El texto incluido dentro de los paréntesis nos dará una explicación de la utilidad de la etiqueta.

### **¿Qué se necesita para crear un documento HTML?**

- **1.** Un *procesador de textos* para escribir y editar el código HTML. Este podrá ser cualquiera que no formatee el texto, ya que el leguaje HTML está basado en el código ASCCI. Si usamos un procesador como el Word, tendremos que guardar el documento como "sólo texto".
- **2.** Un *navegador Web* como el Explorer, Mozilla Firefox, etc., que se encargará de interpretar el código HTML de nuestro documento.

La secuencia de trabajo para crear nuestro documento es: con el procesador de texto creamos el documento HTML y lo guardamos con la extensión .htm ó .html. Para visualizar nuestro documento HTML abrimos el documento con el navegador.

### **2.1.2. Estructura de un documento HTML**

La estructura básica de un documento HTML es la siguiente:

- <HTML> Indica el inicio del documento
	- <HEAD> Indica el inicio de la cabecera

<TITLE> Inicio del título del documento

</TITLE> Final del título del documento

- </HEAD> Final de la cabecera
	- <BODY> Inicio del cuerpo del documento Instrucciones HTML

### </BODY> Final del cuerpo del documento

</HTML> Final del documento

Ninguno de estos elementos es obligatorio, pudiendo crear documentos HTML sin incluir estas etiquetas de identificación. No obstante es altamente recomendable la construcción de páginas HTML siguiendo esta estructura, para una buena estructuración y legibilidad del código.

# **2.2. CSS<sup>22</sup>**

# **2.2.1. ¿Qué son?**

CSS son las siglas de "Cascade StyleSheet". Se trata de una especificación sobre los estilos físicos aplicables a un documento HTML, y trata de dar la separación definitiva de la lógica (estructura) y el físico (presentación) del documento.

## **2.2.2. Estilos**

El estilo lógico se refiere a la lógica del documento: cabeceras, párrafos, ... no se preocupa de la apariencia final, sino de la estructura del documento. Por el contrario, el estilo físico no se preocupa de la estructura del documento, sino por la apariencia final: párrafos con un cierto tipo de letra, tablas con un determinado color de fondo, etc.

La finalidad de las hojas de estilo es crear unos estilos físicos, separados de las etiquetas HTML (en lugar de como parámetros de las etiquetas), y aplicarlos en los bloques de texto en los que se quieran aplicar.

# **2.2.3. Capas**

Dan la solución al problema de poner elementos justo en la posición que queramos, evitándonos tener que hacer artificios para obtener el resultado buscado. Una capa será una parte más del documento que puede ser situada en cualquier posición del mismo, consiguiendo que se solape sobre algunos elementos si es lo que necesitamos, adecuando sus márgenes y otras propiedades a lo que queramos hacer.

# **2.3. AJAX**

# **2.3.1. ¿Qué es AJAX?**

XML y JavaScript Asíncronos. Es un estilo de programación que permite al desarrollador hacer que una página web interactúe con el servidor web que la aloja. Normalmente, una página web solamente dispone de un método para comunicarse con el servido, que consiste en recargarse a ella misma o cargar otra página. Si utilizamos AJAX, una vez que la página se ha cargado puede ejecutar comandos en el servidor, recibir cualquier información resultante de dichos comandos y mostrarla al usuario sin necesidad de recargarse.

Las ventajas de este tipo de programación saltan a la vista. La velocidad de la interacción es mucho mayor, especialmente en el caso de aquellos sitios que tienen muchos gráficos o contenido interactivo, puesto que ya no es necesario recargar imágenes o scripts. La página no se refrescará sino que todo

 $\overline{a}$ <sup>22</sup>Joaquín Gracia, 1998-2004, España,<http://www.webestilo.com/css/>, <http://www.webestilo.com/javascript/>

funcionará en situ. Las pesadas interfaces actuales se pueden sustituir por sistemas rápidos, reactivos y mucho más eficaces.

### **2.3.2. ¿Cómo funciona?**

AJAX es una filosofía, no es un conjunto de aplicaciones ni un lenguaje de programación concreto. El Sistema AJAX está compuesto por cuatro elementos: JavaScript, el objeto XMLHttpRequest, una aplicación del lado del Servidor y CSS. En pocas palabras, el equipo del cliente ejecuta una serie de comandos JavaScript, incluida una llamada al objeto XMLHttpRequest. Dicho objeto envía información al servidor en un encabezado HTTP, y el servidor procesa la información y ejecuta la acción solicitada. Si es necesario devolver información el equipo cliente, el objeto XMLHttpReques se encarga de recibirla y mostrarla con la ayuda de JavaScript y CSS.

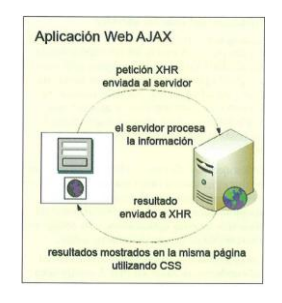

*Figura 2.1. Funcionamiento de AJAX*

### **2.4. RICH FACE**

RichFaces es una rica biblioteca de componentes para JSF y un avanzado marco para integrar fácilmente capacidades AJAX en el desarrollo de aplicaciones de negocios. Los componentes de RichFaces pueden ser usados de manera out-of-the-box, que los pueden guardar inmediatamente creando ventajas para los futuros componentes al momento de crear aplicaciones web. RichFaces incluye un fuerte soporte para máscaras de las aplicaciones JSF. En RichFaces los componentes vienen listos para su uso fuera de la caja, por lo que los desarrolladores pueden ahorrar tiempo de inmediato para aprovechar las características de los componentes para crear aplicaciones Web que proporcionan en gran medida la mejora de la experiencia del usuario más fiable y más rápidamente. Aprovecha al máximo los beneficios de la FEJ marco del ciclo de vida incluyendo, la validación y la conversión de las instalaciones, junto con la gestión de recursos estáticos y dinámicos.

### **2.5. SEAM<sup>23</sup>**

1

**JBoss Seam** es un framework desarrollado por JBoss, una división de Red Hat. El líder del proyecto es Gavin King, también autor del framework para mapeo objeto relacional Hibernate. Combina a los 2 frameworks Enterprise

<sup>&</sup>lt;sup>23</sup> Licencia Creative Commons, Wikipedia, 2000[, http://es.wikipedia.org/wiki/JBoss\\_Seam](http://es.wikipedia.org/wiki/JBoss_Seam)

JavaBeans EJB3 y JavaServerFaces JSF. Se puede acceder a cualquier componente EJB desde la capa de presentación refiriéndote a él mediante su nombre de componente Seam.

Seam introduce el concepto de contextos. Cada componente de Seam existe dentro de un contexto. El contexto conversacional por ejemplo captura todas las acciones del usuario hasta que éste sale del sistema o cierra el navegador inclusive puede llevar un control de múltiples pestañas y mantiene un comportamiento consistente cuando se usa el botón de regresar de el navegador.

El desarrollo WYSIWYG es facilitado a través del uso de las JBoss Tools, que es un conjunto de plug-ins diseñados para el entorno integrado de desarrollo Eclipse. Seam puede ser integrado con las bibliotecas de componentes JSF JBoss RichFaces o con ICEsoft ICEFaces. Ambas bibliotecas poseen soporte para AJAX.

#### **CAPITULO III**

#### **3. SOA (Arquitectura Orientada a Servicios)<sup>24</sup>**

#### **3.1. ¿Qué es?**

La **Arquitectura Orientada a Servicios** (en inglés Service Oriented Architecture), es un concepto de arquitectura de software que define la utilización de servicios para dar soporte a los requisitos del negocio.

Permite la creación de sistemas altamente escalables que reflejan el negocio de la organización, a su vez brinda una forma estándar de exposición e invocación de servicios (comúnmente pero no exclusivamente servicios web), lo cual facilita la interacción entre diferentes sistemas propios o de terceros.

SOA define las siguientes capas de software:

- **Aplicaciones básicas** Sistemas desarrollados bajo cualquier arquitectura o tecnología, geográficamente dispersos y bajo cualquier figura de propiedad;
- **De exposición de funcionalidades** Donde las funcionalidades de la capa aplicativas son expuestas en forma de servicios (servicios web);
- **De integración de servicios** Facilitan el intercambio de datos entre elementos de la capa aplicativa orientada a procesos empresariales internos o en colaboración;

*"Todos desean saber, pero pocos pagan el trabajo que vale"* **UNIVERSIDAD NACIONAL DE LOJA**

 $\overline{a}$ 

<sup>&</sup>lt;sup>24</sup>Licencia Creative Commons, Wikipedia, 2000[, http://es.wikipedia.org/wiki/Arquitectura\\_orientada\\_a\\_servicios](http://es.wikipedia.org/wiki/Arquitectura_orientada_a_servicios), Accenture, 2008,<http://www.accenture.com/NR/rdonlyres/4EDB1C67-F737-4FCD-B6DA-E14E665F1E0F/0/SOA.pdf>, [http://www-](http://www-304.ibm.com/tools/cpeportal/fileserve/download0/129573/sPublico_SOA_ArquitecturaOrientadaServicios.pdf?contentid=129573)

[<sup>304.</sup>ibm.com/tools/cpeportal/fileserve/download0/129573/sPublico\\_SOA\\_ArquitecturaOrientadaServicios.pdf?contentid](http://www-304.ibm.com/tools/cpeportal/fileserve/download0/129573/sPublico_SOA_ArquitecturaOrientadaServicios.pdf?contentid=129573)  $=129573$ 

- **De composición de procesos** Que define el proceso en términos del negocio y sus necesidades, y que varía en función del negocio;
- **De entrega** donde los servicios son desplegados a los usuarios finales.

SOA proporciona una metodología y un marco de trabajo para documentar las capacidades de negocio y puede dar soporte a las actividades de integración y consolidación.

Los sistemas informáticos tradicionales se han organizado en grandes bloques monolíticos que contienen tanto los procesos de negocio como sus funciones automatizadas. Así por ejemplo, el proceso de contratación de una póliza de seguro y las funciones del cálculo de la prima y la emisión de los recibos, forman parte del mismo bloque.

Estos sistemas han conseguido una gran mejora de productividad en las empresas, automatizando procesos de negocio, pero su concepción monolítica hace que los cambios y adaptaciones a las nuevas necesidades tiendan a ser más lentos y costosos de lo deseable. En bastantes organizaciones esto provoca que los sistemas marchen por detrás de las necesidades de negocio.

Para conseguir un mayor nivel de agilidad es necesario poder combinar rápidamente los distintos componentes del sistema, algo a lo que la concepción monolítica tradicional plantea muchas restricciones. La arquitectura SOA separa los procesos de negocio de las funciones automatizadas y organiza estas últimas en módulos individuales catalogados en un diccionario de servicios que permiten su utilización por parte de toda la organización.

Pocos avances tecnológicos han despertado tanto interés como la arquitectura SOA, y es muy importante comprender exactamente el papel que ésta puede desempeñar a la hora de ayudar a las empresas a alcanzar el alto rendimiento.

A menudo se suele caer en la tentación de considerar los nuevos y esperados avances (como la arquitectura SOA) como la varita mágica para mejorar el funcionamiento de la empresa. Las nuevas tecnologías tienden a ser el objeto de este tipo de planteamientos, pero frecuentemente el resultado es decepcionante.

Sin embargo, SOA no es solamente una tecnología, sino una arquitectura que trata de estructurar las aplicaciones de negocio y la tecnología para responder de forma agil y flexible a las demandas del mercado. No se trata de algo radicalmente nuevo, sino que se debería ver como la última fase (aunque muy importante) del proceso de evolución de la arquitectura tecnológica y de negocio de toda empresa.

La importancia de la arquitectura SOA, y probablemente la razón por la que despierta tanto interés entre los directores de los departamentos de tecnología y entre los responsables de desarrollo, es que ofrece una oportunidad real de situar las tecnologías de la información en un nivel, convirtiéndolas en auténticos habilitadores del negocio.

La arquitectura SOA constituye la base que garantiza la agilidad del negocio, un prerrequisito fundamental para alcanzar el éxito en el actual mercado mundial, siempre tan competitivo. Esta agilidad es la capacidad de añadir, modificar y optimizar fácilmente los procesos de negocio mediante el aprovechamiento de las sinergias de servicios o procesos. Este aprovechamiento tiene el fin de crear una nueva gama de capacidades o productos, mediante la combinación de algunos elementos de los procesos de negocio actuales, y dando soporte así a nuevos segmentos de clientes, canales o mercados.

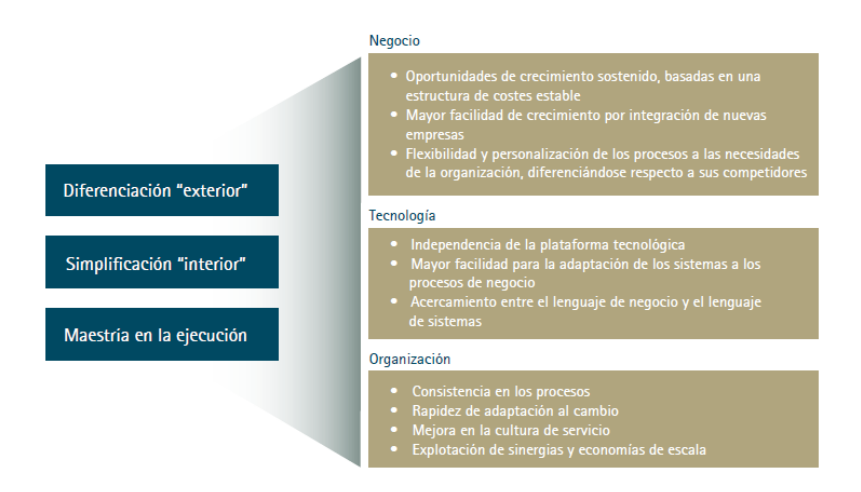

*Figura 3.1: Valor aportado por SOA. Mediante la arquitectura SOA las empresas pueden alcanzar el alto rendimiento a través de tres palancas: diferenciación en el mercado, simplificación interna en la operación, y flexibilidad y rapidez de adaptación al cambio.*

### **3.2. Definiciones SOA**

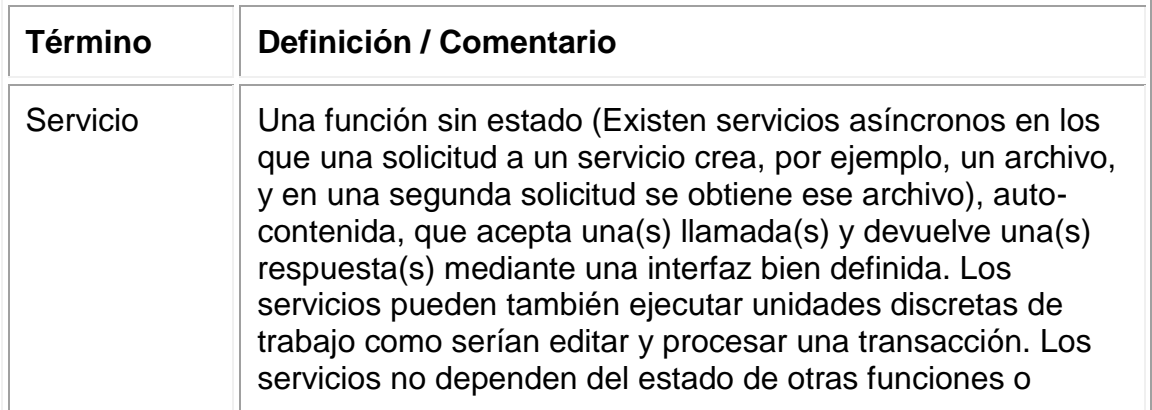

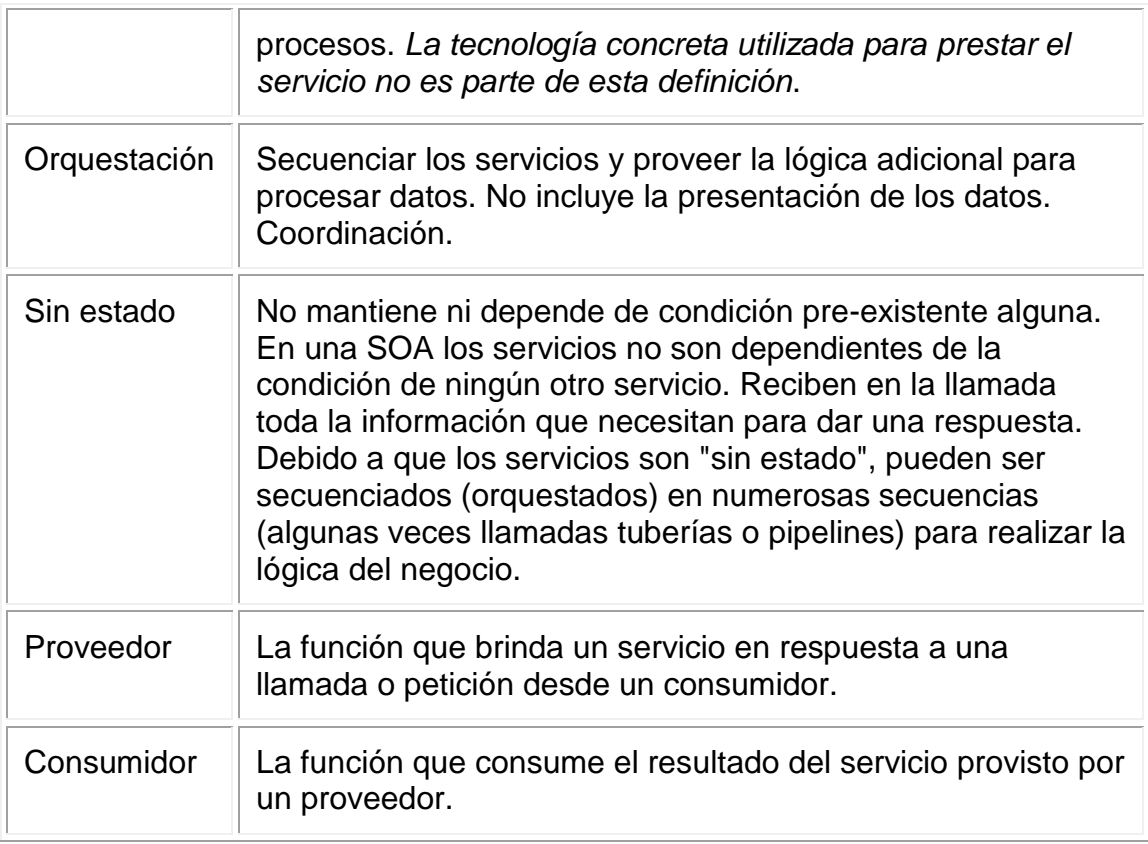

*Tabla 3.1. Definiciones Usadas en SOA*

#### **3.3. Diseño y desarrollo de SOA**

La metodología de modelado y diseño para aplicaciones SOA se conoce como análisis y diseño orientado a servicios. La arquitectura orientada a servicios es tanto un marco de trabajo para el desarrollo de software como un marco de trabajo de implementación. Para que un proyecto SOA tenga éxito los desarrolladores de software deben orientarse ellos mismos a esta mentalidad de crear servicios comunes que son orquestados por clientes o middleware para implementar los procesos de negocio. El desarrollo de sistemas usando SOA requiere un compromiso con este modelo en términos de planificación, herramientas e infraestructura.

Cuando la mayoría de la gente habla de una arquitectura orientada a servicios están hablando de un juego de servicios residentes en Internet o en una intranet, usando servicios web. Existen diversos estándares relacionados a los servicios web. Incluyen los siguientes:

- XML
- HTTP
- $SOP$
- **WSDL**
- UDDI

Hay que considerar, sin embargo, que un sistema SOA no necesariamente necesita utilizar estos estándares para ser "orientado a servicios" pero es altamente recomendable su uso.

En un ambiente SOA, los nodos de la red hacen disponibles sus recursos a otros participantes en la red como servicios independientes a los que tienen acceso de un modo estandarizado. La mayoría de las definiciones de SOA identifican la utilización de Servicios Web (empleando SOAP y WSDL) en su implementación, no obstante se puede implementar SOA utilizando cualquier tecnología basada en servicios.

### **3.4. SOA desde el punto de vista del negocio**

La arquitectura SOA, desde el punto de vista del negocio, ayuda a resolver los siguientes requerimientos, largamente reclamados por el área del negocio:

- Mejorar la flexibilidad y agilidad de los sistemas
- Proporcionar una visión integrada de los distintos "silos" de la organización
- Mejorar la cobertura de las necesidades de negocio
- Reducir el impacto de la evolución de la tecnología en las aplicaciones de negocio

La arquitectura SOA permite a las organizaciones satisfacer las cambiantes necesidades de la empresa mediante la implantación de procesos de negocio que utilizan los servicios proporcionados por los sistemas actuales. La arquitectura garantiza la interoperabilidad de los sistemas a pesar de que en gran parte, hayan sido construidos en distintos momentos, con diferentes intenciones, plataformas y niveles de servicio, y a pesar del hecho de que ahora se encuentren en distintos ciclos de mantenimiento, mejora y presupuesto. Anteriores estrategias de integración entraban en conflicto con estas realidades, pero ahora la arquitectura SOA ofrece un modo de enfrentarse mejor a ellas y de aumentar los niveles de agilidad y flexibilidad.

La arquitectura SOA posibilita la ruptura de los silos internos de una organización (a menudo causados por sistemas que pertenecen a departamentos individuales y que no pueden conectarse fácilmente), y prepara el terreno para dar soporte a procesos de negocio automatizados e integrados que eliminan dichos silos. Descubrir las capacidades de negocio en formas de servicio y después conectar y consumir esos servicios (por ejemplo, a través de las aplicaciones compuestas, procesos automatizados o empresas virtuales) son ejemplos que pueden simplificar enormemente los procesos de una organización, al facilitar la ubicación y reutilización de la misma funcionalidad en diferentes partes del negocio. La sencillez interna proporciona a la

organización la agilidad necesaria para crear nuevos productos y servicios de una forma más fácil y rápida, y le permite así diferenciarse en el mercado. La diferenciación competitiva resulta esencial para la mayoría de los sectores y la arquitectura SOA proporciona los elementos necesarios para que las organizaciones alcancen con éxito el alto rendimiento.

### **3.5. SOA desde el punto de vista de la tecnología**

La arquitectura orientada a servicios, desde el punto de vista tecnológico, es el resultado de la constante evolución hacia un mayor desacoplamiento de las capas de una aplicación (presentación, orquestación de procesos y servicio de negocio) y a un mayor nivel de estandarización/interoperabilidad en cada una de estas capas. Con un total desacoplamiento de las capas de las aplicaciones y un muy alto nivel de interoperabilidad, los beneficios del punto de vista tecnológico son claros:

Favorece la reutilización y la reducción del time to market.

- Aumenta el grado de reutilización al desacoplar las capas de una aplicación
- Permite reutilizar las aplicaciones existentes mediante la encapsulación en servicios.
- Permite la utilización de servicios terceros
- Permite reaprovechar las plataformas existentes

### Aumenta la flexibilidad

- Simplifica la adaptación de los sistemas existentes
- Evita el desarrollo de interfaces punto a punto entre los sistemas
- Aumenta la interoperabilidad entre sistemas, permitiendo tanto la externalización como la prestación de servicios

Mejora la productividad de procesos

- Aumenta el nivel de automatización de los procesos, reduciendo el número de actividades manuales
- Permite monitorizar la actividad del negocio (cuadros de mando)
- Permite realizar un análisis estadístico de los flujos de negocio reales en base a indicadores claves de negocio, permitiendo la identificación de puntos de mejora a optimizar
- Permite evaluar el impacto y beneficio de variantes en los procesos mediante simulación.

Mejora el proceso de construcción de software

- Favorece la industrialización
- Mejora la especificación de requerimientos de negocio
- Proporciona una filosofía de desarrollo común a todos los negocios y canales.
- Mejora la calidad
- Desacopla el desarrollo de servicios y procesos
- Mejora el mantenimiento (procesos autodocumentados)

Mejora la usabilidad de las aplicaciones

- Permite presentar al usuario la información dispersa en distintos sistemas y de forma integrada
- Permite alcanzar un mayor nivel de automatismo en las aplicaciones en procesos complejos de workflow
- Permite utilizar tecnologías de presentación avanzadas como web 2.0

### **3.6. Estrategias de adopción de SOA**

Al insistir en que la tecnología de la información sea parte de una arquitectura corporativa más amplia, es evidente que la arquitectura SOA cuenta con un enorme potencial para maximizar el valor de la tecnología como habilitadora de ventajas competitivas. Como siempre, la cuestión principal es encontrar la forma de alcanzar las ventajas deseadas.

### **Fase 1. Organización y Ventajas**

Esta es la fase de toma de contacto con SOA, donde la compañía se centrará en la evaluación de la situación actual y en el plan para definir el alcance de la transformación hacia SOA, asegurando una base sólida de servicios y una hoja de ruta para obtener todos los beneficios de SOA. Tradicionalmente, esta fase se compone de cuatro tareas secuenciales:

- Comprensión de la estrategia de negocio y procesos
- Análisis de la situación actual de los sistemas
- Definición del modelo objetivo de referencia SOA
- Creación de la hoja de ruta SOA

Adicionalmente, en esta fase (o en la siguiente) se pueden realizar algunos pilotos con los proveedores de infraestructura y software.

**Fase 2. Implantaciones tácticas.** En esta fase se realizarán las primeras implantaciones tácticas de SOA, con el objetivo de que sirva también para familiarizarse tanto con la tecnología usada con los procedimientos de gobierno y organización. Además, durante la fase 2 se creará la infraestructura base de SOA y se iniciará el catalogo de procesos y servicios. Es recomendable que en la fase 2 se elijan las aplicaciones con un alto componente de workflow para obtener el máximo beneficio de la tecnología SOA y permitir probar dicha tecnología en su máxima extensión. También en esta fase se suele iniciar el proceso de identificación y reutilización de los servicios existentes, así como su publicación en el catálogo.

**Fase 3. Plataforma SOA.** En la fase 3 se consolidará la implantación de SOA, tanto desde el punto de vista tecnológico como desde el punto de vista organizativo y de gobierno. En esta fase, además de consolidar la infraestructura base de SOA, se profundizará en la monitorización de procesos y se dispondrá de un catálogo operativo de procesos y servicios. Desde el punto de vista de negocio se realizará la implantación de los servicios/procesos estructurales.

**Fase 4. SOA industrializado.** Durante la última fase se obtendrán todos los beneficios de la filosofía SOA. Se alcanzará un alto grado de reutilización de servicios y se impondrá el modelo de factoría SOA, donde la organización se centrará en diseñar los procesos, y tanto la construcción de los mismos como los servicios requeridos se externalizarán en factorías.

Por otra parte, se alcanzará un mayor grado de sofisticación en la gestión de SOA, como en la automatización de las reglas del negocio al modelo operativo en la automatización del gobierno, en la implantación de un cuadro de mando de procesos y en la federación de los servicios.

En función de los factores que dirijan la adopción de SOA, las empresas pueden abordar la implantación de SOA según tres posibles enfoques dependiendo del peso en la prioridad en la construcción de servicios o procesos.

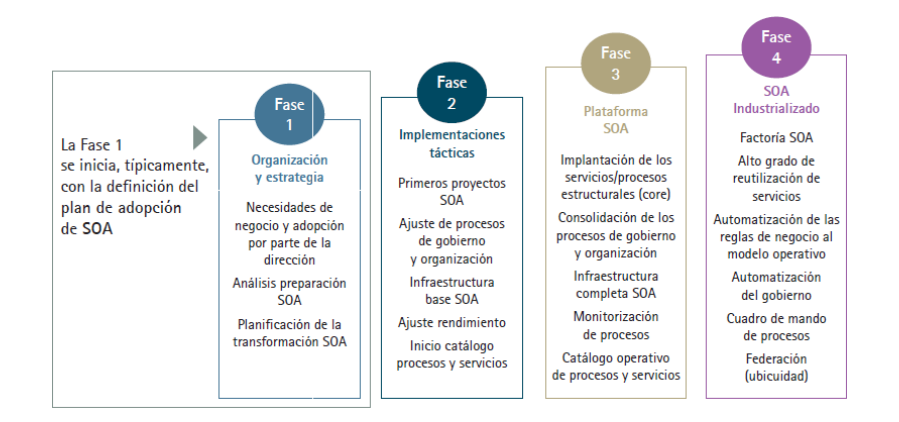

*Figura3.2. Fases de adopción de SOA*

# **3.7. Cómo se está implementando SOA en las organizaciones actuales**

Inicialmente las empresas abordaran la implementación de SOA solamente como un elemento de integración. Hasta el momento, no existe ninguna empresa que haya alcanzado la fase 4, ni completado la fase 3, en gran medida por las limitaciones de las herramientas, por no haber abordado la implantación por fases de forma estructurada y sobre todo, por no haber entendido el foco de SOA

- Las herramientas e infraestructura SOA están alcanzando un nivel de madurez aceptable
- Cada vez más, las organizaciones entienden que el valor de SOA se encuentra en la orientación a procesos
- Aunque las herramientas e infraestructura SOA hayan madurado, las organizaciones han entendido que la aproximación a SOA se debe realizar por fases y de forma iterativa.

Todo ello está provocando una avalancha de iniciativas de evolución de SOA centradas principalmente en los procesos de mayor complejidad, con funcionalidades cambiantes o que requieren una gestión especial. Sin embargo, todo el mundo es consciente que el camino no es fácil, sobre todo porque requiere que las personas y las organizaciones se adapten a una nueva forma de hacer las cosas.

## **3.8. Diferencias con otras arquitecturas**

Al contrario de las arquitecturas orientado a objetos, las SOAs están formadas por servicios de aplicación débilmente acoplados y altamente interoperables. Para comunicarse entre sí, estos servicios se basan en una definición formal independiente de la plataforma subyacente y del lenguaje de programación (p.ej., WSDL). La definición de la interfaz encapsula (oculta) las particularidades de una implementación, lo que la hace independiente del fabricante, del lenguaje de programación o de la tecnología de desarrollo (como Plataforma Java o Microsoft.NET). Con esta arquitectura, se pretende que los componentes software desarrollados sean muy reusables, ya que la interfaz se define siguiendo un estándar; así, un servicio C Sharp podría ser usado por una aplicación Java. En este sentido, ciertos autores definen SOA como una Súper-Abstracción.

## **3.9. Beneficios**

Existen cinco factores importantes que aumentan el interés del equipo ejecutivo y sobre todo, de los responsables de desarrollo, por la arquitectura SOA:

- 1. La arquitectura SOA ayuda a mejorar la agilidad y flexibilidad de las organizaciones
- 2. La arquitectura SOA permite una "personalización masiva" de las tecnologías de la información
- 3. La arquitectura SOA permite la simplificación del desarrollo de soluciones mediante la utilización de estándares de la industria y capacidades comunes de industrialización
- 4. La arquitectura SOA permite aislar mejor a los sistemas frente a los cambios generados por otras partes de la organización
- 5. La arquitectura SOA permite alinear y acercar las áreas de tecnología y negocio.

### **1. La arquitectura SOA ayuda a mejorar la agilidad y flexibilidad de las organizaciones**

Las empresas deben ser capaces de crear y producir nuevos productos y servicios para unos clientes y ciudadanos que son cada vez más exigentes. El aumento de la colaboración con los clientes y proveedores, y la mayor capacidad para interpretar los datos de los clientes, proporcionan a las organizaciones los medios necesarios para interpretar los cambios del mercado de una forma más precisa y rápida. Lo que necesitan en estos momentos es conseguir que sus procesos de negocio sean capaces de ser adaptados al menos al mismo ritmo. Este dinamismo exige un nuevo conjunto de capacidades tecnológicas que permitan adaptar rápidamente los sistemas informáticos.

El pensamiento tecnológico tradicional, que normalmente intentaba crear una aplicación nueva para cada proceso nuevo, nunca ha sido capaz de generar tal agilidad. Las aplicaciones se desarrollaban normalmente en momentos diferentes, con diferentes intenciones, plataformas, conjuntos de usuarios y niveles de servicio, y suponían diferentes ciclos de mantenimiento, mejoras y presupuestos. Haciendo un análisis retrospectivo no nos sorprende que los esfuerzos por integrar las aplicaciones y los sistemas de una organización pudieran ser tan laboriosos y costosos de implantar y mantener.

Por el contrario, la arquitectura SOA se centra en las capacidades, no en las aplicaciones. SOA contempla la arquitectura de toda la empresa incluidos los procesos de negocio y las tecnologías de información, además el alto nivel de desacoplamiento e interoperabilidad proporcionado por la arquitectura SOA permite un alto grado de reutilización (interno y externo) y de parametrización. Todo ello redunda en una mayor facilidad y flexibilidad para adaptar y mejorar los procesos de las organizaciones según los cambios de prioridad y negocios.

## **2. La arquitectura SOA permite una "personalización masiva" de las tecnologías de la información**

La personalización masiva es un concepto que se ha tomado prestado de todos los servicios de fabricación, donde el combinar de distinta manera los módulos estándar, se puede dar forma a un producto individualizado dentro de la infraestructura masiva de producción. Mediante la arquitectura SOA se puede aplicar el mismo principio a la tecnología de una organización y, como consecuencia, a los procesos de negocio habilitados por dicha tecnología. Así por ejemplo, en una gran compañía de telecomunicaciones, la arquitectura SOA a permitido acelerar el proceso de creación e integración de nuevos servicios, y abaratar sus costes, lo que ha permitido desarrollar complejas políticas de precios y contratación mejor adaptadas a segmentos específicos de clientes.

Frecuentemente, la información necesaria para desarrollar nuevos servicios o productos ya existe dentro de los sistemas de organización, y la arquitectura SOA crea una forma más fácil y rápida (más barata) de exceder en ella que en el pasado, y de utilizarla es la unidad que gestiona los clientes. Esta es, en efecto, la capacidad de personalizar productos y servicios a gran escala mientras se utiliza la misma infraestructura servidora o transnacional ("de backend")

## **3. La arquitectura SOA permite la simplificación del desarrollo de soluciones mediante la utilización de estándares de la industria y capacidades comunes de industrialización**

La arquitectura SOA desacopla los tres componentes de una aplicación: presentación, orquestación de procesos y lógica del negocio, a la vez que estandariza la comunicación entre cada una de las capas. Todo ello favorece a que el proceso de construcción se pueda dividir y por lo tanto industrializar más fácilmente.

Además, las empresas se pueden focalizar en los componentes de mayor valor como los procesos y externalizar o comprar el resto de componentes.

Por ejemplo, una gran entidad bancaria ha decidido concentrarse en la definición de los procesos de la entidad, delegando la construcción (o compra) de los componentes, presentación y servicios, a factorías de software.

**4. La arquitectura SOA permite aislar mejor a los sistemas frente a los cambios generados por otras partes de la organización.** Al organizar los sistemas en módulos más pequeños (servicios) se reduce notablemente el impacto de los cambios. Por otra parte, durante las últimas décadas, las organizaciones han realizado fuertes inversiones en sus infraestructuras tecnológicas de la creación de un modelo flexible que pueda reconfigurarse en función de las necesidades del negocio, la arquitectura SOA reutiliza, de un modo efectivo los distintos sistemas tecnológicos actuales, por ejemplo, identificando la funcionalidad bajos los sistemas tecnológicos actuales encapsulándolos en servicios que pueden ser utilizados por diferentes aplicaciones y procesos.

Al respecto, las principales compañías que ofrecen herramientas en "discovery" están reorientados sus productos para ofrecer la identificación de reglas de negocio y servicios de los sistemas actuales para facilitar su evolución hacia SOA.

#### **5. La arquitectura SOA permite alinear y acercar las áreas de tecnología y negocio.**

SOA cubre la brecha entre la visión del negocio y la de los sistemas, estableciendo un lenguaje común: los procesos de negocio. Las áreas de negocio se centran en la definición de los procesos de acuerdo a la estrategia y al modelo de negocio de la compañía. El área de tecnología implementa los procesos a partir de la utilización de servicios existentes y la creación de nuevos cuando es necesario.

Cuando el negocio requiere cambios en los procesos existentes, estos se realizan de forma flexible y ágil, pues están implementados mediante tecnología estándar y servicios reutilizables, además, por primera vez, hay una definición común de las aplicaciones: los procesos que tanto el área de tecnología como el área de negocio comparten y entienden.

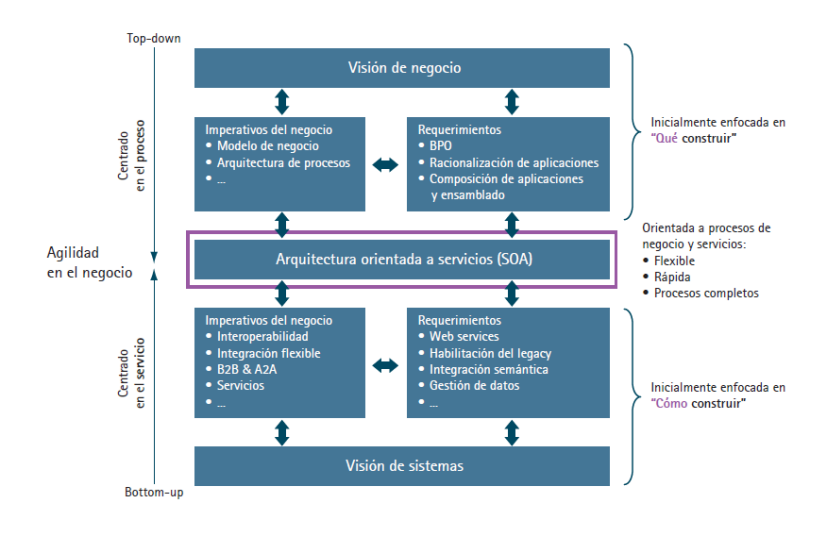

*Figura 4: Agilidad en el negocio articulada por SOA*

# **6. METODOLOGÍA**

# **6.1. MATRIZ DE CONSISTENCIA GENERAL**

# **PROBLEMA GENERAL DE INVESTIGACIÓN (ENUNCIADO):**

Deficiencia en la gestión de la información académica que las escuelas y colegios fiscales de la ciudad de El Chaco generan diariamente a partir de los procesos internos y externos que realizan.

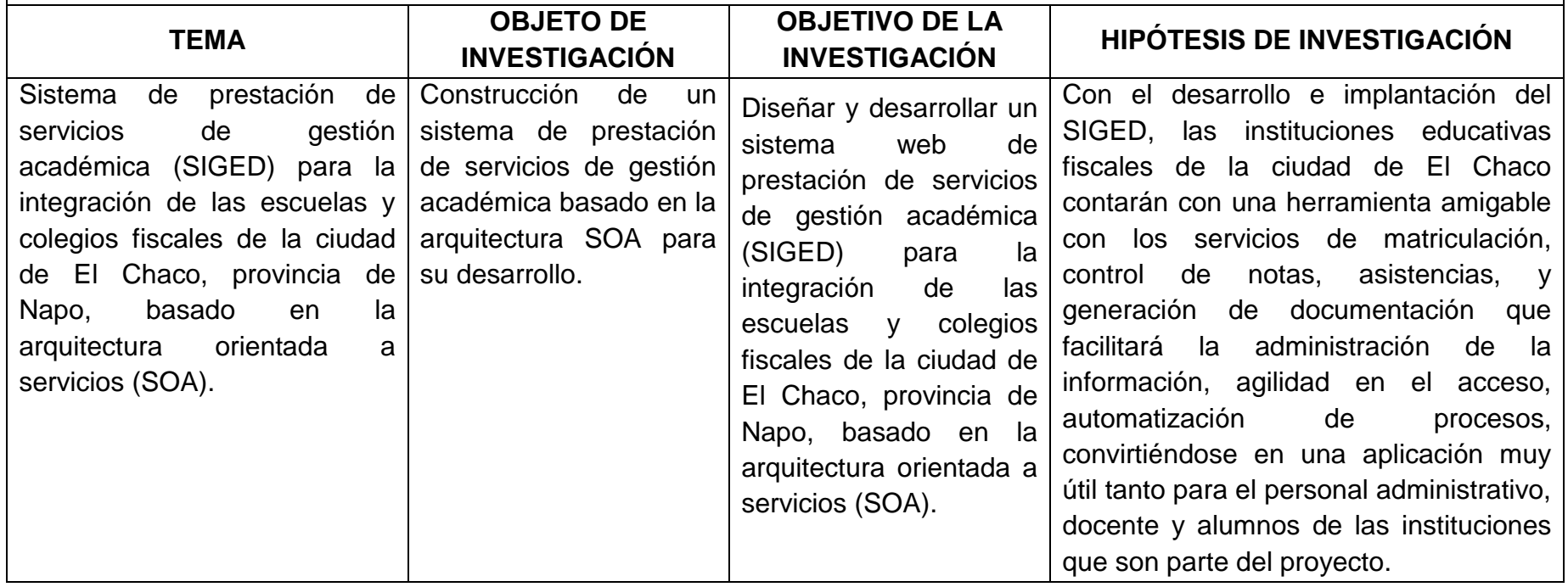

# **6.2. MATERIALES, MÉTODOS Y TÉCNICAS DE TRABAJO**

El presente proyecto de investigación no será de tipo experimental debido a que no se requiere de experimentaciones y prácticas de laboratorio. Más bien se lo podría considerar práctico – científico porque se enmarca en el proceso que lleva la investigación de campo para al final de la investigación obtener un producto que será implantado en las instituciones educativas fiscales de la ciudad de El Chaco para la puesta en funcionamiento de la aplicación. Entre las técnicas y métodos aplicables a este proyecto tenemos:

## **6.2.1. TÉCNICAS**

Con la finalidad de recolectar la información útil al proyecto me he apoyado dos técnicas detalladas a continuación:

- **Entrevista.** Aplicada a docentes, personal administrativo y alumnos de las diversas instituciones educativas que son parte del proyecto con el objetivo de recabar los requerimientos de la aplicación de manera que estos se acoplen a sus necesidades y expectativas.
- **Observación.** El propósito de aplicación de esta técnica es con la finalidad de dar respuesta a varios cuestionamientos tales como: ¿Qué se está haciendo?, ¿Cómo se está haciendo?, ¿Quién lo hace?, ¿Cuándo se lleva a cabo?, ¿Cuánto tiempo toma?, ¿Dónde se hace?, ¿Porqué se hace?; considerados como la base fundamental para un correcto desarrollo de un producto de software.

### **6.2.2. MÉTODOS**

Entre los métodos a emplearse en el presente proyecto tenemos:

- V **Método Científico.** Utilizado tanto para tener una relación teórico-práctica y como una guía al proceso de investigación, debido a que mediante su uso se planteó el problema y objetivos, también permitirá la organización, procesamiento, análisis, e interpretación de la información obtenida de las fuentes directas: las instituciones educativas fiscales de la ciudad de El Chaco a las cuales aplica éste proyecto.
- 18 **Método Inductivo-Deductivo**. Aplicados en la recolección de datos, análisis de la información e interpretación de los hechos y descubrimiento de nuevos procedimientos.

### **6.2.3. METODOLOGÍAS DE DESARROLLO DEL SOFTWARE**

**Método Ciclo de Vida de un Sistema.** Abarca las diferentes etapas por las que pasa un sistema, éste método se convierte en una guía para nosotros

como desarrolladores al establecer los principales elementos que intervendrán en el desarrollo del SIGED. Entre las etapas de éste método tenemos: *análisis, diseño, desarrollo, pruebas, implementación y mantenimiento.*

**ICONIX.** Para el diseño del software SIGED he decidido utilizar esta metodología debido a que permite hacer un desarrollo ágil, con muy buena documentación, a más de permitir flexibilidad durante el proceso de desarrollo al ser iterativo e incremental. Esta metodología hace uso de UML, (Lenguaje Unificado de Modelado) para modelar la interacción del sistema**.**

#### **7. CRONOGRAMA**

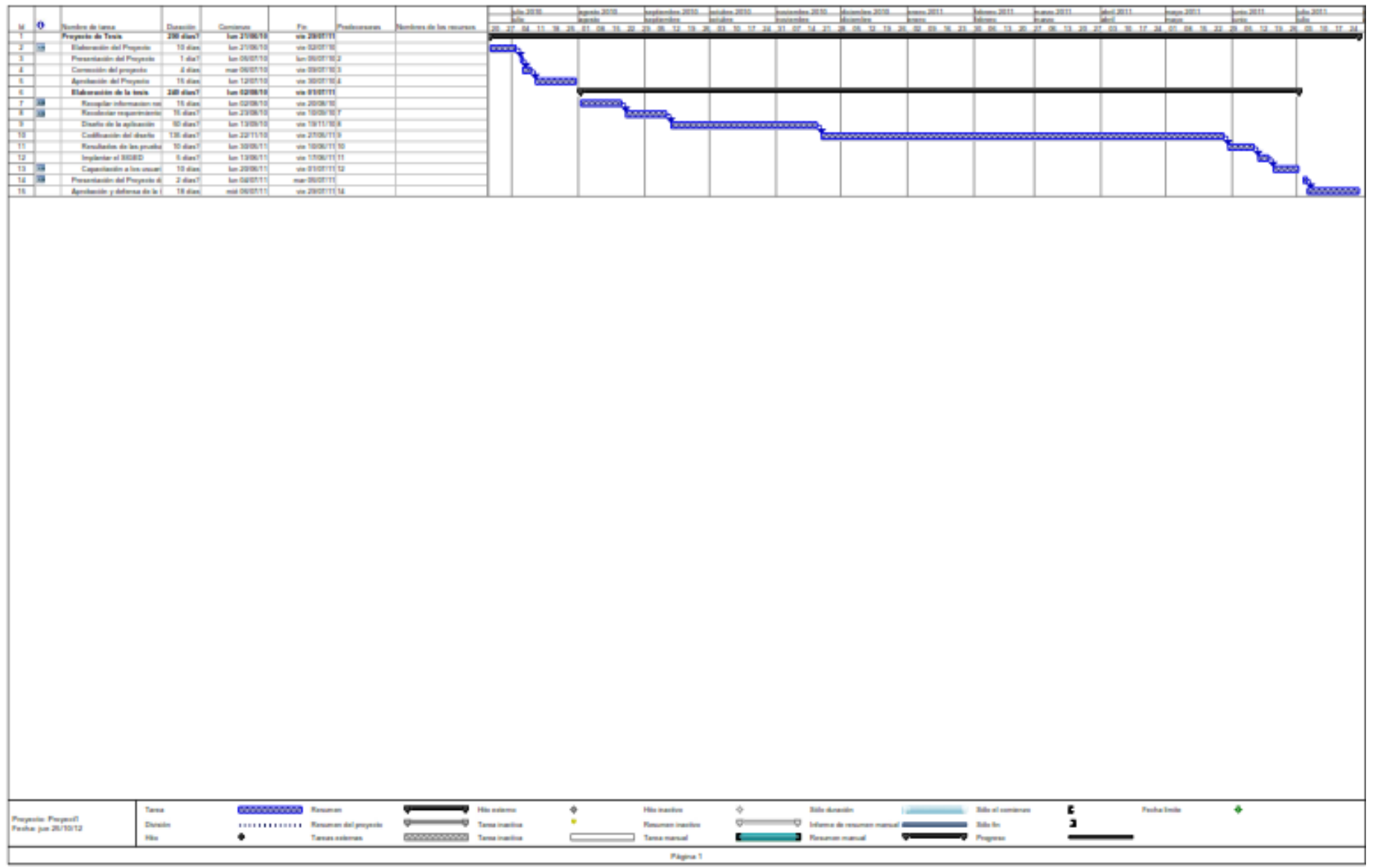

*"Todos desean saber, pero pocos pagan el trabajo que vale"* **UNIVERSIDAD NACIONAL DE LOJA**

### **8. PRESUPUESTO Y FINANCIAMIENTO**

### **Recursos Humanos**

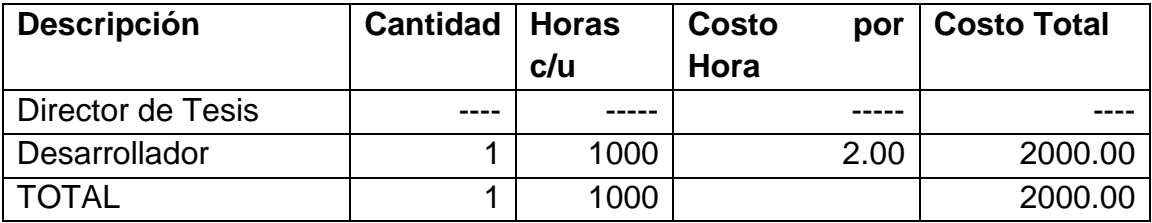

### **Recursos Materiales**

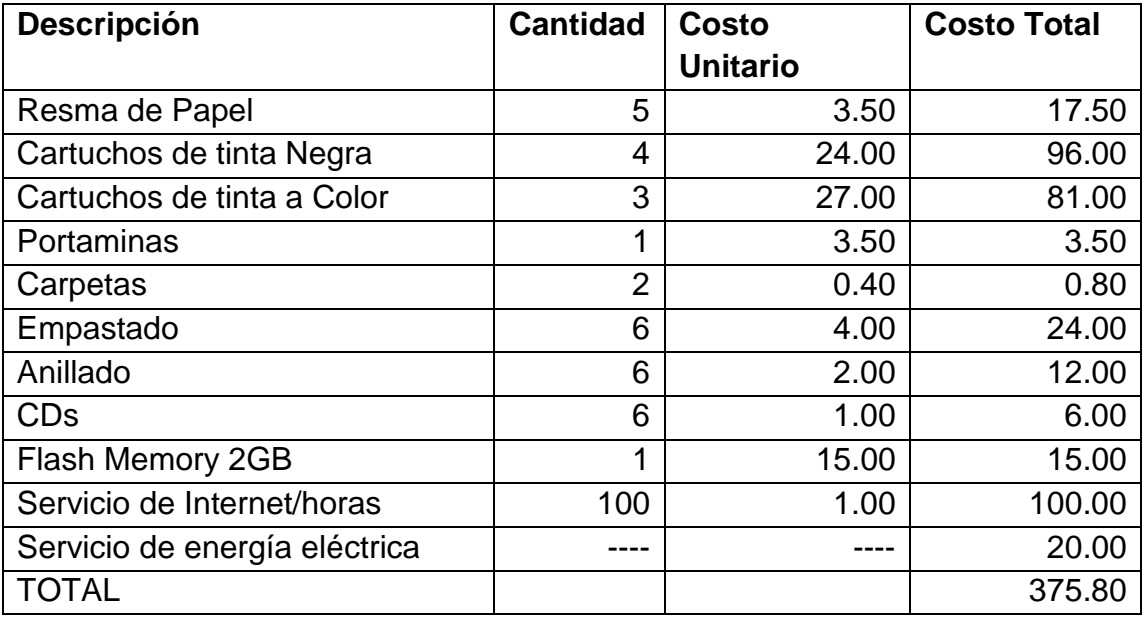

#### **Recursos Técnicos**.

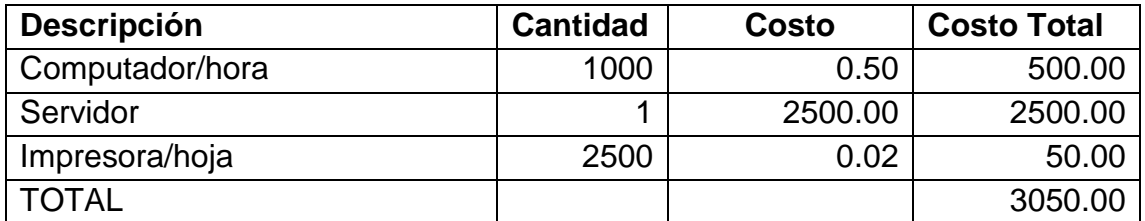

#### **Recursos Tecnológicos**

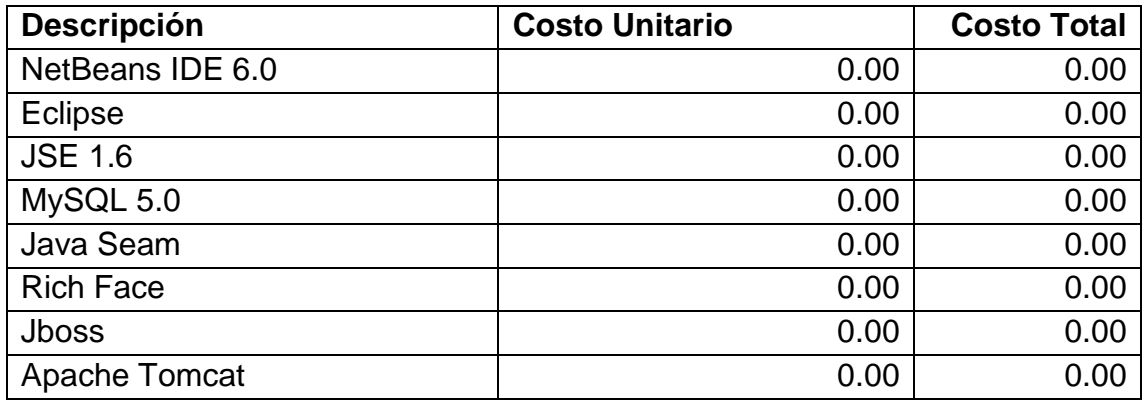

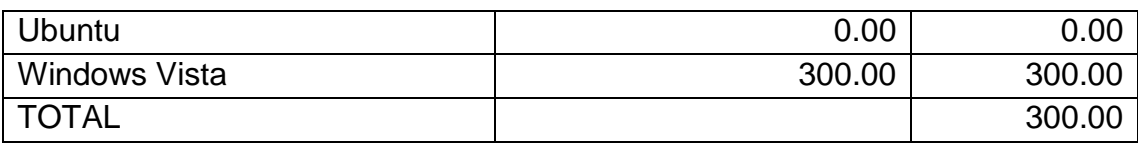

### **RESUMEN**

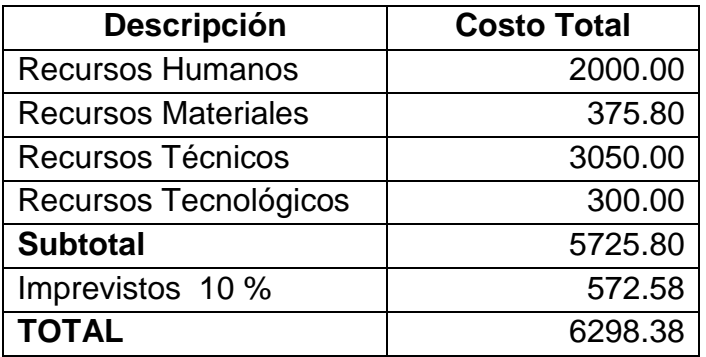

El costo total del proyecto está estimado en 6298.38 dólares mismo que puede variar según la economía del mercado en lo que tiene que ver con recursos materiales, técnicos o tecnológicos.

### **9. BIBLIOGRAFÍA**

### **Libros:**

- ARNOLD, K., and GOSLING, J. The Java Programing Lenguaje, Reading. MA: Addison Weley Publishing Company, 1996.
- BOONE. B. "Multitasking in Java" Java Report. May/June 1996, pp 27-33
- Java in a nutshell: a desktop quick reference D. Flanagan. Ed. O'Reilly

### **Recursos electrónicos:**

- IBM Corporation, 2006, USA, IBM Global Services, [http://www-304.ibm.com/tools/cpeportal/fileserve/download0/129573/sPublico\_SOA\_Ar quitecturaOrientadaServicios.pdf?contentid=129573], [Consulta: 27/07/2009]
- Accenture, 2008, [http://www.accenture.com/NR/rdonlyres/4EDB1C67- F737-4FCD-B6DA-E14E665F1E0F/0/SOA.pdf], [Consulta: 27/07/2009]
- Licencia Creative Commons, Wikipedia, 2000, Aplicaciones Web, [http://es.wikipedia.org/wiki/Aplicaci%C3%B3n\_web], [Consulta: 02/08/2009]
- Licencia Creative Commons, Wikipedia, 2000, Arquitectura Orientada a Servicios (SOA),

[http://es.wikipedia.org/wiki/Arquitectura\_orientada\_a\_servicios], [Consulta: 27/07/2009]

- Licencia Creative Commons, Wikipedia, 2000, Desarrollo Web, [http://es.wikipedia.org/wiki/Desarrollo\_web], [Consulta: 02/08/2009]
- Licencia Creative Commons, Wikipedia, 2000, JBoss, [http://es.wikipedia.org/wiki/JBoss\_Seam], [Consulta: 02/08/2009]
- Joaquín Gracia, 1998-2004, España, [http://www.webestilo.com/javascript/], [Consulta: 27/07/2009]

# **10. ANEXOS 10.1. MATRIZ DE CONSISTENCIA ESPECÍFICA**

**PROBLEMA ESPECÍFICO:** Deficiencia en los procesos de matriculación, control de notas, control de asistencia, al ser estos llevados manualmente, se da posibles errores de precisión en los cálculos o confusión de la información.

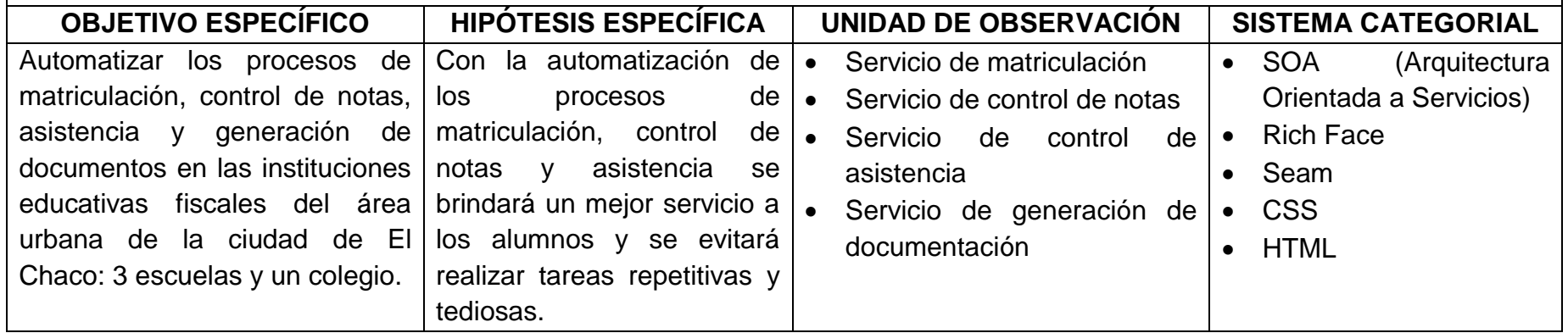

**PROBLEMA ESPECÍFICO:** Falta de agilidad en el acceso a la información debido a que esta no se encuentra debidamente organizada

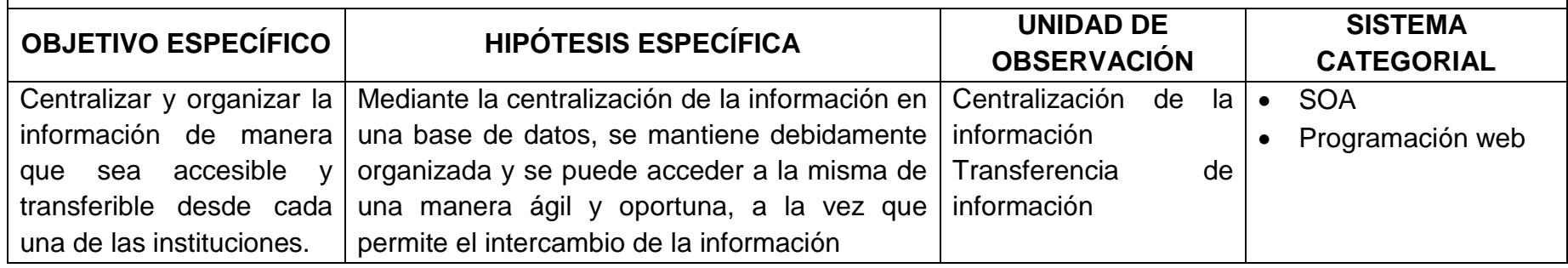

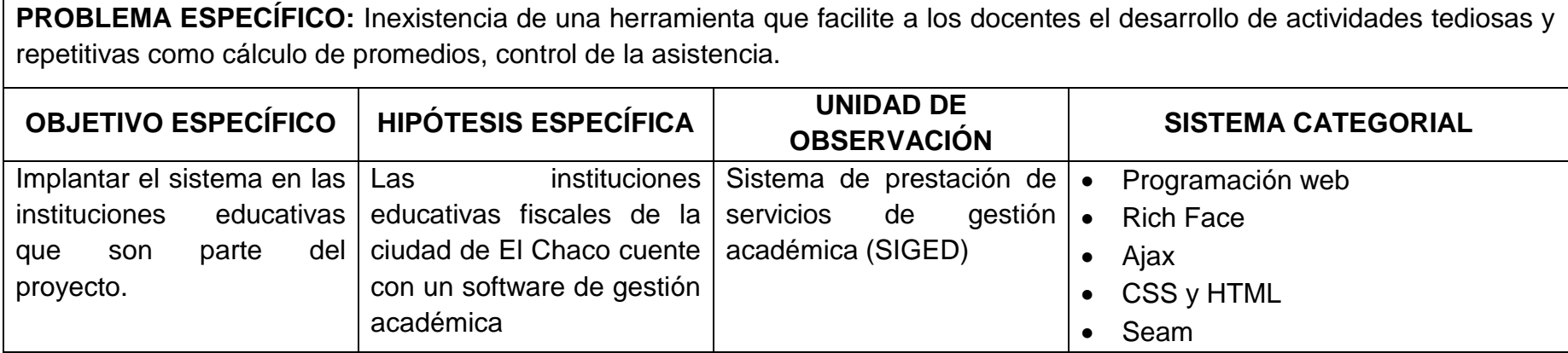

**PROBLEMA ESPECÍFICO:** Uso de herramientas inadecuadas por el personal administrativo y docentes para el tratamiento de la información que las instituciones educativas generan.

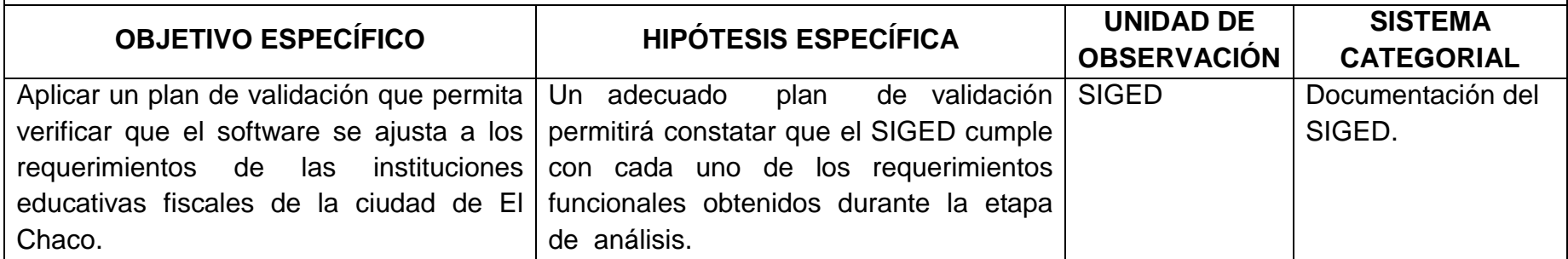

Г

## **10.2. MATRIZ DE OPERATIVIDAD DE OBJETIVOS ESPECÍFICOS**

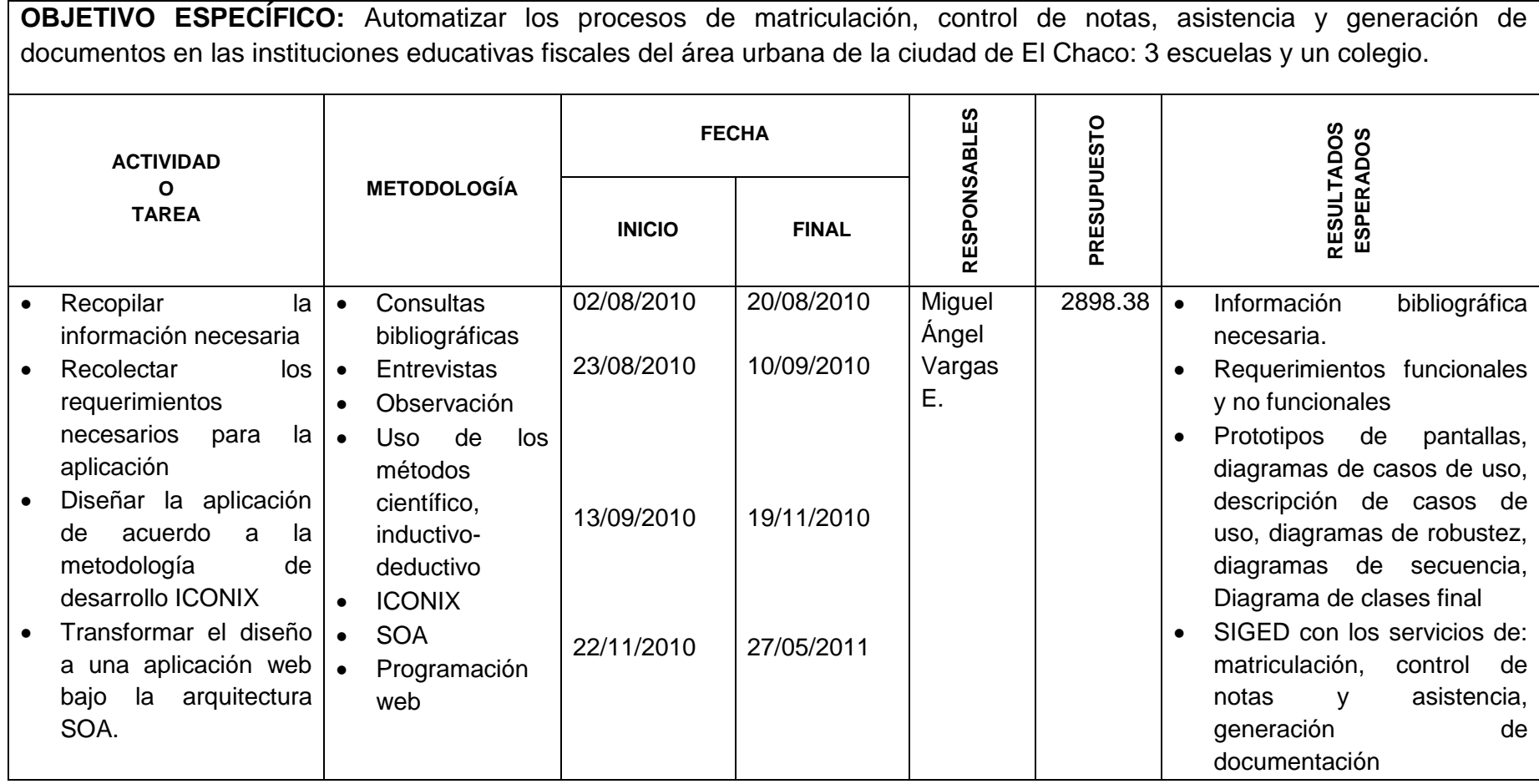

**OBJETIVO ESPECÍFICO:** Centralizar y organizar la información de manera que sea accesible y transferible desde cada una de las instituciones.

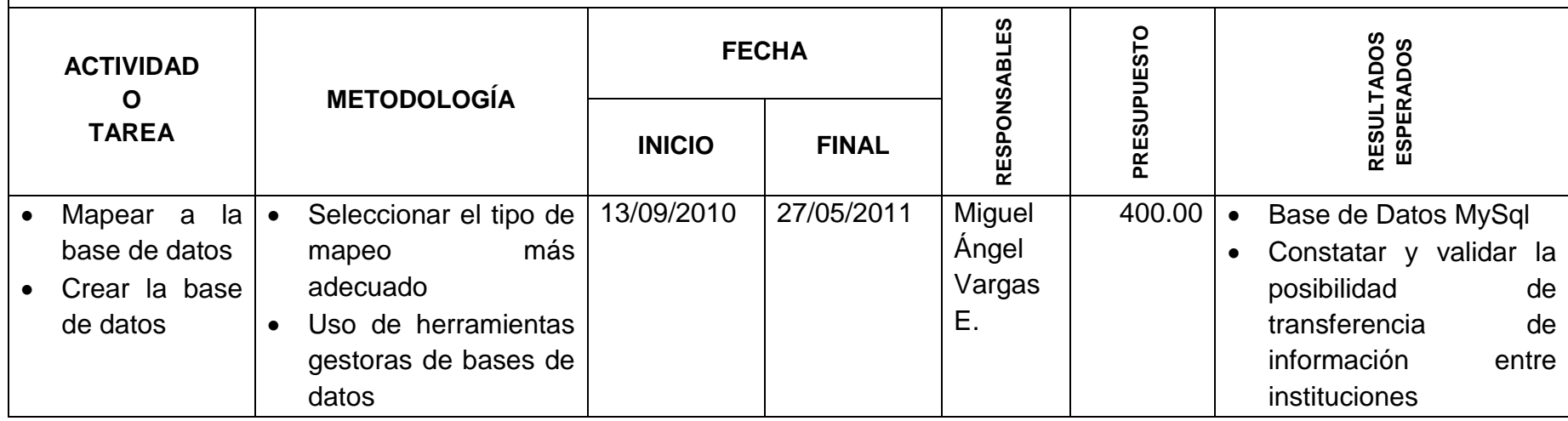

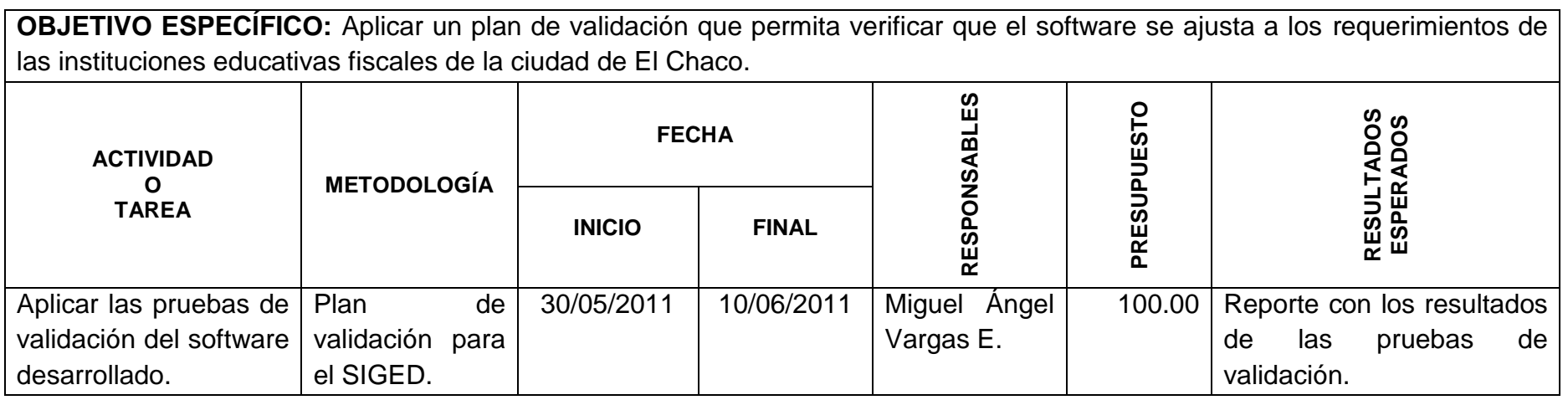

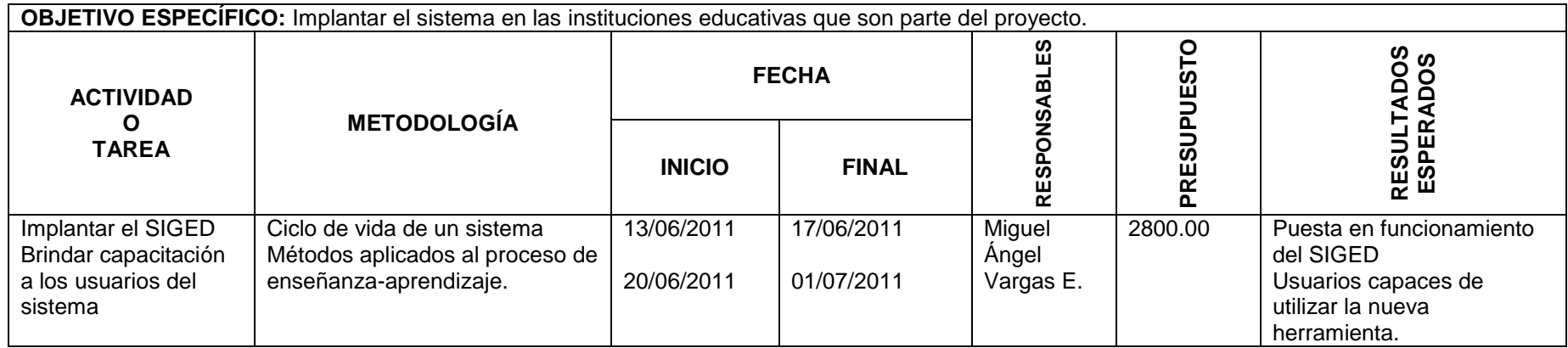

### **10.3. MATRIZ DE CONTROL DE RESULTADOS**

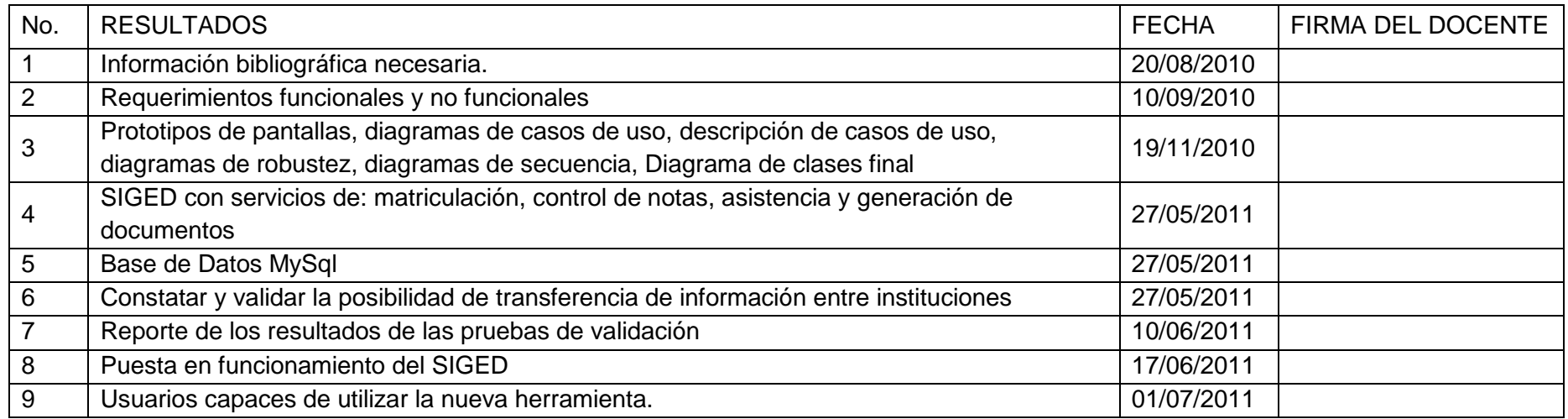